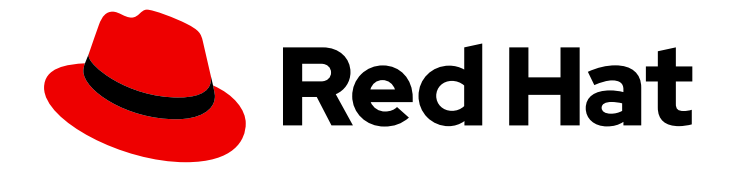

# OpenShift Container Platform 4.10

# Service Mesh

Service Mesh のインストール、使用法、およびリリースノート

Last Updated: 2023-10-17

Service Mesh のインストール、使用法、およびリリースノート

# 法律上の通知

Copyright © 2023 Red Hat, Inc.

The text of and illustrations in this document are licensed by Red Hat under a Creative Commons Attribution–Share Alike 3.0 Unported license ("CC-BY-SA"). An explanation of CC-BY-SA is available at

http://creativecommons.org/licenses/by-sa/3.0/

. In accordance with CC-BY-SA, if you distribute this document or an adaptation of it, you must provide the URL for the original version.

Red Hat, as the licensor of this document, waives the right to enforce, and agrees not to assert, Section 4d of CC-BY-SA to the fullest extent permitted by applicable law.

Red Hat, Red Hat Enterprise Linux, the Shadowman logo, the Red Hat logo, JBoss, OpenShift, Fedora, the Infinity logo, and RHCE are trademarks of Red Hat, Inc., registered in the United States and other countries.

Linux ® is the registered trademark of Linus Torvalds in the United States and other countries.

Java ® is a registered trademark of Oracle and/or its affiliates.

XFS ® is a trademark of Silicon Graphics International Corp. or its subsidiaries in the United States and/or other countries.

MySQL<sup>®</sup> is a registered trademark of MySQL AB in the United States, the European Union and other countries.

Node.js ® is an official trademark of Joyent. Red Hat is not formally related to or endorsed by the official Joyent Node.js open source or commercial project.

The OpenStack ® Word Mark and OpenStack logo are either registered trademarks/service marks or trademarks/service marks of the OpenStack Foundation, in the United States and other countries and are used with the OpenStack Foundation's permission. We are not affiliated with, endorsed or sponsored by the OpenStack Foundation, or the OpenStack community.

All other trademarks are the property of their respective owners.

# 概要

本書では、OpenShift Container Platform で Service Mesh を使用する方法について説明します。

# 目次

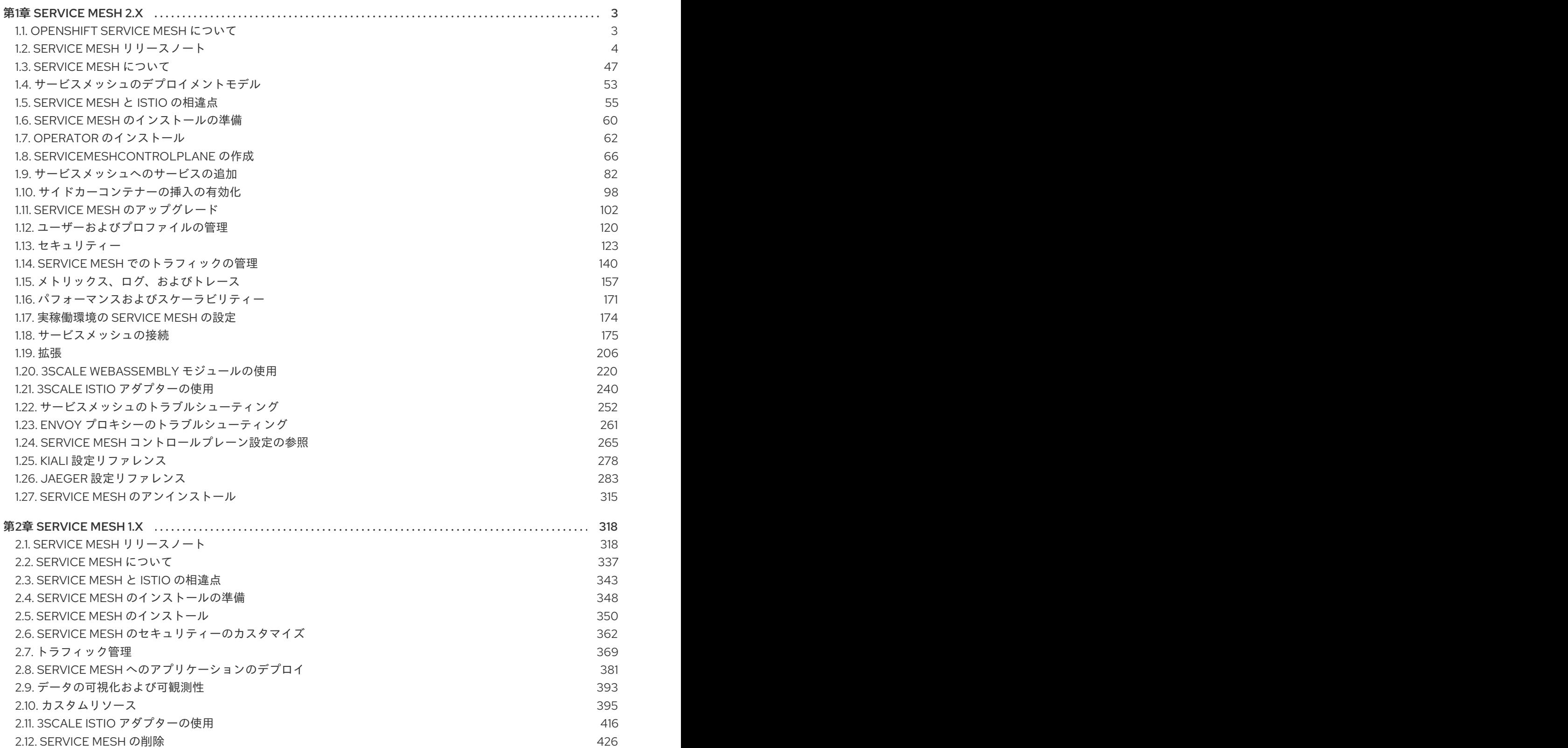

# 第1章 SERVICE MESH 2.X

# <span id="page-6-1"></span><span id="page-6-0"></span>1.1. OPENSHIFT SERVICE MESH について

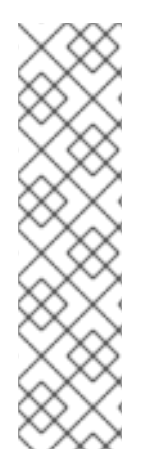

# 注記

Red Hat OpenShift Service Mesh は OpenShift Container Platform とは異なる頻度でリ リースされ、Red Hat OpenShift Service Mesh Operator は **ServiceMeshControlPlane** の複数のバージョンのデプロイをサポートしているため、Service Mesh のドキュメント では、本製品のマイナーバージョン用に個別のドキュメントセットを維持していませ ん。現在のドキュメントセットは、特定のトピックまたは特定の機能でバージョン固有 の制限がない限り、現在サポートされている Service Mesh の最新バージョンに適用され ます。

Red Hat OpenShift Service Mesh のライフサイクルとサポートされるプラットフォーム に関する追加情報は、[プラットフォームライフサイクルポリシー](https://access.redhat.com/support/policy/updates/openshift#ossm) を参照してください。

# 1.1.1. Red Hat OpenShift Service Mesh の概要

Red Hat OpenShift Service Mesh は、アプリケーションで一元化された制御ポイントを作成して、マイ クロサービスアーキテクチャーのさまざまな問題に対応します。OpenShift Service Mesh はアプリケー ションコードを変更せずに、既存の分散アプリケーションに透過的な層を追加します。

マイクロサービスアーキテクチャーは、エンタープライズアプリケーションの作業をモジュールサービ スに分割するため、スケーリングとメンテナンスが容易になります。ただし、マイクロサービスアーキ テクチャー上に構築されるエンタープライズアプリケーションはサイズも複雑性も増すため、マイクロ サービスアーキテクチャーの理解と管理は困難です。Service Mesh は、サービス間のトラフィックを キャプチャーしたり、インターセプトしたりして、他のサービスへの新規要求を変更、リダイレクト、 または作成することによってこれらのアーキテクチャーの問題に対応できます。

オープンソースの Istio [プロジェクト](https://istio.io/) をベースにする Service Mesh では、検出、負荷分散、サービス間 の認証、障害復旧、メトリクス、およびモニタリングを提供する、デプロイされたサービスのネット ワークを簡単に作成できます。サービスメッシュは、A/B テスト、カナリアリリース、レート制限、ア クセス制御、エンドツーエンド認証を含む、より複雑な運用機能を提供します。

# 1.1.2. コア機能

Red Hat OpenShift Service Mesh は、サービスのネットワーク全体で多数の主要機能を均一に提供しま す。

- トラフィック管理: サービス間でトラフィックおよび API 呼び出しのフローを制御し、呼び出し の安定度を高め、不利な条件下でもネットワークの堅牢性を維持します。
- サービス ID とセキュリティー: メッシュのサービスを検証可能な ID で指定でき、サービスのト ラフィックがさまざまな信頼度のネットワークに送られる際にそのトラフィックを保護する機 能を提供します。
- ポリシーの適用: サービス間の対話に組織のポリシーを適用し、アクセスポリシーが適用され、 リソースはコンシューマー間で均等に分散されるようにします。ポリシー変更は、アプリケー ションコードを変更するのではなく、メッシュを設定して行います。
- テレメトリー: サービス間の依存関係やそれらの間のトラフィックの性質やフローを理解するの に役立ち、問題を素早く特定できます。

# <span id="page-7-0"></span>1.2. SERVICE MESH リリースノート

# 1.2.1. 多様性を受け入れるオープンソースの強化

Red Hat では、コード、ドキュメント、Web プロパティーにおける配慮に欠ける用語の置き換えに取り 組んでいます。まずは、マスター (master)、スレーブ (slave)、ブラックリスト (blacklist)、ホワイトリ スト (whitelist) の 4 つの用語の置き換えから始めます。この取り組みは膨大な作業を要するため、今後 [の複数のリリースで段階的に用語の置き換えを実施して参ります。詳細は、](https://www.redhat.com/en/blog/making-open-source-more-inclusive-eradicating-problematic-language)Red Hat CTO である Chris Wright のメッセージ をご覧ください。

## 1.2.2. 新機能および拡張機能

今回のリリースでは、以下のコンポーネントおよび概念に関連する拡張機能が追加されました。

#### 1.2.2.1. Red Hat OpenShift Service Mesh バージョン 2.4.2 の新機能

Red Hat OpenShift Service Mesh の本リリースには、CVE (Common Vulnerabilities and Exposures) へ の対応とバグ修正が含まれ、OpenShift Container Platform 4.10 以降でサポートされます。

#### 1.2.2.1.1. Red Hat OpenShift Service Mesh バージョン 2.4.2 に含まれるコンポーネントのバージョン

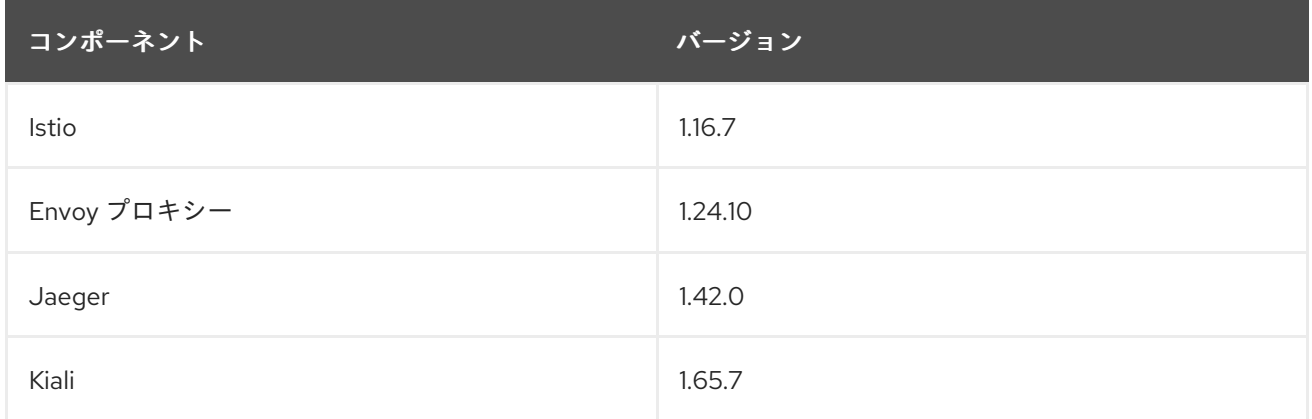

# 1.2.2.2. Red Hat OpenShift Service Mesh バージョン 2.4.1 の新機能

Red Hat OpenShift Service Mesh の本リリースには、CVE (Common Vulnerabilities and Exposures) へ の対応とバグ修正が含まれ、OpenShift Container Platform 4.10 以降でサポートされます。

#### 1.2.2.2.1. Red Hat OpenShift Service Mesh バージョン 2.4.1 に含まれるコンポーネントのバージョン

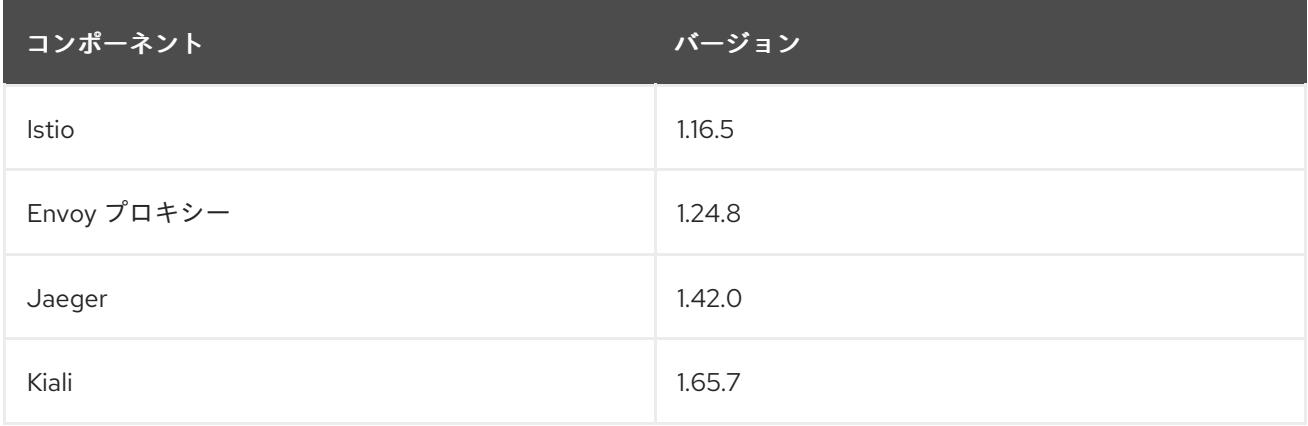

# 1.2.2.3. Red Hat OpenShift Service Mesh バージョン 2.4 の新機能

Red Hat OpenShift Service Mesh の本リリースには、CVE (Common Vulnerabilities and Exposures) へ の対応とバグ修正が含まれ、OpenShift Container Platform 4.10 以降でサポートされます。

#### 1.2.2.3.1. Red Hat OpenShift Service Mesh バージョン 2.4 に含まれるコンポーネントのバージョン

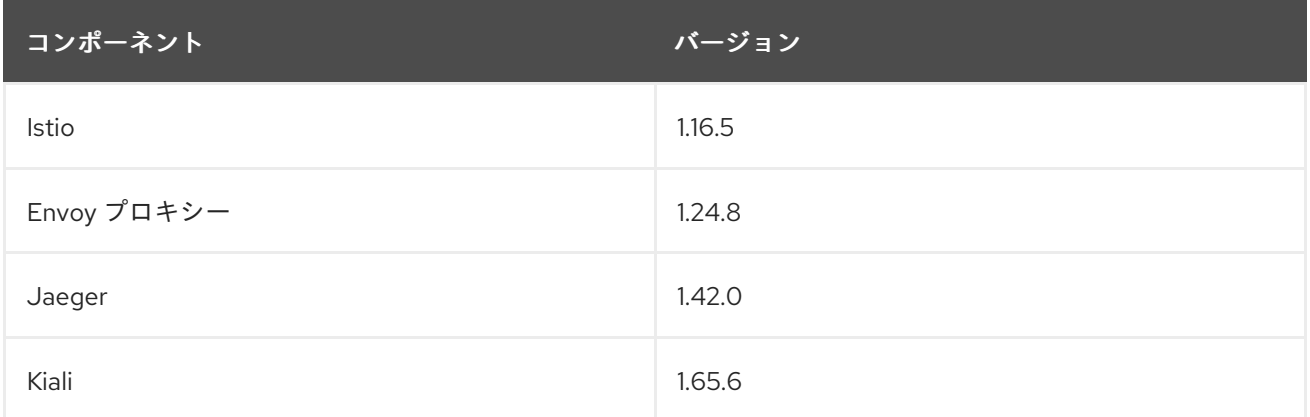

#### 1.2.2.3.2. クラスター全体のデプロイメント

この機能拡張により、クラスター全体のデプロイメントの一般利用可能なバージョンが導入されます。 クラスター全体のデプロイメントには、クラスター全体のリソースを監視する Service Mesh Control Plane が含まれます。コントロールプレーンは、すべての namespace で単一のクエリーを使用して、 メッシュ設定に影響を与える各 Istio または Kubernetes リソースの種類を監視します。クラスター全体 のデプロイメントでコントロールプレーンが実行するクエリーの数を減らすと、パフォーマンスが向上 します。

#### 1.2.2.3.3. ディスカバリーセレクターのサポート

この機能強化により、**meshConfig.discoverySelectors** フィールドの一般利用可能なバージョンが導 入され、これをクラスター全体のデプロイメントで使用して、サービスメッシュコントロールプレーン が検出できるサービスを制限できます。

spec: meshConfig discoverySelectors: - matchLabels: env: prod region: us-east1 - matchExpressions: - key: app operator: In values: - cassandra - spark

#### 1.2.2.3.4. cert-manager istio-csr との統合

この更新により、Red Hat OpenShift Service Mesh は **cert-manager** コントローラーおよび **istio-csr** エージェントと統合されます。**cert-manager** は、証明書と証明書発行者を Kubernetes クラスター内の リソースタイプとして追加し、それらの証明書の取得、更新、使用のプロセスを簡素化します。**certmanager** は、Istio の中間 CA 証明書を提供し、ローテーションします。 **istio-csr** との統合により、

ユーザーは Istio プロキシーからの署名証明書要求を **cert-manager** に委任できま

す。**ServiceMeshControlPlane** v2.4 は **cert-manager** によって提供された CA 証明書を **cacerts** シー クレットとして受け入れます。

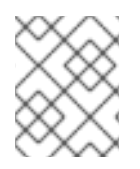

# 注記

**cert-manager** および **istio-csr** との統合は、IBM Power、IBM Z、および {linuxoneProductName} ではサポートされていません。

#### 1.2.2.3.5. 外部認証システムとの統合

この機能強化により、**AuthorizationPolicy** リソースの **action:CUSTOM** フィールドを使用して、Red Hat OpenShift Service Mesh を外部認可システムと統合する一般に利用可能な方法が導入されまし た。**envoyExtAuthzHttp** フィールドを使用して、アクセス制御を外部認証システムに委任します。

#### 1.2.2.3.6. 外部 Prometheus インストールとの統合

この機能拡張により、Prometheus 拡張プロバイダーの一般利用可能なバージョンが導入されま す。**spec.meshConfig** 仕様で **extensionProviders** フィールドの値を **prometheus** に設定すること で、OpenShift Container Platform モニタリングスタックまたはカスタム Prometheus インストールに メトリックを公開できます。テレメトリーオブジェクトは、トラフィックメトリックを収集するように Istio プロキシーを設定します。Service Mesh は、Prometheus メトリックの Telemetry API のみをサ ポートします。

```
spec:
 meshConfig:
  extenstionProviders:
  - name: prometheus
   prometheus: {}
---
apiVersion: telemetry.istio.io/v1alpha1
kind: Telemetry
metadata:
 name: enable-prometheus-metrics
spec:
 metrics:
 - providers:
  - name: prometheus
```
# 1.2.2.3.7. シングルスタック IPv6 のサポート

この機能拡張により、シングルスタック IPv6 クラスターの一般利用可能なサポートが導入され、より 広範囲の IP アドレスへのアクセスが提供されます。デュアルスタック IPv4 または IPv6 クラスターは サポートされていません。

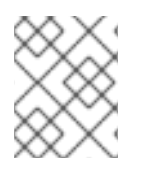

# 注記

シングルスタック IPv6 サポートは、IBM Power、IBM Z、および {linuxoneProductName} では利用できません。

#### 1.2.2.3.8. OpenShift Container Platform Gateway API のサポート

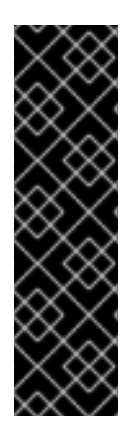

## 重要

OpenShift Container Platform Gateway API のサポートはテクノロジープレビュー機能と してのみご利用いただけます。テクノロジープレビュー機能は、Red Hat 製品のサービ スレベルアグリーメント (SLA) の対象外であり、機能的に完全ではないことがありま す。Red Hat は実稼働環境でこれらを使用することを推奨していません。テクノロジー プレビュー機能は、最新の製品機能をいち早く提供して、開発段階で機能のテストを行 いフィードバックを提供していただくことを目的としています。

Red Hat [のテクノロジープレビュー機能のサポート範囲に関する詳細は、テクノロジー](https://access.redhat.com/support/offerings/techpreview/) プレビュー機能のサポート範囲 を参照してください。

この機能強化により、OpenShift Container Platform Gateway API の更新されたテクノロジープレ ビューバージョンが導入されます。デフォルトでは、OpenShift Container Platform Gateway API は無 効になっています。

#### 1.2.2.3.8.1. OpenShift Container Platform Gateway API の有効化

OpenShift Container Platform Gateway API を有効にするには、**ServiceMeshControlPlane** リソース の **techPreview.gatewayAPI** 仕様で、**enabled** フィールドの値を **true** に設定します。

spec: techPreview: gatewayAPI: enabled: true

以前は、ゲートウェイ API を有効にするために環境変数が使用されていました。

spec: runtime: components: pilot: container: env: PILOT\_ENABLE\_GATEWAY\_API: "true" PILOT\_ENABLE\_GATEWAY\_API\_STATUS: "true" PILOT\_ENABLE\_GATEWAY\_API\_DEPLOYMENT\_CONTROLLER: "true"

#### 1.2.2.3.9. インフラストラクチャーノードへのコントロールプレーンのデプロイメント

Service Mesh コントロールプレーンのデプロイメントが OpenShift インフラストラクチャーノードで サポートされ、文書化されるようになりました。詳細は、以下のドキュメントを参照してください。

- すべての Service Mesh コントロールプレーンコンポーネントをインフラストラクチャーノード 上で実行するための設定
- 個別の Service Mesh コントロールプレーンコンポーネントをインフラストラクチャーノード上 で実行するための設定

1.2.2.3.10. Istio 1.16 サポート

Service Mesh 2.4 は Istio 1.16 に基づいており、新機能と製品の機能強化をもたらします。多くの Istio 1.16 機能がサポートされていますが、次の例外に注意する必要があります。

7

- サイドカーの HBONE プロトコルは実験的な機能であり、サポートされていません。
- ARM64 アーキテクチャー上のサービスメッシュはサポートされていません。
- OpenTelemetry API は引き続きテクノロジープレビュー機能です。

#### 1.2.2.4. Red Hat OpenShift Service Mesh バージョン 2.3.6 の新機能

Red Hat OpenShift Service Mesh の本リリースには、CVE (Common Vulnerabilities and Exposures) へ の対応とバグ修正が含まれ、OpenShift Container Platform 4.10 以降でサポートされます。

#### 1.2.2.4.1. Red Hat OpenShift Service Mesh バージョン 2.3.6 に含まれるコンポーネントのバージョン

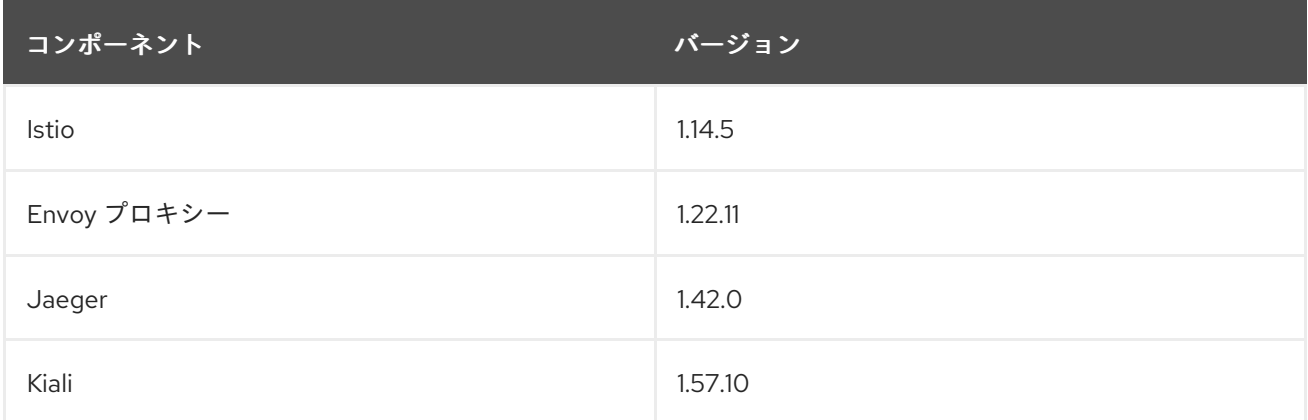

# 1.2.2.5. Red Hat OpenShift Service Mesh バージョン 2.3.5 の新機能

Red Hat OpenShift Service Mesh の本リリースには、CVE (Common Vulnerabilities and Exposures) へ の対応とバグ修正が含まれ、OpenShift Container Platform 4.10 以降でサポートされます。

#### 1.2.2.5.1. Red Hat OpenShift Service Mesh バージョン 2.3.5 に含まれるコンポーネントのバージョン

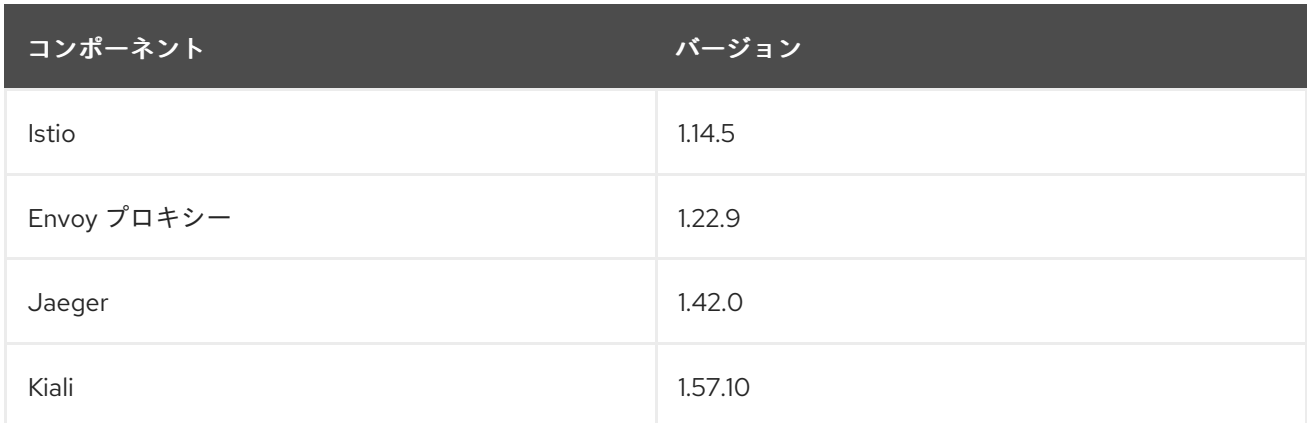

# 1.2.2.6. Red Hat OpenShift Service Mesh バージョン 2.3.4 の新機能

Red Hat OpenShift Service Mesh の本リリースには、CVE (Common Vulnerabilities and Exposures) へ の対応とバグ修正が含まれ、OpenShift Container Platform 4.10 以降でサポートされます。

1.2.2.6.1. Red Hat OpenShift Service Mesh バージョン 2.3.4 に含まれるコンポーネントのバージョン

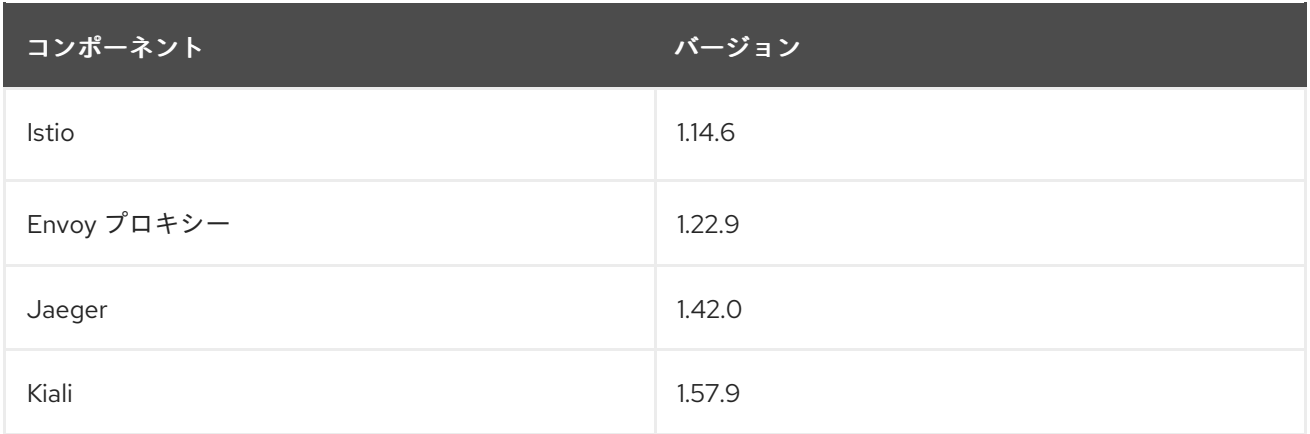

# 1.2.2.7. Red Hat OpenShift Service Mesh バージョン 2.3.3 の新機能

Red Hat OpenShift Service Mesh の本リリースには、CVE (Common Vulnerabilities and Exposures) へ の対応とバグ修正が含まれ、OpenShift Container Platform 4.9 以降でサポートされます。

#### 1.2.2.7.1. Red Hat OpenShift Service Mesh バージョン 2.3.3 に含まれるコンポーネントのバージョン

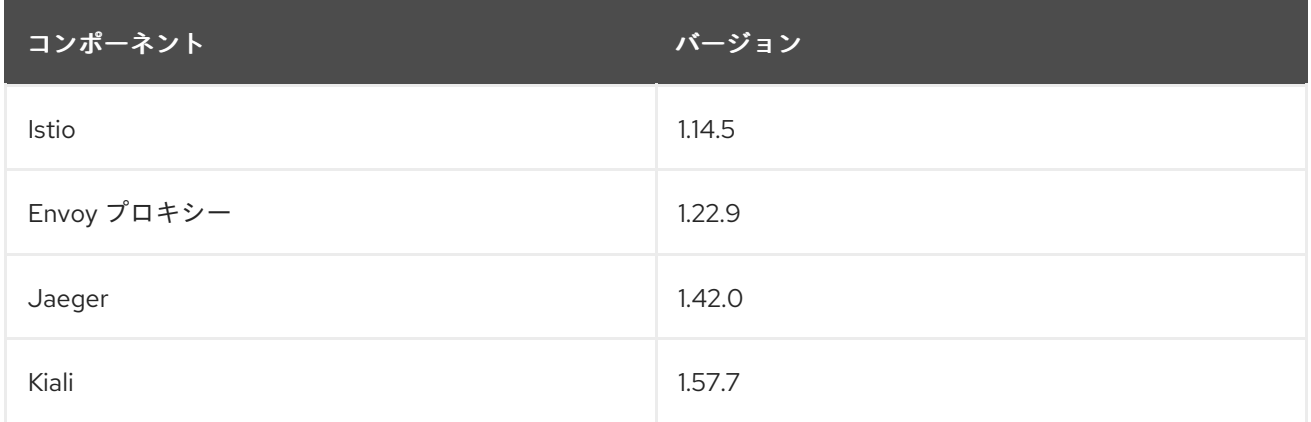

# 1.2.2.8. Red Hat OpenShift Service Mesh バージョン 2.3.2 の新機能

Red Hat OpenShift Service Mesh の本リリースには、CVE (Common Vulnerabilities and Exposures) へ の対応とバグ修正が含まれ、OpenShift Container Platform 4.9 以降でサポートされます。

# 1.2.2.8.1. Red Hat OpenShift Service Mesh バージョン 2.3.2 に含まれるコンポーネントのバージョン

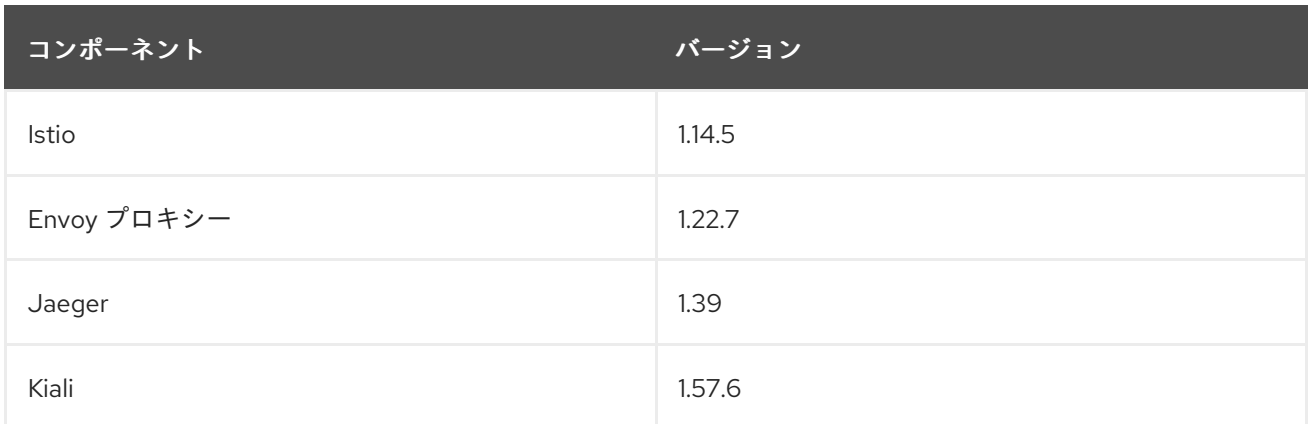

# 1.2.2.9. Red Hat OpenShift Service Mesh バージョン 2.3.1 の新機能

Red Hat OpenShift Service Mesh の本リリースには、新機能の導入、CVE (Common Vulnerabilities and Exposures) への対応、バグ修正が含まれ、OpenShift Container Platform 4.9 以降でサポートされま す。

#### 1.2.2.9.1. Red Hat OpenShift Service Mesh バージョン 2.3.1 に含まれるコンポーネントのバージョン

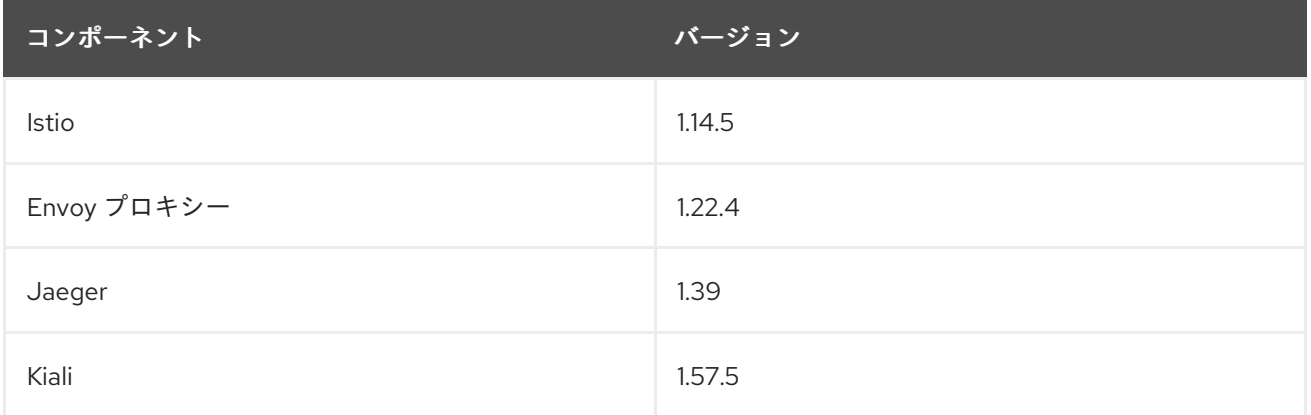

# 1.2.2.10. Red Hat OpenShift Service Mesh バージョン 2.3 の新機能

Red Hat OpenShift Service Mesh の本リリースには、新機能の導入、CVE (Common Vulnerabilities and Exposures) への対応、バグ修正が含まれ、OpenShift Container Platform 4.9 以降でサポートされま す。

# 1.2.2.10.1. Red Hat OpenShift Service Mesh バージョン 2.3 に含まれるコンポーネントのバージョン

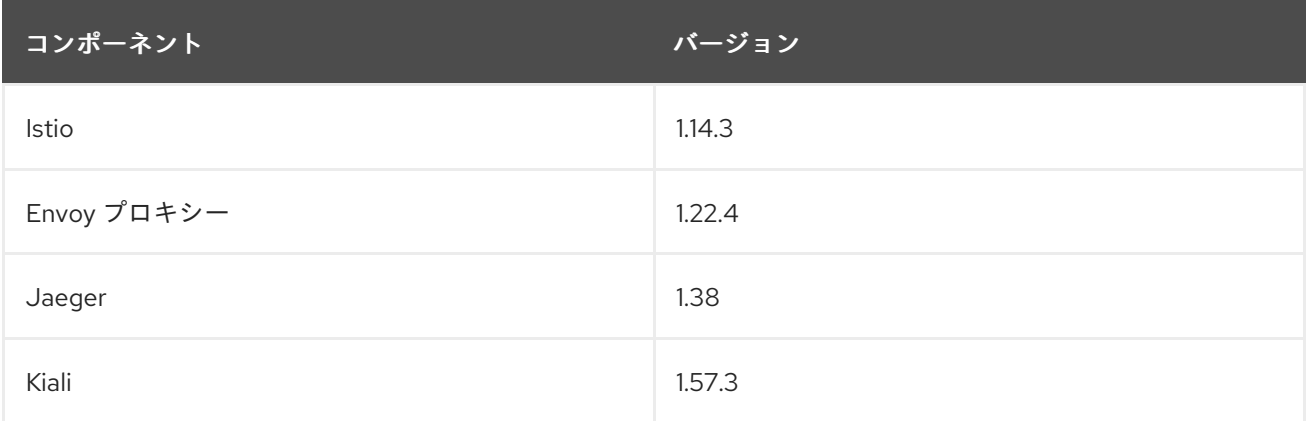

#### 1.2.2.10.2. 新しい Container Network Interface (CNI) DaemonSet コンテナーと ConfigMap

**openshift-operators** namespace には、新しい istio CNI DaemonSet **istio-cni-node-v2-3**、新しい **ConfigMap** リソース、**istio-cni-config-v2-3** が含まれています。

Service Mesh Control Plane 2.3 にアップグレードすると、既存の **istio-cni-node** DaemonSet は変更さ れず、新しい **istio-cni-node-v2-3** DaemonSet が作成されます。

この名称変更は、以前のリリースや、以前のリリースを使用してデプロイされた Service Mesh Control Plane に関連付けられた **istio-cni-node** CNI DaemonSet には影響しません。

# 1.2.2.10.3. ゲートウェイ挿入のサポート

このリリースでは、ゲートウェイ挿入の一般利用可能なサポートが導入されています。ゲートウェイ設 定は、サービスワークロードとともに実行するサイドカー Envoy プロキシーではなく、メッシュのエッ ジで実行するスタンドアロン Envoy プロキシーに適用されます。これにより、ゲートウェイオプション のカスタマイズ機能が有効になります。ゲートウェイ挿入を使用する場合は、ゲートウェイプロキシー を実行する namespace にリソース (**Service**、**Deployment**、**Role**、および **RoleBinding**) を作成する 必要があります。

#### 1.2.2.10.4. Istio 1.14 サポート

Service Mesh 2.3 は Istio 1.14 に基づいており、新機能と製品の機能強化をもたらします。多くの Istio 1.14 機能がサポートされていますが、次の例外に注意する必要があります。

- ProxyConfig API はサポートされていますが、image フィールドは例外です。
- Telemetry API はテクノロジープレビュー機能です。
- SPIRE ランタイムはサポートされていない機能です。

1.2.2.10.5. OpenShift Service Mesh Console

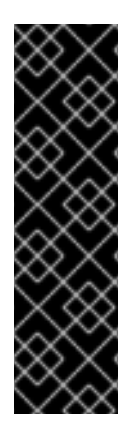

# 重要

OpenShift Service Mesh コンソールはテクノロジープレビュー機能のみです。テクノロ ジープレビュー機能は、Red Hat 製品のサービスレベルアグリーメント (SLA) の対象外 であり、機能的に完全ではないことがあります。Red Hat は実稼働環境でこれらを使用 することを推奨していません。テクノロジープレビュー機能は、最新の製品機能をいち 早く提供して、開発段階で機能のテストを行いフィードバックを提供していただくこと を目的としています。

Red Hat [のテクノロジープレビュー機能のサポート範囲に関する詳細は、テクノロジー](https://access.redhat.com/support/offerings/techpreview/) プレビュー機能のサポート範囲 を参照してください。

このリリースでは、Kiali インターフェイスを OpenShift Web コンソールに直接統合する OpenShift Container Platform Service Mesh Console のテクノロジープレビューバージョンが導入されています。 追加情報は、OpenShift Service Mesh コンソールの紹介 ([テクノロジープレビュー](https://cloud.redhat.com/blog/introducing-the-openshift-service-mesh-console-a-developer-preview)) を参照してくださ い。

#### 1.2.2.10.6. クラスター全体のデプロイメント

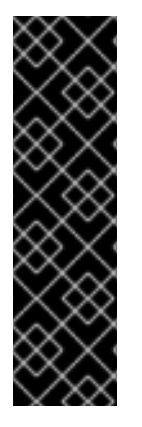

#### 重要

クラスター全体のデプロイメントは、テクノロジープレビュー機能のみです。テクノロ ジープレビュー機能は、Red Hat 製品のサービスレベルアグリーメント (SLA) の対象外 であり、機能的に完全ではないことがあります。Red Hat は実稼働環境でこれらを使用 することを推奨していません。テクノロジープレビュー機能は、最新の製品機能をいち 早く提供して、開発段階で機能のテストを行いフィードバックを提供していただくこと を目的としています。

Red Hat [のテクノロジープレビュー機能のサポート範囲に関する詳細は、テクノロジー](https://access.redhat.com/support/offerings/techpreview/) プレビュー機能のサポート範囲 を参照してください。

このリリースでは、テクノロジープレビュー機能としてクラスター全体のデプロイメントが導入されて います。クラスター全体のデプロイメントには、クラスター全体のリソースを監視する Service Mesh Control Plane が含まれます。コントロールプレーンは、すべての namespace で単一のクエリーを使用 して、メッシュ設定に影響を与える各 Istio または Kubernetes リソースの種類を監視します。対照的

に、マルチテナントアプローチでは、リソースの各種類で namespace ごとにクエリーを使用します。 クラスター全体のデプロイメントでコントロールプレーンが実行するクエリーの数を減らすと、パ フォーマンスが向上します。

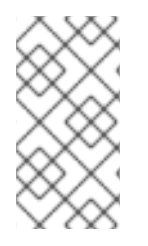

#### 注記

このクラスター全体のデプロイメントドキュメントは、SMCP v2.3 を使用してデプロイ メントされたコントロールプレーンにのみ適用されます。SMCP v2.3 を使用して作成さ れたクラスター全体のデプロイメントは、SMCP v2.4 を使用して作成されたクラスター 全体のデプロイメントと互換性がありません。

#### 1.2.2.10.6.1. クラスター全体のデプロイメントの設定

次の **ServiceMeshControlPlane** オブジェクトの例では、クラスター全体のデプロイを設定します。

クラスター全体のデプロイメント用に SMCP を作成する場合、ユーザーは **cluster-admin** ClusterRole に属している必要があります。SMCP がクラスター全体のデプロイメント用に設定されている場合は、 それがクラスター内の唯一の SMCP である必要があります。コントロールプレーンモードをマルチテ ナントからクラスター全体 (またはクラスター全体からマルチテナント) に変更することはできません。 マルチテナントコントロールプレーンがすでに存在する場合は、それを削除して、新しいコントロール プレーンを作成します。

この例では、クラスター全体のデプロイメント用に SMCP を設定します。

apiVersion: maistra.io/v2 kind: ServiceMeshControlPlane metadata: name: cluster-wide namespace: istio-system spec: version: v2.3 techPreview: controlPlaneMode: ClusterScoped **1**

<span id="page-15-0"></span>[1](#page-15-0) Istiod が、個々の namespace を監視するのではなく、クラスターレベルでリソースを監視できる ようにします。

さらに、SMMR もクラスター全体のデプロイメント用に設定する必要があります。この例では、クラス ター全体のデプロイメント用に SMMR を設定します。

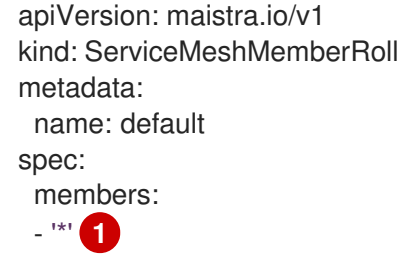

<span id="page-15-1"></span>後で作成する namespace を含め、すべての namespace をメッシュに追加します。kube、 openshift、kube-\*、および openshift-\* の namespace は、メッシュの一部ではありません。

1.2.2.11. Red Hat OpenShift Service Mesh バージョン 2.2.9 の新機能

[1](#page-15-1)

Red Hat OpenShift Service Mesh の本リリースには、CVE (Common Vulnerabilities and Exposures) へ の対応とバグ修正が含まれ、OpenShift Container Platform 4.10 以降でサポートされます。

#### 1.2.2.11.1. Red Hat OpenShift Service Mesh バージョン 2.2.9 に含まれるコンポーネントのバージョン

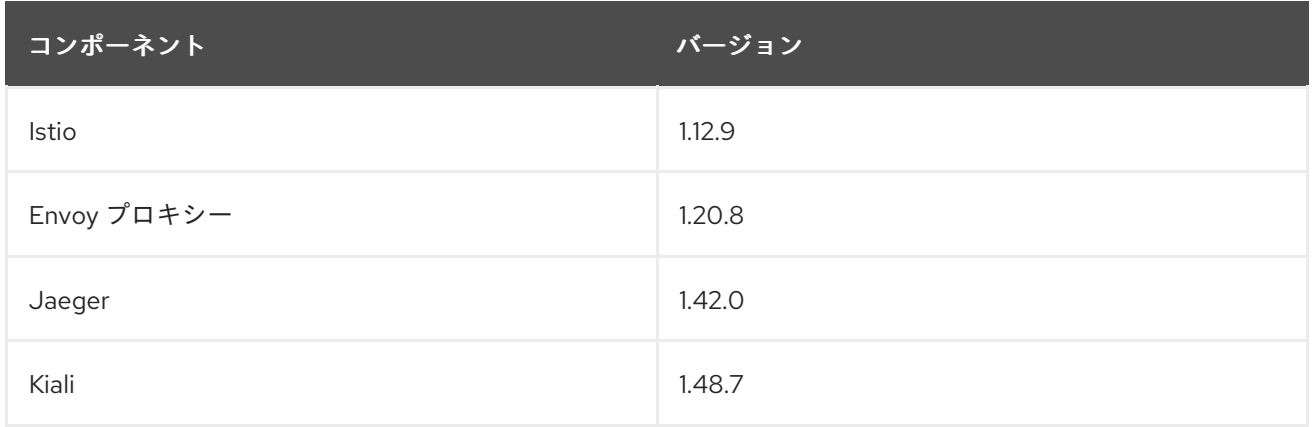

# 1.2.2.12. Red Hat OpenShift Service Mesh バージョン 2.2.8 の新機能

Red Hat OpenShift Service Mesh の本リリースには、CVE (Common Vulnerabilities and Exposures) へ の対応とバグ修正が含まれ、OpenShift Container Platform 4.10 以降でサポートされます。

#### 1.2.2.12.1. Red Hat OpenShift Service Mesh バージョン 2.2.8 に含まれるコンポーネントのバージョン

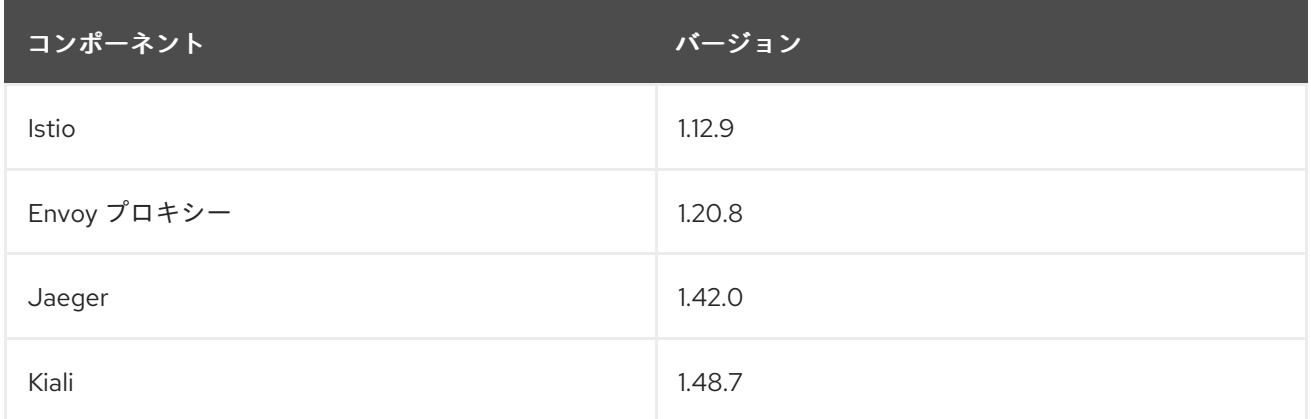

# 1.2.2.13. Red Hat OpenShift Service Mesh バージョン 2.2.7 の新機能

Red Hat OpenShift Service Mesh の本リリースには、CVE (Common Vulnerabilities and Exposures) へ の対応とバグ修正が含まれ、OpenShift Container Platform 4.10 以降でサポートされます。

#### 1.2.2.13.1. Red Hat OpenShift Service Mesh バージョン 2.2.7 に含まれるコンポーネントのバージョン

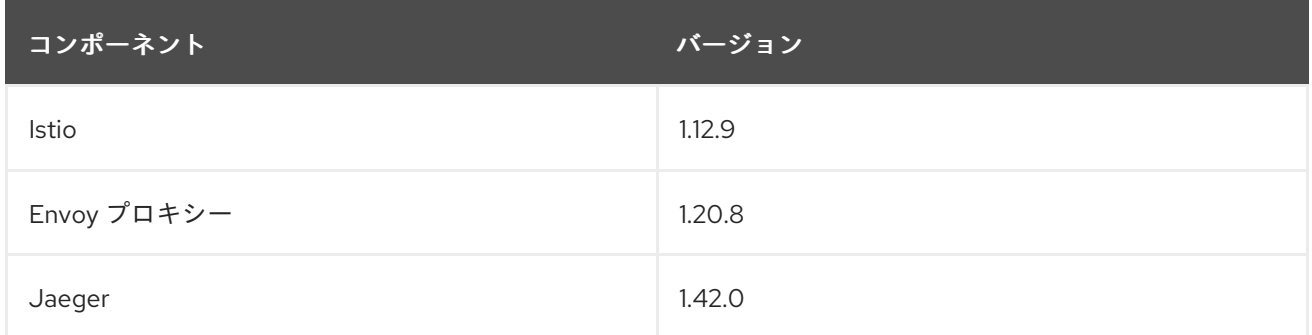

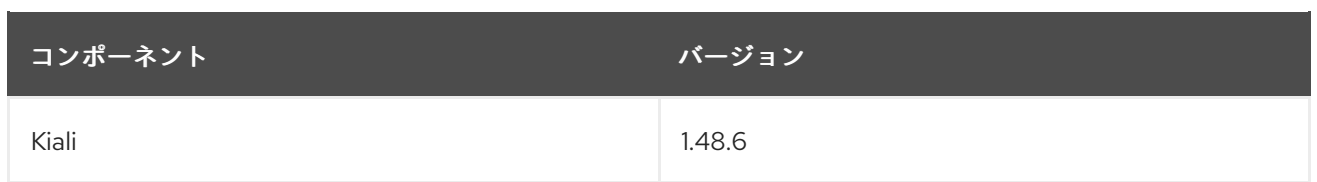

# 1.2.2.14. Red Hat OpenShift Service Mesh バージョン 2.2.6 の新機能

Red Hat OpenShift Service Mesh の本リリースには、CVE (Common Vulnerabilities and Exposures) へ の対応とバグ修正が含まれ、OpenShift Container Platform 4.9 以降でサポートされます。

# 1.2.2.14.1. Red Hat OpenShift Service Mesh バージョン 2.2.6 に含まれるコンポーネントのバージョン

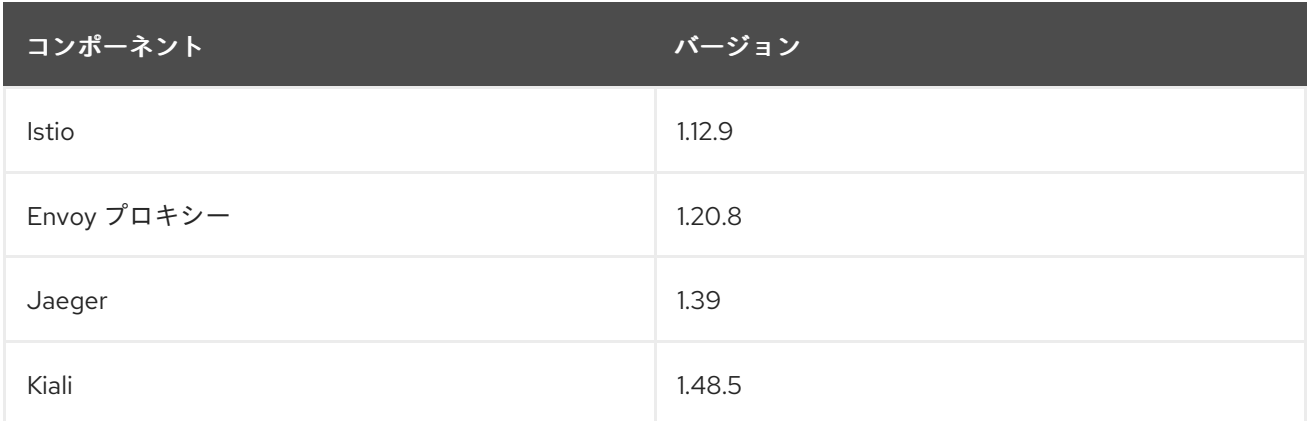

# 1.2.2.15. Red Hat OpenShift Service Mesh バージョン 2.2.5 の新機能

Red Hat OpenShift Service Mesh の本リリースには、CVE (Common Vulnerabilities and Exposures) へ の対応とバグ修正が含まれ、OpenShift Container Platform 4.9 以降でサポートされます。

# 1.2.2.15.1. Red Hat OpenShift Service Mesh バージョン 2.2.5 に含まれるコンポーネントのバージョン

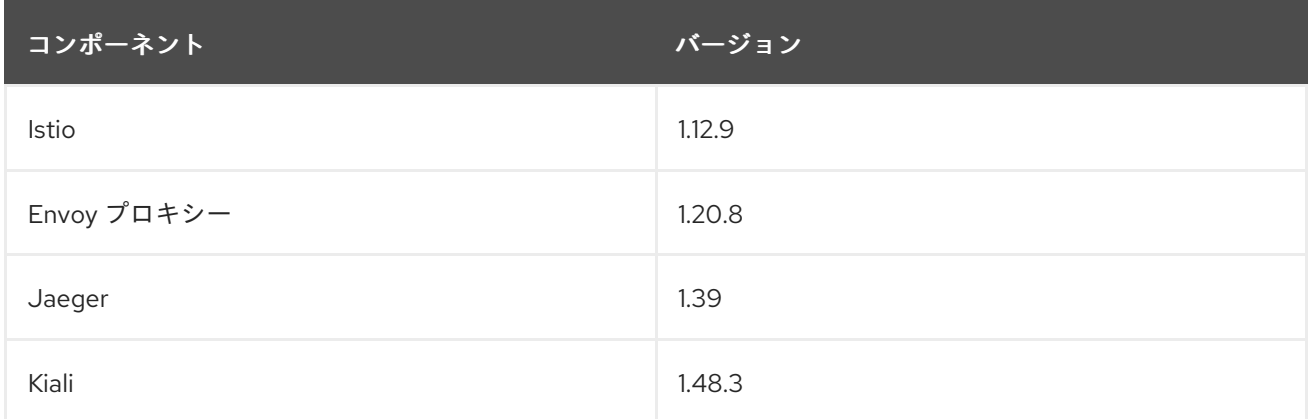

# 1.2.2.16. Red Hat OpenShift Service Mesh バージョン 2.2.4 の新機能

Red Hat OpenShift Service Mesh の本リリースには、CVE (Common Vulnerabilities and Exposures) へ の対応とバグ修正が含まれ、OpenShift Container Platform 4.9 以降でサポートされます。

# 1.2.2.16.1. Red Hat OpenShift Service Mesh バージョン 2.2.4 に含まれるコンポーネントのバージョン

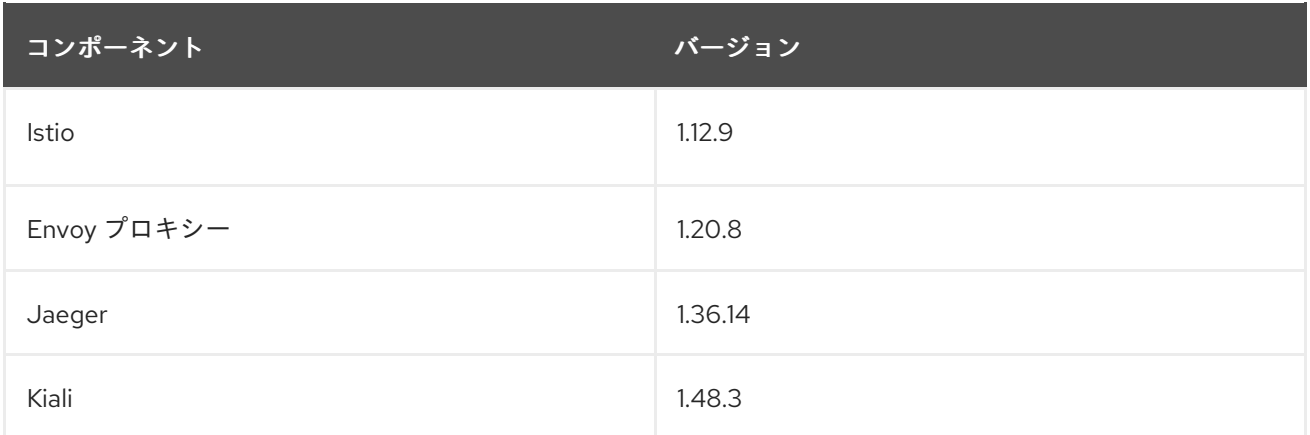

# 1.2.2.17. Red Hat OpenShift Service Mesh バージョン 2.2.3 の新機能

Red Hat OpenShift Service Mesh の本リリースには、CVE (Common Vulnerabilities and Exposures) へ の対応とバグ修正が含まれ、OpenShift Container Platform 4.9 以降でサポートされます。

# 1.2.2.17.1. Red Hat OpenShift Service Mesh バージョン 2.2.3 に含まれるコンポーネントのバージョン

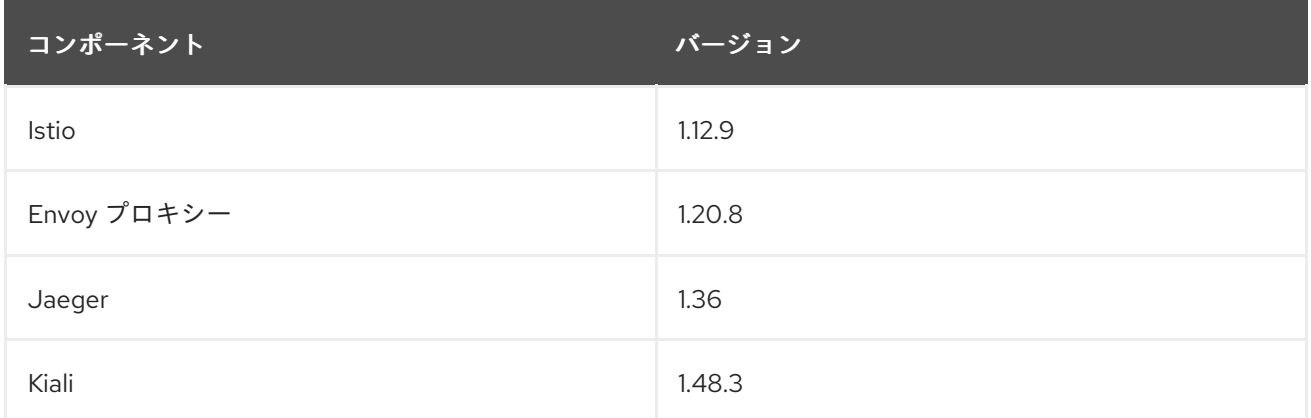

# 1.2.2.18. Red Hat OpenShift Service Mesh バージョン 2.2.2 の新機能

Red Hat OpenShift Service Mesh の本リリースには、CVE (Common Vulnerabilities and Exposures) へ の対応とバグ修正が含まれ、OpenShift Container Platform 4.9 以降でサポートされます。

#### 1.2.2.18.1. Red Hat OpenShift Service Mesh バージョン 2.2.2 に含まれるコンポーネントのバージョン

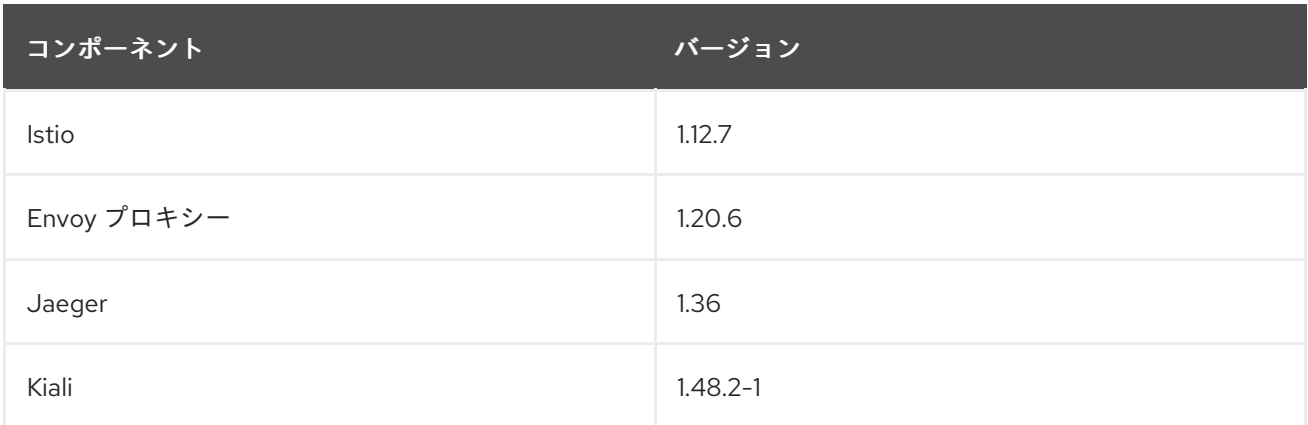

#### 1.2.2.18.2. ルートラベルのコピー

この機能強化により、アノテーションのコピーに加えて、OpenShift ルートの特定のラベルをコピーで きます。Red Hat OpenShift Service Mesh は、Istio Gateway リソースに存在するすべてのラベルとア ノテーション (kubectl.kubernetes.io で始まるアノテーションを除く) を管理対象の OpenShift Route リ ソースにコピーします。

# 1.2.2.19. Red Hat OpenShift Service Mesh バージョン 2.2.1 の新機能

Red Hat OpenShift Service Mesh の本リリースには、CVE (Common Vulnerabilities and Exposures) へ の対応とバグ修正が含まれ、OpenShift Container Platform 4.9 以降でサポートされます。

# 1.2.2.19.1. Red Hat OpenShift Service Mesh バージョン 2.2.1 に含まれるコンポーネントのバージョン

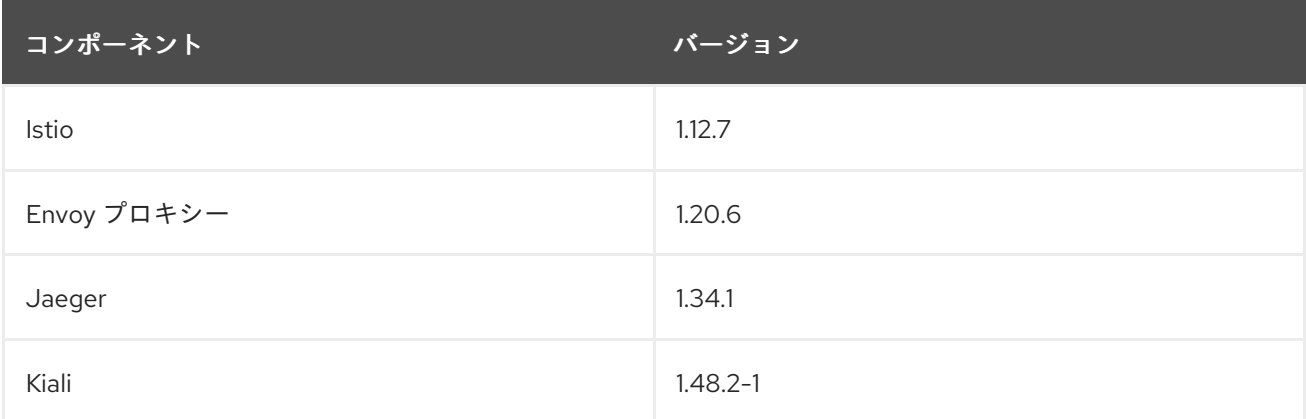

#### 1.2.2.20. Red Hat OpenShift Service Mesh 2.2 の新機能

このリリースの Red Hat Service Mesh は、新しい機能と拡張機能を追加し、OpenShift Container Platform 4.9 以降でサポートされています。

#### 1.2.2.20.1. Red Hat OpenShift Service Mesh バージョン 2.2 に含まれるコンポーネントのバージョン

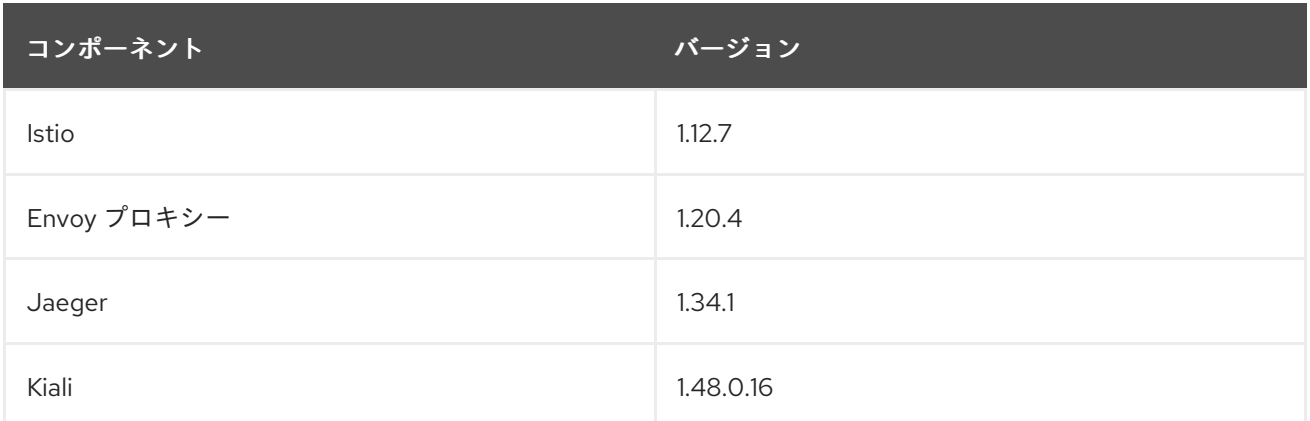

#### 1.2.2.20.2. **WasmPlugin** API

このリリースでは、**WasmPlugin** API のサポートが追加され、**ServiceMeshExtension** が非推奨になり ました。

#### 1.2.2.20.3. ROSA サポート

このリリースでは、マルチクラスターフェデレーションを含む Red Hat OpenShift on AWS (ROSA) の サービスメッシュサポートが導入されています。

#### 1.2.2.20.4. **istio-node** DaemonSet の名前変更

このリリースでは、**istio-node** DaemonSet の名前が **istio-cni-node** に変更になり、アップストリーム Istio の名前と同じになりました。

#### 1.2.2.20.5. エンボイサイドカーネットワークの変更

Istio 1.10 は、デフォルトで **lo** ではなく **eth0** を使用してトラフィックをアプリケーションコンテナーに 送信するように Envoy を更新しました。

#### 1.2.2.20.6. Service Mesh コントロールプレーン 1.1

このリリースは、すべてのプラットフォームでの Service Mesh 1.1 に基づく Service Mesh コントロール プレーンのサポートの終了を示します。

#### 1.2.2.20.7. Istio 1.12 サポート

Service Mesh 2.2 は Istio 1.12 に基づいており、新機能と製品の機能強化をもたらします。多くの Istio 1.12 機能がサポートされていますが、サポートされていない次の機能に注意する必要があります。

- AuthPolicy ドライランはテクノロジープレビュー機能です。
- qRPC Proxyless Service Mesh は、テクノロジープレビュー機能です。
- Telemetry API は、テクノロジープレビュー機能です。
- ディスカバリーセレクターはサポート対象外の機能です。
- 外部コントロールプレーンはサポート対象外の機能です。
- ゲートウェイインジェクションはサポート対象外の機能です。

#### 1.2.2.20.8. Kubernetes Gateway API

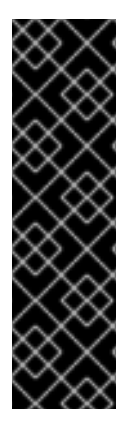

#### 重要

Kubernetes Gateway API はテクノロジープレビュー機能です。テクノロジープレビュー 機能は、Red Hat 製品のサービスレベルアグリーメント (SLA) の対象外であり、機能的 に完全ではないことがあります。Red Hat は実稼働環境でこれらを使用することを推奨 していません。テクノロジープレビュー機能は、最新の製品機能をいち早く提供して、 開発段階で機能のテストを行いフィードバックを提供していただくことを目的としてい ます。

Red Hat [のテクノロジープレビュー機能のサポート範囲に関する詳細は、テクノロジー](https://access.redhat.com/support/offerings/techpreview/) プレビュー機能のサポート範囲 を参照してください。

Kubernetes Gateway API は、デフォルトで無効になっているテクノロジープレビュー機能です。 Kubernetes API デプロイメントコントローラーが無効になっている場合は、ingress ゲートウェイを手 動でデプロイし、作成されたゲートウェイオブジェクトにリンクする必要があります。

Kubernetes API デプロイコントローラーが有効になっている場合は、ゲートウェイオブジェクトが作成 されると、ingress ゲートウェイが自動的にデプロイされます。

#### 1.2.2.20.8.1. Gateway API CRD のインストール

Gateway API CRD は、デフォルトでは OpenShift クラスターにプリインストールされていません。 SMCP で Gateway API サポートを有効にする前に、CRD をインストールします。

\$ kubectl get crd gateways.gateway.networking.k8s.io || { kubectl kustomize "github.com/kubernetessigs/gateway-api/config/crd?ref=v0.4.0" | kubectl apply -f -; }

#### 1.2.2.20.8.2. Kubernetes Gateway API の有効化

この機能を有効にするには、**ServiceMeshControlPlane** で **Istiod** コンテナーに次の環境変数を設定し ます。

spec: runtime: components: pilot: container: env: PILOT\_ENABLE\_GATEWAY\_API: "true" PILOT\_ENABLE\_GATEWAY\_API\_STATUS: "true" *# and optionally, for the deployment controller* PILOT\_ENABLE\_GATEWAY\_API\_DEPLOYMENT\_CONTROLLER: "true"

ゲートウェイ API リスナーでのルート接続を制限するには、**SameNamespace** または **All** 設定を使用 します。Istio は、**listeners.allowedRoutes.namespaces** のラベルセレクターの使用を無視し、デフォ ルトの動作 (**SameNamespace**) に戻します。

## 1.2.2.20.8.3. 手動によるゲートウェイリソースへの既存ゲートウェイのリンク

Kubernetes API デプロイメントコントローラーが無効になっている場合は、ingress ゲートウェイを手 動でデプロイし、作成されたゲートウェイリソースにリンクする必要があります。

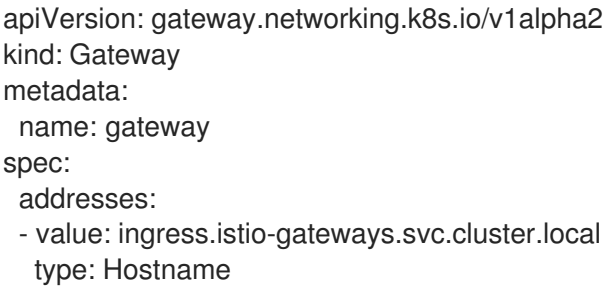

# 1.2.2.21. Red Hat OpenShift Service Mesh 2.1.6 の新機能

Red Hat OpenShift Service Mesh の本リリースには、CVE (Common Vulnerabilities and Exposures) へ の対応とバグ修正が含まれ、OpenShift Container Platform 4.9 以降でサポートされます。

#### 1.2.2.21.1. Red Hat OpenShift Service Mesh バージョン 2.1.6 に含まれるコンポーネントのバージョン

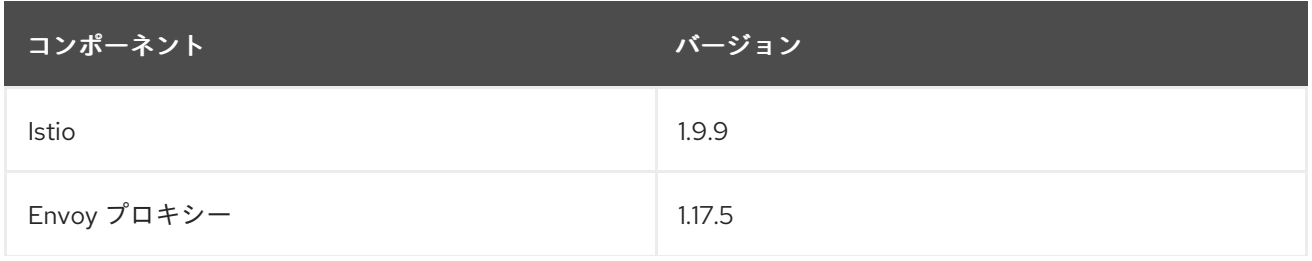

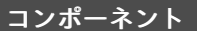

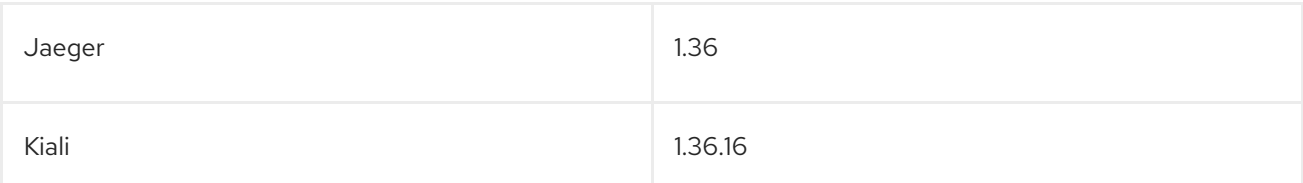

# 1.2.2.22. Red Hat OpenShift Service Mesh 2.1.5.2 の新機能

Red Hat OpenShift Service Mesh の本リリースには、CVE (Common Vulnerabilities and Exposures) へ の対応とバグ修正が含まれ、OpenShift Container Platform 4.9 以降でサポートされます。

1.2.2.22.1. Red Hat OpenShift Service Mesh バージョン 2.1.5.2 に含まれるコンポーネントのバージョン

| コンポーネント     | バージョン   |
|-------------|---------|
| Istio       | 1.9.9   |
| Envoy プロキシー | 1.17.5  |
| Jaeger      | 1.36    |
| Kiali       | 1.24.17 |

#### 1.2.2.23. Red Hat OpenShift Service Mesh 2.1.5.1 の新機能

Red Hat OpenShift Service Mesh の本リリースには、CVE (Common Vulnerabilities and Exposures) へ の対応とバグ修正が含まれ、OpenShift Container Platform 4.9 以降でサポートされます。

#### 1.2.2.23.1. Red Hat OpenShift Service Mesh バージョン 2.1.5.1 に含まれるコンポーネントのバージョン

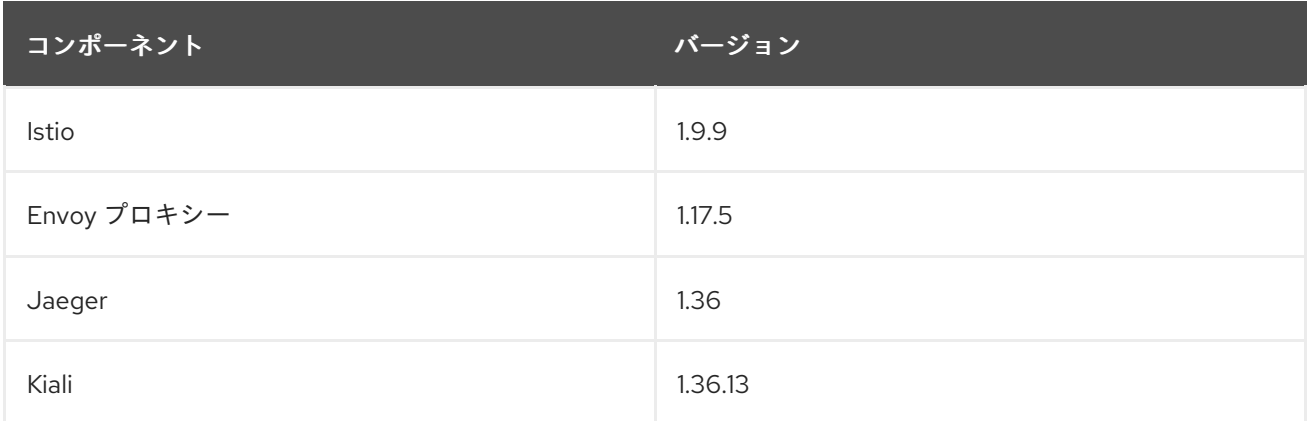

#### 1.2.2.24. Red Hat OpenShift Service Mesh 2.1.5 の新機能

Red Hat OpenShift Service Mesh の本リリースには、CVE (Common Vulnerabilities and Exposures) へ の対応とバグ修正が含まれ、OpenShift Container Platform 4.9 以降でサポートされます。

# 1.2.2.24.1. Red Hat OpenShift Service Mesh バージョン 2.1.5 に含まれるコンポーネントのバージョン

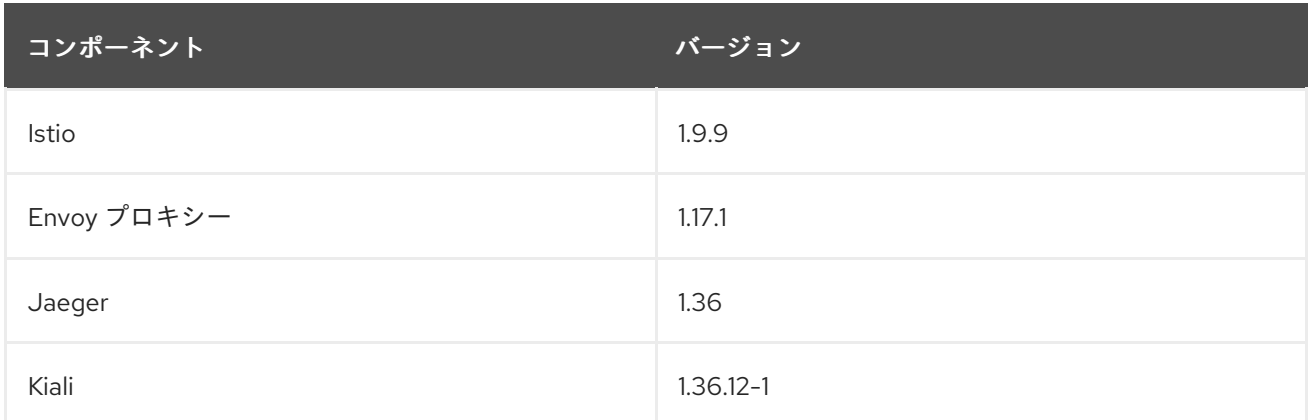

#### 1.2.2.25. Red Hat OpenShift Service Mesh 2.1.4 の新機能

このリリースの Red Hat OpenShift Service Mesh では、CVE (Common Vulnerabilities and Exposures) およびバグ修正に対応しています。

#### 1.2.2.25.1. Red Hat OpenShift Service Mesh バージョン 2.1.4 に含まれるコンポーネントのバージョン

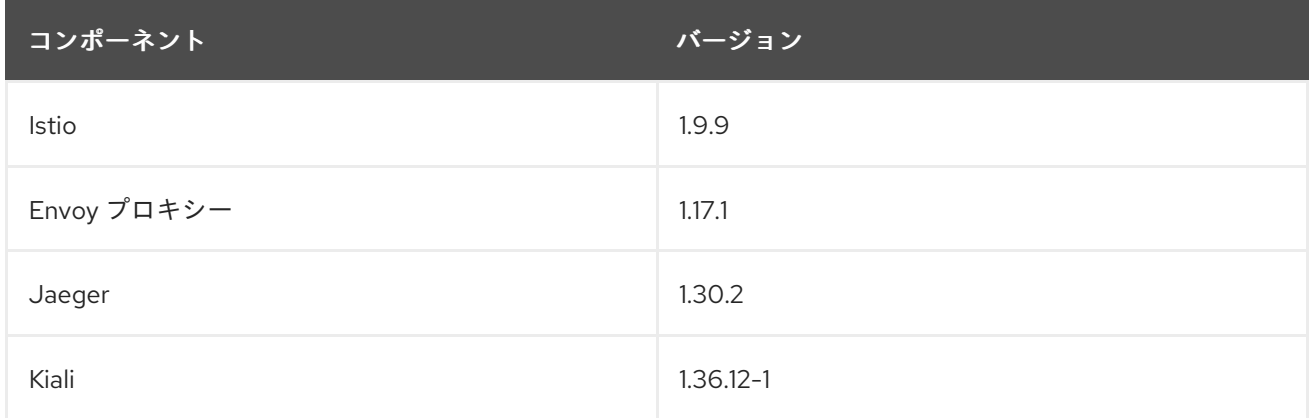

# 1.2.2.26. Red Hat OpenShift Service Mesh 2.1.3 の新機能

このリリースの Red Hat OpenShift Service Mesh では、CVE (Common Vulnerabilities and Exposures) およびバグ修正に対応しています。

#### 1.2.2.26.1. Red Hat OpenShift Service Mesh バージョン 2.1.3 に含まれるコンポーネントのバージョン

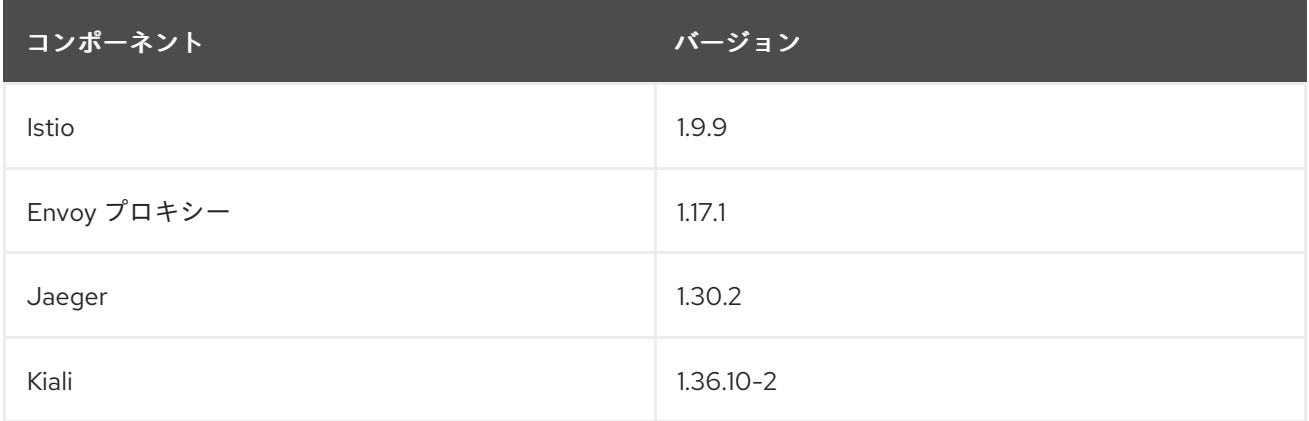

# 1.2.2.27. Red Hat OpenShift Service Mesh 2.1.2.1 の新機能

このリリースの Red Hat OpenShift Service Mesh では、CVE (Common Vulnerabilities and Exposures) およびバグ修正に対応しています。

#### 1.2.2.27.1. Red Hat OpenShift Service Mesh バージョン 2.1.2.1 に含まれるコンポーネントのバージョン

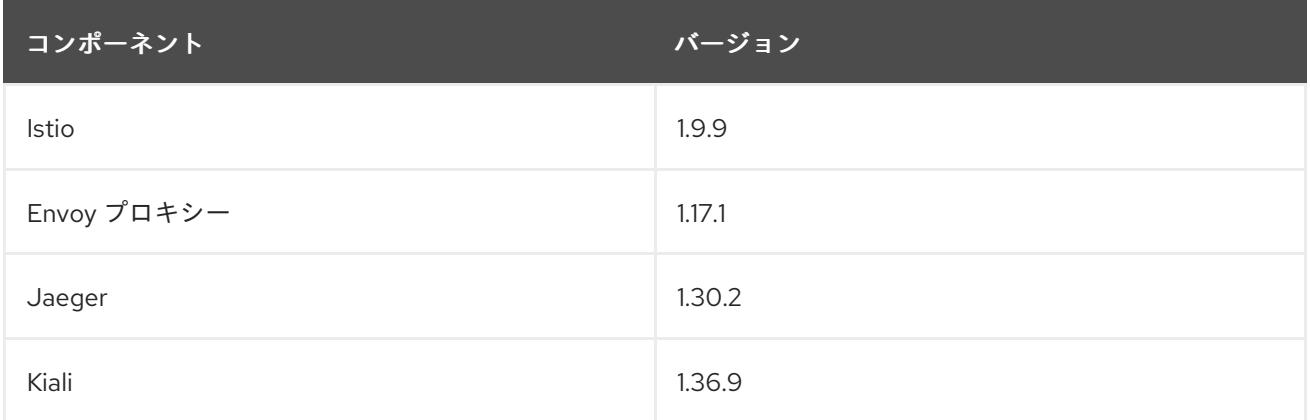

# 1.2.2.28. Red Hat OpenShift Service Mesh 2.1.2 の新機能

このリリースの Red Hat OpenShift Service Mesh では、CVE (Common Vulnerabilities and Exposures) およびバグ修正に対応しています。

このリリースでは、Red Hat 分散トレースプラットフォーム Operator がデフォルトで **openshiftdistributed-tracing** namespace にインストールされるようになりました。以前のリリースでは、デ フォルトのインストールは **openshift-operator** namespace にありました。

# 1.2.2.28.1. Red Hat OpenShift Service Mesh バージョン 2.1.2 に含まれるコンポーネントのバージョン

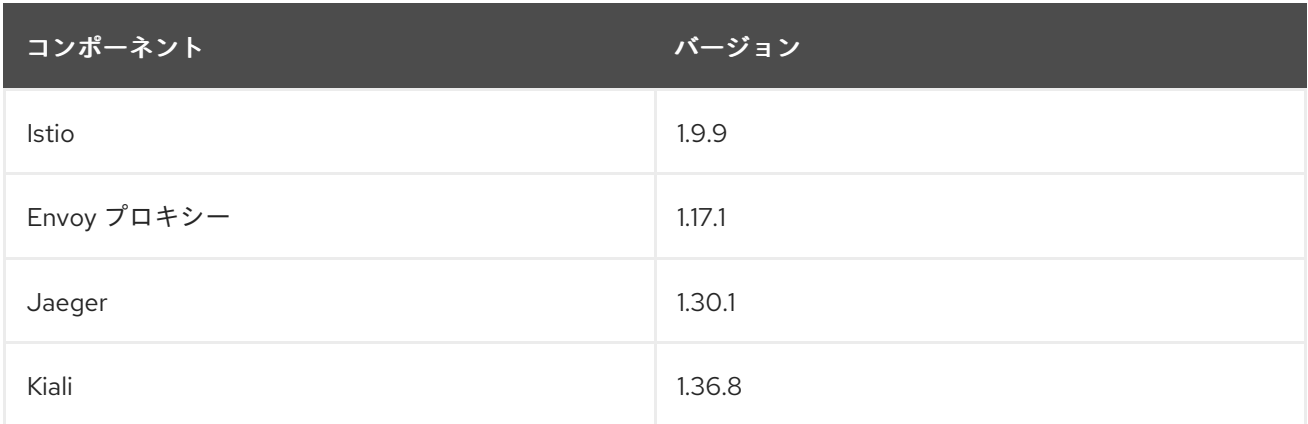

# 1.2.2.29. Red Hat OpenShift Service Mesh 2.1.1 の新機能

このリリースの Red Hat OpenShift Service Mesh では、CVE (Common Vulnerabilities and Exposures) およびバグ修正に対応しています。

このリリースでは、ネットワークポリシーの自動作成を無効にする機能も追加されています。

1.2.2.29.1. Red Hat OpenShift Service Mesh バージョン 2.1.1 に含まれるコンポーネントのバージョン

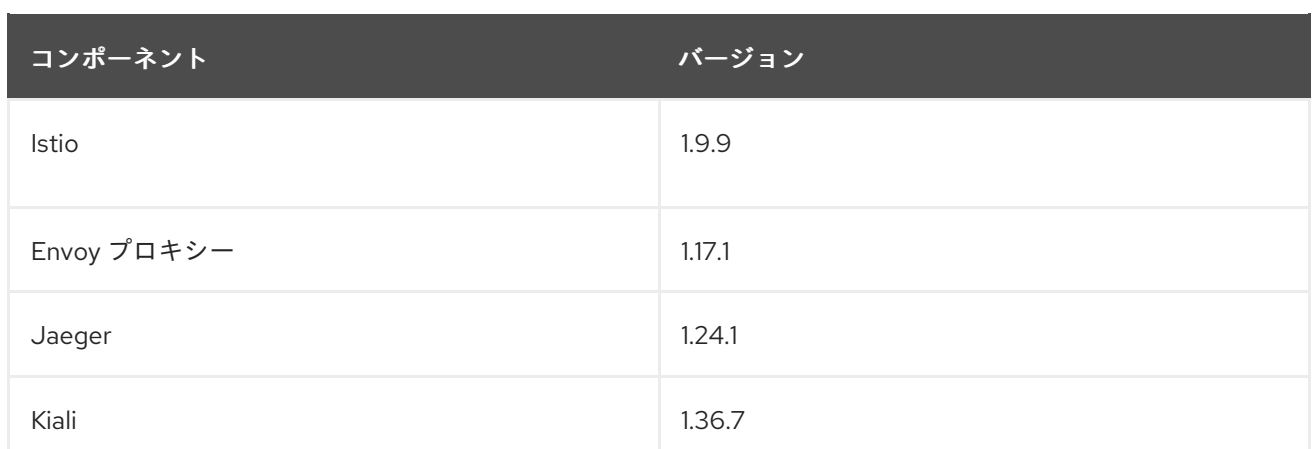

#### 1.2.2.29.2. ネットワークポリシーの無効化

Red Hat OpenShift Service Mesh は、Service Mesh コントロールプレーンおよびアプリケーションネー ムスペースで多数の **NetworkPolicies** リソースを自動的に作成し、管理します。これは、アプリケー ションとコントロールプレーンが相互に通信できるようにするために使用されます。

**NetworkPolicies** リソースの自動作成および管理を無効にする場合 (例: 会社のセキュリティーポリシー を適用する場合など) は、これを実行できます。**ServiceMeshControlPlane** を編集して **spec.security.manageNetworkPolicy** 設定を **false**に設定できます。

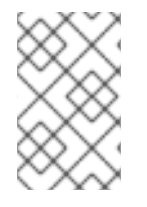

# 注記

**spec.security.manageNetworkPolicy** を無効にすると、Red Hat OpenShift Service Mesh は、**NetworkPolicy** オブジェクトをひとつも作成しません。システム管理者は、 ネットワークを管理し、この原因の問題を修正します。

#### 手順

- 1. OpenShift Container Platform Web コンソールで、Operators → Installed Operators をクリッ クします。
- 2. Project メニューから、Service Mesh コントロールプレーンをインストールしたプロジェクト (例: **istio-system**) を選択します。
- 3. Red Hat OpenShift Service Mesh Operator をクリックします。Istio Service Mesh Control Plane 列で、**ServiceMeshControlPlane** の名前 (**basic-install** など) をクリックします。
- 4. Create ServiceMeshControlPlane Detailsページで、**YAML** をクリックして設定を変更しま す。
- 5. 以下の例のように、**ServiceMeshControlPlane** フィールド **spec.security.manageNetworkPolicy** を **false** に設定します。

apiVersion: maistra.io/v2 kind: ServiceMeshControlPlane spec: security: trust: manageNetworkPolicy: false

6. Save をクリックします。

## 1.2.2.30. Red Hat OpenShift Service Mesh 2.1 の新機能および機能拡張

Red Hat OpenShift Service Mesh の本リリースでは、Istio 1.9.8、Envoy Proxy 1.17.1、Jaeger 1.24.1、お よび Kiali 1.36.5 のサポートと新機能および機能拡張が OpenShift Container Platform 4.6 EUS、4.7、 4.8、および 4.9 で追加されました。

#### 1.2.2.30.1. Red Hat OpenShift Service Mesh バージョン 2.1 に含まれるコンポーネントのバージョン

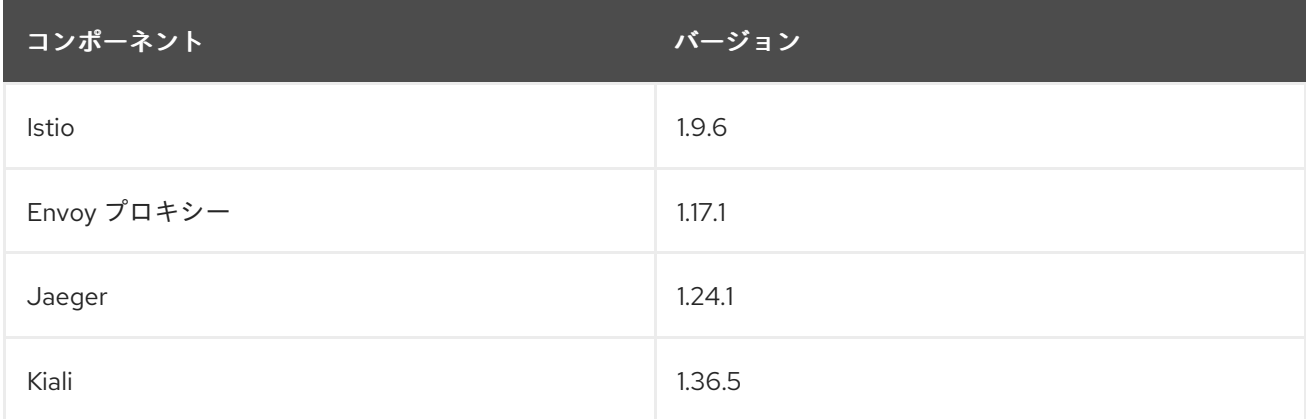

#### 1.2.2.30.2. Service Mesh のフェデレーション

サービスメッシュをフェデレーションできるように新規のカスタムリソース定義 (CRD) が追加されま した。サービスメッシュは、同じクラスター内または異なる OpenShift クラスター間でフェデレーショ ンを行うことができます。これらの新規リソースには以下が含まれます。

- **ServiceMeshPeer**: ゲートウェイ設定、ルート信頼証明書設定、ステータスフィールドなど、 別のサービスメッシュでのフェデレーションを定義します。フェデレーションされたメッシュ のペアでは、各メッシュは独自の **ServiceMeshPeer** リソースを個別に定義します。
- **ExportedServiceMeshSet**: ピアメッシュのインポートに利用できる特定の **ServiceMeshPeer** サービスを定義します。
- **ImportedServiceSet**: ピアメッシュからインポートする特定の **ServiceMeshPeer** のサービスを 定義します。これらのサービスは、ピアの **ExportedServiceMeshSet** リソースで利用できるよ うにする必要もあります。

Service Mesh Federation は、Red Hat OpenShift Service on AWS (ROSA)、Azure Red Hat OpenShift (ARO)、または OpenShift Dedicated (OSD) のクラスター間ではサポートされていません。

#### 1.2.2.30.3. OVN-Kubernetes Container Network Interface(CNI) の一般提供

OVN-Kubernetes Container Network Interface(CNI) は、以前は Red Hat OpenShift Service Mesh 2.0.1 のテクノロジープレビュー機能として導入されましたが、OpenShift Container Platform 4.7.32、 OpenShift Container Platform 4.8.12、および OpenShift Container Platform 4.9 で使用できるように Red Hat OpenShift Service Mesh 2.1 および 2.0.x で一般提供されています。

#### 1.2.2.30.4. Service Mesh WebAssembly(WASM) 拡張

**ServiceMeshExtensions** カスタムリソース定義 (CRD) は、最初に 2.0 でテクノロジープレビュー機能 として導入され、今回のバージョンで一般公開されました。CRD を使用して独自のプラグインを構築 できますが、Red Hat では独自に作成したプラグインはサポートしていません。

Mixer はサービスメッシュ 2.1 で完全に削除されました。Mixer が有効な場合は、Service Mesh 2.0.x リ リースから 2.1 へのアップグレードは、ブロックされます。Mixer プラグインは WebAssembly 拡張に移 植する必要があります。

#### 1.2.2.30.5. 3scale WebAssembly Adapter (WASM)

Mixer が正式に削除されたため、OpenShift 3scale mixer アダプターは、Service Mesh 2.1 ではサポート 対象外となっています。Service Mesh 2.1 にアップグレードする前に、Mixer ベースの 3scale アダプ ターと追加の Mixer プラグインを削除します。次に、**ServiceMeshExtension** リソースを使用して、新 しい 3scale WebAssembly アダプターを Service Mesh 2.1 以上で手動でインストールして設定します。

3scale 2.11 では、**WebAssembly** に基づく更新された Service Mesh の統合が導入されました。

#### 1.2.2.30.6. Istio 1.9 サポート

Service Mesh 2.1 は Istio 1.9 をベースとしており、製品の新機能および機能拡張が数多く追加されまし た。Istio 1.9 の大半の機能がサポートされていますが、以下の例外に注意してください。

- 仮想マシンの統合はまだサポートされていません。
- Kubernetes Gateway API はまだサポートされていません。
- WebAssembly HTTP フィルターのリモートフェッチおよびロードはサポートされていません。
- Kubernetes CSR API を使用したカスタム CA 統合はまだサポートされていません。
- トラフィック監視要求の分類機能はテクノロジープレビュー機能です。
- Authorization ポリシーの CUSTOM アクションによる外部承認システムとの統合はテクノロ ジープレビュー機能です。

#### 1.2.2.30.7. Service Mesh Operator のパフォーマンス向上

各 **ServiceMeshControlPlane** の調整の終了時に以前のリソースのプルーニングに使用する期間が短縮 されました。これにより、**ServiceMeshControlPlane** のデプロイメントにかかる時間が短縮され、既 存の SMCP に適用される変更がこれまでよりも早く有効になります。

#### 1.2.2.30.8. Kiali の更新

Kiali 1.36 には、以下の機能と拡張機能が含まれています。

- Service Mesh のトラブルシューティング機能
	- コントロールプレーンおよびゲートウェイの監視
	- プロキシーの同期ステータス
	- Envoy 設定ビュー
	- Envoy プロキシーおよびアプリケーションログのインターリーブを示す統合ビュー
- フェデレーションされたサービスメッシュビューをサポートする namespace およびクラスター ボックス
- 新しい検証、ウィザード、および分散トレースの機能拡張

# 1.2.2.31. Red Hat OpenShift Service Mesh 2.0.11.1 の新機能

Red Hat OpenShift Service Mesh の本リリースでは、CVE (Common Vulnerabilities and Exposures) お よびバグ修正に対応し、OpenShift Container Platform 4.9 以降でサポートされます。

#### 1.2.2.31.1. Red Hat OpenShift Service Mesh バージョン 2.0.11.1 に含まれるコンポーネントのバージョン

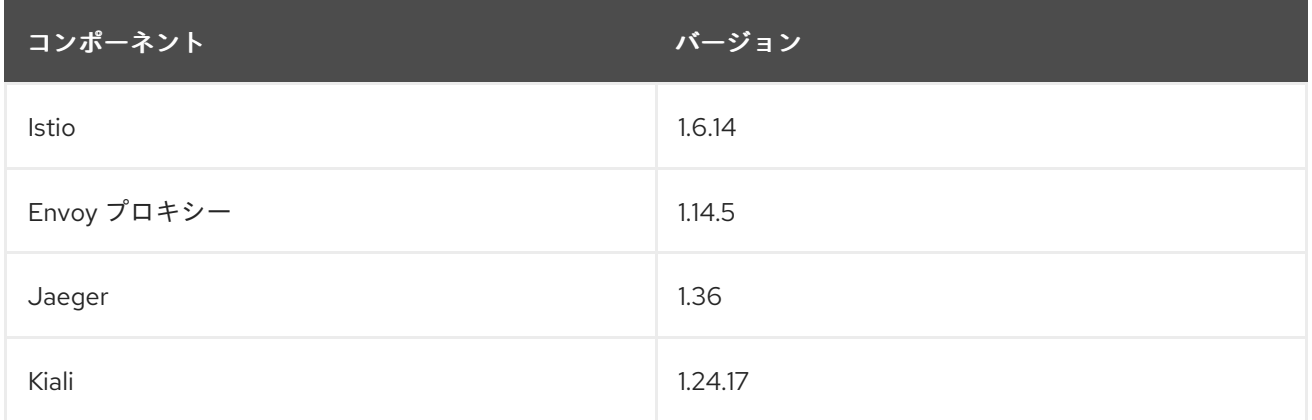

# 1.2.2.32. Red Hat OpenShift Service Mesh 2.0.11 の新機能

Red Hat OpenShift Service Mesh の本リリースでは、CVE (Common Vulnerabilities and Exposures) お よびバグ修正に対応し、OpenShift Container Platform 4.9 以降でサポートされます。

# 1.2.2.32.1. Red Hat OpenShift Service Mesh バージョン 2.0.11 に含まれるコンポーネントのバージョン

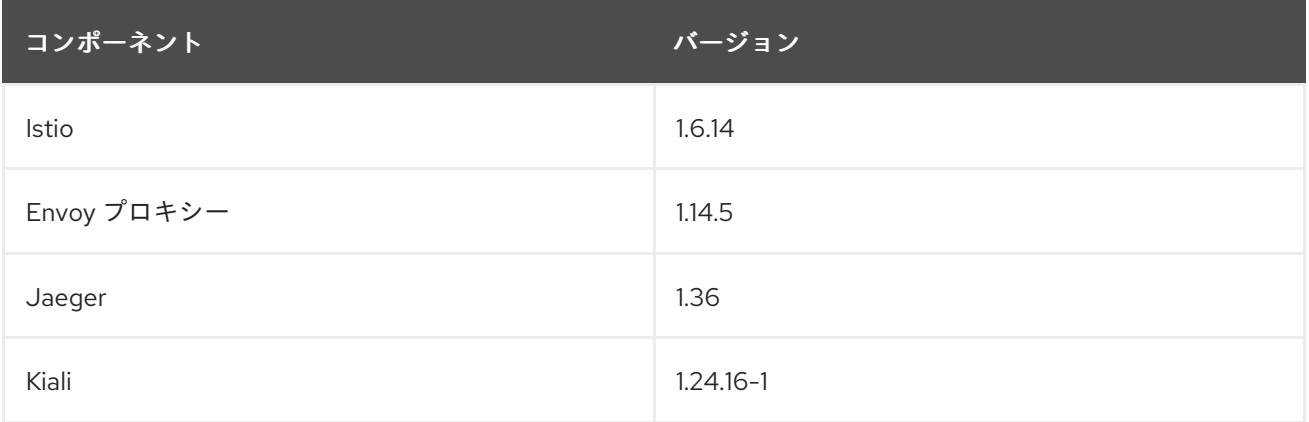

# 1.2.2.33. Red Hat OpenShift Service Mesh 2.0.10 の新機能

このリリースの Red Hat OpenShift Service Mesh では、CVE (Common Vulnerabilities and Exposures) およびバグ修正に対応しています。

#### 1.2.2.33.1. Red Hat OpenShift Service Mesh バージョン 2.0.10 に含まれるコンポーネントのバージョン

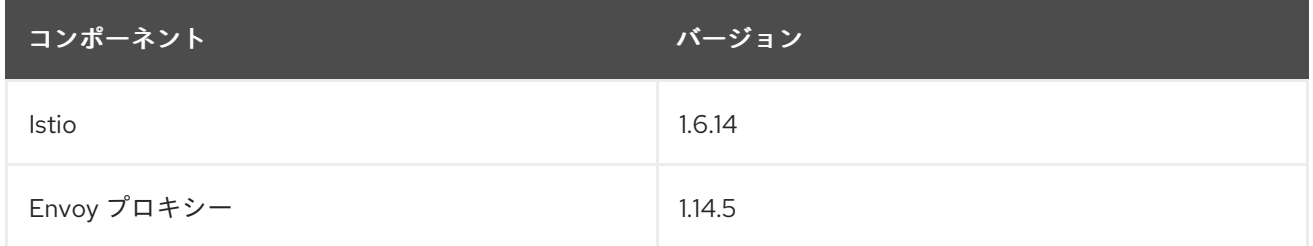

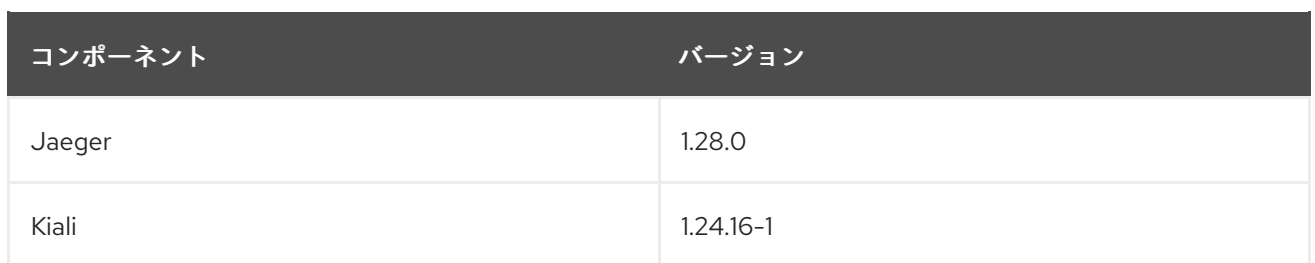

# 1.2.2.34. Red Hat OpenShift Service Mesh 2.0.9 の新機能

このリリースの Red Hat OpenShift Service Mesh では、CVE (Common Vulnerabilities and Exposures) およびバグ修正に対応しています。

#### 1.2.2.34.1. Red Hat OpenShift Service Mesh バージョン 2.0.9 に含まれるコンポーネントのバージョン

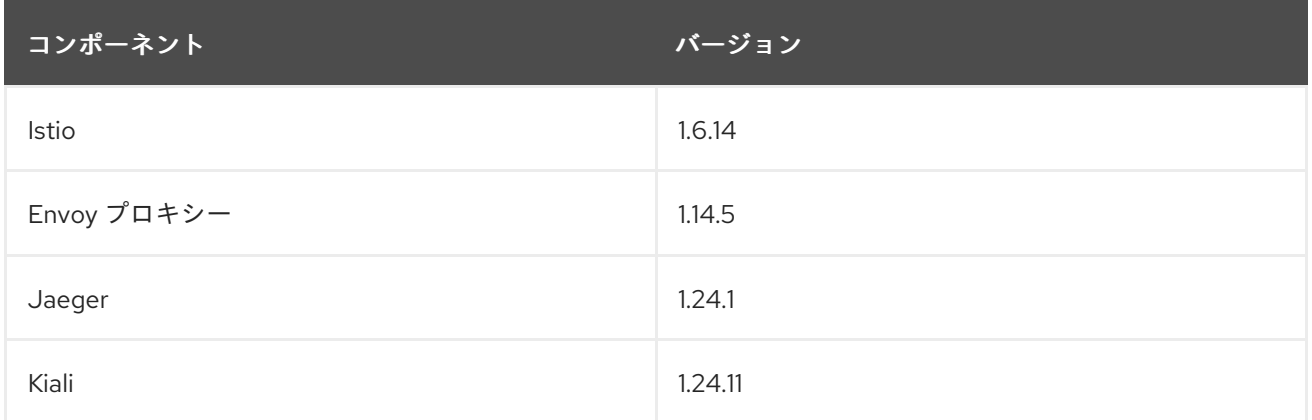

# 1.2.2.35. Red Hat OpenShift Service Mesh 2.0.8 の新機能

このリリースの Red Hat OpenShift Service Mesh では、バグ修正に対応しています。

# 1.2.2.36. Red Hat OpenShift Service Mesh 2.0.7.1 の新機能

このリリースの Red Hat OpenShift Service Mesh では、CVE (Common Vulnerabilities and Exposures) に対応しています。

# 1.2.2.36.1. Red Hat OpenShift Service Mesh が URI フラグメントを処理する方法の変更

Red Hat OpenShift Service Mesh には、リモートで悪用可能な脆弱性 [CVE-2021-39156](https://cve.mitre.org/cgi-bin/cvename.cgi?name=CVE-2021-39156) が含まれてお り、URI パスにフラグメント (URI の末尾が # 文字で始まるセクション) を含む HTTP リクエストが Istio URI パスベースの認証ポリシーを無視する可能性があります。たとえば、Istio 認証ポリシーは URI パス **/user/profile** に送信される要求を拒否します。脆弱なバージョンでは、URI パス **/user/profile#section1** のリクエストは、deny ポリシーと、(正規化された URI **path /user/profile%23section1** を使用する) バックエンドへのルートを無視するため、セキュリティーのイ ンシデントにつながる可能性があります。

DENY アクションおよび **operation.paths**、または ALLOW アクションおよび **operation.notPaths** で 認可ポリシーを使用する場合は、この脆弱性の影響を受けます。

軽減策により、リクエストの URI の断片部分が、承認とルーティングの前に削除されます。これによ り、URI のフラグメントを持つ要求が、フラグメントの一部のない URI をベースとする承認ポリシーが 無視できなくなります。

軽減策の新しい動作からオプトインするには、URI の fragment セクションが保持されま

軽減策の新しい動作からオプトインするには、URI の fragment セクションが保持されま す。**ServiceMeshControlPlane** を設定して URI フラグメントを保持できます。

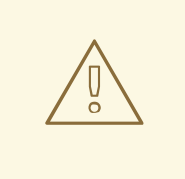

# 警告

新しい動作を無効にすると、上記のようにパスを正規化し、安全でないと見なされ ます。URI フラグメントを保持することを選択する前に、セキュリティーポリシー でこれに対応していることを確認してください。

#### **ServiceMeshControlPlane** の変更例

apiVersion: maistra.io/v2 kind: ServiceMeshControlPlane metadata: name: basic spec: techPreview: meshConfig: defaultConfig: proxyMetadata: HTTP\_STRIP\_FRAGMENT\_FROM\_PATH\_UNSAFE\_IF\_DISABLED: "false"

#### 1.2.2.36.2. 認証ポリシーに必要な更新

Istio はホスト名自体とすべての一致するポートの両方にホスト名を生成します。たとえば、httpbin.foo のホストの仮想サービスまたはゲートウェイは、httpbin.foo and httpbin.foo:\* に一致する設定を生成し ます。ただし、完全一致許可ポリシーは、**hosts** または **notHosts** フィールドに指定された完全一致文 字列にのみ一致します。

ルールの正確な文字列比較を使用して hosts または [notHosts](https://istio.io/latest/docs/reference/config/security/authorization-policy/#Operation) を決定する **AuthorizationPolicy** リソー スがある場合、クラスターは影響を受けます。

完全一致ではなく接頭辞一致を使用するように、認証ポリシー [ルール](https://istio.io/latest/docs/reference/config/security/authorization-policy/#Rule) を更新する必要があります。た とえば、最初の **AuthorizationPolicy** の例で **hosts: ["httpbin.com"]** を **hosts: ["httpbin.com:\*"]** に置 き換えます。

#### 接頭辞一致を使用した最初の AuthorizationPolicy の例

```
apiVersion: security.istio.io/v1beta1
kind: AuthorizationPolicy
metadata:
 name: httpbin
 namespace: foo
spec:
 action: DENY
 rules:
 - from:
  - source:
    namespaces: ["dev"]
```
to: - operation: hosts: ["httpbin.com","httpbin.com:\*"]

# 接頭辞一致を使用した 2 つ目の AuthorizationPolicy の例

apiVersion: security.istio.io/v1beta1 kind: AuthorizationPolicy metadata: name: httpbin namespace: default spec: action: DENY rules:  $-$  to: - operation: hosts: ["httpbin.example.com:\*"]

# 1.2.2.37. Red Hat OpenShift Service Mesh 2.0.7 の新機能

このリリースの Red Hat OpenShift Service Mesh では、CVE (Common Vulnerabilities and Exposures) およびバグ修正に対応しています。

# 1.2.2.38. Red Hat OpenShift Dedicated および Microsoft Azure Red Hat OpenShift 上の Red Hat OpenShift Service Mesh

Red Hat OpenShift Service Mesh は、Red Hat OpenShift Dedicated および Microsoft Azure Red Hat OpenShift 経由でサポートされるようになりました。

# 1.2.2.39. Red Hat OpenShift Service Mesh 2.0.6 の新機能

このリリースの Red Hat OpenShift Service Mesh では、CVE (Common Vulnerabilities and Exposures) およびバグ修正に対応しています。

# 1.2.2.40. Red Hat OpenShift Service Mesh 2.0.5 の新機能

このリリースの Red Hat OpenShift Service Mesh では、CVE (Common Vulnerabilities and Exposures) およびバグ修正に対応しています。

# 1.2.2.41. Red Hat OpenShift Service Mesh 2.0.4 の新機能

このリリースの Red Hat OpenShift Service Mesh では、CVE (Common Vulnerabilities and Exposures) およびバグ修正に対応しています。

Istio にはリモートではリモートのスラッシュまたはエスケージを用いている。コレートではコスケージャープされたスラッシュまたはエスケージャープされたスラッシュまたはエスケージャープ<br>- The Content of the Content of the Content of the Content of the Content of the Content of the Content of the<br>- The Content of th

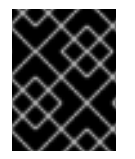

# 重要

CVE-2021-29492 および CVE-2021-31920 に対応するために、手動による手順を完了す る必要があります。

1.2.2.41.1. CVE-2021-29492 および CVE-2021-31920 で必要な手動による更新

Istio にはリモートで悪用可能な脆弱性があり、複数のスラッシュまたはエスケープされたスラッシュ文 字 (**%2F** または **%5C**) を持つ HTTP リクエストパスが、パスベースの認証ルールが使用される場合に Istio 認証ポリシーを無視する可能性があります。

たとえば、Istio クラスター管理者が、パス **/admin** での要求を拒否する認証 DENY ポリシーを定義する と仮定します。URL パス **//admin** に送信される要求は、認証ポリシーには拒否されません。

RFC [3986](https://tools.ietf.org/html/rfc3986#section-6) に応じて、複数のスラッシュを持つパス **//admin** は、**/admin** とは異なるパスとして処理さ れる必要があります。ただし、一部のバックエンドサービスは、複数のスラッシュを単一のスラッシュ にマージして URL パスを正規化することを選択します。これにより、認証ポリシーがバイパスされ (**//admin** は **/admin** に一致しない)、ユーザーはバックエンドのパス (**/admin**) でリソースにアクセスで きます。これは、セキュリティーのインシデントを表します。

**ALLOW action + notPaths** フィールドまたは **DENY action + paths field** パターンを使用する認証ポリ シーがある場合、クラスターはこの脆弱性の影響を受けます。これらのパターンは、予期しないポリ シーのバイパスに対して脆弱です。

以下の場合、クラスターはこの脆弱性の影響を受けません。

- 認証ポリシーがありません。
- 認証ポリシーは、**paths** フィールドまたは **notPaths** フィールドを定義しません。
- 認証ポリシーは、**ALLOW action + paths** フィールドまたは **DENY action + notPaths** フィー ルドのパターンを使用します。これらのパターンは、ポリシーのバイパスではなく、予期しな い拒否を生じさせる可能性があります。このような場合、アップグレードは任意です。

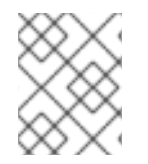

#### 注記

パスの正規化向けの Red Hat OpenShift Service Mesh 設定の場所は、Istio 設定とは異な ります。

#### 1.2.2.41.2. パスの正規化設定の更新

Istio 認証ポリシーは、HTTP リクエストの URL パスをベースとする場合があります。URI の正規化と して知られる [パスの正規化](https://en.wikipedia.org/wiki/URI_normalization) は、正規化されたパスを標準の方法で処理できるように、受信要求のパス を変更し、標準化します。構文の異なるパスは、パスの正規化後と同一になる場合があります。

Istio は、認証ポリシーに対して評価し、要求をルーティングする前の、要求パスでの以下の正規化ス キームをサポートします。

#### 表1.1 正規化スキーム

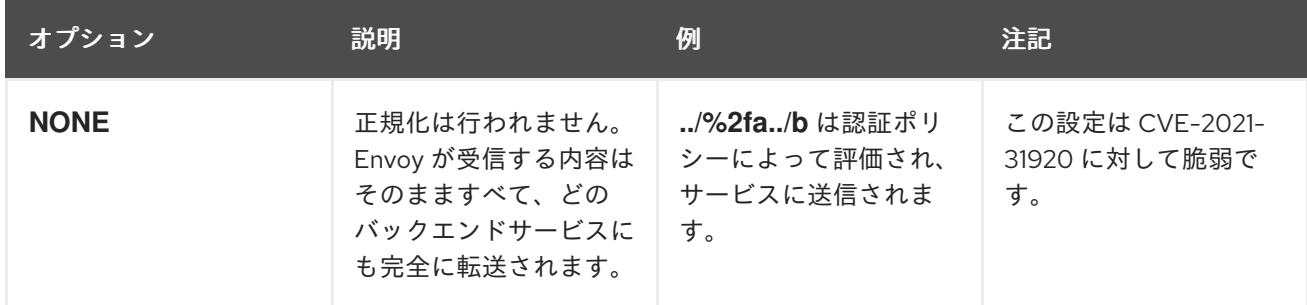

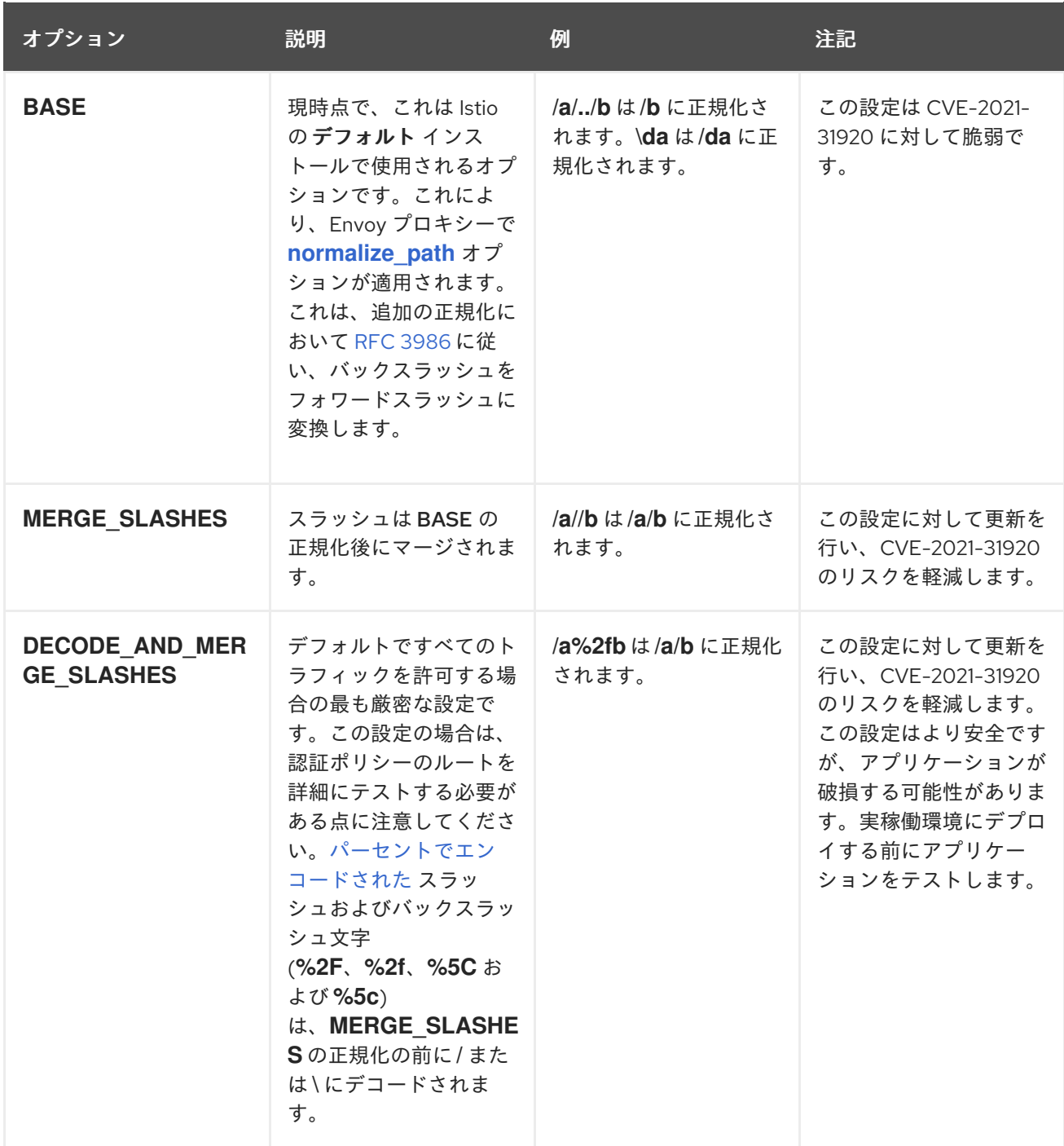

正規化アルゴリズムは以下の順序で実行されます。

1. パーセントでデコードされた **%2F**、**%2f**、**%5C** および **%5c**。

2. Envoy の **[normalize\\_path](https://www.envoyproxy.io/docs/envoy/latest/api-v3/extensions/filters/network/http_connection_manager/v3/http_connection_manager.proto#envoy-v3-api-field-extensions-filters-network-http-connection-manager-v3-httpconnectionmanager-normalize-path)** オプションで実装された RFC [3986](https://tools.ietf.org/html/rfc3986) およびその他の正規化。

3. スラッシュをマージします。

# 

これらの正規化オプションは HTTP 標準および一般的な業界プラクティスの推奨事 項を表しますが、アプリケーションは独自に選択したいずれかの方法で URL を解 釈する場合があります。拒否ポリシーを使用する場合は、アプリケーションの動作 を把握している必要があります。

#### 1.2.2.41.3. パスの正規化設定の例

警告

Envoy がバックエンドサービスの期待値に一致するように要求パスを正規化することは、システムのセ キュリティーを保護する上で非常に重要です。以下の例は、システムを設定するための参考として使用 できます。正規化された URL パス、または **NONE** が選択されている場合、元の URL パスは以下のよ うになります。

1. 認証ポリシーの確認に使用されます。

2. バックエンドアプリケーションに転送されます。

#### 表1.2 設定例

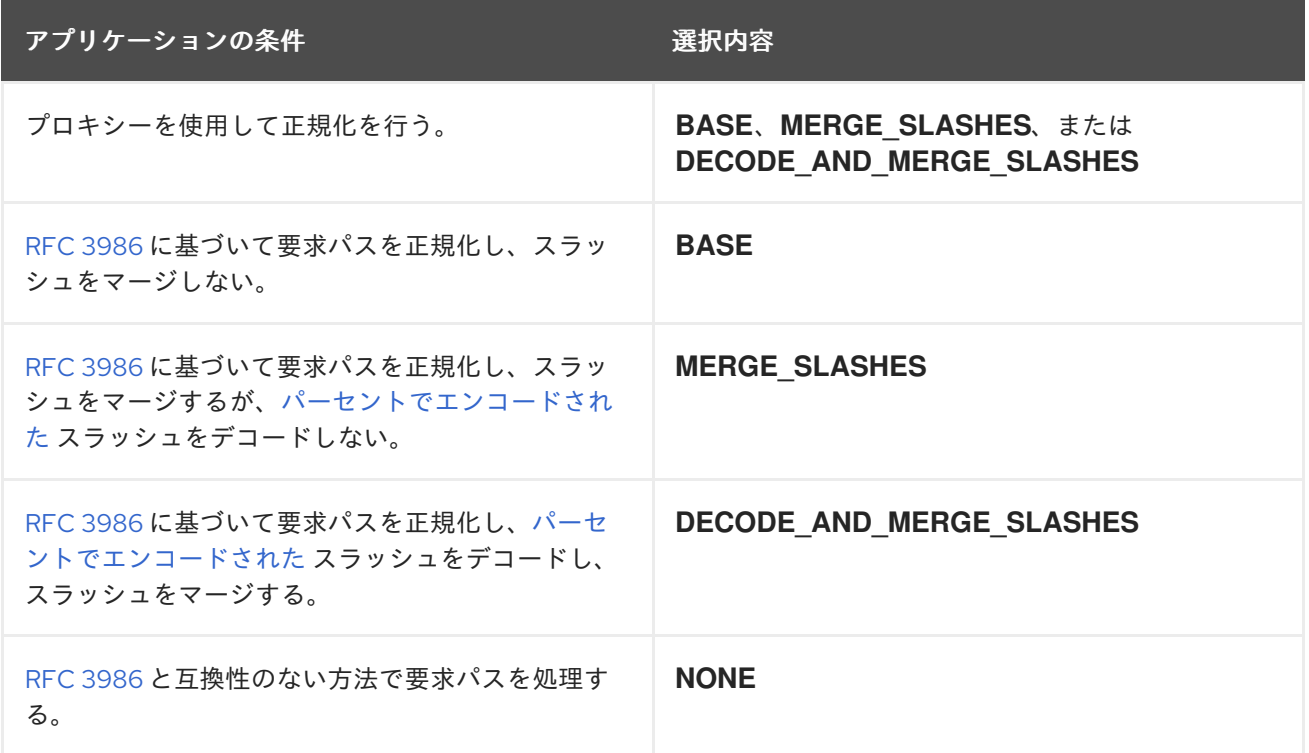

#### 1.2.2.41.4. パスを正規化するための SMCP の設定

Red Hat OpenShift Service Mesh のパスの正規化を設定するには、**ServiceMeshControlPlane** で以下 を指定します。設定例を使用すると、システムの設定を判断するのに役立ちます。

#### SMCP v2 pathNormalization

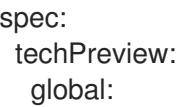

#### pathNormalization: <option>

#### 1.2.2.41.5. ケース正規化 (case normalization) の設定

環境によっては、大文字と小文字を区別しない場合の比較用に 2 つのパスを認証ポリシーに用意すると 便利な場合があります。たとえば、**<https://myurl/get>** と **<https://myurl/GeT>** を同等なものとして扱いま す。このような場合は、以下に示されている **EnvoyFilter** を使用できます。このフィルターは、比較用 に使用されるパスとアプリケーションに表示されるパスの両方を変更します。この例では、**istiosystem** が Service Mesh コントロールプレーンプロジェクトの名前となります。

**EnvoyFilter** をファイルに保存して、以下のコマンドを実行します。

```
$ oc create -f <myEnvoyFilterFile>
apiVersion: networking.istio.io/v1alpha3
kind: EnvoyFilter
metadata:
 name: ingress-case-insensitive
 namespace: istio-system
spec:
 configPatches:
 - applyTo: HTTP_FILTER
  match:
   context: GATEWAY
   listener:
    filterChain:
      filter:
       name: "envoy.filters.network.http_connection_manager"
       subFilter:
        name: "envoy.filters.http.router"
  patch:
   operation: INSERT_BEFORE
   value:
    name: envoy.lua
     typed_config:
       "@type": "type.googleapis.com/envoy.extensions.filters.http.lua.v3.Lua"
       inlineCode: |
        function envoy on request(request handle)
         local path = request\_handle:heads() : get("path")request_handle:headers():replace(":path", string.lower(path))
        end
```
# 1.2.2.42. Red Hat OpenShift Service Mesh 2.0.3 の新機能

このリリースの Red Hat OpenShift Service Mesh では、CVE (Common Vulnerabilities and Exposures) およびバグ修正に対応しています。

また、このリリースには以下の新機能があります。

- 指定された Service Mesh コントロールプレーン namespace から情報を収集する **must-gather** データ収集ツールにオプションが追加されました。詳細は、[OSSM-351](https://issues.redhat.com/browse/OSSM-351) を参照してください。
- 数百の namespace が含まれる Service Mesh コントロールプレーンのパフォーマンスの向上
#### 1.2.2.43. Red Hat OpenShift Service Mesh 2.0.2 の新機能

Red Hat OpenShift Service Mesh の本リリースでは、IBM Z および IBM Power Systems のサポートが 追加されました。また、CVE (Common Vulnerabilities and Exposures) およびバグ修正に対応していま す。

#### 1.2.2.44. Red Hat OpenShift Service Mesh 2.0.1 の新機能

このリリースの Red Hat OpenShift Service Mesh では、CVE (Common Vulnerabilities and Exposures) およびバグ修正に対応しています。

#### 1.2.2.45. Red Hat OpenShift Service Mesh 2.0 の新機能

Red Hat OpenShift Service Mesh の本リリースでは、Istio 1.6.5、Jaeger 1.20.0、Kiali 1.24.2、3scale Istio Adapter 2.0 および OpenShift Container Platform 4.6 のサポートが追加されました。

また、本リリースには以下の新機能があります。

- Service Mesh コントロールプレーンのインストール、アップグレード、および管理を単純化し ます。
- Service Mesh コントロールプレーンのリソース使用量と起動時間を短縮します。
- ネットワークのコントロールプレーン間の通信を削減することで、パフォーマンスが向上しま す。
	- Envoy の Secret Discovery Service (SDS) のサポートが追加されました。SDS は、Envoy サイドカープロキシーにシークレットを提供するためのより安全で効率的なメカニズムで す。
- よく知られているセキュリティーリスクがある Kubernetes シークレットを使用する必要性がな くなります。
- プロキシーが新しい証明書を認識するのに再起動を必要としなくなったため、証明書のロー テーション時にパフォーマンスが向上します。
	- WebAssembly 拡張を使用してビルドされる Istio の Telemetry v2 アーキテクチャーのサ ポートを追加します。この新しいアーキテクチャーにより、パフォーマンスが大幅に改善 されました。
	- ServiceMeshControlPlane リソースを簡素化された設定を含む v2 に更新し、Service Mesh コントロールプレーンの管理を容易にします。
	- WebAssembly 拡張を [テクノロジープレビュー](https://access.redhat.com/support/offerings/techpreview) として導入します。

1.2.3. テクノロジープレビュー

現在、今回のリリースに含まれる機能にはテクノロジープレビューのものがあります。これらの実験的 機能は、実稼働環境での使用を目的としていません。

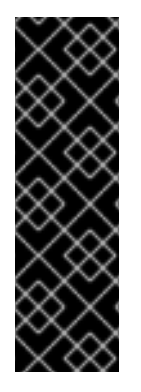

重要

テクノロジープレビュー機能は、Red Hat 製品のサービスレベルアグリーメント (SLA) の対象外であり、機能的に完全ではないことがあります。Red Hat は実稼働環境でこれ らを使用することを推奨していません。テクノロジープレビュー機能は、最新の製品機 能をいち早く提供して、開発段階で機能のテストを行いフィードバックを提供していた だくことを目的としています。

Red Hat [のテクノロジープレビュー機能のサポート範囲に関する詳細は、テクノロジー](https://access.redhat.com/support/offerings/techpreview/) プレビュー機能のサポート範囲 を参照してください。

### 1.2.4. 非推奨および削除された機能

以前のリリースで利用可能であった一部の機能が非推奨になるか、削除されました。

非推奨の機能は依然として OpenShift Container Platform に含まれており、引き続きサポートされます が、本製品の今後のリリースで削除されるため、新規デプロイメントでの使用は推奨されません。

本製品では、削除機能が除去されています。

#### 1.2.4.1. Red Hat OpenShift Service Mesh 2.4 で非推奨化および廃止された機能

v2.1 の **ServiceMeshControlPlane** リソースはサポートされなくなりました。お客様は、新しいバー ジョンの **ServiceMeshControlPlane** リソースを使用するようにメッシュデプロイメントをアップグ レードする必要があります。

Istio OpenShift Routing (IOR) のサポートは非推奨となり、将来のリリースでは削除される予定です。

Grafana のサポートは非推奨となり、将来のリリースでは削除される予定です。

Red Hat OpenShift Service Mesh 2.3 で非推奨となった以下の暗号スイートのサポートは、クライアン ト側とサーバー側の両方で TLS ネゴシエーションで使用される暗号のデフォルトのリストから削除さ れました。これらの暗号スイートのいずれかを必要とするサービスにアクセスする必要があるアプリ ケーションは、プロキシーから TLS 接続が開始されると接続に失敗します。

- ECDHE-ECDSA-AES128-SHA
- ECDHE-RSA-AES128-SHA
- AES128-GCM-SHA256
- AFS128-SHA
- ECDHE-ECDSA-AES256-SHA
- ECDHE-RSA-AES256-SHA
- AES256-GCM-SHA384
- AES256-SHA

#### 1.2.4.2. Red Hat OpenShift Service Mesh 2.3 で非推奨化および廃止された機能

次の暗号スイートのサポートは非推奨になりました。将来のリリースでは、クライアント側とサーバー 側の両方で TLS ネゴシエーションに使用されるデフォルトの暗号リストから削除される予定です。

- ECDHE-ECDSA-AES128-SHA
- ECDHE-RSA-AES128-SHA
- AFS128-GCM-SHA256
- AES128-SHA
- ECDHE-ECDSA-AES256-SHA
- ECDHE-RSA-AES256-SHA
- AES256-GCM-SHA384
- AES256-SHA

Red Hat OpenShift Service Mesh バージョン 2.2 で非推奨化された **ServiceMeshExtension** API は、 Red Hat OpenShift Service Mesh バージョン 2.3 で廃止されました。**ServiceMeshExtension** API を使 用している場合、WebAssembly エクステンションを引き続き使用するには **WasmPlugin** API に移行す る必要があります。

### 1.2.4.3. 非推奨になった Red Hat OpenShift Service Mesh 2.2 の機能

**ServiceMeshExtension** API は、リリース 2.2 で非推奨になり、今後のリリースで削除される予定で す。**ServiceMeshExtension** API はリリース 2.2 でも引き続きサポートされますが、お客様は新しい **WasmPluginAPI** への移行を開始する必要があります。

#### 1.2.4.4. Red Hat OpenShift Service Mesh 2.2 で削除された機能

このリリースは、すべてのプラットフォームでの Service Mesh 1.1 に基づく Service Mesh コントロール プレーンのサポートの終了を示します。

#### 1.2.4.5. Red Hat OpenShift Service Mesh 2.1 で削除された機能

Service Mesh 2.1 では、Mixer コンポーネントが削除されます。バグ修正およびサポートは、Service Mesh 2.0 の最後のライフサイクルで提供されます。

Mixer プラグインが有効な場合は、Service Mesh 2.0.x リリースから 2.1 へのアップグレードは続行され ません。Mixer プラグインは、WebAssembly 拡張に移植する必要があります。

#### 1.2.4.6. 非推奨になった Red Hat OpenShift Service Mesh 2.0 の機能

Mixer コンポーネントはリリース 2.0 で非推奨となり、リリース 2.1 で削除されます。Mixer を使用した 拡張機能の実装はリリース 2.0 でも引き続きサポートされますが、拡張機能を新規の [WebAssembly](https://istio.io/latest/blog/2020/wasm-announce/) メ カニズムに移行する必要があります。

以下のリソースタイプは Red Hat OpenShift Service Mesh 2.0 でサポートされなくなりました。

- **Policy** (authentication.istio.io/v1alpha1) はサポートされなくなりました。Policy リソースの特 定の設定によっては、同じ効果を実現するために複数のリソースを設定しなければならない場 合があります。
	- **RequestAuthentication** (security.istio.io/v1beta1) の使用
	- **PeerAuthentication** (security.istio.io/v1beta1) の使用
- **ServiceMeshPolicy** (maistra.io/v1) はサポートされなくなりました。
	- 上記のように **RequestAuthentication** または **PeerAuthentication** を使用しますが、 Service Mesh コントロールプレーン namespace に配置します。
- **RbacConfig** (rbac.istio.io/v1alpha1) はサポートされなくなりました。
	- **AuthorizationPolicy** (security.istio.io/v1beta1) に置き換わります。これは **RbacConfig**、**ServiceRole**、および **ServiceRoleBinding** の動作を包含します。
- **ServiceMeshRbacConfig** (maistra.io/v1) がサポートされなくなりました。
	- 上記のように **AuthorizationPolicy** を使用しますが、Service Mesh コントロールプレーン の namespace に配置します。
- **ServiceRole** (rbac.istio.io/v1alpha1) がサポートされなくなりました。
- **ServiceRoleBinding** (rbac.istio.io/v1alpha1) がサポートされなくなりました。
- Kiali では、login および LDAP ストラテジーは非推奨になりました。今後のバージョンでは、 OpenID プロバイダーを使用した認証が導入されます。

#### 1.2.5. 既知の問題

Red Hat OpenShift Service Mesh には以下のような制限が存在します。

- Red Hat OpenShift Service Mesh はまだ [IPv6](https://issues.redhat.com/browse/MAISTRA-1314) をフルサポートを提供していません。その結果、 Red Hat OpenShiftServiceMesh ではデュアルスタッククラスターはサポート対象外です。
- グラフレイアウト: Kiali グラフのレイアウトは、アプリケーションのアーキテクチャーや表示 データ (グラフィックノードとその対話の数) によって異なることがあります。すべての状況に 適した単一のレイアウトを作成することは不可能ではないにしても困難であるため、Kiali は複 数の異なるレイアウトの選択肢を提供します。別のレイアウトを選択するには、Graph Settings メニューから異なる Layout Schemaを選択します。
- Kiali コンソールから 分散トレースプラットフォーム や Grafana などの関連サービスに初めて アクセスする場合、OpenShift Container Platform のログイン認証情報を使用して証明書を受 け入れ、再認証する必要があります。これは、フレームワークが組み込まれたページをコン ソールで表示する方法に問題があるために生じます。
- Bookinfo サンプルアプリケーションは、IBM Power、IBM Z、および {linuxoneProductName} にはインストールできません。
- WebAssembly 拡張機能は、IBM Power、IBM Z、および {linuxoneProductName} ではサポート されていません。
- LuaJIT は、IBM Power、IBM Z、および {linuxoneProductName} ではサポートされていませ ん。
- シングルスタック IPv6 サポートは、IBM Power、IBM Z、および {linuxoneProductName} では 利用できません。

OSSM-3890 マルチテナントメッシュデプロイメントでゲートウェイ API を使用しようとする

#### 1.2.5.1. Service Mesh の既知の問題

Red Hat OpenShift Service Mesh には次のような既知の問題が存在します。

● [OSSM-3890](https://issues.redhat.com/browse/OSSM-3890) マルチテナントメッシュデプロイメントでゲートウェイ API を使用しようとする と、次のようなエラーメッセージが生成されます。

2023-05-02T15:20:42.541034Z error watch error in cluster Kubernetes: failed to list \*v1alpha2.TLSRoute: the server could not find the requested resource (get tlsroutes.gateway.networking.k8s.io) 2023-05-02T15:20:42.616450Z info kube controller "gateway.networking.k8s.io/v1alpha2/TCPRoute" is syncing...

マルチテナントメッシュデプロイメントでゲートウェイ API をサポートするには、すべての ゲートウェイ API カスタムリソース定義 (CRD) ファイルがクラスター内に存在する必要があり ます。

マルチテナントメッシュデプロイメントでは、CRD スキャンが無効になり、Istio はクラスター 内にどの CRD が存在するかを検出する方法がありません。その結果、Istio はサポートされて いるすべての Gateway API CRD を監視しようとしますが、それらの CRD の一部が存在しない 場合はエラーが生成されます。

Service Mesh 2.3.1 以降のバージョンは、**v1alpha2** と **v1beta1** の両方の CRD をサポートしま す。したがって、マルチテナントメッシュデプロイメントでゲートウェイ API をサポートする には、両方の CRD バージョンが存在する必要があります。

回避策: 次の例では、**kubectl get** 操作により **v1alpha2** および **v1beta1** CRD がインストールさ れます。URL には追加の **experimental** セグメントが含まれており、それに応じて既存のスク リプトが更新されることに注意してください。

\$ kubectl get crd gateways.gateway.networking.k8s.io || { kubectl kustomize "github.com/kubernetes-sigs/gateway-api/config/crd/experimental?ref=v0.5.1" | kubectl apply  $-f - ;$ 

● [OSSM-2042](https://issues.redhat.com/browse/OSSM-2042) **default** という名前の SMCP のデプロイメントが失敗します。SMCP オブジェク トを作成し、そのバージョンフィールドを v2.3 に設定する場合、オブジェクトの名前は **default** にできません。名前が **default** の場合、コントロールプレーンはデプロイに失敗し、 OpenShift は次のメッセージを含む **Warning** イベントを生成します。

**Error processing component mesh-config: error: [meshconfig/templates/telemetryv2\_1.6.yaml: Internal error occurred: failed calling webhook "rev.validation.istio.io": Post "https://istiod-default.istio-system.svc:443/validate? timeout=10s": x509: certificate is valid for istiod.istio-system.svc, istiod-remote.istiosystem.svc, istio-pilot.istio-system.svc, not istiod-default.istio-system.svc, meshconfig/templates/enable-mesh-permissive.yaml**

 $\bullet$ [OSSM-1655](https://issues.redhat.com/browse/OSSM-1655) SMCP で **mTLS** を有効にした後に、Kiali ダッシュボードにエラーが表示されま す。

SMCP で **spec.security.controlPlane.mtls** 設定を有効にすると、Kiali コンソールにエラー メッセージ **No subsets defined** が表示されます。

[OSSM-1505](https://issues.redhat.com/browse/OSSM-1505) この問題は、OpenShift Container Platform 4.11 で **ServiceMeshExtension** リソー スを使用する場合にのみ発生します。OpenShift Container Platform 4.11 で **ServiceMeshExtension** を使用すると、リソースの準備が整いません。**oc describe ServiceMeshExtension** を使用して問題を調べると、**stderr: Error creating mount namespace before pivot: function not implemented** エラーが表示されます。 回避策: **ServiceMeshExtension** は Service Mesh 2.2 で廃止されまし た。**ServiceMeshExtension** から **WasmPlugin** リソースに移行します。詳細

OSSM-1396 ゲートウェイリソースに **spec.externalIPs** 設定が含まれていると、ゲートウェイ

は、**ServiceMeshExtension** から **WasmPlugin** リソースへの移行を参照してください。

- [OSSM-1396](https://issues.redhat.com/browse/OSSM-1396) ゲートウェイリソースに **spec.externalIPs** 設定が含まれていると、ゲートウェイ は、**ServiceMeshControlPlane** の更新時に再作成されず削除され、再作成されることはありま せん。
- [OSSM-1168](https://issues.redhat.com/browse/OSSM-1168) サービスメッシュリソースが単一の YAML ファイルとして作成される場合は、 Envoy プロキシーサイドカーが Pod に確実に挿入されません。SMCP、SMMR、およびデプロ イメントリソースを個別に作成すると、デプロイメントは想定どおりに機能します。
- [OSSM-1115](https://issues.redhat.com/browse/OSSM-1115) **spec.proxy** API の concurrency フィールドが istio-proxy に伝播されませんでし た。**concurrency** フィールドは、**ProxyConfig** で設定すると機能します。**concurrency** フィールドは、実行するワーカースレッドの数を指定します。フィールドが **0** に設定されてい る場合、使用可能なワーカースレッドの数は CPU コアの数と等しくなります。フィールドが設 定されていない場合、使用可能なワーカースレッドの数はデフォルトで **2** になります。 次の例では、**concurrency** フィールドが **0** に設定されています。

```
apiVersion: networking.istio.io/v1beta1
kind: ProxyConfig
metadata:
 name: mesh-wide-concurrency
 namespace: <istiod-namespace>
spec:
 concurrency: 0
```
● [OSSM-1052](https://issues.redhat.com/browse/OSSM-1052) Service Mesh コントロールプレーンで入力ゲートウェイのサービス ExternalIP を 設定すると、サービスは作成されません。SMCP のスキーマには、サービスのパラメーターが ありません。 回避策: SMCP 仕様でゲートウェイの作成を無効にして、(サービス、ロール、および RoleBinding など) ゲートウェイのデプロイメントを完全に手動で管理します。

[OSSM-882](https://issues.redhat.com/browse/OSSM-882) これは、Service Mesh 2.1 以前に適用されます。namespace は accessible\_namespace 一覧にありますが、Kiali UI には表示されません。デフォルトでは、Kiali は kube で始まる namespace を表示しません。これらの namespace は通常内部使用のみであ り、メッシュの一部ではないためです。 たとえば、akube-a という名前の namespace を作成し、これを Service Mesh メンバーロール に追加すると、Kiali UI は namespace を表示しません。定義された除外パターンの場合、ソフ トウェアは、このパターンで始まるか、そのパターンを含む namespace を除外します。

回避策: Kiali カスタムリソース設定を変更して、設定に接頭辞としてキャレット (^) を追加しま す。以下に例を示します。

- api: namespaces: exclude: - "^istio-operator" - "^kube-.\*" - "^openshift.\*" - "^ibm.\*" - "^kiali-operator"
- [MAISTRA-2692](https://issues.redhat.com/browse/MAISTRA-2692) Mixer が削除されると、Service Mesh 2.0.x で定義されたカスタムメトリクスを 2.1 で使用できません。カスタムメトリクスは **EnvoyFilter** を使用して設定できます。明示的に 文書化されている場合を除き、Red Hat は **EnvoyFilter** 設定をサポートできません。これは、 下層の Envoy API と疎結合されており、後方互換性を保持することができないためです。

MAISTRA-2648サービスメッシュ拡張機能は現在、IBM Z にデプロイされたメッシュと互換性

- [MAISTRA-2648](https://issues.redhat.com/browse/MAISTRA-2648) サービスメッシュ拡張機能は現在、IBM Z にデプロイされたメッシュと互換性 がありません。
- [MAISTRA-1959](https://issues.jboss.org/browse/MAISTRA-1959) 2.0 への移行 Prometheus の収集 (**spec.addons.prometheus.scrape** が **true** に設定される) は mTLS が有効にされていると機能しません。また、Kiali は、mTLS が無効に なっている場合に余分なグラフデータを表示します。 この問題は、たとえば、プロキシー設定からポート 15020 を除外して対応できます。

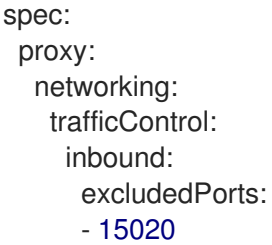

- [MAISTRA-453](https://issues.jboss.org/browse/MAISTRA-453) 新規プロジェクトを作成して Pod を即時にデプロイすると、サイドカーコンテ ナーの挿入は発生しません。この Operator は Pod の作成前に **maistra.io/member-of** を追加で きないため、サイドカーコンテナーの挿入を発生させるには Pod を削除し、再作成する必要が あります。
- [MAISTRA-158](https://issues.jboss.org/browse/MAISTRA-158)同じホスト名を参照する複数のゲートウェイを適用すると、すべてのゲートウェ イが機能しなくなります。

#### 1.2.5.2. Kiali の既知の問題

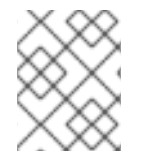

### 注記

Kiali の新たな問題は、**Component** が **Kiali** に設定された状態の [OpenShift](https://issues.redhat.com/projects/OSSM/) Service Mesh プロジェクトに作成される必要があります。

Kiali の既知の問題は以下のとおりです。

- [KIALI-2206](https://issues.jboss.org/browse/KIALI-2206) 初回の Kiali コンソールへのアクセス時に、Kiali のキャッシュされたブラウザー データがない場合、Kiali サービスの詳細ページの Metrics タブにある View in Grafana リンクは 誤った場所にリダイレクトされます。この問題は、Kiali への初回アクセス時にのみ生じます。
- [KIALI-507](https://github.com/kiali/kiali/issues/507) Kiali は Internet Explorer 11 に対応していません。これは、基礎となるフレームワー クが Internet Explorer に対応していないためです。Kiali コンソールにアクセスするには、 Chrome、Edge、Firefox、または Safari ブラウザーの最新の 2 バージョンのいずれかを使用し ます。

#### 1.2.5.3. Red Hat OpenShift 分散トレースの既知の問題

Red Hat OpenShift 分散トレースには、以下の制限があります。

- Apache Spark はサポートされていません。
- AMQ/Kafka 経由のストリーミングデプロイメントは、IBM Z および IBM Power Systems では サポートされません。

OBSDA-220 分散トレースデータコレクションを使用してイメージをプルしようとすると、イ

これらは Red Hat OpenShift 分散トレースの既知の問題です。

- [OBSDA-220](https://issues.redhat.com/browse/OBSDA-220) 分散トレースデータコレクションを使用してイメージをプルしようとすると、イ メージのプルが失敗し、**Failed to pull image** エラーメッセージが表示される場合があります。 この問題に対する回避策はありません。
- [TRACING-2057](https://issues.redhat.com/browse/TRACING-2057) Kafka API が **v1beta2** に更新され、Strimzi Kafka Operator 0.23.0 がサポート されるようになりました。ただし、この API バージョンは AMQ Streams 1.6.3 ではサポートさ れません。以下の環境がある場合、Jaeger サービスはアップグレードされず、新規の Jaeger サービスを作成したり、既存の Jaeger サービスを変更したりすることはできません。
	- Jaeger Operator チャネル: 1.17.x stable または 1.20.x stable
	- AMQ Streams Operator チャネル: amq-streams-1.6.x この問題を解決するには、AMQ Streams Operator のサブスクリプションチャネルを amqstreams-1.7.x または stable のいずれかに切り替えます。

### 1.2.6. 修正された問題

次の問題は、現在のリリースで解決されています。

#### 1.2.6.1. Service Mesh の修正された問題

[OSSM-4197](https://issues.redhat.com/browse/OSSM-4197) では、ServiceMeshControlPlane リソースの v2.2 または v2.1 をデプロイして も、**/etc/cni/multus/net.d/** ディレクトリーは作成されませんでした。その結果、**istio-cni** Pod の準備ができず、**istio-cni** Pod のログに次のメッセージが含まれていました。

\$ error Installer exits with open /host/etc/cni/multus/net.d/v2-2-istiocni.kubeconfig.tmp.841118073: no such file or directory

ここで、ServiceMeshControlPlane リソースの v2.2 または v2.1 をデプロイする と、**/etc/cni/multus/net.d/** ディレクトリーが作成され、**istio-cni** Pod の準備が整います。

- [OSSM-3993](https://issues.redhat.com/browse/OSSM-3993) 以前は、Kiali は標準 HTTPS ポート **443** 上のプロキシー経由の OpenShift OAuth のみをサポートしていました。現在、Kiali は非標準の HTTPS ポートを介した OpenShift OAuth をサポートします。ポートを有効にするには、Kiali CR で **spec.server.web\_port** フィールドをプロキシーの非標準 HTTPS ポートに設定する必要があります。
- [OSSM-3936](https://issues.redhat.com/browse/OSSM-3936) 以前は、**injection\_label\_rev** および **injection\_label\_name** 属性の値がハード コーディングされていました。これにより、カスタム設定が Kiali カスタムリソース定義 (CRD) で有効になりませんでした。今回のリリースより、属性値はハードコーディングされなくなり ました。**spec.istio\_labels** 仕様の **injection\_label\_rev** および **injection\_label\_name** 属性の値 をカスタマイズできます。
- [OSSM-3644](https://issues.redhat.com/browse/OSSM-3644) これまで、フェデレーション egress-gateway はネットワークゲートウェイエン ドポイントの誤った更新を受信し、余分なエンドポイントエントリーが発生していました。こ れで、egress-gateway ゲートウェイはサーバー側で更新され、正しいネットワークゲートウェ イエンドポイントを受信できるようになりました。
- [OSSM-3595](https://issues.redhat.com/browse/OSSM-3595) これまでは、**iptables-restore** ユーティリティーが **/tmp** ディレクトリー内のファ イルを開くことを SELinux が許可しなかったため、RHEL 上で **istio-cni** プラグインが失敗する ことがありました。SELinux は、ファイル経由ではなく **stdin** 入力ストリーム経由で **iptablesrestore** を渡すようになりました。
- [OSSM-3586](https://issues.redhat.com/browse/OSSM-3586) 以前は、Google Cloud Platform (GCP) メタデータサーバーが利用できない場合 に Istio プロキシーの起動が遅くなりました。Istio 1.14.6 にアップグレードすると、メタデータ サーバーが利用できない場合でも、Istio プロキシーは GCP 上で期待どおりに起動します。
- [OSSM-3025](https://issues.redhat.com/browse/OSSM-3025) Istiod が準備完了にならないことがあります。メッシュに多くのメンバーの namespace が含まれている場合は、Istiod 内のデッドロックが原因で Istiod Pod が準備完了に ならないことがありました。デッドロックが解決され、Pod が期待どおりに起動するようにな りました。
- [OSSM-2493](https://issues.redhat.com/browse/OSSM-2493) SMCP のデフォルトの **nodeSelector** と **tolerations** が Kiali に渡されませ ん。**SMCP.spec.runtime.defaults** に追加する **nodeSelector** と **tolerations** が Kiali リソースに 渡されるようになりました。
- [OSSM-2492](https://issues.redhat.com/browse/OSSM-2492) SMCP のデフォルトの Toleration が Jaeger に渡されませ ん。**SMCP.spec.runtime.defaults** に追加する **nodeSelector** と **tolerations** が Jaeger リソー スに渡されるようになりました。
- [OSSM-2374](https://issues.redhat.com/browse/OSSM-2374) **ServiceMeshMember** リソースの1つを削除すると、サービスメッシュ Operator が **ServiceMeshMemberRoll** を削除しました。これは、最後の **ServiceMeshMember** を削除 する際に期待される動作ですが、削除されたメンバーに加えて、メンバーが含まれている場 合、Operator は **ServiceMeshMemberRoll** を削除しないようにする必要があります。この問 題は修正され、Operator は最後の **ServiceMeshMember** リソースが削除された場合のみ、 ServiceMeshMemberRoll を削除するようになりました。
- [OSSM-2373](https://issues.redhat.com/browse/OSSM-2373) ログイン時に OAuth メタデータを取得しようとして、エラーが発生しました。ク ラスターのバージョンを取得するには、**system:anonymous** アカウントが使用されます。クラ スターの既定のバンドルされた ClusterRole と ClusterRoleBinding を使用すると、匿名アカウ ントはバージョンを正しく取得できます。**system:anonymous** アカウントがクラスターバー ジョンを取得する権限を失うと、OpenShift 認証は使用できなくなります。 これは、Kiali SA を使用して、クラスターのバージョンを取得することで修正されます。これに より、クラスターのセキュリティーも向上します。
- [OSSM-2371](https://issues.redhat.com/browse/OSSM-2371) Kiali が view-only として設定されているにもかかわらず、ユーザーはワークロード の詳細の Logs タブの kebab メニューからプロキシーログレベルを変更できます。この問題は 修正されており、Kiali が view-only として設定されている場合は、Set Proxy Log Level の下の オプションが無効になります。
- [OSSM-2344](https://issues.redhat.com/browse/OSSM-2344) Istiod を再起動すると、Kiali によって CRI-O がポート転送リクエストでいっぱい になります。この問題は、Kiali が Istiod に接続できず、Kiali が同時に大量のリクエストを istiod に発行したときに発生しました。Kiali が istiod に送信するリクエストの数が制限される ようになりました。
- [OSSM-2335](https://issues.redhat.com/browse/OSSM-2335) Traces の散布図のプロット上でマウスポインターをドラッグすると、同時バック エンドリクエストが原因で Kiali コンソールが応答を停止する場合がありました。
- [OSSM-2221](https://issues.redhat.com/browse/OSSM-2221)以前は、デフォルトで ignore-namespace ラベルが名前空間に適用されていたた め、**ServiceMeshControlPlane** 名前空間へのゲートウェイインジェクションはできませんでし た。 v2.4 コントロールプレーンを作成すると、名前空間に **ignore-namespace** ラベルが適用されな

くなり、ゲートウェイインジェクションが可能になります。

以下の例では、**oc label** コマンドは既存のデプロイメントの namespace から **ignorenamespace** ラベルを削除します。

\$ oc label namespace <istio\_system> maistra.io/ignore-namespace-

上の例では、<istio\_system> は **ServiceMeshControlPlane** namespace の名前を表します。

● [OSSM-2053](https://issues.redhat.com/browse/OSSM-2053) Red Hat OpenShift Service Mesh Operator 2.2 または 2.3 を使用すると、SMCP の調整中に、SMMR コントローラーがメンバーの namespace を

**SMMR.status.configuredMembers** から削除しました。これにより、メンバーの namespace のサービスがしばらく利用できなくなりました。

Red Hat OpenShift Service Mesh Operator 2.2 または 2.3 を使用すると、SMMR コントロー ラーは **SMMR.status.configuredMembers** から namespace を削除しなくなります。代わり に、コントローラーは namespace を **SMMR.status.pendingMembers** に追加して、それらが 最新ではないことを示します。調整中に、各 namespace が SMCP と同期されると、 namespace は **SMMR.status.pendingMembers** から自動的に削除されます。

- [OSSM-1962](https://issues.redhat.com/browse/OSSM-1962) フェデレーションコントローラーで **EndpointSlices** を使用します。フェデレー ションコントローラーが **EndpointSlices** を使用するようになりました。これにより、大規模 なデプロイメントでのスケーラビリティとパフォーマンスが向上します。 PILOT USE ENDPOINT SLICE フラグはデフォルトで有効になっています。フラグを無効にす ると、フェデレーションデプロイメントを使用できなくなります。
- [OSSM-1668](https://issues.redhat.com/browse/OSSM-1668) 新しいフィールド spec.security.jwksResolverCA がバージョン 2.1 SMCP に追加 されましたが、2.2.0 および 2.2.1 リリースにはありませんでした。このフィールドが存在する Operator バージョンから、このフィールドが存在しなかった Operator バージョンにアップグ レードする場合は、**SMCP** で **.spec.security.jwksResolverCA** フィールドを使用できませんで した。
- [OSSM-1325](https://issues.redhat.com/browse/OSSM-1325) istiod Pod がクラッシュし、**fatal error: concurrent map iteration and map write** のエラーメッセージが表示されます。
- [OSSM-1211](https://issues.redhat.com/browse/OSSM-1211) フェールオーバー用のフェデレーションサービスメッシュの設定が想定どおりに機 能しません。 Istiod パイロットログに、**envoy connection [C289] TLS error: 337047686:SSL routines:tls\_process\_server\_certificate:certificate verify failed** のエラーが表示されます。
- [OSSM-1099](https://issues.redhat.com/browse/OSSM-1099) Kiali コンソールに **Sorry, there was a problem.Try a refresh or navigate to a different page.** メッセージが表示されました
- [OSSM-1074](https://issues.redhat.com/browse/OSSM-1074) SMCP で定義された Pod アノテーションが Pod に注入されません。
- [OSSM-999](https://issues.redhat.com/browse/OSSM-999) Kiali は想定どおりに保持されませんでした。ダッシュボードグラフでは、カレン ダーの時刻がグレーアウトされています。
- [OSSM-797](https://issues.redhat.com/browse/OSSM-797) Kiali Operator Pod は、Operator のインストールまたはアップグレード時に **CreateContainerConfigError** を生成します。
- **kube** で始まる [OSSM-722](https://issues.redhat.com/browse/OSSM-722) namespace は Kiali には表示されません。
- [OSSM-569](https://issues.redhat.com/browse/OSSM-569): Prometheus **istio-proxy** コンテナーには CPU メモリー制限がありません。 Prometheus **istio-proxy** サイドカーは、**spec.proxy.runtime.container** で定義されたリソース 制限を使用するようになりました。
- [OSSM-535](https://issues.redhat.com/browse/OSSM-535) SMCP での validationMessages のサポート。Service Mesh コントロールプレーン の **ValidationMessages** フィールドを **True** に設定できるようになりました。これにより、問 題のトラブルシューティングに役立つ、リソースのステータスのログが書き込まれます。
- [OSSM-449](https://issues.redhat.com/browse/OSSM-449) VirtualService および Service により、"Only unique values for domains are permitted.Duplicate entry of domain." エラーが生じます。
- 同様の名前を持つ [OSSM-419](https://issues.redhat.com/browse/OSSM-419) namespace は、namespace が Service Mesh Member Role で定 義されていない場合でも、Kiali namespace の一覧に表示されます。
- [OSSM-296](https://issues.redhat.com/browse/OSSM-296) ヘルス設定を Kiali カスタムリソース (CR) に追加する場合、これは Kiali configmap にレプリケートされません。
- [OSSM-291](https://issues.redhat.com/browse/OSSM-291) Kiali コンソールの、Applications、Services、および Workloads ページの Remove Label from Filters が機能しません。
- [OSSM-289](https://issues.redhat.com/browse/OSSM-289) Kiali コンソールの istio-ingressgateway および jaeger-query サービスの Service Details ページにはトレースが表示されません。トレースは Jaeger にあります。
- [OSSM-287](https://issues.redhat.com/browse/OSSM-287) Kiali コンソールでは、トレースが Graph Service に表示されません。
- [OSSM-285](https://issues.redhat.com/browse/OSSM-285) Kiali コンソールにアクセスしようとすると、Error trying to get OAuth Metadata エ ラーメッセージが表示されます。 回避策: Kiali Pod を再起動します。
- [MAISTRA-2735](https://issues.redhat.com/browse/MAISTRA-2735) Red Hat OpenShift Service Mesh バージョン 2.1 では、SMCP の調整時に Service Mesh Operator が削除するリソースが変更されました。以前のバージョンでは、 Operator は以下のラベルを持つリソースを削除しました。
	- **maistra.io/owner**
	- **app.kubernetes.io/version**

Operator は **app.kubernetes.io/managed-by=maistra-istio-operator** ラベルを含まないリソー スを無視するようになりました。独自のリソースを作成する場合 は、**app.kubernetes.io/managed-by=maistra-istio-operator** ラベルをそれらに追加すること はできません。

- [MAISTRA-2687](https://issues.jboss.org/browse/MAISTRA-2687) 外部証明書を使用する場合は、Red Hat OpenShift Service Mesh 2.1 フェデ レーションゲートウェイでは、証明書チェーンが完全に送信されません。Service Mesh フェデ レーション egress ゲートウェイはクライアント証明書のみを送信します。フェデレーション Ingress ゲートウェイはルート証明書のみを認識するため、ルート証明書をフェデレーションイ ンポート **ConfigMap** に追加しない限り、クライアント証明書を検証できません。
- [MAISTRA-2635](https://issues.redhat.com/browse/MAISTRA-2635) 非推奨の Kubernetes API が置き換えられました。OpenShift Container Platform 4.8 との互換性を維持するために、**apiextensions.k8s.io/v1beta1** API は Red Hat OpenShift Service Mesh 2.0.8 で非推奨になりました。
- [MAISTRA-2631](https://issues.redhat.com/browse/MAISTRA-2631) nsenter バイナリーが存在しないことが原因で Podman に問題が発生している ため、WASM 機能は使用できません。Red Hat OpenShift Service Mesh は **Error: error configuring CNI network plugin exec: "nsenter": executable file not found in \$PATH** エ ラーメッセージを生成します。コンテナーイメージには nsenter が含まれ、WASM が予想通り に機能するようになりました。
- [MAISTRA-2534](https://issues.redhat.com/browse/MAISTRA-2534) istiod が JWT ルールで指定された発行者の JWKS の取得を試行する際に、発 行者サービスは 502 で応答します。これにより、プロキシーコンテナーの準備ができなくな り、デプロイメントがハングしていました。[コミュニティーバグ](https://github.com/istio/istio/issues/24629) の修正は、Service Mesh 2.0.7 リリースに含まれています。
- [MAISTRA-2411](https://issues.jboss.org/browse/MAISTRA-2411) Operator が **ServiceMeshControlPlane** で **spec.gateways.additionaIngress** を使用して新規 ingress ゲートウェイを作成する場合、Operator はデフォルトの istioingressgateway の場合と同様に追加の Ingress ゲートウェイの **NetworkPolicy** を作成しませ ん。これにより、新規ゲートウェイのルートから 503 応答が生じました。 回避策: <istio-system> namespace に **NetworkPolicy** を手動で作成します。
- [MAISTRA-2401](https://issues.redhat.com/browse/MAISTRA-2401) CVE-2021-3586 servicemesh-operator: NetworkPolicy リソースが Ingress リ ソースのポートを誤って指定しています。Red Hat OpenShift Service Mesh にインストールさ れた NetworkPolicy リソースでは、アクセス可能なポートが適切に指定されませんでした。こ れにより、任意の Pod からこれらのリソースの全ポートにアクセスできるようになりました。 以下のリソースに適用されるネットワークポリシーが影響を受けます。
- **o** Gallev
- Grafana
- **o** Istind
- Jaeger
- **o** Kiali
- **o** Prometheus
- サイドカーインジェクター
- [MAISTRA-2378](https://issues.redhat.com/browse/MAISTRA-2378): クラスターが **ovs-multitenant** で OpenShift SDN を使用するように設定され ており、メッシュに多数の namespace (200+) が含まれる場合に、OpenShift Container Platform ネットワークプラグインは namespace を迅速に設定できません。Service Mesh がタ イムアウトすると、namespace がサービスメッシュから継続的にドロップされ、再リストされ ます。
- [MAISTRA-2370](https://issues.redhat.com/browse/MAISTRA-2370) は listerInformer で tombstones を処理します。更新されたキャッシュコード ベースは、namespace キャッシュからのイベントを集約されたキャッシュに変換する際に tombstones を処理しないため、go ルーチンでパニックが生じました。
- [MAISTRA-2117](https://issues.redhat.com/browse/MAISTRA-2117) オプションの **ConfigMap** マウントを Operator に追加します。CSV にはオプ ションの **ConfigMap** ボリュームマウントが含まれるようになり、**smcp-templates ConfigMap** (存在する場合) をマウントします。**smcp-templates ConfigMap** が存在しない と、マウントされたディレクトリーは空になります。**ConfigMap** を作成すると、ディレクト リーには **ConfigMap** からのエントリーが設定され、**SMCP.spec.profiles** で参照できます。 Service Mesh Operator の再起動は必要ありません。 CSV を変更して 2.0 Operator を使用して smcp-templates ConfigMap をマウントしている場合 は、Red Hat OpenShift Service Mesh 2.1 にアップグレードできます。アップグレード後は、 CSV を編集せずに、既存の ConfigMap およびこれに含まれるプロファイルを引き続き使用で きます。以前別の名前で ConfigMap を使用していた場合は、ConfigMap の名前を変更する か、アップグレード後に CSV を更新する必要があります。
- [MAISTRA-2010](https://issues.redhat.com/browse/MAISTRA-2010) AuthorizationPolicy は **request.regex.headers** フィールドをサポートしませ ん。**validatingwebhook** はこのフィールドのある AuthorizationPolicy を拒否し、これを無効に した場合でも、パイロットは同じコードを使用してこの検証を試行し、機能しません。
- [MAISTRA-1979](https://issues.jboss.org/browse/MAISTRA-1979) 2.0 への移行 変換 webhook は、SMCP.status を v2 から v1 に変換する際に以 下の重要なフィールドをドロップします。
	- conditions
	- **o** components
	- observedGeneration
	- annotations

Operator を 2.0 にアップグレードすると、リソースの maistra.io/v1 バージョンを使用する SMCP ステータスを読み取るクライアントツールが破損する可能性があります。

また、**oc get servicemeshcontrolplanes.v1.maistra.io** の実行時に READY および STATUS 列が空になります。

● [MAISTRA-1947](https://issues.jboss.org/browse/MAISTRA-1947) テクノロジープレビュー ServiceMeshExtensions への更新は適用されません。

回避策: **ServiceMeshExtensions** を削除し、再作成します。

- [MAISTRA-1983](https://issues.redhat.com/browse/MAISTRA-1983) 2.0 への移行 既存の無効な **ServiceMeshControlPlane** を使用した 2.0.0 への アップグレードは修復できません。**ServiceMeshControlPlane** リソース内の無効な項目によ り、回復不可能なエラーが発生しました。修正により、エラーが回復可能になりました。無効 なリソースを削除してこれを新しいリソースに置き換えるか、リソースを編集してエラーを修 正できます。リソースの編集に関する詳細は、 [Red Hat OpenShift Service Mesh インストール の設定] を参照してください。
- [MAISTRA-1502](https://issues.redhat.com/browse/MAISTRA-1502) バージョン 1.0.10 の CVE の修正により、Istio ダッシュボードは Grafana の Home Dashboard メニューから利用できなくなりました。Istio ダッシュボードにアクセスする には、ナビゲーションパネルの Dashboard メニューをクリックし、Manage タブを選択しま す。
- [MAISTRA-1399](https://issues.redhat.com/browse/MAISTRA-1399) Red Hat OpenShift Service Mesh では、サポート対象外の CNI プロトコルがイ ンストールされなくなりました。サポート対象のネットワーク設定は変更されていません。
- [MAISTRA-1089](https://issues.jboss.org/browse/MAISTRA-1089) 2.0 への移行 コントロールプレーン以外の namespace で作成されたゲート ウェイは自動的に削除されます。SMCP 仕様からゲートウェイ定義を削除した後にこれらのリ ソースを手動で削除する必要があります。
- [MAISTRA-858](https://issues.jboss.org/browse/MAISTRA-858) Istio 1.1.x [に関連する非推奨のオプションと設定](https://www.envoyproxy.io/docs/envoy/latest/intro/deprecated) を説明する以下のような Envoy ログメッセージが予想されます。
	- [2019-06-03 07:03:28.943][19][warning][misc] [external/envoy/source/common/protobuf/utility.cc:129] 非推奨の 'envoy.api.v2.listener.Filter.config' オプションの使用。この設定はまもなく Envoy から削除 されます。
	- [2019-08-12 22:12:59.001][13][warning][misc] [external/envoy/source/common/protobuf/utility.cc:174] lds.proto ファイルから非推奨の 'envoy.api.v2.Listener.use\_original\_dst' オプションを使用。この設定はまもなく Envoy から 削除されます。
- [MAISTRA-806](https://issues.jboss.org/browse/MAISTRA-806) エビクトされた Istio Operator Pod により、メッシュおよび CNI はデプロイで きなくなります。 回避策: コントロールペインのデプロイ時に **istio-operator** Pod がエビクトされる場合は、エビ クトされた **istio-operator** Pod を削除します。
- [MAISTRA-681](https://issues.jboss.org/browse/MAISTRA-681) Service Mesh コントロールプレーンに多くの namespace がある場合に、パ フォーマンスの問題が発生する可能性があります。
- [MAISTRA-193](https://issues.jboss.org/browse/MAISTRA-193) ヘルスチェックが citadel で有効になっていると、予期しないコンソール情報 メッセージが表示されます。
- Bugzilla [1821432](https://bugzilla.redhat.com/show_bug.cgi?id=1821432): OpenShift Container Platform カスタムリソースの詳細ページのトグルコント ロールで CR が正しく更新されません。OpenShift Container Platform Web コンソールの Service Mesh Control Plane (SMCP) Overview ページの UI のトグルコントロールにより、リ ソースの誤ったフィールドが更新されることがあります。SMCP を更新するには、YAML コン テンツを直接編集するか、トグルコントロールをクリックせずにコマンドラインからリソース を更新します。

#### 1.2.6.2. Red Hat OpenShift 分散トレースの修正された問題

● [OSSM-1910](https://issues.redhat.com/browse/OSSM-1910) バージョン 2.6 で導入された問題により、OpenShift Container Platform Service Mesh で TLS 接続を確立できませんでした。今回の更新では、OpenShift Container Platform Service Mesh および Istio で使用される規則に一致するようにサービスポート名を変更すること で、問題を解決します。

- [OBSDA-208](https://issues.redhat.com/browse/OBSDA-208) この更新の前は、デフォルトの 200m CPU および 256Mi メモリーリソース制限 により、大規模なクラスターで分散トレーシングデータ収集が継続的に再開される可能性があ りました。この更新プログラムは、これらのリソース制限を削除することで問題を解決しま す。
- [OBSDA-222](https://issues.redhat.com/browse/OBSDA-222) この更新の前は、OpenShift Container Platform 分散トレースプラットフォームで スパンがドロップされる可能性がありました。この問題の発生を防ぐために、このリリースで はバージョンの依存関係が更新されています。
- [TRACING-2337](https://issues.redhat.com/browse/TRACING-2337) Jaeqer が、Jaeqer ログに以下のような警告メッセージを繰り返しロギングし ます。

{"level":"warn","ts":1642438880.918793,"caller":"channelz/logging.go:62","msg":"[core]grpc: Server.Serve failed to create ServerTransport: connection error: desc = \"transport: http2Server.HandleStreams received bogus greeting from client: \\\"\\\\x16\\\\x03\\\\x01\\\\x02\\\\x00\\\\x01\\\\x00\\\\x01\\\\x03\\\\x03\\\\x03vw\\\\x1a\\\\xc9T\\\\xe7\\\\x daCj\\\\xb7\\\\x8dK\\\\xa6\\\"\"","system":"grpc","grpc\_log":true}

この問題は、gRPC ポートではなく、クエリーサービスの HTTP(S) ポートのみを公開すること で解決されました。

- [TRACING-2009](https://issues.redhat.com/browse/TRACING-2009) Jaeger Operator が Strimzi Kafka Operator 0.23.0 のサポートを追加するよう に更新されました。
- [TRACING-1907:](https://issues.redhat.com/browse/TRACING-1907) アプリケーション namespace に Config Map がないため、Jaeger エージェン トサイドカーの挿入が失敗していました。Config Map は間違った **OwnerReference** フィール ドの設定により自動的に削除され、そのため、アプリケーション Pod は ContainerCreating ス テージから移動しませんでした。誤った設定が削除されました。
- [TRACING-1725](https://issues.redhat.com/browse/TRACING-1725) は TRACING-1631 に対応しています。これはもう1つの修正であり、同じ名前 だが異なる namespace にある複数の Jaeger 実稼働インスタンスがある場合に Elasticsearch 証 明書を適切に調整できるようになりました。[BZ-1918920](https://bugzilla.redhat.com/show_bug.cgi?id=1918920) も参照してください。
- [TRACING-1631](https://issues.jboss.org/browse/TRACING-1631) 同じ名前を使用するが、異なる namespace 内にある複数の Jaeger 実稼働イン スタンスを使用すると、Elasticsearch 証明書に問題が発生します。複数のサービスメッシュが インストールされている場合は、すべての Jaeger Elasticsearch インスタンスが個別のシーク レットではなく同じ Elasticsearch シークレットを持っていたため、OpenShift Elasticsearch Operator がすべての Elasticsearch クラスターと通信できなくなりました。
- [TRACING-1300](https://issues.redhat.com/browse/TRACING-1300) Istio サイドカーの使用時に、Agent と Collector 間の接続に失敗しました。 Jaeger Operator で有効になっている TLS 通信の更新は、Jaeger サイドカーエージェントと Jaeger Collector 間でデフォルトで提供されます。
- [TRACING-1208](https://issues.redhat.com/browse/TRACING-1208) Jaeger UI にアクセスする際に、認証の 500 Internal Error が出力されます。 OAuth を使用して UI に対する認証を試行すると、oauth-proxy サイドカーが **additionalTrustBundle** でインストール時に定義されたカスタム CA バンドルを信頼しないた め、500 エラーが出力されます。
- [TRACING-1166](https://issues.redhat.com/browse/TRACING-1166) 現時点で、Jaeqer ストリーミングストラテジーを非接続環境で使用することは できません。Kafka クラスターがプロビジョニングされる際に、**Failed to pull image registry.redhat.io/amq7/amq-streams-kafka-24 rhel7@sha256:f9ceca004f1b7dccb3b82d9a8027961f9fe4104e0ed69752c0bdd8078b4a1076** のエラーが出力されます。
- [Trace-809](https://issues.redhat.com/browse/TRACING-809) Jaeger Ingester には Kafka 2.3 との互換性がありません。Jaeger Ingester のインス

タンスが複数あり、十分なトラフィックがある場合は、リバランスメッセージがログに継続的 に生成されます。これは、Kafka 2.3.1 で修正された Kafka 2.3 のリグレッションによって生じま す。詳細は、[Jaegertracing-1819](https://github.com/jaegertracing/jaeger/issues/1819) を参照してください。

● [BZ-1918920](https://bugzilla.redhat.com/show_bug.cgi?id=1918920)[/LOG-1619](https://issues.redhat.com/browse/LOG-1619) Elasticsearch Pod は更新後に自動的に再起動しません。 回避策: Pod を手動で再起動します。

### 1.3. SERVICE MESH について

Red Hat OpenShift Service Mesh は、サービスメッシュにおいてネットワーク化されたマイクロサービ ス全体の動作に関する洞察と運用管理のためのプラットフォームを提供します。Red Hat OpenShift Service Mesh では、OpenShift Container Platform 環境でマイクロサービスの接続、保護、監視を行う ことができます。

1.3.1. サービスメッシュについて

サービスメッシュ は、分散したマイクロサービスアーキテクチャーの複数のアプリケーションを設定す るマイクロサービスのネットワークであり、マイクロサービス間の対話を可能にします。Service Mesh のサイズとおよび複雑性が増大すると、これを把握し、管理することがより困難になる可能性がありま す。

オープンソースの [Istio](https://istio.io/) プロジェクトをベースとする Red Hat OpenShift Service Mesh は、サービス コードに変更を加えずに、既存の分散したアプリケーションに透過的な層を追加します。Red Hat OpenShift Service Mesh サポートをサービスに追加するには、マイクロサービス間のすべてのネット ワーク通信を傍受する特別なサイドカープロキシーをメッシュ内の関連サービスにデプロイします。 Service Mesh コントロールプレーンの機能を使用して Service Mesh を設定し、管理します。

Red Hat OpenShift Service Mesh により、以下を提供するデプロイされたサービスのネットワークを簡 単に作成できます。

サービスメッシュテクノロジーはネットワーク通信レベルで動作します。つまり、サービスメッシュコ

- 検出
- 負荷分散
- サービス間の認証
- 障害回復
- メトリクス
- モニタリング

Red Hat OpenShift Service Mesh は、以下を含むより複雑な運用機能も提供します。

- A/B テスト
- カナリアリリース
- アクセス制御
- エンドツーエンド認証

1.3.2. Service Mesh アーキテクチャー

サービスメッシュテクノロジーはネットワーク通信レベルで動作します。つまり、サービスメッシュコ ンポーネントは、マイクロサービスとの間のトラフィックを取得または傍受して、リクエストを変更し たり、リダイレクトしたり、他のサービスへの新しいリクエストを作成したりします。

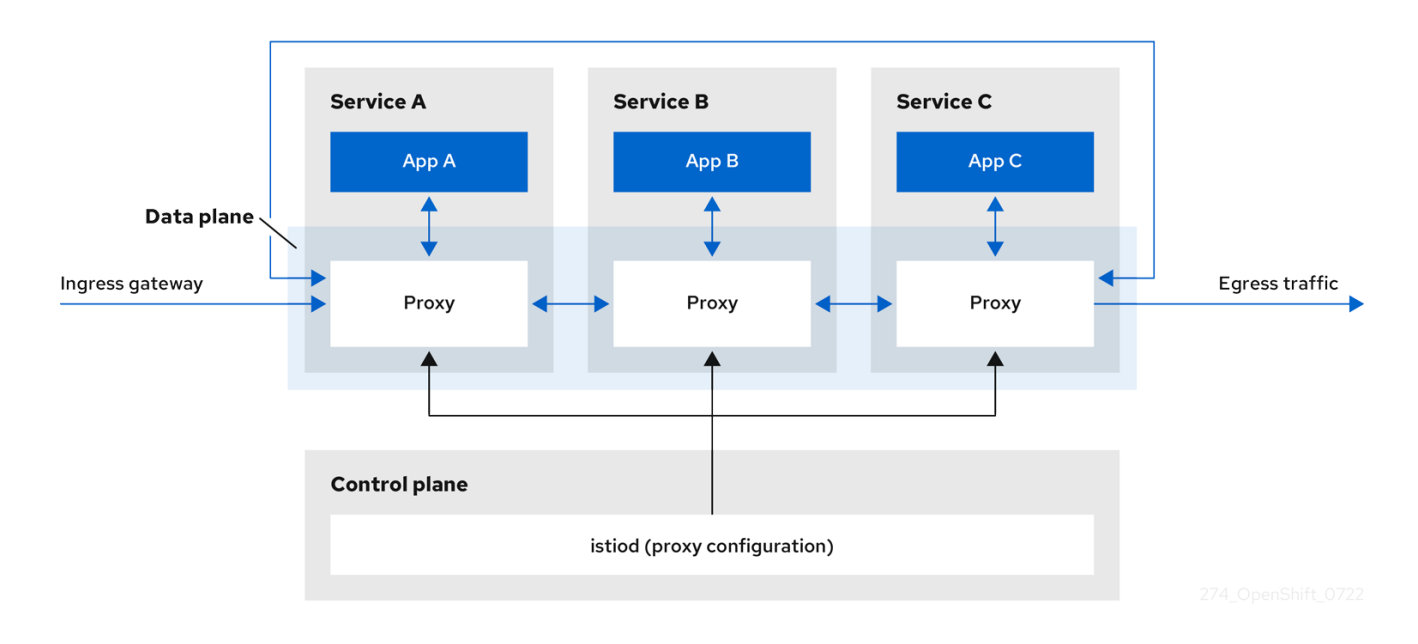

高いレベルでは、Red Hat OpenShift Service Mesh はデータプレーンおよびコントロールプレーンで設 定されます。

データプレーン は、Pod のアプリケーションコンテナーとともに実行するインテリジェントプロキ シーのセットであり、サービスメッシュ内のマイクロサービス間で起こる受信および送信ネットワーク 通信をすべて傍受し、制御します。データプレーンは、すべての受信 (ingress) および送信 (egress) ネットワークトラフィックを傍受する方法で実装されます。Istio データプレーンは、Pod のサイドアプ リケーションコンテナーで実行する Envoy コンテナーで設定されます。Envoy コンテナーはプロキシー として機能し、すべてのネットワーク通信を Pod に対して制御します。

- Envov プロキシー は、データプレーントラフィックと対話する唯一の Istio コンポーネントで す。プロキシー経由でサービスフロー間の受信 (ingress) および送信 (egress) ネットワークト ラフィックはすべて、そのプロキシーを介して行われます。また、Envoy プロキシーは、メッ シュ内のサービストラフィックに関連するすべてのメトリクスを収集します。Envoy プロキ シーはサイドカーとしてデプロイされ、サービスと同じ Pod で実行されます。Envoy プロキ シーは、メッシュゲートウェイの実装にも使用されます。
	- Sidecar プロキシー は、ワークロードインスタンスのインバウンドおよびアウトバウンド 通信を管理します。
	- ゲートウェイ は、受信または送信 HTTP/TCP 接続を受信するロードバランサーとして動作 するプロキシーです。ゲートウェイ設定は、サービスワークロードとともに実行するサイ ドカー Envoy プロキシーではなく、メッシュのエッジで実行するスタンドアロン Envoy プ ロキシーに適用されます。ゲートウェイを使用してメッシュの受信トラフィックおよび送 信トラフィックを管理することで、メッシュに入るか、メッシュを出るトラフィックを指 定できます。
		- Ingress-gateway ingress コントローラーとしても知られる、Ingress ゲートウェイは サービスメッシュに入るトラフィックを受信し、制御する専用の Envoy プロキシーで す。Ingress ゲートウェイは、モニタリングおよびルーティングルールなどの機能をク ラスターに入るトラフィックに適用できるようにします。
		- Egress-gateway egress コントローラーとしても知られる、Egress Gateway はサー ビスメッシュからトラフィックを管理する専用の Envoy プロキシーです。Egress Gateway は、モニタリングおよびルートルールなどの機能をメッシュのトラフィック

に適用できるようにします。

コントロールプレーン は、データプレーンを設定するプロキシーを管理し、設定します。これは、設定 用の権威ソースで、アクセス制御および使用状況ポリシーを管理し、サービスメッシュのプロキシーか らメトリクスを収集します。

- Istio コントロールプレーンは、以前の複数のコントロールプレーンコンポーネント (Citadel、 Galley、Pilot) を単一バイナリーに統合する Istiod で設定されています。Istiod は、サービス検 出、設定、および証明書の管理を行います。これは、高レベルのルーティングルールを Envoy 設定に変換し、それらをランタイム時にサイドカーコンテナーに伝播します。
	- Istiod は認証局 (CA) として機能し、データプレーンでセキュアな mTLS 通信に対応する証 明書を生成します。この場合は、外部 CA を使用することもできます。
	- Istiod は、サイドカーコンテナーを OpenShift クラスターにデプロイされたワークロード に挿入します。

Red Hat OpenShift Service Mesh は、istio-operator を使用してコントロールプレーンのインストール も管理します。Operator は、OpenShift クラスターで共通アクティビティーを実装し、自動化できる ソフトウェアの設定要素です。これはコントローラーとして機能し、クラスター内の必要なオブジェク トの状態 (この場合は Red Hat OpenShift Service Mesh のインストール) を設定または変更できます。

Red Hat OpenShift Service Mesh は以下の Istio アドオンを製品の一部としてバンドルします。

- Kiali: Kiali は Red Hat OpenShift Service Mesh の管理コンソールです。ダッシュボード、可観 測性、および堅牢な設定、ならびに検証機能を提供します。これは、トラフィックトポロジー を推測してサービスメッシュの構造を示し、メッシュの正常性を表示します。Kiali は、詳細な メトリクス、強力な検証、Grafana へのアクセス、および分散トレースプラットフォームとの 強力な統合を提供します。
- Prometheus: Red Hat OpenShift Service Mesh は Prometheus を使用してサービスからのテレ メトリー情報を保存します。Kiali は、メトリクス、ヘルスステータス、およびメッシュトポロ ジーを取得するために Prometheus に依存します。
- Jaeger: Red Hat OpenShift Service Mesh は分散トレースプラットフォームをサポートしま す。Jaeger はオープンソースのトレース機能で、複数のサービス間の単一要求に関連付けられ たトレースを一元管理し、表示します。分散トレースプラットフォームを使用すると、マイク ロサービスベースの分散システムの監視とトラブルシューティングを行うことができます。
- Elasticsearch: Elasticsearch は、オープンソースの分散型 JSON ベースの検索および解析エン ジンです。分散トレースプラットフォームは、永続ストレージに Elasticsearch を使用します。
- Grafana: Grafana は、Istio データの高度なクエリーおよびメトリクス分析、ならびにダッシュ ボードを使用してメッシュ管理者を提供します。任意で、Grafana を使用してサービスメッ シュメトリクスを分析できます。

以下の Istio 統合は Red Hat OpenShift Service Mesh でサポートされます。

● 3scale: Istio では、オプションで Red Hat 3scale API Management ソリューションとの統合が 提供されます。2.1 より前のバージョンでは、この統合は 3scale Istio アダプターを使用して実 行されました。バージョン 2.1 以降では、3scale の統合は WebAssembly モジュールを介して行 われます。

3scale アダプターのインストール方法に関する詳細は、3scale Istio [アダプターのドキュメント](https://access.redhat.com/documentation/ja-jp/openshift_container_platform/4.10/html-single/service_mesh/#threescale-adapter) を参照 してください。

1.3.3. Kiali について

Kiali は、サービスメッシュのマイクロサービスとそれらの接続方法を表示してサービスメッシュを可視 化します。

#### 1.3.3.1. Kiali の概要

Kiali では、OpenShift Container Platform で実行される Service Mesh の可観測性 (Observability) を提 供します。Kiali は、Istio サービスメッシュの定義、検証、および確認に役立ちます。トポロジーを推測 することでサービスメッシュの構造を理解するのに役立ち、サービスメッシュの健全性に関する情報も 提供します。

Kiali は、サーキットブレーカー、要求レート、レイテンシー、トラフィックフローのグラフなどの機能 を可視化する、namespace のインタラクティブなグラフビューをリアルタイムで提供します。Kiali で は、異なるレベルのコンポーネント (アプリケーションからサービスおよびワークロードまで) に関する 洞察を提供し、選択されたグラフノードまたはエッジに関するコンテキスト情報やチャートを含む対話 を表示できます。Kiali は、ゲートウェイ、宛先ルール、仮想サービス、メッシュポリシーなど、Istio 設 定を検証する機能も提供します。Kiali は詳細なメトリクスを提供し、基本的な Grafana 統合は高度なク エリーに利用できます。Jaeger を Kiali コンソールに統合することで、分散トレースを提供します。

Kiali は、デフォルトで Red Hat OpenShift Service Mesh の一部としてインストールされます。

#### 1.3.3.2. Kiali アーキテクチャー

Kiali はオープンソースの Kiali [プロジェクト](https://kiali.io/) に基づいています。Kiali は Kiali アプリケーションと Kiali コンソールという 2 つのコンポーネントで設定されます。

- Kiali アプリケーション (バックエンド): このコンポーネントはコンテナーアプリケーションプ ラットフォームで実行され、サービスメッシュコンポーネントと通信し、データを取得し、処 理し、そのデータをコンソールに公開します。Kiali アプリケーションはストレージを必要とし ません。アプリケーションをクラスターにデプロイする場合、設定は ConfigMap およびシーク レットに設定されます。
- Kiali コンソール (フロントエンド): Kiali コンソールは Web アプリケーションです。Kiali アプリ ケーションは Kiali コンソールを提供し、データをユーザーに表示するためにバックエンドに対 してデータのクエリーを実行します。

さらに Kiali は、コンテナーアプリケーションプラットフォームと Istio が提供する外部サービスとコン ポーネントに依存します。

- Red Hat Service Mesh(Istio): Istio は Kiali の要件です。Istio はサービスメッシュを提供し、制 御するコンポーネントです。Kiali と Istio を個別にインストールすることはできますが、Kiali は Istio に依存し、Istio が存在しない場合は機能しません。Kiali は、Prometheus および Cluster API 経由で公開される Istio データおよび設定を取得する必要があります。
- Prometheus: 専用の Prometheus インスタンスは Red Hat OpenShift Service Mesh インストー ルの一部として組み込まれています。Istio Telemetry が有効になっている場合、メトリクス データは Prometheus に保存されます。Kiali はこの Prometheus データを使用して、メッシュ トポロジーの判別、メトリクスの表示、健全性の算出、可能性のある問題の表示などを行いま す。Kiali は Prometheus と直接通信し、Istio Telemetry で使用されるデータスキーマを想定し ます。Prometheus は Istio に依存しており、Kiali と明示的な依存関係があるため、Kiali の機能 の多くは Prometheus なしに機能しません。
- Cluster API: Kiali はサービスメッシュ設定を取得し、解決するために、OpenShift Container Platform (Cluster API) の API を使用します。Kiali は Cluster API に対してクエリーを実行し、 たとえば、namespace、サービス、デプロイメント、Pod、その他のエンティティーの定義を

取得します。Kiali はクエリーを実行して、異なるクラスターエンティティー間の関係も解決し ます。Cluster API に対してもクエリーを実行し、仮想サービス、宛先ルール、ルートルール、 ゲートウェイ、クォータなどの Istio 設定を取得します。

- Jaeger: Jaeger はオプションですが、Red Hat OpenShift Service Mesh インストールの一部と してデフォルトでインストールされます。デフォルトの Red Hat OpenShift Service Mesh イン ストールの一部として分散トレースプラットフォームをインストールすると、Kiali コンソール には分散トレースデータを表示するタブが含まれます。Istio の分散トレース機能を無効にした 場合、トレースデータは利用できないことに注意してください。また、トレースデータを表示 するには、ユーザーは Service Mesh コントロールプレーンがインストールされている namespace にアクセスできる必要があります。
- Grafana: Grafana はオプションですが、デフォルトでは Red Hat OpenShift Service Mesh イン ストールの一部としてインストールされます。使用可能な場合は、Kiali のメトリクスページに Grafana 内の同じメトリクスにユーザーを移動させるリンクが表示されます。Grafana ダッ シュボードへのリンクと Grafana データを表示するには、Service Mesh コントロールプレーン がインストールされている namespace にユーザーがアクセスできる必要があることに注意して ください。

#### 1.3.3.3. Kiali の機能

Kiali コンソールは Red Hat Service Mesh に統合され、以下の機能を提供します。

- 健全性: アプリケーション、サービス、またはワークロードの問題を素早く特定します。
- トポロジー: Kiali グラフを使用して、アプリケーション、サービス、またはワークロードの通信 方法を可視化します。
- メトリクス:事前定義済みのメトリクスダッシュボードを使用すると、Go、Node.is、 Quarkus、Spring Boot、Thorntail、および Vert.xまた、独自のカスタムダッシュボードを作成 することもできます。
- トレース: Jaeger との統合により、アプリケーションを設定するさまざまなマイクロサービス で要求のパスを追跡できます。
- 検証: 最も一般的な Istio オブジェクト (宛先ルール、サービスエントリー、仮想サービスなど) で高度な検証を実行します。
- 設定: ウィザードを使用するか、Kiali コンソールの YAML エディターを直接使用して、Istio ルーティング設定を作成し、更新し、削除できるオプションの機能です。

#### 1.3.4. 分散トレースについて

ユーザーがアプリケーションでアクションを実行するたびに、応答を生成するために多数の異なるサー ビスに参加を要求する可能性のあるアーキテクチャーによって要求が実行されます。この要求のパスは 分散トランザクションです。分散トレースプラットフォームを使用すると、分散トレースを実行できま す。これは、アプリケーションを設定するさまざまなマイクロサービスで要求のパスを追跡します。

分散トレースは、さまざまな作業ユニットの情報を連携させるために使用される技術です。これは、分 散トランザクションでのイベントのチェーン全体を理解するために、通常さまざまなプロセスまたはホ ストで実行されます。分散トレースを使用すると、開発者は大規模なサービス指向アーキテクチャーで 呼び出しフローを可視化できます。シリアル化、並行処理、およびレイテンシーの原因を理解しておく ことも重要です。

分散トレースプラットフォームは、マイクロサービスのスタック全体では、マイクロサービスのスタック全体では、マイクロサービスのスタック全体では、マイクロサービスのスタック全体で

分散トレースプラットフォームは、マイクロサービスのスタック全体で個別のリクエストの実行を記録 し、トレースとして表示します。トレース とは、システムにおけるデータ/実行パスです。エンドツー エンドトレースは、1つ以上のスパンで設定されます。

スパンは、オペレーション名、オペレーションの開始時間および期間を持つ、作業の論理単位を表して います。スパンは因果関係をモデル化するためにネスト化され、順序付けられます。

#### 1.3.4.1. 分散トレースの概要

サービスの所有者は、分散トレースを使用してサービスをインストルメント化し、サービスアーキテク チャーに関する洞察を得ることができます。分散トレースを使用して、現代的なクラウドネイティブの マイクロサービスベースのアプリケーションにおける、コンポーネント間の対話の監視、ネットワーク プロファイリング、およびトラブルシューティングを行うことができます。

分散トレースを使用すると、以下の機能を実行できます。

- 分散トランザクションの監視
- パフォーマンスとレイテンシーの最適化
- 根本原因分析の実行

Red Hat OpenShift の分散トレースは、2 つの主要コンポーネントで設定されています。

- Red Hat OpenShift 分散トレースプラットフォーム: このコンポーネントは、オープンソースの Jaeger [プロジェクト](https://www.jaegertracing.io/) に基づいています。
- Red Hat OpenShift 分散トレースデータ収集: このコンポーネントは、オープンソースの [OpenTelemetry](https://opentelemetry.io/) プロジェクト に基づいています。

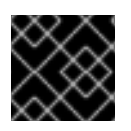

### 重要

Jaeger は、FIPS 検証済みの暗号化モジュールを使用しません。

#### 1.3.4.2. Red Hat OpenShift 分散トレースのアーキテクチャー

Red Hat OpenShift 分散トレースは、複数のコンポーネントで設定されており、トレースデータを収集 し、保存し、表示するためにそれらが連携します。

- Red Hat OpenShift 分散トレースプラットフォーム: このコンポーネントは、オープンソースの Jaeger [プロジェクト](https://www.jaegertracing.io/) に基づいています。
	- o クライアント (Jaeger クライアント、Tracer、Reporter、インストルメント化されたアプ リケーション、クライアントライブラリー): 分散トレースプラットフォームクライアント は、OpenTracing API の言語固有の実装です。それらは、手動または (Camel (Fuse)、 Spring Boot (RHOAR)、MicroProfile (RHOAR/Thorntail)、Wildfly (EAP)、その他 OpenTracing にすでに統合されているものを含む) 各種の既存オープンソースフレームワー クを使用して、分散トレース用にアプリケーションをインストルメント化するために使用 できます。
	- o エージェント (Jaeqer エージェント、Server Queue、Processor Worker): 分散トレースプ ラットフォームエージェントは、User Datagram Protocol (UDP) で送信されるスパンを リッスンするネットワークデーモンで、 Collector にバッチ処理や送信を実行します。この エージェントは、インストルメント化されたアプリケーションと同じホストに配置される ことが意図されています。これは通常、Kubernetes などのコンテナー環境にサイドカーコ ンテナーを配置することによって実行されます。
- o Jaeger Collector (Collector、Queue、Worker): Jaeger エージェントと同様に、Jaeger Collector はスパンを受信し、これらを処理するために内部キューに配置します。これによ り、Jaeger Collector はスパンがストレージに移動するまで待機せずに、クライアント/ エージェントにすぐに戻ることができます。
- Storage (Data Store): コレクターには永続ストレージのバックエンドが必要です。Red Hat OpenShift 分散トレースプラットフォームには、スパンストレージ用のプラグ可能なメ カニズムがあります。このリリースでは、サポートされているストレージは Elasticsearch のみであることに注意してください。
- o Query (Query Service): Query は、ストレージからトレースを取得するサービスです。
- o Ingester (Ingester Service): Red Hat OpenShift 分散トレースは Apache Kafka を Collector と実際の Elasticsearch バッキングストレージ間のバッファーとして使用できます。 Ingester は、Kafka からデータを読み取り、Elasticsearch ストレージバックエンドに書き 込むサービスです。
- o Jaeger Console: Red Hat OpenShift 分散トレースプラットフォームユーザーインターフェ イスを使用すると、分散トレースデータを可視化できます。検索ページで、トレースを検 索し、個別のトレースを設定するスパンの詳細を確認できます。
- Red Hat OpenShift 分散トレースデータ収集: このコンポーネントは、オープンソースの [OpenTelemetry](https://opentelemetry.io/) プロジェクト に基づいています。
	- o OpenTelemetry Collector: OpenTelemetry Collector は、テレメトリーデータを受信、処 理、エクスポートするためのベンダーに依存しない方法です。OpenTelemetry Collector は、Jaeger や Prometheus などのオープンソースの可観測性データ形式をサポートし、1 つ以上のオープンソースまたは商用バックエンドに送信します。Collector は、インストル メンテーションライブラリーがテレメトリーデータをエクスポートするデフォルトの場所 です。

#### 1.3.4.3. Red Hat OpenShift 分散トレースの機能

Red Hat OpenShift 分散トレースには、以下の機能が含まれます。

- Kiali との統合: 適切に設定されている場合は、Kiali コンソールから分散トレースデータを表示で きます。
- 高いスケーラビリティー:分散トレースバックエンドは、単一障害点がなく、ビジネスニーズに 合わせてスケーリングできるように設計されています。
- 分散コンテキストの伝播: さまざまなコンポーネントからのデータをつなぎ、完全なエンドツー エンドトレースを作成できます。
- Zipkin との後方互換性: Red Hat OpenShift 分散トレースには、Zipkin のドロップイン置き換え で使用できるようにする API がありますが、このリリースでは、Red Hat は Zipkin の互換性を サポートしていません。

1.3.5. 次のステップ

● OpenShift Container Platform 環境に Red Hat OpenShift Service Mesh [をインストールする準](https://access.redhat.com/documentation/ja-jp/openshift_container_platform/4.10/html-single/service_mesh/#preparing-ossm-installation) 備 をします。

Red Hat OpenShift Service Mesh は、さまざまなデプロイメントモデルを複数サポートし、ビジネス要

1.4. サービスメッシュのデプロイメントモデル

Red Hat OpenShift Service Mesh は、さまざまなデプロイメントモデルを複数サポートし、ビジネス要 件に最も適合するように、各種方法を組み合わせることができます。

Istio では、テナントはデプロイされたワークロードで共通のアクセスおよび権限を共有するユーザーの グループです。テナントを使用して、異なるチーム間で一定レベルの分離を確保できます。Istio.io また はサービスリソースの **NetworkPolicies**、**AuthorizationPolicies**、および **exportTo** アノテーションを 使用して、異なるテナントへのアクセスを分離できます。

### 1.4.1. クラスター全体 (シングルテナント) メッシュデプロイメントモデル

クラスター全体のデプロイメントには、クラスター全体のリソースを監視する Service Mesh Control Plane が含まれます。クラスター全体のリソースの監視は、コントロールプレーンがすべての名前空間 にわたって単一のクエリーを使用して Istio および Kubernetes リソースを監視するという点で、Istio の 機能によく似ています。その結果、クラスター全体のデプロイメントにより、API サーバーに送信され るリクエストの数が減少します。

Istio と同様に、クラスター全体のメッシュには、デフォルトで **istio-injection=enabled** 名前空間ラベ ルが付いた名前空間が含まれます。このラベルを変更するには、**ServiceMeshMemberRoll** リソースの **spec.labelSelectors** フィールドを変更します。

### 1.4.2. マルチテナントデプロイメントモデル

Red Hat OpenShift Service Mesh は、デフォルトでマルチテナントとして設定される **ServiceMeshControlPlane** をインストールします。Red Hat OpenShift Service Mesh はマルチテナン ト Operator を使用して、Service Mesh コントロールプレーンのライフサイクルを管理します。メッ シュ内では、テナントに namespace が使用されます。

Red Hat OpenShift Service Mesh は **ServiceMeshControlPlane** リソースを使用してメッシュインス トールを管理します。メッシュのインストールのスコープはデフォルトでは、リソースを含む namespace に限定されます。**ServiceMeshMemberRoll** および **ServiceMeshMember** リソースを使用 して、別の namespace をメッシュに追加します。Namespace は単一のメッシュにのみ組み込むことが でき、複数のメッシュを単一の OpenShift クラスターにインストールできます。

通常のサービスメッシュデプロイメントでは、単一の Service Mesh コントロールプレーンを使用して メッシュ内のサービス間の通信を設定します。Red Hat OpenShift Service Mesh はテナントごとにコン トロールプレーン 1 つと、メッシュが 1 つあるソフトマルチテナンシーをサポートします。クラスター 内には、複数の独立したコントロールプレーンが存在させることができます。マルチテナントのデプロ イメントでは、Service Mesh にアクセスできるプロジェクトを指定し、Service Mesh を他のコント ロールプレーンインスタンスから分離します。

クラスター管理者はすべての Istio コントロールプレーンを制御して、表示できますが、テナント管理 者は特定の Service Mesh、Kiali、および Jaeger インスタンスしか制御できません。

指定の namespace または namespace 設定だけにワークロードをデプロイするチームパーミッションを 付与できます。サービスメッシュ管理者が **mesh-user** ロールを付与していると、ユーザーは **ServiceMeshMember** リソースを作成して namespace を **ServiceMeshMemberRoll** に追加できます。

#### 1.4.3. マルチテーマまたはフェデレーションされたデプロイメントモデル

フェデレーション は、個別の管理ドメインで管理される個別のメッシュ間でサービスとワークロードを 共有できるデプロイメントモデルです。

Istio マルチクラスターモデルでは、メッシュ間だで高いレベルの信頼が必要なだけでなく、個々のメッ シュが存在するすべての Kubernetes API サーバーへのリモートアクセスも必要です。Red Hat OpenShift Service Mesh のフェデレーションは、メッシュ間の最小限の信頼を前提とする Service Mesh のマルチクラスター実装に対して独自のアプローチを採用しています。

フェデレーションされたメッシュ は、単一のメッシュとして動作させるメッシュのグループです。各 メッシュのサービスは、独自のサービスにできます。たとえば、別のメッシュからサービスをインポー トすることでサービスを追加するメッシュは、メッシュ全体で同じサービスにさらにワークロードを追 加し、高可用性を提供することや、その両方を組み合わせることができます。フェデレーションされた メッシュに参加するすべてのメッシュは個別に管理されたままなので、フェデレーション内の他のメッ シュとの間でエクスポートやインポートされるサービスを明示的に設定する必要があります。証明書の 生成、メトリクス、トレース収集などのサポート機能は、それぞれのメッシュのローカルで機能しま す。

### 1.5. SERVICE MESH と ISTIO の相違点

Red Hat OpenShift Service Mesh は、追加機能の提供、OpenShift Container Platform へのデプロイ時 の差異の処理を実行する Istio のインストールとは異なります。

#### 1.5.1. Istio と Red Hat OpenShift Service Mesh の相違点

以下の機能は Service Mesh と Istio で異なります。

#### 1.5.1.1. コマンドラインツール

Red Hat OpenShift Service Mesh のコマンドラインツールは **oc** です。 Red Hat OpenShift Service Mesh は、**istioctl** をサポートしません。

#### 1.5.1.2. インストールおよびアップグレード

Red Hat OpenShift Service Mesh は、Istio インストールプロファイルをサポートしません。

Red Hat OpenShift Service Mesh はサービスメッシュのカナリアアップグレードをサポートしません。

#### 1.5.1.3. 自動的な挿入

アップストリームの Istio コミュニティーインストールは、ラベル付けしたプロジェクト内の Pod にサ イドカーコンテナーを自動的に挿入します。

Red Hat OpenShift Service Mesh は、サイドカーコンテナーをあらゆる Pod に自動的に挿入すること はなく、プロジェクトにラベルを付けることなくアノテーションを使用して挿入をオプトインする必要 があります。この方法で必要となる権限は少なく、ビルダー Pod などの他の OpenShift Container Platform 機能と競合しません。自動挿入を有効にするには、サイドカーの自動挿入 セクションで説明 されているとおり、**sidecar.istio.io/inject** ラベルまたはアノテーションを指定します。

#### 表1.3 サイドカーインジェクションのラベルとアノテーションの設定

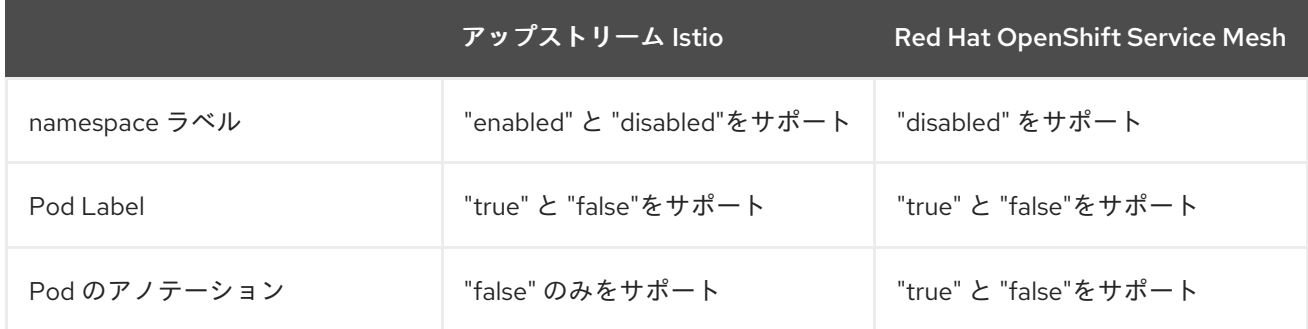

Istio ロールベースアクセス制御機能 (RBAC) は、サービスへのアクセスを制御するために使用できるメ

#### 1.5.1.4. Istio ロールベースアクセス制御機能

55

Istio ロールベースアクセス制御機能 (RBAC) は、サービスへのアクセスを制御するために使用できるメ カニズムを提供します。ユーザー名やプロパティーのセットを指定してサブジェクトを特定し、それに 応じてアクセス制御を適用できます。

アップストリームの Istio コミュニティーインストールには、ヘッダーの完全一致の実行、ヘッダーの ワイルドカードの一致の実行、または特定の接頭辞または接尾辞を含むヘッダーの有無をチェックする オプションが含まれます。

Red Hat OpenShift Service Mesh は、正規表現を使用して要求ヘッダーと一致させる機能を拡張しま す。**request.regex.headers** のプロパティーキーを正規表現で指定します。

### アップストリーム Istio コミュニティーの要求ヘッダーのマッチング例

```
apiVersion: security.istio.io/v1beta1
kind: AuthorizationPolicy
metadata:
 name: httpbin-usernamepolicy
spec:
 action: ALLOW
 rules:
  - when:
     - key: 'request.regex.headers[username]'
      values:
       - "allowed.*"
 selector:
  matchLabels:
   app: httpbin
```
#### 1.5.1.5. OpenSSL

Red Hat OpenShift Service Mesh では、BoringSSL を OpenSSL に置き換えます。OpenSSL は、 Secure Sockets Layer (SSL) プロトコルおよび Transport Layer Security (TLS) プロトコルのオープン ソース実装を含むソフトウェアライブラリーです。Red Hat OpenShift Service Mesh Proxy バイナリー は、基礎となる Red Hat Enterprise Linux オペレーティングシステムから OpenSSL ライブラリー (libssl および libcrypto) を動的にリンクします。

#### 1.5.1.6. 外部ワークロード

Red Hat OpenShift Service Mesh は、ベアメタルサーバー上で OpenShift の外部で実行される仮想マシ ンなどの外部ワークロードをサポートしません。

#### 1.5.1.7. 仮想マシンのサポート

OpenShift Virtualization を使用して、仮想マシンを OpenShift にデプロイできます。次に、メッシュの 一部である他の Pod と同様に、mTLS または AuthorizationPolicy などのメッシュポリシーをこれらの 仮想マシンに適用できます。

#### 1.5.1.8. コンポーネントの変更

- すべてのリソースに maistra-version ラベルが追加されました。
- すべての Ingress リソースが OpenShift ルートリソースに変換されました。
- Grafana、分散トレース (Jaeqer)、および Kiali はデフォルトで有効になっており、OpenShift ルート経由で公開されます。
- すべてのテンプレートから Godebug が削除されました。
- **istio-multi** ServiceAccount および ClusterRoleBinding が削除されました。また、 **istio-reader** ClusterRole も削除されました。

#### 1.5.1.9. Envoy フィルター

Red Hat OpenShift Service Mesh は、明示的に文書化されている場合を除き、**EnvoyFilter** の設定はサ ポートしていません。下層の EnvoyAPI と疎結合されており、後方互換性を確保できませ ん。**EnvoyFilter** パッチは、Istio によって生成される Envoy 設定の形式に非常に敏感です。Istio で生 成された設定を変更すると、**EnvoyFilter** のアプリケーションが破損する可能性があります。

#### 1.5.1.10. Envoy サービス

Red Hat OpenShift Service Mesh は、QUIC ベースのサービスをサポートしません。

#### 1.5.1.11. Istio Container Network Interface (CNI) プラグイン

Red Hat OpenShift Service Mesh には CNI プラグインが含まれ、アプリケーション Pod ネットワーキ ングを設定する代替の方法が提供されます。CNI プラグインは **init-container** ネットワーク設定を置き 換えます。これにより、昇格した権限でサービスアカウントおよびプロジェクトに SCC (Security Context Constraints) へのアクセスを付与する必要がなくなります。

#### 1.5.1.12. グローバル mTLS 設定

Red Hat OpenShift Service Mesh は、メッシュ内で相互 TLS 認証 (mTLS) を有効または無効にする **PeerAuthentication** リソースを作成します。

#### 1.5.1.13. ゲートウェイ

Red Hat OpenShift Service Mesh は、デフォルトで受信および送信用のゲートウェイをインストールし ます。次の設定を使用して、**ServiceMeshControlPlane** (SMCP) リソースでゲートウェイのインス トールを無効にできます。

- spec.gateways.enabled=false は、ingress ゲートウェイと egress ゲートウェイの両方を無効 にします。
- **spec.gateways.ingress.enabled=false** は、ingress ゲートウェイを無効にします。
- **spec.gateways.egress.enabled=false** は、egress ゲートウェイを無効にします。

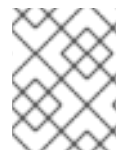

#### 注記

Operator はデフォルトゲートウェイにアノテーションを付けて、それらが Red Hat OpenShift Service Mesh Operator によって生成および管理されていることを示します。

#### 1.5.1.14. マルチクラスター設定

マルチクラスター設定における Red Hat OpenShift Service Mesh のサポートは、複数のクラスターにわ たるサービスメッシュのフェデレーションに限定されます。

Kubernetes <del>s Component</del>es la componente de la provincia de la componente de la componente Mesh e la componente<br>La componente de la componente de la componente de la componente de la componente de la componente de la comp

1.5.1.15. カスタム証明書署名要求 (CSR)

Kubernetes 認証局 (CA) で CSR を処理するように Red Hat OpenShift Service Mesh を設定することは できません。

#### 1.5.1.16. Istio ゲートウェイのルート

Istio ゲートウェイの OpenShift ルートは、Red Hat OpenShift Service Mesh で自動的に管理されま す。Istio ゲートウェイがサービスメッシュ内で作成され、更新され、削除されるたびに、OpenShift ルートが作成され、更新され、削除されます。

Istio OpenShift Routing (IOR) と呼ばれる Red Hat OpenShift Service Mesh コントロールプレーンコン ポーネントは、ゲートウェイルートを同期させます。詳細は、「自動ルートの作成」を参照してくださ い。

#### 1.5.1.16.1. catch-all ドメイン

catch-all ドメイン ("\*") はサポートされません。ゲートウェイ定義で catch-all ドメインが見つかった場 合、Red Hat OpenShift Service Mesh はルートを 作成します が、デフォルトのホスト名を作成するに は OpenShift に依存します。つまり、新たに作成されたルートは、catch all ("\*") ルート ではなく、代 わりに **<route-name>[-<project>].<suffix>** 形式のホスト名を持ちます。デフォルトのホスト名の仕組 みや、**cluster-admin** がカスタマイズできる仕組みについての詳細は、OpenShift Container Platform ドキュメントを参照してください。Red Hat OpenShift Dedicated を使用する場合は、Red Hat OpenShift Dedicated の **dedicated-admin** ロールを参照してください。

#### 1.5.1.16.2. サブドメイン

サブドメイン (e.g.: "\*.domain.com") はサポートされます。ただし、この機能は OpenShift Container Platform ではデフォルトで有効になっていません。つまり、Red Hat OpenShift Service Mesh はサブド メインを持つルートを作成します が、これは OpenShift Container Platform が有効にするように設定 されている場合にのみ有効になります。

#### 1.5.1.16.3. トランスポート層セキュリティー

トランスポート層セキュリティー (TLS) がサポートされます。ゲートウェイに **tls** セクションが含まれ ると、OpenShift ルートは TLS をサポートするように設定されます。

#### 関連情報

● [自動ルート作成](https://access.redhat.com/documentation/ja-jp/openshift_container_platform/4.10/html-single/service_mesh/#ossm-auto-route_traffic-management)

#### 1.5.2. マルチテナントインストール

アップストリームの Istio は単一テナントのアプローチをとりますが、Red Hat OpenShift Service Mesh はクラスター内で複数の独立したコントロールプレーンをサポートします。Red Hat OpenShift Service Mesh はマルチテナント Operator を使用して、コントロールプレーンのライフサイクルを管理しま す。

Red Hat OpenShift Service Mesh は、デフォルトでマルチテナントコントロールプレーンをインストー ルします。Service Meshにアクセスできるプロジェクトを指定し、Service Meshを他のコントロールプ レーンインスタンスから分離します。

#### 1.5.2.1. マルチテナンシーとクラスター全体のインストールの比較

マルチテナントインストールとクラスター全体のインストールの主な違いは、istod で使用される権限 の範囲です。コンポーネントでは、クラスタースコープのロールベースのアクセス制御 (RBAC) リソー ス **ClusterRoleBinding** が使用されなくなりました。

**ServiceMeshMemberRoll members** 一覧のすべてのプロジェクトには、コントロールプレーンのデプ ロイメントに関連付けられた各サービスアカウントの **RoleBinding** があり、各コントロールプレーン のデプロイメントはそれらのメンバープロジェクトのみを監視します。各メンバープロジェクトには **maistra.io/member-of** ラベルが追加されており、**member-of** の値はコントロールプレーンのインス トールが含まれるプロジェクトになります。

Red Hat OpenShift Service Mesh は各メンバープロジェクトを設定し、それ自体、コントロールプレー ン、および他のメンバープロジェクト間のネットワークアクセスを確保できるようにします。正確な設 定は、OpenShift Container Platform のソフトウェア定義ネットワーク (SDN) の設定方法によって異な ります。詳細は、OpenShift SDN についてを参照してください。

OpenShift Container Platform クラスターが SDN プラグインを使用するように設定されている場合:

**● NetworkPolicy**: Red Hat OpenShift Service Mesh は、各メンバープロジェクトで **NetworkPolicy** リソースを作成し、他のメンバーおよびコントロールプレーンからのすべての Pod に対する Ingress を許可します。Service Meshからメンバーを削除すると、この **NetworkPolicy** リソースがプロジェクトから削除されます。

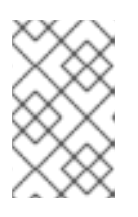

#### 注記

また、これにより Ingress がメンバープロジェクトのみに制限されます。メン バー以外のプロジェクトの Ingress が必要な場合は、**NetworkPolicy** を作成して そのトラフィックを許可する必要があります。

- Multitenant: Red Hat OpenShift Service Mesh は、各メンバープロジェクトの NetNamespace をコントロールプレーンプロジェクトの **NetNamespace** に追加します (**oc adm pod-network join-projects --to control-plane-project member-project** の実行と同じです)。Service Meshか らメンバーを削除すると、その **NetNamespace** はコントロールプレーンから分離されます (**oc adm pod-network isolate-projects member-project** の実行と同じです)。
- Subnet: 追加の設定は実行されません。

### 1.5.2.2. クラスタースコープのリソース

アップストリーム Istio には、依存するクラスタースコープのリソースが 2 つあります。**MeshPolicy** お よび **ClusterRbacConfig**。これらはマルチテナントクラスターと互換性がなく、以下で説明されてい るように置き換えられました。

- コントロールプレーン全体の認証ポリシーを設定するために、MeshPolicy は ServiceMeshPolicy に置き換えられます。これは、コントロールプレーンと同じプロジェクト に作成する必要があります。
- コントロールプレーン全体のロールベースのアクセス制御を設定するために、 ClusterRbacConfig は ServicemeshRbacConfig に置き換えられます。これは、コントロール プレーンと同じプロジェクトに作成する必要があります。

### 1.5.3. Kiali とサービスメッシュ

OpenShift Container Platform での Service Mesh を使用した Kiali のインストールは、複数の点でコ ミュニティーの Kiali インストールとは異なります。以下の変更点は、問題の解決、追加機能の提供、 OpenShift Container Platform へのデプロイ時の差異の処理を実行するために必要になることがありま す。

● Kiali はデフォルトで有効になっています。

- Ingress はデフォルトで有効になっている。
- Kiali ConfigMap が更新されている。
- Kiali の ClusterRole 設定が更新されている。
- 変更は Service Mesh または Kiali Operator によって上書きされる可能性があるため、 ConfigMap を編集しないでください。Kiali Operator が管理するファイルには、**kiali.io/** ラベル またはアノテーションが付いています。Operator ファイルの更新は、**cluster-admin** 権限を持 つユーザーに制限する必要があります。Red Hat OpenShift Dedicated を使用する場合 に、**dedicated-admin** 権限のあるユーザーだけが Operator ファイルを更新できるようにする 必要があります。

### 1.5.4. 分散トレースとサービスメッシュ

OpenShift Container Platform での Service Mesh を使用した分散トレースプラットフォームのインス トールは、複数の点でコミュニティーの Jaeger インストールとは異なります。以下の変更点は、問題 の解決、追加機能の提供、OpenShift Container Platform へのデプロイ時の差異の処理を実行するため に必要になることがあります。

- 分散トレースは、Service Mesh に対してデフォルトで有効にされています。
- Ingress は、Service Mesh に対してデフォルトで有効になっています。
- **●** Zipkin ポート名が、(http から) jaeqer-collector-zipkin に変更されています。
- Jaeger は、**production** または **streaming** デプロイメントオプションのいずれかを選択する際 に、デフォルトでストレージに Elasticsearch を使用します。
- Istio のコミュニティーバージョンは、一般的なトレースルートを提供します。Red Hat OpenShift Service Mesh は Red Hat OpenShift 分散トレーシプラットフォーム Operator に よってインストールされ、OAuth によってすでに保護されている jaeger ルートを使用します。
- Red Hat OpenShift Service Mesh は Envoy プロキシーにサイドカーを使用し、Jaeger も Jaeger エージェントにサイドカーを使用します。両者は個別に設定し、混同しないようにして ください。プロキシーサイドカーは、Pod の Ingress および Egress トラフィックに関連するス パンを作成します。エージェントサイドカーは、アプリケーションによって出力されるスパン を受け取り、これらを Jaeger Collector に送信します。

### 1.6. SERVICE MESH のインストールの準備

Red Hat OpenShift Service Mesh をインストールする前に、OpenShift Container Platform にサブスク ライブし、サポート対象の設定で OpenShift Container Platform をインストールする必要があります。

#### 1.6.1. 前提条件

- お使いの Red Hat アカウントに有効な OpenShift Container Platform サブスクリプションを用 意します。サブスクリプションをお持ちでない場合は、営業担当者にお問い合わせください。
- [OpenShift](https://access.redhat.com/documentation/ja-jp/openshift_container_platform/4.10/html-single/architecture/#installation-overview_architecture-installation) Container Platform 4.10 の概要 を確認します。
- OpenShift Container Platform 4.10 をインストールします。[制限されたネットワーク](https://access.redhat.com/documentation/ja-jp/openshift_container_platform/4.10/html-single/installing/#supported-installation-methods-for-different-platforms) に Red Hat OpenShift Service Mesh をインストールする場合は、選択した OpenShift Container Platform インフラストラクチャーの手順に従います。
	- AWS への OpenShift Container Platform 4.10 [のインストール](https://access.redhat.com/documentation/ja-jp/openshift_container_platform/4.10/html-single/installing/#installing-aws-account)
- [ユーザーによってプロビジョニングされた](https://access.redhat.com/documentation/ja-jp/openshift_container_platform/4.10/html-single/installing/#installing-aws-user-infra) AWS への OpenShift Container Platform 4.10 の インストール
- ベアメタルへの OpenShift Container Platform 4.10 [のインストール](https://access.redhat.com/documentation/ja-jp/openshift_container_platform/4.10/html-single/installing/#installing-bare-metal)
- vSphere への OpenShift Container Platform 4.10 [のインストール](https://access.redhat.com/documentation/ja-jp/openshift_container_platform/4.10/html-single/installing/#installing-vsphere)
- IBM Z および LinuxONE への OpenShift Container Platform 4.10 [のインストール](https://access.redhat.com/documentation/ja-jp/openshift_container_platform/4.10/html-single/installing/#installing-ibm-z)
- IBM Power への OpenShift Container Platform 4.10 [のインストール](https://access.redhat.com/documentation/ja-jp/openshift_container_platform/4.10/html-single/installing/#installing-ibm-power)
- OpenShift Container Platform バージョンに一致する OpenShift Container Platform コマンド ラインユーティリティーのバージョン (**oc** クライアントツール) をインストールし、これをパ スに追加します。
	- OpenShift Container Platform 4.10 を使用している場合は、About the [OpenShift](https://access.redhat.com/documentation/ja-jp/openshift_container_platform/4.10/html-single/cli_tools/#cli-about-cli_cli-developer-commands) CLI を参 照してください。

Red Hat OpenShift Service Mesh のライフサイクルおよびサポートされるプラットフォームについての 詳細は[、サポートポリシーに](https://access.redhat.com/support/policy/updates/openshift#ossm)ついて参照してください。

### 1.6.2. サポートされる構成

以下の設定は、Red Hat OpenShift Service Mesh の現行リリースでサポートされます。

### 1.6.2.1. サポート対象プラットフォーム

Red Hat OpenShift Service Mesh Operator は、複数のバージョンの **ServiceMeshControlPlane** リ ソースをサポートします。バージョン 2.4 の Service Mesh コントロールプレーンは、以下のプラット フォームバージョンでサポートされます。

- Red Hat OpenShift Container Platform バージョン 4.10 以降
- Red Hat OpenShift Dedicated バージョン 4
- Azure Red Hat OpenShift (ARO) バージョン 4
- Red Hat OpenShift Service on AWS (ROSA)

### 1.6.2.2. サポートされない設定

明示的にサポート対象外とされているケースには、以下が含まれます。

- OpenShift Online は Red Hat OpenShift Service Mesh に対してはサポートされていません。
- Red Hat OpenShift Service Mesh では、Service Mesh が実行されているクラスター以外にある マイクロサービスの管理はサポートしていません。

### 1.6.2.3. サポートされるネットワーク設定

Red Hat OpenShift Service Mesh は以下のネットワーク設定をサポートします。

- OpenShift-SDN
- OVN-Kubernetes は、サポートされているすべてのバージョンの OpenShift Container Platform で使用できます。

● OpenShift Container Platform で認定され、さらに Service Mesh 適合テストに合格したサード パーティーの Container Network Interface(CNI) [プラグイン。詳細は、認定](https://access.redhat.com/articles/5436171) OpenShift CNI プ ラグイン を参照してください。

### 1.6.2.4. Service Mesh でサポートされる設定

- Red Hat OpenShift Service Mesh の本リリースは、OpenShift Container Platform x86 64、 IBM Z、および IBM Power でのみ利用できます。
	- IBM Z は OpenShift Container Platform 4.10 以降でのみサポートされます。
	- IBM Power は OpenShift Container Platform 4.10 以降でのみサポートされます。
- すべての Service Mesh コンポーネントが単一の OpenShift Container Platform クラスター内に 含まれる設定。
- 仮想マシンなどの外部サービスを統合しない設定。
- Red Hat OpenShift Service Mesh は、明示的に文書化されている場合を除き、**EnvoyFilter** の 設定はサポートしていません。

### 1.6.2.5. Kiali のサポートされる設定

- Kiali コンソールは、Google Chrome、Microsoft Edge、Mozilla Firefox、または Apple Safari ブ ラウザーの最新の 2 つのリリースでのみサポートされています。
- OpenShift 認証ストラテジーは、Kiali が Red Hat OpenShift Service Mesh (OSSM) とともにデ プロイされている場合にサポートされる唯一の認証設定です。**openshift** ストラテジーは、 OpenShift Container Platform の個人のロールベースのアクセス制御 (RBAC) ロールに基づい てアクセスを制御します。

### 1.6.2.6. 分散トレースのサポートされる設定

● サイドカーとしての Jaeqer エージェントは、Jaeqer でサポートされる唯一の設定です。デー モンセットとしての Jaeger はマルチテナントインストールまたは OpenShift Dedicated では サポートされません。

#### 1.6.2.7. サポート対象の WebAssembly モジュール

● 3scale WebAssembly は、提供されている唯一の WebAssembly モジュールです。カスタム WebAssembly モジュールを作成できます。

1.6.3. 次のステップ

● OpenShift Container Platform 環境に Red Hat OpenShift Service Mesh [をインストール](https://access.redhat.com/documentation/ja-jp/openshift_container_platform/4.10/html-single/service_mesh/#installing-ossm) しま す。

### 1.7. OPERATOR のインストール

Red Hat OpenShift Service Mesh をインストールするには、まず必要な Operator を OpenShift Container Platform にインストールし、コントロールプレーンをデプロイするために **ServiceMeshControlPlane** リソースを作成します。

### 注記

この基本的なインストールはデフォルトの OpenShift 設定に基づいて設定され、実稼働 環境での使用を目的としていません。 このデフォルトインストールを使用してインス トールを確認し、お使いの環境にサービスメッシュを設定します。

#### 前提条件

- Red Hat OpenShift Service Mesh [のインストールの準備](https://access.redhat.com/documentation/ja-jp/openshift_container_platform/4.10/html-single/service_mesh/#preparing-ossm-installation) のプロセスを確認している。
- **cluster-admin** ロールを持つアカウントがある。(Red Hat OpenShift Dedicated を使用する場 合) **dedicated-admin** ロールがあるアカウント。

以下の手順では、OpenShift Container Platform に Red Hat OpenShift Service Mesh の基本的なインス タンスをインストールする方法について説明します。

### 1.7.1. Operator の概要

Red Hat OpenShift Service Mesh には、以下の 4 つの Operator が必要です。

- OpenShift Elasticsearch:(オプション) 分散トレースプラットフォームでのトレースおよびロギ ング用にデータベースストレージを提供します。これはオープンソースの [Elasticsearch](https://www.elastic.co/) プロ ジェクトに基づいています。
- Red Hat OpenShift 分散トレースプラットフォーム: 複雑な分散システムでのトランザクション を監視し、トラブルシューティングするための分散トレース機能を提供します。これはオープ ンソースの [Jaeger](https://www.jaegertracing.io/) プロジェクトに基づいています。
- Red Hat が提供する Kiali Operator: サービスメッシュの可観測性を提供します。これにより、 単一のコンソールで設定を表示し、トラフィックを監視し、トレースの分析を実行できます。 これはオープンソースの [Kiali](https://www.kiali.io/) プロジェクトに基づいています。
- Red Hat OpenShift Service Mesh アプリケーションを設定するマイクロサービスを接続し、 保護し、制御し、観察できます。Service Mesh Operator は、Service Mesh コンポーネントの デプロイメント、更新、および削除を管理する **ServiceMeshControlPlane** リソースを定義 し、監視します。これはオープンソースの [Istio](https://istio.io/) プロジェクトに基づいています。

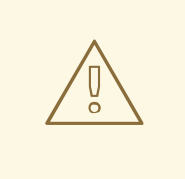

Operator のコミュニティーバージョンはインストールしないでください。コミュ ニティー Operator はサポートされていません。

### 1.7.2. Operator のインストール

警告

Red Hat OpenShift Service Mesh をインストールするには、以下の Operator をこの順序でインストー ルします。Operator ごとに手順を繰り返します。

- **•** OpenShift Elasticsearch
- Red Hat OpenShift 分散トレースプラットフォーム
- Red Hat が提供する Kiali Operator
- Red Hat OpenShift Service Mesh

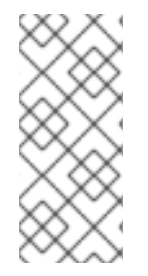

### 注記

OpenShift Logging の一部として OpenShift Elasticsearch Operator がすでにインストー ルされている場合は、OpenShift Elasticsearch Operator を再びインストールする必要は ありません。Red Hat OpenShift 分散トレースプラットフォーム Operator はインストー ルされた OpenShift Elasticsearch Operator を使用して Elasticsearch インスタンスを作 成します。

### 手順

- 1. **cluster-admin** ロールを持つユーザーとして OpenShift Container Platform Web コンソールに ログインします。(Red Hat OpenShift Dedicated を使用する場合) **dedicated-admin** ロールが あるアカウント。
- 2. OpenShift Container Platform Web コンソールで、Operators → OperatorHub をクリックし ます。
- 3. Operator のフィルターボックスに名前を入力し、Red Hat バージョンの Operator を選択しま す。Operator のコミュニティーバージョンはサポートされていません。
- 4. Install をクリックします。
- 5. 各 Operator の Install Operator ページで、デフォルト設定を受け入れます。
- 6. Install をクリックします。Operator がインストールされるまで待機してから、一覧で次に来る Operator で手順を繰り返します。
	- OpenShift Elasticsearch Operator は、**openshift-operators-redhat** namespace にインス トールされ、クラスター内のすべての namespace で使用できます。
	- Red Hat OpenShift 分散トレースプラットフォームは、**openshift-distributed-tracing** namespace にインストールされ、クラスター内のすべての namespace で使用できます。
	- Red Hat および Red Hat OpenShift Service Mesh Operator が提供する Kiali Operator は **openshift-operators** namespace にインストールされ、クラスター内のすべての namespace で使用できます。
- 7. 4 つの Operator すべてをインストールしたら、Operators → Installed Operators をクリック し、Operator がインストールされていることを確認します。

### 1.7.3. インフラストラクチャーノード上で実行する Service Mesh Operator の設定

このタスクは、Service Mesh Operator がインフラストラクチャーノードで実行されている場合にのみ 実行する必要があります。

デプロイメントを構成するノードのいずれかが、インフラストラクチャーノードである。詳細

Operator をワーカーノード上で実行する場合は、このタスクを省略してください。

#### 前提条件

● Service Mesh Operator がインストールされている。

デプロイメントを構成するノードのいずれかが、インフラストラクチャーノードである。詳細 は、「インフラストラクチャーマシンセットの作成」を参照してください。

### 手順

1. namespace にインストールされている Operator を一覧表示します。

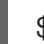

[1](#page-68-0)

[1](#page-68-1)

- \$ oc -n openshift-operators get subscriptions
- 2. Service Mesh Operator **Subscription** リソースを編集して、Operator を実行する場所を指定し ます。

\$ oc -n openshift-operators edit subscription <name> **1**

- <span id="page-68-0"></span>**<name>**は、**Subscription** リソースの名前です。**Subscription** リソースのデフォルト名 は **servicemeshoperator** です。
- 3. **Subscription** リソースの **spec.config** に、**NodeSelector** と **tolerations** を追加します。

<span id="page-68-2"></span><span id="page-68-1"></span>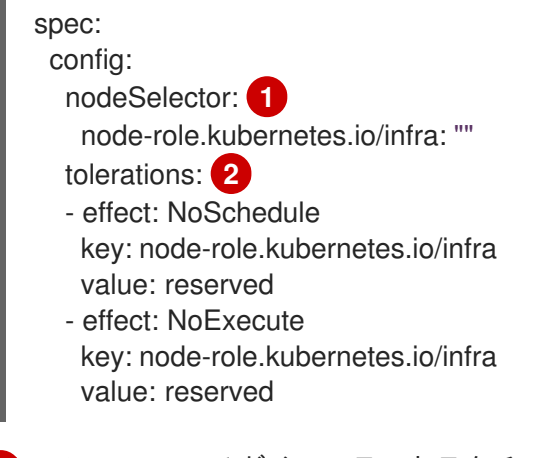

- Operator Pod がインフラストラクチャーノード上でのみスケジュールされるようにしま す。
- [2](#page-68-2) インフラストラクチャーノードが Pod を受け入れるか確認します。
- 1.7.4. Service Mesh Operator のインフラストラクチャーノードでの実行を検証

#### 手順

● Operator Pod に関連付けられたノードがインフラストラクチャーノードであることを確認しま す。

\$ oc -n openshift-operators get po -l name=istio-operator -owide

### 1.7.5. 次のステップ

● Red Hat OpenShift Service Mesh Operator は、Service Mesh コントロールプレーンをデプロイ するまで、Service Mesh カスタムリソース定義 (CRD) を作成しませ ん。**ServiceMeshControlPlane** リソースを使用して、Service Mesh コンポーネントをインス

トールおよび設定できます。詳細は、[ServiceMeshControlPlane](https://access.redhat.com/documentation/ja-jp/openshift_container_platform/4.10/html-single/service_mesh/#ossm-create-smcp) の作成 を参照してください。

# 1.8. SERVICEMESHCONTROLPLANE の作成

### 1.8.1. About ServiceMeshControlPlane

コントロールプレーンには、Istiod、Ingress および Egress Gateway、Kiali や Jaeger などのその他コン ポーネントが含まれます。コントロールプレーンは、Service Mesh Operator やデータプレーンアプリ ケーションおよびサービスとは別の namespace にデプロイする必要があります。OpenShift Container Platform Web コンソールまたはコマンドラインから **oc** クライアントツールを使用し て、**ServiceMeshControlPlane** (SMCP) の基本的なインストールをデプロイできます。

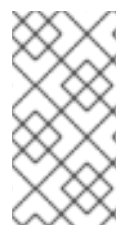

### 注記

この基本インストールは、デフォルトの OpenShift Container Platform 設定に基づいて 設定されており、実稼働環境での使用を目的として設計されていません。このデフォル トのインストールを使用してインストールを確認し、環境に合わせて **ServiceMeshControlPlane** 設定を設定します。

# 注記

Red Hat OpenShift Service on AWS (ROSA) では、リソースを作成できる場所に関して 追加の制限が適用されるので、デフォルトのデプロイメントは機能しません。ROSA 環 境に SMCP をデプロイメントする前の追加要件は、「Red Hat OpenShift Service on AWS へのサービスメッシュのインストール」を参照してください。

## 注記

Service Mesh に関するドキュメントは **istio-system** をサンプルプロジェクトとして使用 しますが、サービスメッシュを任意のプロジェクトにデプロイできます。

### 1.8.1.1. Web コンソールからの Service Mesh コントロールプレーンのデプロイ

Web コンソールを使用して基本的な **ServiceMeshControlPlane** をデプロイできます。この例で は、**istio-system** が Service Mesh コントロールプレーンプロジェクトの名前となります。

### 前提条件

- Red Hat OpenShift Service Mesh Operator がインストールされている必要がある。
- cluster-admin ロールを持つアカウントがある。

### 手順

- 1. **cluster-admin** ロールを持つユーザーとして OpenShift Container Platform Web コンソールに ログインします。(Red Hat OpenShift Dedicated を使用する場合) **dedicated-admin** ロールが あるアカウント。
- 2. **istio-system** という名前のプロジェクトを作成します。
	- a. Home → Projects に移動します。
	- b. Create Project をクリックします。
- c. **Name** フィールドに istio-system と入力します。**ServiceMeshControlPlane** リソース は、マイクロサービスおよび Operator とは異なるプロジェクトにインストールする必要が あります。 これらのステップは **istio-system** を例として使用しますが、サービスが含まれるプロジェ クトから分離されない限り、Service Mesh コントロールプレーンを任意のプロジェクトに デプロイできます。
- d. Create をクリックします。
- 3. Operators → Installed Operators に移動します。
- 4. Red Hat OpenShift Service Mesh Operator をクリックした後に、Istio Service Mesh Control Plane をクリックします。
- 5. Istio Service Mesh Control Planeタブで Create ServiceMeshControlPlaneをクリックしま す。
- 6. Create ServiceMeshControlPlaneページで、デフォルトの Service Mesh コントロールプレー ンバージョンを受け入れて、製品の最新バージョンで利用可能な機能を活用します。コント ロールプレーンのバージョンは、Operator のバージョンに関係なく利用可能な機能を判別しま す。
	- a. Create をクリックします。Operator は、設定パラメーターに基づいて Pod、サービス、 Service Mesh コントロールプレーンのコンポーネントを作成しま す。**ServiceMeshControlPlane** 設定は後で設定できます。
- 7. Istio Service Mesh Control Planeタブをクリックしてコントロールプレーンが正常にインス トールされることを確認します。
	- a. 新規コントロールプレーンの名前をクリックします。
	- b. Resources タブをクリックして、Red Hat OpenShift Service Mesh コントロールプレーン リソース (Operator が作成し、設定したもの) を表示します。

1.8.1.2. CLI を使用した Service Mesh コントロールプレーンのデプロイ

コマンドラインから基本的な **ServiceMeshControlPlane** をデプロイできます。

#### 前提条件

- Red Hat OpenShift Service Mesh Operator がインストールされている必要がある。
- OpenShift CLI (**oc**) へのアクセスがある。

#### 手順

1. **cluster-admin** ロールを持つユーザーとして OpenShift Container Platform CLI にログインしま す。(Red Hat OpenShift Dedicated を使用する場合) **dedicated-admin** ロールがあるアカウン ト。

\$ oc login --username=<NAMEOFUSER> https://<HOSTNAME>:6443

2. **istio-system** という名前のプロジェクトを作成します。

\$ oc new-project istio-system

3. 以下の例を使用して **istio-installation.yaml** という名前の **ServiceMeshControlPlane** ファイル を作成します。Service Mesh コントロールプレーンのバージョンは、Operator のバージョンに 関係なく利用可能な機能を判別します。

### バージョン 2.4 istio-installation.yaml の例

```
apiVersion: maistra.io/v2
kind: ServiceMeshControlPlane
metadata:
 name: basic
 namespace: istio-system
spec:
 version: v2.4
 tracing:
  type: Jaeger
  sampling: 10000
 addons:
  jaeger:
   name: jaeger
   install:
    storage:
     type: Memory
  kiali:
   enabled: true
   name: kiali
  grafana:
   enabled: true
```
4. 以下のコマンドを実行して Service Mesh コントロールプレーンをデプロイします。ここ で、**<istio\_installation.yaml>** にはファイルへの完全パスが含まれます。

\$ oc create -n istio-system -f <istio\_installation.yaml>

5. Pod のデプロイメントの進行状況を監視するには、次のコマンドを実行します。

\$ oc get pods -n istio-system -w

以下のような出力が表示されるはずです。

NAME READY STATUS RESTARTS AGE grafana-b4d59bd7-mrgbr 2/2 Running 0 65m istio-egressgateway-678dc97b4c-wrjkp 1/1 Running 0 108s istio-ingressgateway-b45c9d54d-4qg6n 1/1 Running 0 108s istiod-basic-55d78bbbcd-j5556 1/1 Running 0 108s jaeger-67c75bd6dc-jv6k6 2/2 Running 0 65m kiali-6476c7656c-x5msp 1/1 Running 0 43m prometheus-58954b8d6b-m5std 2/2 Running 0 66m

### 1.8.1.3. CLI を使用した SMCP インストールの検証

コマンドラインから **ServiceMeshControlPlane** の作成を検証できます。

手順
1. **cluster-admin** ロールを持つユーザーとして OpenShift Container Platform CLI にログインしま す。(Red Hat OpenShift Dedicated を使用する場合) **dedicated-admin** ロールがあるアカウン ト。

\$ oc login https://<HOSTNAME>:6443

2. 次のコマンドを実行して、Service Mesh コントロールプレーンのインストールを確認しま す。**istio-system** は、Service Mesh コントロールプレーンをインストールした namespace で す。

\$ oc get smcp -n istio-system

**STATUS** 列が **ComponentsReady** の場合は、インストールが正常に終了しています。

NAME READY STATUS PROFILES VERSION AGE basic 10/10 ComponentsReady ["default"] 2.1.1 66m

1.8.2. コントロールプレーンコンポーネントとインフラストラクチャーノードについて

インフラストラクチャーノードは、次の 2 つの主な目的のためにインフラストラクチャーのワークロー ドを分離する方法を提供します。

- サブスクリプション数に対する請求コストの発生を防ぐため
- インフラストラクチャーのワークロードの保守と管理を分離するため

サービスメッシュコントロールプレーンコンポーネントの一部またはすべてをインフラストラクチャー ノード上で実行するように設定できます。

# 1.8.2.1. Web コンソールを使用してインフラストラクチャーノード上で実行されるようにすべて のコントロールプレーンコンポーネントを設定する

サービスメッシュコントロールプレーンによってデプロイされたすべてのコンポーネントがインフラス トラクチャーノードで実行される場合は、このタスクを実行します。これらのデプロイされたコンポー ネントには、Istiod、Ingress Gateway、Egress Gateway、および Prometheus、Grafana、Distributed Tracing などのオプションのアプリケーションが含まれます。

コントロールプレーンをワーカーノード上で実行する場合は、このタスクを省略してください。

#### 前提条件

- Red Hat OpenShift Service Mesh Operator がインストールされています。
- **cluster-admin** ロールを持つユーザーとしてログインしています。Red Hat OpenShift Dedicated を使用する場合は、**dedicated-admin** ロールを持つユーザーとしてログインしま す。

#### 手順

- 1. OpenShift Container Platform Web コンソールにログインします。
- 2. Operators → Installed Operators に移動します。
- 3. Red Hat OpenShift Service Mesh Operator をクリックし、次に Istio Service Mesh Control Plane をクリックします。
- 4. コントロールプレーンリソースの名前をクリックします。たとえば、**basic** です。
- 5. YAML をクリックします。
- 6. 次の例に示すように、**nodeSelector** フィールドと **tolerations** フィールドを **ServiceMeshControlPlane** リソースの **spec.runtime.defaults.pod** 仕様に追加します。

<span id="page-73-1"></span><span id="page-73-0"></span>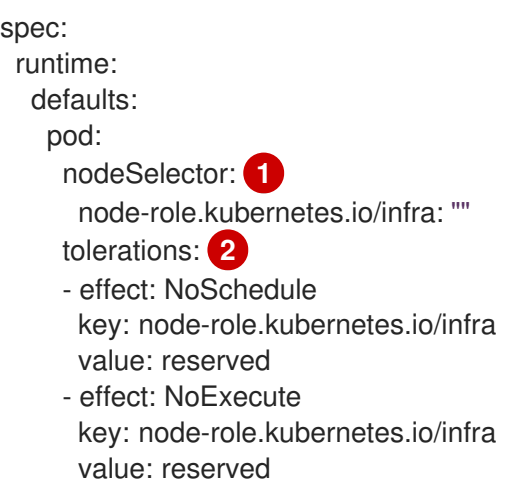

**ServiceMeshControlPlane** Pod がインフラストラクチャーノード上でのみスケジュール されるようにします。

 $\overline{2}$  $\overline{2}$  $\overline{2}$ Pod が実行のためにインフラストラクチャーノードによって受け入れられることを確認し ます。

7. Save をクリックします。

[1](#page-73-0)

8. Reload をクリックします。

# 1.8.2.2. Web コンソールを使用してインフラストラクチャーノード上で実行されるように個別 のコントロールプレーンコンポーネントを設定する

サービスメッシュコントロールプレーンによってデプロイされた個々のコンポーネントがインフラスト ラクチャーノードで実行される場合は、このタスクを実行します。これらのデプロイされたコンポーネ ントには、Istiod、Ingress Gateway、および Egress Gateway が含まれます。

コントロールプレーンをワーカーノード上で実行する場合は、このタスクを省略してください。

#### 前提条件

- Red Hat OpenShift Service Mesh Operator がインストールされています。
- **cluster-admin** ロールを持つユーザーとしてログインしています。Red Hat OpenShift Dedicated を使用する場合は、**dedicated-admin** ロールを持つユーザーとしてログインしま す。

手順

1. OpenShift Container Platform Web コンソールにログインします。

- 2. Operators → Installed Operators に移動します。
- 3. Red Hat OpenShift Service Mesh Operator をクリックし、次に Istio Service Mesh Control Plane をクリックします。
- 4. コントロールプレーンリソースの名前をクリックします。たとえば、**basic** です。
- 5. YAML をクリックします。
- 6. 次の例に示すように、**nodeSelector** フィールド と **tolerations** フィールドを **ServiceMeshControlPlane** リソースの **spec.runtime.components.pilot.pod** 仕様に追加しま す。

<span id="page-74-1"></span><span id="page-74-0"></span>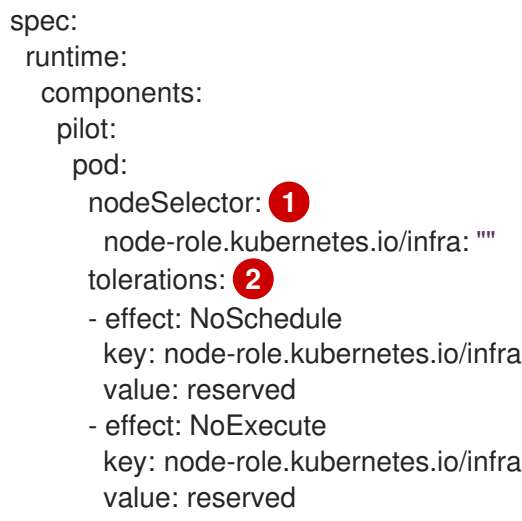

**Istiod** Pod がインフラストラクチャーノード上でのみスケジュールされることを確認しま す。

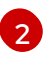

[1](#page-74-0)

Pod が実行のためにインフラストラクチャーノードによって受け入れられることを確認し ます。

7. 次の例に示すように、**nodeSelector** フィールドと **tolerations** フィールドを **ServiceMeshControlPlane** リソースの **spec.gateways.ingress.runtime.pod** および **spec.gateways.egress.runtime.pod** 仕様に追加します。

<span id="page-74-3"></span><span id="page-74-2"></span>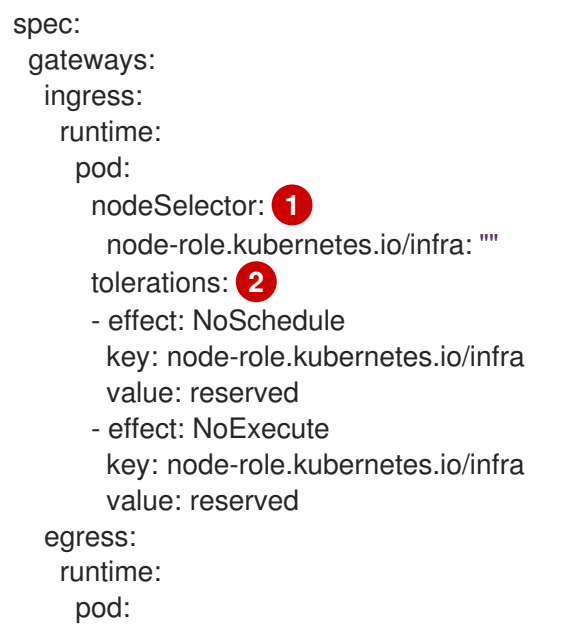

<span id="page-75-1"></span><span id="page-75-0"></span>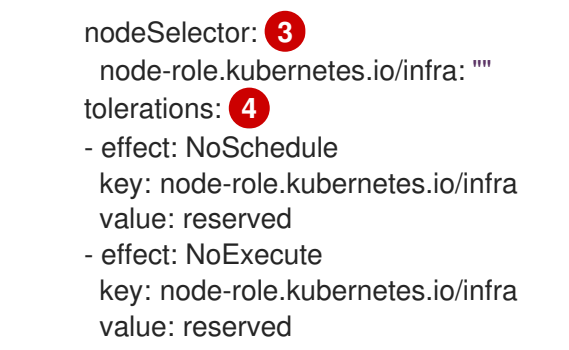

[1](#page-74-2)<mark>([3](#page-75-0)</mark> ゲートウェイ Pod がインフラストラクチャーノード上でのみスケジュールされることを 確認します

 $\bf 2$  $\bf 2$   $\bf 4$  $\bf 4$  Pod が実行のためにインフラストラクチャーノードによって受け入れられることを確認し ます。

- 8. Save をクリックします。
- 9. Reload をクリックします。

# 1.8.2.3. CLI を使用してインフラストラクチャーノード上で実行されるようにすべてのコント ロールプレーンコンポーネントを設定する

サービスメッシュコントロールプレーンによってデプロイされたすべてのコンポーネントがインフラス トラクチャーノードで実行される場合は、このタスクを実行します。これらのデプロイされたコンポー ネントには、Istiod、Ingress Gateway、Egress Gateway、および Prometheus、Grafana、Distributed Tracing などのオプションのアプリケーションが含まれます。

コントロールプレーンをワーカーノード上で実行する場合は、このタスクを省略してください。

#### 前提条件

- Red Hat OpenShift Service Mesh Operator がインストールされています。
- **cluster-admin** ロールを持つユーザーとしてログインしています。Red Hat OpenShift Dedicated を使用する場合は、**dedicated-admin** ロールを持つユーザーとしてログインしま す。

#### 手順

[1](#page-75-2)

1. **ServiceMeshControlPlane** リソースを YAML ファイルとして開きます。

\$ oc -n istio-system edit smcp <name> **1**

<span id="page-75-2"></span>**<name>** は、**ServiceMeshControlPlane** リソースの名前を表します。

2. **ServiceMeshControlPlane** によってデプロイされたすべての Service Mesh コンポーネントを インフラストラクチャーノードで実行するには、**ServiceMeshControlPlane** リソースの **spec.runtime.defaults.pod** 仕様に **nodeSelector** フィールドと **tolerations** フィールドを追加 します。

spec: runtime:

<span id="page-76-1"></span><span id="page-76-0"></span>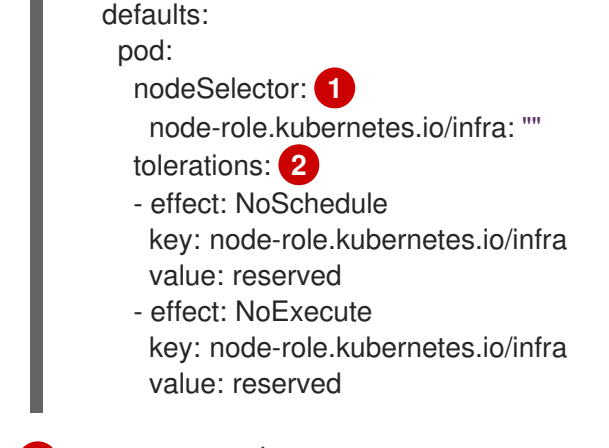

SMCP Pod がインフラストラクチャーノード上でのみスケジュールされることを確認しま す。

[2](#page-76-1) インフラストラクチャーノードが Pod を受け入れることを確認します。

# 1.8.2.4. CLI を使用してインフラストラクチャーノード上で実行されるように個別のコントロー ルプレーンコンポーネントを設定する

サービスメッシュコントロールプレーンによってデプロイされた個々のコンポーネントがインフラスト ラクチャーノードで実行される場合は、このタスクを実行します。これらのデプロイされたコンポーネ ントには、Istiod、Ingress Gateway、および Egress Gateway が含まれます。

コントロールプレーンをワーカーノード上で実行する場合は、このタスクを省略してください。

#### 前提条件

[1](#page-76-0)

- Red Hat OpenShift Service Mesh Operator がインストールされています。
- **cluster-admin** ロールを持つユーザーとしてログインしています。Red Hat OpenShift Dedicated を使用する場合は、**dedicated-admin** ロールを持つユーザーとしてログインしま す。

#### 手順

1. **ServiceMeshControlPlane** リソースを YAML ファイルとして開きます。

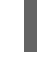

\$ oc -n istio-system edit smcp <name> **1**

<span id="page-76-2"></span>**<name>** は、**ServiceMeshControlPlane** リソースの名前を表します。

2. インフラストラクチャーノードで Istiod コンポーネントを実行するに は、**ServiceMeshControlPlane** リソースの **spec.runtime.components.pilot.pod** 仕様に **nodeSelector** フィールドと **tolerations** フィールドを追加します。

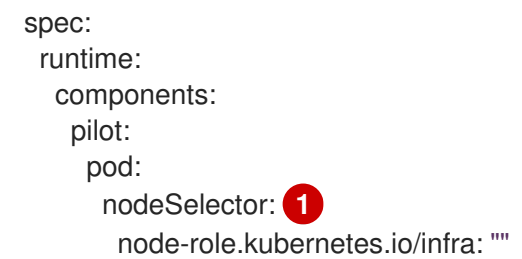

[<sup>1</sup>](#page-76-2)

<span id="page-77-1"></span><span id="page-77-0"></span>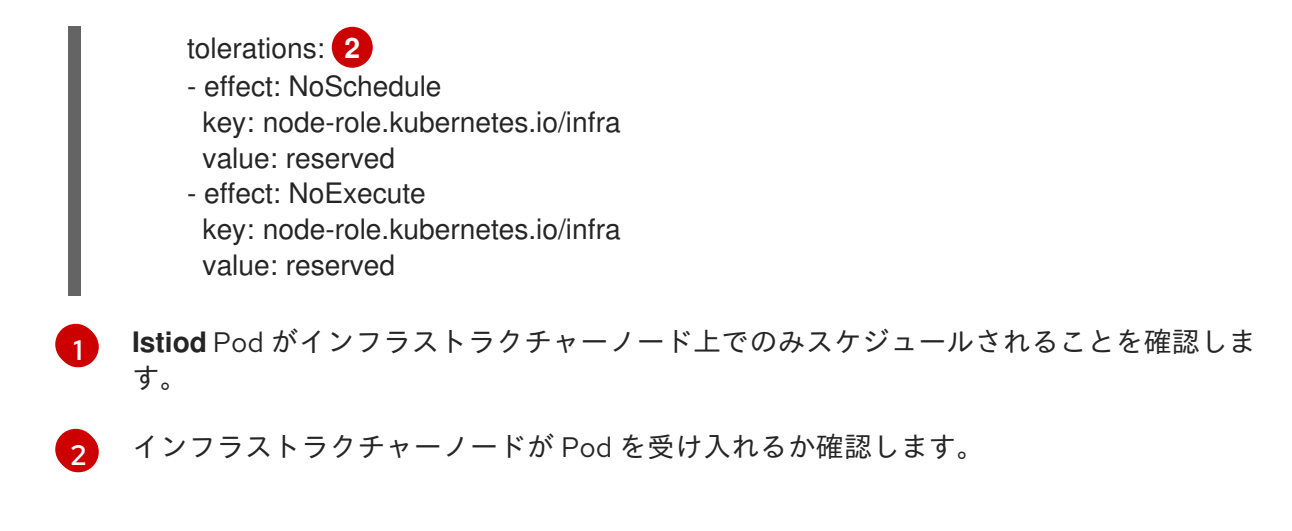

3. Ingress Gateway と Egress Gateway をインフラストラクチャーノードで実行する場合 は、**ServiceMeshControlPlane** リソースの **spec.gateways.ingress.runtime.pod** 仕様と **spec.gateways.egress.runtime.pod** 仕様に、**nodeSelector** フィールドと **tolerations** フィー ルドを追加します。

<span id="page-77-4"></span><span id="page-77-2"></span>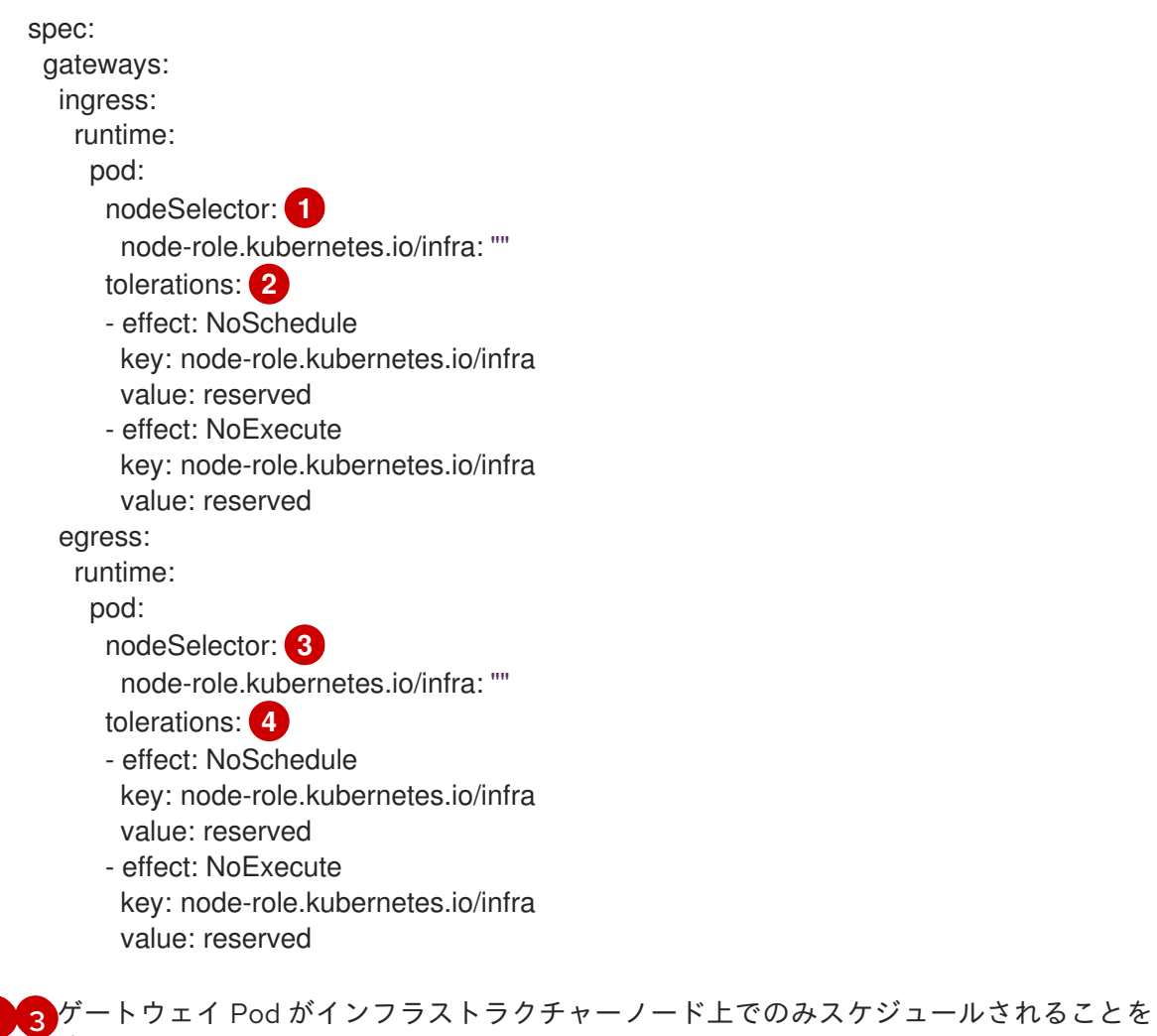

<span id="page-77-5"></span><span id="page-77-3"></span> $1/3$  $1/3$  $1/3$ 確認します

 $\frac{1}{2}$  $\frac{1}{2}$  $\frac{1}{2}$  [4](#page-77-5) インフラストラクチャーノードが Pod を受け入れるか確認します。

1.8.2.5. Service Mesh コントロールプレーンがインフラストラクチャーノードで実行されてい ることの検証

手順

● Istiod、Ingress Gateway、Egress Gateway Pod に関連付けられたノードがインフラストラク チャーノードであることを確認します。

#### 1.8.3. コントロールプレーンとクラスター全体のデプロイメントについて

クラスター全体のデプロイメントには、クラスター全体のリソースを監視する Service Mesh Control Plane が含まれます。クラスター全体のリソースの監視は、コントロールプレーンがすべての名前空間 にわたって単一のクエリーを使用して Istio および Kubernetes リソースを監視するという点で、Istio の 機能によく似ています。その結果、クラスター全体のデプロイメントにより、API サーバーに送信され るリクエストの数が減少します。

OpenShift Container Platform Web コンソールまたは CLI を使用して、クラスター全体のデプロイメン ト用に Service Mesh コントロールプレーンを設定できます。

# 1.8.3.1. Web コンソールを使用したクラスター全体のデプロイメント用のコントロールプレー ンの設定

OpenShift Container Platform Web コンソールを使用して、クラスター全体のデプロイメント用に **ServiceMeshControlPlane** リソースを設定できます。この例では、**istio-system** が Service Mesh コン トロールプレーンプロジェクトの名前となります。

#### 前提条件

- Red Hat OpenShift Service Mesh Operator がインストールされています。
- **cluster-admin** ロールを持つアカウントを使用してログインしているか、Red Hat OpenShift Dedicated を **dedicated-admin** ロールを持つアカウントを使用してログインしています。

#### 手順

- 1. **istio-system** という名前のプロジェクトを作成します。
	- a. Home → Projects に移動します。
	- b. Create Project をクリックします。
	- c. **Name** フィールドに istio-system と入力します。**ServiceMeshControlPlane** リソース は、マイクロサービスおよび Operator とは異なるプロジェクトにインストールする必要が あります。 これらの手順では、**istio-system** をサンプルとして使用します。Service Mesh コントロー ルプレーンは、サービスが含まれるプロジェクトから分離されている限り、任意のプロ ジェクトにデプロイできます。
	- d. Create をクリックします。
- 2. Operators → Installed Operators に移動します。
- 3. Red Hat OpenShift Service Mesh Operator をクリックした後に、Istio Service Mesh Control Plane をクリックします。

<sup>\$</sup> oc -n istio-system get pods -owide

- 4. Istio Service Mesh Control Planeタブで Create ServiceMeshControlPlaneをクリックしま す。
- 5. YAML view をクリックします。Service Mesh コントロールプレーンのバージョンは、 Operator のバージョンに関係なく利用可能な機能を判別します。
- 6. YAML ファイルの **spec.mode** フィールドを変更して、**Clusterwide** を指定します。

バージョン 2.4 istio-installation.yaml の例

apiVersion: maistra.io/v2 kind: ServiceMeshControlPlane metadata: name: basic namespace: istio-system spec: version: v2.4 mode: ClusterWide

- 7. Create をクリックします。Operator は、設定パラメーターに基づいて Pod、サービス、 Service Mesh コントロールプレーンのコンポーネントを作成しま す。**ServiceMeshMemberRoll** がデフォルト設定の一部として存在しないと、オペレーターは ServiceMeshMemberRoll も作成します。
- 8. Istio Service Mesh Control Planeタブをクリックしてコントロールプレーンが正常にインス トールされることを確認します。
	- a. 新しい **ServiceMeshControlPlane** オブジェクトの名前をクリックします。
	- b. Resources タブをクリックして、Red Hat OpenShift Service Mesh コントロールプレーン リソース (Operator が作成し、設定したもの) を表示します。

このモジュールは次のアセンブリに含まれています: \* service\_mesh/v2x/ossm-create-smcp.adoc : content-type: PROCEDURE

# 1.8.3.2. CLI を使用したクラスター全体のデプロイメント用のコントロールプレーンの設定

CLI を使用して、クラスター全体のデプロイメント用に **ServiceMeshControlPlane** リソースを設定で きます。この例では、**istio-system** はサービスメッシュコントロールプレーンの名前空間の名前です。

#### 前提条件

- Red Hat OpenShift Service Mesh Operator がインストールされています。
- OpenShift CLI (**oc**) にアクセスできる。

#### 手順

1. **cluster-admin** ロールを持つユーザーとして OpenShift Container Platform CLI にログインしま す。(Red Hat OpenShift Dedicated を使用する場合) **dedicated-admin** ロールがあるアカウン ト。

\$ oc login --username=<NAMEOFUSER> https://<HOSTNAME>:6443

2. **istio-system** という名前のプロジェクトを作成します。

\$ oc new-project istio-system

3. 以下の例を使用して **istio-installation.yaml** という名前の **ServiceMeshControlPlane** ファイル を作成します。

バージョン 2.4 istio-installation.yaml の例

apiVersion: maistra.io/v2 kind: ServiceMeshControlPlane metadata: name: basic namespace: istio-system spec: version: v2.4 mode: ClusterWide

4. 以下のコマンドを実行して Service Mesh コントロールプレーンをデプロイします。ここ で、**<istio\_installation.yaml>** にはファイルへの完全パスが含まれます。

\$ oc create -n istio-system -f <istio\_installation.yaml>

5. Pod のデプロイの進行状況を監視するには、次のコマンドを実行します。

\$ oc get pods -n istio-system -w

次の例のような出力が表示されるはずです。

#### 出力例

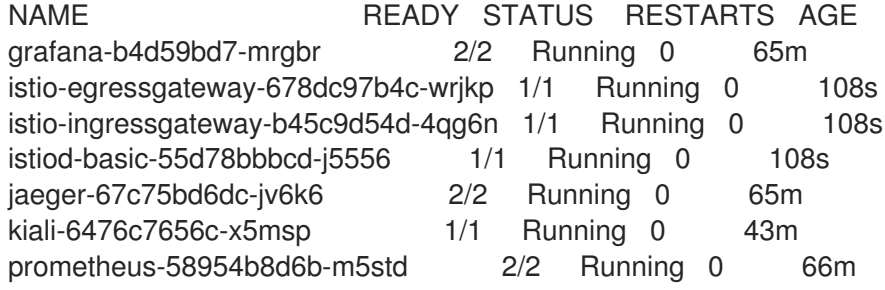

このモジュールは次のアセンブリに含まれています: \* service\_mesh/v2x/ossm-create-smcp.adoc

#### 1.8.3.3. クラスター全体のメッシュのメンバーロールのカスタマイズ

クラスター全体モードでは、**ServiceMeshControlPlane** リソースを作成する と、**ServiceMeshMemberRoll** リソースも作成されます。**ServiceMeshMemberRoll** リソースは、作成 後に変更できます。リソースを変更すると、Service Mesh オペレーターはそのリソースを変更しなくな ります。OpenShift Container Platform Web コンソールを使用して **ServiceMeshMemberRoll** リソー スを変更する場合は、変更を上書きするプロンプトを受け入れます。

または、**ServiceMeshControlPlane** リソースをデプロイする前に **ServiceMeshMemberRoll** リソース を作成することもできます。**ServiceMeshControlPlane** リソースを作成するとき、Service Mesh Operator は **ServiceMeshMemberRoll** を変更しません。

注記

**ServiceMeshMemberRoll** リソース名には、**default** という名前を付 け、**ServiceMeshControlPlane** リソースと同じプロジェクト名前空間に作成する必要が あります。

メッシュに名前空間を追加するには 2 つの方法があります。**spec.members** リストで名前を指定して 名前空間を追加することも、ラベルに基づいて名前空間を含めるか除外するように一連の名前空間ラベ ルセレクターを設定することもできます。

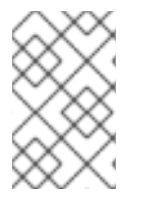

# 注記

**ServiceMeshMemberRoll** リソースでメンバーがどのように指定されているかに関係な く、各名前空間に **ServiceMeshMember** リソースを作成してメッシュにメンバーを追加 することもできます。

1.8.4. Kiali を使用した SMCP インストールの検証

Kiali コンソールを使用して、Service Mesh のインストールを検証できます。Kiali コンソールには、 Service Mesh コンポーネントが適切にデプロイおよび設定されていることを検証する方法がいくつかあ ります。

# 手順

- 1. cluster-admin 権限を持つユーザーとして OpenShift Container Platform Web コンソールにロ グインします。(Red Hat OpenShift Dedicated を使用する場合) **dedicated-admin** ロールがあ るアカウント。
- 2. Networking → Routes に移動します。
- 3. Routes ページで、Namespace メニューから Service Mesh コントロールプレーンプロジェク トを選択します (例: **istio-system**)。 Location 列には、各ルートのリンク先アドレスが表示されます。
- 4. 必要に応じて、フィルターを使用して Kiali コンソールのルートを見つけます。ルートの Location をクリックしてコンソールを起動します。
- 5. Log In With OpenShiftをクリックします。 初回の Kiali コンソールへのログイン時に、表示するパーミッションを持つサービスメッシュ内 のすべての namespace を表示する Overview ページが表示されます。概要 ページに複数の namespace が表示されている場合は、Kiali は最初に正常性または検証に問題がある namespace を表示します。

図1.1 Kiali の概要ページ

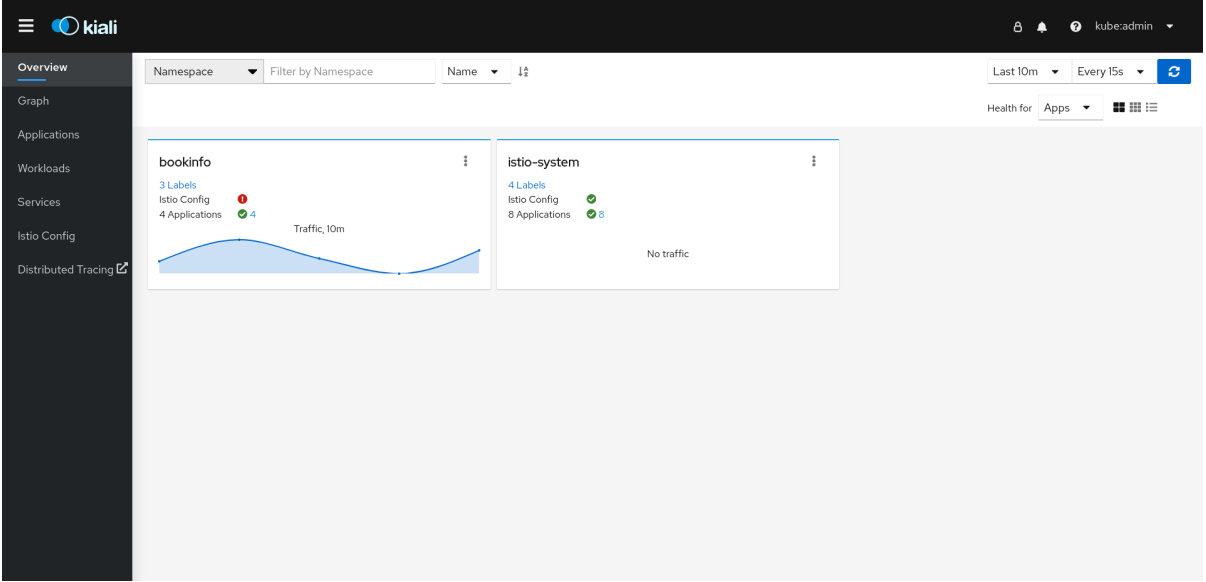

各 namespace のタイルには、ラベルの数、Istio Config の状態、アプリケーション の状態と 数、namespace の トラフィック が表示されます。コンソールのインストールを検証中で、 namespace がまだメッシュに追加されていないと、**istio-system** 以外のデータは表示されない 可能性があります。

6. Kiali には、Service Mesh コントロールプレーンがインストールされている namespace 専用の ダッシュボードが 4 つあります。これらのダッシュボードを表示するには、オプション メ

ニューをクリックします コントロールプレーン namespace のタイル (例: **istio-system**) で、次のいずれかのオプションを選択します。

- Istio メッシュダッシュボード
- Istio コントロールプレーンダッシュボード
- Istio パフォーマンスダッシュボード
- Istio Wasm Exetension ダッシュボード

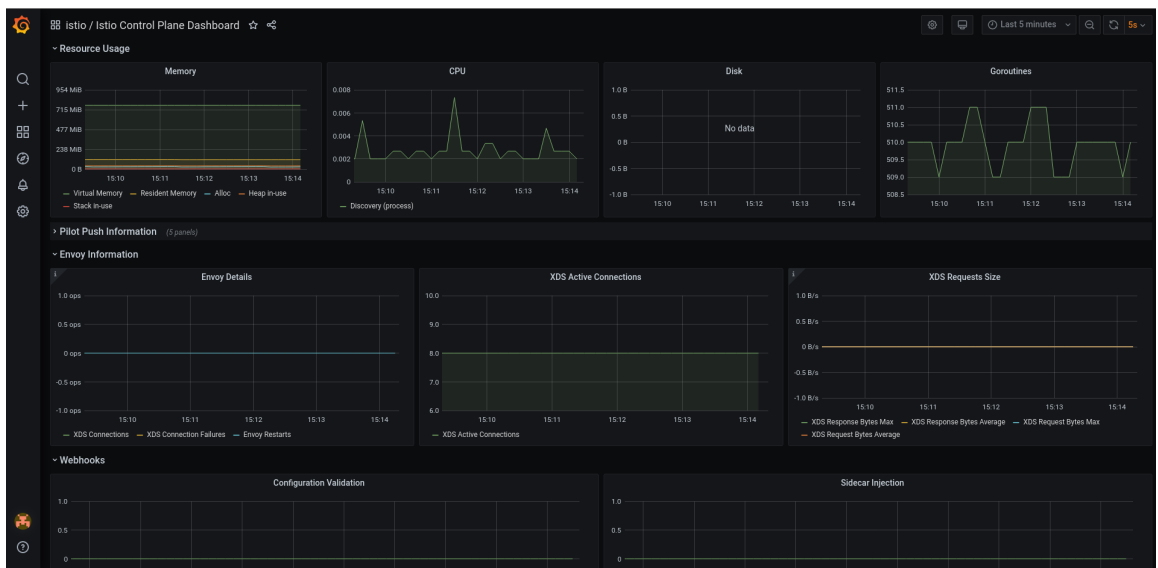

図1.2 GrafanaIstio コントロールプレーンダッシュボード

Kiali は、Grafana ホームページ から入手できる追加の Grafana ダッシュボード 2 つもイン ストールします。

- Istio ワークロードダッシュボード
- Istio サービスダッシュボード
- 7. Service Mesh コントロールプレーンノードを表示するには、グラフ ページをクリックし、メ ニューから **ServiceMeshControlPlane** をインストールした Namespace を選択します (例 **:istio-system**)。
	- a. 必要に応じて、Display idle nodes をクリックします。
	- b. グラフ ページの詳細は、グラフツアー リンクをクリックしてください。
	- c. メッシュトポロジーを表示するには、namespace メニューの Service Mesh メンバーロール から追加の namespace を 1 つまたは複数選択します。
- 8. **istio-system** namespace 内のアプリケーションのリストを表示するには、アプリケーション ページをクリックします。Kiali は、アプリケーションの状態を表示します。
	- a. 情報アイコンの上にマウスをかざすと、詳細 列に記載されている追加情報が表示されま す。
- 9. **istio-system** namespace のワークロードのリストを表示するには、ワークロード ページをク リックします。Kiali は、ワークロードの状態を表示します。
	- a. 情報アイコンの上にマウスをかざすと、詳細 列に記載されている追加情報が表示されま す。
- 10. **istio-system** namespace のサービスのリストを表示するには、サービス ページをクリックし ます。Kiali は、サービスと設定の状態を表示します。
	- a. 情報アイコンの上にマウスをかざすと、詳細 列に記載されている追加情報が表示されま す。
- 11. **istio-system** namespace の Istio 設定オブジェクトのリストを表示するには、 Istio Config ペー ジをクリックします。Kiali は、設定の正常性を表示します。
	- a. 設定エラーがある場合は、行をクリックすると、Kiali が設定ファイルを開き、エラーが強 調表示されます。

# 1.8.5. Red Hat OpenShift Service on AWS (ROSA) へのインストール

バージョン 2.2 以降、Red Hat OpenShift Service Mesh は Red Hat OpenShift Service on AWS (ROSA) へのインストールがサポートされます。このセクションでは、このプラットフォームに Service Mesh をインストールする際の追加の要件を説明します。

# 1.8.5.1. インストールの場所

Red Hat OpenShift Service Mesh をインストールし、**ServiceMeshControlPlane** を作成する際 に、**istio-system** などの新規 namespace を作成する必要があります。

**Service Mesh Control Plane アフォルトのデフォルトのデフォルトのデフォルト**<br>Service Mesh Control Plane アフォルト設定は Rosa クラスターでは<sub>たまま</sub>りません。Red Plane Red Plane Red Plane Red Plane Red Plane Red

#### 1.8.5.2. 必要な Service Mesh コントロールプレーンの設定

**ServiceMeshControlPlane** ファイルのデフォルト設定は ROSA クラスターでは機能しません。Red Hat OpenShift Service on AWS にインストールする場合は、デフォルトの SMCP を変更 し、**spec.security.identity.type=ThirdParty** を設定する必要があります。

#### ROSA 用の **ServiceMeshControlPlane** リソースの例

```
apiVersion: maistra.io/v2
kind: ServiceMeshControlPlane
metadata:
 name: basic
 namespace: istio-system
spec:
 version: v2.4
 security:
  identity:
   type: ThirdParty #required setting for ROSA
 tracing:
  type: Jaeger
  sampling: 10000
 policy:
  type: Istiod
 addons:
  grafana:
   enabled: true
  jaeger:
   install:
     storage:
      type: Memory
  kiali:
   enabled: true
  prometheus:
   enabled: true
 telemetry:
  type: Istiod
```
#### 1.8.5.3. Kiali 設定の制限

Red Hat OpenShift Service on AWS では、リソースを作成できる場所に関して追加の制限が適用され、 Red Hat 管理の namespace に Kiali リソースを作成することはできません。

つまり、ROSA クラスターでは、**spec.deployment.accessible\_namespaces** の以下の共通設定は許可 されません。

- **['\*\*']** (すべての namespaces)
- **default**
- **codeready-\***
- **openshift-\***
- **redhat-\***

検証エラーメッセージでは、制限されたすべての namespace の完全なリストが提供されます。

## ROSA 用の **Kiali** リソースの例

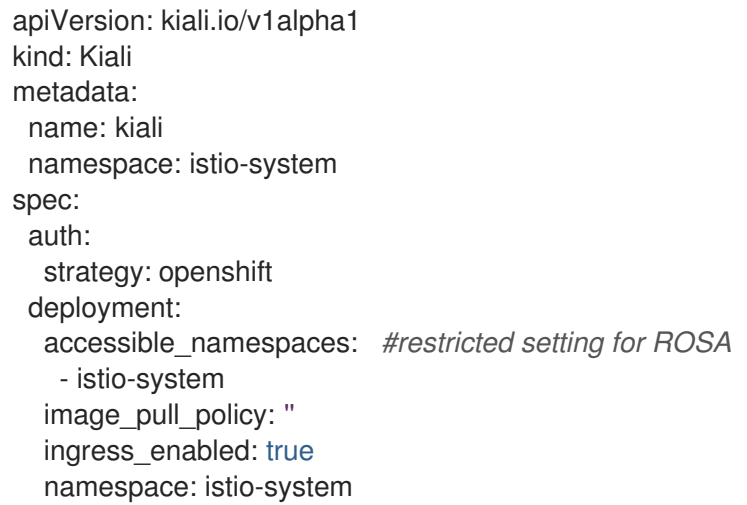

# 1.8.6. 関連情報

Red Hat OpenShift Service Mesh はクラスター内で複数の独立したコントロールプレーンをサポートし ます。**ServiceMeshControlPlane** プロファイルを使用すると、再利用可能な設定を作成ができます。 詳細は[、コントロールプレーンプロファイルの作成](https://access.redhat.com/documentation/ja-jp/openshift_container_platform/4.10/html-single/service_mesh/#ossm-control-plane-profiles_ossm-profiles-users) を参照してください。

# 1.8.7. 次のステップ

プロジェクトを Service Mesh に追加してアプリケーションを利用可能にします。詳細 は、Service Mesh [へのサービスの追加](https://access.redhat.com/documentation/ja-jp/openshift_container_platform/4.10/html-single/service_mesh/#ossm-create-mesh) を参照してください。

# 1.9. サービスメッシュへのサービスの追加

プロジェクトにはサービスが含まれますが、そのプロジェクトを Service Mesh に追加していなければ サービスは使用できません。

1.9.1. Service Mesh へのプロジェクトの追加

Operator をインストールして **ServiceMeshControlPlane** リソースを作成した後、1 つ以上のプロジェ クトを Service Mesh に追加します。

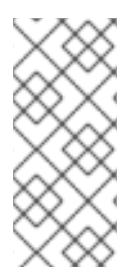

# 注記

基本的に、OpenShift Container Platform でのプロジェクトとは、プロジェクトで使用で きるユーザー ID 範囲などの追加のアノテーションを持つ Kubernetes namespace です。 通常、OpenShift Container Platform Web コンソールではプロジェクトという用語が使 用され、CLI では namespace という用語が使用されますが、この 2 つの用語は基本的に 同義です。

OpenShift Container Platform Web コンソールまたは CLI のいずれかを使用して、既存の Service Mesh にプロジェクトを追加できます。プロジェクトをサービスメッシュに追加するには、次の 3 つの方法が あります。

- ServiceMeshMemberRoll リソースでプロジェクト名を指定する方法。
- **ServiceMeshMemberRoll** リソースの **spec.labelSelectors** フィールドでラベルセレクターを 設定します。

プロジェクトで **ServiceMeshMember** リソースを作成する方法。

最初の方法を使用する場合は、**ServiceMeshMemberRoll** リソースを作成する必要があります。

#### 1.9.2. Red Hat OpenShift Service Mesh メンバーロールの作成

**ServiceMeshMemberRoll** は、Service Mesh コントロールプレーンに属するプロジェクトを一覧表示し ます。**ServiceMeshMemberRoll** に一覧表示されているプロジェクトのみがコントロールプレーンの影 響を受けます。プロジェクトは、特定のコントロールプレーンのデプロイメント用にメンバーロールに 追加するまでサービスメッシュに属しません。

**istio-system** など、**ServiceMeshControlPlane** と同じプロジェクトに、 **default** という名前の **ServiceMeshMemberRoll** リソースを作成する必要があります。

#### 1.9.2.1. Web コンソールからのメンバーロールの作成

Web コンソールを使用して1つ以上のプロジェクトを Service Mesh メンバーロールに追加します。こ の例では、**istio-system** が Service Mesh コントロールプレーンプロジェクトの名前となります。

#### 前提条件

- Red Hat OpenShift Service Mesh Operator がインストールされ、検証されていること。
- サービスメッシュに追加する既存プロジェクトの一覧。

#### 手順

- 1. OpenShift Container Platform Web コンソールにログインします。
- 2. メッシュのサービスがない場合や、ゼロから作業を開始する場合は、アプリケーションのプロ ジェクトを作成します。これは、Service Mesh コントロールプレーンをインストールしたプロ ジェクトとは異なる必要があります。
	- a. Home → Projects に移動します。
	- b. Name フィールドに名前を入力します。
	- c. Create をクリックします。
- 3. Operators → Installed Operators に移動します。
- 4. Project メニューをクリックし、一覧から **ServiceMeshControlPlane** リソースがデプロイされ ているプロジェクト (例: **istio-system**) を選択します。
- 5. Red Hat OpenShift Service Mesh Operator をクリックします。
- 6. Istio Service Mesh Member Rollタブをクリックします。
- 7. Create ServiceMeshMemberRoll をクリックします。
- 8. Members をクリックし、Value フィールドにプロジェクトの名前を入力します。任意の数のプ ロジェクトを追加できますが、プロジェクトは 単一 の **ServiceMeshMemberRoll** リソースし か属することができません。
- 9. Create をクリックします。

# 1.9.2.2. CLI からのメンバーロールの作成

コマンドラインからプロジェクトを **ServiceMeshMemberRoll** に追加します。

#### 前提条件

- Red Hat OpenShift Service Mesh Operator がインストールされ、検証されていること。
- サービスメッシュに追加するプロジェクトの一覧。
- OpenShift CLI (**oc**) へのアクセスがある。

#### 手順

1. OpenShift Container Platform CLI にログインします。

\$ oc login --username=<NAMEOFUSER> https://<HOSTNAME>:6443

2. メッシュのサービスがない場合や、ゼロから作業を開始する場合は、アプリケーションのプロ ジェクトを作成します。これは、Service Mesh コントロールプレーンをインストールしたプロ ジェクトとは異なる必要があります。

\$ oc new-project <your-project>

3. プロジェクトをメンバーとして追加するには、以下の YAML の例を変更します。任意の数のプ ロジェクトを追加できますが、プロジェクトは 単一 の **ServiceMeshMemberRoll** リソースし か属することができません。この例では、**istio-system** が Service Mesh コントロールプレーン プロジェクトの名前となります。

#### servicemeshmemberroll-default.yaml の例

apiVersion: maistra.io/v1 kind: ServiceMeshMemberRoll metadata: name: default namespace: istio-system spec: members: *# a list of projects joined into the service mesh* - your-project-name - another-project-name

4. 以下のコマンドを実行して、**istio-system** namespace に **ServiceMeshMemberRoll** リソース をアップロードおよび作成します。

\$ oc create -n istio-system -f servicemeshmemberroll-default.yaml

5. 以下のコマンドを実行して、**ServiceMeshMemberRoll** が正常に作成されていることを確認し ます。

\$ oc get smmr -n istio-system default

**STATUS** 列が **Configured** の場合、インストールは正常に終了しています。

# 1.9.3. ServiceMeshMemberRoll リソースを使用したプロジェクトの追加について

**ServiceMeshMemberRoll** リソースを使用するのが、プロジェクトをサービスメッシュに追加する最も 簡単な方法です。プロジェクトを追加するには、**ServiceMeshMemberRoll** リソースの **spec.members** フィールドにプロジェクト名を指定します。**ServiceMeshMemberRoll** リソース は、**ServiceMeshControlPlane** リソースによって制御されるプロジェクトを指定します。

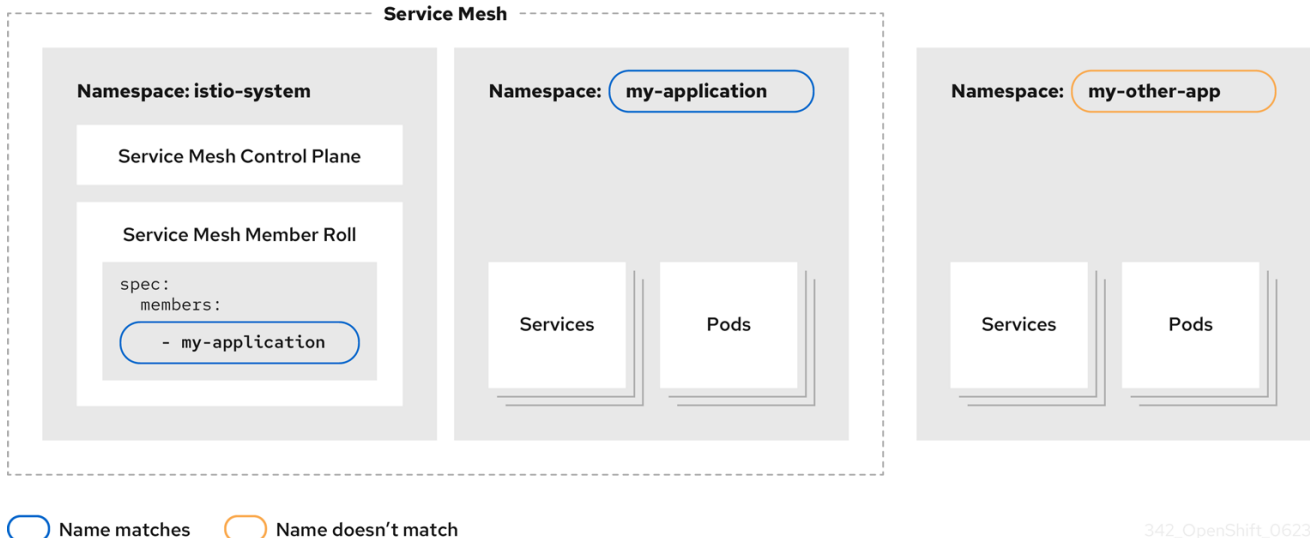

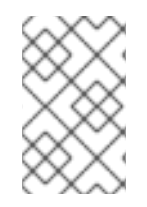

# 注記

この方法を使用してプロジェクトを追加するには、追加するプロジェクトの **servicemeshmemberrolls** 権限と **update pods** 権限をユーザーが持っている必要があり ます。

- サービスメッシュに追加するアプリケーション、ワークロード、またはサービスがすでにある 場合は、次を参照してください。
	- Web コンソールで **ServiceMeshMemberRoll** リソースを使用してメッシュにプロジェクト を追加または削除する
	- CLI で **ServiceMeshMemberRoll** リソースを使用してメッシュにプロジェクトを追加また は削除する
- あるいは、Bookinfo というサンプルアプリケーションをインストールして **ServiceMeshMemberRoll** リソースに追加するには、Bookinfo サンプルアプリケーションの チュートリアルを参照してください。

# 1.9.3.1. Web コンソールで ServiceMeshMemberRoll リソースを使用してメッシュにプロジェ クトを追加または削除する

OpenShift Container Platform Web コンソールで **ServiceMeshMemberRoll** リソースを使用して、 メッシュにプロジェクトを追加または削除できます。プロジェクトはいくつでも追加できますが、プロ ジェクトは1つの メッシュにのみ属することができます。

**ServiceMeshMemberRoll** リソースは、対応する **ServiceMeshControlPlane** リソースが削除されると 削除されます。

#### 前提条件

- Red Hat OpenShift Service Mesh Operator がインストールされ、検証されていること。
- 既存の ServiceMeshMemberRoll リソース。
- ServiceMeshMemberRoll リソースを持つプロジェクトの名前。
- メッシュに追加する、またはメッシュから削除するプロジェクトの名前。

## 手順

- 1. OpenShift Container Platform Web コンソールにログインします。
- 2. Operators → Installed Operators に移動します。
- 3. Project メニューをクリックし、リストから **ServiceMeshControlPlane** リソースがデプロイさ れているプロジェクトを選択します。たとえば、**istio-system** です。
- 4. Red Hat OpenShift Service Mesh Operator をクリックします。
- 5. Istio Service Mesh Member Rollタブをクリックします。
- 6. **default** リンクをクリックします。
- 7. YAML タブをクリックします。
- 8. YAML を変更してプロジェクトをメンバーとして追加します (またはプロジェクトを削除して既 存メンバーを削除します)。任意の数のプロジェクトを追加できますが、プロジェクトは 単一 の **ServiceMeshMemberRoll** リソースしか属することができません。

servicemeshmemberroll-default.yaml の例

apiVersion: maistra.io/v1 kind: ServiceMeshMemberRoll metadata: name: default namespace: istio-system *#control plane project* spec: members: *# a list of projects joined into the service mesh* - your-project-name - another-project-name

- 9. Save をクリックします。
- 10. Reload をクリックします。

# 1.9.3.2. CLI で ServiceMeshMemberRoll リソースを使用してメッシュにプロジェクトを追加ま たは削除する

CLI で **ServiceMeshMemberRoll** リソースを使用して、1 つ以上のプロジェクトをメッシュに追加でき ます。プロジェクトはいくつでも追加できますが、プロジェクトは1つのメッシュにのみ属することが できます。

**ServiceMeshMemberRoll** リソースは、対応する **ServiceMeshControlPlane** リソースが削除されると 削除されます。

#### 前提条件

- Red Hat OpenShift Service Mesh Operator がインストールされ、検証されていること。
- 既存の ServiceMeshMemberRoll リソース。
- ServiceMeshMemberRoll リソースを持つプロジェクトの名前。
- メッシュに追加する、またはメッシュから削除するプロジェクトの名前。
- OpenShift CLI (**oc**) へのアクセスがある。

#### 手順

- 1. OpenShift Container Platform CLI にログインします。
- 2. **ServiceMeshMemberRoll** リソースを編集します。

\$ oc edit smmr -n <controlplane-namespace>

3. YAML を変更して、プロジェクトをメンバーとして追加または削除します。任意の数のプロ ジェクトを追加できますが、プロジェクトは 単一 の **ServiceMeshMemberRoll** リソースしか 属することができません。

#### servicemeshmemberroll-default.yaml の例

apiVersion: maistra.io/v1 kind: ServiceMeshMemberRoll metadata: name: default namespace: istio-system *#control plane project* spec: members: *# a list of projects joined into the service mesh* - your-project-name - another-project-name

4. ファイルを保存して、エディターを終了します。

# 1.9.4. ServiceMeshMember リソースを使用したプロジェクトの追加について

**ServiceMeshMember** リソースを使用すると、**ServiceMeshMemberRoll** リソースを変更せずにプロ ジェクトを Service Mesh に追加できます。プロジェクトを追加するには、Service Mesh に追加するプ ロジェクトに **ServiceMeshMember** リソースを作成します。Service Mesh Operator が **ServiceMeshMember** オブジェクトを処理すると、**ServiceMeshMemberRoll** リソースの **status.members** リストにプロジェクトが表示されます。次に、プロジェクトに存在するサービスが メッシュで利用可能になります。

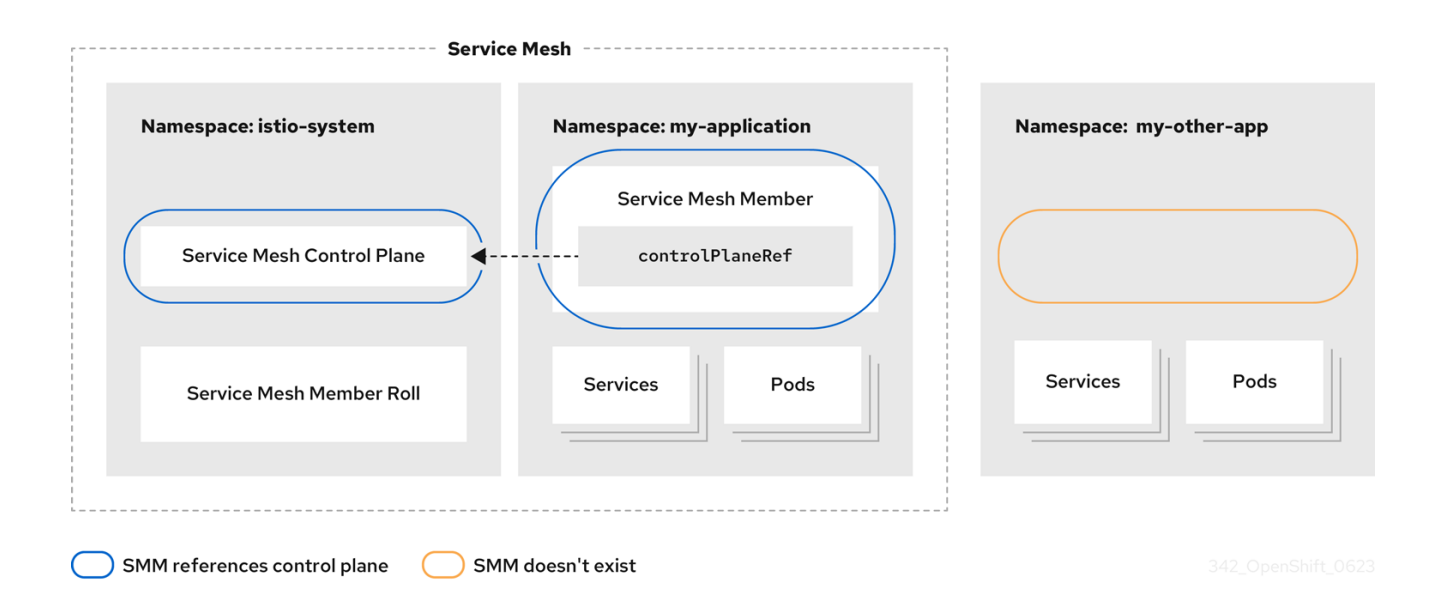

#### メッシュ管理者は、各メッシュユーザーに **ServiceMeshMember** リソースの

**ServiceMeshControlPlane** リソースを参照する権限を付与する必要があります。この権限を設定する と、メッシュユーザーがサービスメッシュプロジェクトまたは **ServiceMeshMemberRoll** リソースへ の直接アクセス権を持っていない場合でも、メッシュユーザーはプロジェクトをメッシュに追加できま す。詳細は、Red Hat OpenShift Service Mesh メンバーの作成を参照してください。

# 1.9.4.1. Web コンソールで ServiceMeshMember リソースを使用してメッシュにプロジェクト を追加

OpenShift Container Platform Web コンソールで **ServiceMeshMember** リソースを使用して、1 つ以上 のプロジェクトをメッシュに追加できます。

#### 前提条件

- Red Hat OpenShift Service Mesh Operator がインストールされています。
- **ServiceMeshControlPlane** リソースの名前と、リソースが属するプロジェクトの名前はわかっ ています。
- メッシュに追加するプロジェクトの名前はわかっています。
- Service Mesh 管理者は、Service Mesh へのアクセスを明示的に付与する必要があります。管理 者は、**RoleBinding** または **ClusterRoleBinding** を使用して **mesh-user** ロール をユーザーに 割り当てて、メッシュにアクセスする権限を付与できます。詳細は、Red Hat OpenShift Service Mesh メンバーの作成 を参照してください。

#### 手順

- 1. OpenShift Container Platform Web コンソールにログインします。
- 2. Operators → Installed Operators に移動します。
- 3. Project メニューをクリックし、ドロップダウンリストからメッシュに追加するプロジェクト を選択します。たとえば、**istio-system** です。
- 4. Red Hat OpenShift Service Mesh Operator をクリックします。
- 5. Istio Service Mesh Memberタブをクリックします。
- 6. Create ServiceMeshMemberをクリックします。
- 7. **ServiceMeshMember** のデフォルト名を許可します。
- 8. クリックして ControlPlaneRef を展開します。
- 9. Namespace フィールドで、**ServiceMeshControlPlane** リソースが属するプロジェクトを選択 します。たとえば、**istio-system** です。
- 10. Name フィールドに、この namespace が属する **ServiceMeshControlPlane** リソースの名前を 入力します。たとえば、**basic** です。
- 11. Create をクリックします。
- 12. **ServiceMeshMember** リソースが作成され、プロジェクトがメッシュに追加されたことを確認 します。リソース名をクリックします。たとえば、**default** です。画面の最後に表示される Conditions セクションを表示します。**Reconciled** および **Ready** の条件の **Status** が **True** で あることを確認します。**Status** が **False** の場合は、**Reason** 列および **Message** 列で詳細を確 認してください。

1.9.4.2. CLI で ServiceMeshMember リソースを使用してメッシュにプロジェクトを追加する

CLI で **ServiceMeshMember** リソースを使用して、1 つ以上のプロジェクトをメッシュに追加できま す。

#### 前提条件

- Red Hat OpenShift Service Mesh Operator がインストールされています。
- **ServiceMeshControlPlane** リソースの名前と、それが属するプロジェクトの名前はわかってい ます。
- メッシュに追加するプロジェクトの名前はわかっています。
- Service Mesh 管理者は、Service Mesh へのアクセスを明示的に付与する必要があります。管理 者は、**RoleBinding** または **ClusterRoleBinding** を使用して **mesh-user** ロール をユーザーに 割り当てて、メッシュにアクセスする権限を付与できます。詳細は、Red Hat OpenShift Service Mesh メンバーの作成 を参照してください。

#### 手順

- 1. OpenShift Container Platform CLI にログインします。
- 2. **ServiceMeshMember** マニフェストの YAML ファイルを作成します。マニフェストは、**istiosystem** namespace にデプロイされた **ServiceMeshControlPlane** リソースが作成したサービ スメッシュに **my-application** プロジェクトを追加します。

apiVersion: maistra.io/v1 kind: ServiceMeshMember metadata: name: default namespace: my-application spec: controlPlaneRef: namespace: istio-system name: basic

3. YAML ファイルを適用して **ServiceMeshMember** リソースを作成します。

\$ oc apply -f <file-name>

4. **ServiceMeshMember** リソースを作成したら、namespace がメッシュの一部であることを確認 します。以下のコマンドを実行する際に、**READY** 列に **True** の値が表示されていることを確認 します。

\$ oc get smm default -n my-application

**ServiceMeshMemberRoll** リソースにアクセスできる場合は、**my-application** namespace が **ServiceMeshMemberRoll** リソースの **status.members** および **status.configuredMembers** フィールドに表示されることを確認します。

1.9.5. ラベルセレクターを使用したプロジェクトの追加について

クラスター全体のデプロイメントの場合は、ラベルセレクターを使用してプロジェクトをメッシュに追 加できます。**ServiceMeshMemberRoll** リソースで指定されたラベルセレクターを使用すると、サービ スメッシュオペレーターは、namespace ラベルに基づいてメッシュに namespace を追加またはメッ シュから namespace を削除できます。単一のラベルセレクターを指定するために使用できる他の標準 OpenShift Container Platform リソースとは異なり、**ServiceMeshMemberRoll** リソースを使用して複 数のラベルセレクターを指定できます。

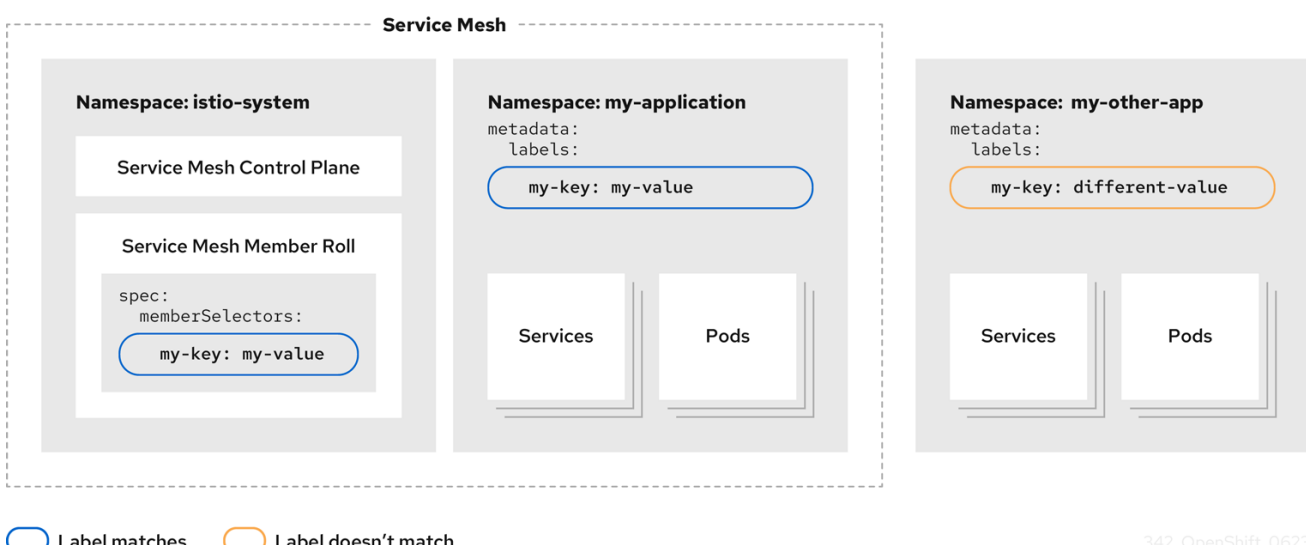

namespace のラベルが **ServiceMeshMemberRoll** リソースで指定されたセレクターのいずれかに一致 する場合、その namespace はメッシュに含まれます。

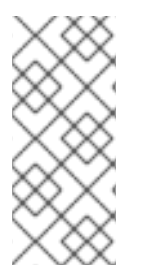

# 注記

基本的に、OpenShift Container Platform でのプロジェクトとは、プロジェクトで使用で きるユーザー ID 範囲などの追加のアノテーションを持つ Kubernetes namespace です。 通常、OpenShift Container Platform Web コンソールでは プロジェクト という用語が使 用され、CLI では namespace という用語が使用されますが、この 2 つの用語は基本的に 同義です。

1.9.5.1. Web コンソールでラベルセレクターを使用してメッシュにプロジェクトを追加する

ラベルセレクターを使用して、OpenShift Container Platform Web コンソールでサービスメッシュにプ

ラベルセレクターを使用して、OpenShift Container Platform Web コンソールでサービスメッシュにプ ロジェクトを追加できます。

#### 前提条件

- Red Hat OpenShift Service Mesh Operator がインストールされています。
- **デプロイメントには既存の ServiceMeshMemberRoll** リソースがあります。
- **cluster-admin** ロールを持つユーザーとしてログインしています。Red Hat OpenShift Dedicated を使用する場合は、**dedicated-admin** ロールを持つユーザーとしてログインしま す。

#### 手順

- 1. OpenShift Container Platform Web コンソールにログインします。
- 2. Operators → Installed Operators に移動します。
- 3. Project メニューをクリックし、ドロップダウンリストから **ServiceMeshMemberRoll** リソー スがデプロイされているプロジェクトを選択します。たとえば、istio-system です。
- 4. Red Hat OpenShift Service Mesh Operator をクリックします。
- 5. Istio Service Mesh Member Rollタブをクリックします。
- 6. Create ServiceMeshMember Rollをクリックします。
- 7. **ServiceMeshMemberRoll** のデフォルト名を受け入れます。
- 8. Labels フィールドにキーと値のペアを入力して、サービスメッシュに含める名前空間を識別す るラベルを定義します。プロジェクト namespace にセレクターで指定されたラベルがある場 合、プロジェクト namespace はサービスメッシュに含まれます。両方のラベルを含める必要は ありません。 たとえば、**mykey=myvalue** と入力すると、このラベルを持つすべての名前空間がメッシュの 一部として含まれます。セレクターが一致を識別すると、プロジェクト名前空間がサービス メッシュに追加されます。

**myotherkey=myothervalue** と入力すると、このラベルを持つすべての名前空間がメッシュの 一部として含まれます。セレクターが一致を識別すると、プロジェクト名前空間がサービス メッシュに追加されます。

9. Create をクリックします。

#### 1.9.5.2. CLI でラベルセレクターを使用してメッシュにプロジェクトを追加する

ラベルセレクターを使用して、CLI でプロジェクトをサービスメッシュに追加できます。

#### 前提条件

- Red Hat OpenShift Service Mesh Operator がインストールされています。
- **デプロイメントには既存の ServiceMeshMemberRoll** リソースがあります。

cluster-administration-administration-administration-administration-administration-administration-administrati<br>Red Hat OpenShift

**cluster-admin** ロールを持つユーザーとしてログインしています。Red Hat OpenShift Dedicated を使用する場合は、**dedicated-admin** ロールを持つユーザーとしてログインしま す。

# 手順

- 1. OpenShift Container Platform CLI にログインします。
- 2. **ServiceMeshMemberRoll** リソースを編集します。

\$ oc edit smmr -n <controlplane\_project>

前の例では、例として **<controlplane\_project>** を使用しています。Service Mesh コントロー ルプレーンは、サービスが含まれるプロジェクトから分離されている限り、任意のプロジェク トにデプロイできます。

3. YAML ファイルを変更して、**ServiceMeshMemberRoll** リソースの **spec.memberSelectors** フィールドに名前空間ラベルセレクターを含めます。

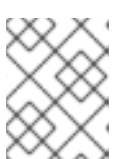

[1](#page-95-0)

# 注記

**matchLabels** フィールドを使用する代わりに、セレクターで **matchExpressions** フィールドを使用することもできます。

<span id="page-95-0"></span>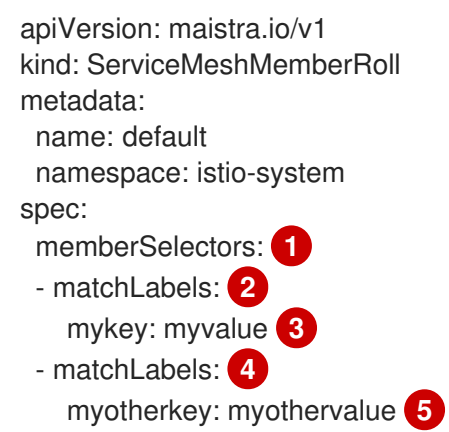

<span id="page-95-4"></span><span id="page-95-3"></span><span id="page-95-2"></span><span id="page-95-1"></span>サービスメッシュに含まれるプロジェクト名前空間を識別するために使用されるラベルセ レクターが含まれます。プロジェクト namespace にセレクターで指定されたラベルがあ る場合、プロジェクト namespace はサービスメッシュに含まれます。プロジェクト namespace には両方のラベルを含める必要はありません。

[2](#page-95-1) [3](#page-95-2) **mykey=myvalue** ラベルを持つすべての namespace を指定します。セレクターが一致を 識別すると、プロジェクト名前空間がサービスメッシュに追加されます。

[4](#page-95-3) [5](#page-95-4) **myotherkey=myothervalue** ラベルを持つすべての namespace を指定します。セレク ターが一致を識別すると、プロジェクト名前空間がサービスメッシュに追加されます。

# 1.9.6. Bookinfo のサンプルアプリケーション

Bookinfo のサンプルアプリケーションでは、OpenShift Container Platform での Red Hat OpenShift Service Mesh 2.4.2 のインストールをテストすることができます。

Booking Port is a real to Form the Real of The Fourier and The Real of The Real of The Real of The Real of The<br>The Real of The Real of The Real of The Real of The Real of The Real of The Real of The Real of The Real of Th

Bookinfo アプリケーションは、オンラインブックストアの単一カタログエントリーのように、書籍に関 する情報を表示します。このアプリケーションでは、書籍の説明、書籍の詳細 (ISBN、ページ数その他 の情報)、および書評のページが表示されます。

Bookinfo アプリケーションはこれらのマイクロサービスで設定されます。

- **productpage** マイクロサービスは、**details** と **reviews** マイクロサービスを呼び出して、ペー ジを設定します。
- **details** マイクロサービスには書籍の情報が含まれています。
- **reviews** マイクロサービスには、書評が含まれます。これは **ratings** マイクロサービスも呼び 出します。
- **ratings** マイクロサービスには、書評を伴う書籍のランキング情報が含まれます。

reviews マイクロサービスには、以下の 3 つのバージョンがあります。

- バージョン v1 は、ratings サービスを呼び出しません。
- バージョン v2 は、ratings サービスを呼び出して、各評価を1から5の黒い星で表示します。
- バージョン v3 は、**ratings** サービスを呼び出して、各評価を 1 から 5 の赤い星で表示します。

#### 1.9.6.1. Bookinfo アプリケーションのインストール

このチュートリアルでは、プロジェクトの作成、そのプロジェクトへの Bookinfo アプリケーションの デプロイ、Service Mesh での実行中のアプリケーションの表示を行い、サンプルアプリケーションを作 成する方法を説明します。

#### 前提条件:

- OpenShift Container Platform 4.1 以降がインストールされている。
- Red Hat OpenShift Service Mesh 2.4.2 がインストールされている。
- OpenShift CLI (**oc**) へのアクセスがある。
- cluster-admin ロールを持つアカウントがある。

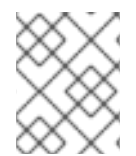

#### 注記

Bookinfo サンプルアプリケーションは、IBM Z および IBM Power Systems にインストー ルできません。

#### 注記

このセクションのコマンドは、Service Mesh コントロールプレーンプロジェクトが **istio-system** であると仮定します。コントロールプレーンを別の namespace にインス トールしている場合は、実行する前にそれぞれのコマンドを編集します。

#### 手順

1. cluster-admin 権限を持つユーザーとして OpenShift Container Platform Web コンソールにロ グインします。(Red Hat OpenShift Dedicated を使用する場合) **dedicated-admin** ロールがあ るアカウント。

- 2. Home → Projects をクリックします。
- 3. Create Project をクリックします。
- 4. Project Name として **info** を入力し、Display Name を入力します。その後、Description を入 力し、Create をクリックします。
	- または、CLI からこのコマンドを実行して、**info** プロジェクトを作成できます。

\$ oc new-project info

- 5. Operators → Installed Operators をクリックします。
- 6. プロジェクト メニューをクリックし、Service Mesh コントロールプレーンの namespace を使 用します。この例では **istio-system** を使用します。
- 7. Red Hat OpenShift Service MeshOperator をクリックします。
- 8. Istio Service Mesh Member Rollタブをクリックします。
	- a. Istio Service Mesh Member Roll がすでに作成されている場合は、名前をクリックしてから YAML タブをクリックし、YAML エディターを開きます。
	- b. **ServiceMeshMemberRoll** を作成していない場合は、Create ServiceMeshMemberRoll を クリックします。
- 9. Members をクリックし、Value フィールドにプロジェクトの名前を入力します。
- 10. Create をクリックして、更新した Service Mesh Member Roll を保存します。
	- a. または、以下のサンプルを YAML ファイルに保存します。

#### Bookinfo ServiceMeshMemberRoll の例 (servicemeshmemberroll-default.yaml)

apiVersion: maistra.io/v1 kind: ServiceMeshMemberRoll metadata: name: default spec: members: - info

b. 以下のコマンドを実行して、そのファイルをアップロードし、**istio-system** namespace に **ServiceMeshMemberRoll** リソースを作成します。この例では、**istio-system** が Service Mesh コントロールプレーンプロジェクトの名前となります。

\$ oc create -n istio-system -f servicemeshmemberroll-default.yaml

11. 以下のコマンドを実行して、**ServiceMeshMemberRoll** が正常に作成されていることを確認し ます。

\$ oc get smmr -n istio-system -o wide

**STATUS** 列が **Configured** の場合、インストールは正常に終了しています。

NAME READY STATUS AGE MEMBERS default 1/1 Configured 70s ["info"]

12. CLI で 'info' プロジェクトに Bookinfo アプリケーションをデプロイするには、**bookinfo.yaml** ファイルを適用します。

\$ oc apply -n info -f https://raw.githubusercontent.com/Maistra/istio/maistra-2.4/samples/bookinfo/platform/kube/bookinfo.yaml

以下のような出力が表示されるはずです。

service/details created serviceaccount/info-details created deployment.apps/details-v1 created service/ratings created serviceaccount/info-ratings created deployment.apps/ratings-v1 created service/reviews created serviceaccount/info-reviews created deployment.apps/reviews-v1 created deployment.apps/reviews-v2 created deployment.apps/reviews-v3 created service/productpage created serviceaccount/info-productpage created deployment.apps/productpage-v1 created

13. **info-gateway.yaml** ファイルを適用して Ingress ゲートウェイを作成します。

\$ oc apply -n info -f https://raw.githubusercontent.com/Maistra/istio/maistra-2.4/samples/bookinfo/networking/bookinfo-gateway.yaml

以下のような出力が表示されるはずです。

gateway.networking.istio.io/info-gateway created virtualservice.networking.istio.io/info created

14. **GATEWAY\_URL** パラメーターの値を設定します。

\$ export GATEWAY\_URL=\$(oc -n istio-system get route istio-ingressgateway -o jsonpath='{.spec.host}')

#### 1.9.6.2. デフォルトの宛先ルールの追加

Bookinfo アプリケーションを使用するには、先にデフォルトの宛先ルールを追加する必要があります。 相互トランスポート層セキュリティー (TLS) 認証が有効かどうかによって、2 つの事前設定される YAML ファイルを使用できます。

#### 手順

- 1. 宛先ルールを追加するには、以下のいずれかのコマンドを実行します。
	- 相互 TLS を有効にしていない場合:

\$ oc apply -n info -f https://raw.githubusercontent.com/Maistra/istio/maistra-2.4/samples/bookinfo/networking/destination-rule-all.yaml

● 相互 TLS を有効にしている場合:

\$ oc apply -n info -f https://raw.githubusercontent.com/Maistra/istio/maistra-2.4/samples/bookinfo/networking/destination-rule-all-mtls.yaml

以下のような出力が表示されるはずです。

destinationrule.networking.istio.io/productpage created destinationrule.networking.istio.io/reviews created destinationrule.networking.istio.io/ratings created destinationrule.networking.istio.io/details created

#### 1.9.6.3. Bookinfo インストールの検証

Bookinfo アプリケーションのサンプルが正常にデプロイされたことを確認するには、以下の手順を実行 します。

#### 前提条件

- Red Hat OpenShift Service Mesh がインストールされている。
- Bookinfo サンプルアプリケーションのインストール手順を実行します。

#### CLI からの手順

- 1. OpenShift Container Platform CLI にログインします。
- 2. 以下のコマンドですべての Pod が準備状態にあることを確認します。

\$ oc get pods -n info

すべての Pod のステータスは **Running** である必要があります。以下のような出力が表示され るはずです。

NAME READY STATUS RESTARTS AGE details-v1-55b869668-jh7hb 2/2 Running 0 12m productpage-v1-6fc77ff794-nsl8r 2/2 Running 0 12m ratings-v1-7d7d8d8b56-55scn 2/2 Running 0 12m reviews-v1-868597db96-bdxgq 2/2 Running 0 12m reviews-v2-5b64f47978-cvssp 2/2 Running 0 12m reviews-v3-6dfd49b55b-vcwpf 2/2 Running 0 12m

3. 以下のコマンドを実行して、製品ページの URL を取得します。

echo "http://\$GATEWAY\_URL/productpage"

4. Web ブラウザーで出力をコピーして貼り付けて、Bookinfo の製品ページがデプロイされている ことを確認します。

#### Kiali Web コンソールからの手順

- 1. Kiali Web コンソールのアドレスを取得します。
	- a. **cluster-admin** 権限を持つユーザーとして OpenShift Container Platform Web コンソール にログインします。(Red Hat OpenShift Dedicated を使用する場合) **dedicated-admin** ロールがあるアカウント。
	- b. Networking → Routes に移動します。
	- c. Routes ページで、Namespace メニューから Service Mesh コントロールプレーンプロジェ クトを選択します (例: **istio-system**)。 Location 列には、各ルートのリンク先アドレスが表示されます。
	- d. Kiali の 場所 列のリンクをクリックします。
	- e. Log In With OpenShiftをクリックします。Kiali の 概要 画面には、各プロジェクトの namespace のタイルが表示されます。
- 2. Kiali で、グラフ をクリックします。
- 3. Namespace リストから info を選択し、Graph Type リストから App graph を選択します。
- 4. Display メニューから Display idle nodes をクリックします。 これにより、定義されているが要求を受信または送信していないノードが表示されます。アプ リケーションが適切に定義されていることを確認できますが、要求トラフィックは報告されて いません。

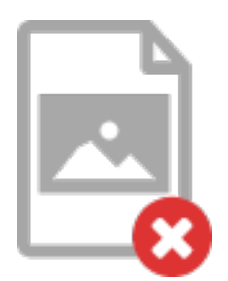

- 期間 メニューを使用して、期間を延ばして、古いトラフィックを取得できるようにしま す。
- Refresh Rateメニューを使用して、トラフィックを頻繁に更新するか、まったく更新しな いようにします。
- 5. Services、Workloads または Istio Config をクリックして、info コンポーネントのリスト ビューを表示し、それらが正常であることを確認します。

#### 1.9.6.4. Bookinfo アプリケーションの削除

以下の手順で、Bookinfo アプリケーションを削除します。

## 前提条件

- OpenShift Container Platform 4.1 以降がインストールされている。
- Red Hat OpenShift Service Mesh 2.4.2 がインストールされている。
- OpenShift CLI (**oc**) へのアクセスがある。

## 1.9.6.4.1. Bookinfo プロジェクトの削除

## 手順

- 1. OpenShift Container Platform Web コンソールにログインします。
- 2. Home → Projects をクリックします。
- 3. **info** メニュー をクリックしてから Delete Project をクリックします。
- 4. 確認ダイアログボックスに **info** と入力してから Delete をクリックします。
	- または、CLI を使用して次のコマンドを実行し、**info** プロジェクトを作成できます。 \$ oc delete project info

1.9.6.4.2. Service Mesh Member Roll からの Bookinfo プロジェクトの削除

#### 手順

- 1. OpenShift Container Platform Web コンソールにログインします。
- 2. Operators → Installed Operators をクリックします。
- 3. Project メニューをクリックし、一覧から **istio-system** を選択します。
- 4. Red Hat OpenShift Service MeshOperator の Provided APIS で、Istio Service Mesh Member Roll のリンクをクリックします。
- 5. **ServiceMeshMemberRoll** メニュー をクリックし、Edit Service Mesh Member Rollを 選択します。
- 6. デフォルトの Service Mesh Member Roll YAML を編集し、members 一覧から **info** を削除しま す。
	- または、CLI を使用して次のコマンドを実行し、**ServiceMeshMemberRoll** から **info** プロ ジェクトを削除できます。この例では、**istio-system** が Service Mesh コントロールプレー ンプロジェクトの名前となります。

\$ oc -n istio-system patch --type='json' smmr default -p '[{"op": "remove", "path": "/spec/members", "value":["'"info"'"]}]'

7. Save をクリックして、Service Mesh Member Roll を更新します。

1.9.7. 次のステップ

● インストールプロセスを続行するには、[サイドカーインジェクションを有効化](https://access.redhat.com/documentation/ja-jp/openshift_container_platform/4.10/html-single/service_mesh/#deploying-applications-ossm) を行う必要があ ります。

1.10. サイドカーコンテナーの挿入の有効化

サービスが含まれる namespace をメッシュに追加したら、次の手順は、アプリケーションのデプロイ メントリソースでサイドカーの自動挿入を有効にします。デプロイメントごとにサイドカーコンテナー の自動挿入を有効にする必要があります。

Bookinfo サンプルアプリケーションをインストールした場合は、アプリケーションがデプロイされ、イ ンストール手順の一部としてサイドカーが注入されています。独自のプロジェクトおよびサービスを使 用している場合は、アプリケーションを OpenShift Container Platform にデプロイします。

詳細は、OpenShift Container Platform のドキュメント Understanding Deployment and DeploymentConfig objects [を参照してください。](https://access.redhat.com/documentation/ja-jp/openshift_container_platform/4.10/html-single/building_applications/#understanding-deployments-and-deploymentconfigs)

#### 1.10.1. 前提条件

- [メッシュにデプロイされたサービス](https://access.redhat.com/documentation/ja-jp/openshift_container_platform/4.10/html-single/service_mesh/#ossm-tutorial-info-overview_ossm-create-mesh)(Bookinfo サンプルアプリケーションなど)。
- デプロイメントリソースファイル。

1.10.2. サイドカーコンテナーの自動挿入の有効化

アプリケーションをデプロイする場合は、**deployment** オブジェクトで **spec.template.metadata.annotations** のアノテーション **sidecar.istio.io/inject** を **true** に設定して、 インジェクションをオプトインする必要があります。オプトインにより、サイドカーの挿入が OpenShift Container Platform エコシステム内の複数のフレームワークが使用する、ビルダー Pod など の他の OpenShift Container Platform 機能に干渉しないようにします。

#### 前提条件

サービスメッシュの一部である namespace と、サイドカーの自動注入が必要なデプロイメント を特定しておく。

#### 手順

1. デプロイメントを見つけるには、**oc get** コマンドを使用します。

\$ oc get deployment -n <namespace>

たとえば、**info** namespace の ratings-v1 マイクロサービスのデプロイメントファイルを表示す るには、次のコマンドを使用して YAML 形式でリソースを表示します。

oc get deployment -n info ratings-v1 -o yaml

- 2. エディターでアプリケーションのデプロイメント設定の YAML ファイルを開きます。
- 3. 次の例に示すように、**spec.template.metadata.annotations.sidecar.istio/inject** を Deployment YAML に追加し、**sidecar.istio.io/inject** を **true** に設定します。

info deployment-rateds-v1.yaml からのスニペットの例

apiVersion: apps/v1 kind: Deployment metadata: name: ratings-v1 namespace: info labels:

app: ratings version: v1 spec: template: metadata: annotations: sidecar.istio.io/inject: 'true'

- 4. デプロイメント設定ファイルを保存します。
- 5. ファイルをアプリケーションが含まれるプロジェクトに追加し直します。

\$ oc apply -n <namespace> -f deployment.yaml

この例では、**info** は **ratings-v1** アプリを含むプロジェクトの名前であり、**deploymentratings-v1.yaml** は編集したファイルです。

\$ oc apply -n info -f deployment-ratings-v1.yaml

6. リソースが正常にアップロードされたことを確認するには、以下のコマンドを実行します。

\$ oc get deployment -n <namespace> <deploymentName> -o yaml

以下に例を示します。

\$ oc get deployment -n info ratings-v1 -o yaml

1.10.3. サイドカーインジェクションの検証

Kiali コンソールは、アプリケーション、サービス、ワークロードにサイドカープロキシーがあるかどう かを検証するためのいくつかの方法を提供します。

#### 図1.3 サイドカーバッジがない

グラフ ページには、次のグラフに サイドカー がないことを示すノードバッジが表示されます。

- App graph
- Versioned app graph
- Workload graph

図1.4 サイドカーアイコンがない

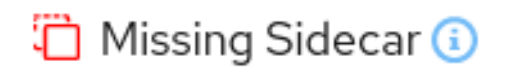

アプリケーション ページでは、サイドカーがない namespace 内のアプリケーションの 詳細 列に Missing Sidecar アイコンが表示されます。

ワークロード ページでは、サイドカーがない namespace 内のアプリケーションの 詳細 列に Missing Sidecar アイコンが表示されます。

サービス ページでは、サイドカーがない namespace 内のアプリケーションの 詳細 列に Missing Sidecar アイコンが表示されます。サービスのバージョンが複数ある場合は、サービスの詳細 ページを 使用して、Missing Sidecar アイコンを表示します。

ワークロードの詳細 ページには、アプリケーションログとプロキシーログを表示および相互に関連付け ることができる特別な統合 Logs タブがあります。Envoy ログは、アプリケーションワークロードのサ イドカーインジェクションを検証する別の方法として表示できます。

ワークロードの詳細 ページには、Envoy プロキシーであるか、Envoy プロキシーが注入されたワーク ロード用の Envoy タブもあります。このタブには、クラスター、リスナー、ルート、ブートストラッ プ、設定、および メトリック のサブタブなど、組み込みの Envoy ダッシュボードが表示されます。

Envoy アクセスログを有効にする方法は、[トラブルシューティング](https://access.redhat.com/documentation/ja-jp/openshift_container_platform/4.10/html-single/service_mesh/#enabling-envoy-access-logs) セクションを参照してください。

Envoy ログの表示は、Kiali [コンソールでのログの表示](https://access.redhat.com/documentation/ja-jp/openshift_container_platform/4.10/html-single/service_mesh/#ossm-viewing-logs_observability) を参照してください。

1.10.4. アノテーションによるプロキシー環境変数の設定

Envoy サイドカープロキシーの設定は、**ServiceMeshControlPlane** によって管理されます。

デプロイメントの Pod アノテーションを **injection-template.yaml** ファイルに追加することにより、ア プリケーションのサイドカープロキシーで環境変数を設定できます。環境変数がサイドカーコンテナー に挿入されます。

#### injection-template.yaml の例

```
apiVersion: apps/v1
kind: Deployment
metadata:
 name: resource
spec:
 replicas: 7
 selector:
  matchLabels:
   app: resource
 template:
  metadata:
   annotations:
     sidecar.maistra.io/proxyEnv: "{ \"maistra_test_env\": \"env_value\", \"maistra_test_env_2\":
\"env_value_2\" }"
```
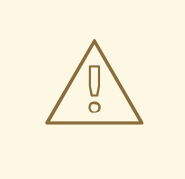

警告

独自のカスタムリソースを作成するときは、**maistra.io/** ラベルとアノテーションを 含めないでください。これらのラベルとアノテーションは、リソースが Operator によって生成および管理されていることを示しています。独自のリソースの作成時 に Operator が生成したリソースからコンテンツをコピーする場合は、**maistra.io/** で始まるラベルやアノテーションを含めないでください。これらのラベルまたはア ノテーションを含むリソースは、次回の調整時に Operator によって上書きまたは 削除されます。

# 1.10.5. サイドカープロキシーの更新

サイドカープロキシーの設定を更新するには、アプリケーション管理者はアプリケーション Pod を再 起動する必要があります。

デプロイメントで自動のサイドカーコンテナー挿入を使用する場合は、アノテーションを追加または変 更してデプロイメントの Pod テンプレートを更新できます。以下のコマンドを実行して Pod を再デプ ロイします。

\$ oc patch deployment/<deployment> -p '{"spec":{"template":{"metadata":{"annotations": {"kubectl.kubernetes.io/restartedAt": "'`date -Iseconds`'"}}}}}'

デプロイメントで自動のサイドカーコンテナー挿入を使用しない場合は、デプロイメントまたは Pod で指定されたサイドカーコンテナーイメージを変更して Pod を再起動し、サイドカーコンテナーを手 動で更新する必要があります。

1.10.6. 次のステップ

ご使用の環境用に Red Hat OpenShift Service Mesh 機能を設定します。

- [セキュリティー](https://access.redhat.com/documentation/ja-jp/openshift_container_platform/4.10/html-single/service_mesh/#ossm-security)
- [トラフィック管理](https://access.redhat.com/documentation/ja-jp/openshift_container_platform/4.10/html-single/service_mesh/#ossm-routing-traffic)
- [メトリックス、ログ、およびトレース](https://access.redhat.com/documentation/ja-jp/openshift_container_platform/4.10/html-single/service_mesh/#ossm-observability)

# 1.11. SERVICE MESH のアップグレード

Red Hat OpenShift Service Mesh の最新機能にアクセスするには、最新バージョンの 2.4.2 にアップグ レードしてください。

1.11.1. バージョニングについて

Red Hat は、製品リリースにセマンティックバージョニングを使用します。セマンティックバージョニ ングは、X.Y.Z 形式の 3 つのコンポーネント番号になります。

● Xはメジャーバージョンを表します。メジャーリリースは通常、アーキテクチャーの変更、API の変更、スキーマの変更、および同様のメジャー更新など、何らかの最新の変更を意味しま す。

- Yはマイナーバージョンを表します。マイナーリリースには、下位互換性を維持しながら、新 しい機能が含まれています。
- Z はパッチバージョン (z-stream リリースとも呼ばれます) を表します。パッチリリースは、 Common Vulnerabilities and Exposures (CVE) に対処し、バグ修正をリリースするために使用さ れます。通常、新機能はパッチリリースの一部としてリリースされません。

#### 1.11.1.1. バージョニングが Service Mesh のアップグレードに与える影響

実行する更新のバージョンによって、アップグレードプロセスが異なります。

- パッチの更新: パッチのアップグレードは、Operator Lifecycle Manager (OLM) によって管理さ れます。Operator を更新すると自動的に発生します。
- マイナーアップグレード: マイナーアップグレードでは、最新の Red Hat OpenShift Service Mesh Operator バージョンに更新することと、**ServiceMeshControlPlane** リソースの **spec.version** 値を手動で変更することの両方が必要です。
- メジャーアップグレード: メジャーアップグレードでは、最新の Red Hat OpenShift Service Mesh Operator バージョンに更新することと、**ServiceMeshControlPlane** リソースの **spec.version** 値を手動で変更することの両方が必要です。メジャーアップグレードには後方互 換性のない変更が含まれている可能性があるため、手動による追加の変更が必要になる場合が あります。

#### 1.11.1.2. Service Mesh のバージョンについて

ご使用のシステムにデプロイした Red Hat OpenShift Service Mesh のバージョンを理解するには、各コ ンポーネントのバージョンがどのように管理されるかを理解する必要があります。

● Operator バージョン: 最新の Operator バージョンは 2.4.2 です。Operator バージョン番号 は、現在インストールされている Operator のバージョンのみを示します。Red Hat OpenShift Service Mesh Operator は Service Mesh コントロールプレーンの複数のバージョンをサポート するため、Operator のバージョンはデプロイされた **ServiceMeshControlPlane** リソースの バージョンを決定しません。

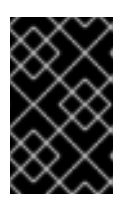

#### 重要

最新の Operator バージョンにアップグレードすると、パッチの更新が自動的に 適用されますが、Service Mesh コントロールプレーンは最新のマイナーバー ジョンに自動的にアップグレードされません。

- **ServiceMeshControlPlane バージョン: ServiceMeshControlPlane** バージョンは、使用してい る Red Hat OpenShift Service Mesh のバージョンを決定します。**ServiceMeshControlPlane** リソースの **spec.version** フィールドの値は、Red Hat OpenShift Service Mesh のインストー ルとデプロイに使用されるアーキテクチャーと設定を制御します。Service Mesh コントロール プレーンを作成する場合は、以下の 2 つの方法のいずれかでバージョンを設定できます。
	- Form View で設定するには、Control Plane Versionメニューからバージョンを選択しま す。
	- YAML View で設定するには、YAML ファイルに **spec.version** の値を設定します。

Operator Lifecycle Manager (OLM) は Service Mesh コントロールプレーンのアップグレードをを管理 しないため、SMCP を手動でアップグレードしない限り、Operator および **ServiceMeshControlPlane** (SMCP) のバージョン番号が一致しない可能性があります。

# 1.11.2. アップグレードに関する考慮事項

**maistra.io/** ラベルまたはアノテーションは、ユーザーが作成したカスタムリソースで使用することはで きません。これは、Red Hat OpenShift Service Mesh Operator によってリソースが生成され、管理さ れる必要があることを示すためです。

# 警告

アップグレード時に、Operator はファイルの削除や置換などの変更を、リソース が Operator によって管理されることを示す以下のラベルまたはアノテーションを 含むリソースに対して行います。

アップグレードする前に、ユーザーが作成したカスタムリソースで以下のラベルまたはアノテーション が含まれるか確認します。

- **maistra-istio-operator** (Red Hat OpenShift Service Mesh) に設定された maistra.io/ および **app.kubernetes.io/managed-by** ラベル
- **kiali.io/** (Kiali)
- **jaegertracing.io/** (Red Hat OpenShift 分散トレースプラットフォーム)
- **logging.openshift.io/** (Red Hat Elasticsearch)

アップグレードの前に、ユーザーが作成したカスタムリソースで、それらが Operator によって管理さ れることを示すラベルまたはアノテーションを確認します。Operator によって管理されないカスタム リソースからラベルまたはアノテーションを削除します。

バージョン 2.0 にアップグレードする場合、Operator は SMCP と同じ namespace で、これらのラベル を持つリソースのみを削除します。

バージョン 2.1 にアップグレードする場合、Operator はすべての namespace で、これらのラベルを持 つリソースを削除します。

#### 1.11.2.1. アップグレードに影響する可能性のある既知の問題

アップグレードに影響する可能性がある既知の問題には、次のものがあります。

- Red Hat OpenShift Service Mesh は、明示的に文書化されている場合を除き、**EnvoyFilter** 設 定の使用はサポートしていません。これは、下層の Envoy API と疎結合されており、後方互換 性を保持できないためです。Envoy フィルターを使用していて、**ServiceMeshControlPlane** の アップグレードによって導入された新しいバージョンの Envoy が原因で Istio によって生成され た設定が変更された場合、実装した **EnvoyFilter** が壊れる可能性があります。
- [OSSM-1505](https://issues.redhat.com/browse/OSSM-1505) **ServiceMeshExtension** は、OpenShift Container Platform バージョン 4.11 では機 能しません。**ServiceMeshExtension** は Red Hat OpenShift Service Mesh 2.2 で非推奨となっ たため、この既知の問題は修正されず、エクステンションを **WasmPluging** に移行する必要が あります。

OSSM-1396 ゲートウェイリソースに **spec.externalIPs** 設定が含まれている場合、ゲートウェ
- [OSSM-1396](https://issues.redhat.com/browse/OSSM-1396) ゲートウェイリソースに **spec.externalIPs** 設定が含まれている場合、ゲートウェ イは、**ServiceMeshControlPlane** の更新時に再作成されずに削除され、再作成されることはあ りません。
- [OSSM-1052](https://issues.redhat.com/browse/OSSM-1052) Service Mesh コントロールプレーンで入力ゲートウェイのサービス ExternallP を 設定すると、サービスは作成されません。SMCP のスキーマには、サービスのパラメーターが ありません。 回避策: SMCP 仕様でゲートウェイの作成を無効にして、(サービス、ロール、および RoleBinding など) ゲートウェイのデプロイメントを完全に手動で管理します。

# 1.11.3. Operator のアップグレード

Service Mesh に最新のセキュリティー修正、バグ修正、およびソフトウェア更新プログラムを適用し続 けるには、Operator を最新の状態に保つ必要があります。パッチの更新は、Operator をアップグレー ドすることで開始されます。

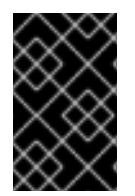

## 重要

Operator のバージョンは、お使いのサービスメッシュのバージョンを 判別しません。デ プロイされた Service Mesh コントロールプレーンのバージョンによって、Service Mesh のバージョンが決まります。

Red Hat OpenShift Service Mesh Operator は Service Mesh コントロールプレーンの複数のバージョン をサポートするため、Red Hat OpenShift Service Mesh Operator を更新しても、デプロイされた **ServiceMeshControlPlane** の **spec.version** 値は 更新されません。また、**spec.version** 値は 2 桁の数 字 (2.2 など) であり、パッチの更新 (2.2.1 など) は SMCP バージョン値に反映されないことにも注意し てください。

Operator Lifecycle Manager (OLM) は、クラスター内の Operator のインストール、アップグレード、 ロールベースのアクセス制御 (RBAC) を制御します。OLM はデフォルトで OpenShift Container Platform で実行されます。OLM は利用可能な Operator のクエリーやインストールされた Operator の アップグレードを実行します。

Operator をアップグレードするためにアクションを実行する必要があるかどうかは、インストール時 に選択した設定によって異なります。各 Operator をインストールしたときに、Update Channelおよ び Approval Strategy を選択しました。これら 2 つの設定の組み合わせによって、Operator が更新さ れるタイミングと方法が決まります。

## 表1.4 更新チャネルおよび承認ストラテジーのインタラクション

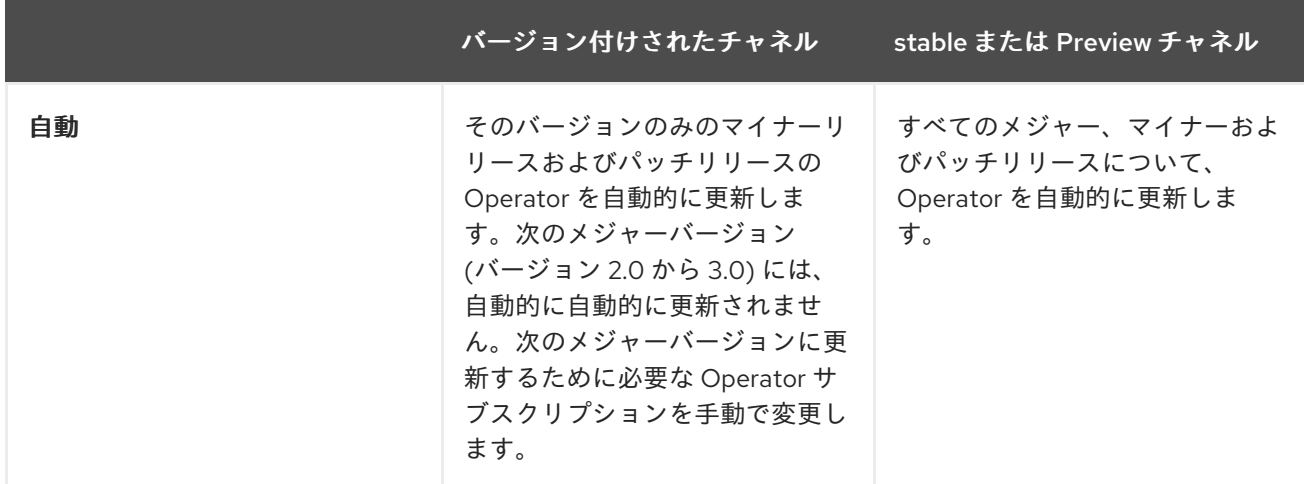

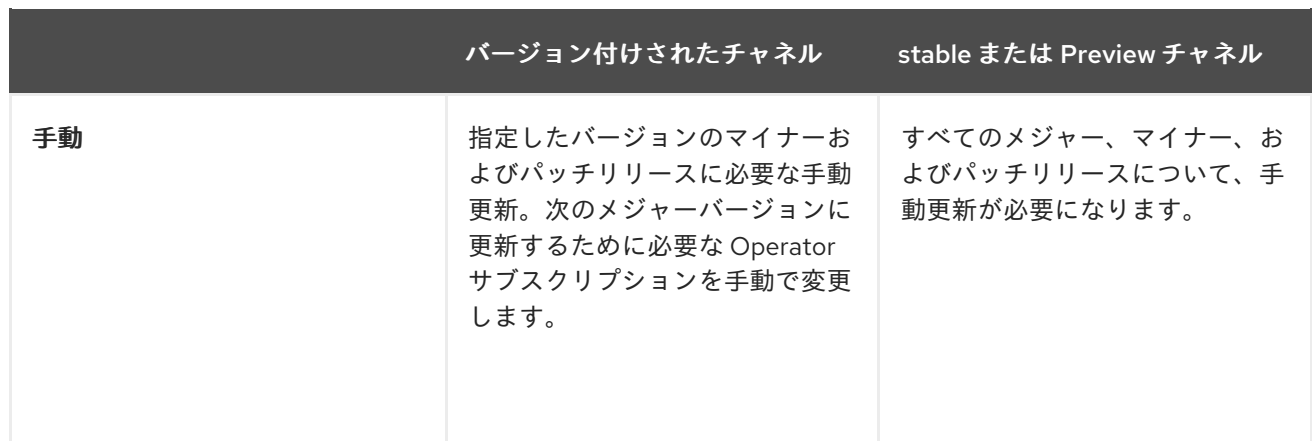

Red Hat OpenShift Service Mesh Operator を更新すると、Operator Lifecycle Manager (OLM) は古い Operator Pod を削除し、新しい Pod を開始します。新しい Operator Pod が開始されると、調整プロ セスは **ServiceMeshControlPlane** (SMCP) をチェックし、いずれかの Service Mesh コントロールプ レーンコンポーネントの利用可能な更新されたコンテナーイメージがある場合は、それらの Service Mesh コントロールプレーン Pod を新しいコンテナーイメージを使用するものに置き換えます。

Kiali および Red Hat OpenShift 分散トレースプラットフォーム Operator をアップグレードすると、 OLM 調整プロセスがクラスターをスキャンし、管理対象インスタンスを新しい Operator のバージョン にアップグレードします。たとえば、Red Hat OpenShift 分散トレースプラットフォーム Operator を バージョン 1.30.2 からバージョン 1.34.1 に更新する場合、Operator は分散トレースプラットフォームの 実行中のインスタンスをスキャンし、それらも 1.34.1 にアップグレードします。

Red Hat OpenShift Service Mesh の特定のパッチバージョンにとどまるには、自動更新を無効にして、 Operator のその特定のバージョンにとどまる必要があります。

Operator のアップグレードに関する詳細は、[Operator](https://access.redhat.com/documentation/ja-jp/openshift_container_platform/4.10/html-single/operators/#updating-installed-operators) Lifecycle Manager のドキュメントを参照してく ださい。

# 1.11.4. コントロールプレーンのアップグレード

マイナーおよびメジャーリリースのコントロールプレーンを手動で更新する必要があります。コミュニ ティーの Istio プロジェクトはカナリアアップグレードを推奨していますが、Red Hat OpenShift Service Mesh はインプレースアップグレードのみをサポートしています。Red Hat OpenShift Service Mesh では、各マイナーリリースから次のマイナーリリースに順番にアップグレードする必要がありま す。たとえば、バージョン 2.0 からバージョン 2.1 にアップグレードしてから、バージョン 2.2 にアップ グレードする必要があります。Red Hat OpenShift Service Mesh 2.0 から 2.2 に直接更新することはで きません。

サービスメッシュコントロールプレーンをアップグレードすると、Operator が管理するすべてのリ ソース (ゲートウェイなど) もアップグレードされます。

複数のバージョンのコントロールプレーンを同じクラスターにデプロイできますが、Red Hat OpenShift Service Mesh は、サービスメッシュのカナリアアップグレードをサポートしていません。つ まり、**spec.version** の値が異なるさまざまな SCMP リソースを使用できますが、同じメッシュを管理 することはできません。

エクステンションの移行に関する詳細は、[ServiceMeshExtension](https://access.redhat.com/documentation/ja-jp/openshift_container_platform/4.10/html-single/service_mesh/#ossm-extensions-migration-overview_ossm-extensions) から WasmPlugin リソースへの移行 を参照してください。

## 1.11.4.1. バージョン 2.3 から 2.4 へのアップグレードに伴う変更

Service Mesh コントロールプレーンをバージョン 2.3 から 2.4 にアップグレードすると、次の動作変更 が導入されます。

- Istio OpenShift Routing (IOR) のサポートは非推奨になりました。IOR 機能は引き続き有効です が、将来のリリースでは削除される予定です。
- 次の暗号スイートはサポートされなくなり、クライアント側とサーバー側の TLS ネゴシエー ションで使用される暗号のリストから削除されました。
	- ECDHE-ECDSA-AES128-SHA
	- ECDHE-RSA-AES128-SHA
	- o AES128-GCM-SHA256
	- AES128-SHA
	- o FCDHE-ECDSA-AES256-SHA
	- ECDHE-RSA-AES256-SHA
	- AES256-GCM-SHA384
	- AES256-SHA これらの暗号スイートのいずれかを使用するサービスにアクセスする必要があるアプリ ケーションは、プロキシーが TLS 接続を開始すると接続に失敗します。

## 1.11.4.2. バージョン 2.2 から 2.3 へのアップグレードに伴う変更

Service Mesh コントロールプレーンをバージョン 2.2 から 2.3 にアップグレードすると、次の動作変更 が導入されます。

このリリースでは、**WasmPlugin** API を使用する必要があります。2.2 で非推奨化された **ServiceMeshExtension** API のサポートが廃止されました。**ServiceMeshExtension** API の使 用中にアップグレードを試みると、アップグレードは失敗します。

## 1.11.4.3. バージョン 2.1 から 2.2 へのアップグレードに伴う変更

Service Mesh コントロールプレーンをバージョン 2.1 から 2.2 にアップグレードすると、次の動作変更 が導入されます。

- **istio-node** DaemonSet は、アップストリームの Istio の名前と一致するように **istio-cni-node** に名前が変更されました。
- Istio 1.10 は、デフォルトで **lo** ではなく **eth0** を使用してトラフィックをアプリケーションコン テナーに送信するように Envoy を更新しました。
- このリリースでは、**WasmPlugin** API のサポートが追加され、**ServiceMeshExtension** が非推 奨になりました。

# 1.11.4.4. バージョン 2.0 から 2.1 へのアップグレードに伴う変更

Service Mesh コントロールプレーンをバージョン 2.0 から 2.1 にアップグレードすると、以下のアーキ テクチャーおよび動作上の変更が導入されます。

# アーキテクチャーの変更

Mixer は Red Hat OpenShift Service Mesh 2.1 で完全に削除されました。Red Hat OpenShift Service Mesh 2.0.x リリースから 2.1 へのアップグレードは、Mixer が有効な場合にブロックされます。

v2.0 から v2.1 にアップグレード時に以下のメッセージが表示される場合は、**.spec.version** フィールド を更新する前に、既存のコントロールプレーン仕様にすでに存在する **Mixer** タイプを **Istiod** タイプに 更新します。

## An error occurred

admission webhook smcp.validation.maistra.io denied the request: [support for policy.type "Mixer" and policy.Mixer options have been removed in v2.1, please use another alternative, support for telemetry.type "Mixer" and telemetry.Mixer options have been removed in v2.1, please use another alternative]"

以下に例を示します。

apiVersion: maistra.io/v2 kind: ServiceMeshControlPlane spec: policy: type: Istiod telemetry: type: Istiod version: v2.4

# 動作上の変更

- **AuthorizationPolicy** の更新
	- PROXY プロトコルでは、**ipBlocks** および **notIpBlocks** を使用してリモート IP アドレスを 指定する場合は、代わりに **remoteIpBlocks** および **notRemoteIpBlocks** を使用するよう に設定を更新します。
	- ネストされた JSON Web Token(JWT) 要求のサポートが追加されました。
- **EnvoyFilter** の重大な変更
	- **typed\_config** を使用する必要があります。
	- Xds v2 はサポート対象外になりました。
	- フィルター名が非推奨になりました。
- 以前のバージョンのプロキシーは、新しいプロキシーから 1xx または 204 ステータスコードを 受信すると、503 ステータスコードを報告する場合があります。

# 1.11.4.5. Service Mesh コントロールプレーンのアップグレード

Red Hat OpenShift Service Mesh をアップグレードするには、Red Hat OpenShift Service Mesh **ServiceMeshControlPlane** v2 リソースのバージョンフィールドを更新する必要があります。次に、設 定と適用が完了したら、アプリケーション Pod を再起動して各サイドカープロキシーとその設定を更 新します。

# 前提条件

- OpenShift Container Platform 4.9 以降を実行している。
- 最新の Red Hat OpenShift Service Mesh Operator がある。

1. **ServiceMeshControlPlane** リソースが含まれるプロジェクトに切り替えます。この例で は、**istio-system** が Service Mesh コントロールプレーンプロジェクトの名前となります。

\$ oc project istio-system

- 2. v2 **ServiceMeshControlPlane** リソース設定をチェックし、これが有効であることを確認しま す。
	- a. 以下のコマンドを実行して、**ServiceMeshControlPlane** リソースを v2 リソースとして表 示します。

\$ oc get smcp -o yaml

ヒント

Service Mesh コントロールプレーン設定をバックアップします。

3. **.spec.version** フィールドを更新し、設定を適用します。 以下に例を示します。

apiVersion: maistra.io/v2 kind: ServiceMeshControlPlane metadata: name: basic spec: version: v2.4

または、コマンドラインの代わりに Web コンソールを使用して Service Mesh コントロールプ レーンを編集することもできます。OpenShift Container Platform Web コンソールで、Project をクリックし、入力したプロジェクト名を選択します。

- a. Operators → Installed Operators をクリックします。
- b. **ServiceMeshControlPlane** インスタンスを見つけます。
- c. YAML view を選択し、直前の例のように YAML ファイルのテキストを更新します。
- d. Save をクリックします。

# 1.11.4.6. Red Hat OpenShift Service Mesh のバージョン 1.1 からバージョン 2.0 への移行

バージョン 1.1 から 2.0 にアップグレードするには、ワークロードおよびアプリケーションを新規バー ジョンを実行する Red Hat OpenShift Service Mesh の新規インスタンスに移行する手動の手順が必要で す。

## 前提条件

- OpenShift Container Platform 4.7 にアップグレードしてから Red Hat OpenShift Service Mesh 2.0 にアップグレードする必要があります。
- Red Hat OpenShift Service Mesh のバージョン 2.0 Operator が必要です。自動 アップグレード パスを選択した場合、Operator は最新情報を自動的にダウンロードします。ただし、Red Hat OpenShift Service Mesh バージョン 2.0 で機能を使用するために実行する必要のある手順があ

#### 手順

# ります。

## 1.11.4.6.1. Red Hat OpenShift Service Mesh のアップグレード

Red Hat OpenShift Service Mesh をアップグレードするには、新規の namespace に Red Hat OpenShift Service Mesh **ServiceMeshControlPlane** 2.0 リソースのインスタンスを作成する必要があ ります。次に、設定後にマイクロサービスアプリケーションおよびワークロードを古いメッシュから新 規のサービスメッシュに移動します。

# 手順

- 1. v1 **ServiceMeshControlPlane** リソース設定をチェックし、これが有効であることを確認しま す。
	- a. 以下のコマンドを実行して、**ServiceMeshControlPlane** リソースを v2 リソースとして表 示します。

\$ oc get smcp -o yaml

- b. 無効なフィールドの情報は、出力の **spec.techPreview.errored.message** フィールドを確 認してください。
- c. v1 リソースに無効なフィールドがある場合は、リソースは調整されず、v2 リソースとして 編集することはできません。v2 フィールドへの更新はすべて、元の v1 設定で上書きされま す。無効なフィールドを修正するには、リソースの v1 バージョンを置き換えるか、パッチ を適用するか、編集できます。リソースを修正せずに削除することもできます。リソース の修正後に調整でき、リソースの v2 バージョンを変更または表示できます。
- d. ファイルを編集してリソースを修正するには、**oc get** を使用してリソースを取得し、テキ ストファイルをローカルで編集し、リソースを編集したファイルに置き換えます。

\$ oc get smcp.v1.maistra.io <smcp\_name> > smcp-resource.yaml #Edit the smcp-resource.yaml file. \$ oc replace -f smcp-resource.yaml

e. パッチを使用してリソースを修正するには、**oc patch** を使用します。

\$ oc patch smcp.v1.maistra.io <smcp\_name> --type json --patch '[{"op": "replace","path":"/spec/path/to/bad/setting","value":"corrected-value"}]'

f. コマンドラインツールで編集してリソースを修正するには、**oc edit** を使用します。

\$ oc edit smcp.v1.maistra.io <smcp\_name>

2. Service Mesh コントロールプレーン設定をバックアップします。**ServiceMeshControlPlane** リソースが含まれるプロジェクトに切り替えます。この例では、**istio-system** が Service Mesh コントロールプレーンプロジェクトの名前となります。

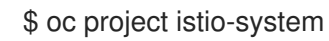

3. 以下のコマンドを実行して、現在の設定を取得します。<smcp\_name>は **ServiceMeshControlPlane** リソースのメタデータに指定されます (例: **basic-install** または **full-install**)。

\$ oc get servicemeshcontrolplanes.v1.maistra.io <smcp\_name> -o yaml > <smcp\_name>.v1.yaml

4. **ServiceMeshControlPlane** を、開始点としての設定に関する情報が含まれる v2 のコントロー ルプレーンバージョンに変換します。

\$ oc get smcp <smcp\_name> -o yaml > <smcp\_name>.v2.yaml

5. プロジェクトを作成します。OpenShift Container Platform コンソールの Project メニュー で、**New Project** をクリックし、プロジェクトの名前 (例: **istio-system-upgrade**) を入力しま す。または、CLI からこのコマンドを実行できます。

\$ oc new-project istio-system-upgrade

- 6. v2 **ServiceMeshControlPlane** の **metadata.namespace** フィールドを新規のプロジェクト名で 更新します。この例では、**istio-system-upgrade** を使用します。
- 7. **version** フィールドを 1.1 から 2.0 に更新するか、v2 **ServiceMeshControlPlane** でこれを削除 します。
- 8. 新規 namespace に **ServiceMeshControlPlane** を作成します。コマンドラインで以下のコマン ドを実行し、取得した **ServiceMeshControlPlane** の v2 バージョンでコントロールプレーンを デプロイします。この例では、`<smcp\_name.v2> ` をファイルへのパスに置き換えます。

\$ oc create -n istio-system-upgrade -f <smcp\_name>.v2.yaml

または、コンソールを使用して Service Mesh コントロールプレーンを作成することもできま す。OpenShift Container Platform Web コンソールで、 Project をクリックします。次に、入 力したプロジェクト名を選択します。

- a. Operators → Installed Operators をクリックします。
- b. Create ServiceMeshControlPlaneをクリックします。
- c. YAML view を選択し、取得した YAML ファイルのテキストをフィールドに貼り付けま す。**apiVersion** フィールドが **maistra.io/v2** に設定されていることを確認 し、**metadata.namespace** フィールドを新規 namespace (例: **istio-system-upgrade**) を使 用するように変更します。
- d. Create をクリックします。

#### 1.11.4.6.2. 2.0 ServiceMeshControlPlane の設定

**ServiceMeshControlPlane** リソースは Red Hat OpenShift Service Mesh バージョン 2.0 用に変更され ました。**ServiceMeshControlPlane** リソースの v2 バージョンを作成したら、新機能を利用し、デプロ イメントを適合させるようにこれを変更します。**ServiceMeshControlPlane** リソースを変更するた め、Red Hat OpenShift Service Mesh 2.0 の仕様および動作に以下の変更を加えることを検討してくだ さい。使用する機能の更新情報は、Red Hat OpenShift Service Mesh 2.0 の製品ドキュメントを参照し てください。v2 リソースは、Red Hat OpenShift Service Mesh 2.0 インストールに使用する必要があり ます。

#### 1.11.4.6.2.1. アーキテクチャーの変更

以前のバージョンで使用されるアーキテクチャーのユニットは Istiod によって置き換えられました。 2.0 では、Service Mesh コントロールプレーンのコンポーネント Mixer、Pilot、Citadel、Galley、およ びサイドカーインジェクター機能が単一のコンポーネントである Istiod に統合されました。

Mixer はコントロールプレーンコンポーネントとしてサポートされなくなりましたが、Mixer ポリシー および Telemetry プラグインは Istiod の WASM 拡張でサポートされるようになりました。レガシー Mixer プラグインを統合する必要がある場合は、ポリシーと Telemetry に対して Mixer を有効にできま す。

シークレット検出サービス (SDS) は、証明書とキーを Istiod からサイドカーコンテナーに直接配信する ために使用されます。Red Hat OpenShift Service Mesh バージョン 1.1 では、シークレットはクライア ント証明書およびキーを取得するためにプロキシーによって使用される Citadel で生成されました。

## 1.11.4.6.2.2. アノテーションの変更

v2.0 では、以下のアノテーションに対応しなくなりました。これらのアノテーションのいずれかを使用 している場合は、これを v2.0 Service Mesh コントロールプレーンに移行する前にワークロードを更新 する必要があります。

- **sidecar.maistra.io/proxyCPULimit** は **sidecar.istio.io/proxyCPULimit** に置き換えられまし た。ワークロードで **sidecar.maistra.io** アノテーションを使用していた場合は、代わりに **sidecar.istio.io** を使用するようにこれらのワークロードを変更する必要があります。
- **sidecar.maistra.io/proxyMemoryLimit が sidecar.istio.io/proxyMemoryLimit** に置き換えら れました。
- **sidecar.istio.io/discoveryAddress** はサポートされなくなりました。また、デフォルトの検出 アドレスが pilot.<control plane namespace>.svc:15010 (または mtls が有効にされている場 合はポート 15011) から **istiod-<smcp\_name>.<control\_plane\_namespace>.svc:15012** に移行 しました。
- ヘルスステータスポートは設定できなくなり、15021 にハードコーディングされています。\* カ スタムステータスポート (例: **status.sidecar.istio.io/port**) を定義している場合は、ワークロー ドを v2.0 Service Mesh コントロールプレーンに移行する前にオーバーライドを削除する必要が あります。ステータスポートを **0** に設定すると、readiness チェックを依然として無効にできま す。
- Kubernetes シークレットリソースは、サイドカーのクライアント証明書を配信するために使用 されなくなりました。証明書は Istiod の SDS サービスを介して配信されるようになりました。 マウントされたシークレットに依存している場合、それらは v2.0 Service Mesh コントロールプ レーンのワークロードで利用不可になります。

## 1.11.4.6.2.3. 動作上の変更

Red Hat OpenShift Service Mesh 2.0 の機能の一部は、以前のバージョンの機能とは異なります。

- ゲートウェイの readiness ポートは **15020** から **15021** に移行しました。
- ターゲットホストの可視性には、VirtualService と ServiceEntry リソースが含まれます。これに は、Sidecar リソースを介して適用される制限が含まれます。
- 自動の相互 TLS はデフォルトで有効になります。プロキシー間の通信は、実施されているグ ローバルの PeerAuthentication ポリシーに関係なく、mTLS を使用するように自動的に設定さ れます。
- セキュアな接続は、**spec.security.controlPlane.mtls** 設定に関係なく、プロキシーが Service Mesh コントロールプレーンと通信する際に常に使用されま

す。**spec.security.controlPlane.mtls** 設定は、Mixer Telemetry またはポリシーの接続を設定 する場合にのみ使用されます。

## 1.11.4.6.2.4. サポート対象外のリソースの移行情報

## Policy (authentication.istio.io/v1alpha1)

Policy リソースは、v2.0 Service Mesh コントロールプレーン、PeerAuthentication および RequestAuthentication で使用するために新規リソースタイプに移行する必要があります。Policy リ ソースの特定の設定によっては、同じ効果を実現するために複数のリソースを設定しなければならない 場合があります。

# 相互 TLS

相互 TLS は、**security.istio.io/v1beta1** PeerAuthentication リソースを使用して実行されます。レガ シーの **spec.peers.mtls.mode** フィールドは、新規リソースの **spec.mtls.mode** フィールドに直接マッ プされます。選定基準は、**spec.targets[x].name** のでのサービス名の指定から **spec.selector.matchLabels** のラベルセレクターに変更されました。PeerAuthentication では、ラベル

は、ターゲット一覧で名前が指定されたサービスのセレクターと一致する必要があります。ポート固有 の設定は **spec.portLevelMtls** にマップされる必要があります。

## 認証

**spec.origins** に指定される追加の認証方法は、**security.istio.io/v1beta1** RequestAuthentication リ ソースにマップされる必要があります。**spec.selector.matchLabels** は PeerAuthentication の同じ フィールドに対して同様に設定される必要があります。**spec.origins.jwt** アイテムからの JWT プリン シパルに固有の設定は、**spec.rules** アイテムの同様のフィールドにマップされます。

- Policy で指定される **spec.origins[x].jwt.triggerRules** は 1 つ以上の **security.istio.io/v1beta1** AuthorizationPolicy リソースにマップされる必要があります。**spec.selector.labels** は、 RequestAuthentication の同じフィールドに対して同様に設定される必要があります。
- spec.origins[x].jwt.triggerRules.excludedPaths は AuthorizationPolicy にマップされる必要 があります。ここで、**spec.rules[x].to.operation.path** エントリーは除外されたパスに一致す る状態で spec.action が ALLOW に設定されます。
- **spec.origins[x].jwt.triggerRules.includedPaths** は別個の AuthorizationPolicy にマップされる 必要があります。ここで、**spec.rules[x].to.operation.path** エントリーは組み込まれるパスに 一致し、**specified spec.origins[x].jwt.issuer** と一致する **spec.rules. [x].from.source.requestPrincipals** エントリーが Policy リソースにある状態で、 **spec.action** が **ALLOW** に設定されます。

## ServiceMeshPolicy (maistra.io/v1)

ServiceMeshPolicy は、v1 リソースの **spec.istio.global.mtls.enabled** または v2 リソース設定の **spec.security.dataPlane.mtls** で Service Mesh コントロールプレーンに自動的に設定されています。 v2 コントロールプレーンの場合は、機能的に同等の PeerAuthentication リソースがインストール時に 作成されます。この機能は、Red Hat OpenShift Service Mesh バージョン 2.0 で非推奨となりました。

## RbacConfig, ServiceRole, ServiceRoleBinding (rbac.istio.io/v1alpha1)

これらのリソースは **security.istio.io/v1beta1** AuthorizationPolicy リソースに置き換えられました。

RbacConfig の動作をコピーするには、RbacConfig で指定される spec.mode に依存するデフォルトの AuthorizationPolicy を作成する必要があります。

**spec.mode** が **OFF** に設定されている場合は、AuthorizationPolicy が要求に適用されない限 り、デフォルトのポリシーが ALLOW であるためリソースは必要ありません。

- **spec.mode** が ON に設定されている場合は、**spec: {}** を設定します。メッシュ内のすべての サービスに対して AuthorizationPolicy ポリシーを作成する必要があります。
- **spec.mode** が **ON\_WITH\_INCLUSION** に設定されていると、**spec: {}** が組み込まれている各 namespace に指定された状態で AuthorizationPolicy を作成する必要があります。 AuthorizationPolicy では、個別のサービスを含めることはサポートされません。ただし、サー ビスのワークロードに適用される AuthorizationPolicy が作成されるとすぐに、明示的に許可さ れない他のすべての要求は拒否されます。
- spec.mode が ON WITH EXCLUSION に設定されていると、これは AuthorizationPolicy に よってサポートされません。グローバル DENY ポリシーを作成できますが、namespace または ワークロードのいずれかに適用できる allow-all ポリシーがないため、メッシュ内のすべての ワークロードに対して AuthorizationPolicy を作成する必要があります。

AuthorizationPolicy には、ServiceRoleBinding が提供する機能と同様の、設定が適用されるセレクター と、ServiceRole が提供する機能と同様の、適用する必要のあるルールの両方の設定が含まれます。

## ServiceMeshRbacConfig (maistra.io/v1)

このリソースは、Service Mesh コントロールプレーンの namespace で **security.istio.io/v1beta1** AuthorizationPolicy リソースを使用して置き換えられます。このポリシーは、メッシュ内のすべての ワークロードに適用されるデフォルトの認証ポリシーになります。特定の移行の詳細は、上記の RbacConfig を参照してください。

## 1.11.4.6.2.5. Mixer プラグイン

Mixer コンポーネントは、バージョン 2.0 ではデフォルトで無効にされます。ワークロードで Mixer プ ラグインを使用する場合は、Mixer コンポーネントを含めるようにバージョン 2.0 **ServiceMeshControlPlane** を設定する必要があります。

Mixer ポリシーコンポーネントを有効にするには、以下のスニペットを **ServiceMeshControlPlane** に 追加します。

spec: policy: type: Mixer

Mixer Telemetry コンポーネントを有効にするには、以下のスニペットを **ServiceMeshControlPlane** に追加します。

spec: telemetry: type: Mixer

レガシーの Mixer プラグインは、新しい ServiceMeshExtension (maistra.io/v1alpha1) カスタムリソース を使用して WASM に移行し、統合することもできます。

アップストリーム Istio ディストリビューションに含まれるビルトインの WASM フィルターは Red Hat OpenShift Service Mesh 2.0 では利用できません。

## 1.11.4.6.2.6. 相互 TLS の変更

ワークロード固有の PeerAuthentication ポリシーで mTLS を使用する場合は、ワークロードポリシー が namespace/グローバルポリシーと異なる場合にトラフィックを許可するために、対応する DestinationRule が必要になります。

自動 mTLS はデフォルトで有効になっていますが、**spec.security.dataPlane.automtls** を **ServiceMeshControlPlane** リソースで false に設定して無効にできます。auto mTLS を無効にする場 合は、サービス間の適切な通信のために DestinationRules が必要になる場合があります。たとえば、1 つの namespace に対して PeerAuthentication を **STRICT** に設定すると、DestinationRule が namespace のサービスに TLS モードを設定しない限り、他の namespace のサービスがそれらにアク セスできなくなります。

mTLS に関する詳細は[、相互トランスポート層セキュリティー](https://access.redhat.com/documentation/ja-jp/openshift_container_platform/4.10/html-single/service_mesh/#ossm-security-mtls_ossm-security) (mTLS) の有効化 を参照してください。

## 1.11.4.6.2.6.1. その他の mTLS の例

info サンプルアプリケーションで mTLS For productpage サービスを無効にするため、Red Hat OpenShift Service Mesh v1.1 に対して以下の方法 Policy リソースが設定されました。

# Policy リソースの例

apiVersion: authentication.istio.io/v1alpha1 kind: Policy metadata: name: productpage-mTLS-disable namespace: <namespace> spec: targets: - name: productpage

info サンプルアプリケーションで mTLS For productpage サービスを無効にするために、以下の例を使 用して Red Hat OpenShift Service Mesh v2.0 の PeerAuthentication リソースを設定します。

# PeerAuthentication リソースの例

```
apiVersion: security.istio.io/v1beta1
kind: PeerAuthentication
metadata:
 name: productpage-mTLS-disable
 namespace: <namespace>
spec:
 mtls:
  mode: DISABLE
 selector:
  matchLabels:
   # this should match the selector for the "productpage" service
   app: productpage
```
info サンプルアプリケーションで **productpage** サービスの mTLS With JWT 認証を有効にするため に、Policy リソースが Red Hat OpenShift Service Mesh v1.1 に対して設定されました。

# Policy リソースの例

```
apiVersion: authentication.istio.io/v1alpha1
kind: Policy
metadata:
 name: productpage-mTLS-with-JWT
 namespace: <namespace>
spec:
 targets:
```

```
- name: productpage
 ports:
 - number: 9000
peers:
- mtls:
origins:
- jwt:
  issuer: "https://securetoken.google.com"
  audiences:
  - "productpage"
  jwksUri: "https://www.googleapis.com/oauth2/v1/certs"
  jwtHeaders:
  - "x-goog-iap-jwt-assertion"
  triggerRules:
  - excludedPaths:
   - exact: /health_check
principalBinding: USE_ORIGIN
```

```
info サンプルアプリケーションの productpage サービスの mTLS With JWT 認証を有効にするために、
以下の例を使用して Red Hat OpenShift Service Mesh v2.0 の PeerAuthentication リソースを設定しま
す。
```
# PeerAuthentication リソースの例

```
#require mtls for productpage:9000
apiVersion: security.istio.io/v1beta1
kind: PeerAuthentication
metadata:
 name: productpage-mTLS-with-JWT
 namespace: <namespace>
spec:
 selector:
  matchLabels:
   # this should match the selector for the "productpage" service
   app: productpage
 portLevelMtls:
  9000:
   mode: STRICT
---
#JWT authentication for productpage
apiVersion: security.istio.io/v1beta1
kind: RequestAuthentication
metadata:
 name: productpage-mTLS-with-JWT
 namespace: <namespace>
spec:
 selector:
  matchLabels:
   # this should match the selector for the "productpage" service
   app: productpage
 jwtRules:
 - issuer: "https://securetoken.google.com"
  audiences:
  - "productpage"
  jwksUri: "https://www.googleapis.com/oauth2/v1/certs"
  fromHeaders:
```

```
- name: "x-goog-iap-jwt-assertion"
---
#Require JWT token to access product page service from
#any client to all paths except /health_check
apiVersion: security.istio.io/v1beta1
kind: AuthorizationPolicy
metadata:
 name: productpage-mTLS-with-JWT
 namespace: <namespace>
spec:
 action: ALLOW
 selector:
  matchLabels:
   # this should match the selector for the "productpage" service
   app: productpage
 rules:
 - to: # require JWT token to access all other paths
   - operation:
      notPaths:
      - /health_check
  from:
   - source:
      # if using principalBinding: USE_PEER in the Policy,
      # then use principals, e.g.
      # principals:
      # - "*"
      requestPrincipals:
      - ***"
 - to: # no JWT token required to access health_check
   - operation:
      paths:
      - /health_check
```
# 1.11.4.6.3. 設定レシピ

これらの設定レシピを使用して、以下の項目を設定できます。

1.11.4.6.3.1. データプレーンでの相互 TLS

データプレーン通信の相互 TLS は、**ServiceMeshControlPlane** リソースの **spec.security.dataPlane.mtls** で設定されます。これはデフォルトは **false** になります。

#### 1.11.4.6.3.2. カスタム署名キー

Istiod は、サービスプロキシーによって使用されるクライアント証明書とプライベートキーを管理しま す。デフォルトで、Istiod は署名用に自己署名証明書を使用しますが、カスタム証明書とシークレット キーを設定できます。署名するキーの設定方法に関する詳細は[、外部認証局キーおよび証明書の追加](https://access.redhat.com/documentation/ja-jp/openshift_container_platform/4.10/html-single/service_mesh/#ossm-cert-manage_ossm-security) を 参照してください。

```
1.11.4.6.3.3. トレーシング
```
トレースは **spec.tracing** で設定されます。現在、サポートされるトレーサーの唯一のタイプは **Jaeger** です。サンプリングは 0.01% の増分 (例: 1 は 0.01%、10000 は 100%) を表すスケーリングされた整数で す。トレースの実装およびサンプリングレートを指定できます。

```
spec:
 tracing:
  sampling: 100 # 1%
  type: Jaeger
```
# Jaeger は、**ServiceMeshControlPlane** リソースの **addons** セクションで設定します。

```
spec:
 addons:
  jaeger:
   name: jaeger
   install:
    storage:
      type: Memory # or Elasticsearch for production mode
      memory:
       maxTraces: 100000
      elasticsearch: # the following values only apply if storage:type:=Elasticsearch
       storage: # specific storageclass configuration for the Jaeger Elasticsearch (optional)
        size: "100G"
        storageClassName: "storageclass"
       nodeCount: 3
       redundancyPolicy: SingleRedundancy
 runtime:
  components:
   tracing.jaeger: {} # general Jaeger specific runtime configuration (optional)
   tracing.jaeger.elasticsearch: #runtime configuration for Jaeger Elasticsearch deployment
(optional)
    container:
      resources:
       requests:
        memory: "1Gi"
        cpu: "500m"
       limits:
        memory: "1Gi"
```
Jaeger インストールは **install** フィールドでカスタマイズできます。リソース制限などのコンテナー設 定は、**spec.runtime.components.jaeger** の関連フィールドに設定されま

す。**spec.addons.jaeger.name** の値に一致する Jaeger リソースが存在する場合は、Service Mesh コン トロールプレーンは既存のインストールを使用するように設定されます。既存の Jaeger リソースを使 用して Jaeger インストールを完全にカスタマイズします。

# 1.11.4.6.3.4. 可視化

Kiali および Grafana は、**ServiceMeshControlPlane** リソースの **addons** セクションで設定されます。

spec: addons: grafana: enabled: true install: {} *# customize install* kiali: enabled: true name: kiali install: {} *# customize install* Grafana および Kiali のインストールは、それぞれの **install** フィールドでカスタマイズできます。リ ソース制限などのコンテナーのカスタマイズは、 **spec.runtime.components.kiali** および **spec.runtime.components.grafana** で設定されます。name の値に一致する既存の Kiali リソースが存 在する場合、Service Mesh コントロールプレーンはコントロールプレーンで使用するように Kiali リ ソースを設定します。**accessible\_namespaces** 一覧や Grafana、Prometheus、およびトレースのエン ドポイントなどの Kiali リソースの一部のフィールドは上書きされます。既存のリソースを使用して Kiali インストールを完全にカスタマイズします。

## 1.11.4.6.3.5. リソース使用状況とスケジューリング

リソースは **spec.runtime.<component>** で設定されます。以下のコンポーネント名がサポートされま す。

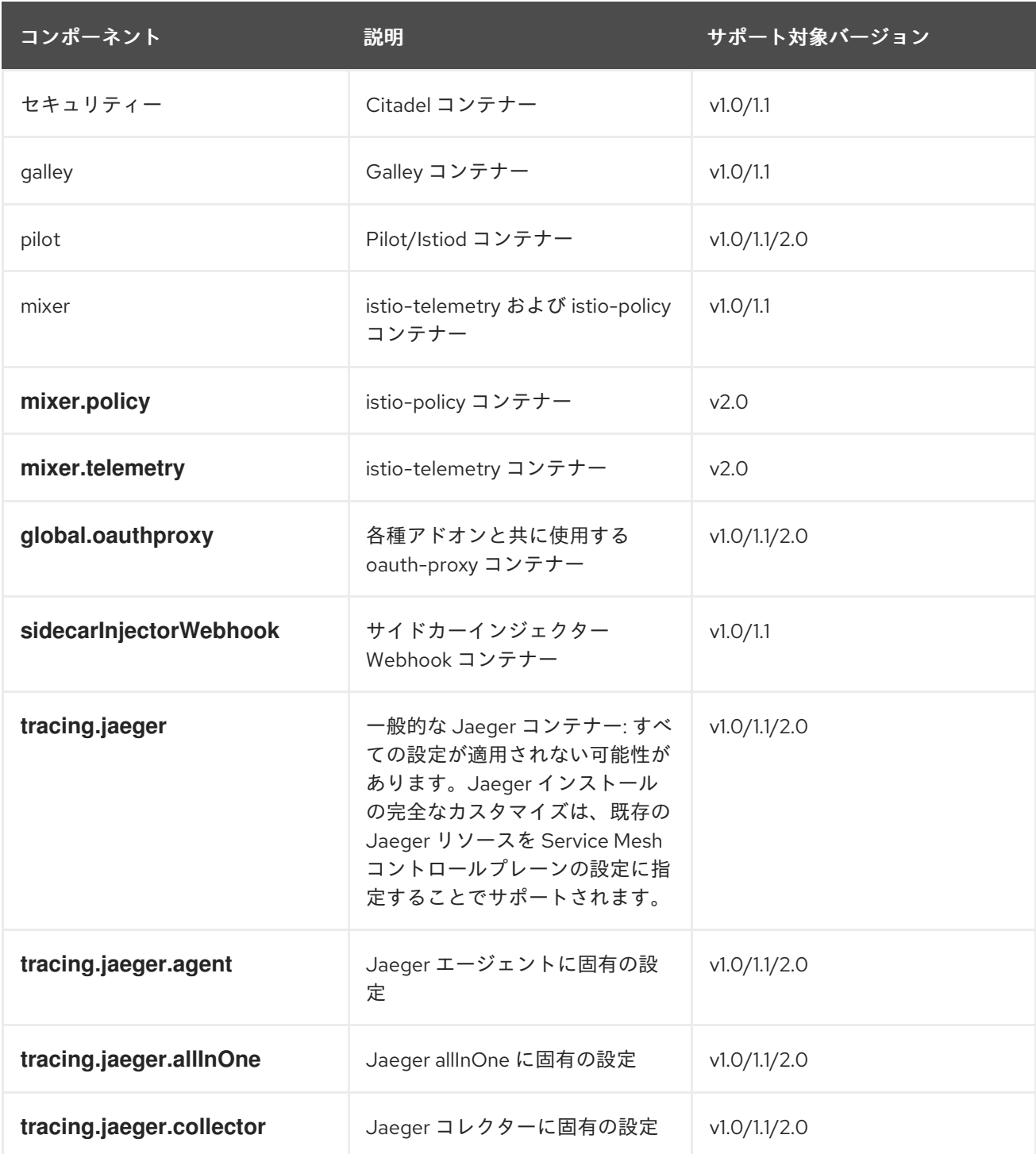

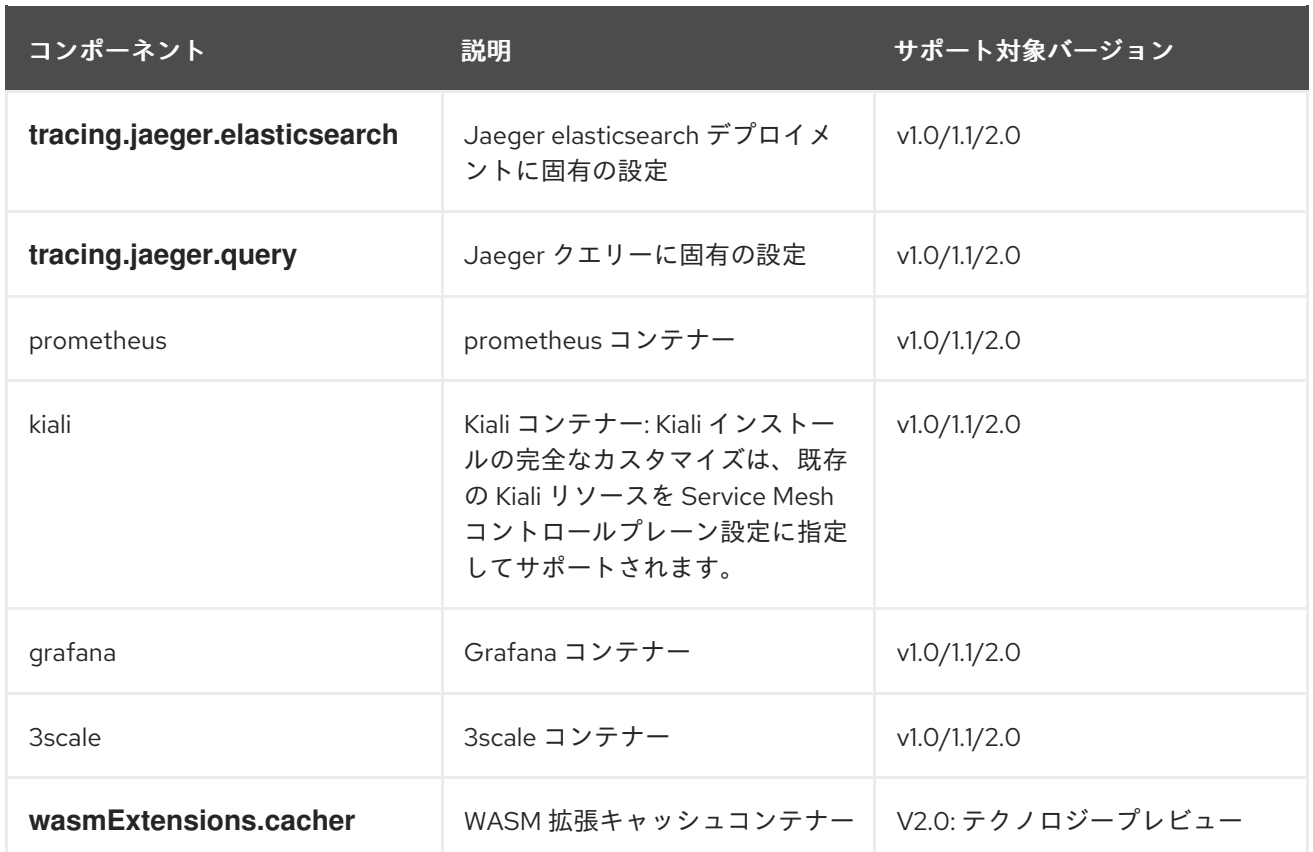

コンポーネントによっては、リソースの制限およびスケジューリングをサポートするものもあります。 詳細は[、パフォーマンスおよびスケーラビリティー](https://access.redhat.com/documentation/ja-jp/openshift_container_platform/4.10/html-single/service_mesh/#ossm-performance-scalability) を参照してください。

## 1.11.4.6.4. アプリケーションとワークロードを移行するための次の手順

アプリケーションのワークロードを新規のメッシュに移動し、古いインスタンスを削除してアップグ レードを完了します。

1.11.5. データプレーンのアップグレード

コントロールプレーンをアップグレードした後も、データプレーンは引き続き機能します。ただし、 Envoy プロキシーに更新を適用し、プロキシー設定に変更を適用するには、アプリケーション Pod と ワークロードを再起動する必要があります。

# 1.11.5.1. アプリケーションおよびワークロードの更新

移行を完了するには、メッシュ内のすべてのアプリケーション Pod を再起動して、Envoy サイドカー プロキシーおよびそれらの設定をアップグレードします。

デプロイメントのローリング更新を実行するには、以下のコマンドを使用します。

\$ oc rollout restart <deployment>

メッシュを設定するすべてのアプリケーションに対してローリング更新を実行する必要があります。

# 1.12. ユーザーおよびプロファイルの管理

1.12.1. Red Hat OpenShift Service Mesh メンバーの作成

**ServiceMeshMember** リソースは、各ユーザーがサービスメッシュプロジェクトまたはメンバーロール に直接アクセスできない場合でも、Red Hat OpenShift Service Mesh の管理者がプロジェクトをサービ スメッシュに追加するパーミッションを委譲する方法を提供します。プロジェクト管理者にはプロジェ クトで **ServiceMeshMember** リソースを作成するためのパーミッションが自動的に付与されますが、 サービスメッシュ管理者がサービスメッシュへのアクセスを明示的に付与するまで、これらのプロジェ クト管理者はこれを **ServiceMeshControlPlane** にポイントすることはできません。管理者は、ユー ザーに **mesh-user** ユーザーロールを付与してメッシュにアクセスするパーミッションをユーザーに付 与できます。この例では、**istio-system** が Service Mesh コントロールプレーンプロジェクトの名前と なります。

\$ oc policy add-role-to-user -n istio-system --role-namespace istio-system mesh-user <user\_name>

管理者は Service Mesh コントロールプレーンプロジェクトで **mesh user** ロールバインディングを変更 し、アクセスが付与されたユーザーおよびグループを指定できます。**ServiceMeshMember** は、プロ ジェクトを、参照する Service Mesh コントロールプレーンプロジェクト内の **ServiceMeshMemberRoll** に追加します。

apiVersion: maistra.io/v1 kind: ServiceMeshMember metadata: name: default spec: controlPlaneRef: namespace: istio-system name: basic

**mesh-users** ロールバインディングは、管理者が **ServiceMeshControlPlane** リソースを作成した後に 自動的に作成されます。管理者は以下のコマンドを使用してロールをユーザーに追加できます。

\$ oc policy add-role-to-user

管理者は、**ServiceMeshControlPlane** リソースを作成する前に、**mesh-user** ロールバインディングを 作成することもできます。たとえば、管理者は **ServiceMeshControlPlane** リソースと同じ **oc apply** 操作でこれを作成できます。

この例では、**alice** のロールバインディングを追加します。

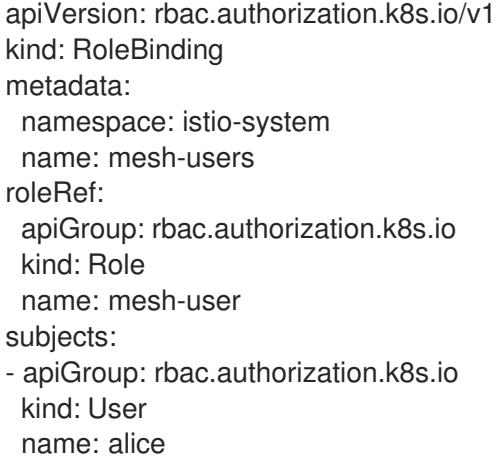

# 1.12.2. Service Mesh コントロールプレーンプロファイルの作成

**ServiceMeshControlPlane** プロファイルを使用すると、再利用可能な設定を作成ができます。各ユー

ザーは、作成するプロファイルを独自の設定で拡張できます。プロファイルは、他のプロファイルから 設定情報を継承することもできます。たとえば、会計チーム用の会計コントロールプレーンとマーケ ティングチーム用のマーケティングコントロールプレーンを作成できます。開発プロファイルと実稼働 テンプレートを作成する場合、マーケティングチームおよび会計チームのメンバーは、チーム固有のカ スタマイズで開発および実稼働プロファイルを拡張できます。

**ServiceMeshControlPlane** と同じ構文に従う Service Mesh コントロールプレーンのプロファイルを設 定する場合、ユーザーは階層的に設定を継承します。Operator は、Red Hat OpenShift Service Mesh のデフォルト設定を使用する **default** プロファイルと共に提供されます。

# 1.12.2.1. ConfigMap の作成

カスタムプロファイルを追加するには、**openshift-operators** プロジェクトで **smcp-templates** という 名前の **ConfigMap** を作成する必要があります。Operator コンテナーは **ConfigMap** を自動的にマウン トします。

# 前提条件

- Service Mesh Operator がインストールされ、検証されていること。
- **cluster-admin** ロールを持つアカウントがある。(Red Hat OpenShift Dedicated を使用する場 合) **dedicated-admin** ロールがあるアカウント。
- Operator デプロイメントの場所。
- OpenShift CLI (**oc**) へのアクセスがある。

## 手順

- 1. **cluster-admin** として OpenShift Container Platform CLI にログインします。(Red Hat OpenShift Dedicated を使用する場合) **dedicated-admin** ロールがあるアカウント。
- 2. CLI で以下のコマンドを実行し、 **openshift-operators** プロジェクトに **smcp-templates** とい う名前の ConfigMap を作成し、**<profiles-directory>** をローカルディスクの **ServiceMeshControlPlane** ファイルの場所に置き換えます。

\$ oc create configmap --from-file=<profiles-directory> smcp-templates -n openshift-operators

3. **ServiceMeshControlPlane** で **template** パラメーターを使用して 1 つ以上のテンプレートを指 定できます。

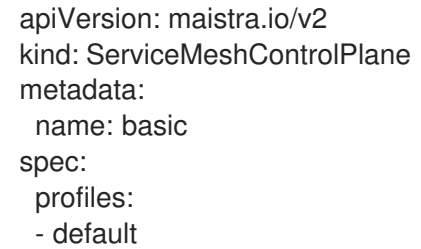

# 1.12.2.2. 適切なネットワークポリシーの設定

Service Mesh は Service Mesh コントロールプレーンおよびメンバー namespace にネットワークポリ シーを作成し、それらの間のトラフィックを許可します。デプロイする前に、以下の条件を考慮し、 OpenShift Container Platform ルートで以前に公開されたサービスメッシュのサービスを確認します。

- Istio が適切に機能するには、サービスメッシュへのトラフィックが常に ingress-gateway を経 由する必要があります。
- サービスメッシュ外のサービスは、サービスメッシュにない個別の namespace にデプロイしま す。
- サービスメッシュでリストされた namespace 内にデプロイする必要のあるメッシュ以外のサー ビスでは、それらのデプロイメント **maistra.io/expose-route: "true"** にラベルを付けます。こ れにより、これらのサービスへの OpenShift Container Platform ルートは依然として機能しま す。

# 1.13. セキュリティー

サービスメッシュアプリケーションが複雑な配列のマイクロサービスで構築されている場合、Red Hat OpenShift Service Mesh を使用してそれらのサービス間の通信のセキュリティーをカスタマイズできま す。Service Mesh のトラフィック管理機能と共に OpenShift Container Platform のインフラストラク チャーを使用すると、アプリケーションの複雑性を管理し、マイクロサービスのセキュリティーを確保 できるようにします。

# 作業を開始する前に

プロジェクトがある場合は、プロジェクトを **[ServiceMeshMemberRoll](https://access.redhat.com/documentation/ja-jp/openshift_container_platform/4.10/html-single/service_mesh/#ossm-member-roll-create_ossm-create-mesh)** リソース に追加します。

プロジェクトがない場合は、Bookinfo [サンプルアプリケーション](https://access.redhat.com/documentation/ja-jp/openshift_container_platform/4.10/html-single/service_mesh/#ossm-tutorial-info-overview_ossm-create-mesh) をインストールし、これを **ServiceMeshMemberRoll** リソースに追加します。サンプルアプリケーションは、セキュリティーの概 念を説明するのに役立ちます。

# 1.13.1. Mutual Transport Layer Security (mTLS) について

Mutual Transport Layer Security (mTLS) は、二者が相互認証できるようにするプロトコルです。これ は、一部のプロトコル (IKE、SSH) での認証のデフォルトモードであり、他のプロトコル (TLS) ではオ プションになります。mTLS は、アプリケーションやサービスコードを変更せずに使用できます。TLS は、サービスメッシュインフラストラクチャーおよび 2 つのサイドカープロキシー間で完全に処理され ます。

デフォルトで、Red Hat OpenShift Service Mesh の mTLS は有効になっており、Permissive モードに 設定されます。この場合、Service Mesh のサイドカーは、プレーンテキストのトラフィックと mTLS を使用して暗号化される接続の両方を受け入れます。メッシュのサービスがメッシュ外のサービスと通 信している場合は厳密な mTLS によりサービス間の通信に障害が発生する可能性があります。ワーク ロードを Service Mesh に移行する間に Permissive モードを使用します。次に、メッシュ、 namespace、またはアプリケーションで厳密な mTLS を有効にできます。

Service Mesh コントロールプレーンのレベルでメッシュ全体で mTLS を有効にすると、アプリケー ションとワークロードを書き換えずにサービスメッシュ内のすべてのトラフィックのセキュリティーが 保護されます。メッシュの namespace のセキュリティーは、**ServiceMeshControlPlane** リソースの データプレーンレベルで保護できます。トラフィックの暗号化接続をカスタマイズするには、アプリ ケーションレベルで namespace を **PeerAuthentication** および **DestinationRule** リソースで設定しま す。

## 1.13.1.1. サービスメッシュ全体での厳密な mTLS の有効化

ワークロードがメッシュ外のサービスと通信しない場合は、通信を中断せずに mTLS をメッシュ全体で すぐに有効にできます。これを有効にするには、**ServiceMeshControlPlane** リソースで **spec.security.dataPlane.mtls** を **true** に設定します。Operator は必要なリソースを作成します。

apiVersion: maistra.io/v2 kind: ServiceMeshControlPlane spec: version: v2.4 security: dataPlane: mtls: true

OpenShift Container Platform Web コンソールを使用して mTLS を有効にすることもできます。

# 手順

- 1. Web コンソールにログインします。
- 2. Project メニューをクリックし、Service Mesh コントロールプレーンをインストールしたプロ ジェクト (例: istio-system) を選択します。
- 3. Operators → Installed Operators をクリックします。
- 4. Provided APIs の Service Mesh Control Planeをクリックします。
- 5. **ServiceMeshControlPlane** リソースの名前 (例: **basic**) をクリックします。
- 6. Details ページで、Data Plane Security の Security セクションでトグルをクリックします。

## 1.13.1.1.1. 特定のサービスの受信接続用のサイドカーの設定

ポリシーを作成して、個別のサービスに mTLS を設定することもできます。

# 手順

1. 以下のサンプルを使用して YAML ファイルを作成します。

## PeerAuthentication ポリシーの例 (policy.yaml)

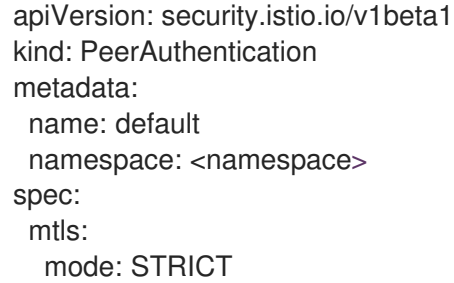

- a. **<namespace>** は、サービスが置かれている namespace に置き換えます。
- 2. 以下のコマンドを実行して、サービスが置かれている namespace にリソースを作成します。先 ほど作成した Policy リソースの **namespace** フィールドと一致させる必要があります。

\$ oc create -n <namespace> -f <policy.yaml>

# 注記

自動 mTLS を使用しておらず、**PeerAuthentication** を STRICT に設定する場合は、サー ビスの **DestinationRule** リソースを作成する必要があります。

# 1.13.1.1.2. 送信接続用のサイドカーの設定

宛先ルールを作成し、Service Mesh がメッシュ内の他のサービスに要求を送信する際に mTLS を使用 するように設定します。

# 手順

1. 以下のサンプルを使用して YAML ファイルを作成します。

# destinationRule の例 (destination-rule.yaml)

apiVersion: networking.istio.io/v1alpha3 kind: DestinationRule metadata: name: default namespace: <namespace> spec: host: "\*.<namespace>.svc.cluster.local" trafficPolicy: tls: mode: ISTIO\_MUTUAL

- a. **<namespace>** は、サービスが置かれている namespace に置き換えます。
- 2. 以下のコマンドを実行して、サービスが置かれている namespace にリソースを作成します。先 ほど作成した **DestinationRule** リソースの **namespace** フィールドと一致させる必要がありま す。

\$ oc create -n <namespace> -f <destination-rule.yaml>

# 1.13.1.1.3. 最小および最大のプロトコルバージョンの設定

ご使用の環境のサービスメッシュに暗号化されたトラフィックの特定の要件がある場合は、許可される 暗号化機能を制御できます。これは、**ServiceMeshControlPlane** リソースに **spec.security.controlPlane.tls.minProtocolVersion** または **spec.security.controlPlane.tls.maxProtocolVersion** を設定して許可できます。Service Mesh コント

ロールプレーンリソースで設定されるこれらの値は、TLS 経由でセキュアに通信する場合にメッシュコ ンポーネントによって使用される最小および最大の TLS バージョンを定義します。

デフォルトは **TLS\_AUTO** であり、TLS のバージョンは指定しません。

# 表1.5 有効な値

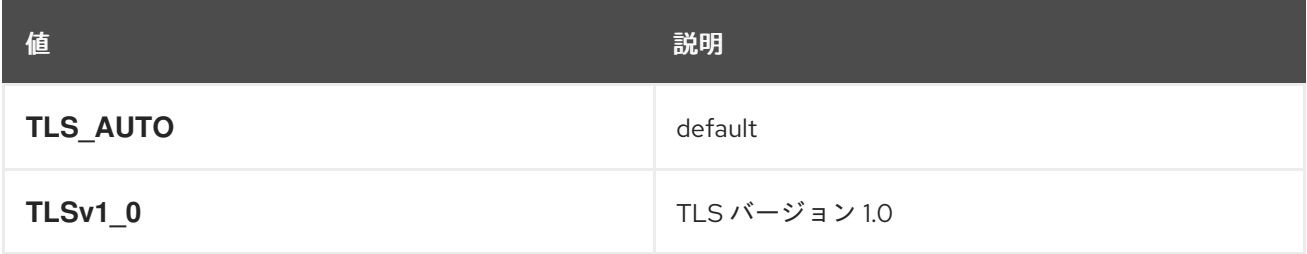

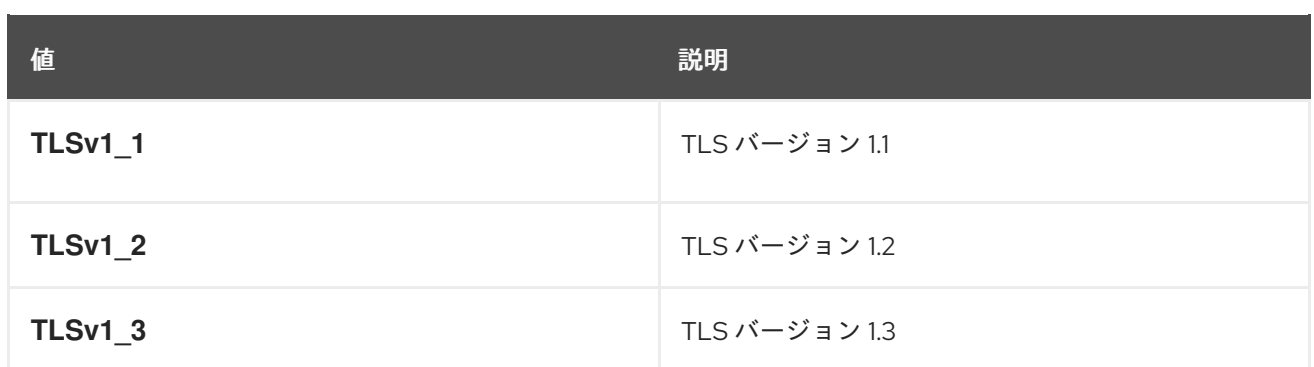

# 手順

- 1. Web コンソールにログインします。
- 2. Project メニューをクリックし、Service Mesh コントロールプレーンをインストールしたプロ ジェクト (例: istio-system) を選択します。
- 3. Operators → Installed Operators をクリックします。
- 4. Provided APIs の Service Mesh Control Planeをクリックします。
- 5. **ServiceMeshControlPlane** リソースの名前 (例: **basic**) をクリックします。
- 6. YAML タブをクリックします。
- 7. 以下のコードスニペットを YAML エディターに挿入します。**minProtocolVersion** の値は、 TLS バージョンの値に置き換えます。この例では、最小の TLS バージョンは **TLSv1\_2** に設定 されます。

ServiceMeshControlPlane スニペット

kind: ServiceMeshControlPlane spec: security: controlPlane: tls: minProtocolVersion: TLSv1\_2

- 8. Save をクリックします。
- 9. Refresh をクリックし、変更が正しく更新されたことを確認します。

# 1.13.1.2. Kiali による暗号化の検証

Kiali コンソールは、アプリケーション、サービス、ワークロードが mTLS 暗号化を有効にしているかど うかを検証するためのいくつかの方法を提供します。

## 図1.5 マストヘッドアイコン メッシュワイド mTLS が有効

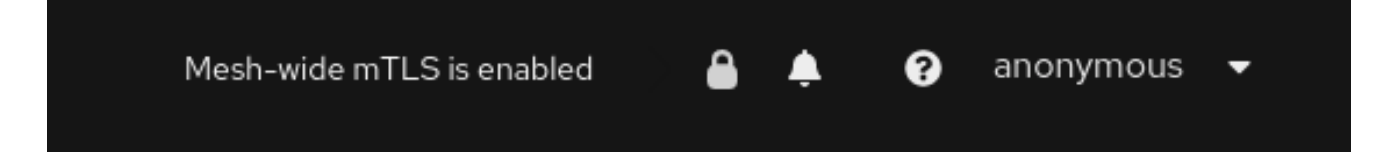

サービスメッシュ全体で厳密に mTLS が有効化されている場合、Kiali はマストヘッドの右側にロックア イコンを表示します。これは、メッシュ内のすべての通信に mTLS が使用されていることを意味しま す。

#### 図1.6 マストヘッドアイコン メッシュワイド mTLS が一部有効

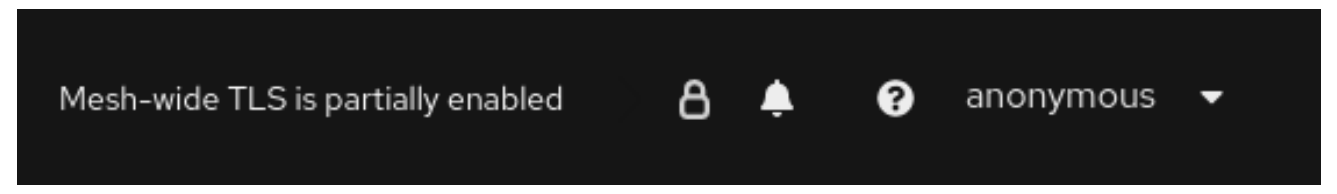

メッシュが **PERMISSIVE** モードに設定されているか、メッシュ全体の mTLS 設定にエラーが発生して いる場合、Kiali は中空ロックアイコンを表示します。

#### 図1.7 セキュリティーバッジ

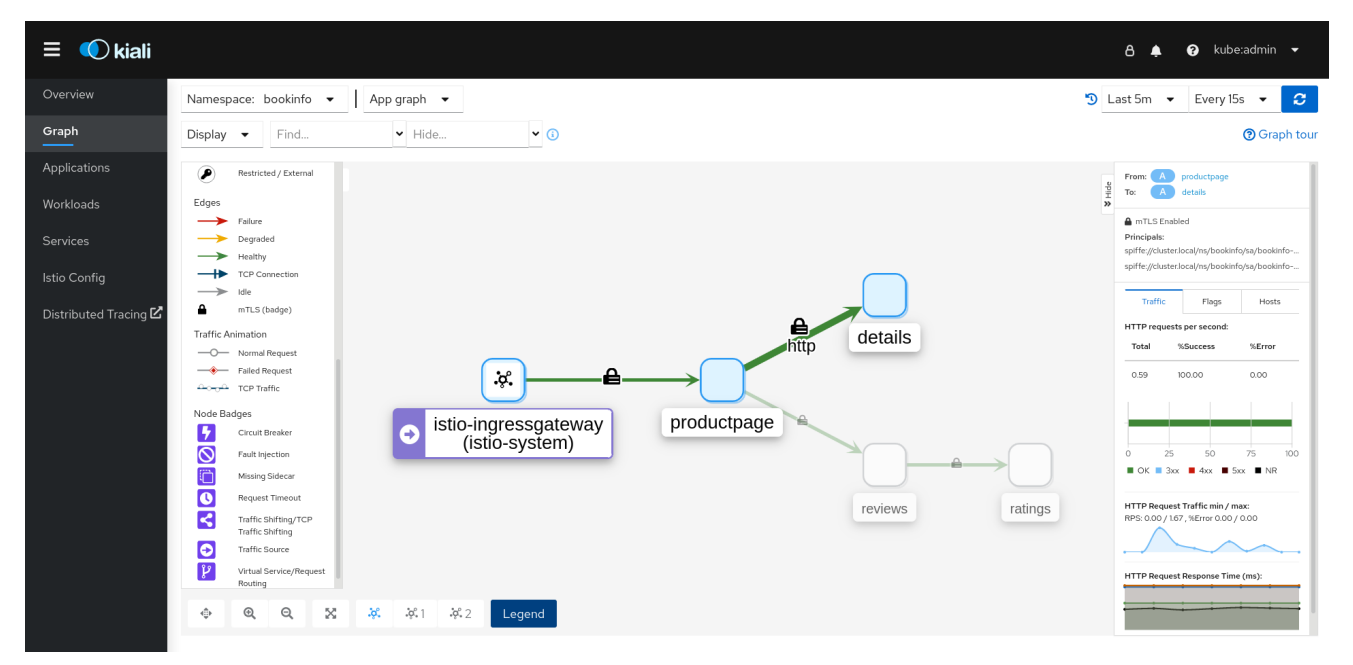

Graph ページには、mTLS が有効であることを示すために、グラフの端に Security バッジを表示する オプションがあります。グラフにセキュリティーバッジを表示するには、Display メニューの Show Badges で Security チェックボックスをオンにします。エッジにロックアイコンが表示されている場合 は、mTLS が有効なリクエストが少なくとも 1 つ存在することを意味します。mTLS と non-TLS の両方 のリクエストがある場合、サイドパネルには mTLS を使用するリクエストのパーセンテージが表示され ます。

Applications Detail Overview ページでは、mTLS が有効なリクエストが1つ以上存在するグラフの端 に Security アイコンが表示されます。

Workloads Detail Overview ページでは、mTLS が有効なリクエストが1つ以上存在するグラフの端に Security アイコンが表示されます。

Services Detail Overview ページでは、mTLS が有効なリクエストが1つ以上存在するグラフの端に Security アイコンが表示されます。また、Kiali では、mTLS を設定したポートの横の Network セク ションにロックアイコンが表示されることに注意してください。

## 1.13.2. ロールベースアクセス制御 (RBAC) の設定

Role-based Access Control (RBAC: ロールベースアクセス制御) オブジェクトは、ユーザーまたはサー ビスがプロジェクト内で所定のアクションを実行することが許可されるかどうかを決定します。メッ

シュでワークロードのメッシュ全体、namespace 全体、およびワークロード全体のアクセス制御を定 義できます。

RBAC を設定するには、アクセスを設定する namespace で **AuthorizationPolicy** リソースを作成しま す。メッシュ全体のアクセスを設定する場合は、Service Mesh コントロールプレーンをインストールし たプロジェクト (例: **istio-system**) を使用します。

たとえば、RBAC を使用して以下を実行するポリシーを作成できます。

- プロジェクト内通信を設定します。
- デフォルト namespace のすべてのワークロードへの完全アクセスを許可または拒否します。
- ingress ゲートウェイアクセスを許可または拒否します。
- アクセスにはトークンが必要です。

認証ポリシーには、セレクター、アクション、およびルールの一覧が含まれます。

- **selector** フィールドは、ポリシーのターゲットを指定します。
- **action** フィールドは、要求を許可または拒否するかどうかを指定します。
- **rules** フィールドは、アクションをトリガーするタイミングを指定します。
	- **from** フィールドは、要求元の制約を指定します。
	- **to** フィールドは、要求のターゲットおよびパラメーターの制約を指定します。
	- **when** フィールドは、ルールを適用する追加の条件を指定します。

#### 手順

1. **AuthorizationPolicy** リソースを作成します。以下の例は、ingress-policy **AuthorizationPolicy** を更新して、IP アドレスが Ingress ゲートウェイにアクセスすることを拒否するリソースを示 しています。

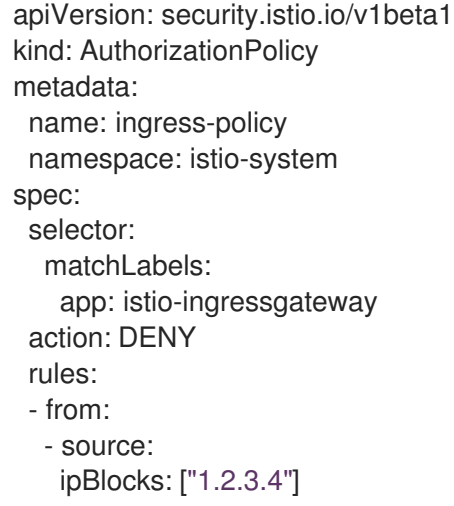

2. リソースを作成した後に以下のコマンドを実行して、namespace にリソースを作成します。 namespace は、**AuthorizationPolicy** リソースの **metadata.namespace** フィールドと一致する 必要があります。

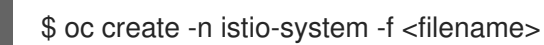

# 次のステップ

その他の一般的な設定は、以下の例を参照してください。

# 1.13.2.1. プロジェクト内通信の設定

**AuthorizationPolicy** を使用して Service Mesh コントロールプレーンを設定し、メッシュまたはメッ シュ内のサービスとの通信トラフィックを許可したり、拒否したりできます。

## 1.13.2.1.1. namespace 外のサービスへのアクセス制限

以下の **AuthorizationPolicy** リソースの例を使用して、**info** namespace にないソースからの要求を拒 否できます。

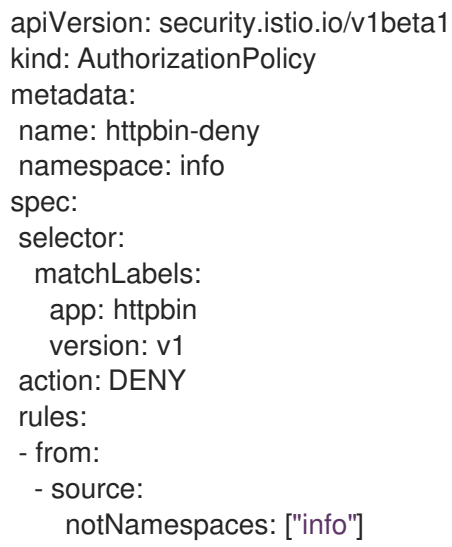

## 1.13.2.1.2. allow-all およびデフォルトの deny-all 認可ポリシーの作成

以下の例は、**info** namespace のすべてのワークロードへの完全なアクセスを許可する allow-all 認可ポ リシーを示しています。

```
apiVersion: security.istio.io/v1beta1
kind: AuthorizationPolicy
metadata:
name: allow-all
namespace: info
spec:
 action: ALLOW
 rules:
 - {}
```
以下の例は、**info** namespace のすべてのワークロードへのアクセスを拒否するポリシーを示していま す。

apiVersion: security.istio.io/v1beta1 kind: AuthorizationPolicy metadata: name: deny-all

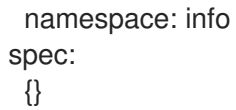

# 1.13.2.2. ingress ゲートウェイへのアクセスの許可または拒否

認証ポリシーを設定し、IP アドレスに基づいて許可または拒否リストを追加できます。

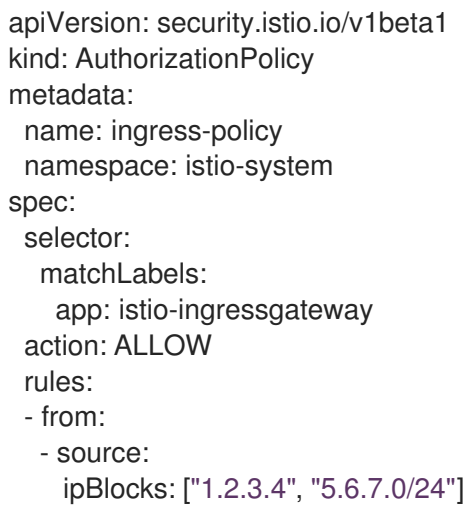

# 1.13.2.3. JSON Web トークンを使用したアクセスの制限

JSON Web Token (JWT) を使用してメッシュにアクセスできる内容を制限できます。認証後に、ユー ザーまたはサービスはそのトークンに関連付けられたルート、サービスにアクセスできます。

ワークロードでサポートされる認証方法を定義する **RequestAuthentication** リソースを作成します。 以下の例では、**<http://localhost:8080/auth/realms/master>** で実行される JWT を受け入れます。

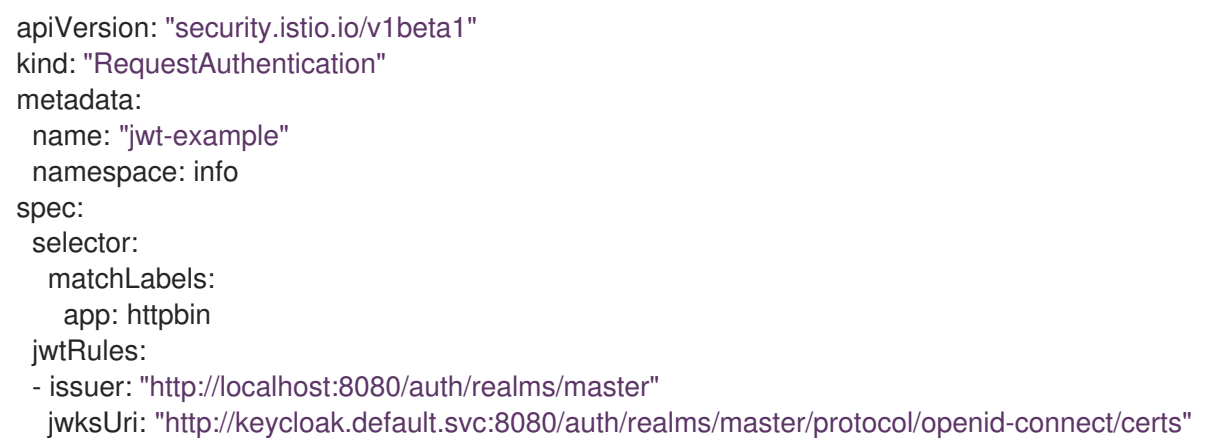

次に、同じ namespace に **AuthorizationPolicy** リソースを作成し、作成した **RequestAuthentication** リソースと連携させます。以下の例では、要求を **httpbin** ワークロードに送信する際に、JWT は **Authorization** ヘッダーになければなりません。

apiVersion: "security.istio.io/v1beta1" kind: "AuthorizationPolicy" metadata: name: "frontend-ingress" namespace: info spec:

selector: matchLabels: app: httpbin action: DENY rules: - from: - source: notRequestPrincipals: ["\*"]

1.13.3. 暗号化スイートおよび ECDH 曲線の設定

暗号化スイートおよび ECDH 曲線 (Elliptic-curve Diffie–Hellman) は、サービスメッシュのセキュリ ティーを保護するのに役立ちます。暗号化スイートのコンマ区切りの一覧を **spec.security.controlplane.tls.cipherSuites** を使用して定義し、 ECDH 曲線を **ServiceMeshControlPlane** リソースの **spec.security.controlplane.tls.ecdhCurves** を使用して定義で きます。これらの属性のいずれかが空の場合は、デフォルト値が使用されます。

サービスメッシュが TLS 1.2 以前のバージョンを使用する場合は、**cipherSuites** 設定が有効になりま す。この設定は、TLS 1.3 でネゴシエートする場合は影響を与えません。

コンマ区切りの一覧に暗号化スイートを優先度順に設定します。たとえば、**ecdhCurves: CurveP256, CurveP384** は、**CurveP256** を **CurveP384** よりも高い優先順位として設定します。

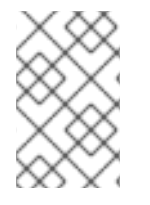

# 注記

暗号化スイートを設定する場合は、**TLS ECDHE RSA WITH AES 128 GCM SHA256** または TLS ECDHE ECDSA WITH AES 128 GCM SHA256 のいずれかを追加する必 要があります。HTTP/2 のサポートには、1 つ以上の以下の暗号スイートが必要です。

サポートされている暗号化スイートは以下になります。

- TLS\_ECDHE\_RSA\_WITH\_CHACHA20\_POLY1305\_SHA256
- TLS ECDHE ECDSA WITH CHACHA20 POLY1305 SHA256
- TLS ECDHE RSA WITH AES 128 GCM SHA256
- TLS\_ECDHE\_ECDSA\_WITH\_AES\_128\_GCM\_SHA256
- TLS\_ECDHE\_RSA\_WITH\_AES\_256\_GCM\_SHA384
- $\bullet$  TLS ECDHE ECDSA WITH AES 256 GCM SHA384
- TLS\_ECDHE\_RSA\_WITH\_AES\_128\_CBC\_SHA256
- $\bullet$  TLS ECDHE\_RSA\_WITH\_AES\_128\_CBC\_SHA
- $\bullet$  TLS ECDHE ECDSA WITH AES 128 CBC SHA256
- TLS\_ECDHE\_ECDSA\_WITH\_AES\_128\_CBC\_SHA
- TLS\_ECDHE\_RSA\_WITH\_AES\_256\_CBC\_SHA
- TLS ECDHE\_ECDSA\_WITH\_AES\_256\_CBC\_SHA
- TLS\_RSA\_WITH\_AES\_128\_GCM\_SHA256
- TLS RSA WITH AES 256 GCM SHA384
- $\bullet$  TLS RSA WITH AES 128 CBC SHA256
- $\bullet$  TLS RSA WITH AES 128 CBC SHA
- TLS\_RSA\_WITH\_AES\_256\_CBC\_SHA
- TLS ECDHE\_RSA\_WITH\_3DES\_EDE\_CBC\_SHA
- TLS\_RSA\_WITH\_3DES\_EDE\_CBC\_SHA

サポートされる ECDH 曲線は以下のとおりです。

- CurveP256
- CurveP384
- CurveP521
- X25519

1.13.4. 外部認証局キーおよび証明書の追加

デフォルトで、Red Hat OpenShift Service Mesh は自己署名ルート証明書およびキーを生成し、それら を使用してワークロード証明書に署名します。ユーザー定義の証明書およびキーを使用して、ユーザー 定義のルート証明書を使用してワークロード証明書に署名することもできます。このタスクは、証明書 およびキーを Service Mesh にプラグインするサンプルを示しています。

## 前提条件

- 相互 TLS を有効にして Red Hat OpenShift Service Mesh をインストールし、証明書を設定す る。
- この例では、Maistra [リポジトリー](https://github.com/maistra/istio/tree/maistra-2.4/samples/certs) からの証明書を使用します。実稼働環境の場合は、認証局 から独自の証明書を使用します。
- Bookinfo サンプルアプリケーションをデプロイして以下の手順で結果を確認しておく。
- OpenSSL は、証明書を検証するために必要です。

# 1.13.4.1. 既存の証明書およびキーの追加

既存の署名 (CA) 証明書およびキーを使用するには、CA 証明書、キー、ルート証明書が含まれる信頼 ファイルのチェーンを作成する必要があります。対応する証明書ごとに、以下のファイル名をそのまま 使用する必要があります。CA 証明書は **ca-cert.pem** と呼ばれ、キーは **ca-key.pem** であり、**cacert.pem** を署名するルート証明書は **root-cert.pem** と呼ばれます。ワークロードで中間証明書を使用 する場合は、**cert-chain.pem** ファイルでそれらを指定する必要があります。

- 1. Maistra [リポジトリー](https://github.com/maistra/istio/tree/maistra-2.4/samples/certs) からサンプル証明書をローカルに保存し、**<path>** を証明書へのパスに置 き換えます。
- 2. **cacert** という名前のシークレットを作成します。これには、入力ファイルの **ca-cert.pem**、**cakey.pem**、**root-cert.pem** および **cert-chain.pem** が含まれます。

\$ oc create secret generic cacerts -n istio-system --from-file=<path>/ca-cert.pem \ --from-file=<path>/ca-key.pem --from-file=<path>/root-cert.pem \ --from-file=<path>/cert-chain.pem

3. **ServiceMeshControlPlane** リソースで、**spec.security.dataPlane.mtls true** を **true** に設定 し、以下の例のように **certificateAuthority** フィールドを設定します。デフォルトの **rootCADir** は **/etc/cacerts** です。キーおよび証明書がデフォルトの場所にマウントされている 場合は、**privateKey** を設定する必要はありません。Service Mesh は、secret-mount ファイル から証明書およびキーを読み取ります。

apiVersion: maistra.io/v2 kind: ServiceMeshControlPlane spec: security: dataPlane: mtls: true certificateAuthority: type: Istiod istiod: type: PrivateKey privateKey: rootCADir: /etc/cacerts

4. **cacert** シークレットを作成/変更/削除した後に、変更を有効にするために、Service Mesh コン トロールプレーンの **istiod** と **gateway** Pod を再起動する必要があります。以下のコマンドで Pod を再起動します。

\$ oc -n istio-system delete pods -l 'app in (istiod,istio-ingressgateway, istio-egressgateway)'

Operator は、Pod を削除した後、自動的に再作成します。

5. info アプリケーションの Pod を再起動し、sidecar プロキシーがシークレットの変更を取り込 むようにします。以下のコマンドで Pod を再起動します。

\$ oc -n info delete pods --all

以下のような出力が表示されるはずです。

pod "details-v1-6cd699df8c-j54nh" deleted pod "productpage-v1-5ddcb4b84f-mtmf2" deleted pod "ratings-v1-bdbcc68bc-kmng4" deleted pod "reviews-v1-754ddd7b6f-lqhsv" deleted pod "reviews-v2-675679877f-q67r2" deleted pod "reviews-v3-79d7549c7-c2gjs" deleted

6. 以下のコマンドで、Pod が作成され、準備ができたことを確認します。

\$ oc get pods -n info

# 1.13.4.2. 証明書の確認

Bookinfo サンプルアプリケーションを使用して、ワークロード証明書が CA に差し込まれた証明書に よって署名されていることを確認します。このプロセスでは、マシンに **openssl** がインストールされ ている必要があります。

1. info ワークロードから証明書を抽出するには、以下のコマンドを使用します。

\$ sleep 60 \$ oc -n info exec "\$(oc -n bookinfo get pod -l app=productpage -o jsonpath= {.items..metadata.name})" -c istio-proxy -- openssl s\_client -showcerts -connect details:9080 > bookinfo-proxy-cert.txt \$ sed -n '/-----BEGIN CERTIFICATE-----/{:start /-----END CERTIFICATE-----/!{N;b start};/.\*/p}' info-proxy-cert.txt > certs.pem \$ awk 'BEGIN {counter=0;} /BEGIN CERT/{counter++} { print > "proxy-cert-" counter ".pem"}' < certs.pem

コマンドを実行すると、作業ディレクトリーに **proxy-cert-1.pem**、**proxy-cert-2.pem**、**proxy-cert-3.pem** の 3 つのファイルが作成されるはずです。

2. ルート証明書が管理者が指定したものと同じであることを確認します。**<path>** を証明書へのパ スに置き換えます。

\$ openssl x509 -in <path>/root-cert.pem -text -noout > /tmp/root-cert.crt.txt

ターミナルウィンドウで次の構文を実行します。

\$ openssl x509 -in ./proxy-cert-3.pem -text -noout > /tmp/pod-root-cert.crt.txt

ターミナルウィンドウで以下の構文を実行して、証明書を比較します。

\$ diff -s /tmp/root-cert.crt.txt /tmp/pod-root-cert.crt.txt

以下のような結果が表示されるはずです: **Files /tmp/root-cert.crt.txt and /tmp/pod-rootcert.crt.txt are identical**

3. CA 証明書が管理者が指定したものと同じであることを確認します。**<path>** を証明書へのパス に置き換えます。

\$ openssl x509 -in <path>/ca-cert.pem -text -noout > /tmp/ca-cert.crt.txt

ターミナルウィンドウで次の構文を実行します。

\$ openssl x509 -in ./proxy-cert-2.pem -text -noout > /tmp/pod-cert-chain-ca.crt.txt

ターミナルウィンドウで以下の構文を実行して、証明書を比較します。

\$ diff -s /tmp/ca-cert.crt.txt /tmp/pod-cert-chain-ca.crt.txt

以下のような結果が表示されるはずです: **Files /tmp/ca-cert.crt.txt and /tmp/pod-cert-chainca.crt.txt are identical.**

4. ルート証明書からワークロード証明書への証明書チェーンを確認します。**<path>** を証明書への パスに置き換えます。

\$ openssl verify -CAfile <(cat <path>/ca-cert.pem <path>/root-cert.pem) ./proxy-cert-1.pem

以下のような出力が表示されるはずです: **./proxy-cert-1.pem: OK**

## 1.13.4.3. 証明書の削除

追加した証明書を削除するには、以下の手順に従います。

1. シークレット **cacerts** を削除します。この例では、**istio-system** が Service Mesh コントロール プレーンプロジェクトの名前となります。

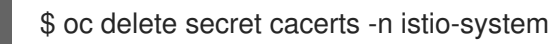

2. **ServiceMeshControlPlane** リソースで自己署名ルート証明書を使用して Service Mesh を再デ プロイします。

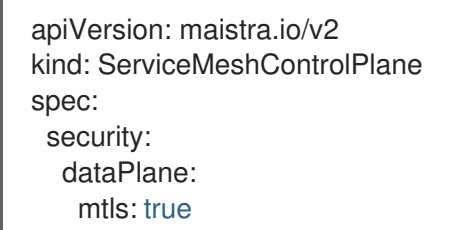

## 1.13.5. Service Mesh と cert-manager および istio-csr の統合について

cert-manager ツールは、Kubernetes での X.509 証明書管理のソリューションです。Vault、Google Cloud Certificate Authority Service、Let's Encrypt、その他のプロバイダーなどの秘密キーまたは公開 キーインフラストラクチャー (PKI) とアプリケーションを統合するための統合 API を提供します。

cert-manager ツールは、証明書の有効期限が切れる前に、設定された時間に証明書の更新を試行する ことで、証明書が有効で最新であることを確認します。

Istio ユーザーの場合、cert-manager は、Istio プロキシーからの証明書署名要求 (CSR) を処理する認証 局 (CA) サーバーである **istio-csr** との統合も提供します。次に、サーバーは署名を cert-manager に委 任し、設定された CA サーバーに CSR を転送します。

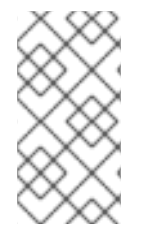

# 注記

Red Hat は、**istio-csr** および cert-manager との統合のサポートを提供します。Red Hat は **istio-csr** またはコミュニティー cert-manager コンポーネントに対する直接サポート を提供しません。ここで示すコミュニティー cert-manager の使用は、デモンストレー ションのみを目的としています。

## 前提条件

- cert-manager の次のいずれかのバージョン:
	- Red Hat OpenShift 1.10 以降の cert-manager Operator
	- コミュニティー cert-manager Operator 1.11 以降
	- cert-manager 1.11 以降
- OpenShift Service Mesh Operator 2.4 以降
- **istio-csr** 0.6.0 以降

# 注記

**istio-csr** サーバーが **Jetstack/cert-manager-istio-csr** Helm チャートとともにインス トールされているときに、すべての namespace で config map が作成されないようにす るには、次の設定を使用します: **istio-csr.yaml** ファイル内の **app.controller.configmapNamespaceSelector: "maistra.io/member-of: <istionamespace>"**。

1.13.5.1. cert-manager のインストール

**cert-manager** ツールをインストールすると、TLS 証明書のライフサイクルを管理し、証明書が有効で 最新であることを確認できます。環境内で Istio を実行している場合は、Istio プロキシーからの証明書 署名要求 (CSR) を処理する **istio-csr** 認証局 (CA) サーバーをインストールすることもできます。**istiocsr** CA は署名を **cert-manager** ツールに委任し、cert-manager ツールは設定された CA に委任しま す。

# 手順

1. ルートクラスターの発行者を作成します。

\$ oc apply -f cluster-issuer.yaml

\$ oc apply -n istio-system -f istio-ca.yaml

# **cluster-issuer.yaml** の例

```
apiVersion: cert-manager.io/v1
kind: Issuer
metadata:
 name: selfsigned-root-issuer
 namespace: cert-manager
spec:
 selfSigned: {}
---
apiVersion: cert-manager.io/v1
kind: Certificate
metadata:
 name: root-ca
 namespace: cert-manager
spec:
 isCA: true
 duration: 21600h # 900d
 secretName: root-ca
 commonName: root-ca.my-company.net
 subject:
  organizations:
  - my-company.net
 issuerRef:
  name: selfsigned-root-issuer
  kind: Issuer
  group: cert-manager.io
---
apiVersion: cert-manager.io/v1
kind: ClusterIssuer
```
metadata: name: root-ca spec: ca: secretName: root-ca

## **istio-ca.yaml** の例

apiVersion: cert-manager.io/v1 kind: Certificate metadata: name: istio-ca namespace: istio-system spec: isCA: true duration: 21600h secretName: istio-ca commonName: istio-ca.my-company.net subject: organizations: - my-company.net issuerRef: name: root-ca kind: ClusterIssuer group: cert-manager.io -- apiVersion: cert-manager.io/v1 kind: Issuer metadata: name: istio-ca namespace: istio-system spec: ca:

secretName: istio-ca

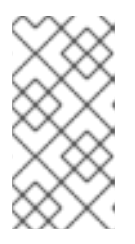

# 注記

**root-ca** はクラスター発行者であるため、**selfsigned-root-issuer** 発行者および **root-ca** 証明書の namespace は **cert-manager** です。そのため、cert-manager は自身の名前空間で参照される秘密を探します。Red Hat OpenShift の certmanager Operator の場合、独自の namespace は **cert-manager** です。

2. **istio-csr** をインストールします。

\$ helm install istio-csr jetstack/cert-manager-istio-csr \ -n istio-system \ -f deploy/examples/cert-manager/istio-csr/istio-csr.yaml

# **istio-csr.yaml** の例

replicaCount: 2

image:

repository: quay.io/jetstack/cert-manager-istio-csr tag: v0.6.0 pullSecretName: "" app: certmanager: namespace: istio-system issuer: group: cert-manager.io kind: Issuer name: istio-ca controller: configmapNamespaceSelector: "maistra.io/member-of=istio-system" leaderElectionNamespace: istio-system istio: namespace: istio-system revisions: ["basic"] server: maxCertificateDuration: 5m tls: certificateDNSNames: *# This DNS name must be set in the SMCP spec.security.certificateAuthority.certmanager.address* - cert-manager-istio-csr.istio-system.svc

3. SMCP をデプロイメントします。

\$ oc apply -f mesh.yaml -n istio-system

## 例 **mesh.yaml**

apiVersion: maistra.io/v2 kind: ServiceMeshControlPlane metadata: name: basic spec: addons: grafana: enabled: false kiali: enabled: false prometheus: enabled: false proxy: accessLogging: file: name: /dev/stdout security: certificateAuthority: cert-manager: address: cert-manager-istio-csr.istio-system.svc:443

type: cert-manager dataPlane: mtls: true identity: type: ThirdParty tracing: type: None -- apiVersion: maistra.io/v1 kind: ServiceMeshMemberRoll metadata: name: default spec: members: - httpbin - sleep

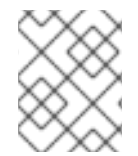

# 注記

**security.identity.type: ThirdParty** は **security.certificateAuthority.type: cert-manager** が設定されている場合に設定する必要があります。

# 検証

サンプル **httpbin** サービスと **sleep** アプリを使用して、イングレスゲートウェイからの mTLS トラ フィックをチェックし、**cert-manager** ツールがインストールされていることを確認します。

1. HTTP アプリと **sleep** アプリをデプロイします。

\$ oc new-project <namespace>

\$ oc apply -f https://raw.githubusercontent.com/maistra/istio/maistra-2.4/samples/httpbin/httpbin.yaml

\$ oc apply -f https://raw.githubusercontent.com/maistra/istio/maistra-2.4/samples/sleep/sleep.yaml

2. **sleep** が **httpbin** サービスにアクセスできることを確認します。

```
$ oc exec "$(oc get pod -l app=sleep -n <namespace> \
 -o jsonpath={.items..metadata.name})" -c sleep -n <namespace> -- \
 curl http://httpbin.<namespace>:8000/ip -s -o /dev/null \
 -w "%{http_code}\n"
```

```
出力例:
```
200

3. Ingress ゲートウェイから **httpbin** サービスへの mTLS トラフィックを確認します。

\$ oc apply -n <namespace> -f https://raw.githubusercontent.com/maistra/istio/maistra-2.4/samples/httpbin/httpbin-gateway.yaml

4. **istio-ingressgateway** ルートを取得します。

INGRESS\_HOST=\$(oc -n istio-system get routes istio-ingressgateway -o jsonpath='{.spec.host}')

5. Ingress ゲートウェイから **httpbin** サービスへの mTLS トラフィックを確認します。

\$ curl -s -I http://\$INGRESS\_HOST/headers -o /dev/null -w "%{http\_code}" -s

# 1.13.6. 関連情報

OpenShift Container Platform の cert-manager Operator [のインストール方法は、](https://access.redhat.com/documentation/ja-jp/openshift_container_platform/4.10/html-single/security_and_compliance/#installing-the-cert-manager-operator-for-red-hat-openshift)Red Hat OpenShift の cert-manager Operator のインストール を参照してください。

# 1.14. SERVICE MESH でのトラフィックの管理

Red Hat OpenShift Service Mesh のサービス間におけるトラフィックのフローおよび API 呼び出しを制 御できます。サービスメッシュ内の一部のサービスはメッシュ内で通信する必要があり、その他のサー ビスは非表示にする必要がある場合があります。トラフィックを管理して、特定のバックエンドサービ スを非表示にし、サービスを公開し、テストまたはバージョン管理デプロイメントを作成し、または一 連のサービスのセキュリティーの層を追加できます。

# 1.14.1. ゲートウェイの使用

ゲートウェイを使用してメッシュの受信トラフィックおよび送信トラフィックを管理することで、メッ シュに入るか、メッシュを出るトラフィックを指定できます。ゲートウェイ設定は、サービスワーク ロードとともに実行するサイドカー Envoy プロキシーではなく、メッシュのエッジで実行するスタンド アロン Envoy プロキシーに適用されます。

Kubernetes Ingress API などのシステムに入るトラフィックを制御する他のメカニズムとは異なり、 Red Hat OpenShift Service Mesh ゲートウェイではトラフィックのルーティングの機能および柔軟性を 最大限に利用します。

Red Hat OpenShift Service Mesh ゲートウェイリソースは、Red Hat OpenShift Service Mesh TLS 設定 を公開して設定するポートなど、レイヤー 4-6 の負荷分散プロパティーを使用できます。アプリケー ション層のトラフィックルーティング (L7) を同じ API リソースに追加する代わりに、通常の Red Hat OpenShift Service Mesh 仮想サービスをゲートウェイにバインドし、サービスメッシュ内の他のデータ プレーントラフィックのようにゲートウェイトラフィックを管理できます。

ゲートウェイは ingress トラフィックの管理に主に使用されますが、egress ゲートウェイを設定するこ ともできます。egress ゲートウェイを使用すると、メッシュからのトラフィック専用の終了ノードを設 定できます。これにより、サービスメッシュにセキュリティー制御を追加することで、外部ネットワー クにアクセスできるサービスを制限できます。また、ゲートウェイを使用して完全に内部のプロキシー を設定することもできます。

# ゲートウェイの例

ゲートウェイリソースは、着信または発信 HTTP/TCP 接続を受信するメッシュのエッジで動作する ロードバランサーを表します。この仕様には、公開する必要のあるポートのセット、使用するプロトコ ルのタイプ、ロードバランサー用の SNI 設定などが記述されています。

以下の例は、外部 HTTPS Ingress トラフィックのゲートウェイ設定を示しています。

apiVersion: networking.istio.io/v1alpha3
kind: Gateway metadata: name: ext-host-gwy spec: selector: istio: ingressgateway *# use istio default controller* servers: - port: number: 443 name: https protocol: HTTPS hosts: - ext-host.example.com tls: mode: SIMPLE serverCertificate: /tmp/tls.crt privateKey: /tmp/tls.key

このゲートウェイ設定により、ポート 443 での **ext-host.example.com** からメッシュへの HTTPS トラ フィックが可能になりますが、トラフィックのルーティングは指定されません。

ルーティングを指定し、ゲートウェイが意図される通りに機能するには、ゲートウェイを仮想サービス にバインドする必要もあります。これは、以下の例のように、仮想サービスのゲートウェイフィールド を使用して実行します。

apiVersion: networking.istio.io/v1alpha3 kind: VirtualService metadata: name: virtual-svc spec: hosts: - ext-host.example.com gateways: - ext-host-gwy

次に、仮想サービスを外部トラフィックのルーティングルールを使用して設定できます。

# 1.14.1.1. ゲートウェイ挿入の有効化

ゲートウェイ設定は、サービスワークロードと並行して実行されるサイドカー Envoy プロキシーではな く、メッシュのエッジで実行されるスタンドアロン Envoy プロキシーに適用されます。ゲートウェイは Envoy プロキシーであるため、サイドカーを挿入する方法と同様に、ゲートウェイを自動的に挿入する ように Service Mesh を設定できます。

ゲートウェイの自動挿入を使用すると、**ServiceMeshControlPlane** リソースから独立してゲートウェ イをデプロイおよび管理し、ユーザーアプリケーションでゲートウェイを管理できます。ゲートウェイ のデプロイメントに自動挿入を使用すると、開発者は操作を簡略化しながら、ゲートウェイのデプロイ メントを完全に制御できます。新しいアップグレードが利用可能になった場合、または設定が変更され た場合は、ゲートウェイ Pod を再起動して更新します。そうすることで、ゲートウェイデプロイメン トの操作エクスペリエンスが、サイドカーの操作と同じになります。

注記

**ServiceMeshControlPlane** namespace (たとえば、**istio-system** namespace) では、操 作はデフォルトで無効になっています。セキュリティーのベストプラクティスとして、 コントロールプレーンとは異なる namespace にゲートウェイをデプロイします。

# 1.14.1.2. 自動ゲートウェイイ挿入のデプロイ

ゲートウェイをデプロイする場合は、挿入ラベルまたはアノテーションをゲートウェイ **deployment** オ ブジェクトに追加して、挿入をオプトインする必要があります。次の例では、ゲートウェイをデプロイ します。

# 前提条件

namespace は、**ServiceMeshMemberRoll** で定義するか、**ServiceMeshMember** リソースを作 成して、メッシュのメンバーにする必要があります。

# 手順

1. Istio Ingress ゲートウェイに一意のラベルを設定します。この設定は、ゲートウェイがワーク ロードを選択できるようにするために必要です。この例では、ゲートウェイの名前として **ingressgateway** を使用しています。

```
apiVersion: v1
kind: Service
metadata:
 name: istio-ingressgateway
 namespace: istio-ingress
spec:
 type: ClusterIP
 selector:
  istio: ingressgateway
 ports:
 - name: http
  port: 80
  targetPort: 8080
 - name: https
  port: 443
  targetPort: 8443
---
apiVersion: apps/v1
kind: Deployment
metadata:
 name: istio-ingressgateway
 namespace: istio-ingress
spec:
 selector:
  matchLabels:
   istio: ingressgateway
 template:
  metadata:
   annotations:
     inject.istio.io/templates: gateway
   labels:
     istio: ingressgateway
```
<span id="page-146-1"></span><span id="page-146-0"></span>[1](#page-146-0) [2](#page-146-1) **sidecar.istio.io/inject** フィールドを **"true"** に設定して、ゲートウェイの注入を有効にし ます。 Pod が起動するたびにイメージが自動的に更新されるように、**image** フィールドを **auto** sidecar.istio.io/inject: "true" <sup>1</sup> spec: containers: - name: istio-proxy image: auto **2**

2. TLS の認証情報の読み取りを許可するロールを設定します。

に設定します。

```
apiVersion: rbac.authorization.k8s.io/v1
kind: Role
metadata:
 name: istio-ingressgateway-sds
 namespace: istio-ingress
rules:
 - apiGroups: [""]
  resources: ["secrets"]
  verbs: ["get", "watch", "list"]
---
apiVersion: rbac.authorization.k8s.io/v1
kind: RoleBinding
metadata:
 name: istio-ingressgateway-sds
 namespace: istio-ingress
roleRef:
 apiGroup: rbac.authorization.k8s.io
 kind: Role
 name: istio-ingressgateway-sds
subjects:
- kind: ServiceAccount
 name: default
```
3. **spec.security.manageNetworkPolicy** が **true** に設定されている場合は常に必要となる、クラ スターの外部からの新しいゲートウェイへのアクセスを許可します。

```
apiVersion: networking.k8s.io/v1
kind: NetworkPolicy
metadata:
 name: gatewayingress
 namespace: istio-ingress
spec:
 podSelector:
  matchLabels:
   istio: ingressgateway
 ingress:
  - {}
 policyTypes:
 - Ingress
```
4. イングレストラフィックが増加すると、Pod を自動的にスケーリングします。この例では、最 小レプリカ数を **2** に、最大レプリカ数を **5** に設定します。また、使用率が 80% に達すると、 別のレプリカが作成されます。

apiVersion: autoscaling/v2 kind: HorizontalPodAutoscaler metadata: labels: istio: ingressgateway release: istio name: ingressgatewayhpa namespace: istio-ingress spec: maxReplicas: 5 metrics: - resource: name: cpu target: averageUtilization: 80 type: Utilization type: Resource minReplicas: 2 scaleTargetRef: apiVersion: apps/v1 kind: Deployment

name: istio-ingressgateway

5. ノードで実行する必要がある Pod の最小数を指定します。この例では、Pod が新しいノードで 再起動した場合に、1 つのレプリカが実行していることを確認します。

apiVersion: policy/v1 kind: PodDisruptionBudget metadata: labels: istio: ingressgateway release: istio name: ingressgatewaypdb namespace: istio-ingress spec: minAvailable: 1 selector: matchLabels: istio: ingressgateway

# 1.14.1.3. Ingress トラフィックの管理

Red Hat OpenShift Service Mesh では、Ingress Gateway は、モニタリング、セキュリティー、ルート ルールなどの機能をクラスターに入るトラフィックに適用できるようにします。Service Meshゲート ウェイを使用してサービスメッシュ外のサービスを公開します。

# 1.14.1.3.1. Ingress IP およびポートの判別

Ingress 設定は、環境が外部ロードバランサーをサポートするかどうかによって異なります。外部ロー ドバランサーはクラスターの Ingress IP およびポートに設定されます。クラスターの IP およびポート が外部ロードバランサーに設定されているかどうかを判別するには、以下のコマンドを実行します。こ の例では、**istio-system** が Service Mesh コントロールプレーンプロジェクトの名前となります。

\$ oc get svc istio-ingressgateway -n istio-system

このコマンドは、namespace のそれぞれの項目の **NAME**、**TYPE**、**CLUSTER-IP**、**EXTERNAL-IP**、**PORT(S)**、および **AGE** を返します。

**EXTERNAL-IP** 値が設定されている場合、環境には Ingress ゲートウェイに使用できる外部ロードバラ ンサーがあります。

**EXTERNAL-IP** の値が **<none>** または永続的に **<pending>** の場合、環境は Ingress ゲートウェイの外 部ロードバランサーを提供しません。サービスの [ノードポート](https://access.redhat.com/documentation/ja-jp/openshift_container_platform/4.10/html-single/networking/#configuring-the-node-port-service-range) を使用してゲートウェイにアクセスで きます。

1.14.1.3.1.1. ロードバランサーを使用した Ingress ポートの判別

お使いの環境に外部ロードバランサーがある場合は、以下の手順に従います。

手順

1. 以下のコマンドを実行して Ingress IP およびポートを設定します。このコマンドは、ターミナ ルに変数を設定します。

\$ export INGRESS\_HOST=\$(oc -n istio-system get service istio-ingressgateway -o jsonpath='{.status.loadBalancer.ingress[0].ip}')

2. 以下のコマンドを実行して Ingress ポートを設定します。

\$ export INGRESS\_PORT=\$(oc -n istio-system get service istio-ingressgateway -o jsonpath='{.spec.ports[?(@.name=="http2")].port}')

3. 以下のコマンドを実行してセキュアな Ingress ポートを設定します。

\$ export SECURE\_INGRESS\_PORT=\$(oc -n istio-system get service istio-ingressgateway o jsonpath='{.spec.ports[?(@.name=="https")].port}')

4. 以下のコマンドを実行して TCP Ingress ポートを設定します。

\$ export TCP\_INGRESS\_PORT=\$(kubectl -n istio-system get service istio-ingressgateway -o jsonpath='{.spec.ports[?(@.name=="tcp")].port}')

## 注記

一部の環境では、ロードバランサーは IP アドレスの代わりにホスト名を使用して公開さ れる場合があります。この場合、Ingress ゲートウェイの **EXTERNAL-IP** 値は IP アドレ スではありません。これはホスト名であり、直前のコマンドは **INGRESS\_HOST** 環境変 数の設定に失敗します。

失敗した場合は、以下のコマンドを使用して **INGRESS\_HOST** 値を修正します。

\$ export INGRESS\_HOST=\$(oc -n istio-system get service istio-ingressgateway -o jsonpath='{.status.loadBalancer.ingress[0].hostname}')

# 1.14.1.3.1.2. ロードバランサーのない Ingress ポートの判別

お使いの環境に外部ロードバランサーがない場合は、Ingress ポートを判別し、代わりにノードポート を使用します。

## 手順

1. Ingress ポートを設定します。

\$ export INGRESS\_PORT=\$(oc -n istio-system get service istio-ingressgateway -o jsonpath='{.spec.ports[?(@.name=="http2")].nodePort}')

2. 以下のコマンドを実行してセキュアな Ingress ポートを設定します。

\$ export SECURE\_INGRESS\_PORT=\$(oc -n istio-system get service istio-ingressgateway o jsonpath='{.spec.ports[?(@.name=="https")].nodePort}')

3. 以下のコマンドを実行して TCP Ingress ポートを設定します。

\$ export TCP\_INGRESS\_PORT=\$(kubectl -n istio-system get service istio-ingressgateway -o jsonpath='{.spec.ports[?(@.name=="tcp")].nodePort}')

# 1.14.1.4. Ingress ゲートウェイの設定

Ingress ゲートウェイは、受信 HTTP/TCP 接続を受信するメッシュのエッジで稼働するロードバラン サーです。このゲートウェイは、公開されるポートおよびプロトコルを設定しますが、これにはトラ フィックルーティングの設定は含まれません。Ingress トラフィックに対するトラフィックルーティン グは、内部サービス要求の場合と同様に、ルーティングルールで設定されます。

以下の手順では、ゲートウェイを作成し、**/productpage** と **/login** のパスの外部トラフィックに、 Bookinfo サンプルアプリケーションのサービスを公開するように、**VirtualService** を設定します。

## 手順

- 1. トラフィックを受け入れるゲートウェイを作成します。
	- a. YAML ファイルを作成し、以下の YAML をこれにコピーします。

# ゲートウェイの例 (gateway.yaml)

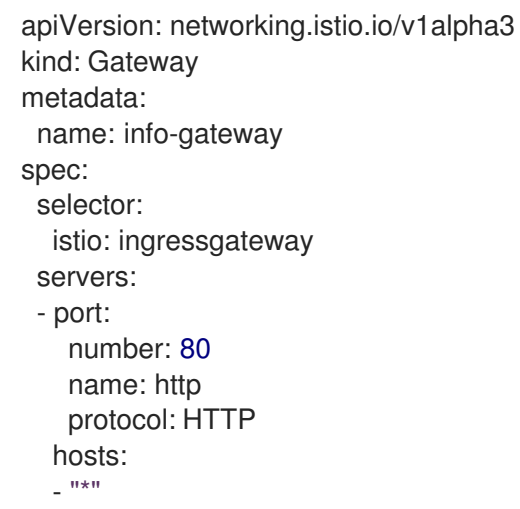

b. YAML ファイルを適用します。

\$ oc apply -f gateway.yaml

- 2. **VirtualService** オブジェクトを作成し、ホストヘッダーを再作成します。
	- a. YAML ファイルを作成し、以下の YAML をこれにコピーします。

```
仮想サービスの例
```

```
apiVersion: networking.istio.io/v1alpha3
kind: VirtualService
metadata:
 name: info
spec:
 hosts:
 - \cdotsgateways:
 - info-gateway
 http:
 - match:
  - uri:
     exact: /productpage
  - uri:
     prefix: /static
  - uri:
     exact: /login
  - uri:
     exact: /logout
  - uri:
     prefix: /api/v1/products
  route:
  - destination:
     host: productpage
     port:
      number: 9080
```
b. YAML ファイルを適用します。

\$ oc apply -f vs.yaml

- 3. ゲートウェイと VirtualService が正しく設定されていることを確認してください。
	- a. ゲートウェイ URL を設定します。

export GATEWAY\_URL=\$(oc -n istio-system get route istio-ingressgateway -o jsonpath='{.spec.host}')

b. ポート番号を設定します。この例では、**istio-system** が Service Mesh コントロールプレー ンプロジェクトの名前となります。

export TARGET\_PORT=\$(oc -n istio-system get route istio-ingressgateway -o jsonpath='{.spec.port.targetPort}')

c. 明示的に公開されているページをテストします。

curl -s -I "\$GATEWAY\_URL/productpage"

想定される結果は **200** です。

# 1.14.2. 自動ルートについて

ゲートウェイの OpenShift ルートは Service Mesh で自動的に管理されます。Istio ゲートウェイがサー ビスメッシュ内で作成され、更新され、削除されるたびに、OpenShift ルートが作成され、更新され、 削除されます。

# 1.14.2.1. サブドメインのあるルート

Red Hat OpenShift Service Mesh はサブドメインでルートを作成しますが、OpenShift Container Platform はこれを有効にするように設定される必要があります。**\*.domain.com** などのサブドメインは サポートされますが、デフォルトでは設定されません。ワイルドカードホストゲートウェイを設定する 前に OpenShift Container Platform ワイルドカードポリシーを設定します。

詳細は[、ワイルドカードルートの使用](https://access.redhat.com/documentation/ja-jp/openshift_container_platform/4.10/html-single/networking/#using-wildcard-routes_configuring-ingress) を参照してください。

# 1.14.2.2. サブドメインルートの作成

以下の例では、サブドメインルートを作成する Bookinfo サンプルアプリケーションにゲートウェイを 作成します。

apiVersion: networking.istio.io/v1alpha3 kind: Gateway metadata: name: gateway1 spec: selector: istio: ingressgateway servers: - port: number: 80 name: http protocol: HTTP hosts: - www.info.com - info.example.com

**Gateway** リソースは、次の OpenShift ルートを作成します。ルートが以下のコマンドを使用して作成 されていることを確認できます。この例では、**istio-system** が Service Mesh コントロールプレーンプ ロジェクトの名前となります。

\$ oc -n istio-system get routes

# 予想される出力

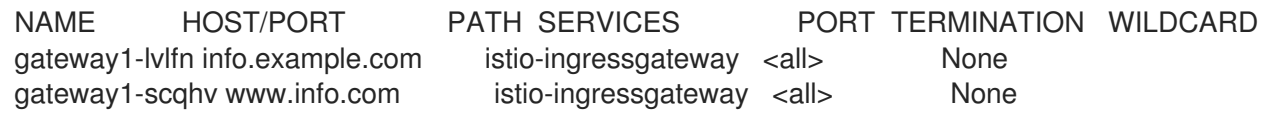

このゲートウェイが削除されると、Red Hat OpenShift Service Mesh はルートを削除します。ただし、 手動で作成したルートは Red Hat OpenShift Service Mesh によって変更されることはありません。

## 1.14.2.3. ルートラベルとアノテーション

OpenShift ルートでは、特定のラベルまたはアノテーションが必要になる場合があります。たとえば、 OpenShift ルートの高度な機能の一部は、特別なアノテーションを使用して管理されます。以下の関連 情報セクションのルート固有のアノテーションを参照してください。

このユースケースおよび他のユースケースでは、Red Hat OpenShift Service Mesh は (**kubectl.kubernetes.io** で始まるものを除く) Istio Gateway リソースにあるすべてのラベルとアノテー ションを管理対象の OpenShift Route リソースにコピーします。

Service Mesh によって作成される OpenShift ルートで特定のラベルまたはアノテーションが必要な場 合は、それらを Istio Gateway リソースで作成すると、Service Mesh で管理される OpenShift ルートリ ソースにコピーされます。

### 関連情報

● [ルート固有のアノテーション](https://access.redhat.com/documentation/ja-jp/openshift_container_platform/4.10/html-single/networking/#nw-route-specific-annotations_route-configuration)

## 1.14.2.4. 自動ルート作成の無効化

デフォルトで、**ServiceMeshControlPlane** リソースは Istio ゲートウェイリソースと OpenShift ルート を自動的に同期します。自動ルート作成を無効にすると、特殊なケースがある場合やルートを手動で制 御する場合に、ルートをより柔軟に制御できます。

#### 1.14.2.4.1. 特定のケースでの自動ルート作成の無効化

特定の Istio ゲートウェイの OpenShift ルートの自動管理を無効にする場合は、アノテーション **maistra.io/manageRoute: false** をゲートウェイのメタデータ定義に追加する必要があります。Red Hat OpenShift Service Mesh は、他の Istio ゲートウェイの自動管理を維持しつつ、このアノテーショ ンの付いた Istio ゲートウェイを無視します。

#### 1.14.2.4.2. すべてのケースでの自動ルート作成の無効化

メッシュ内のすべてのゲートウェイの OpenShift ルートの自動管理を無効にできます。

Istio ゲートウェイと OpenShift ルート間の統合を無効にするには、**ServiceMeshControlPlane** フィー ルド **gateways.openshiftRoute.enabled** を **false** に設定します。たとえば、以下のリソーススニペッ トを参照してください。

apiVersion: maistra.io/v1alpha1 kind: ServiceMeshControlPlane metadata: namespace: istio-system spec: gateways: openshiftRoute: enabled: false

# 1.14.3. サービスエントリーについて

サービスエントリーは、Red Hat OpenShift Service Mesh が内部で維持するサービスレジストリーにエ

ントリーを追加します。サービスエントリーの追加後、Envoy プロキシーはメッシュ内のサービスであ るかのようにトラフィックをサービスに送信できます。サービスエントリーを使用すると、以下が可能 になります。

- サービスメッシュ外で実行されるサービスのトラフィックを管理します。
- Web から消費される API やレガシーインフラストラクチャーのサービスへのトラフィックな ど、外部宛先のトラフィックをリダイレクトし、転送します。
- 外部宛先の再試行、タイムアウト、およびフォールトインジェクションポリシーを定義しま す。
- 仮想マシンをメッシュに追加して、仮想マシン (VM) でメッシュサービスを実行します。

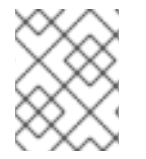

# 注記

別のクラスターからメッシュにサービスを追加し、Kubernetes でマルチクラスター Red Hat OpenShift Service Mesh メッシュを設定します。

## サービスエントリーの例

以下の mesh-external サービスエントリーの例では、 **ext-resource** の外部依存関係を Red Hat OpenShift Service Mesh サービスレジストリーに追加します。

apiVersion: networking.istio.io/v1alpha3 kind: ServiceEntry metadata: name: svc-entry spec: hosts: - ext-svc.example.com ports: - number: 443 name: https protocol: HTTPS location: MESH\_EXTERNAL resolution: DNS

**hosts** フィールドを使用して外部リソースを指定します。これを完全に修飾することも、ワイルドカー ドの接頭辞が付けられたドメイン名を使用することもできます。

仮想サービスおよび宛先ルールを設定して、メッシュ内の他のサービスのトラフィックを設定するのと 同じように、サービスエントリーへのトラフィックを制御できます。たとえば、以下の宛先ルールで は、トラフィックルートを、サービスエントリーを使用して設定される **ext-svc.example.com** 外部 サービスへの接続のセキュリティーを保護するために相互 TLS を使用するように設定します。

apiVersion: networking.istio.io/v1alpha3 kind: DestinationRule metadata: name: ext-res-dr spec: host: ext-svc.example.com trafficPolicy: tls: mode: MUTUAL

clientCertificate: /etc/certs/myclientcert.pem privateKey: /etc/certs/client\_private\_key.pem caCertificates: /etc/certs/rootcacerts.pem

# 1.14.4. VirtualServices の使用

仮想サービスを使用して、Red Hat OpenShift Service Mesh で複数バージョンのマイクロサービスに要 求を動的にルーティングできます。仮想サービスを使用すると、以下が可能になります。

- 単一の仮想サービスで複数のアプリケーションサービスに対応する。メッシュが Kubernetes を 使用する場合などに、仮想サービスを特定の namespace のすべてのサービスを処理するように 設定できます。仮想サービスを使用すると、モノリシックなアプリケーションをシームレス に、個別のマイクロサービスで設定されるサービスに変換できます。
- ingress および egress トラフィックを制御できるようにゲートウェイと組み合わせてトラ フィックルールを設定する。

## 1.14.4.1. VirtualServices の設定

要求は、仮想サービスを使用してサービスメッシュ内のサービスにルーティングされます。それぞれの 仮想サービスは、順番に評価される一連のルーティングルールで設定されます。Red Hat OpenShift Service Mesh は、仮想サービスへのそれぞれの指定された要求をメッシュ内の特定の実際の宛先に一致 させます。

仮想サービスがない場合、Red Hat OpenShift Service Mesh はすべてのサービスインスタンス間で最小 要求負荷分散を使用してトラフィックを分散します。仮想サービスを使用すると、1つ以上のホスト名 のトラフィック動作を指定できます。仮想サービスのルーティングルールでは、仮想サービスのトラ フィックを適切な宛先に送信する方法を Red Hat OpenShift Service Mesh に指示します。ルートの宛先 は、同じサービスのバージョンまたは全く異なるサービスにできます。

## 手順

1. アプリケーションに接続するユーザーに基づき、異なるバージョンの Bookinfo アプリケーショ ンサービスのサンプルに、要求をルーティングする以下の例を使用して、YAML ファイルを作 成します。

## VirtualService.yaml の例

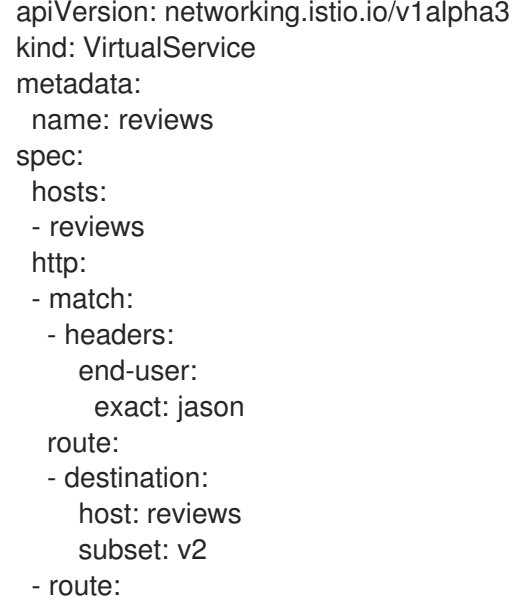

- destination: host: reviews subset: v3

2. 以下のコマンドを実行して **VirtualService.yaml** を適用します。**VirtualService.yaml** はファイ ルへのパスです。

\$ oc apply -f <VirtualService.yaml>

# 1.14.4.2. VirtualService 設定リファレンス

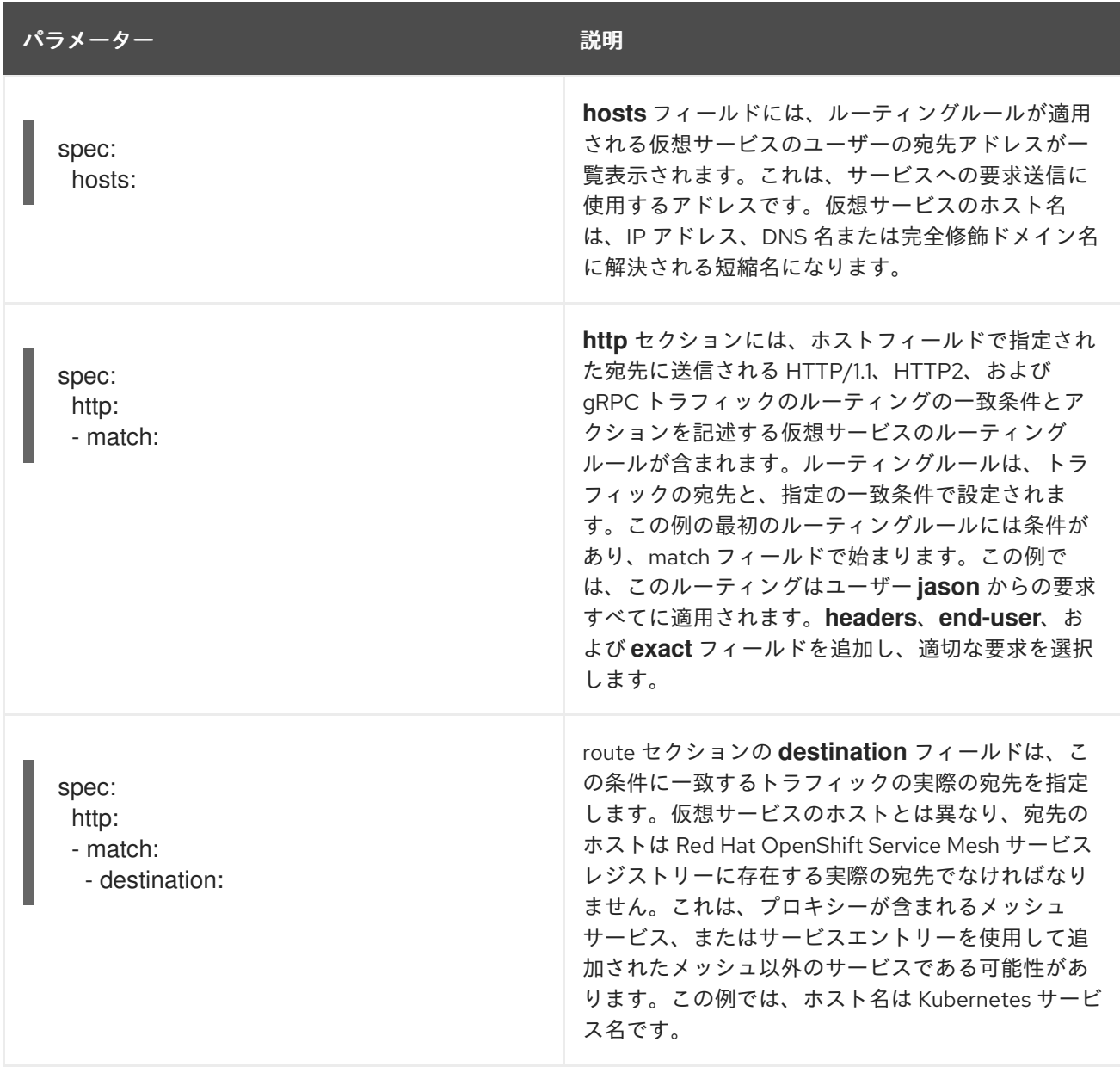

# 1.14.5. 宛先ルールについて

宛先ルールは仮想サービスのルーティングルールが評価された後に適用されるため、それらはトラ フィックの実際の宛先に適用されます。仮想サービスはトラフィックを宛先にルーティングします。宛 先ルールでは、その宛先のトラフィックに生じる内容を設定します。

デフォルトでは、Red Hat OpenShift Service Mesh は最小要求負荷分散ポリシーを使用します。その場 合は、アクティブな接続の数が最も少ないプール内のサービスインスタンスが要求を受け取ります。

Red Hat OpenShift Service Mesh は以下のモデルもサポートします。このモデルは、特定のサービスま たはサービスサブセットへの要求の宛先ルールに指定できます。

- Random: 要求はプール内のインスタンスにランダムに転送されます。
- Weighted: 要求は特定のパーセンテージに応じてプールのインスタンスに転送されます。
- Least requests: 要求は要求の数が最も少ないインスタンスに転送されます。

#### 宛先ルールの例

以下の宛先ルールの例では、異なる負荷分散ポリシーで **my-svc** 宛先サービスに 3 つの異なるサブセッ トを設定します。

apiVersion: networking.istio.io/v1alpha3 kind: DestinationRule metadata: name: my-destination-rule spec: host: my-svc trafficPolicy: loadBalancer: simple: RANDOM subsets: - name: v1 labels: version: v1 - name: v2 labels: version: v2 trafficPolicy: loadBalancer: simple: ROUND\_ROBIN - name: v3 labels: version: v3

1.14.6. ネットワークポリシーについて

Red Hat OpenShift Service Mesh は、Service Mesh コントロールプレーンおよびアプリケーションネー ムスペースで多数の **NetworkPolicies** リソースを自動的に作成し、管理します。これは、アプリケー ションとコントロールプレーンが相互に通信できるようにするために使用されます。

たとえば、OpenShift Container Platform クラスターが SDN プラグインを使用するように設定されて いる場合、Red Hat OpenShift Service Mesh は各メンバープロジェクトで **NetworkPolicy** リソースを 作成します。これにより、他のメッシュメンバーおよびコントロールプレーンからのメッシュ内のすべ ての Pod に対する ingress が有効になります。また、これにより Ingress がメンバープロジェクトのみ に制限されます。メンバー以外のプロジェクトの Ingress が必要な場合は、**NetworkPolicy** を作成して そのトラフィックを許可する必要があります。Service Mesh から namespace を削除する場合、この **NetworkPolicy** リソースはプロジェクトから削除されます。

## 1.14.6.1. NetworkPolicy 自動作成の無効化

**NetworkPolicy** リソースの自動作成および管理を無効にする場合 (例: 会社のセキュリティーポリシーを 適用したり、メッシュ内の Pod への直接アクセスを許可する場合など) はこれを実行できま す。**ServiceMeshControlPlane** を編集し、**spec.security.manageNetworkPolicy** を **false** に設定でき

ます。

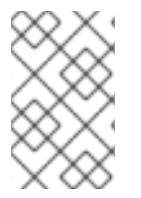

# 注記

**spec.security.manageNetworkPolicy** を無効にすると、Red Hat OpenShift Service Mesh は、**NetworkPolicy** オブジェクトをひとつも作成しません。システム管理者は、 ネットワークを管理し、この原因の問題を修正します。

# 前提条件

- Red Hat OpenShift Service Mesh Operator バージョン 2.1.1 以降がインストールされている。
- **ServiceMeshControlPlane** リソースはバージョン 2.1 以降に更新されている。

# 手順

- 1. OpenShift Container Platform Web コンソールで、Operators → Installed Operators をクリッ クします。
- 2. Project メニューから、Service Mesh コントロールプレーンをインストールしたプロジェクト (例: **istio-system**) を選択します。
- 3. Red Hat OpenShift Service Mesh Operator をクリックします。Istio Service Mesh Control Plane 列で、**ServiceMeshControlPlane** の名前 (**basic-install** など) をクリックします。
- 4. Create ServiceMeshControlPlane Detailsページで、**YAML** をクリックして設定を変更しま す。
- 5. 以下の例のように、**ServiceMeshControlPlane** フィールド **spec.security.manageNetworkPolicy** を **false** に設定します。

apiVersion: maistra.io/v2 kind: ServiceMeshControlPlane spec: security: manageNetworkPolicy: false

6. Save をクリックします。

1.14.7. トラフィック管理のサイドカーの設定

デフォルトでは、Red Hat OpenShift Service Mesh は、関連するワークロードのすべてのポートでトラ フィックを受け入れ、トラフィックの転送時にメッシュ内のすべてのワークロードに到達するように、 すべての Envoy プロキシーを設定します。サイドカー設定を使用して以下を実行できます。

- Envovプロキシーが受け入れるポートとプロトコルのセットを微調整します。
- Envoy プロキシーが到達できるサービスのセットを制限します。

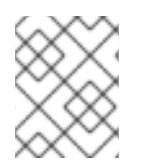

# 注記

サービスメッシュのパフォーマンスを最適化するには、Envoy プロキシー設定の制限を 検討してください。

Bookinfo サンプルアプリケーションで、同じ namespace およびコントロールプレーンで実行されてい る他のサービスに度のサービスからでもアクセスできるように Sidecar を設定します。この Sidecar 設 定は、Red Hat OpenShift Service Mesh ポリシーおよび Telemetry 機能での使用に必要になります。

# 手順

1. 以下の例を使用して YAML ファイルを作成し、サイドカー設定を特定の namespace の全ワー クロードに適用するように指定します。それ以外の場合は、**workloadSelector** を使用して特定 のワークロードを選択します。

## sidecar.yaml の例

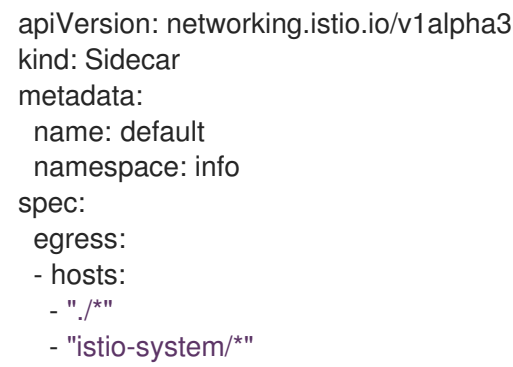

2. 以下のコマンドを実行して **sidecar.yaml** を適用します。ここでは、**sidecar.yaml** はファイル へのパスです。

\$ oc apply -f sidecar.yaml

3. サイドカーが正常に作成されたことを確認するには、以下のコマンドを実行します。

\$ oc get sidecar

# 1.14.8. ルーティングチュートリアル

このガイドでは Bookinfo サンプルアプリケーションを参照して、サンプルアプリケーションでのルー ティングの例を説明します。Bookinfo [アプリケーション](https://access.redhat.com/documentation/ja-jp/openshift_container_platform/4.10/html-single/service_mesh/#ossm-tutorial-info-overview_ossm-create-mesh) をインストールして、これらのルーティング のサンプルがどのように機能するかを確認します。

## 1.14.8.1. Bookinfo ルーティングチュートリアル

Service Mesh Bookinfo サンプルアプリケーションは、それぞれが複数のバージョンを持つ 4 つの別個 のマイクロサービスで設定されます。Bookinfo サンプルアプリケーションをインストールした後 に、**reviews** マイクロサービスの 3 つの異なるバージョンが同時に実行されます。

ブラウザーで Bookinfo アプリケーションの **/product** ページにアクセスして数回更新すると、書評の出 力に星評価が含まれる場合と含まれない場合があります。ルーティング先の明示的なデフォルトサービ スバージョンがない場合、Service Mesh は、利用可能なすべてのバージョンに要求をルーティングして いきます。

このチュートリアルは、すべてのトラフィックをマイクロサービスの **v1** (バージョン 1) にルーティング するルールを適用するのに役立ちます。後に、HTTP リクエストヘッダーの値に基づいてトラフィック をルーティングするためのルールを適用できます。

#### 前提条件:

以下の例に合わせて Bookinfo サンプルアプリケーションをデプロイする。

## 1.14.8.2. 仮想サービスの適用

以下の手順では、マイクロサービスのデフォルトバージョンを設定する仮想サービスを適用して、各マ イクロサービスの **v1** にすべてのトラフィックをルーティングします。

## 手順

1. 仮想サービスを適用します。

\$ oc apply -f https://raw.githubusercontent.com/Maistra/istio/maistra-2.4/samples/info/networking/virtual-service-all-v1.yaml

2. 仮想サービスの適用を確認するには、以下のコマンドで定義されたルートを表示します。

\$ oc get virtualservices -o yaml

このコマンドでは、YAML 形式で **kind: VirtualService** のリソースを返します。

Service Mesh を Bookinfo マイクロサービスの **v1** バージョン (例: **reviews** サービスバージョン 1) に ルーティングするように設定しています。

## 1.14.8.3. 新規ルート設定のテスト

Bookinfo アプリケーションの **/productpage** を更新して、新しい設定をテストします。

### 手順

1. **GATEWAY\_URL** パラメーターの値を設定します。この変数を使用して、Bookinfo 製品ページ の URL を後で見つけることができます。この例では、istio-system はコントロールプレーンプ ロジェクトの名前です。

export GATEWAY\_URL=\$(oc -n istio-system get route istio-ingressgateway -o jsonpath='{.spec.host}')

2. 以下のコマンドを実行して、製品ページの URL を取得します。

echo "http://\$GATEWAY\_URL/productpage"

3. ブラウザーで Bookinfo サイトを開きます。

更新回数に関係なく、ページのレビュー部分は星評価なしに表示されます。これは、Service Mesh を、 reviews サービスのすべてのトラフィックをバージョン **reviews:v1** にルーティングするように設定して いるためであり、サービスのこのバージョンは星評価サービスにアクセスしません。

サービスメッシュは、トラフィックを 1 つのバージョンのサービスにルーティングするようになりまし た。

ルートのライナルのユーザーが特定のコードがある。<br>ルートのライナルのユーザーが

1.14.8.4. ユーザーアイデンティティーに基づくルート

ルート設定を変更して、特定のユーザーからのトラフィックすべてが特定のサービスバージョンにルー ティングされるようにします。この場合、**jason** という名前のユーザーからのトラフィックはすべて、 サービス **reviews:v2** にルーティングされます。

Service Mesh には、ユーザーアイデンティティーに関する特別な組み込み情報はありません。この例 は、**productpage** サービスが reviews サービスへのすべてのアウトバウンド HTTP リクエストにカスタ ム **end-user** ヘッダーを追加することで有効になります。

## 手順

1. 以下のコマンドを実行して、Bookinfo アプリケーション例でユーザーベースのルーティングを 有効にします。

\$ oc apply -f https://raw.githubusercontent.com/Maistra/istio/maistra-2.4/samples/info/networking/virtual-service-reviews-test-v2.yaml

2. 以下のコマンドを実行して、ルールの作成を確認します。このコマンドは、**kind: VirtualService** のすべてのリソースを YAML 形式で返します。

\$ oc get virtualservice reviews -o yaml

- 3. Bookinfo アプリケーションの **/productpage** で、パスワードなしでユーザー **jason** としてログ インします。
- 4. ブラウザーを更新します。各レビューの横に星評価が表示されます。
- 5. 別のユーザーとしてログインします (任意の名前を指定します)。ブラウザーを更新します。こ れで星がなくなりました。Jason 以外のすべてのユーザーのトラフィックが **reviews:v1** にルー ティングされるようになりました。

ユーザーアイデンティティーに基づいてトラフィックをルーティングするように Bookinfo のアプリ ケーションサンプルが正常に設定されています。

# 1.15. メトリックス、ログ、およびトレース

アプリケーションをメッシュに追加したら、アプリケーション経由でデータフローを確認できます。独 自のアプリケーションがインストールされていない場合は、Bookinfo [サンプルアプリケーション](https://access.redhat.com/documentation/ja-jp/openshift_container_platform/4.10/html-single/service_mesh/#ossm-tutorial-info-overview_ossm-create-mesh) をイ ンストールして、Red Hat OpenShift Service Mesh で可観測性がどのように機能するかを確認できま す。

1.15.1. コンソールアドレスの検出

Red Hat OpenShift Service Mesh は、サービスメッシュデータを表示する以下のコンソールを提供しま す。

- Kiali コンソール: Kiali は Red Hat OpenShift Service Mesh の管理コンソールです。
- Jaeger コンソール: Jaeger は Red Hat OpenShift 分散トレースの管理コンソールです。
- Grafana コンソール: Grafana は、Istio データの高度なクエリーとメトリックス分析およびダッ シュボードをメッシュ管理者に提供します。任意で、Grafana を使用してサービスメッシュメ トリクスを分析できます。
- Prometheus コンソール: Red Hat OpenShift Service Mesh は Prometheus を使用してサービス からのテレメトリー情報を保存します。

Service Mesh コントロールプレーンのインストール時に、インストールされた各コンポーネントのルー トを自動的に生成します。ルートアドレスを作成したら、Kiali、Jaeger、Prometheus、または Grafana コンソールにアクセスして、サービスメッシュデータを表示および管理できます。

# 前提条件

コンポーネントが有効で、インストールされていること。たとえば、分散トレースをインス トールしていない場合、Jaeger コンソールにはアクセスできません。

## OpenShift コンソールからの手順

- 1. cluster-admin 権限を持つユーザーとして OpenShift Container Platform Web コンソールにロ グインします。(Red Hat OpenShift Dedicated を使用する場合) **dedicated-admin** ロールがあ るアカウント。
- 2. Networking → Routes に移動します。
- 3. Routes ページで、Namespace メニューから Service Mesh コントロールプレーンプロジェク トを選択します (例: **istio-system**)。 Location 列には、各ルートのリンク先アドレスが表示されます。
- 4. 必要な場合は、フィルターを使用して、アクセスするルートを持つコンポーネントコンソール を検索します。ルートの Location をクリックしてコンソールを起動します。
- 5. Log In With OpenShiftをクリックします。

## CLI からの手順

1. **cluster-admin** ロールを持つユーザーとして OpenShift Container Platform CLI にログインしま す。(Red Hat OpenShift Dedicated を使用する場合) **dedicated-admin** ロールがあるアカウン ト。

\$ oc login --username=<NAMEOFUSER> https://<HOSTNAME>:6443

2. Service Mesh コントロールプレーンプロジェクトに切り替えます。この例では、**istio-system** は Service Mesh コントロールプレーンプロジェクトです。以下のコマンドを実行します。

\$ oc project istio-system

3. 各種 Red Hat OpenShift Service Mesh コンソールのルートを取得するには、以下のコマンドを 実行します。

\$ oc get routes

このコマンドは、Kiali、Jaeger、Prometheus、および Grafana Web コンソールの URL と、 サービスメッシュ内の他のルートの URL を返します。以下のような出力が表示されるはずで す。

NAME HOST/PORT SERVICES PORT TERMINATION info-gateway bookinfo-gateway-yourcompany.com istio-ingressgateway http2 grafana grafana-yourcompany.com grafana <all> reencrypt/Redirect istio-ingressgateway istio-ingress-yourcompany.com istio-ingressgateway 8080 jaeger jaeger-yourcompany.com jaeger-query <all> reencrypt

kiali kiali-yourcompany.com kiali 20001 reencrypt/Redirect prometheus prometheus-yourcompany.com prometheus <all> reencrypt/Redirect

- 4. **HOST/PORT** コラムからアクセスするコンソールの URL をブラウザーにコピーして、コンソー ルを開きます。
- 5. Log In With OpenShiftをクリックします。

1.15.2. Kiali コンソールへのアクセス

Kiali コンソールでアプリケーションのトポロジー、健全性、およびメトリクスを表示できます。サービ スで問題が発生した場合、Kiali コンソールは、サービス経由でデータフローを表示できます。抽象アプ リケーションからサービスおよびワークロードまで、さまざまなレベルでのメッシュコンポーネントに 関する洞察を得ることができます。Kiali は、リアルタイムで namespace のインタラクティブなグラフ ビューも提供します。

Kiali コンソールにアクセスするには、Red Hat OpenShift Service Mesh がインストールされ、Kiali がイ ンストールおよび設定されている必要があります。

インストールプロセスにより、Kiali コンソールにアクセスするためのルートが作成されます。

Kiali コンソールの URL が分かっている場合は、直接アクセスできます。URL が分からない場合は、以 下の指示を使用します。

### 管理者の手順

- 1. 管理者ロールで OpenShift Container Platform Web コンソールにログインします。
- 2. Home → Projects をクリックします。
- 3. Projects ページで、必要に応じてフィルターを使用してプロジェクトの名前を検索します。
- 4. プロジェクトの名前 (例: **info**) をクリックします。
- 5. Project details ページの Launcher セクションで、Kiali リンクをクリックします。
- 6. OpenShift Container Platform コンソールにアクセスするときに使用するものと同じユーザー 名とパスワードを使用して Kiali コンソールにログインします。 初回の Kiali コンソールへのログイン時に、表示するパーミッションを持つサービスメッシュ内 のすべての namespace を表示する Overview ページが表示されます。

コンソールのインストールを検証中で、namespace がまだメッシュに追加されていない と、**istio-system** 以外のデータは表示されない可能性があります。

#### 開発者の手順

- 1. 開発者ロールで OpenShift Container Platform Web コンソールにログインします。
- 2. Project をクリックします。
- 3. 必要に応じて、Project Details ページで、フィルターを使用してプロジェクトの名前を検索し ます。
- 4. プロジェクトの名前 (例: **info**) をクリックします。
- 5. Project ページの Launcher セクションで、Kiali リンクをクリックします。
- 6. Log In With OpenShiftをクリックします。

1.15.3. Kiali コンソールでのサービスメッシュデータの表示

Kiali グラフは、メッシュトラフィックの強力な視覚化を提供します。トポロジーは、リアルタイムの要 求トラフィックを Istio 設定情報と組み合わせ、サービスメッシュの動作に関する洞察を即座に得て、 問題を迅速に特定できるようにします。複数のグラフタイプを使用すると、トラフィックを高レベルの サービストポロジー、低レベルのワークロードトポロジー、またはアプリケーションレベルのトポロ ジーとして視覚化できます。

以下から選択できるグラフがいくつかあります。

- App グラフ は、同じラベルが付けられたすべてのアプリケーションの集約ワークロードを示し ます。
- Service グラフは、メッシュ内の各サービスのノードを表示しますが、グラフからすべてのア プリケーションおよびワークロードを除外します。これは高レベルのビューを提供し、定義さ れたサービスのすべてのトラフィックを集約します。
- Versioned App グラフ は、アプリケーションの各バージョンのノードを表示します。アプリ ケーションの全バージョンがグループ化されます。
- Workload グラフ は、サービスメッシュの各ワークロードのノードを表示します。このグラフ では、app および version のラベルを使用する必要はありません。アプリケーションが version ラベルを使用しない場合は、このグラフを使用します。

グラフノードは、さまざまな情報で装飾され、仮想サービスやサービスエントリーなどのさまざまな ルートルーティングオプションや、フォールトインジェクションやサーキットブレーカーなどの特別な 設定を指定します。mTLS の問題、レイテンシーの問題、エラートラフィックなどを特定できます。グ ラフは高度な設定が可能で、トラフィックのアニメーションを表示でき、強力な検索機能や非表示機能 があります。

Legend ボタンをクリックして、グラフに表示されるシェイプ、色、矢印、バッジに関する情報を表示 します。

メトリクスの要約を表示するには、グラフ内のノードまたはエッジを選択し、そのメトリクスの詳細を サマリーの詳細パネルに表示します。

#### 1.15.3.1. Kiali でのグラフレイアウトの変更

Kiali グラフのレイアウトは、アプリケーションのアーキテクチャーや表示データによって異なることが あります。たとえば、グラフノードの数およびそのインタラクションにより、Kiali グラフのレンダリン グ方法を判別できます。すべての状況に適した単一のレイアウトを作成することは不可能であるため、 Kiali は複数の異なるレイアウトの選択肢を提供します。

#### 前提条件

独自のアプリケーションがインストールされていない場合は、Bookinfo サンプルアプリケー ションをインストールします。次に、以下のコマンドを複数回入力して Bookinfo アプリケー ションのトラフィックを生成します。

このコマンドはアプリケーションの **productpage** マイクロサービスにアクセスするユーザーを

\$ curl "http://\$GATEWAY\_URL/productpage"

このコマンドはアプリケーションの **productpage** マイクロサービスにアクセスするユーザーを シミュレートします。

## 手順

- 1. Kiali コンソールを起動します。
- 2. Log In With OpenShiftをクリックします。
- 3. Kiali コンソールで、Graph をクリックし、namespace グラフを表示します。
- 4. Namespace メニューから、アプリケーション namespace (例: **info**) を選択します。
- 5. 別のグラフレイアウトを選択するには、以下のいずれか、両方を行います。
	- グラフの上部にあるメニューから、異なるグラフデータグループを選択します。
		- App graph
		- **o** Service graph
		- Versioned App graph (デフォルト)
		- Workload graph
	- グラフの下部にある Legend から別のグラフレイアウトを選択します。
		- Layout default dagre
		- Layout 1 cose-bilkent
		- Layout 2 cola

#### 1.15.3.2. Kiali コンソールでのログの表示

Kiali コンソールでワークロードのログを表示できます。Workload Details ページには Logs タブが含ま れており、アプリケーションとプロキシーログの両方を表示する統一されたログビューが表示されま す。Kiali でログ表示を更新する頻度を選択できます。

Kiali に表示されるログのロギングレベルを変更するには、ワークロードまたはプロキシーのロギング設 定を変更します。

#### 前提条件

- Service Mesh がインストールされ、設定されている。
- Kiali がインストールされ、設定されている。
- Kiali コンソールのアドレス。
- アプリケーションまたは Bookinfo サンプルアプリケーションがメッシュに追加されました。

#### 手順

- 1. Kiali コンソールを起動します。
- 2. Log In With OpenShiftをクリックします。

Kiali Overview ページには、閲覧権限を持つメッシュに追加された namespace が表示されま す。

- 3. Workloads をクリックします。
- 4. Workloads ページで、Namespace メニューからプロジェクトを選択します。
- 5. 必要な場合は、フィルターを使用して、表示するログがあるワークロードを見つけます。ワー クロードの名前をクリックします。たとえば、ratings-v1 をクリックします。
- 6. Workload Details ページで、Logs タブをクリックしてワークロードのログを表示します。

## ヒント

ログエントリーが表示されない場合は、時間範囲または更新間隔のいずれかの調整が必要になる場合が あります。

#### 1.15.3.3. Kiali コンソールでのメトリックスの表示

Kiali コンソールで、アプリケーション、ワークロード、サービスのインバウンドおよびアウトバウンド メトリックスを表示できます。詳細ページには、以下のタブが含まれます。

- inbound Application metrics
- outbound Application metrics
- inbound Workload metrics
- outbound Workload metrics
- inbound Service metrics

これらのタブには、関連するアプリケーション、ワークロード、またはサービスレベルに合わせて調整 された事前定義済みのメトリックスダッシュボードが表示されます。アプリケーションおよびワーク ロードの詳細ビューには、ボリューム、期間、サイズ、TCP トラフィックなどの要求および応答メト リックスが表示されます。サービスの詳細ビューには、インバウンドトラフィックの要求および応答メ トリックスのみ表示されます。

Kiali では、チャート化されたディメンションを選択してチャートをカスタマイズできます。Kiali は、 ソースまたは宛先プロキシーメトリックスによって報告されるメトリックスを表示することもできま す。また、トラブルシューティングのために、Kiali はメトリックスでトレースをオーバーレイできま す。

#### 前提条件

- Service Mesh がインストールされ、設定されている。
- Kiali がインストールされ、設定されている。
- Kiali コンソールのアドレス。
- (オプション): 分散トレースがインストールされ、設定されます。

#### 手順

1. Kiali コンソールを起動します。

- 2. Log In With OpenShiftをクリックします。 Kiali Overview ページには、閲覧権限を持つメッシュに追加された namespace が表示されま す。
- 3. Applications、Workloads、または Services のいずれかをクリックします。
- 4. Applications、Workloads、または Services ページで、Namespace メニューからプロジェク トを選択します。
- 5. 必要な場合は、フィルターを使用して、ログを表示するアプリケーション、ワークロード、ま たはサービスを検索します。名前をクリックします。
- 6. Application Detail、Workload Details、または Service Details ページで、Inbound Metrics ま たは Outbound Metrics タブをクリックしてメトリックスを表示します。

## 1.15.4. 分散トレース

分散トレースは、アプリケーションのサービス呼び出しのパスを追跡して、アプリケーション内の個々 のサービスのパフォーマンスを追跡するプロセスです。アプリケーションでユーザーがアクションを起 こすたびに、要求が実行され、多くのサービスが応答を生成するために対話が必要になる場合がありま す。この要求のパスは、分散トランザクションと呼ばれます。

Red Hat OpenShift Service Mesh は Red Hat OpenShift 分散トレースを使用して、開発者がマイクロ サービスアプリケーションで呼び出しフローを表示できるようにします。

## 1.15.4.1. 既存の分散トレースインスタンスの接続

OpenShift Container Platform に既存の Red Hat OpenShift 分散トレースプラットフォームインスタン スがある場合、分散トレースにそのインスタンスを使用するように **ServiceMeshControlPlane** リソー スを設定できます。

## 前提条件

● Red Hat OpenShift 分散トレースインスタンスがインストールされ、設定されている。

## 手順

- 1. OpenShift Container Platform Web コンソールで、Operators → Installed Operators をクリッ クします。
- 2. Project メニューをクリックし、Service Mesh コントロールプレーンをインストールしたプロ ジェクト (例: istio-system) を選択します。
- 3. Red Hat OpenShift Service Mesh Operator をクリックします。Istio Service Mesh Control Plane 列で、**ServiceMeshControlPlane** リソースの名前 (**basic** など) をクリックします。
- 4. 分散トレースプラットフォームインスタンスの名前を **ServiceMeshControlPlane** に追加しま す。
	- a. YAML タブをクリックします。
	- b. 分散トレースプラットフォームインスタンスの名前を **ServiceMeshControlPlane** リソー スの **spec.addons.jaeger.name** に追加します。以下の例では、**str-tracing-production** は 分散トレースプラットフォームインスタンスの名前です。

# 分散トレースの設定例

spec: addons: jaeger: name: distr-tracing-production

- c. Save をクリックします。
- 5. Reload をクリックして、**ServiceMeshControlPlane** リソースが正しく設定されていることを 確認します。

## 1.15.4.2. サンプリングレートの調整

トレースは、サービスメッシュ内のサービス間の実行パスです。トレースは、1つ以上のスパンで設定 されます。スパンは、名前、開始時間、および期間を持つ作業の論理単位です。サンプリングレート は、トレースが永続化される頻度を決定します。

Envoy プロキシーのサンプリングレートは、デフォルトでサービスメッシュでトレースの 100% をサン プリングするように設定されています。サンプリングレートはクラスターリソースおよびパフォーマン スを消費しますが、問題のデバッグを行う場合に役立ちます。Red Hat OpenShift Service Mesh を実稼 働環境でデプロイする前に、値を小さめのトレースサイズに設定します。たとえ ば、**spec.tracing.sampling** を **100** に設定し、トレースの 1% をサンプリングします。

Envoy プロキシーサンプリングレートを、0.01% の増分を表すスケーリングされた整数として設定しま す。

基本的なインストールでは、**spec.tracing.sampling** は **10000** に設定され、トレースの 100% をサンプ リングします。以下に例を示します。

- この値を 10 サンプル (トレースの 0.1%) に設定します。
- この値を 500 サンプル (トレースの 5%) に設定します。

a. YAML タブをクリックします。

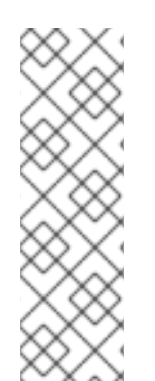

# 注記

Envoy プロキシーサンプリングレートは、Service Mesh で利用可能なアプリケーション に適用され、Envoy プロキシーを使用します。このサンプリングレートは、Envoy プロ キシーが収集および追跡するデータ量を決定します。

Jaeger リモートサンプリングレートは、Service Mesh の外部にあるアプリケーションに 適用され、データベースなどの Envoy プロキシーを使用しません。このサンプリング レートは、分散トレースシステムが収集および保存するデータ量を決定します。詳細 は[、分散トレース設定オプション](https://access.redhat.com/documentation/ja-jp/openshift_container_platform/4.10/html-single/distributed_tracing/#distr-tracing-config-sampling_deploying-distributed-tracing-platform) を参照してください。

## 手順

- 1. OpenShift Container Platform Web コンソールで、Operators → Installed Operators をクリッ クします。
- 2. Project メニューをクリックし、コントロールプレーンをインストールしたプロジェクト (例: istio-system) を選択します。
- 3. Red Hat OpenShift Service Mesh Operator をクリックします。Istio Service Mesh Control Plane 列で、**ServiceMeshControlPlane** リソースの名前 (**basic** など) をクリックします。
- 4. サンプリングレートを調整するには、**spec.tracing.sampling** に別の値を設定します。
- a. YAML タブをクリックします。
- b. **ServiceMeshControlPlane** リソースで **spec.tracing.sampling** の値を設定します。以下の 例では、**100** に設定します。

Jaeger サンプリングの例

spec: tracing: sampling: 100

- c. Save をクリックします。
- 5. Reload をクリックして、**ServiceMeshControlPlane** リソースが正しく設定されていることを 確認します。

1.15.5. Jaeger コンソールへのアクセス

Jaeger コンソールにアクセスするには、Red Hat OpenShift Service Mesh がインストールされ、Red Hat OpenShift 分散トレースプラットフォームがインストールおよび設定されている必要があります。

インストールプロセスにより、Jaeger コンソールにアクセスするためのルートが作成されます。

Jaeger コンソールの URL が分かっている場合は、これに直接アクセスできます。URL が分からない場 合は、以下の指示を使用します。

#### OpenShift コンソールからの手順

- 1. cluster-admin 権限を持つユーザーとして OpenShift Container Platform Web コンソールにロ グインします。(Red Hat OpenShift Dedicated を使用する場合) **dedicated-admin** ロールがあ るアカウント。
- 2. Networking → Routes に移動します。
- 3. Routes ページで、Namespace メニューから Service Mesh コントロールプレーンプロジェク トを選択します (例: **istio-system**)。 Location 列には、各ルートのリンク先アドレスが表示されます。
- 4. 必要な場合は、フィルターを使用して **jaeger** ルートを検索します。ルートの Location をク リックしてコンソールを起動します。

1. ところには、このことがある。<br>1. *company of December Container Platform Clift Container Platform Clift Container Platform Clift Container Pla* 

5. Log In With OpenShiftをクリックします。

#### Kiali コンソールからの手順

- 1. Kiali コンソールを起動します。
- 2. 左側のナビゲーションペインで Distributed Tracingをクリックします。
- 3. Log In With OpenShiftをクリックします。

CLI からの手順

1. **cluster-admin** ロールを持つユーザーとして OpenShift Container Platform CLI にログインしま す。(Red Hat OpenShift Dedicated を使用する場合) **dedicated-admin** ロールがあるアカウン ト。

\$ oc login --username=<NAMEOFUSER> https://<HOSTNAME>:6443

2. コマンドラインを使用してルートの詳細をクエリーするには、以下のコマンドを入力します。 この例では、**istio-system** が Service Mesh コントロールプレーンの namespace です。

\$ export JAEGER\_URL=\$(oc get route -n istio-system jaeger -o jsonpath='{.spec.host}')

- 3. ブラウザーを起動し、**https://<JAEGER\_URL>** に移動します。ここで、**<JAEGER\_URL>** は直 前の手順で検出されたルートです。
- 4. OpenShift Container Platform コンソールへアクセスするときに使用するものと同じユーザー 名とパスワードを使用してログインします。
- 5. サービスメッシュにサービスを追加し、トレースを生成している場合は、フィルターと Find Traces ボタンを使用してトレースデータを検索します。 コンソールインストールを検証すると、表示するトレースデータはありません。

Jaeger の設定に関する詳細は[、分散トレースのドキュメント](https://access.redhat.com/documentation/ja-jp/openshift_container_platform/4.10/html-single/distributed_tracing/#distr-tracing-deploy-default_deploying-distributed-tracing-platform) を参照してください。

# 1.15.6. Grafana コンソールへのアクセス

Grafana は、サービスメッシュメトリクスの表示、クエリー、および分析に使用できる解析ツールで す。この例では、**istio-system** が Service Mesh コントロールプレーンの namespace です。Grafana に アクセスするには、以下の手順を実施します。

# 手順

- 1. OpenShift Container Platform Web コンソールにログインします。
- 2. Project メニューをクリックし、Service Mesh コントロールプレーンをインストールしたプロ ジェクト (例: istio-system) を選択します。
- 3. Routes をクリックします。
- 4. Grafana 行の Location コラムのリンクをクリックします。
- 5. OpenShift Container Platform 認証情報を使用して Grafana コンソールにログインします。

# 1.15.7. Prometheus コンソールへのアクセス

Prometheus は、マイクロサービスに関する多次元データの収集に使用できるモニタリングおよびア ラートツールです。この例では、**istio-system** が Service Mesh コントロールプレーンの namespace で す。

# 手順

- 1. OpenShift Container Platform Web コンソールにログインします。
- 2. Project メニューをクリックし、Service Mesh コントロールプレーンをインストールしたプロ ジェクト (例: istio-system) を選択します。
- 3. Routes をクリックします。
- 4. Prometheus 行の Location コラムのリンクをクリックします。
- 5. OpenShift Container Platform 認証情報を使用して Prometheus コンソールにログインしま す。

1.15.8. ユーザーのワークロード監視との統合

デフォルトでは、Red Hat OpenShift Service Mesh (OSSM) は、メッシュからメトリックを収集するた めの Prometheus の専用インスタンスを含む Service Mesh コントロールプレーン (SMCP) をインス トールします。ただし、実稼働システムには、ユーザー定義プロジェクトの OpenShift Container Platform モニタリングなど、より高度なモニタリングシステムが必要です。

次の手順では、Service Mesh をユーザーワークロードの監視と統合する方法を示します。

#### 前提条件

- ユーザーのワークロードの監視が有効になっている。
- Red Hat OpenShift Service Mesh Operator 2.4 がインストールされている。
- Kiali Operator 1.65 がインストールされている。

### 手順

- 1. 次のコマンドを実行して、Thanos for Kiali へのトークンを作成します。
	- a. 次のコマンドを実行して、**SECRET** 環境変数を設定します。

\$ SECRET=`oc get secret -n openshift-user-workload-monitoring I grep prometheus-user-workload-token | head -n 1 | awk '{print \$1 }'`

b. 次のコマンドを実行して、**TOKEN** 環境変数を設定します。

\$ TOKEN=`oc get secret \$SECRET -n openshift-user-workload-monitoring -o jsonpath='{.data.token}' | base64 -d`

c. 次のコマンドを実行して、Thanos for Kiali へのトークンを作成します。

\$ oc create secret generic thanos-querier-web-token -n istio-system --fromliteral=token=\$TOKEN

2. ユーザーワークロードを監視するために Kiali を設定します。

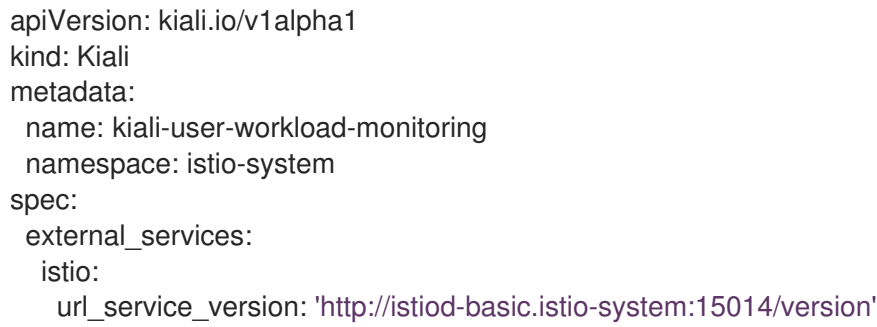

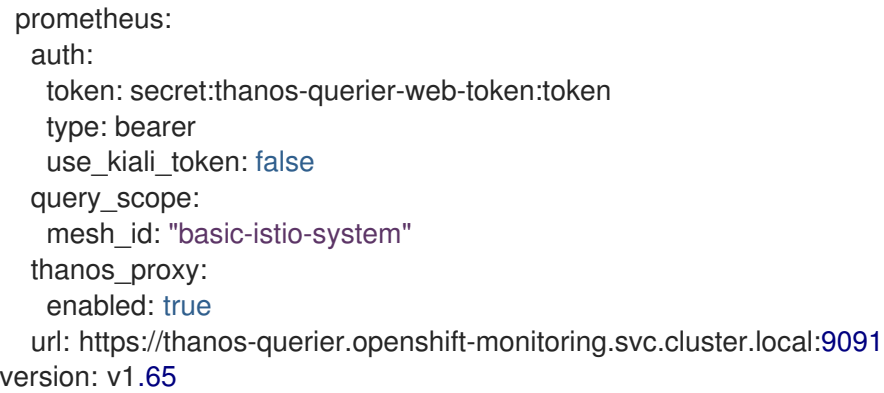

3. 外部 Prometheus 用に SMCP を設定します。

<span id="page-171-0"></span>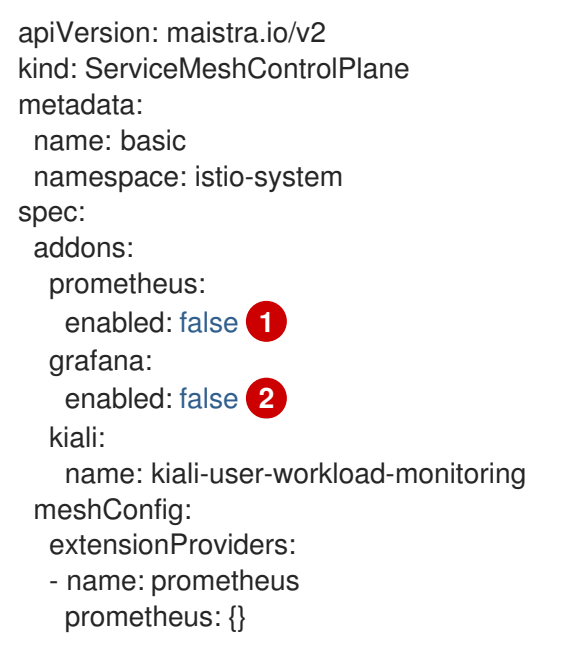

<span id="page-171-1"></span>OSSM によって提供されるデフォルトの Prometheus インスタンスを無効にします。

Grafana を無効にします。外部 Prometheus インスタンスではサポートされていません。

4. カスタムネットワークポリシーを適用して、モニタリング namespace からの受信トラフィック を許可します。

<span id="page-171-2"></span>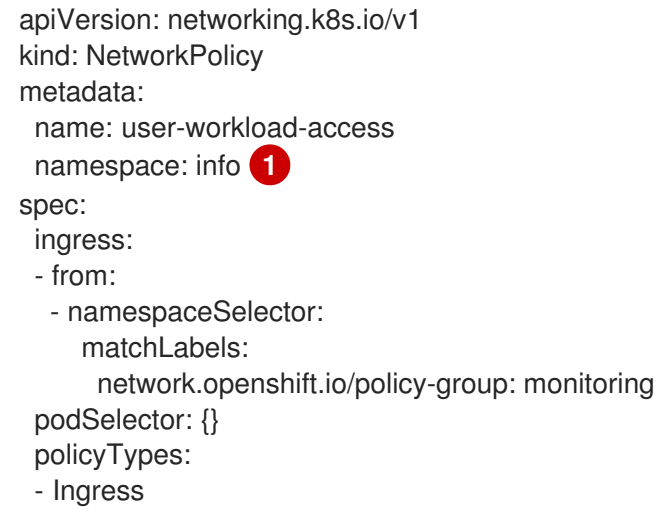

[1](#page-171-0)

[2](#page-171-1)

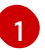

カスタムネットワークポリシーはすべての namespace に適用する必要があります。

5. **Telemetry** オブジェクトを適用して、Istio プロキシーのトラフィックメトリックを有効にしま す。

<span id="page-172-1"></span><span id="page-172-0"></span>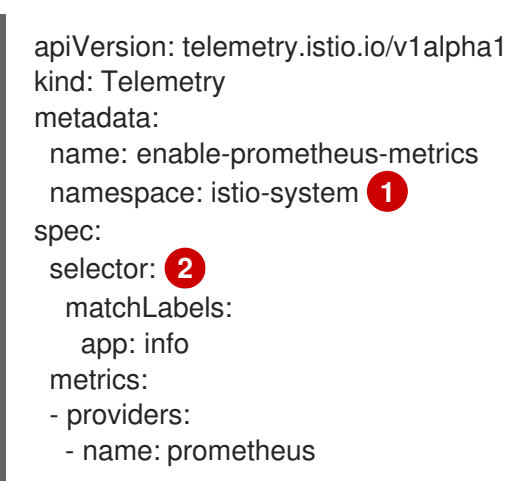

- コントロールプレーンの namespace で作成された **Telemetry** オブジェクトは、メッシュ 内のすべてのワークロードに適用されます。Telemetry を 1 つの namespace のみに適用す るには、ターゲット namespace にオブジェクトを作成します。
- [2](#page-172-1)

[1](#page-172-0)

オプション: **selector.matchLabels** 仕様を設定すると、ターゲット名前空間内の特定の ワークロードに **Telemetry** オブジェクトが適用されます。

6. **ServiceMonitor** オブジェクトを適用して Istio コントロールプレーンを監視します。

<span id="page-172-3"></span><span id="page-172-2"></span>[1](#page-172-2) [2](#page-172-3) OpenShift Container Platform モニタリングは **ServiceMonitor** オブジェクトと **PodMonitor** オブジェクトの **namespaceSelector** 仕様を無視するため、コントロールプ レーンの namespace を含むすべてのメッシュ namespace に **PodMonitor** オブジェクトを 適用する必要があります。 文字列 **basic-istio-system** は、SMCP 名とその namespace の組み合わせですが、クラス ター内のユーザーワークロード監視を使用するメッシュごとに一意である限り、任意のラ ベルを使用できます。ステップ 2 で設定した Kiali リソースの apiVersion: monitoring.coreos.com/v1 kind: ServiceMonitor metadata: name: istiod-monitor namespace: istio-system **1** spec: targetLabels: - app selector: matchLabels: istio: pilot endpoints: - port: http-monitoring interval: 30s relabelings: - action: replace replacement: "basic-istio-system" **2** targetLabel: mesh\_id

**spec.prometheus.query\_scope** は、この値と一致する必要があります。

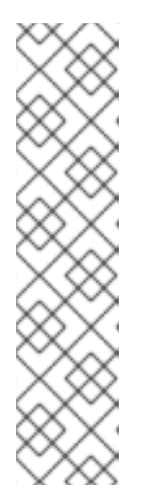

# 注記

ユーザーワークロードモニタリングを使用するメッシュが 1 つだけの場合、Kiali リソースの **Mesh\_id** の再ラベル付けと **spec.prometheus.query\_scope** フィー ルドは両方ともオプションです (ただし、**mesh\_id** ラベルが削除される場合は、 ここで指定される **query\_scope** フィールドも削除される必要があります)。

ユーザーワークロードモニタリングを使用するメッシュが複数ある可能性がある 場合、Kiali が関連付けられたメッシュからのメトリックのみを参照できるよう に、Kiali リソースの **Mesh\_id** の再ラベル付けと

**spec.prometheus.query scope** フィールドの両方が必要です。Kiali がデプロイ されていない場合でも、異なるメッシュのメトリックを互いに区別できるよう に、**mesh\_id** の再ラベル付けを適用することを推奨します。

7. **PodMonitor** オブジェクトを適用して、Istio プロキシーからメトリックを収集します。

```
apiVersion: monitoring.coreos.com/v1
kind: PodMonitor
metadata:
 name: istio-proxies-monitor
 namespace: istio-system 1
spec:
 selector:
  matchExpressions:
  - key: istio-prometheus-ignore
   operator: DoesNotExist
 podMetricsEndpoints:
 - path: /stats/prometheus
  interval: 30s
  relabelings:
  - action: keep
   sourceLabels: [__meta_kubernetes_pod_container_name]
   regex: "istio-proxy"
  - action: keep
   sourceLabels: [__meta_kubernetes_pod_annotationpresent_prometheus_io_scrape]
  - action: replace
   regex: (\d+);(([A-Fa-f0-9]{1,4}::?){1,7}[A-Fa-f0-9]{1,4})
   replacement: '[$2]:$1'
   sourceLabels: [__meta_kubernetes_pod_annotation_prometheus_io_port,
     meta kubernetes pod ip]
   targetLabel: __address__
  - action: replace
   regex: (\overline{d_+});((([0-9]+?)(\overline{3}))\{4\})replacement: $2:$1
   sourceLabels: [ _ meta_kubernetes_pod_annotation_prometheus_io_port,
     meta kubernetes pod ip]
   targetLabel: address
  - action: labeldrop
   regex: "_meta_kubernetes_pod_label_(.+)"
  - sourceLabels: [ _ meta_kubernetes_namespace]
   action: replace
   targetLabel: namespace
```
- sourceLabels: [ \_meta\_kubernetes\_pod\_name] action: replace targetLabel: pod\_name
- <span id="page-174-0"></span>- action: replace replacement: "basic-istio-system" **2** targetLabel: mesh\_id
- OpenShift Container Platform モニタリングは **ServiceMonitor** オブジェクトと **PodMonitor** オブジェクトの **namespaceSelector** 仕様を無視するため、コントロールプ レーンの namespace を含むすべてのメッシュ namespace に **PodMonitor** オブジェクトを 適用する必要があります。
- [2](#page-174-0)

[1](#page-173-0)

文字列 **basic-istio-system** は、SMCP 名とその namespace の組み合わせですが、クラス ター内のユーザーワークロード監視を使用するメッシュごとに一意である限り、任意のラ ベルを使用できます。ステップ 2 で設定した Kiali リソースの **spec.prometheus.query\_scope** は、この値と一致する必要があります。

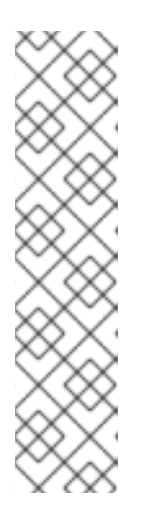

## 注記

ユーザーワークロードモニタリングを使用するメッシュが1つだけの場合、Kiali リソースの **Mesh\_id** の再ラベル付けと **spec.prometheus.query\_scope** フィー ルドは両方ともオプションです (ただし、**mesh\_id** ラベルが削除される場合は、 ここで指定される **query\_scope** フィールドも削除される必要があります)。

ユーザーワークロードモニタリングを使用するメッシュが複数ある可能性がある 場合、Kiali が関連付けられたメッシュからのメトリックのみを参照できるよう に、Kiali リソースの **Mesh\_id** の再ラベル付けと

**spec.prometheus.query\_scope** フィールドの両方が必要です。Kiali がデプロイ されていない場合でも、異なるメッシュのメトリックを互いに区別できるよう に、**mesh\_id** の再ラベル付けを適用することを推奨します。

8. OpenShift Container Platform Web コンソールを開き、メトリックが表示されていることを確 認します。

# 1.15.9. 関連情報

● [ユーザー定義プロジェクトのモニタリングの有効化](https://access.redhat.com/documentation/ja-jp/openshift_container_platform/4.10/html-single/monitoring/#enabling-monitoring-for-user-defined-projects-1)

# 1.16. パフォーマンスおよびスケーラビリティー

デフォルトの **ServiceMeshControlPlane** 設定は実稼働環境での使用を目的としていません。それらは リソース面で制限のあるデフォルトの OpenShift Container Platform インストールに正常にインストー ルされるように設計されています。SMCP インストールに成功したことを確認したら、SMCP 内で定義 した設定をお使いの環境に合わせて変更する必要があります。

1.16.1. コンピュートリソースでの制限の設定

デフォルトでは、**spec.proxy** には **cpu:10m** および **memory:128M** の設定があります。Pilot を使用し ている場合、**spec.runtime.components.pilot** には同じデフォルト値があります。

以下の例の設定は、1 秒あたり 1,000 サービスおよび 1,000 要求をベースとしていま す。**ServiceMeshControlPlane** で **cpu** および **memory** の値を変更できます。

# 手順

- 1. OpenShift Container Platform Web コンソールで、Operators → Installed Operators をクリッ クします。
- 2. Project メニューをクリックし、Service Mesh コントロールプレーンをインストールしたプロ ジェクト (例: istio-system) を選択します。
- 3. Red Hat OpenShift Service Mesh Operator をクリックします。Istio Service Mesh Control Plane 列で、**ServiceMeshControlPlane** の名前 (**basic** など) をクリックします。
- 4. スタンドアロンの Jaeger インスタンスの名前を **ServiceMeshControlPlane** に追加します。
	- a. YAML タブをクリックします。
	- b. **ServiceMeshControlPlane** リソースの **spec.proxy.runtime.container.resources.requests.cpu** および **spec.proxy.runtime.container.resources.requests.memory** の値を設定します。
		- バージョン 2.4 ServiceMeshControlPlane の例

apiVersion: maistra.io/v2 kind: ServiceMeshControlPlane metadata: name: basic namespace: istio-system spec: version: v2.4 proxy: runtime: container: resources: requests: cpu: 600m memory: 50Mi limits: {} runtime: components: pilot: container: resources: requests: cpu: 1000m memory: 1.6Gi limits: {}

c. Save をクリックします。

5. Reload をクリックして、**ServiceMeshControlPlane** リソースが正しく設定されていることを 確認します。

アップストリームの Istio コミュニティーの負荷テストのメッシュは、1 秒あたり 70,000 のメッシュ全

1.16.2. テスト結果の読み込み

アップストリームの Istio コミュニティーの負荷テストのメッシュは、1 秒あたり 70,000 のメッシュ全 体の要求を持つ 1000 サービスと 2000 サイドカーで設定されます。Istio 1.12.3 を使用してテストを実 行後、以下の結果が生成されました。

- Envoy プロキシーは、プロキシーを通過する 1 秒あたり/要求 1000 件あたり 0.35 vCPUおよび 40 MB メモリーを使用します。
- Istiod は1 vCPU および 1.5 GB のメモリーを使用します。
- Envoy プロキシーは 2.65 ms を 90% レイテンシーに追加します。
- 従来の **istio-telemetry** サービス (Service Mesh 2.0 ではデフォルトで無効になっています) は、 Mixer を使用するデプロイメントの場合は、1 秒あたり 1000 メッシュ全体のリクエストごとに 0.6 vCPUを使用します。データプレーンのコンポーネントである Envoy プロキシーは、シス テムを通過するデータフローを処理します。Service Mesh コントロールプレーンコンポーネン トである Istiod は、データプレーンを設定します。データプレーンおよびコントロールプレー ンには、さまざまなパフォーマンスに関する懸念点があります。

# 1.16.2.1. Service Mesh コントロールプレーンのパフォーマンス

Istiod は、ユーザーが作成する設定ファイルおよびシステムの現在の状態に基づいてサイドカープロキ シーを設定します。Kubernetes 環境では、カスタムリソース定義 (CRD) およびデプロイメントはシス テムの設定および状態を設定します。ゲートウェイや仮想サービスなどの Istio 設定オブジェクトは、 ユーザーが作成する設定を提供します。プロキシーの設定を生成するために、Istiod は Kubernetes 環 境およびユーザー作成の設定から、組み合わせた設定およびシステムの状態を処理します。

Service Mesh コントロールプレーンは、数千のサービスをサポートし、これらは同様の数のユーザーが 作成する仮想サービスおよびその他の設定オブジェクトと共に数千の Pod 全体に分散されます。Istiod の CPU およびメモリー要件は、設定数および使用可能なシステムの状態と共にスケーリングされま す。CPU の消費は、以下の要素でスケーリングします。

- デプロイメントの変更レート。
- 設定の変更レート。
- Istiod へのプロキシー数。

ただし、この部分は水平的にスケーリングが可能です。

## 1.16.2.2. データプレーンのパフォーマンス

データプレーンのパフォーマンスは、以下を含む数多くの要因によって変わります。

- クライアント接続の数
- ターゲットの要求レート
- 要求サイズおよび応答サイズ
- プロキシーワーカーのスレッド数
- プロトコル
- CPU コア数
- プロキシーフィルターの数およびタイプ (とくに Telemetry v2 関連のフィルター)。

レイテンシー、スループット、およびプロキシーの CPU およびメモリーの消費は、これらの要素の関 数として測定されます。

### 1.16.2.2.1. CPU およびメモリーの消費

サイドカープロキシーはデータパスで追加の作業を実行するため、CPU およびメモリーを消費しま す。Istio 1.12.3 の時点で、プロキシーは 1 秒あたり 1000 要求ベースで 0.5 vCPU を消費します。

プロキシーのメモリー消費は、プロキシーが保持する設定の状態の合計数によって異なります。多数の リスナー、クラスター、およびルートは、メモリーの使用量を増やす可能性があります。

通常、プロキシーは通過するデータをバッファーに入れないため、要求レートはメモリー消費には影響 を及ぼしません。

#### 1.16.2.2.2. その他のレイテンシー

Istio はデータパスにサイドカープロキシーを挿入するため、レイテンシーは重要な考慮事項になりま す。Istio は認証フィルター、Telemetry フィルター、およびメタデータ交換フィルターをプロキシーに 追加します。すべての追加フィルターはプロキシー内のパスの長さに追加され、これはレイテンシーに 影響を及ぼします。

Envoy プロキシーは、応答がクライアントに送信された後に未加工の Telemetry データを収集します。 リクエストの生のテレメトリーの収集に費やされた時間は、そのリクエストの完了にかかる合計時間に は影響しません。ただし、ワーカーは要求処理にビジー状態になるため、ワーカーは次の要求の処理を すぐに開始しません。このプロセスは、次の要求のキューの待機時間に追加され、平均のレイテンシー およびテイルレイテンシー (Tail Latency) に影響を及ぼします。実際のテイルレイテンシーは、トラ フィックのパターンによって異なります。

メッシュ内で、要求はクライアント側のプロキシーを通過してから、サーバー側のプロキシーを通過し ます。Istio 1.12.3 のデフォルト設定 (Istio と Telemetry v2) では、2 つのプロキシーは、ベースラインの データプレーンのレイテンシーに対してそれぞれ約 1.7 ms および 2.7 ms を 90 および 99 番目のパーセ ンタイルレイテンシーに追加します。

# 1.17. 実稼働環境の SERVICE MESH の設定

基本インストールから実稼働環境に移行する準備ができたら、実稼働環境の要件を満たすようにコント ロールプレーン、トレーシング、およびセキュリティー証明書を設定する必要があります。

#### 前提条件

- Red Hat OpenShift Service Mesh をインストールして設定しておく。
- ステージング環境で設定をテストしておく

## 1.17.1. 実稼働環境用の ServiceMeshControlPlane リソース設定

Service Mesh をテストするために基本的な **ServiceMeshControlPlane** リソースをインストールしてい る場合は、実稼働環境で Red Hat OpenShift Service Mesh を使用する前にこれを実稼働仕様に設定する 必要があります。

既存の **ServiceMeshControlPlane** リソースの **metadata.name** フィールドを変更できません。実稼働 デプロイメントの場合は、デフォルトのテンプレートをカスタマイズする必要があります。

#### 手順

1. 実稼働環境用の分散トレースプラットフォームを設定します。

a. **ServiceMeshControlPlane** リソースは、**production** デプロイメントストラテジーを使用 するように編集するには、**spec.addons.jaeger.install.storage.type** を **Elasticsearch** に 設定し、**install** で追加設定オプションを指定します。Jaeger インスタンスを作成および設 定し、**spec.addons.jaeger.name** を Jaeger インスタンスの名前に設定できます。

デフォルト Jaeger パラメーター (例: Elasticsearch)

apiVersion: maistra.io/v2 kind: ServiceMeshControlPlane metadata: name: basic spec: version: v2.4 tracing: sampling: 100 type: Jaeger addons: jaeger: name: MyJaeger install: storage: type: Elasticsearch ingress: enabled: true runtime: components: tracing.jaeger.elasticsearch: *# only supports resources and image name* container: resources: {}

- b. 実稼働環境のサンプリングレートを設定します。詳細は、パフォーマンスおよびスケーラ ビリティーセクションを参照してください。
- 2. 外部認証局からセキュリティー証明書をインストールして、セキュリティー証明書が実稼働可 能であることを確認します。詳細は、セキュリティーのセクションを参照してください。
- 3. 結果を確認します。以下のコマンドを実行して、**ServiceMeshControlPlane** リソースが適切に 更新されていることを確認します。この例では、**basic** は **ServiceMeshControlPlane** リソー スの名前です。

\$ oc get smcp basic -o yaml

# 1.17.2. 関連情報

パフォーマンス用の Service Mesh [のチューニングに関する詳細は、パフォーマンスおよびス](https://access.redhat.com/documentation/ja-jp/openshift_container_platform/4.10/html-single/service_mesh/#ossm-performance-scalability) ケーラビリティー を参照してください。

1.18. サービスメッシュの接続

フェデレーション は、個別の管理ドメインで管理される個別のメッシュ間でサービスとワークロードを 共有できるデプロイメントモデルです。

# 1.18.1. フェデレーションの概要

フェデレーションは、個別のメッシュ間でサービスを接続できるようにする機能セットであり、複数の 別個の管理対象ドメイン間での認証、認可、およびトラフィック管理などの Service Mesh 機能を使用 できるようにします。

フェデレーションメッシュを実装すると、複数の OpenShift クラスター全体で実行されている単一の サービスメッシュを実行、管理、および監視できます。Red Hat OpenShift Service Mesh のフェデレー ションは、メッシュ間の最小限の信頼を前提とする Service Mesh のマルチクラスター実装に対して独 自のアプローチを採用しています。

Service Mesh フェデレーションでは、各メッシュが個別に管理され、独自の管理者を用意することが前 提です。デフォルトの動作では、通信が許可されず、メッシュ間で情報を共有されません。メッシュ間 の情報、オプトインを明示することで共有されます。共有設定されていない限り、フェデレーション メッシュでは共有されません。証明書の生成、メトリクス、トレース収集などのサポート機能は、それ ぞれのメッシュのローカルで機能します。

各サービスメッシュで **ServiceMeshControlPlane** が、フェデレーション専用の ingress および egress ゲートウェイを作成してメッシュの信頼ドメインを指定するように設定します。

フェデレーションでは、追加でフェデレーションファイルも作成されます。以下のリソースを使用し て、2 つ以上のメッシュ間のフェデレーションを設定します。

- ServiceMeshPeer リソースは、サービスメッシュのペア間のフェデレーションを宣言します。
- ExportedServiceSet リソース: メッシュからの1つ以上のサービスがピアメッシュで使用でき ることを宣言します。
- ImportedServiceSet リソース: ピアメッシュでエクスポートされたどのサービスがメッシュに インポートされるかを宣言します。

1.18.2. フェデレーション機能

メッシュに参加するための Red Hat OpenShift Service Mesh フェデレーションアプローチの機能は以下 のとおりです。

- 各メッシュの共通ルート証明書をサポートします。
- 各メッシュの異なるルート証明書をサポートします。
- メッシュ管理者は、フェデレーションメッシュの外部にあるメッシュの証明書チェーン、サー ビス検出エンドポイント、信頼ドメインを手動で設定する必要があります。
- メッシュ間で共有するサービスのみをエクスポート/インポートします。
	- デフォルトは、デプロイされたワークロードに関する情報は、フェデレーション内の他の メッシュとは共有されません。サービスをエクスポートして他のメッシュに公開し、独自 のメッシュ外のワークロードから要求できるようにします。
	- エクスポートされたサービスは別のメッシュにインポートでき、そのメッシュのワーク ロードをインポートされたサービスに送信できるようにします。
- メッシュ間の通信を常時暗号化します。
- ローカルにデプロイされたワークロードおよびフェデレーション内の別のメッシュにデプロイ されたワークロードの間における負荷分散の設定をサポートします。
メッシュが別のメッシュに参加すると、以下を実行できます。

- フェデレーションメッシュに対して自信の信頼情報を提供します。
- フェデレーションメッシュに関する信頼情報を検出します。
- 独自にエクスポートされたサービスに関する情報をフェデレーションメッシュに提供します。
- フェデレーションメッシュでエクスポートされるサービスの情報を検出します。

1.18.3. フェデレーションセキュリティー

Red Hat OpenShift Service Mesh のフェデレーションは、メッシュ間の最小限の信頼を前提とする Service Mesh のマルチクラスター実装に対して独自のアプローチを採用しています。データセキュリ ティーは、フェデレーション機能の一部として組み込まれています。

- メッシュごとに、テナントや管理が一意となっています。
- フェデレーションで各メッシュに一意の信頼ドメインを作成します。
- フェデレーションメッシュ間のトラフィックは、相互トランスポート層セキュリティー (mTLS) を使用して自動的に暗号化されます。
- Kiali グラフは、インポートしたメッシュとサービスのみを表示します。メッシュにインポート されていない他のメッシュまたはサービスを確認できません。

1.18.4. フェデレーションの制限

メッシュに参加するための Red Hat OpenShift Service Mesh フェデレーションアプローチには、以下の 制限があります。

メッシュのフェデレーションは OpenShift Dedicated ではサポートされていません。

1.18.5. フェデレーションの前提条件

メッシュに参加するための Red Hat OpenShift Service Mesh フェデレーションアプローチには、以下の 前提条件があります。

- 2つ以上の OpenShift Container Platform 4.6 以降のクラスター。
- フェデレーションは、Red Hat OpenShift Service Mesh 2.1 以降で導入されました。フェデレー ションする必要のある各メッシュに Red Hat OpenShift Service Mesh 2.1 Operator がインス トールされている必要があります。
- フェデレーションする必要のある各メッシュにバージョン 2.1 以降の **ServiceMeshControlPlane** をデプロイする必要があります。
- 生の TLS トラフィックをサポートするように、フェデレーションゲートウェイに関連付けられ たサービスをサポートするロードバランサーを設定する必要があります。フェデレーショント ラフィックは、検出用の HTTPS と、サービストラフィック用の生の暗号化 TCP で設定されま す。
- 別のメッシュに公開するサービスは、エクスポートおよびインポートする前にデプロイする必 要があります。ただし、これは厳密な要件ではありません。エクスポート/インポート用にまだ 存在していないサービス名を指定できます。**ExportedServiceSet** と **ImportedServiceSet** とい

う名前のサービスをデプロイする場合に、これらのサービスは自動的にエクスポート/インポー トで利用可能になります。

### 1.18.6. メッシュフェデレーションのプランニング

メッシュフェデレーションの設定を開始する前に、実装の計画に時間をかけるようにしてください。

- フェデレーションに参加させる予定のメッシュは何個ありますか ?まずは、2 つから 3 つ程度の 限られた数のメッシュで開始する必要があります。
- 各メッシュにどの命名規則を使用する予定ですか?事前定義の命名規則があると、設定とトラ ブルシューティングに役立ちます。このドキュメントの例では、メッシュごとに異なる色を使 用します。各メッシュと以下のフェデレーションリソースの所有者および管理者を判断できる ように、命名規則を決定する必要があります。
	- クラスター名
	- クラスターネットワーク名
	- メッシュ名と namespace
	- フェデレーション Ingress ゲートウェイ
	- フェデレーション egress ゲートウェイ
	- セキュリティー信頼ドメイン

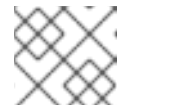

注記 フェデレーションの各メッシュには、一意の信頼ドメインが必要です。

- 各メッシュのどのサービスをフェデレーションメッシュにエクスポートする予定ですか?各 サービスは個別にエクスポートすることも、ラベルを指定したり、ワイルドカードを使用した りすることもできます。
	- サービスの namespace にエイリアスを使用しますか ?
	- エクスポートされたサービスにエイリアスを使用しますか?
- 各メッシュでどのエクスポートサービスを、インポートする予定ですか?各メッシュは必要な サービスのみをインポートします。
	- インポートしたサービスにエイリアスを使用しますか ?

#### 1.18.7. クラスター全体でのメッシュフェデレーション

OpenShift Service Mesh のインスタンスを別のクラスターで実行されているインスタンスに接続するに は、同じクラスターにデプロイされた 2 つのメッシュに接続する場合とほぼ変わりません。ただし、 メッシュの Ingress ゲートウェイに、他のメッシュから到達可できる必要があります。確実に到達でき るようにするには、クラスターがこのタイプのサービスをサポートする場合に、ゲートウェイサービス を **LoadBalancer** サービスとして設定します。

サービスは、OSI モデルのレイヤー 4 で動作するロードバランサー経由で公開する必要があります。

#### 1.18.7.1. ベアメタルで実行されるクラスターでのフェデレーション Ingress の公開

クラスターがベアメタルで実行され、**LoadBalancer** サービスを完全にサポートする場合は、ingress ゲートウェイ **Service** オブジェクトの **.status.loadBalancer.ingress.ip** フィールドにある IP アドレス を **ServiceMeshPeer** オブジェクトの **.spec.remote.addresses** フィールドにあるエントリーの 1 つと して指定する必要があります。

クラスターが **LoadBalancer** サービスをサポートしない場合は、他のメッシュを実行するクラスターか らノードにアクセスできるのであれば **NodePort** サービスを使用することも可能で す。**ServiceMeshPeer** オブジェクトで、**.spec.remote.addresses** フィールドのノードの IP アドレス と、**.spec.remote.discoveryPort** と **.spec.remote.servicePort** フィールドのサービスのノードポート を指定します。

# 1.18.7.2. IBM Power および IBM Z で実行されているクラスターでのフェデレーション入力の公 開

クラスターが IBM Power または IBM Z インフラストラクチャーで実行され、**LoadBalancer**サービスを 完全にサポートする場合には、ingress ゲートウェイ **Service** オブジェクトの

**.status.loadBalancer.ingress.ip** フィールドにある IP アドレスを **ServiceMeshPeer** オブジェクトの **.spec.remote.addresses** フィールドにあるエントリーの 1 つとして指定する必要があります。

クラスターが **LoadBalancer** サービスをサポートしない場合は、他のメッシュを実行するクラスターか らノードにアクセスできるのであれば **NodePort** サービスを使用することも可能で

す。**ServiceMeshPeer** オブジェクトで、**.spec.remote.addresses** フィールドのノードの IP アドレス と、**.spec.remote.discoveryPort** と **.spec.remote.servicePort** フィールドのサービスのノードポート を指定します。

### 1.18.7.3. Amazon Web Services(AWS) でのフェデレーション Ingress の公開

デフォルトでは、AWS で実行されるクラスターの LoadBalancer サービスで L4 負荷分散はサポートさ れていません。Red Hat OpenShift Service Mesh フェデレーションを正常に機能させるには、以下のア ノテーションを Ingress ゲートウェイサービスに追加する必要があります。

service.beta.kubernetes.io/aws-load-balancer-type: nlb

ingress ゲートウェイ **Service** オブジェクトの **.status.loadBalancer.ingress.hostname** フィールドに ある完全修飾ドメイン名は、**ServiceMeshPeer** オブジェクトの **.spec.remote.addresses** フィールド にあるエントリーの1つとして指定する必要があります。

#### 1.18.7.4. Azure でのフェデレーション Ingress の公開

Microsoft Azure では、サービスタイプを **LoadBalancer** に設定するだけで、メッシュフェデレーショ ンが正しく動作します。

ingress ゲートウェイ **Service** オブジェクトの **.status.loadBalancer.ingress.ip** フィールドにある IP ア ドレスは、**ServiceMeshPeer** オブジェクトの **.spec.remote.addresses** フィールドにあるエントリー の1つとして指定する必要があります。

#### 1.18.7.5. Google Cloud Platform(GCP) でのフェデレーション Ingress の公開

Google Cloud Platform では、サービスタイプを **LoadBalancer** に設定するだけで、メッシュフェデ レーションが正しく動作します。

ingress ゲートウェイ **Service** オブジェクトの **.status.loadBalancer.ingress.ip** フィールドにある IP ア ドレスは、**ServiceMeshPeer** オブジェクトの **.spec.remote.addresses** フィールドにあるエントリー の1つとして指定する必要があります。

### 1.18.8. フェデレーション実装のチェックリスト

サービスメッシュのフェデレーションには、以下のアクティビティーが含まれます。

❏ フェデレーションする予定のクラスター間のネットワークを設定する。

❏ 生の TLS トラフィックをサポートするように、フェデレーションゲートウェイに関連付 けられたサービスをサポートするロードバランサーを設定する。

❏ Red Hat OpenShift Service Mesh バージョン 2.1 以降の Operator を各クラスターにインス トールする。

❏ バージョン 2.1 以降の **ServiceMeshControlPlane** を各クラスターにデプロイする。

❏ フェデレーションする各メッシュのフェデレーションに SMCP を設定する。

❏ フェデレーションする各メッシュにフェデレーション egress ゲートウェイを作成する。

❏ フェデレーションする各メッシュにフェデレーション Ingress ゲートウェイを作成す る。

❏ 一意の信頼ドメインを設定する。

❏ 各メッシュのペアの **ServiceMeshPeer** リソースを作成して、2 つ以上のメッシュをフェデ レーションする。

❏ **ExportedServiceSet** リソースを作成してサービスをエクスポートし、1 つのメッシュからピ アメッシュにサービスが利用できるようにします。

❏ **ImportedServiceSet** リソースを作成してサービスをインポートし、メッシュピアで共有さ れるサービスをインポートします。

1.18.9. フェデレーション用の Service Mesh コントロールプレーンの設定

メッシュをフェデレーションする前に、メッシュフェデレーションの **ServiceMeshControlPlane** を設 定する必要があります。フェデレーションに所属する全メッシュは同等で、各メッシュは個別に管理さ れるため、フェデレーションに参加する 各 メッシュに SMCP を設定する必要があります。

以下の例では、**red-mesh** の管理者は **green-mesh** と **blue-mesh** の両方を使用して、フェデレーショ ンに SMCP を設定します。

### Red-mesh のサンプル SMCP

apiVersion: maistra.io/v2 kind: ServiceMeshControlPlane metadata: name: red-mesh namespace: red-mesh-system spec: version: v2.4 runtime: defaults: container: imagePullPolicy: Always gateways: additionalEgress: egress-green-mesh:

enabled: true requestedNetworkView: - green-network routerMode: sni-dnat service: metadata: labels: federation.maistra.io/egress-for: egress-green-mesh ports: - port: 15443 name: tls - port: 8188 name: http-discovery *#note HTTP here* egress-blue-mesh: enabled: true requestedNetworkView: - blue-network routerMode: sni-dnat service: metadata: labels: federation.maistra.io/egress-for: egress-blue-mesh ports: - port: 15443 name: tls - port: 8188 name: http-discovery *#note HTTP here* additionalIngress: ingress-green-mesh: enabled: true routerMode: sni-dnat service: type: LoadBalancer metadata: labels: federation.maistra.io/ingress-for: ingress-green-mesh ports: - port: 15443 name: tls - port: 8188 name: https-discovery *#note HTTPS here* ingress-blue-mesh: enabled: true routerMode: sni-dnat service: type: LoadBalancer metadata: labels: federation.maistra.io/ingress-for: ingress-blue-mesh ports: - port: 15443 name: tls - port: 8188 name: https-discovery *#note HTTPS here*

security: trust: domain: red-mesh.local

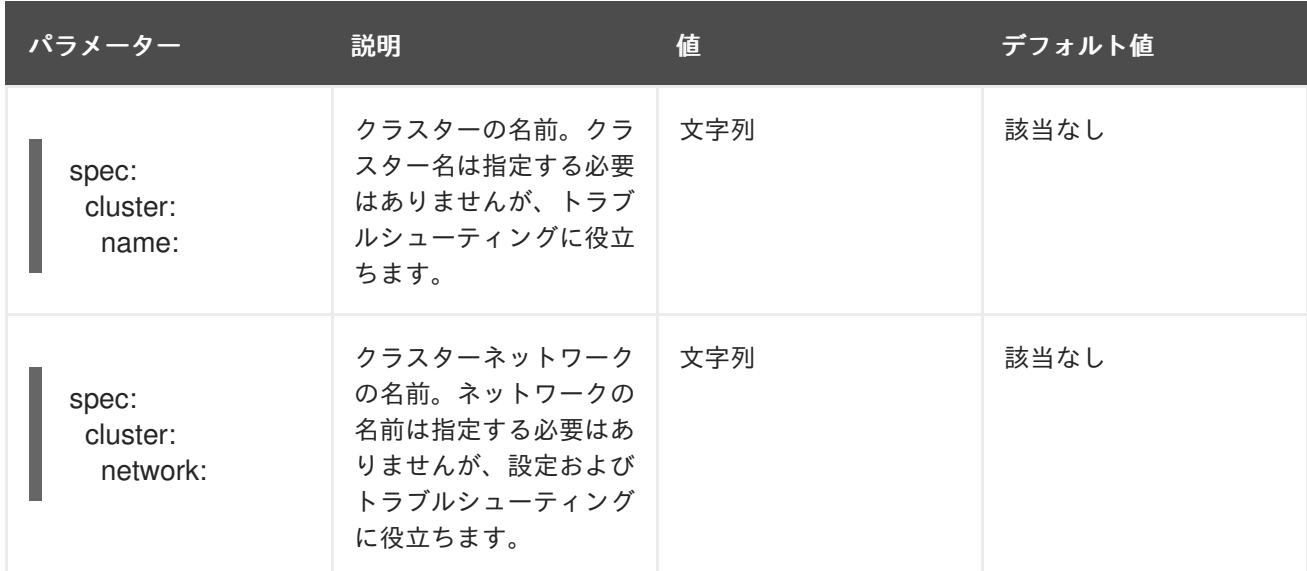

# 表1.6 ServiceMeshControlPlane フェデレーション設定パラメーター

# 1.18.9.1. フェデレーションゲートウェイについて

ゲートウェイ を使用してメッシュの受信トラフィックおよび送信トラフィックを管理することで、メッ シュに入るか、メッシュを出るトラフィックを指定できます。

Ingress および egress ゲートウェイを使用して、サービスメッシュ (North-South トラフィック) に入退 出するトラフィックを管理します。フェデレーションメッシュの作成時に、追加の Ingress/egress ゲー トウェイを作成し、フェデレーションメッシュ間のサービス検出や通信を用意にして、サービスメッ シュ間のトラフィックフロー (East-West トラフィック) を管理します。

メッシュ間の命名の競合を回避するには、各メッシュに個別の egress および ingress ゲートウェイを作 成する必要があります。たとえば、**red-mesh** には、**green-mesh** および **blue-mesh** に移動するトラ フィックに対して個別の egress ゲートウェイがあります。

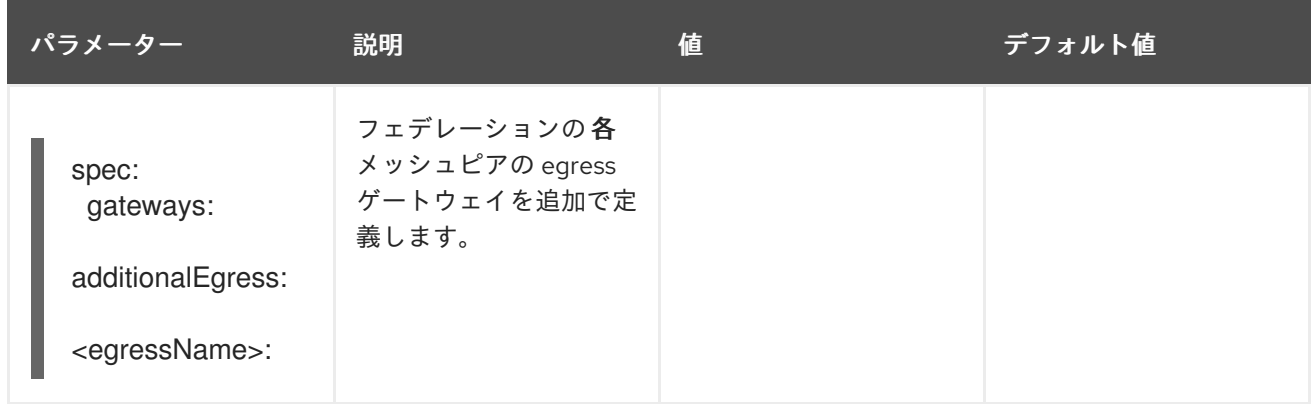

表1.7 フェデレーションゲートウェイパラメーター

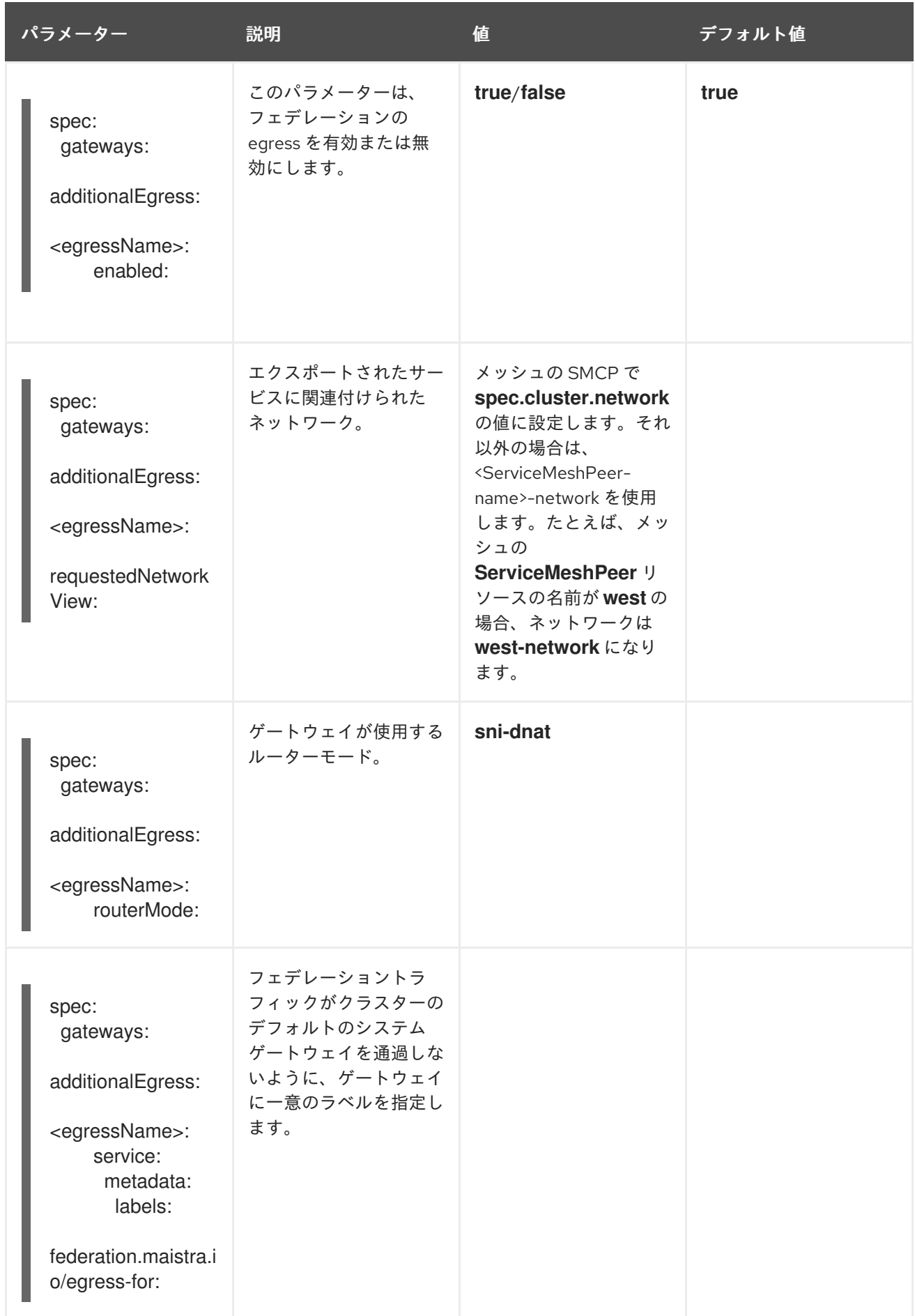

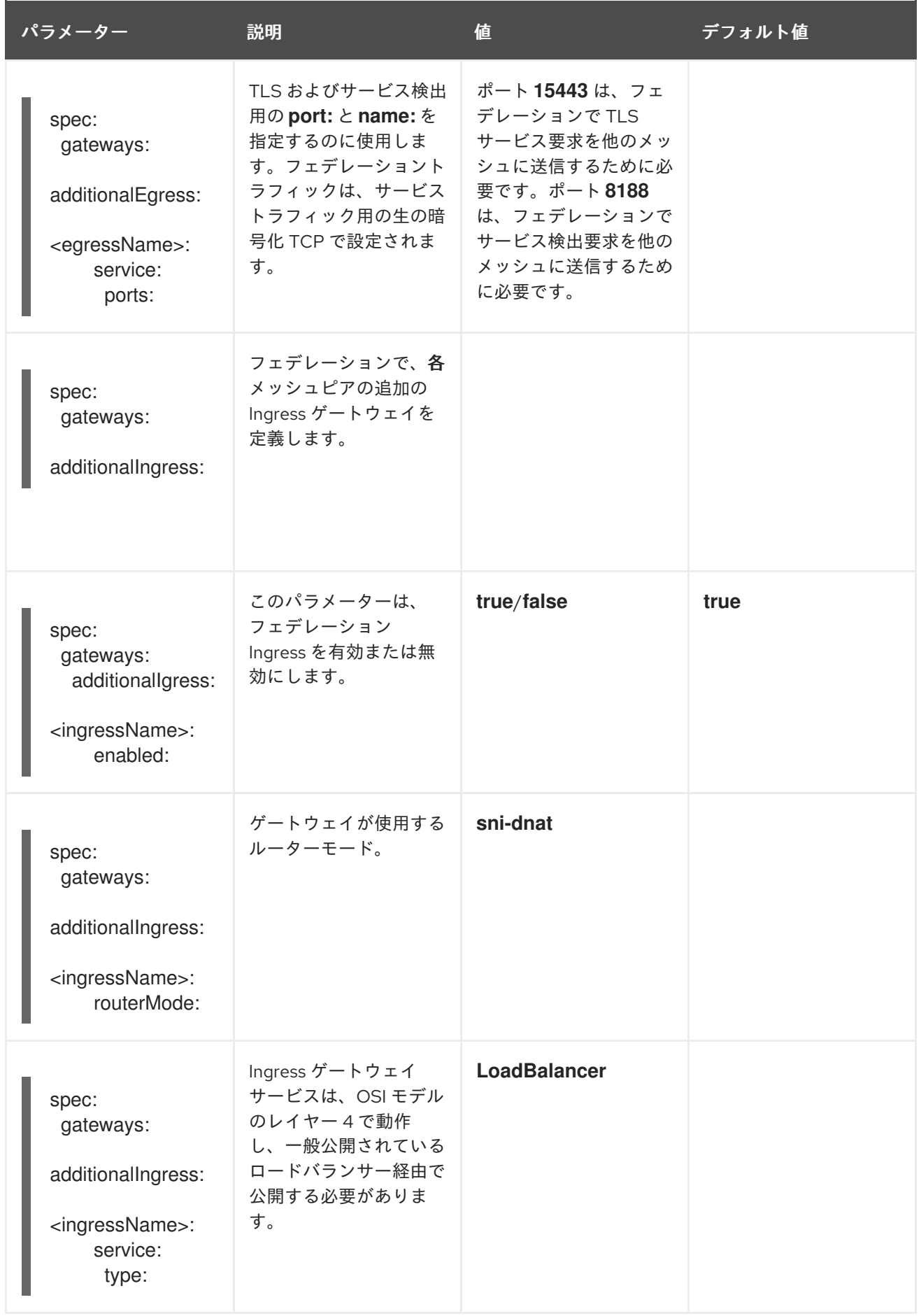

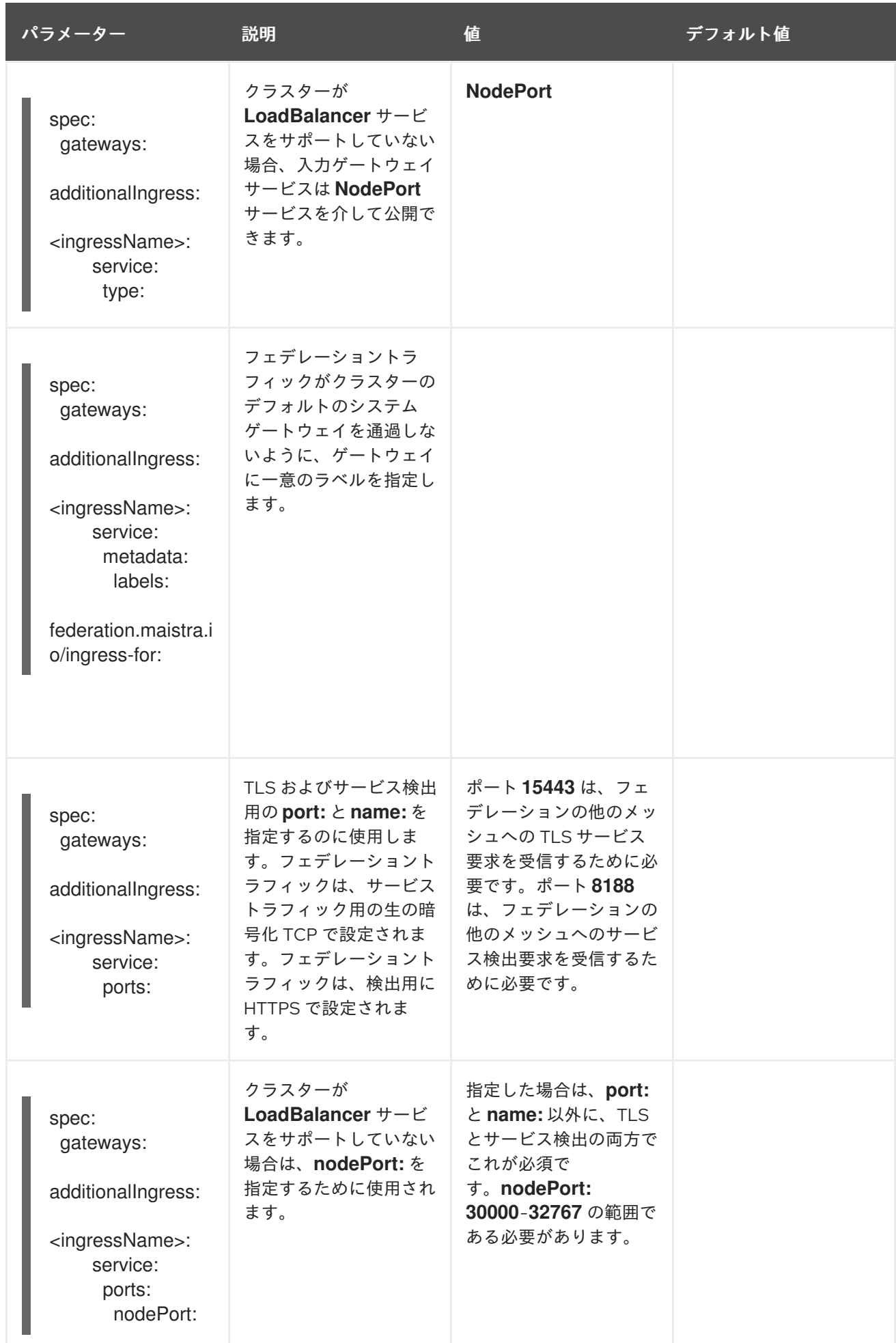

次の例では、管理者は **NodePort** サービスを使用して グリーンメッシュ とのフェデレーション用に SMCP を設定しています。

# NodePort の SMCP 例

gateways: additionalIngress: ingress-green-mesh: enabled: true routerMode: sni-dnat service: type: NodePort metadata: labels: federation.maistra.io/ingress-for: ingress-green-mesh ports: - port: 15443 nodePort: 30510 name: tls - port: 8188 nodePort: 32359 name: https-discovery

# 1.18.9.2. フェデレーション信頼ドメインパラメーターについて

フェデレーションの各メッシュには、一意の信頼ドメインが必要です。この値は、ServiceMesh **Peer** リソースでメッシュフェデレーションを設定する時に使用されます。

```
kind: ServiceMeshControlPlane
metadata:
 name: red-mesh
 namespace: red-mesh-system
spec:
 security:
  trust:
   domain: red-mesh.local
```
#### 表1.8 フェデレーションセキュリティーパラメーター

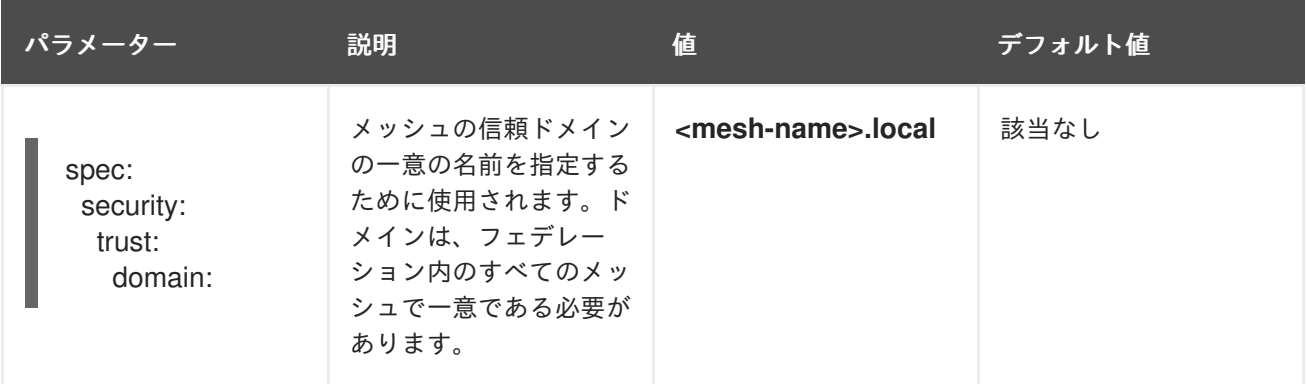

### コンソールからの手順

以下の手順に従って、OpenShift Container Platform Web コンソールで **ServiceMeshControlPlane** を 編集します。この例では、**red-mesh** をサンプルとして使用しています。

- 1. cluster-admin ロールが割り当てられたユーザーとして OpenShift Container Platform Web コ ンソールにログインします。
- 2. Operators → Installed Operators に移動します。
- 3. Project メニューをクリックし、Service Mesh コントロールプレーンをインストールしたプロ ジェクトを選択します。例: **red-mesh-system**
- 4. Red Hat OpenShift Service Mesh Operator をクリックします。
- 5. Istio Service Mesh Control Planeタブで、**ServiceMeshControlPlane** の名前 (**red-mesh** な ど) をクリックします。
- 6. Create ServiceMeshControlPlane Detailsページで、**YAML** をクリックして設定を変更しま す。
- 7. **ServiceMeshControlPlane** を変更してフェデレーション Ingress および egress ゲートウェイ を追加し、信頼ドメインを指定します。
- 8. Save をクリックします。

# CLI からの手順

以下の手順に従って、コマンドラインで **ServiceMeshControlPlane** を作成するか、編集します。この 例では、**red-mesh** をサンプルとして使用しています。

1. **cluster-admin** ロールを持つユーザーとして OpenShift Container Platform CLI にログインしま す。以下のコマンドを入力します。次に、プロンプトが表示されたら、ユーザー名とパスワー ドを入力します。

\$ oc login --username=<NAMEOFUSER> https://<HOSTNAME>:6443

2. Service Mesh コントロールプレーンをインストールしたプロジェクト (例: red-mesh-system) に切り替えます。

\$ oc project red-mesh-system

- 3. **ServiceMeshControlPlane** ファイルを編集し、フェデレーション Ingress および egress ゲー トウェイを追加して信頼ドメインを指定します。
- 4. 以下のコマンドを実行して Service Mesh コントロールプレーンを編集します。ここで、**redmesh-system** はシステムの namespace であり、**red-mesh** は **ServiceMeshControlPlane** オ ブジェクトの名前になります。

\$ oc edit -n red-mesh-system smcp red-mesh

5. 以下のコマンドを実行して、Service Mesh コントロールプレーンのインストールのステータス を確認します。このコマンドでは、**red-mesh-system** がシステム namespace に置き換えま す。

\$ oc get smcp -n red-mesh-system

READY 列にすべてのコンポーネントが準備状態であることが示されると、インストールは正常 に終了しています。

NAME READY STATUS PROFILES VERSION AGE red-mesh 10/10 ComponentsReady ["default"] 2.1.0 4m25s

# 1.18.10. フェデレーションメッシュへの参加

**ServiceMeshPeer** リソースを作成して、2 つのメッシュ間のフェデレーションを宣言しま す。**ServiceMeshPeer** リソースは、2 つのメッシュ間のフェデレーションを定義し、これを使用して ピアメッシュの検出設定、ピアメッシュへのアクセス、および他のメッシュのクライアントの検証に使 用される証明書を定義します。

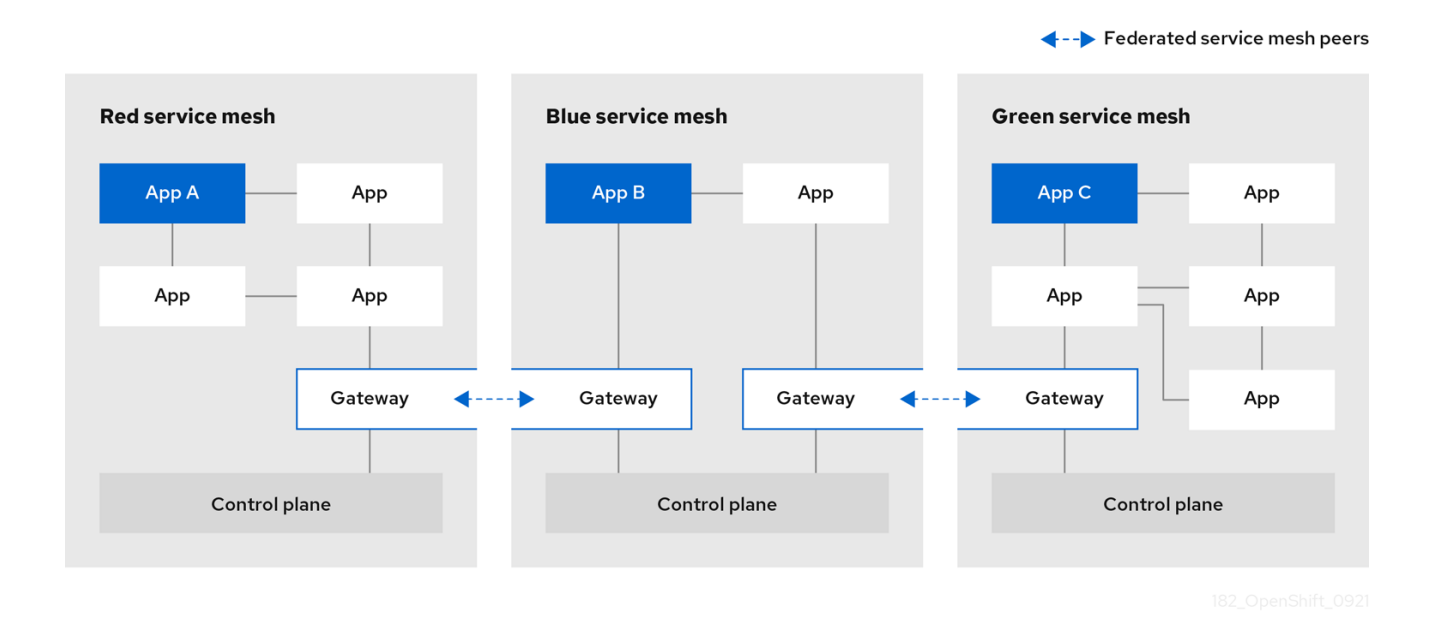

メッシュは 1 対 1 でフェデレーションされるため、ピアの各ペアでは、他のサービスメッシュへのフェ デレーション接続を指定する **ServiceMeshPeer** リソースのペアが必要です。たとえば、**red** および **green** という名前の 2 つのメッシュには 2 つの **ServiceMeshPeer** ファイルが必要です。

- 1. Red-mesh-system で、Green メッシュの **ServiceMeshPeer** を作成します。
- 2. Green-mesh-system で、Red メッシュの **ServiceMeshPeer** を作成します。

**red**、**blue** および **green** という名前の 3 つのメッシュのフェデレーションには 6 つの **ServiceMeshPeer** ファイルが必要になります。

- 1. Red-mesh-system で、Green メッシュの **ServiceMeshPeer** を作成します。
- 2. Red-mesh-system で、Blue メッシュの **ServiceMeshPeer** を作成します。
- 3. Green-mesh-system で、Red メッシュの **ServiceMeshPeer** を作成します。
- 4. Green-mesh-system で、Blue メッシュの **ServiceMeshPeer** を作成します。
- 5. Blue-mesh-system で、Red メッシュの **ServiceMeshPeer** を作成します。
- 6. Blue-mesh-system で、Green メッシュの **ServiceMeshPeer** を作成します。

**ServiceMeshPeer** リソースの設定には、以下が含まれます。

● 検出およびサービス要求に使用される他のメッシュの Ingress ゲートウェイのアドレス。

- 指定のピアメッシュとの対話に使用されるローカル ingress および egress ゲートウェイの名 前。
- このメッシュへの要求の送信時に他のメッシュで使用されるクライアント ID。
- 他のメッシュで使用される信頼ドメイン。
- **ConfigMap** の名前。これには、他のメッシュで使用される信頼ドメインのクライアント証明書 の検証に使用するルート証明書が含まれます 。

以下の例では、**red-mesh** の管理者は **green-mesh** でフェデレーションを設定します。

# Red-mesh の ServiceMeshPeer リソースの例

```
kind: ServiceMeshPeer
apiVersion: federation.maistra.io/v1
metadata:
 name: green-mesh
 namespace: red-mesh-system
spec:
 remote:
  addresses:
  - ingress-red-mesh.green-mesh-system.apps.domain.com
 gateways:
  ingress:
   name: ingress-green-mesh
  egress:
   name: egress-green-mesh
 security:
  trustDomain: green-mesh.local
  clientID: green-mesh.local/ns/green-mesh-system/sa/egress-red-mesh-service-account
  certificateChain:
   kind: ConfigMap
   name: green-mesh-ca-root-cert
```
### 表1.9 ServiceMeshPeer 設定パラメーター

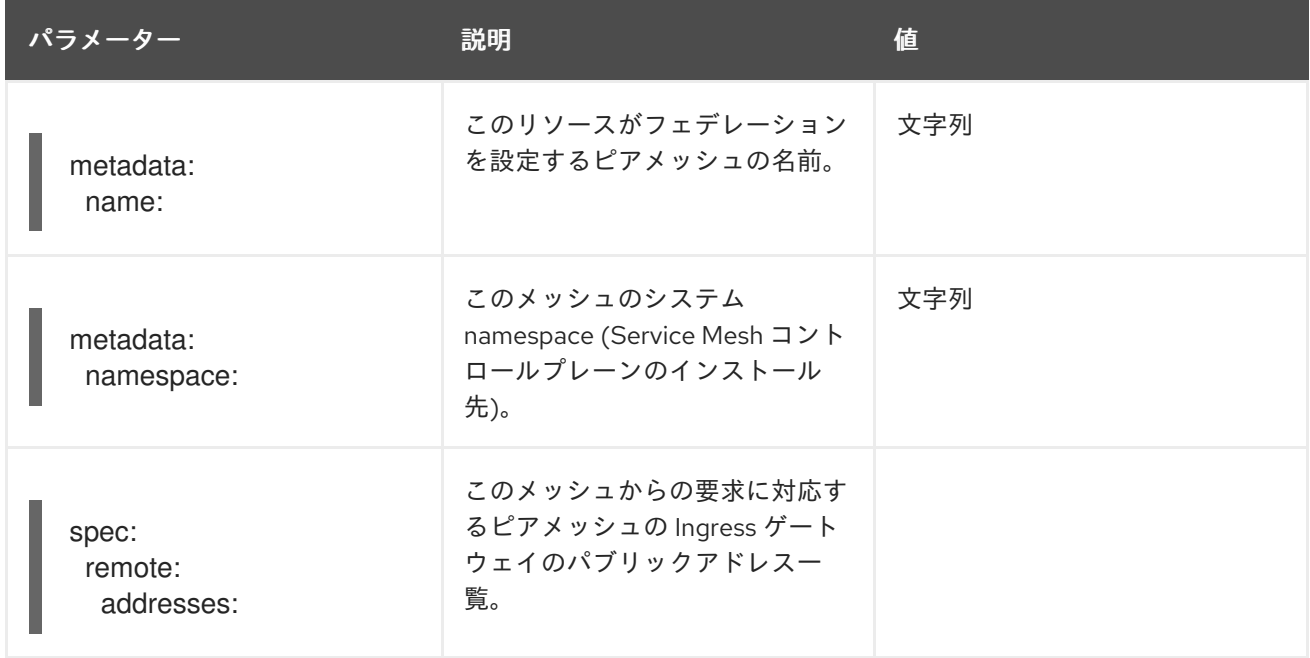

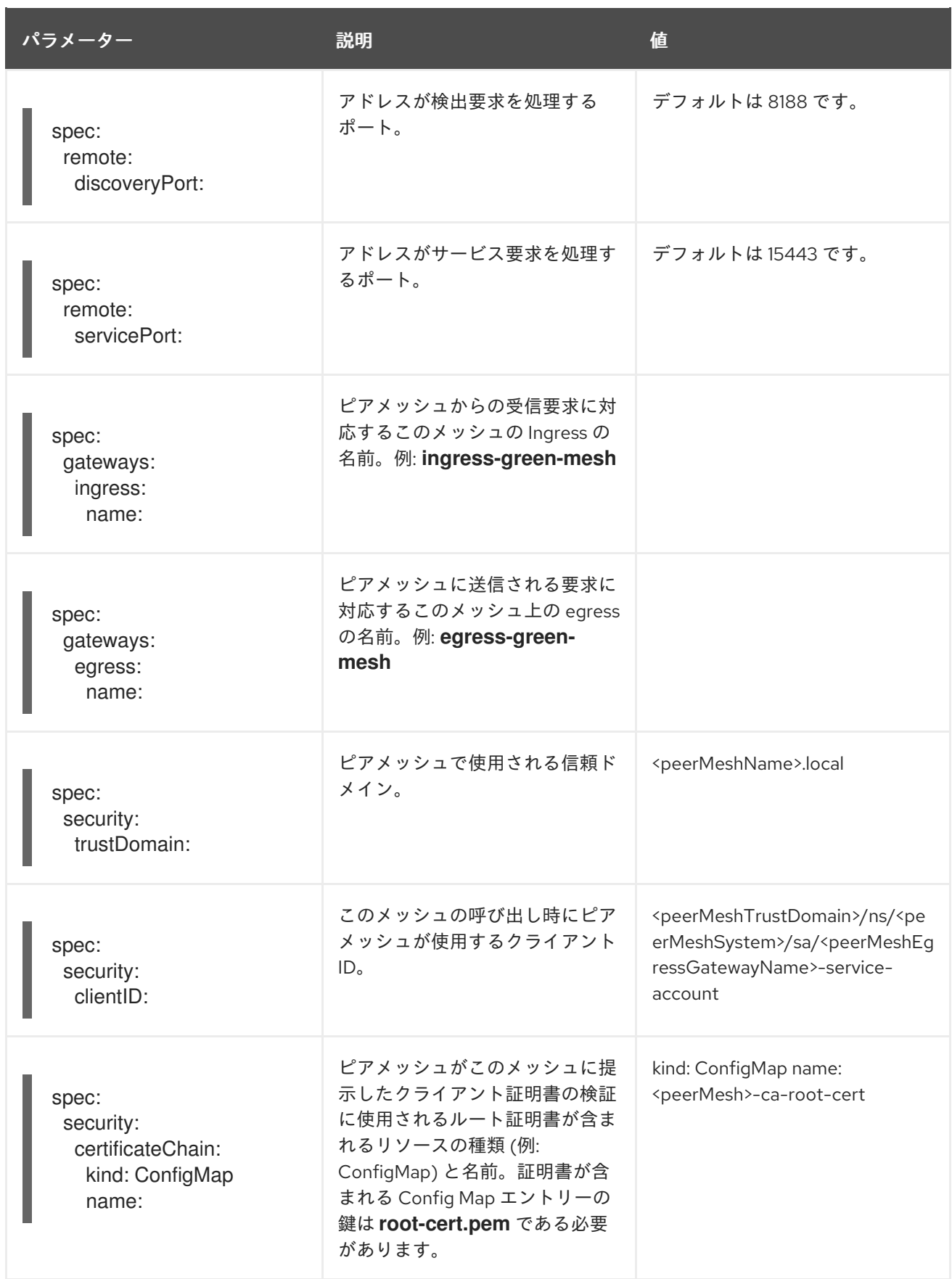

# 1.18.10.1. ServiceMeshPeer リソースの作成

# 前提条件

● 2つ以上の OpenShift Container Platform 4.6 以降のクラスター。

- クラスターのネットワーク設定が完了している。
- 生の TLS トラフィックをサポートするように、フェデレーションゲートウェイに関連付けられ たサービスをサポートするロードバランサーを設定する必要があります。
- 各クラスターには、フェデレーションデプロイをサポートするようにバージョン 2.1 以降の **ServiceMeshControlPlane** が設定されている必要があります。
- cluster-admin ロールを持つアカウントがある。

#### CLI からの手順

以下の手順に従って、コマンドラインから **ServiceMeshPeer** リソースを作成します。以下の例で は、**red-mesh** が **green-mesh** のピアリソースを作成しています。

1. **cluster-admin** ロールを持つユーザーとして OpenShift Container Platform CLI にログインしま す。以下のコマンドを入力します。次に、プロンプトが表示されたら、ユーザー名とパスワー ドを入力します。

\$ oc login --username=<NAMEOFUSER> <API token> https://<HOSTNAME>:6443

2. コントロールプレーンをインストールしたプロジェクト (例: **red-mesh-system**) に切り替えま す。

\$ oc project red-mesh-system

- 3. フェデレーションを行う 2 つのメッシュに対して、以下の例に基づいて **ServiceMeshPeer** ファイルを作成します。
	- Red-mesh から green-mesh への ServiceMeshPeer リソースのサンプル

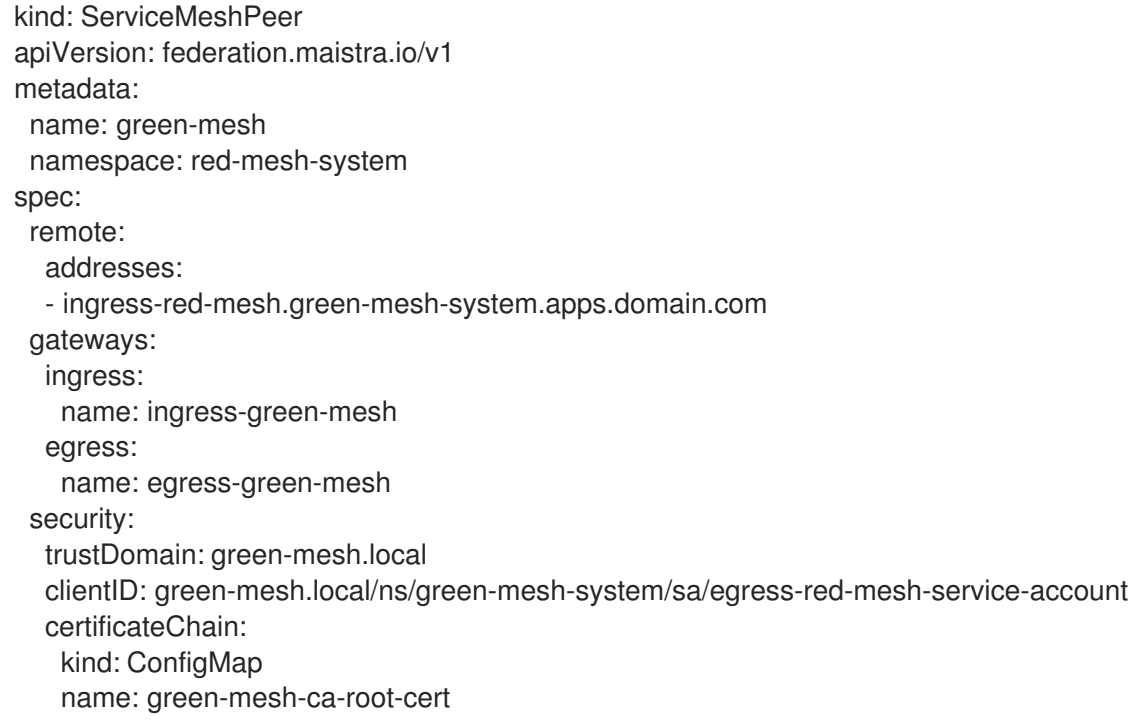

4. 以下のコマンドを実行してリソースをデプロイします。ここで、**red-mesh-system** はシステム の namespace に置き換え、**servicemeshpeer.yaml** には編集したファイルへのフルパスが含ま れます。

\$ oc create -n red-mesh-system -f servicemeshpeer.yaml

5. red メッシュと green メッシュ間の接続確立を確認するには、red-mesh-system namespace の green-mesh **ServiceMeshPeer** のステータスを調べます。

\$ oc -n red-mesh-system get servicemeshpeer green-mesh -o yaml

Red-mesh と green-mesh 間の ServiceMeshPeer 接続の例

status: discoveryStatus: active: - pod: istiod-red-mesh-b65457658-9wq5j remotes: - connected: true lastConnected: "2021-10-05T13:02:25Z" lastFullSync: "2021-10-05T13:02:25Z" source: 10.128.2.149 watch: connected: true lastConnected: "2021-10-05T13:02:55Z" lastDisconnectStatus: 503 Service Unavailable lastFullSync: "2021-10-05T13:05:43Z"

**status.discoveryStatus.active.remotes** フィールドは、ピアメッシュ (この例では Green メッ シュ) が現在のメッシュ (この例では赤のメッシュ) の istiod に接続されていることを示しま す。

**status.discoveryStatus.active.watch** フィールドは、現在のメッシュの istiod がピアメッシュ で istiod に接続されていることを示します。

**green-mesh-system** で **red-mesh** という名前の **servicemeshpeer** を確認すると、Green メッ シュの観点からの 2 つの同じ接続に関する情報が表示されます。

2 つのメッシュ間の接続が確立されていない場合、**ServiceMeshPeer** ステータス は、**status.discoveryStatus.inactive** フィールドにこれを示します。

接続の試みが失敗した理由の詳細については、Istiod ログ、ピアの egress トラフィックを処理 する egress ゲートウェイのアクセスログ、およびピアメッシュ内の現在のメッシュの ingress トラフィックを処理する ingress ゲートウェイのアクセスログを調べてください。

たとえば、red メッシュが green メッシュに接続できない場合は、以下のログを確認します。

- red-mesh-system の istiod-red-mesh
- red-mesh-system の Egress-green-mesh
- green-mesh-system の ingress-red-mesh

1.18.11. フェデレーションメッシュからのサービスのエクスポート

サービスをエクスポートすると、メッシュは、フェデレーションされたメッシュの別のメンバーとサー ビスを共有できます。

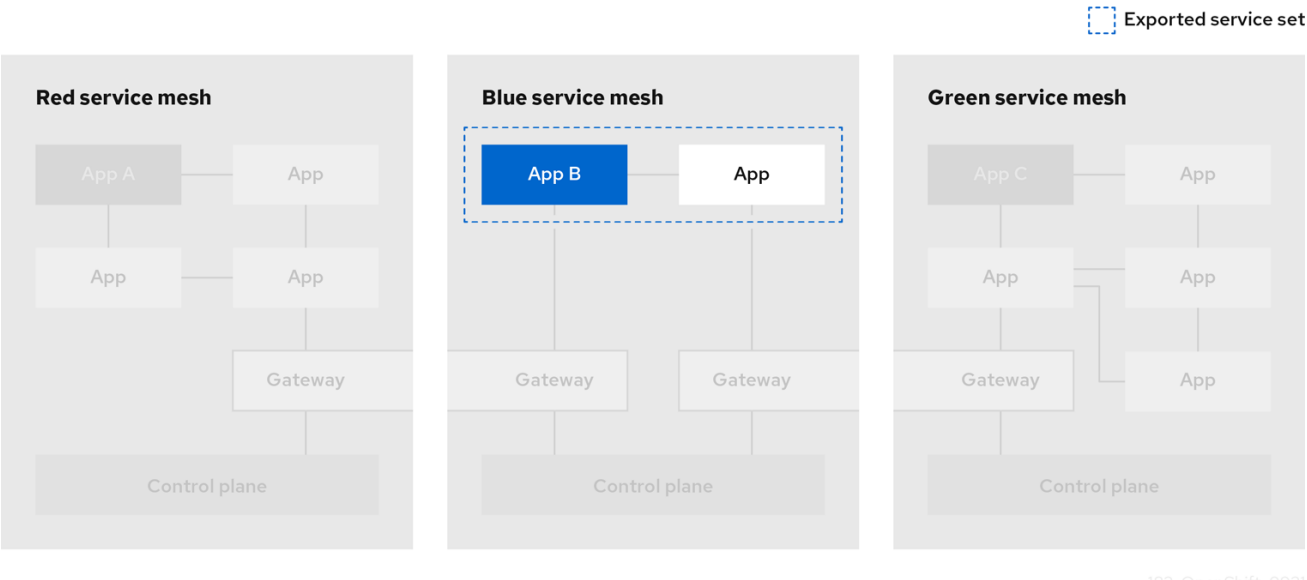

**ExportedServiceSet** リソースを使用して、フェデレーションメッシュ内の別のピアから利用できるよ うに指定したメッシュからサービスを宣言します。ピアと共有される各サービスを明示的に宣言する必 要があります。

- サービスは、namespace または名前別に選択できます。
- ワイルドカードを使用してサービスを選択できます。たとえば、namespace 内のすべてのサー ビスをエクスポートします。
- **●** エイリアスを使用してサービスをエクスポートできます。たとえば、foo/bar サービスを **custom-ns/bar** としてエクスポートできます。
- メッシュのシステム namespace に表示されるサービスのみをエクスポートできます。たとえ ば、**networking.istio.io/exportTo** ラベルが '.' に設定された別の namespace のサービスは、エ クスポートの候補にはなりません。
- エクスポートされたサービスの場合、それらのターゲットサービスは、元の要求元 (他のメッ シュの egress ゲートウェイや、要求元のワークロードのクライアント ID は表示されない) では なく、ingress ゲートウェイからのトラフィックのみが表示されます。

以下の例は、 **red-mesh** が **green-mesh** にエクスポートするサービス向けです。

#### ExportedServiceSet リソースの例

kind: ExportedServiceSet apiVersion: federation.maistra.io/v1 metadata: name: green-mesh namespace: red-mesh-system spec: exportRules: *# export ratings.mesh-x-info as ratings.bookinfo* - type: NameSelector nameSelector: namespace: red-mesh-info name: red-ratings alias:

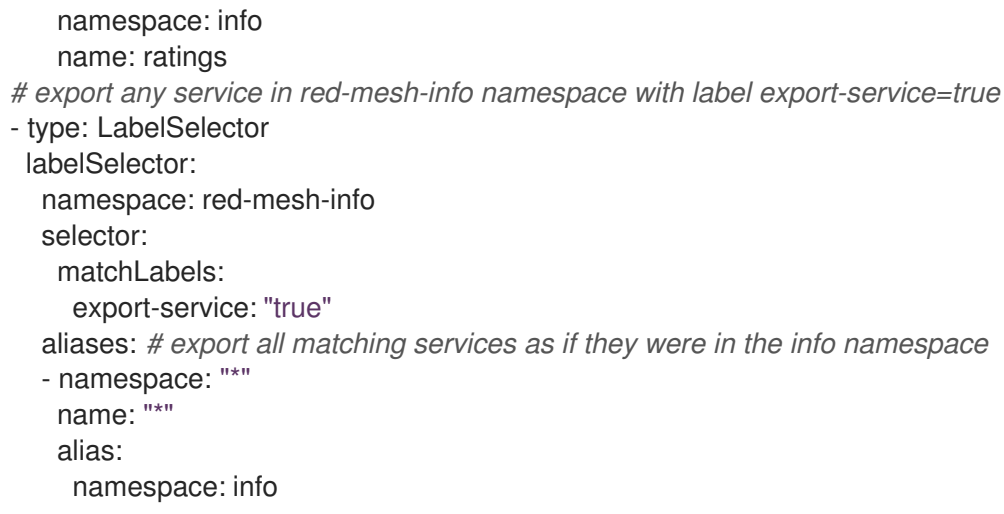

# 表1.10 ExportedServiceSet パラメーター

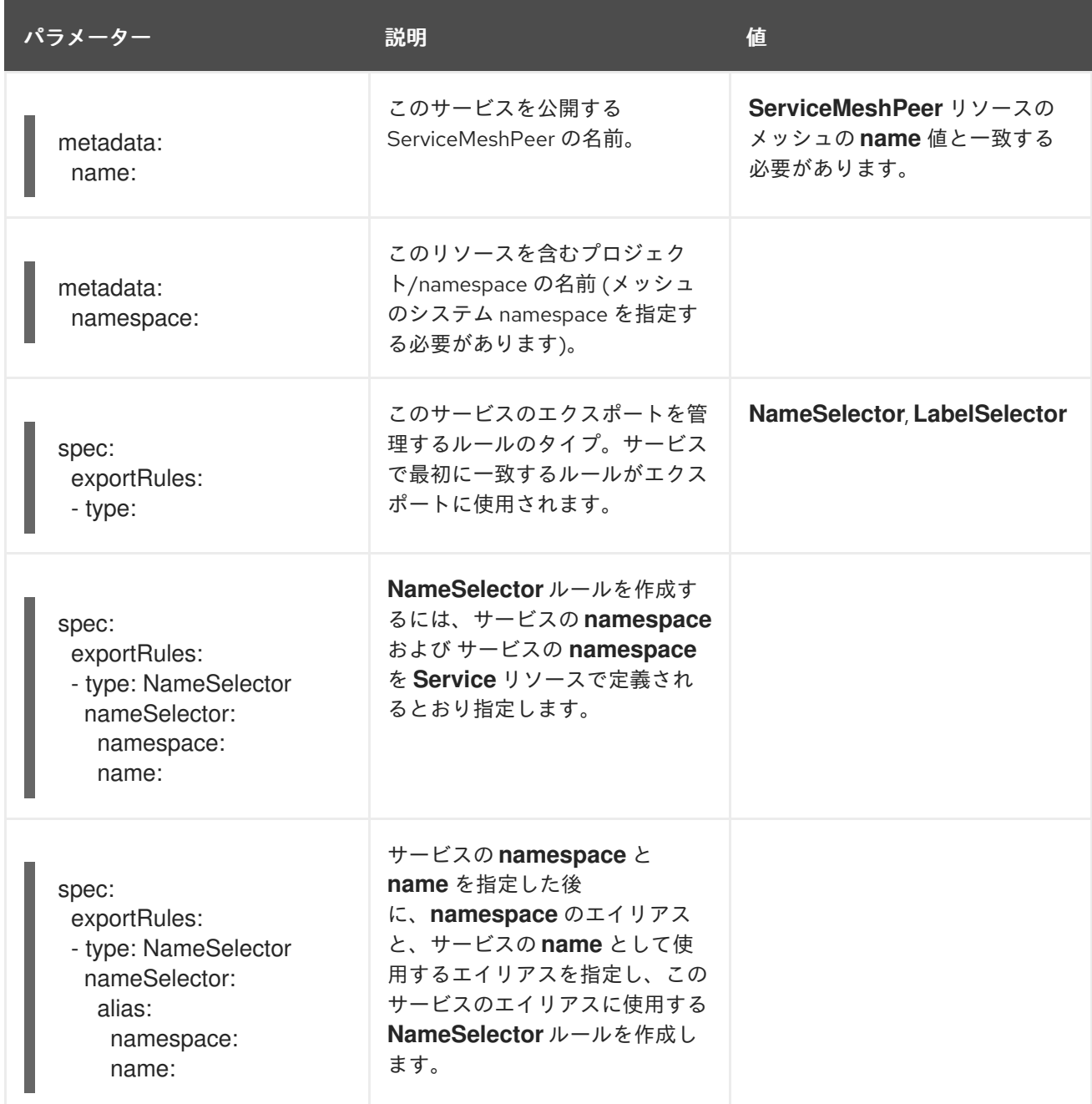

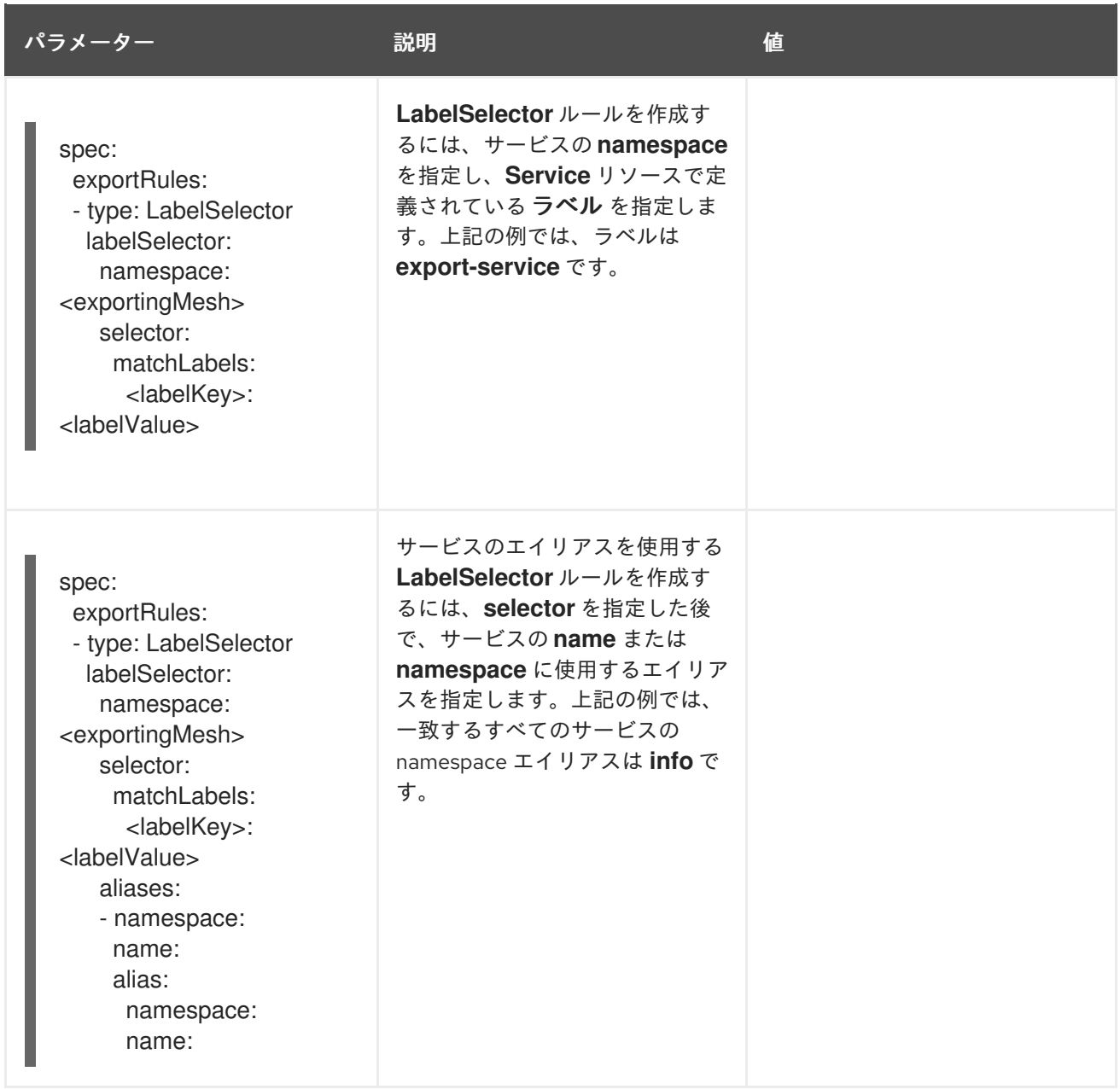

Red-mesh のすべての namespace から blue-mesh へ ratings という名前のサービスをエクス ポートします。

kind: ExportedServiceSet apiVersion: federation.maistra.io/v1 metadata: name: blue-mesh namespace: red-mesh-system spec: exportRules: - type: NameSelector nameSelector: namespace: "\*" name: ratings

すべてのサービスを west-data-center namespace から green-mesh にエクスポートしま す。

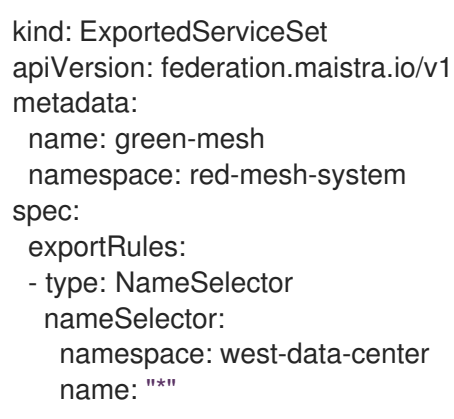

# 1.18.11.1. ExportedServiceSet の作成

**ExportedServiceSet** リソースを作成し、メッシュピアで利用可能なサービスを明示的に宣言します。

サービスは **<export-name>.<export-namespace>.svc.<ServiceMeshPeer.name>-exports.local** とし てエクスポートされ、ターゲットサービスに自動的にルーティングされます。これは、エクスポート メッシュでエクスポートされたサービスで認識される名前です。Ingress ゲートウェイが宛先がこの名 前の要求を受信すると、エクスポートされる実際のサービスにルーティングされます。たとえ ば、**ratings.red-mesh-info** という名前のサービスが **ratings.bookinfo** として **green-mesh** にエクス ポートされると、 サービスは **ratings.bookinfo.svc.green-mesh-exports.local** という名前でエクス ポートされ、そのホスト名の ingress ゲートウェイが受信するトラフィックは **ratings.red-meshbookinfo** サービスにルーティングされます。

### 前提条件

- クラスターおよび ServiceMeshControlPlane がメッシュフェデレーション用に設定されてい る。
- cluster-admin ロールを持つアカウントがある。

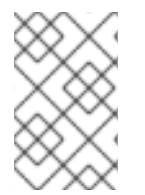

### 注記

サービスがまだ存在していない場合でも、エクスポート用にサービスを設定できます。 ExportedServiceSet で指定された値に一致するサービスがデプロイされ、自動的にエク スポートされます。

# CLI からの手順

以下の手順に従って、コマンドラインから **ExportedServiceSet** を作成します。

1. **cluster-admin** ロールを持つユーザーとして OpenShift Container Platform CLI にログインしま す。以下のコマンドを入力します。次に、プロンプトが表示されたら、ユーザー名とパスワー ドを入力します。

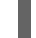

\$ oc login --username=<NAMEOFUSER> <API token> https://<HOSTNAME>:6443

2. Service Mesh コントロールプレーンをインストールしたプロジェクト (例: **red-mesh-system**) に切り替えます。

3. <u>NTの例にサブ・Frie ServiceSet Air Air Judi よよ</u> ココーヒー | 13<br>。<br>-

\$ oc project red-mesh-system

3. 以下の例に基づいて、**ExportedServiceSet** ファイルを作成します。ここでは、**red-mesh** が サービスを **green-mesh** にエクスポートします。

red-mesh から green-mesh への ExportedServiceSet リソースの例

- apiVersion: federation.maistra.io/v1 kind: ExportedServiceSet metadata: name: green-mesh namespace: red-mesh-system spec: exportRules: - type: NameSelector nameSelector: namespace: red-mesh-info name: ratings alias: namespace: info name: red-ratings - type: NameSelector nameSelector: namespace: red-mesh-info name: reviews
- 4. 以下のコマンドを実行して、red-mesh-system namespace に **ExportedServiceSet** リソースを アップロードおよび作成します。

\$ oc create -n <ControlPlaneNamespace> -f <ExportedServiceSet.yaml>

以下に例を示します。

\$ oc create -n red-mesh-system -f export-to-green-mesh.yaml

- 5. フェデレーションメッシュのメッシュピアごとに、必要に応じて追加の **ExportedServiceSets** を作成します。
- 6. **red-mesh** からエクスポートして **green-mesh** に共有したサービスを検証するには、以下のコ マンドを実行します。

\$ oc get exportedserviceset <PeerMeshExportedTo> -o yaml

以下に例を示します。

\$ oc get exportedserviceset green-mesh -o yaml

7. 以下のコマンドを実行して、red-mesh が green-mesh と共有するためにエクスポートしたサー ビスを検証します。

\$ oc get exportedserviceset <PeerMeshExportedTo> -o yaml

以下に例を示します。

\$ oc -n red-mesh-system get exportedserviceset green-mesh -o yaml

red メッシュからエクスポートして Green メッシュに共有したサービスの検証例。

status: exportedServices: - exportedName: red-ratings.info.svc.green-mesh-exports.local localService: hostname: ratings.red-mesh-info.svc.cluster.local name: ratings namespace: red-mesh-info - exportedName: reviews.red-mesh-info.svc.green-mesh-exports.local localService: hostname: reviews.red-mesh-info.svc.cluster.local name: reviews namespace: red-mesh-info

**status.exportedServices** 配列では、現在エクスポートされているサービス (これらのサービス は **ExportedServiceSet** オブジェクト のエクスポートルールに一致) を一覧表示します。配列 の各エントリーは、エクスポートされたサービスの名前と、エクスポートされたローカルサー ビスの詳細を示します。

エクスポート予定のサービスがない場合は、Service オブジェクトが存在すること、その名前ま たはラベルが **ExportedServiceSet** オブジェクトで定義される **exportRules** と一致すること、 および Service オブジェクトの namespace が **ServiceMeshMemberRoll** または **ServiceMeshMember** オブジェクトを使用してサービスメッシュのメンバーとして設定される ことを確認します。

1.18.12. サービスのフェデレーションメッシュへのインポート

サービスをインポートすると、別のメッシュからエクスポートされたサービスの内、サービスメッシュ 内でアクセスできるものを明示的に指定できます。

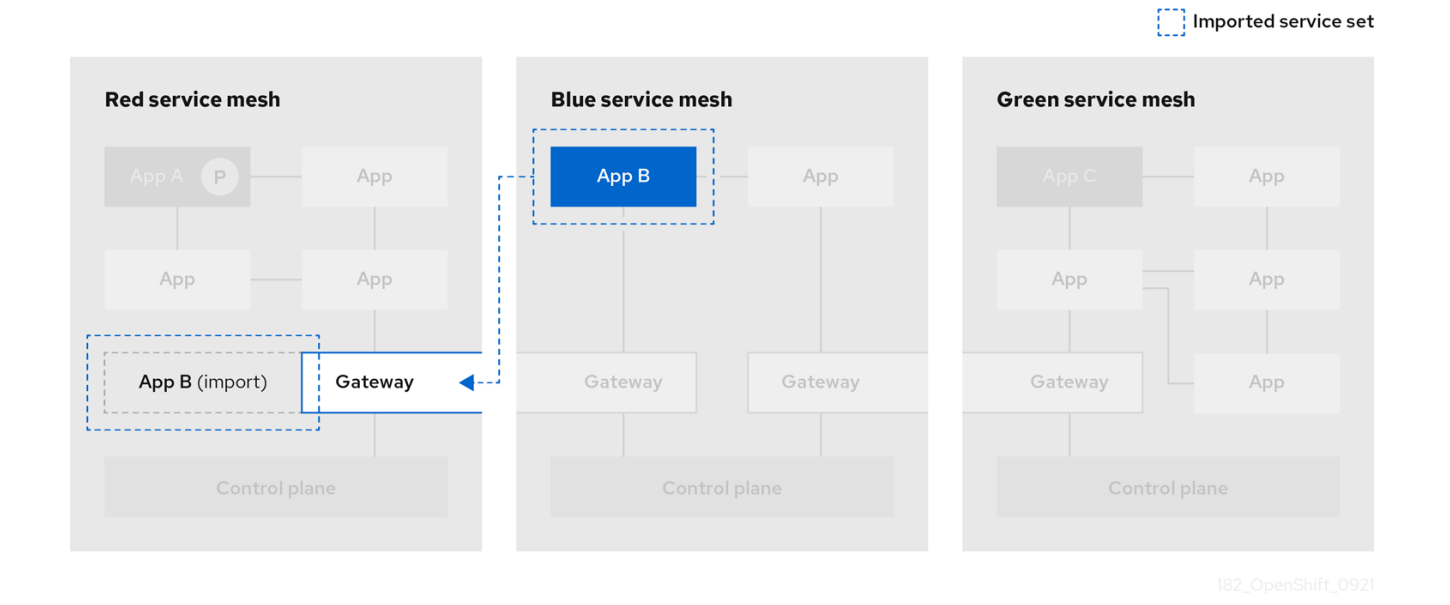

**ImportedServiceSet** リソースを使用して、インポートするサービスを選択します。メッシュピアに よってエクスポートされ、明示的にインポートされるサービスのみがメッシュで利用できます。明示的 にインポートしない場合、サービスは、メッシュ内で利用できません。

● サービスは、namespace または名前別に選択できます。

- namespace にエクスポートされたすべてのサービスをインポートするなど、ワイルドカードを 使用してサービスを選択できます。
- メッシュにグローバルであるか、特定のメンバーの namespace の範囲内にあるラベルセレク ターを使用してエクスポートするサービスを選択できます。
- エイリアスを使用してサービスをインポートできます。たとえば、**custom-ns/bar** サービスを **other-mesh/bar** としてインポートできます。
- カスタムドメイン接尾辞を指定できます。これは、**bar.other-mesh.imported.local** など、イン ポートされたサービスの **name.namespace** に、完全修飾ドメイン名として追加されます。

以下の例は、**red-mesh** でエクスポートされたサービスをインポートする **green-mesh** の例です。

#### ImportedServiceSet の例

kind: ImportedServiceSet apiVersion: federation.maistra.io/v1 metadata: name: red-mesh *#name of mesh that exported the service* namespace: green-mesh-system *#mesh namespace that service is being imported into* spec: importRules: *# first matching rule is used # import ratings.info as ratings.bookinfo* - type: NameSelector importAsLocal: false nameSelector: namespace: info name: ratings alias: *# service will be imported as ratings.info.svc.red-mesh-imports.local* namespace: info name: ratings

#### 表1.11 ImportedServiceSet パラメーター

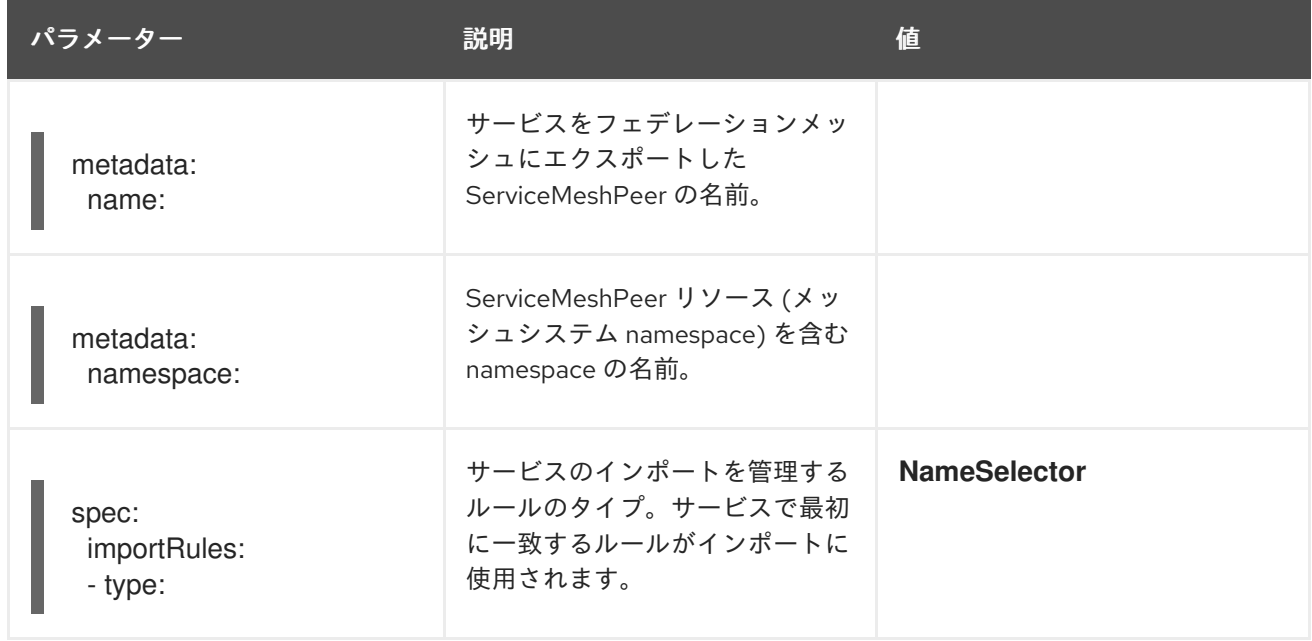

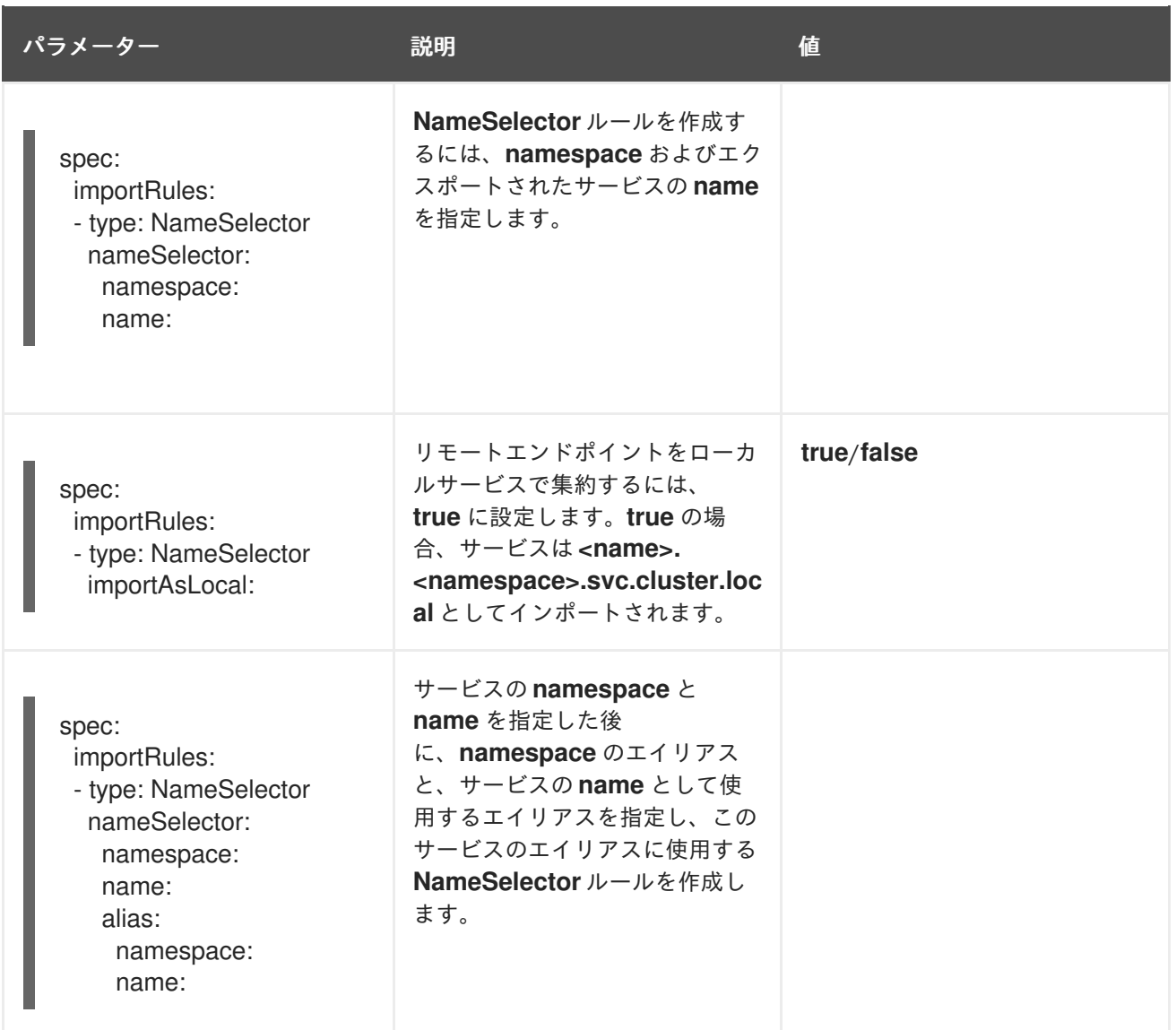

# red-mesh から blue-mesh への "info/ratings" サービスのインポート

kind: ImportedServiceSet apiVersion: federation.maistra.io/v1 metadata: name: red-mesh namespace: blue-mesh-system spec: importRules: - type: NameSelector importAsLocal: false nameSelector: namespace: info name: ratings

Red-mesh の west-data-center namespace からすべてのサービスを green-mesh にイン ポートします。これらのサービスは、<name>.west-data-center.svc.red-mesh-imports.local としてアクセスできます。

kind: ImportedServiceSet apiVersion: federation.maistra.io/v1 metadata:

name: red-mesh namespace: green-mesh-system spec: importRules: - type: NameSelector

importAsLocal: false nameSelector: namespace: west-data-center name: "\*"

### 1.18.12.1. ImportedServiceSet の作成

**ImportedServiceSet** リソースを作成し、メッシュにインポートするサービスを明示的に宣言します。

サービスは、**<exported-name>.<exported-namespace>.svc.<ServiceMeshPeer.name>.remote** とい う名前でインポートされます。これは非表示のサービスで、egress ゲートウェイ namespace にのみ表 示され、エクスポートされたサービスのホスト名に関連付けられます。このサービスは、ローカルから **<export-name>.<export-namespace>.<domainSuffix>** として利用可能になります。ここで は、**importAsLocal** が **true** に設定されていない限り、**domainSuffix** はデフォルトで **svc. <ServiceMeshPeer.name>-imports.local** となっています。True の場合、**domainSuffix** は **svc.cluster.local** となります。**ImportAsLocal** が **false** に設定されている場合は、インポートルールの ドメイン接尾辞が適用されます。ローカルインポートは、メッシュ内の他のサービスと同様に扱うこと ができます。これは egress ゲートウェイを介して自動的にルーティングされ、エクスポートされた サービスのリモート名にリダイレクトされます。

#### 前提条件

- **クラスターおよび ServiceMeshControlPlane** がメッシュフェデレーション用に設定されてい る。
- cluster-admin ロールを持つアカウントがある。

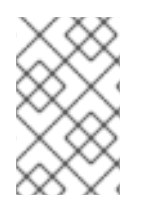

### 注記

サービスがまだエクスポートされていない場合でも、インポートするように設定できま す。ImportedServiceSet で指定された値に一致するサービスがデプロイされてエクス ポートされると、これは自動的にインポートされます。

### CLI からの手順

この手順に従って、コマンドラインから **ImportedServiceSet** を作成します。

1. **cluster-admin** ロールを持つユーザーとして OpenShift Container Platform CLI にログインしま す。以下のコマンドを入力します。次に、プロンプトが表示されたら、ユーザー名とパスワー ドを入力します。

\$ oc login --username=<NAMEOFUSER> <API token> https://<HOSTNAME>:6443

2. Service Mesh コントロールプレーンをインストールしたプロジェクト (例: **green-meshsystem**) に切り替えます。

3. 以下の例に基づいて **ImportedServiceSet** ファイルを作成します。ここでは、**green-mesh**

\$ oc project green-mesh-system

3. 以下の例に基づいて **ImportedServiceSet** ファイルを作成します。ここでは、**green-mesh** が、**red-mesh** によって以前にエクスポートされたサービスをインポートします。

# red-mesh から green-mesh への ImportedServiceSet リソースの例

- kind: ImportedServiceSet apiVersion: federation.maistra.io/v1 metadata: name: red-mesh namespace: green-mesh-system spec: importRules: - type: NameSelector importAsLocal: false nameSelector: namespace: info name: red-ratings alias: namespace: info name: ratings
- 4. 以下のコマンドを実行して、green-mesh-system namespace に **ImportedServiceSet** リソース をアップロードおよび作成します。

\$ oc create -n <ControlPlaneNamespace> -f <ImportedServiceSet.yaml>

以下に例を示します。

\$ oc create -n green-mesh-system -f import-from-red-mesh.yaml

- 5. フェデレーションメッシュ内のメッシュピアごとに、必要に応じて追加の **ImportedServiceSet** リソースを作成します。
- 6. **green-mesh** にインポートしたサービスを検証するには、以下のコマンドを実行します。

\$ oc get importedserviceset <PeerMeshImportedInto> -o yaml

以下に例を示します。

\$ oc get importedserviceset green-mesh -o yaml

7. 以下のコマンドを実行して、メッシュにインポートされたサービスを検証します。

\$ oc get importedserviceset <PeerMeshImportedInto> -o yaml

red mesh からエクスポートされたサービスが **'green-mesh-system namespace** の **importedserviceset/red-mesh'** オブジェクト のステータスセクションを使用して、green メッシュにインポートされていることを検証する例:

\$ oc -n green-mesh-system get importedserviceset/red-mesh -o yaml

status:

importedServices: - exportedName: red-ratings.info.svc.green-mesh-exports.local localService: hostname: ratings.info.svc.red-mesh-imports.local name: ratings namespace: info - exportedName: reviews.red-mesh-info.svc.green-mesh-exports.local localService: hostname: "" name: "" namespace: ""

上記の例では、**localService** の入力済みフィールドで示されているように、ratings サービスの みがインポートされます。Reviews サービスはインポートできますが、**ImportedServiceSet** オ ブジェクトの **importRules** と一致しないため、現時点ではインポートされません。

1.18.13. フェイルオーバー用のフェデレーションメッシュの設定

フェイルオーバーとは、別のサーバーなどの信頼性の高いバックアップシステムに自動的かつシームレ スに切り替える機能です。フェデレーションメッシュの場合は、あるメッシュのサービスを設定して、 別のメッシュのサービスにフェイルオーバーできます。

**ImportedServiceSet** リソースで **importAsLocal** と **locality** の設定を指定してか ら、**ImportedServiceSet** で指定されたローカリティーへのサービスのフェイルオーバーを設定する **DestinationRule** を指定することにより、フェイルオーバーのフェデレーションを設定します。

### 前提条件

- 2つ以上の OpenShift Container Platform 4.6 以降のクラスターがすでにネットワーク化および フェデレーションされている。
- フェデレーションメッシュのメッシュピアごとにすでに作成されている **ExportedServiceSet** リソース。
- フェデレーションメッシュのメッシュピアごとにすでに作成されている **ImportedServiceSet** リソース。
- **cluster-admin** ロールを持つアカウントがある。

# 1.18.13.1. フェイルオーバー用の ImportedServiceSet の設定

ローカリティ加重負荷分散を使用すると、管理者は、トラフィックの発信元と終了場所のローカリティ に基づいて、エンドポイントへのトラフィックの分散を制御できます。これらのローカリティは、 {region}/{zone}/{sub-zone} 形式でローカリティの階層を指定する任意のラベルを使用して指定しま す。

このセクションの例では、**green-mesh**は米国**us-east**地域にあり、**us-east**は**us-east**地域にあります。

### red-mesh から green-mesh への **ImportedServiceSet** リソースの例

kind: ImportedServiceSet apiVersion: federation.maistra.io/v1 metadata: name: red-mesh *#name of mesh that exported the service* namespace: green-mesh-system *#mesh namespace that service is being imported into*

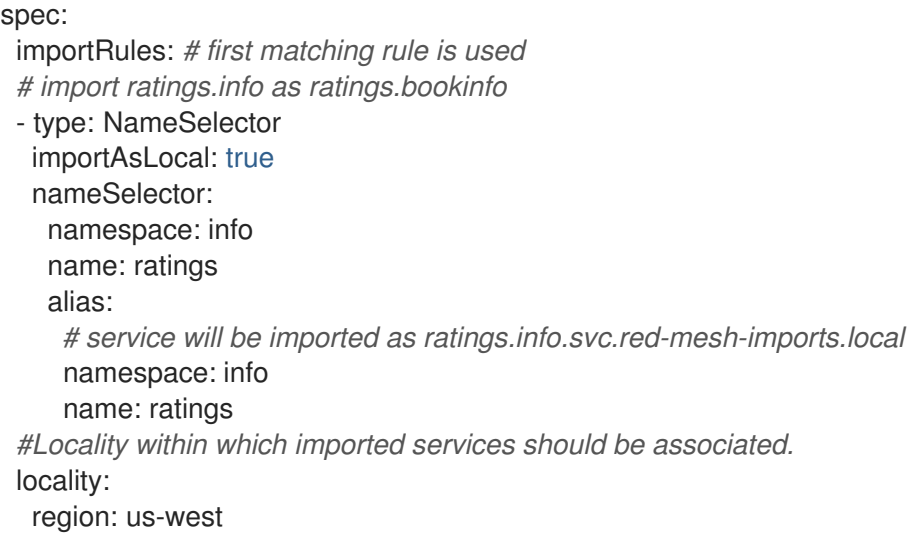

# 表1.12 **ImportedServiceLocality**フィールドテーブル

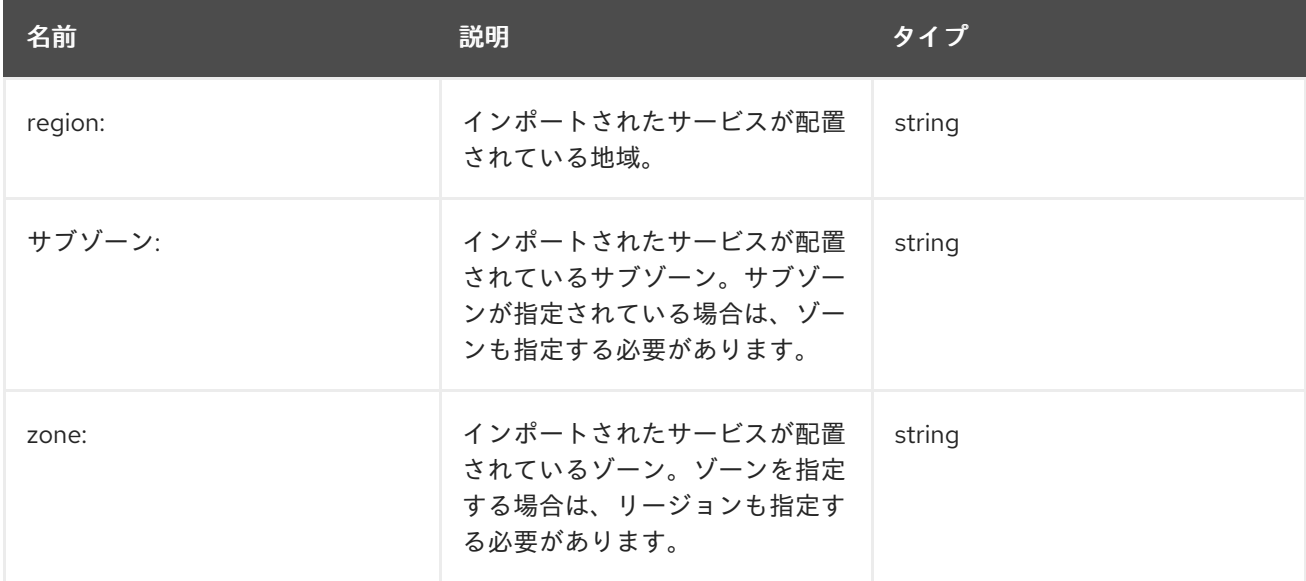

# 手順

1. **cluster-admin** ロールを持つユーザーとして OpenShift Container Platform CLI にログインし、 次のコマンドを入力します。

\$ oc login --username=<NAMEOFUSER> <API token> https://<HOSTNAME>:6443

2. Service Mesh コントロールプレーンをインストールしたプロジェクトに変更し、次のコマンド を入力します。

\$ oc project <smcp-system>

たとえば、**green-mesh-system** です。

\$ oc project green-mesh-system

3. **ImportedServiceSet** ファイルを編集します。ここで、**<ImportedServiceSet.yaml>** には、編 集するファイルへのフルパスが含まれています。以下のコマンドを入力してください。

\$ oc edit -n <smcp-system> -f <ImportedServiceSet.yaml>

たとえば、前の **ImportedServiceSet** の例で示したように、red-mesh-system から greenmesh-system にインポートするファイルを変更する場合は、以下のようになります。

\$ oc edit -n green-mesh-system -f import-from-red-mesh.yaml

- 4. ファイルを変更します。
	- a. **spec.importRules.importAsLocal**を**true**に設定します。
	- b. **spec.locality** を **region** 、**zone**、または **subzone** に設定します。
	- c. 変更を保存します。

### 1.18.13.2. フェイルオーバー用の DestinationRule の設定

以下を設定する **DestinationRule** リソースを作成します。

- サービスの外れ値の検出。これは、フェイルオーバーを正しく機能させるには必要です。特 に、サービスのエンドポイントが異常である場合は把握できるようにサイドカープロキシーを 設定し、最終的に次のローカリティへのフェイルオーバーをトリガーします。
- リージョン間のフェイルオーバーポリシー。これにより、リージョンの境界を超えたフェイル オーバーが予測どおりに動作することが保証されます。

#### 手順

1. **cluster-admin** ロールを持つユーザーとして OpenShift Container Platform CLI にログインしま す。以下のコマンドを入力します。次に、プロンプトが表示されたら、ユーザー名とパスワー ドを入力します。

\$ oc login --username=<NAMEOFUSER> <API token> https://<HOSTNAME>:6443

2. Service Mesh コントロールプレーンをインストールしたプロジェクトに変更します。

\$ oc project <smcp-system>

たとえば、**green-mesh-system** です。

\$ oc project green-mesh-system

3. 次の例に基づいて **DestinationRule** ファイルを作成します。ここで、green-mesh が使用でき ない場合、トラフィックは **us-east** リージョンの green-mesh から **us-west** の red-mesh に ルーティングされます。

#### **DestinationRule** の例

apiVersion: networking.istio.io/v1beta1 kind: DestinationRule metadata: name: default-failover namespace: info

spec: host: "ratings.info.svc.cluster.local" trafficPolicy: loadBalancer: localityLbSetting: enabled: true failover: - from: us-east to: us-west outlierDetection: consecutive5xxErrors: 3 interval: 10s baseEjectionTime: 1m

4. **DestinationRule** をデプロイします。次のコマンドを入力します。**<DestinationRule>** には ファイルへのフルパスを追加します。

\$ oc create -n <application namespace> -f <DestinationRule.yaml>

以下に例を示します。

\$ oc create -n info -f green-mesh-us-west-DestinationRule.yaml

1.18.14. フェデレーションメッシュからのサービスの削除

フェデレーションメッシュからサービスを削除する必要がある場合 (非推奨になるか、別のサービスで 置き換えられる場合など)、削除できます。

1.18.14.1. 単一のメッシュからサービスを削除するには、以下を実行します。

サービスにアクセスすべきでないメッシュピアの **ImportedServiceSet** リソースからサービスのエント リーを削除します。

#### 1.18.14.2. フェデレーションメッシュ全体からサービスを削除するには、以下を実行します。

サービスを所有するメッシュの **ExportedServiceSet** リソースからサービスのエントリーを削除しま す。

#### 1.18.15. フェデレーションメッシュからのメッシュの削除

フェデレーションからメッシュを削除する必要がある場合は、削除できます。

- 1. 削除されたメッシュの **ServiceMeshControlPlane** リソースを編集して、ピアメッシュのすべ てのフェデレーション Ingress ゲートウェイを削除します。
- 2. 削除されたメッシュがフェデレーションされているメッシュピアごとに、以下を実行します。
	- a. 2 つのメッシュをリンクする **ServiceMeshPeer** リソースを削除します。
	- b. ピアメッシュの **ServiceMeshControlPlane** リソースを編集して、削除されたメッシュに 対応する egress ゲートウェイを削除します。

1.19. 拡張

WebAssembly 拡張機能を使用して、Red Hat Service Mesh プロキシーに直接新しい機能を追加できま す。これにより、お使いのアプリケーションから、さらに一般的な機能を移動して、単一の言語で実装 して、WebAssembly bytecode にコンパイルできます。

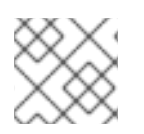

# 注記

WebAssembly 拡張機能は、IBM Z および IBM Power ではサポートされていません。

# 1.19.1. WebAssembly モジュールの概要

WebAssembly モジュールは、プロキシーなどの多くのプラットフォームで実行でき、これには、幅広 い言語サポート、高速実行、および sandboxed-by-default (デフォルトでサンドボックス化される) セ キュリティーモデルが含まれます。

Red Hat OpenShift Service Mesh 拡張機能として Envoy HTTP [フィルター](https://www.envoyproxy.io/docs/envoy/v1.20.0/intro/arch_overview/http/http_filters#arch-overview-http-filters) を使用でき、幅広い機能を 提供します。

- 要求と応答の本体とヘッダーの操作
- 認証やポリシーのチェックなど、要求パスにないサービスへの帯域外 HTTP 要求
- 相互に通信するフィルター用のサイドチャネルデータストレージおよびキュー

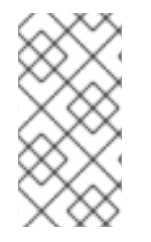

### 注記

新しい WebAssembly エクステンションを作成するときは、**WasmPlugin** API を使用し てください。**ServiceMeshExtension** API は Red Hat OpenShift Service Mesh バージョ ン 2.2 で非推奨化され、Red Hat OpenShift Service Mesh バージョン 2.3 で廃止されまし た。

Red Hat OpenShift Service Mesh 拡張機能の作成には 2 つの部分があります。

- 1. [proxy-wasm](https://github.com/proxy-wasm/spec) API を公開する SDK を使用して拡張機能を記述し、それを WebAssembly モ ジュールにコンパイルする必要があります。
- 2. 次に、モジュールをコンテナーにパッケージ化する必要があります。

### サポートされる言語

WebAssembly バイトコードにコンパイルする言語を使用して Red Hat OpenShift Service Mesh 拡張を 作成できますが、以下の言語には proxy-wasm API を公開する既存の SDK があるため、これを直接使用 できます。

### 表1.13 サポートされる言語

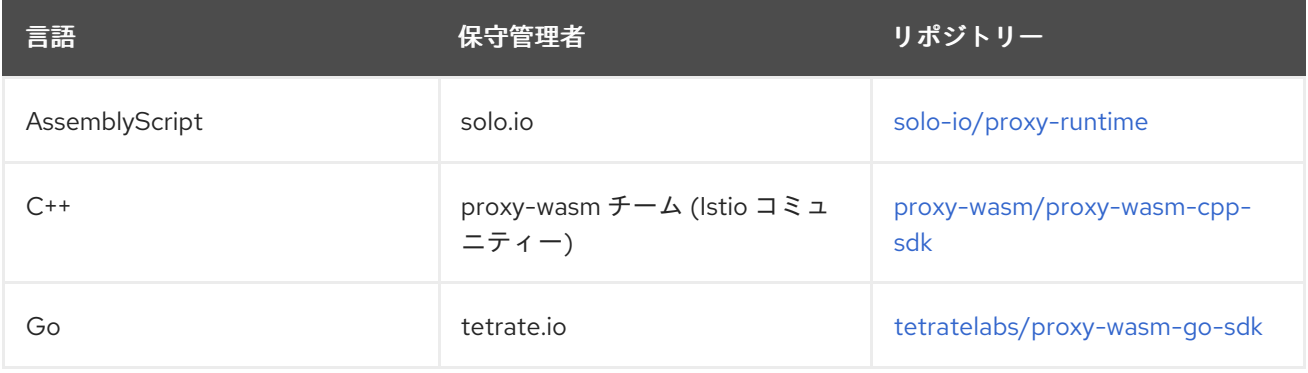

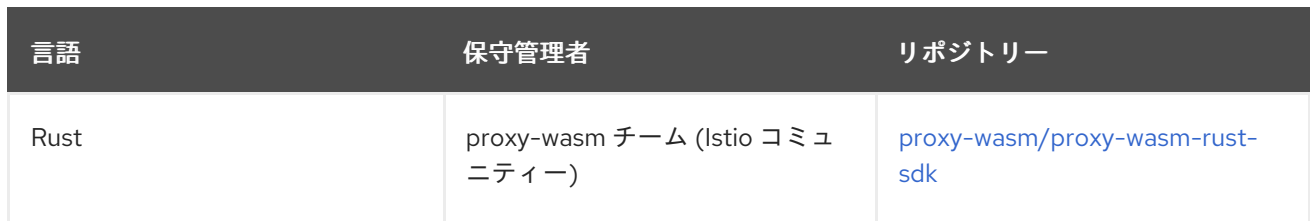

# 1.19.2. **WasmPlugin** コンテナー形式

Istio は、Wasm プラグインメカニズムで Open Container Initiative (OCI) イメージをサポートしていま す。Wasm プラグインをコンテナーイメージとして配布でき、**spec.url** フィールドを使用してコンテ ナーレジストリーの場所を参照できます。たとえば、**quay.io/my-username/my-plugin:latest** です。

WASM モジュールの各実行環境 (ランタイム) にはランタイム固有の設定パラメーターを設定できるた め、WASM イメージは次の 2 つの階層で設定できます。

- plugin.wasm (必須) コンテンツレイヤー。このレイヤーは、ランタイムによってロードされ る WebAssembly モジュールのバイトコードを含む **.wasm** バイナリーで設定されます。この ファイルには **plugin.wasm** という名前を付ける必要があります。
- runtime-config.json (オプション) 設定レイヤー。このレイヤーは、ターゲットランタイムの モジュールに関するメタデータを記述する JSON 形式の文字列で設定されます。ターゲットラ ンタイムによっては、設定レイヤーに追加のデータが含まれる場合もあります。たとえば、 WASM Envoy Filter の設定には、フィルターで使用可能な root\_ids が含まれています。

# 1.19.3. WasmPlugin API リファレンス

WasmPlugins API には、WebAssembly フィルターを介して Istio プロキシーによって提供される機能を 拡張するメカニズムがあります。

複数の WasmPlugin をデプロイできます。**phase** および **priority** の設定により、実行の順序が (Envoy のフィルターチェーンの一部として) 決定され、ユーザー提供の WasmPlugins と Istio の内部フィル ター間の複雑な対話設定が可能になります。

次の例では、認証フィルターが OpenID フローを実装し、Authorization ヘッダーに JSON Web Token (JWT) を入力します。Istio 認証はこのトークンを消費し、ingress ゲートウェイにデプロイします。 WasmPlugin ファイルはプロキシーサイドカーファイルシステムに存在します。フィールドの **URL** に 注意してください。

```
apiVersion: extensions.istio.io/v1alpha1
kind: WasmPlugin
metadata:
 name: openid-connect
 namespace: istio-ingress
spec:
 selector:
  matchLabels:
   istio: ingressgateway
 url: file:///opt/filters/openid.wasm
 sha256: 1ef0c9a92b0420cf25f7fe5d481b231464bc88f486ca3b9c83ed5cc21d2f6210
 phase: AUTHN
 pluginConfig:
  openid_server: authn
  openid_realm: ingress
```
以下は同じ例ですが、今回はファイルシステム内のファイルの代わりに Open Container Initiative (OCI) イメージが使用されています。フィールド **url**、**imagePullPolicy**、および **imagePullSecret** に注意し てください。

apiVersion: extensions.istio.io/v1alpha1 kind: WasmPlugin metadata: name: openid-connect namespace: istio-system spec: selector: matchLabels: istio: ingressgateway url: oci://private-registry:5000/openid-connect/openid:latest imagePullPolicy: IfNotPresent imagePullSecret: private-registry-pull-secret phase: AUTHN pluginConfig: openid\_server: authn openid\_realm: ingress

## 表1.14 WasmPlugin フィールドリファレンス

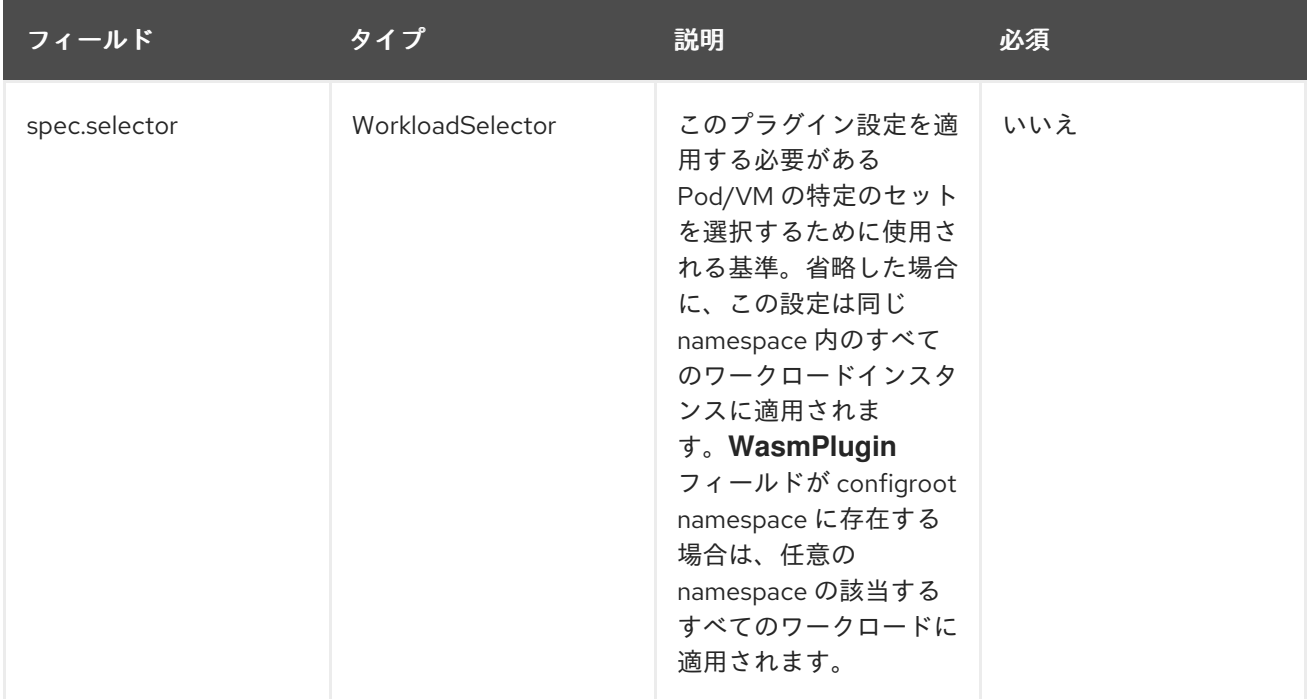

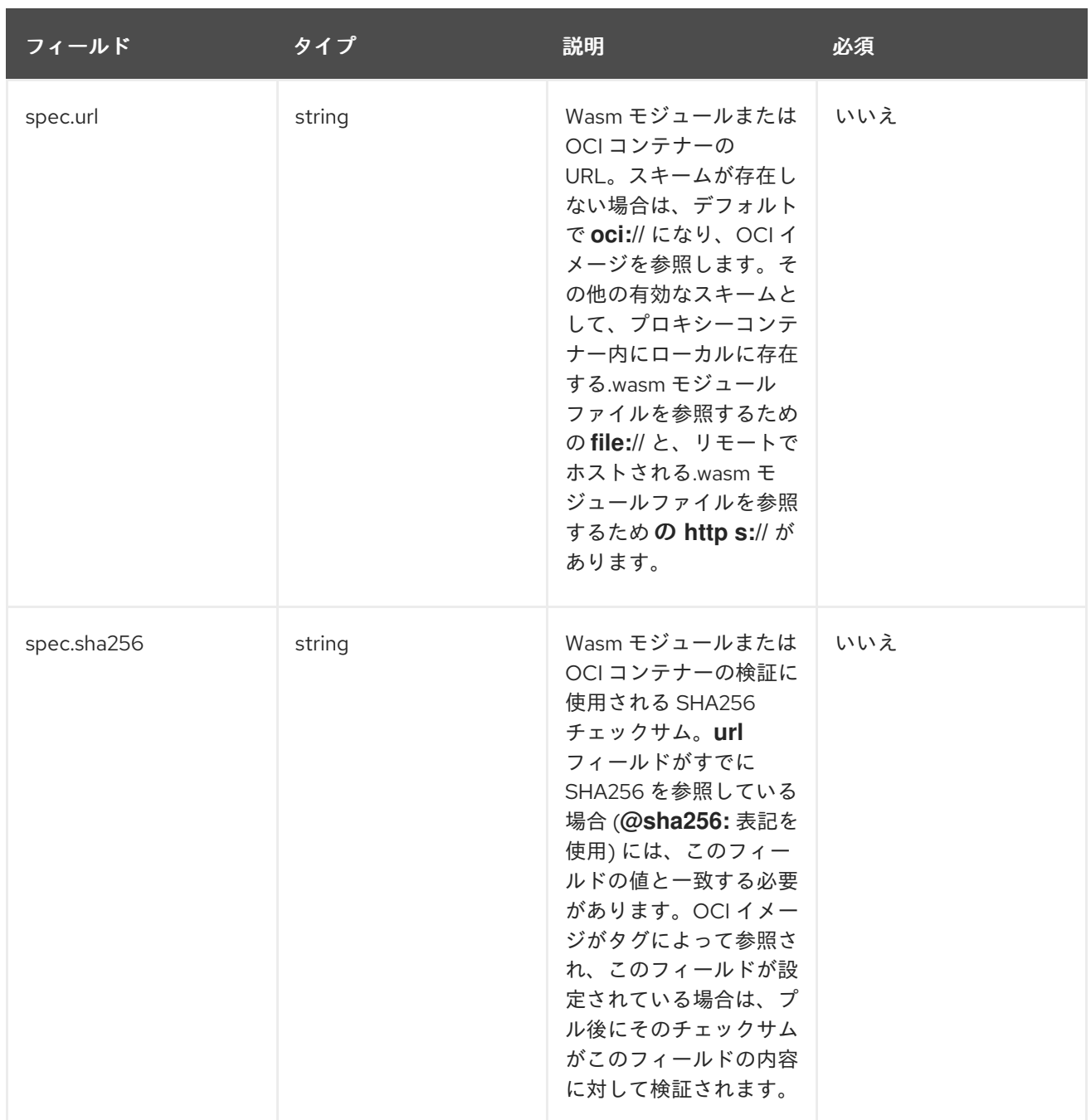

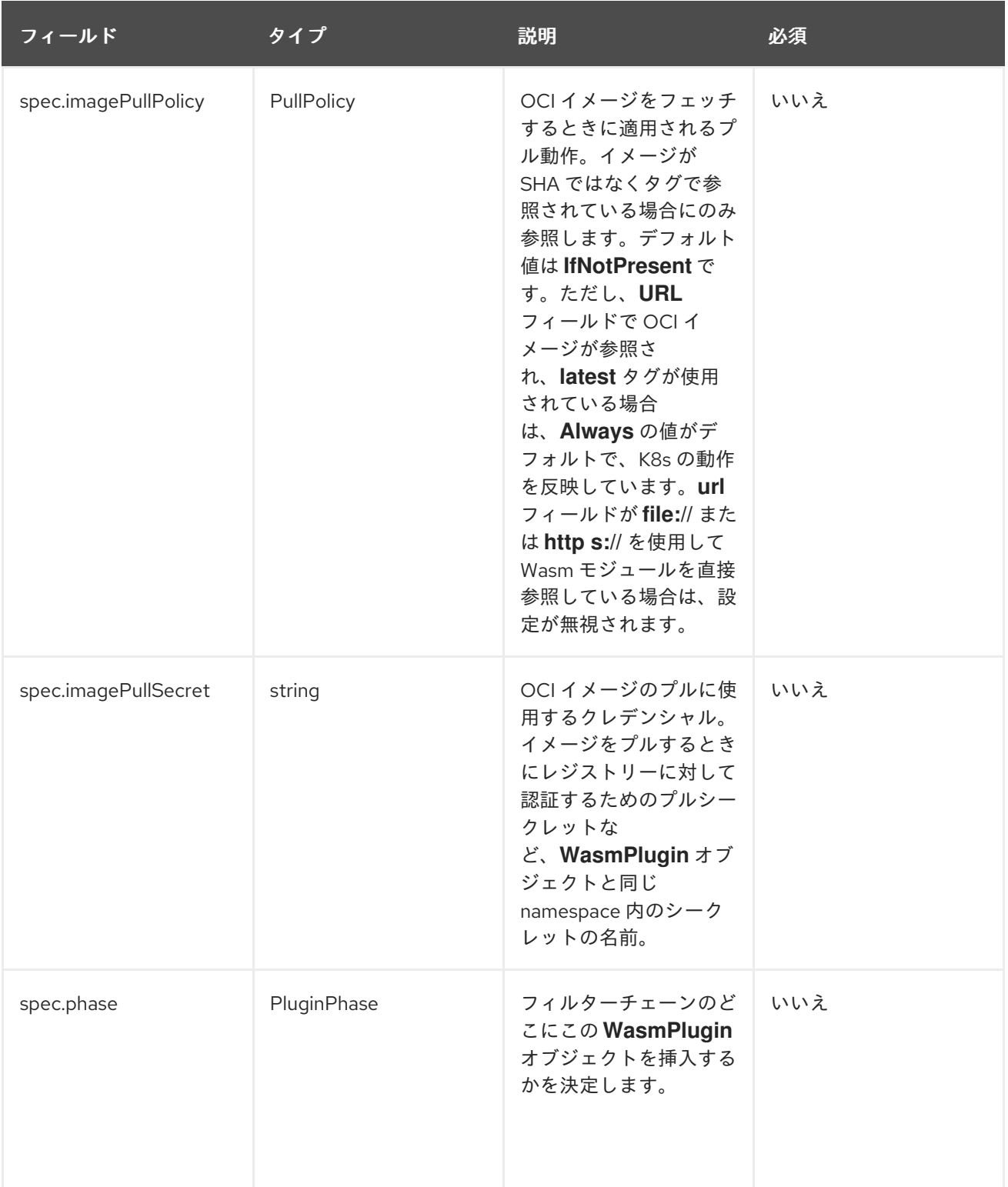

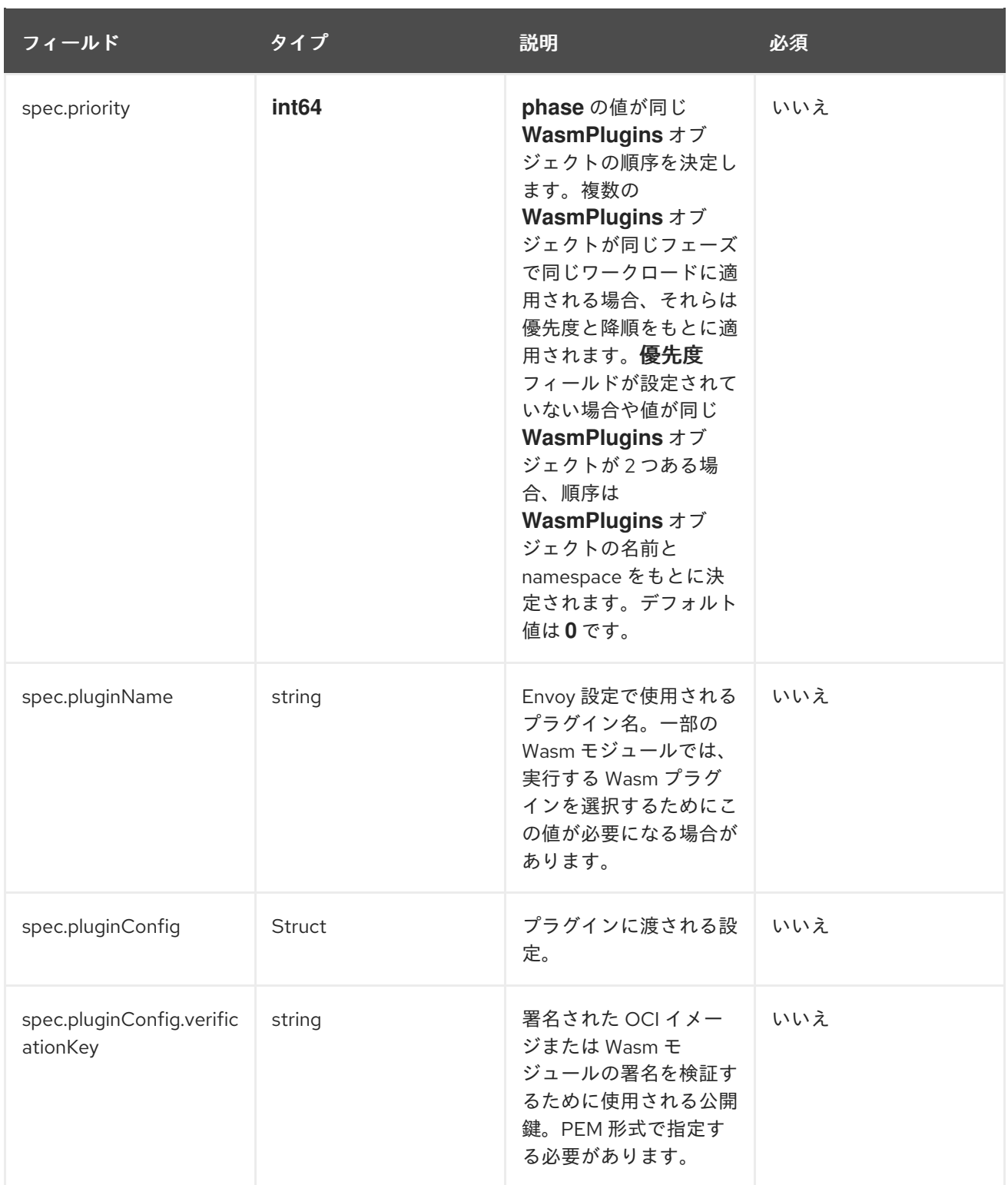

**WorkloadSelector** オブジェクトは、フィルターをプロキシーに適用できるかどうかを判別するために 使用される条件を指定します。一致の条件には、プロキシーに関連付けられたメタデータ、Pod/VM に 添付されたラベルなどのワークロードインスタンス情報、またはプロキシーが最初のハンドシェイク中 に Istio に提供するその他の情報が含まれます。複数の条件が指定されている場合、ワークロードイン スタンスを選択するには、すべての条件が一致する必要があります。現在、ラベルベースの選択メカニ ズムのみがサポートされています。

### 表1.15 WorkloadSelector
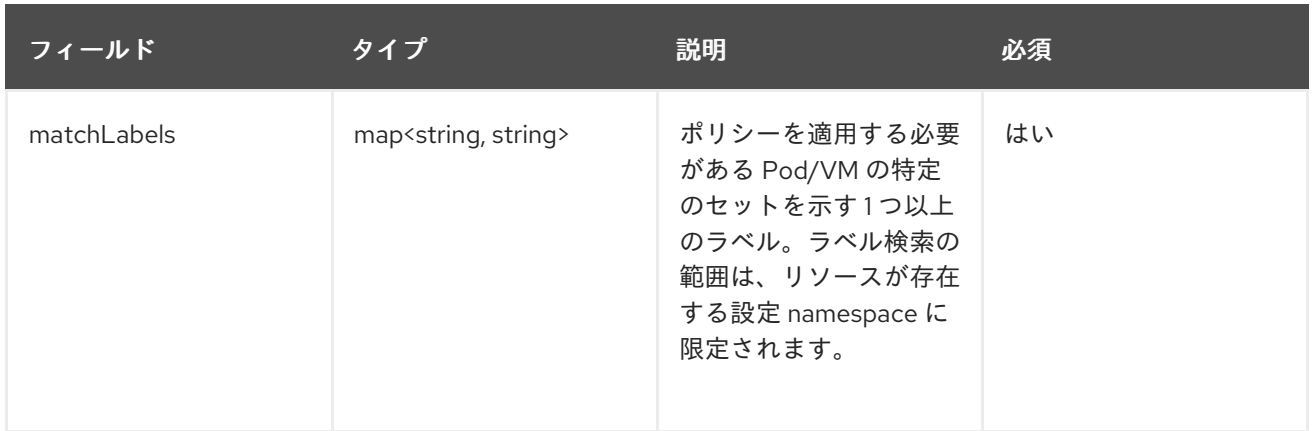

#### **PullPolicy** オブジェクトは、OCI イメージをフェッチするときに適用されるプル動作を指定します。

# 表1.16 PullPolicy

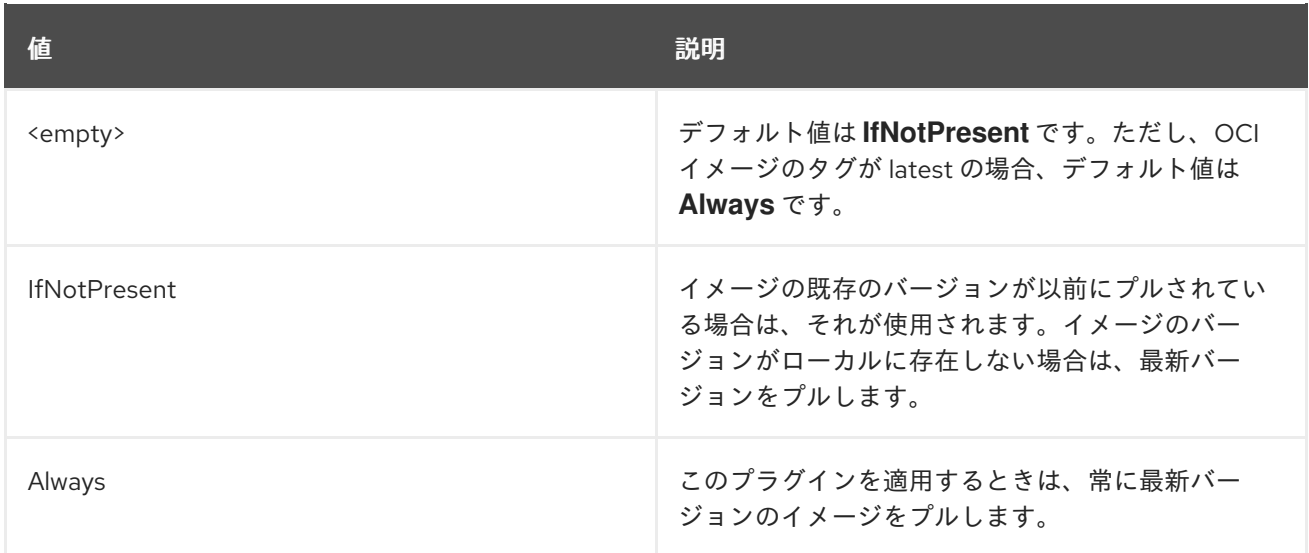

**Struct** は、動的に型付けされた値にマップされるフィールドで設定される構造化データ値を表します。 一部の言語では、Struct はネイティブ表現でサポートされている場合があります。たとえば、 JavaScript のようなスクリプト言語では、構造体はオブジェクトとして表されます。

#### 表1.17 Struct

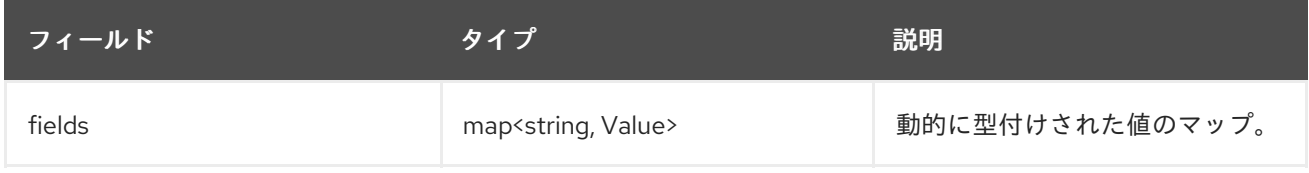

**PluginPhase** は、プラグインが注入されるフィルターチェーンのフェーズを指定します。

# 表1.18 PluginPhase

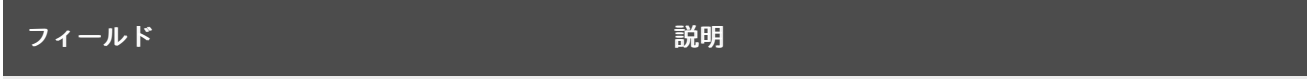

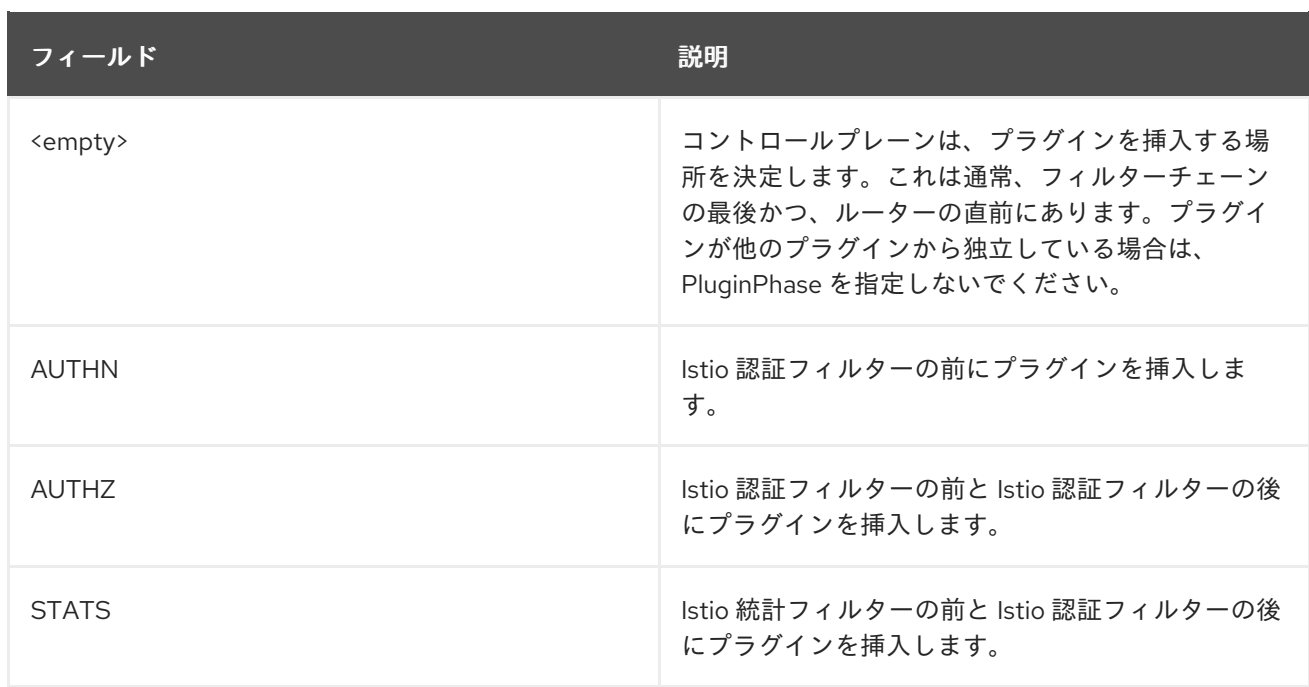

# 1.19.3.1. **WasmPlugin** リソースのデプロイ

**WasmPlugin** リソースを使用して、Red Hat Service Mesh エクステンションを有効にできます。この 例では、**istio-system** が Service Mesh コントロールプレーンプロジェクトの名前となります。次の例 では、OpenID Connect フローを実行してユーザーを認証する **openid-connect** フィルターを作成しま す。

#### 手順

1. 以下のリソース例を作成します。

### plugin.yaml の例

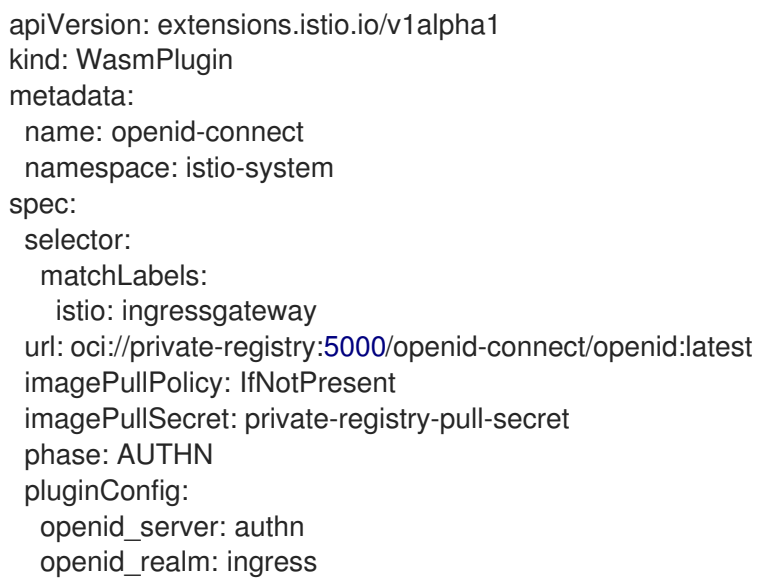

2. 次のコマンドを使用して **plugin.yaml** ファイルを適用します。

\$ oc apply -f plugin.yaml

# 1.19.4. **ServiceMeshExtension** コンテナー形式

コンテナーイメージを有効な拡張イメージにするために、WebAssembly モジュールのバイトコードを 含む **.wasm** ファイルとコンテナーファイルシステムのルートに **manifest.yaml** ファイルが必要です。

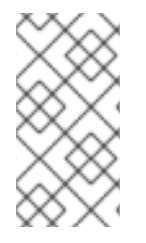

# 注記

新しい WebAssembly エクステンションを作成するときは、**WasmPlugin** API を使用し てください。**ServiceMeshExtension** API は Red Hat OpenShift Service Mesh バージョ ン 2.2 で非推奨化され、Red Hat OpenShift Service Mesh バージョン 2.3 で廃止されまし た。

#### manifest.yaml

schemaVersion: 1

name: <your-extension> description: <description> version: 1.0.0 phase: PreAuthZ priority: 100 module: extension.wasm

# 表1.19 manifest.yml フィールドの参照情報

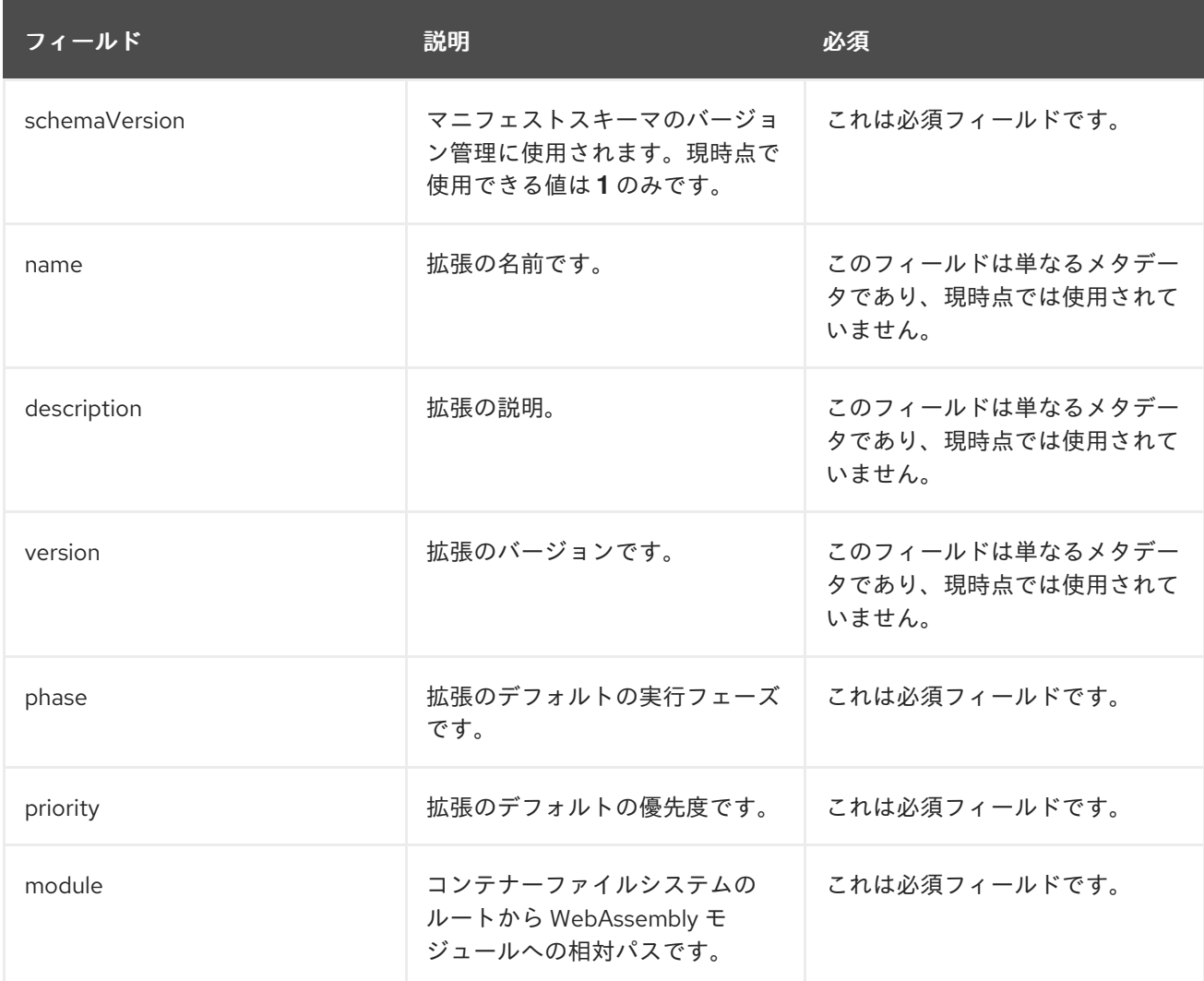

# 1.19.5. ServiceMeshExtension リファレンス

ServiceMeshExtension API には、WebAssembly フィルターを介して Istio プロキシーによって提供され る機能を拡張するメカニズムがあります。WebAssembly 拡張機能の作成には 2 つの部分があります。

- 1. proxy-wasm API を公開する SDK を使用して拡張機能を記述し、それを WebAssembly モ ジュールにコンパイルします。
- 2. コンテナーにパッケージ化します。

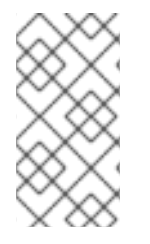

# 注記

新しい WebAssembly エクステンションを作成するときは、**WasmPlugin** API を使用し てください。Red Hat OpenShift Service Mesh バージョン 2.2 で非推奨化された **ServiceMeshExtension** API は、Red Hat OpenShift Service Mesh バージョン 2.3 で廃 止されました。

#### 表1.20 ServiceMeshExtension フィールドの参照情報

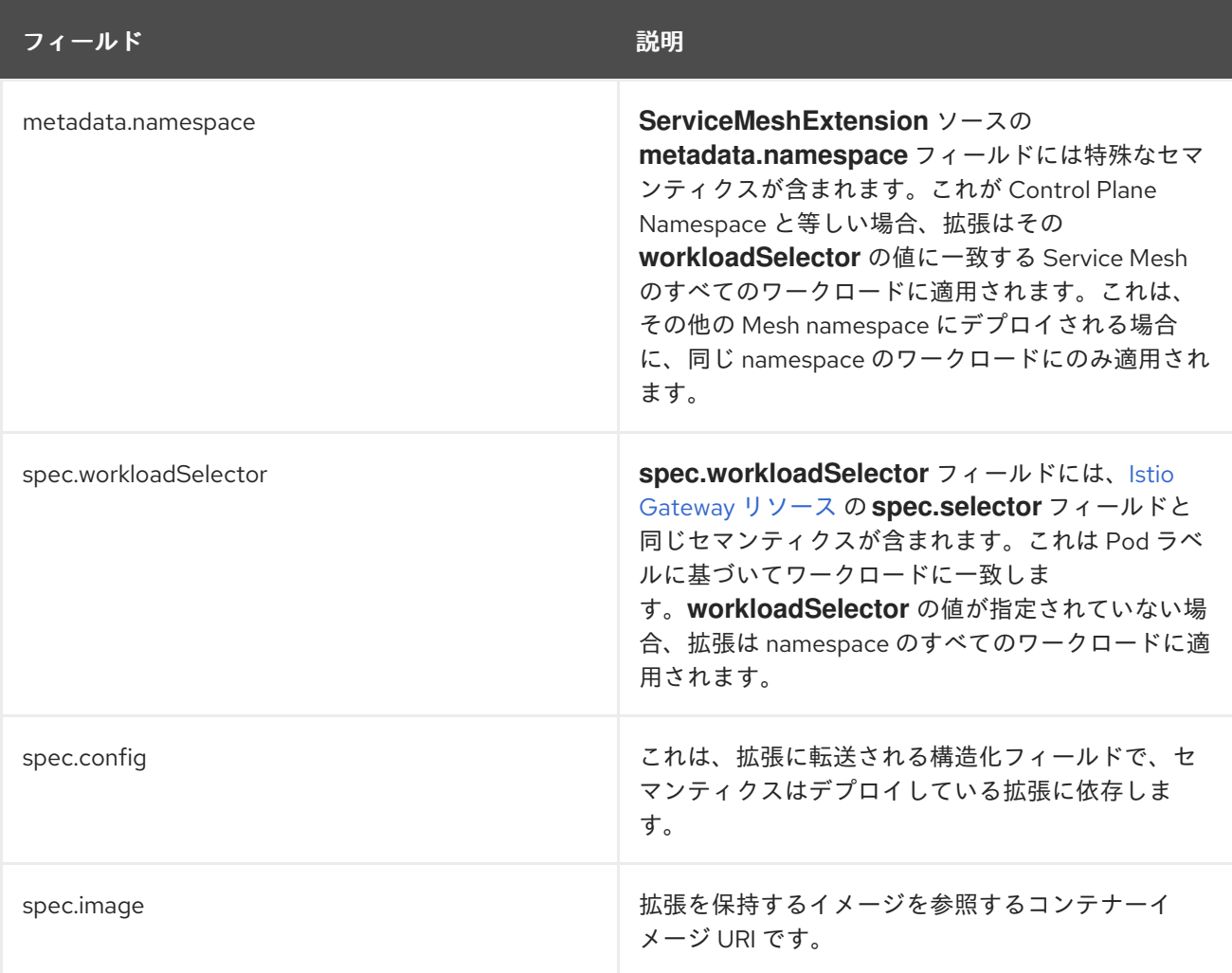

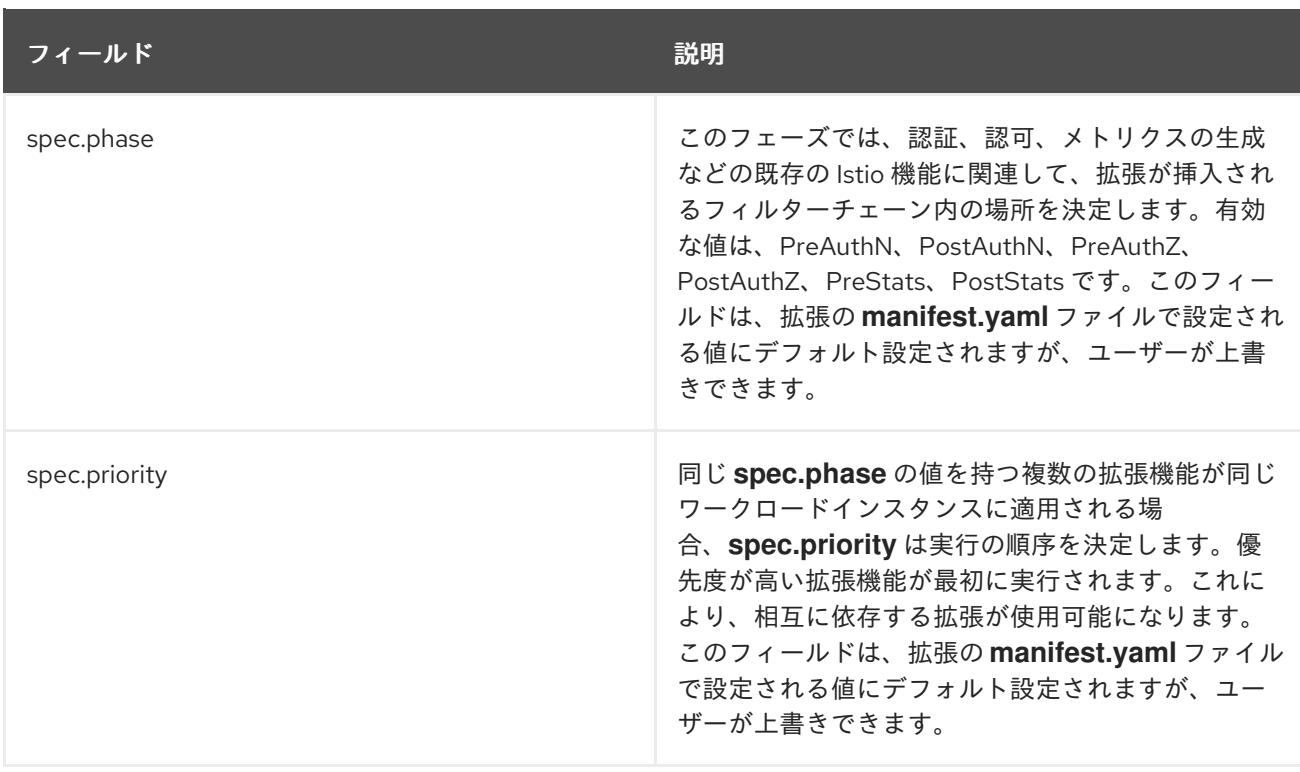

# 1.19.5.1. **ServiceMeshExtension** リソースのデプロイ

Red Hat OpenShift Service Mesh 拡張機能は **ServiceMeshExtension** リソースを使用して有効にでき ます。この例では、**istio-system** が Service Mesh コントロールプレーンプロジェクトの名前となりま す。

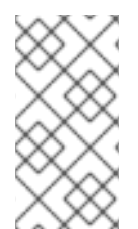

# 注記

新しい WebAssembly エクステンションを作成するときは、**WasmPlugin** API を使用し てください。**ServiceMeshExtension** API は Red Hat OpenShift Service Mesh バージョ ン 2.2 で非推奨化され、Red Hat OpenShift Service Mesh バージョン 2.3 で廃止されまし た。

Rust SDK を使用してビルドされる完全なサンプルは、[header-append-filter](https://github.com/maistra/header-append-filter) を参照してください。これ は、拡張の **config** フィールドから取られた名前および値で HTTP 応答に 1 つ以上のヘッダーを追加す る単純なフィルターです。以下のスニペットの設定例を参照してください。

# 手順

1. 以下のリソース例を作成します。

# ServiceMeshExtension リソース拡張機能の例

apiVersion: maistra.io/v1 kind: ServiceMeshExtension metadata: name: header-append namespace: istio-system spec: workloadSelector: labels: app: httpbin

config: first-header: some-value another-header: another-value image: quay.io/maistra-dev/header-append-filter:2.1 phase: PostAuthZ priority: 100

2. 以下のコマンドを使用して **extension.yaml** ファイルを適用します。

\$ oc apply -f <extension>.yaml

# 1.19.6. **ServiceMeshExtension** リソースから **WasmPlugin** リソースへの移行

Red Hat OpenShift Service Mesh バージョン 2.2 で非推奨化された **ServiceMeshExtension** API は、 Red Hat OpenShift Service Mesh バージョン 2.3 で廃止されました。**ServiceMeshExtension** API を使 用している場合、WebAssembly エクステンションを引き続き使用するには **WasmPlugin** API に移行す る必要があります。

API は非常に似ています。移行の手順は、以下の 2 つのステップで設定されます。

- 1. プラグインファイルの名前を変更し、モジュールパッケージを更新する。
- 2. 更新されたコンテナーイメージを参照する **WasmPlugin** リソースを作成する。

#### 1.19.6.1. API の変更

新しい **WasmPlugin** API は **ServiceMeshExtension** に似ていますが、いくつかの違いがあります (特 にフィールド名)。

#### 表1.21**ServiceMeshExtensions** と**WasmPlugin**の間のフィールドの変更

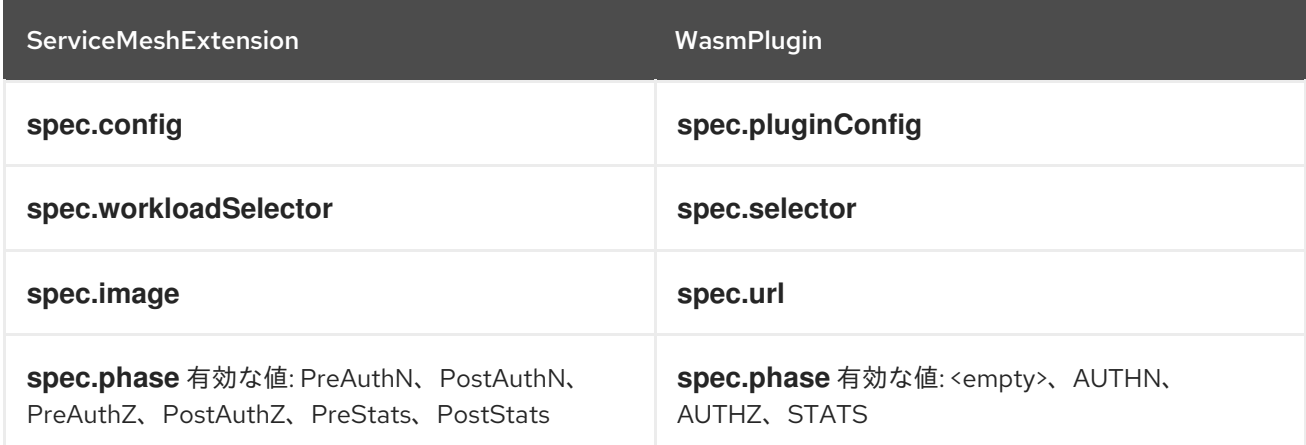

#### 以下は、**ServiceMeshExtension** リソースを **WasmPlugin** リソースに変換する方法の例になります。

# ServiceMeshExtension リソース

apiVersion: maistra.io/v1 kind: ServiceMeshExtension metadata: name: header-append namespace: istio-system spec:

workloadSelector: labels: app: httpbin config: first-header: some-value another-header: another-value image: quay.io/maistra-dev/header-append-filter:2.2 phase: PostAuthZ priority: 100

# 上記の ServiceMeshExtension と等価な新しい WasmPlugin リソース

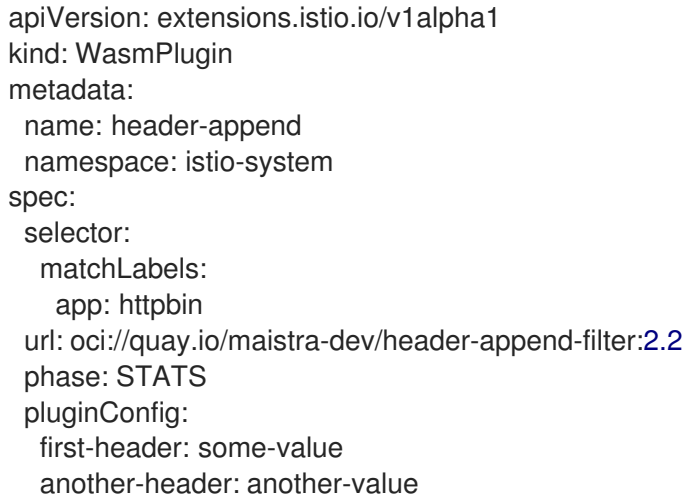

# 1.19.6.2. コンテナーイメージの形式の変更

新しい **WasmPlugin** コンテナーイメージの形式は **ServiceMeshExtensions** と似ていますが、以下の ような違いがあります。

- **ServiceMeshExtension** コンテナー形式には、コンテナーファイルシステムのルートディレク トリーに **manifest.yaml** という名前のメタデータファイルが必要でした。**WasmPlugin** コンテ ナー形式には **manifest.yaml** ファイルは必要ありません。
- 任意のファイル名を付けることができた **.wasm** ファイル (実際のプラグイン) には **plugin.wasm** という名前を付け、コンテナーファイルシステムのルートディレクトリーに配置 する必要があります。

#### 1.19.6.3. **WasmPlugin** リソースへの移行

WebAssembly 拡張を **ServiceMeshExtension** API から **WasmPlugin** API にアップグレードするには、 プラグインファイルの名前を変更します。

# 前提条件

● ServiceMeshControlPlane がバージョン 2.2 以降にアップグレードされる。

#### 手順

1. コンテナーイメージを更新します。プラグインがすでにコンテナー内の **/plugin.wasm** にある 場合は、次のステップに進みます。そうでない場合は、以下を行います。

- a. プラグインファイルの名前が **plugin.wasm** であることを確認します。拡張ファイルには **plugin.wasm** という名前を付ける必要があります。
- b. プラグインファイルがルート (/) ディレクトリーにあることを確認します。拡張ファイルを コンテナーファイルシステムのルートに配置する必要があります。
- c. コンテナーイメージを再ビルドして、これをコンテナーレジストリーにプッシュします。
- 2. **ServiceMeshExtension** リソースを削除し、ビルドした新しいコンテナーイメージを参照する **WasmPlugin** リソースを作成します。

# 1.20. 3SCALE WEBASSEMBLY モジュールの使用

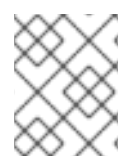

#### 注記

**threescale-wasm-auth** モジュールは、3scale API Management 2.11 以降と Red Hat OpenShift Service Mesh 2.1.0 以降のインテグレーションで実行されます。

**threescale-wasm-auth** モジュールは、アプリケーションバイナリーインターフェイス (ABI) と呼ばれ るインターフェイスセットを使用する [WebAssembly](https://webassembly.org) モジュールです。これは、ABI を実装するソフト ウェアの一部を駆動する [Proxy-WASM](https://github.com/proxy-wasm/spec) 仕様によって定義され、3scale に対する HTTP リクエストを承 認できます。

ABI 仕様として、Proxy-WASM は、host という名前のソフトウェアと、モジュール、プログラム、ま たは拡張という名前のソフトウェアの間の相互作用を定義します 。ホストは、モジュールが使用する サービスセットを公開してタスクを実行し、この場合はプロキシーリクエストを処理します。

ホスト環境は、ソフトウェアの一部 (この場合は HTTP プロキシー) と対話する WebAssembly 仮想マシ ンで設定されています。

モジュール自体は、仮想マシンで実行する手順と Proxy-WASM によって指定された ABI を除き、外部 環境とは独立して実行されます。これは、ソフトウェアを参照する拡張を提供するのに安全な方法で す。拡張は、仮想マシンおよびホストと明確に定義された方法でのみ対話できます。対話により、コン ピューティングモデルと、プロキシーが持つ外部への接続が提供されます。

#### 1.20.1. 互換性

**threescale-wasm-auth** モジュールは、Proxy-WASM ABI 仕様のすべての実装と完全に互換性を持つよ うに設計されています。ただし、この時点で、連携することが完全にテストされているのは [Envoy](https://www.envoyproxy.io) リ バースプロキシーだけです。

#### 1.20.2. スタンドアロンモジュールとしての使用

その自己完結型設計により、このモジュールが Service Mesh と 3scale Istio アダプターのデプロイメン トとは独立して Proxy-WASM プロキシーと連携するように設定できます。

1.20.3. 前提条件

● このモジュールは、サポートされているすべての 3scale リリースで動作します。ただし、 3scale 2.11 以降が必要な OpenID [Connect](https://access.redhat.com/documentation/ja-jp/openshift_container_platform/4.10/html-single/authentication_and_authorization/#configuring-oidc-identity-provider) (OIDC) を使用するようにサービスを設定する場合を 除きます。

### 1.20.4. threescale-wasm-auth モジュールの設定

OpenShift Container Platform のクラスター管理者は、**threescale-wasm-auth** モジュールを設定し、 アプリケーションバイナリーインターフェイス (ABI) を使用して 3scale API Management への HTTP 要求を承認することができます。ABI は、ホストとモジュール間の対話を定義し、ホストサービスを公 開し、モジュールを使用してプロキシー要求を処理することができます。

#### 1.20.4.1. WasmPlugin API 拡張機能

Service Mesh は、**[WasmPlugin](https://access.redhat.com/documentation/ja-jp/openshift_container_platform/4.10/html-single/service_mesh/#ossm-extensions-wasmplugin-format_ossm-extensions)** と呼ばれるサイドカープロキシーに Proxy-WASM 拡張機能を指定して 適用するためのカスタムリソース定義を提供します。Service Mesh は、3scale での HTTP API 管理を必 要とするワークロードのセットにこのカスタムリソースを適用します。

詳細は[、カスタムリソース定義](https://access.redhat.com/documentation/ja-jp/openshift_container_platform/4.10/html-single/operators/#crd-extending-api-with-crds) を参照してください。

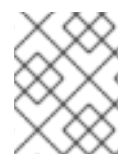

#### 注記

[1](#page-224-0)

[2](#page-224-1)

**selector**

WebAssembly 拡張の設定は、現在手動プロセスです。3scale システムからサービスの設 定を取得するサポートは、今後のリリースでご利用いただけます。

#### 前提条件

- このモジュールを適用する Service Mesh デプロイメントで Kubernetes ワークロードおよび namespace を特定します。
- 3scale テナントアカウントが必要です。適合するサービスならびに該当するアプリケーション およびメトリクスが定義された [SaaS](https://www.3scale.net/signup) または [オンプレミス型](https://access.redhat.com/documentation/ja-jp/red_hat_3scale_api_management/2.11/html-single/installing_3scale/index#install-threescale-on-openshift-guide) 3scale 2.11 を参照してください。
- **モジュールを info** namespace の <**product\_page>** マイクロサービスに適用する場合 は、Bookinfo [サンプルアプリケーション](https://access.redhat.com/documentation/ja-jp/openshift_container_platform/4.10/html-single/service_mesh/#ossm-tutorial-bookinfo-overview_deploying-applications-ossm-v1x) を参照してください。
	- 以下の例は、**threescale-wasm-auth** モジュールのカスタムリソースの YAML 形式です。 この例では、アップストリームの Maistra バージョンの Service Mesh **WasmPlugin** API を 参照します。モジュールが適用されるアプリケーションのセットを特定する **selector** とと もに **threescale-wasm-auth** モジュールがデプロイされる namespace を宣言する必要があ ります。

<span id="page-224-1"></span><span id="page-224-0"></span>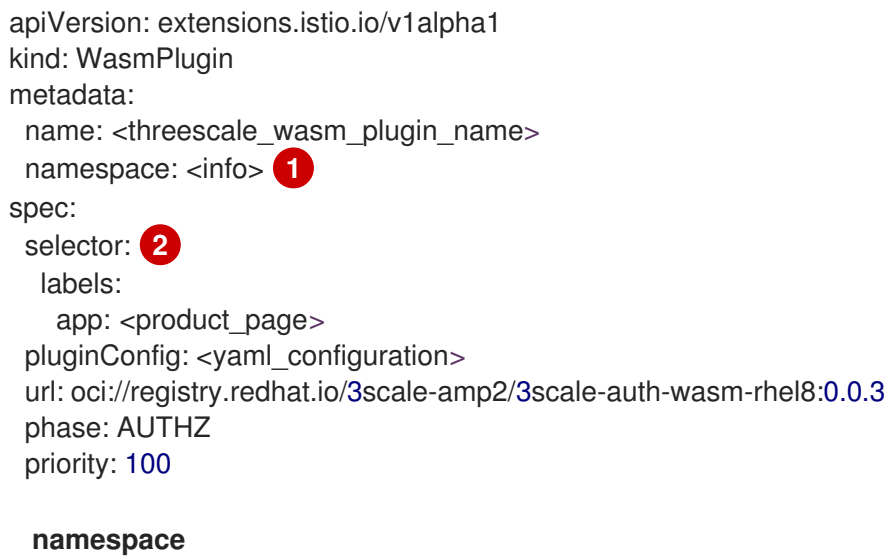

- **spec.pluginConfig** フィールドはモジュール設定に依存し、直前の例では入力されません。こ の例では、**<yaml\_configuration>** プレースホルダーの値を使用します。このカスタムリソース の例の形式を使用できます。
	- **spec.pluginConfig** フィールドはアプリケーションによって異なります。その他のフィー ルドはすべて、このカスタムリソースの複数のインスタンス間で永続します。以下に例を 示します。
		- URL: 新しいバージョンのモジュールがデプロイされる場合にのみ変更されます。
		- phase: このモジュールは、OpenID Connect (OIDC) トークンの検証など、プロキシー がローカルの承認を行った後に呼び出す必要があるため、同じままです。
- **spec.pluginConfig** と残りのカスタムリソースにモジュール設定を追加したら、**oc apply** コマ ンドでこれを適用します。
	- \$ oc apply -f threescale-wasm-auth-info.yaml

#### 関連情報

- **[ServiceMeshExtension](https://access.redhat.com/documentation/ja-jp/openshift_container_platform/4.10/html-single/service_mesh/#ossm-extensions-migration-overview_ossm-extensions)** から **WasmPlugin** リソースへの移行
- Custom [Resources](https://kubernetes.io/docs/concepts/extend-kubernetes/api-extension/custom-resources)

# 1.20.5. 3scale 外部 ServiceEntry オブジェクトの適用

**threescale-wasm-auth** モジュールに 3scale に対するクエストを承認させるには、モジュールは 3scale サービスにアクセスできる必要があります。Red Hat OpenShift Service Mesh 内でこれを行うには、外 部の **ServiceEntry** オブジェクトと対応する **DestinationRule** オブジェクトを TLS 設定に適用して、 HTTPS プロトコルを使用します。

カスタムリソース (CR) は、Service Management API および Account Management API のバックエン ドおよびシステムコンポーネントのために、サービスメッシュ内から 3scale Hosted (SaaS) への安全な アクセスのためのサービスエントリーと宛先ルールを設定します。Service Management API は、各リ クエストの承認ステータスのクエリーを受信します。Account Management API は、サービスの API 管 理設定を提供します。

#### 手順

- 1. 以下の外部 **ServiceEntry** CR および関連する 3scale Hosted バックエンド 用の **DestinationRule** CR をクラスターに適用します。
	- a. **ServiceEntry** CR を **service-entry-threescale-saas-backend.yml** というファイルに追加 します。

#### ServiceEntry CR

apiVersion: networking.istio.io/v1beta1 kind: ServiceEntry metadata: name: service-entry-threescale-saas-backend spec: hosts: - su1.3scale.net ports: - number: 443

name: https protocol: HTTPS location: MESH\_EXTERNAL resolution: DNS

b. **DestinationRule** CR を **destination-rule-threescale-saas-backend.yml** というファイルに 追加します。

# DestinationRule CR

apiVersion: networking.istio.io/v1beta1 kind: DestinationRule metadata: name: destination-rule-threescale-saas-backend spec: host: su1.3scale.net trafficPolicy: tls: mode: SIMPLE sni: su1.3scale.net

c. 以下のコマンドを実行して、3scale Hosted バックエンドの外部 **ServiceEntry** CR をクラ スターに適用して保存します。

\$ oc apply -f service-entry-threescale-saas-backend.yml

d. 以下のコマンドを実行して、3scale Hosted バックエンドの外部 **DestinationRule** CR をク ラスターに適用して保存します。

\$ oc apply -f destination-rule-threescale-saas-backend.yml

- 2. 以下の外部 **ServiceEntry** CR および関連する 3scale Hosted システム 用の **DestinationRule** CR をクラスターに適用します。
	- a. **ServiceEntry** CR を **service-entry-threescale-saas-system.yml** というファイルに追加し ます。

b. <del>Destination Rule</del><br>- Destination-rule-threescale-saas-system.yml というファイルには、このファイルには、<br>-

# ServiceEntry CR

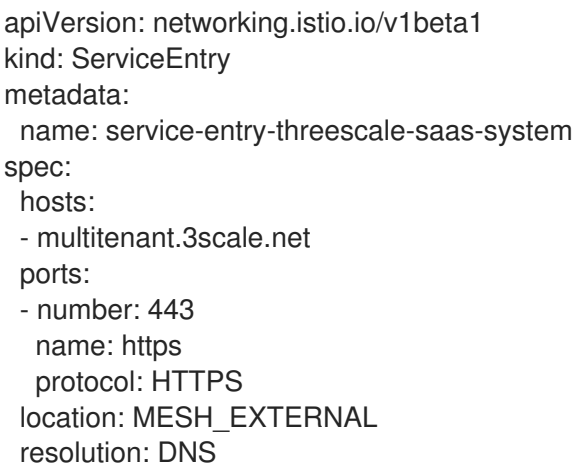

b. **DestinationRule** CR を **destination-rule-threescale-saas-system.yml** というファイルに 追加します。

# DestinationRule CR

- apiVersion: networking.istio.io/v1beta1 kind: DestinationRule metadata: name: destination-rule-threescale-saas-system spec: host: multitenant.3scale.net trafficPolicy: tls: mode: SIMPLE sni: multitenant.3scale.net
- c. 以下のコマンドを実行して、3scale Hosted システムの外部 **ServiceEntry** CR をクラス ターに適用して保存します。

\$ oc apply -f service-entry-threescale-saas-system.yml

d. 以下のコマンドを実行して、3scale Hosted システムの外部 **DestinationRule** CR をクラス ターに適用して保存します。

\$ oc apply -f <destination-rule-threescale-saas-system.yml>

または、メッシュ内の 3scale サービスをデプロイできます。メッシュ内 3scale サービスをデプロイす るには、3scale をデプロイしてデプロイにリンクすることにより、CR 内のサービスの場所を変更しま す。

#### 関連情報

● [サービスエントリーと宛先ルールのドキュメント](https://access.redhat.com/documentation/ja-jp/openshift_container_platform/4.10/html-single/service_mesh/#ossm-routing-service-entries_traffic-management)

1.20.6. 3scale WebAssembly モジュール設定

**WasmPlugin** カスタムリソース仕様は、**Proxy-WASM** モジュールが読み取る設定を提供します。

仕様はホストに組み込まれ、**Proxy-WASM** モジュールによって読み取られます。通常、設定は、解析 するモジュールの JSON ファイル形式ですが、**WasmPlugin** リソースは仕様値を YAML として解釈 し、モジュールで使用するために JSON に変換できます。

スタンドアロンモードで **Proxy-WASM** モジュールを使用する場合は、JSON 形式を使用して設定を作 成する必要があります。JSON 形式を使用する場合は、**host** 設定ファイル内の必要な場所で、エス ケープと引用を使用できます (例:**Envoy**)。**WasmPlugin** リソースで WebAssembly モジュールを使用す る場合、設定は YAML 形式になります。この場合は、無効な設定により、JSON 表現に基づいて診断が モジュールによって強制的にサイドカーコンテナーのロギングストリームに表示されます。

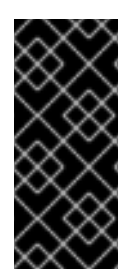

# 重要

**EnvoyFilter** カスタムリソースは一部の 3scale Istio アダプターまたは Service Mesh リ リースで使用できますが、このカスタムリソースはサポートされる API ではありませ ん。**EnvoyFilter** カスタムリソースの使用は推奨されていません。**EnvoyFilter** カスタム リソースの代わりに **WasmPlugin** API を使用します。**EnvoyFilter** カスタムリソースを 使用する必要がある場合は、仕様を JSON 形式で指定する必要があります。

#### 1.20.6.1. 3scale WebAssembly モジュールの設定

3scale の WebAssembly モジュール設定のアーキテクチャーは、3scale アカウントおよび承認サービス や処理するサービスの一覧によって異なります。

#### 前提条件

前提条件は、すべてのケースで最小の必須フィールドのセットです。

- 3scale アカウントおよび承認サービス:**backend-listener** URL。
- 処理するサービス一覧: サービス ID と少なくとも 1つの認証情報の検索方法、およびその検索 場所。
- **userkey**、**appid**、**appkey**、および OpenID Connect (OIDC) パターンを処理する例がありま す。
- WebAssembly モジュールは、静的設定で指定した設定を使用します。たとえば、モジュールに マッピングルール設定を追加する場合は、3scale 管理ポータルにこのようなマッピングルール が設定されていない場合でも、常に適用されます。残りの **WasmPlugin** リソースは **spec.pluginConfig** YAML エントリーに存在します。

#### 1.20.6.2. 3scale WebAssembly モジュール api オブジェクト

3scale WebAssembly モジュールからの **api** 最上位文字列は、モジュールが使用する設定のバージョン を定義します。

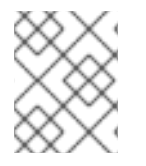

#### 注記

存在しないバージョンまたはサポート対象外のバージョンの **api** オブジェクトの場合、 レンダリングされた 3scale WebAssembly モジュールは操作不能になります。

#### **api** 最上位文字列の例

```
apiVersion: extensions.istio.io/v1alpha1
kind: WasmPlugin
metadata:
 name: <threescale_wasm_plugin_name>
 namespace: <info>
spec:
 pluginConfig:
  api: v1
...
```
**api** エントリーは、設定の残りの値を定義します。許可される値は **v1** のみです。現在の設定との互換 性を壊す、または **v1** を使用するモジュールが処理できないロジックを必要とする新しい設定には、異 なる値が必要になります。

# 1.20.6.3. 3scale WebAssembly モジュール system オブジェクト

**system** 最上位オブジェクトは、特定のアカウントの 3scale Account Management API にアクセスする 方法を指定します。**upstream** フィールドは、オブジェクトの最も重要な部分です。**system** オブジェ クトはオプションですが、3scale のsystemコンポーネントへの接続を提供しない場合のオプションで ある 3scale WebAssembly モジュールに完全な静的設定を提供する場合を除き、推奨されます。

**system** オブジェクトに加えて静的設定オブジェクトを指定する場合は、静的な設定オブジェクトが優 先されます。

```
apiVersion: extensions.istio.io/v1alpha1
kind: WasmPlugin
metadata:
 name: <threescale_wasm_plugin_name>
spec:
pluginConfig:
  system:
   name: <saas_porta>
   upstream: <object>
   token: <my_account_token>
   ttl: 300
 ...
```
#### 表1.22 **system** オブジェクトフィールド

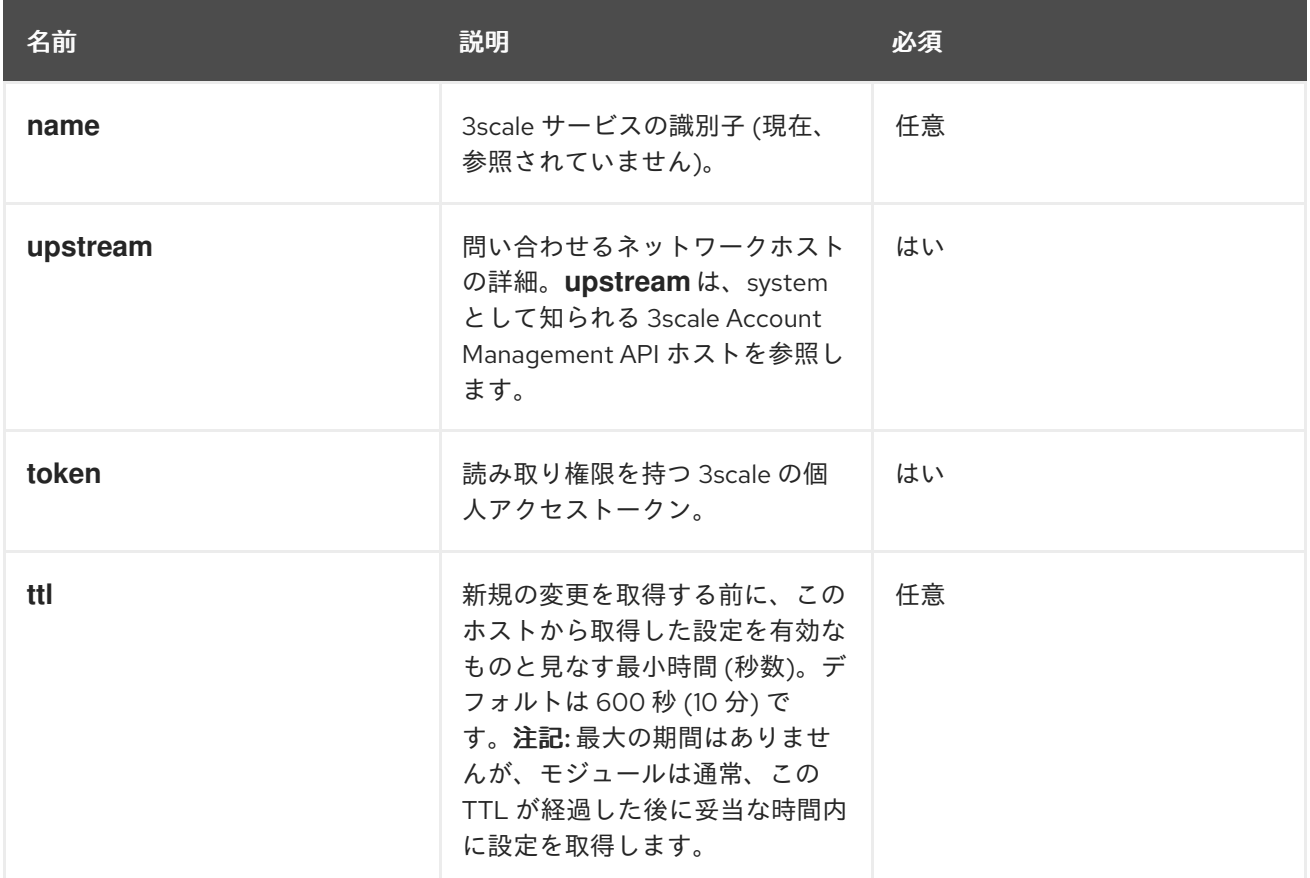

# 1.20.6.4. 3scale WebAssembly モジュール upstream オブジェクト

**upstream** オブジェクトは、プロキシーが呼び出しを実行できる外部ホストを説明しています。

apiVersion: maistra.io/v1

upstream: name: outbound|443||multitenant.3scale.net url: "https://myaccount-admin.3scale.net/" timeout: 5000

#### 表1.23 **upstream**オブジェクトフィールド

...

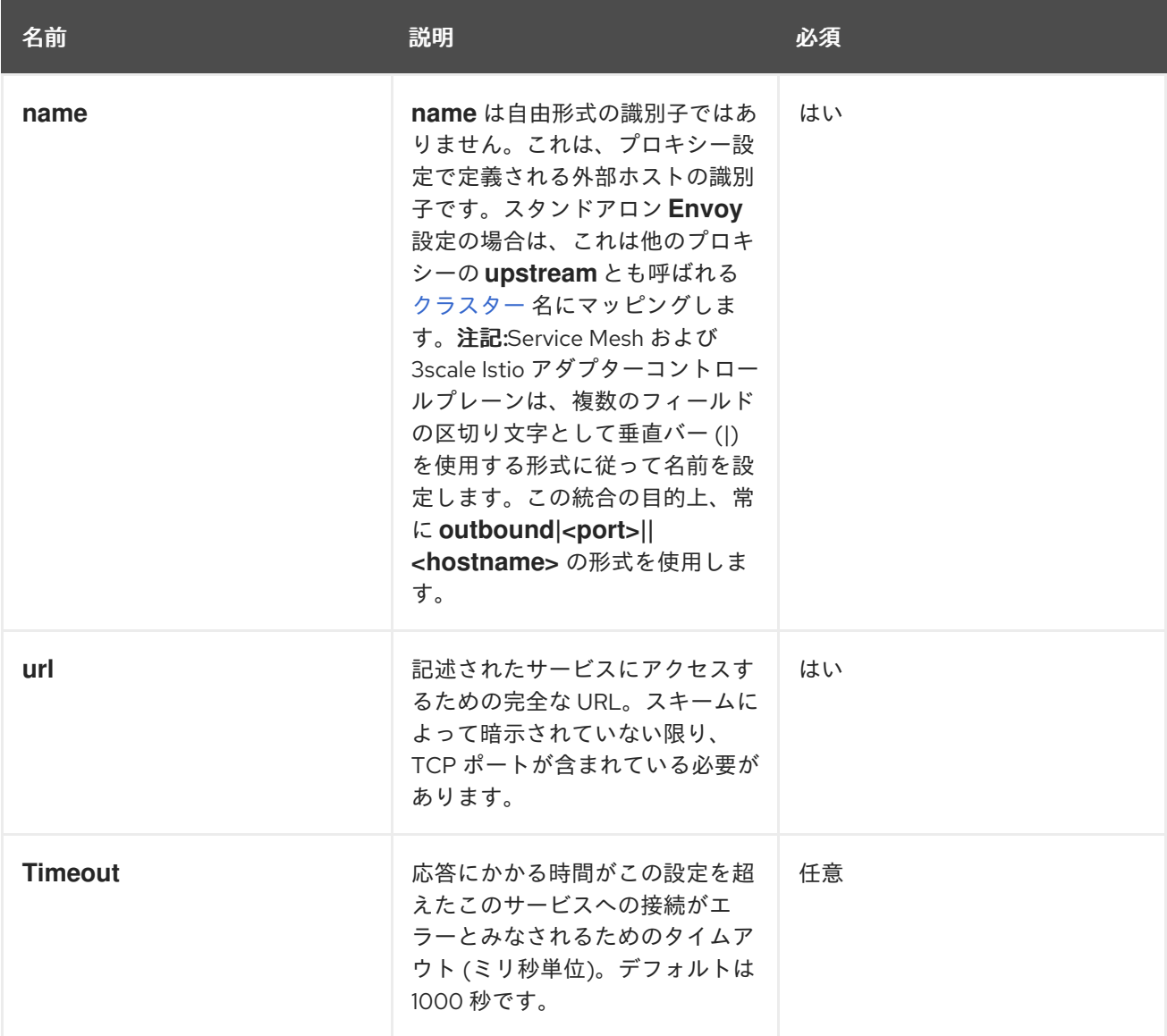

#### 1.20.6.5. 3scale WebAssembly モジュール backend オブジェクト

**backend** 最上位オブジェクトは、HTTP リクエストの承認および報告のために 3scale Service Management API にアクセスする方法を指定します。このサービスは、3scale の バックエンド コン ポーネントによって提供されます。

```
apiVersion: extensions.istio.io/v1alpha1
kind: WasmPlugin
metadata:
 name: <threescale_wasm_plugin_name>
spec:
 pluginConfig:
  ...
  backend:
```
name: backend upstream: <object> ...

#### 表1.24 **backend** オブジェクトフィールド

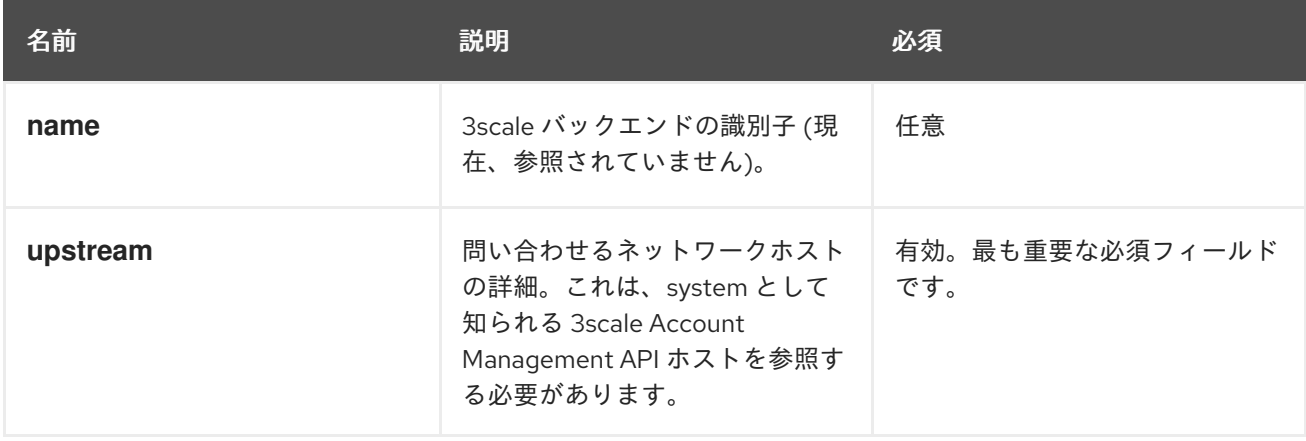

1.20.6.6. 3scale WebAssembly モジュール services オブジェクト

**services** の最上位オブジェクトは、**module** のこの特定のインスタンスで処理されるサービス識別子を 指定します。

アカウントには複数のサービスがあるため、どのサービスを処理するかを指定する必要があります。残 りの設定は、サービスの設定方法に関するものです。

services フィールドは必須です。有用とするサービスを少なくとも1つ含める必要がある配列です。

```
apiVersion: extensions.istio.io/v1alpha1
kind: WasmPlugin
metadata:
 name: <threescale_wasm_plugin_name>
spec:
 pluginConfig:
  ...
  services:
  - id: "2555417834789"
   token: service_token
   authorities:
    - "*.app"
    -0.0.0.0- "0.0.0.0:8443"
   credentials: <object>
   mapping_rules: <object>
  ...
```
**services** 配列の各要素は、3scale サービスを表します。

#### 表1.25 **services** オブジェクトフィールド

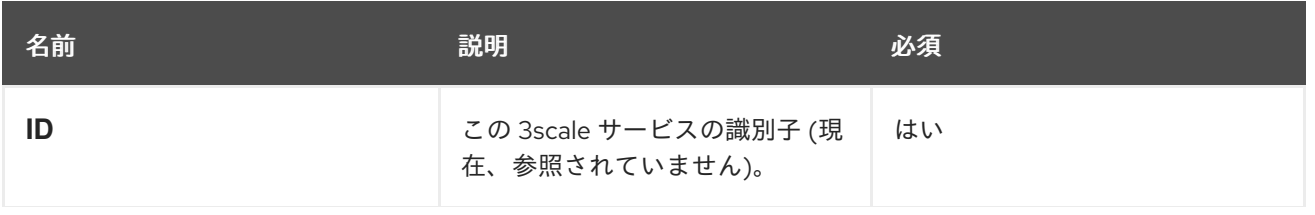

名前 しゅうしょう おうしょう 説明 おおとこ かいこうしょう 必須

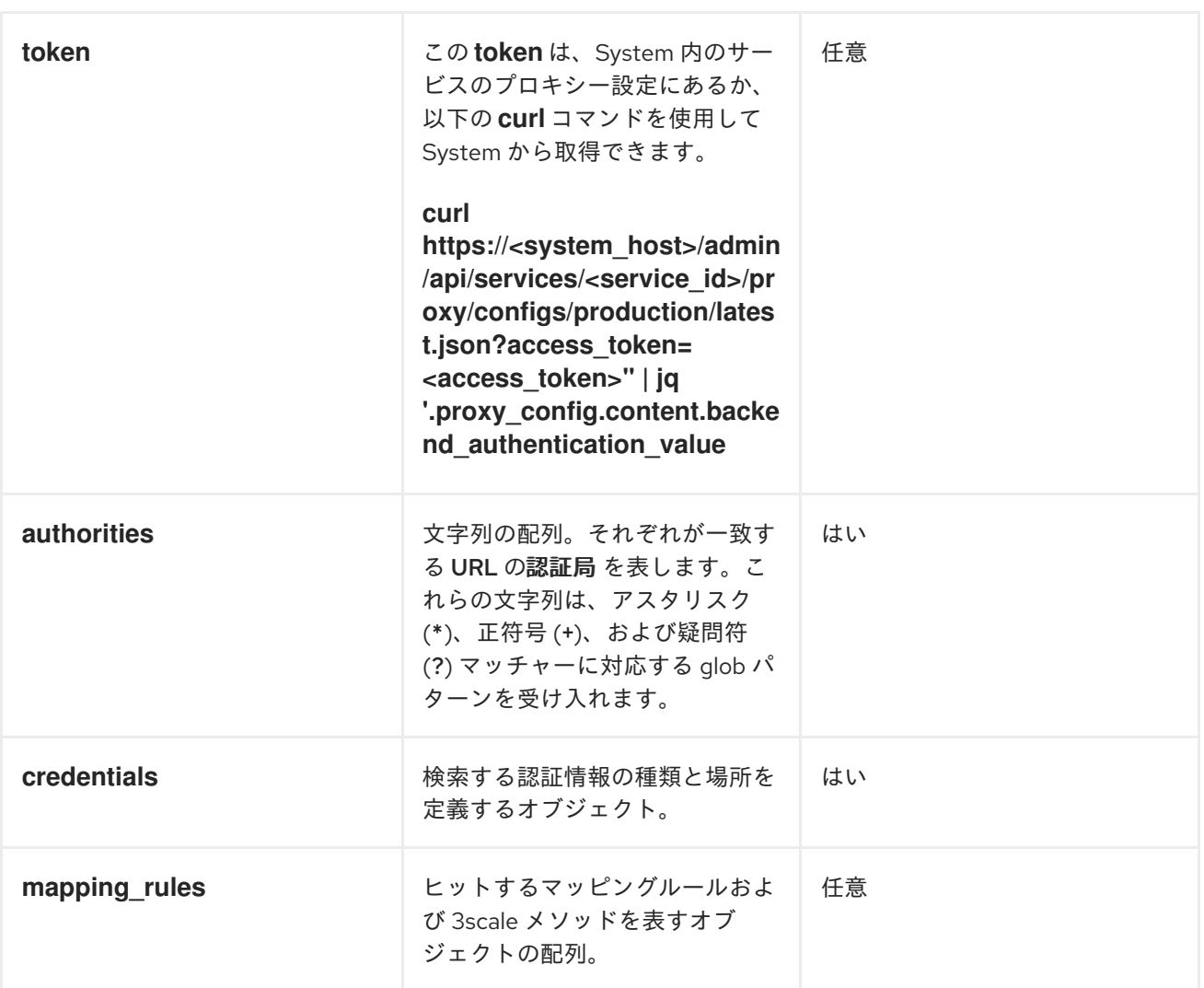

# 1.20.6.7. 3scale WebAssembly モジュール credentials オブジェクト

**credentials** オブジェクトは **service** オブジェクトのコンポーネントです。**credentials** は、検索する認 証情報の種類と、このアクションを実行する手順を指定します。

すべてのフィールドはオプションですが、少なくとも 1 つの **user\_key** または **app\_id** を指定する必要 があります。各認証情報を指定する順番は、モジュールによって事前確立されているために無関係で す。各認証情報の 1 つのインスタンスのみを指定します。

```
apiVersion: extensions.istio.io/v1alpha1
kind: WasmPlugin
metadata:
 name: <threescale_wasm_plugin_name>
spec:
 pluginConfig:
  ...
  services:
  - credentials:
    user_key: <array_of_lookup_queries>
```
app id: <array of lookup queries> app\_key: <array\_of\_lookup\_queries>

### 表1.26 **credentials** オブジェクトフィールド

...

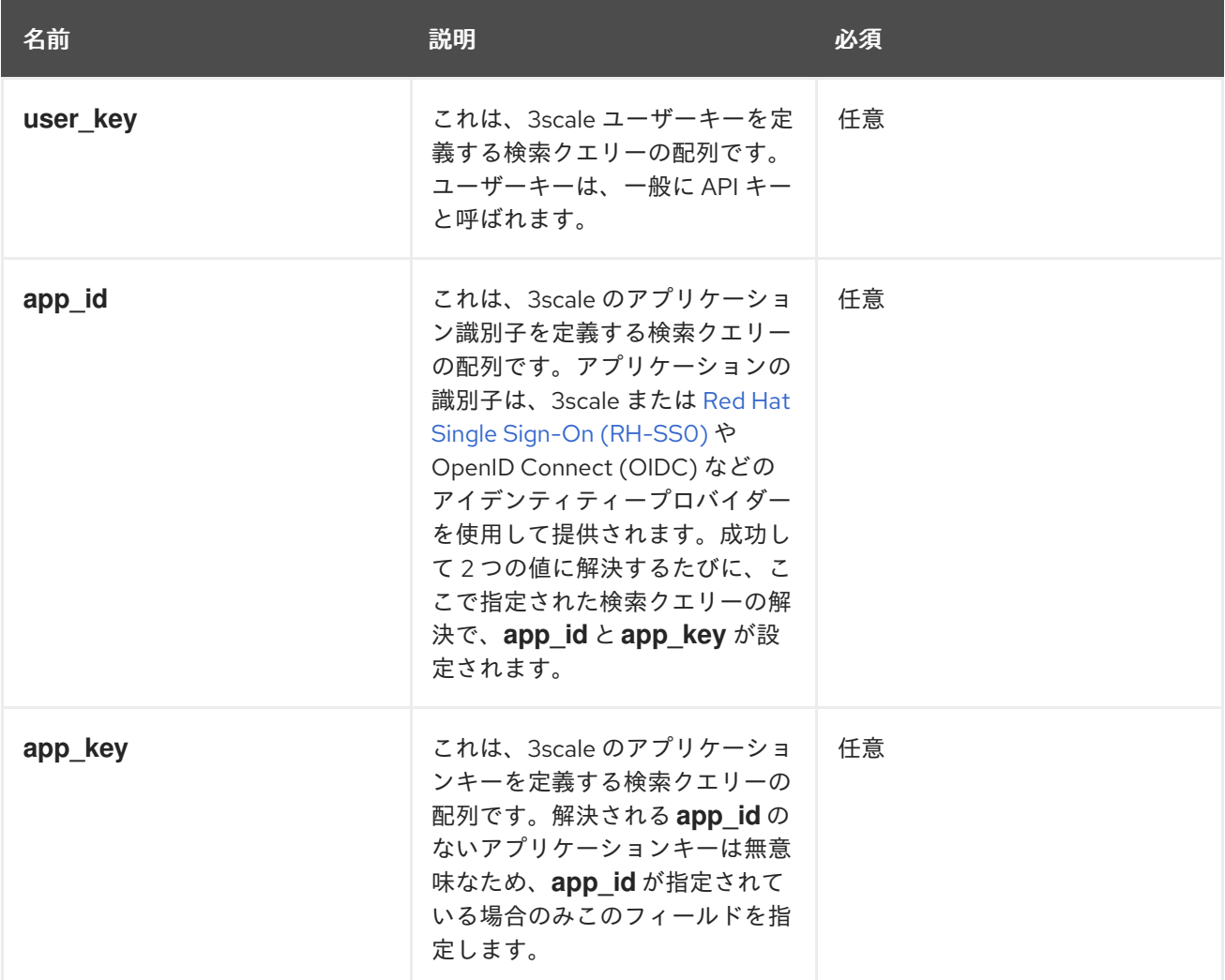

1.20.6.8. 3scale WebAssembly モジュール検索クエリー

**lookup query** オブジェクトは、**credentials** オブジェクトのフィールドの一部になります。特定の認証 情報フィールドが検出され、処理される方法を指定します。評価されると、解決に成功すると、1つ以 上の値が見つかったことを意味します。解決に失敗したことは、値が見つからなかったことを意味しま す。

**lookup queries** の配列は、ショートサーキットまたは関係を定義しています。いずれかのクエリーの 正常な解決により、残りのクエリーの評価が停止され、値を指定の credential-type に割り当てます。 アレイの各クエリーは、互いに独立しています。

**lookup query** は、1 つのフィールド (ソースオブジェクト) で設定されています。これは、複数のソー スタイプの1つになります。以下の例を参照してください。

apiVersion: extensions.istio.io/v1alpha1 kind: WasmPlugin metadata: name: <threescale\_wasm\_plugin\_name> spec: pluginConfig:

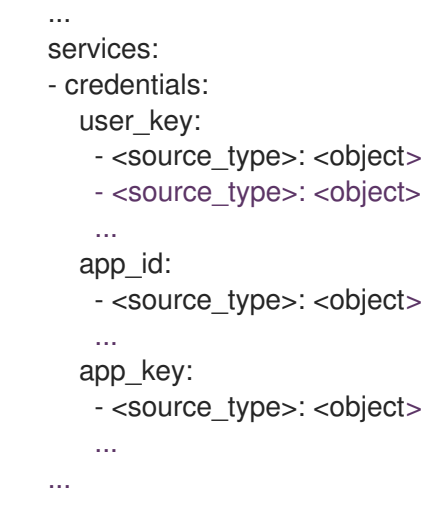

1.20.6.9. 3scale WebAssembly モジュール source オブジェクト

**source** オブジェクトは、任意の **credentials** オブジェクトフィールド内のソースの配列の一部として 存在します。**source**-type として参照されるオブジェクトフィールド名は、以下のいずれかになりま す。

- header: 検索クエリーは、HTTP リクエストヘッダーを入力として受け取ります。
- query string: lookup query は、URL クエリー文字列パラメーターを入力として受け取りま す。
- **filter: lookup query は、フィルターメタデータをインプットとして受け取ります。**

すべての **source**-type オブジェクトには、少なくとも以下の 2 つのフィールドがあります。

表1.27 **source**-type オブジェクトフィールド

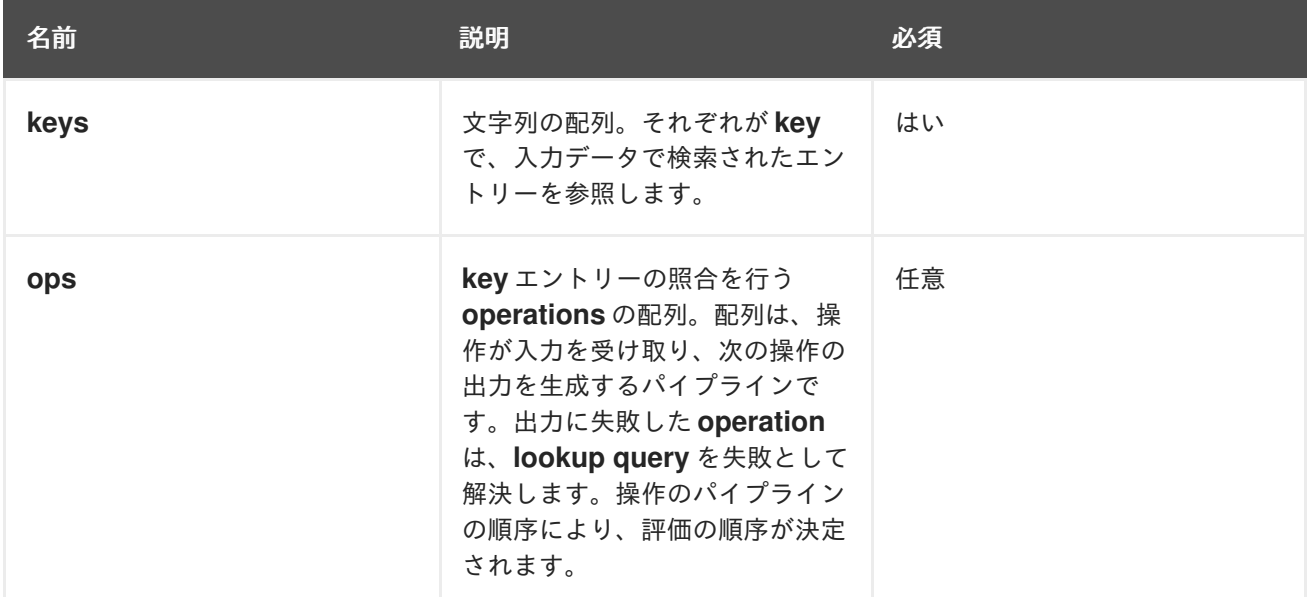

**filter** フィールド名には、データの検索に使用するメタデータのパスを表示するのに必要な **path** エント リーがあります。

キーが 入力データと一致する場合は、残りの鍵は評価されず、ソース解決アルゴリズムは、指定した **operations** (**ops**) の実行にジャンプします。**ops** を指定しないと、一致する **key** の結果値 (ある場合) が返されます。

**Operations** は、最初のフェーズが **key** を検索した後に、入力に対する特定の条件および変換を指定す る方法を提供します。プロパティーを変換、デコード、および要求する必要があるときに、**operations** を使用しますが、すべてのニーズに対応する成熟した言語は提供されず、Turing-completeness はあ りません。

スタックは **operations** の出力を保存します。評価されると、認証情報が消費する値の数に応じて、ス タックの下部に値を割り当てて、**lookup query** は終了します。

1.20.6.10. 3scale WebAssembly モジュール operations オブジェクト

特定の **source type** に属する **ops** 配列の各要素は、値に変換を適用するか、テストを実行する **operation** オブジェクトです。このようなオブジェクトに使用するフィールド名は **operation** 自体の名 前で、値は **operation** に対するパラメーターです。これは、フィールドと値のマップ、リスト、または 文字列など、構造化オブジェクトになります。

ほとんどの **operations** は、1 つ以上の入力を処理し、1 つ以上の出力を生成します。入力を使用した り、出力を生成したりする場合、それらは値のスタックで作業します。操作によって消費される各値 は、値のスタックからポップアップされ、**source** マッチと共に初期入力されます。出力される値はス タックにプッシュされます。他の **operations** は、特定のプロパティーを要求する以外、出力を使用ま たは生成しませんが、値のスタックを検査します。

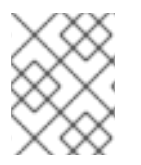

# 注記

解決が完了すると、次の手順 (値を **app\_id**、**app\_key**、または **user\_key** に割り当てる など) でピックアップされる値はスタックの下部の値から取得されます。

**operations** カテゴリーはいくつかあります。

- **decode**: 別の形式を取得するために、入力値をデコードして変換します。
- **string**: 文字列値を入力として取り、変換を実行し、確認します。
- stack: 入力の値のセットを取得し、複数のスタック変換とスタック内の特定の位置の選択を実 行します。
- **check**: 影響を及ぼさない方法で、操作セットに関するプロパティーを要求します。
- **control**: 評価フローを変更できる操作を実施します。
- **format**: 入力値の形式固有の構造を解析し、その値を検索します。

すべての操作は、name 識別子で文字列として指定されます。

#### 関連情報

● 利用可能な [操作](https://github.com/3scale/threescale-wasm-auth/blob/main/docs/operations.md)

#### 1.20.6.11. 3scale WebAssembly モジュール mapping\_rules オブジェクト

**mapping\_rules** オブジェクトは **service** オブジェクトの一部です。これは、REST パスパターンのセッ トならびに関連する 3scale メトリクスおよびパターンが一致する時に使用するカウント増分を指定し ます。

**system** 最上位オブジェクトに動的設定が提供されていない場合は、値が必要です。**system** 最上位エ

**system** 最上位オブジェクトに動的設定が提供されていない場合は、値が必要です。**system** 最上位エ ントリーに加えてオブジェクトが提供されると、**mapping\_rules** オブジェクトが最初に評価されま す。

**mapping\_rules** は配列オブジェクトです。そのアレイの各要素は **mapping\_rule** オブジェクトです。 受信したリクエストの評価されたマッチするマッピングルールにより、承認およびAPIManager へのレ ポート用の 3scale **methods** のセットが提供されます。複数のマッチングルールが同じ **methods** を参 照する場合は、3scale への呼び出し時に **deltas** の合算があります。たとえば、2 つのルールが、1 と 3 の **deltas** で Hits メソッドを 2 回増やすと、3scale にレポートする Hits の単一のメソッドエントリー の **delta** は 4 になります。

1.20.6.12. 3scale WebAssembly モジュール mapping\_rule オブジェクト

**mapping\_rule** オブジェクトは **mapping\_rules** オブジェクトの配列の一部です。

**mapping\_rule** オブジェクトフィールドは、以下の情報を指定します。

- 照合する HTTP 要求メソッド。
- パスに一致するパターン。
- 報告する量と共にレポートする 3scale メソッド。フィールドを指定する順番により、評価順序 が決定されます。

#### 表1.28 **mapping\_rule** オブジェクトフィールド

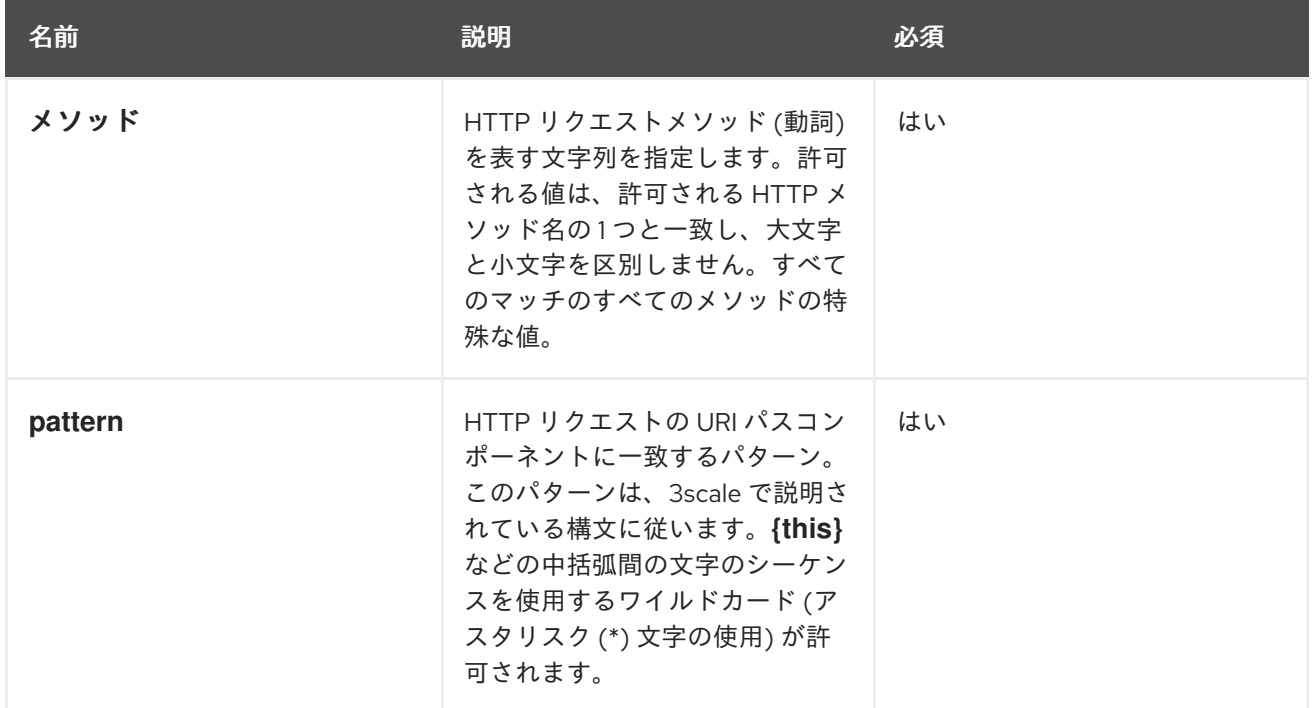

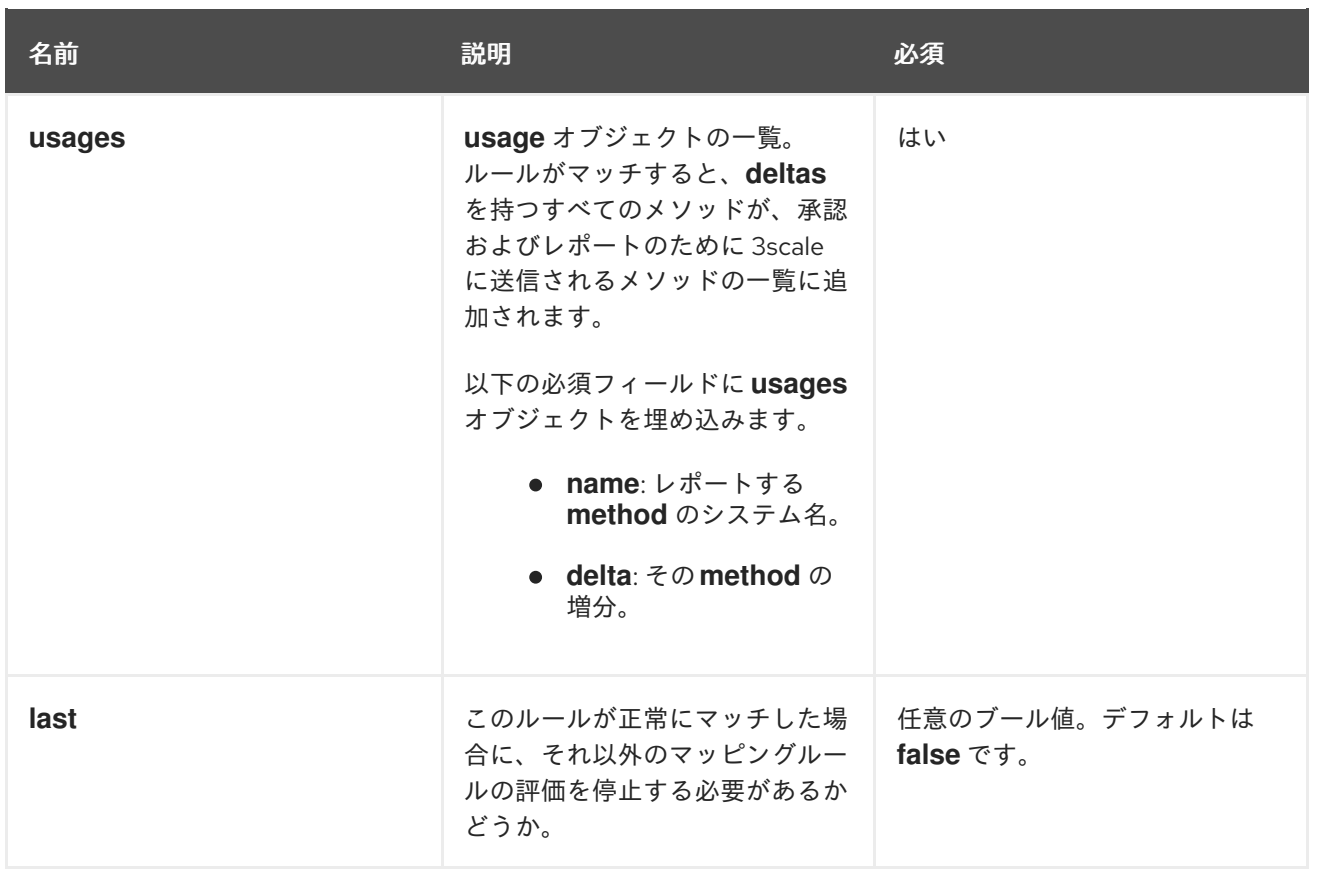

以下の例は、3scale のメソッド間の既存の階層とは独立しています。つまり、3scale 側で実行されたす べての内容はこれには影響しません。たとえば、Hits メトリクスは、それらすべての親となる可能性が あるため、承認されたリクエストで報告されたすべてのメソッドの合計により 4 ヒットを保管し、 3scale **Authrep** API エンドポイントを呼び出します。

以下の例では、すべてのルールに一致する、パス **/products/1/sold** への **GET** リクエストを使用しま す。

#### **mapping\_rules GET** リクエストの例

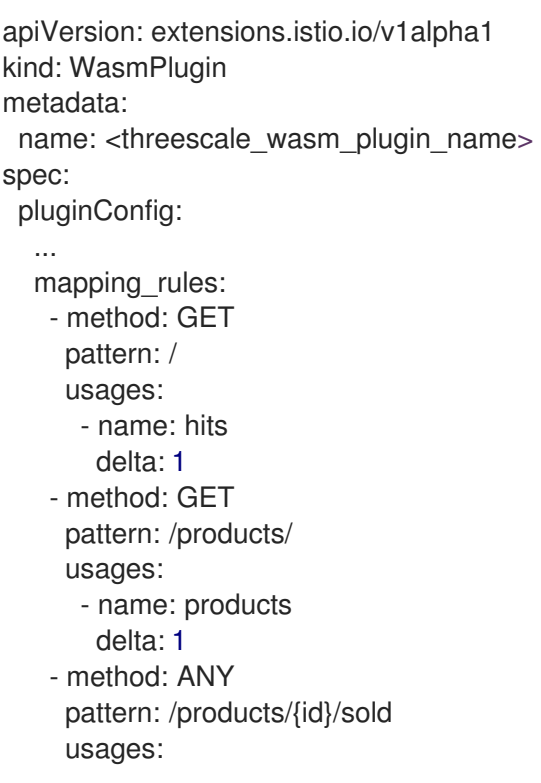

- name: sales delta: 1 - name: products delta: 1

...

すべての **usages** は、モジュールが使用状況データを使用して 3scale に実施するリクエストに追加さ れます。

- $\bullet$  Hits: 1
- products: 2
- sales: 1

1.20.7. 認証情報ユースケースの 3scale WebAssembly モジュールの例

ほとんどの時間を費やして、設定手順を適用してサービスへのリクエストの認証情報を取得します。

以下は **credentials** の例です。これは、特定のユースケースに合わせて変更できます。

複数のソースオブジェクトと独自の **lookup queries** を指定する場合、これらはすべて組み合わせるこ とができますが、いずれか 1 つが正しく解決されるまで、それらは順番に評価されます。

#### 1.20.7.1. クエリー文字列パラメーターの API キー (user\_key)

以下の例では、クエリー文字列パラメーターまたは同じ名前のヘッダーで user kev を検索します。

credentials: user\_key: - query\_string: keys: - user\_key - header: keys: - user\_key

1.20.7.2. アプリケーション ID およびキー

以下の例では、クエリーまたはヘッダーの **app\_key** および **app\_id** 認証情報を検索します。

credentials: app\_id: - header: keys: - app\_id - query\_string: keys: - app\_id app\_key: - header: keys: - app\_key

- query\_string: keys: - app\_key

# 1.20.7.3. 認証ヘッダー

リクエストには、**authorization** ヘッダーに **app\_id** および **app\_key** が含まれます。最後に出力される 値が 1 つまたは 2 つある場合は、**app\_key** を割り当てることができます。

ここでの解決は、最後に出力された 1 つまたは 2 つの出力がある場合は **app\_key** を割り当てます。

**authorization** ヘッダーは承認の種類で値を指定し、その値は **Base64** としてエンコードされます。つ まり、値を空白文字で分割し、2 番目の出力を取得して、コロン (:) をセパレーターとして使用して再 度分割できます。たとえば、**app\_id:app\_key** という形式を使用する場合、ヘッダーは以下の **credential** の例のようになります。

aladdin:opensesame: Authorization: Basic YWxhZGRpbjpvcGVuc2VzYW1l

以下の例のように、小文字のヘッダーフィールド名を使用する必要があります。

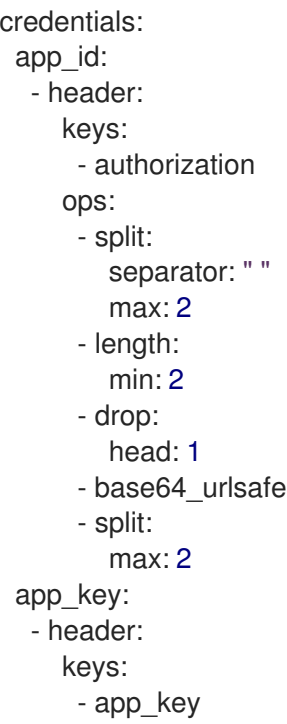

前述のユースケースの例は、**authorization** のヘッダーを確認します。

- 1. これは文字列の値を取り、スペースで分割し、**credential**-type および **credential** 自体の少な くとも 2 つの値を生成することを確認してから、**credential**-type をドロップします。
- 2. 次に、必要なデータが含まれる 2 番目の値をデコードし、最初の **app\_id** の後にもしあれば **app\_key** が含まれる操作スタックとなるように、コロン (:) 文字を使用して分割します。
	- a. **app kev** が認証ヘッダーに存在しない場合は、特定のソースがチェックされます (この場 合は、キー **app\_key** のヘッダーなど)。
- 3. **credentials** に追加の条件を追加するには、**Basic** 認証を許可します。ここで、**app\_id** は **aladdin** もしくは **admin**、または 長さが 8 文字以上の任意の **app\_id** になります。

4. **app\_key** には値が含まれ、以下の例のように最小で 64 文字を指定する必要があります。

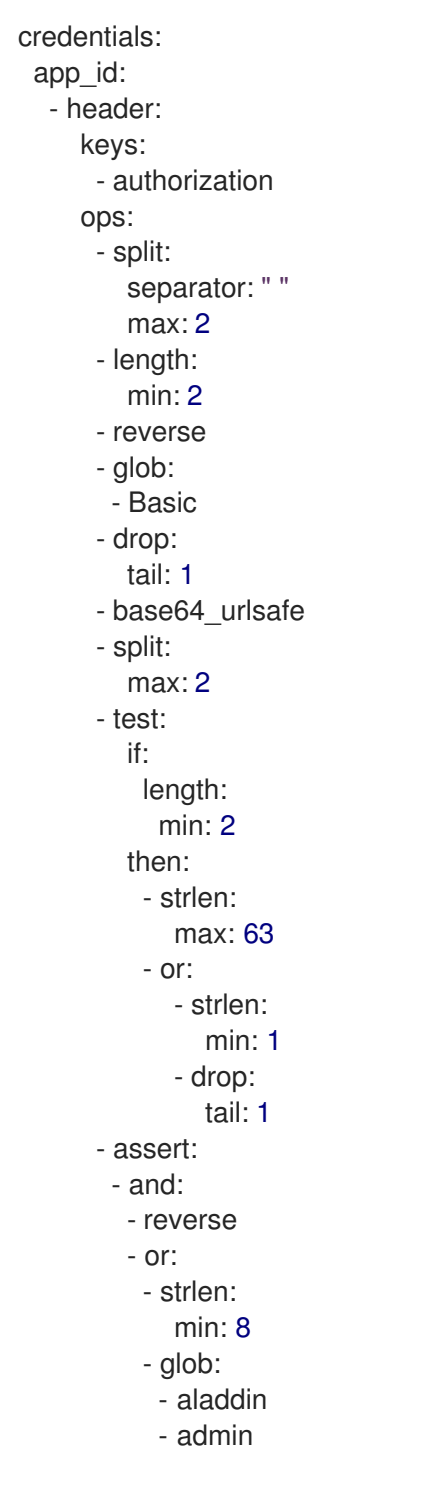

- 5. **authorization** ヘッダーの値を選択したら、タイプが上部に配置されるようにスタックを逆にし て **Basic credential**-type を取得します。
- 6. glob マッチを実行します。検証し、認証情報がデコードされ、分割されると、スタックの下部 に **app\_id** を取得し、上部に **app\_key** を取得する可能性があります。
- 7. **test:** を実行します。スタックに 2 つの値がある場合は、**app\_key** が取得されたことになりま す。
	- a. **app\_id** および **app\_key** を含め、文字列の長さが 1 から 63 文字になるようにします。キー の長さがゼロの場合は破棄し、キーが存在しないものとして続行します。**app\_id** のみがあ り、**app\_key** がない場合、不明なブランチは、テストに成功し、評価が続行されます。

最後の操作は **assert** で、スタックに副作用がないことを示します。その後、スタックを変更できま す。

- 1. **app\_id** が最上部になるように、スタックを逆にします。
	- a. **app\_key** が存在するかどうかで、スタックを逆にすると、**app\_id** が上部になります。
- 2. **and** を使用して、テスト間でスタックの内容を保持します。 次に、以下のいずれかの方法を使用します。
	- app id に 8 文字以上の文字列が設定されていることを確認してください。
	- app id が aladdin または admin と一致していることを確認します。

#### 1.20.7.4. OpenID Connect (OIDC) のユースケース

Service Mesh および 3scale Istio アダプターの場合は、以下の例のように **RequestAuthentication** をデ プロイし、独自のワークロードデータおよび **jwtRules** を入力する必要があります。

apiVersion: security.istio.io/v1beta1 kind: RequestAuthentication metadata: name: jwt-example namespace: info spec: selector: matchLabels: app: productpage jwtRules: - issuer: > http://keycloak-keycloak.34.242.107.254.nip.io/auth/realms/3scale-keycloak iwksUri: >http://keycloak-keycloak.34.242.107.254.nip.io/auth/realms/3scale-keycloak/protocol/openidconnect/certs

**RequestAuthentication** を適用するとき、**JWT** トークンを検証するために[ネイティブプラグインで](https://www.envoyproxy.io/docs/envoy/v1.19.0/api-v3/extensions/filters/http/jwt_authn/v3/config.proto.html) **Envoy** を設定します。プロキシーは、モジュールを実行する前にすべてを検証します。したがって、失 敗したリクエストが 3scale WebAssembly モジュールに実行されません。

**JWT** トークンが検証されると、プロキシーはそのコンテンツを内部メタデータオブジェクトに格納し ます。エントリーのキーは、プラグインの特定の設定に依存します。このユースケースでは、不明な キー名が含まれる単一のエントリーを持つ構造化オブジェクトを検索できます。

OIDC の 3scale **app\_id** は、OAuth **client\_id** と一致します。これは **JWT** トークンの **azp** フィールドま たは **aud** フィールドにあります。

Envoy のネイティブ **JWT** 認証フィルターから **app\_id** フィールドを取得するには、以下の例を参照し てください。

```
credentials:
 app_id:
  - filter:
     path:
      - envoy.filters.http.jwt_authn
      - "0"
     keys:
```
- azp - aud ops: - take: head: 1

この例では、モジュールに対し、**filter** ソースタイプを使用して **Envoy** 固有の **JWT** 認証ネイティブプ ラグインからオブジェクトのフィルターメタデータを検索するよう指示します。このプラグインには、1 つのエントリーと事前に設定された名前を持つ構造化オブジェクトの一部として **JWT** トークンが含ま れます。**0** を使用して、単一のエントリーのみにアクセスするように指定します。

結果の値は、以下の 2 つのフィールドを解決する構造です。

- **azp: app\_id** が見つけられる値。
- aud: この情報も見つけられる値。

この操作により、割り当て用に1つの値のみが保持されます。

#### 1.20.7.5. ヘッダーからの JWT トークンの取得

一部のセットアップには、**JWT** トークンの検証プロセスがあり、検証されたトークンが JSON 形式の ヘッダーを介してこのモジュールに到達する場合があります。

**app\_id** を取得するには、以下の例を参照してください。

credentials: app\_id: - header: keys: - x-jwt-payload ops: - base64\_urlsafe - json: - keys: - azp - aud - take: head: 1

#### 1.20.8. 3scale WebAssembly モジュールの機能する最低限の設定

以下は、3scale WebAssembly モジュールの機能する最低限の設定の例です。これをコピーアンドペー ストし、これを独自の設定で機能するように編集できます。

apiVersion: extensions.istio.io/v1alpha1 kind: WasmPlugin metadata: name: <threescale\_wasm\_plugin\_name> spec: url: oci://registry.redhat.io/3scale-amp2/3scale-auth-wasm-rhel8:0.0.3 imagePullSecret: <optional\_pull\_secret\_resource> phase: AUTHZ priority: 100 selector:

labels: app: <product\_page> pluginConfig: api: v1 system: name: <system\_name> upstream: name: outbound|443||multitenant.3scale.net url: https://istiodevel-admin.3scale.net/ timeout: 5000 token: <token> backend: name: <br/> <br/> <br/> <br/> <br/> <br/> <br/>name> upstream: name: outbound|443||su1.3scale.net url: https://su1.3scale.net/ timeout: 5000 extensions: - no\_body services: - id: '2555417834780' authorities:  $-$  "\*" credentials: user\_key: - query\_string: keys: - <user\_key> - header: keys: - <user\_key> app\_id: - query\_string: keys: - <app\_id> - header: keys: - <app\_id> app\_key: - query\_string: keys: - <app key> - header: keys: - <app\_key>

# 1.21. 3SCALE ISTIO アダプターの使用

3scale Istio アダプターはオプションのアダプターであり、これを使用すると、Red Hat OpenShift Service Mesh 内で実行中のサービスにラベルを付け、そのサービスを 3scale API Management ソ リューションと統合できます。これは Red Hat OpenShift Service Mesh には必要ありません。

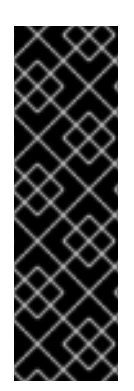

# 重要

3scale Istio アダプターは、Red Hat OpenShift Service Mesh バージョン 2.0 以前でのみ 使用できます。Mixer コンポーネントはリリース 2.0 で非推奨となり、リリース 2.1 で削 除されました。Red Hat OpenShift Service Mesh バージョン 2.1.0 以降では、3scale WebAssembly モジュール [を使用する必要があります。](https://access.redhat.com/documentation/ja-jp/openshift_container_platform/4.10/html-single/service_mesh/#3scale-webassembly-for-2.1)

3scale Istio アダプターで 3scale バックエンドキャッシュを有効にする必要がある場合 は、Mixer ポリシーと Mixer Telemetry も有効にする必要があります。Red Hat OpenShift Service Mesh [コントロールプレーンのデプロイ](https://access.redhat.com/documentation/ja-jp/openshift_container_platform/4.10/html-single/service_mesh/#ossm-create-smcp) を参照してください。

# 1.21.1. 3scale アダプターと Red Hat OpenShift Service Mesh の統合

これらの例を使用して、3scale Istio アダプターを使用してサービスに対する要求を設定できます。

#### 前提条件:

- Red Hat OpenShift Service Mesh バージョン 2.x
- 稼働している 3scale アカウント [\(SaaS](https://www.3scale.net/signup/) または 3scale 2.9 [On-Premises\)](https://access.redhat.com/documentation/ja-jp/red_hat_3scale_api_management/2.9/html/installing_3scale/install-threescale-on-openshift-guide)
- バックエンドキャッシュを有効にするには 3scale 2.9 以上が必要です。
- Red Hat OpenShift Service Mesh の前提条件
- Mixer ポリシーの適用が有効になっていることを確認します。「Mixer ポリシー適用の更新」セ クションでは、現在の Mixer ポリシーの適用ステータスをチェックし、ポリシーの適用を有効 にする手順が説明されています。
- Mixer プラグインを使用している場合は、Mixer ポリシーと Telemetry は有効にする必要があり ます。
	- アップグレード時に、Service Mesh コントロールプレーン (SMCP) を適切に設定する必要 があります。

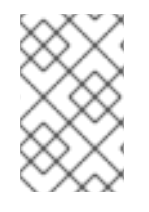

# 注記

3scale Istio アダプターを設定するために、アダプターパラメーターをカスタムリソース ファイルに追加する手順は、Red Hat OpenShift Service Mesh カスタムリソースを参照 してください。

# 注記

**kind: handler** リソースにとくに注意してください。これを 3scale アカウントの認証情 報を使用して更新する必要があります。オプションで **service\_id** をハンドラーに追加で きますが、この設定は 3scale アカウントの 1 つのサービスに対してのみ有効で、後方互 換性を確保するためにだけ維持されています。**service\_id** をハンドラーに追加し、他の サービスに対して 3scale を有効にする必要がある場合は、別の **service\_ids** で追加のハ ンドラーを作成する必要があります。

1. 3scale アカウントのハンドラーを作成し、アカウントの認証情報を指定します。サービス識別

以下の手順に従って、3scale アカウントごとに単一のハンドラーを使用します。

手順

1. 3scale アカウントのハンドラーを作成し、アカウントの認証情報を指定します。サービス識別 子を省略します。

```
apiVersion: "config.istio.io/v1alpha2"
kind: handler
metadata:
name: threescale
spec:
adapter: threescale
params:
 system_url: "https://<organization>-admin.3scale.net/"
 access_token: "<ACCESS_TOKEN>"
connection:
 address: "threescale-istio-adapter:3333"
```
オプションで、params セクション内の **backend\_url** フィールドを指定して、3scale 設定に よって提供される URL を上書きできます。これは、アダプターが 3scale のオンプレミスイン スタンスと同じクラスターで実行され、内部クラスター DNS を利用する必要がある場合に役立 ちます。

- 2. 3scale アカウントに属するサービスの Deployment リソースを編集するか、パッチを適用しま す。
	- a. 有効な service id に対応する値を使用して "service-mesh.3scale.net/service-id" ラベル を追加します。
	- b. 手順 1 の ハンドラーリソースの名前 の値を使用して **"servicemesh.3scale.net/credentials"** ラベルを追加します。
- 3. 他のサービスを追加する場合は、手順 2 を実行して、3scale アカウントの認証情報とそのサー ビス識別子にリンクします。
- 4. 3scale 設定でルールの設定を変更し、ルールを 3scale ハンドラーにディスパッチします。

#### ルール設定の例

apiVersion: "config.istio.io/v1alpha2" kind: rule metadata: name: threescale spec: match: destination.labels["service-mesh.3scale.net"] == "true" actions: - handler: threescale.handler instances: - threescale-authorization.instance

# 1.21.1.1. 3scale カスタムリソースの生成

アダプターには、**handler**、**instance**、および **rule** カスタムリソースの生成を可能にするツールが含ま れます。

表1.29 使用法

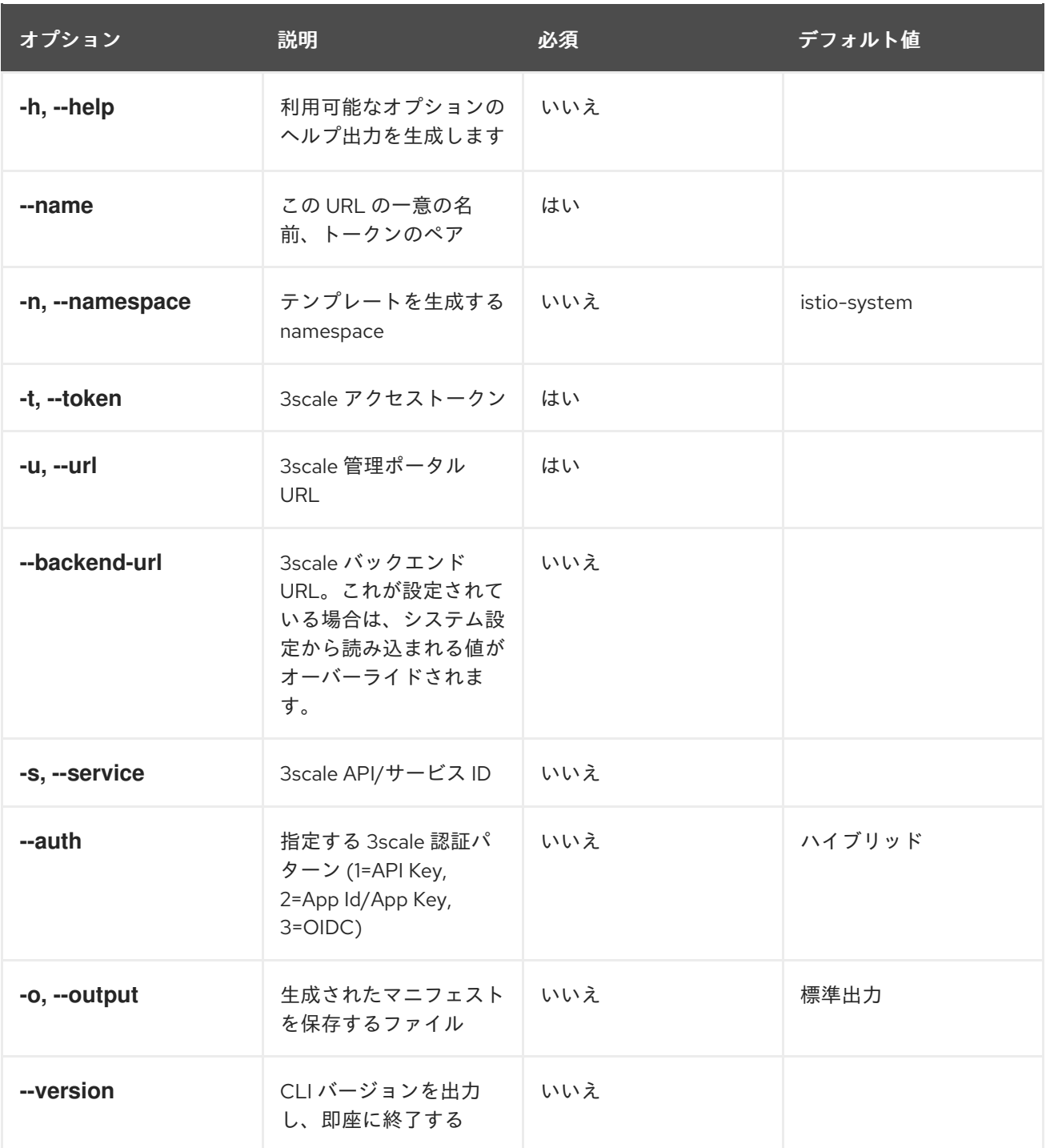

#### 1.21.1.1.1. URL サンプルからのテンプレートの生成

# 注記

- [デプロイされたアダプターからのマニフェストの生成](#page-247-0) で、3scale アダプターコ ンテナーイメージからの **oc exec** を使用して以下のコマンドを実行します。
- **3scale-config-gen** コマンドを使用すると、YAML 構文とインデントエラーを回 避するのに役立ちます。
- このアノテーションを使用する場合は **--service** を省略できます。
- このコマンドは、**oc exec** を使用してコンテナーイメージ内から起動する必要が あります。

# 手順

● 3scale-config-gen コマンドを使用して、トークンと URL のペアを1つのハンドラーとして複 数のサービスで共有できるようにテンプレートを自動生成します。

\$ 3scale-config-gen --name=admin-credentials --url="https://<organization> admin.3scale.net:443" --token="[redacted]"

以下の例では、ハンドラーに埋め込まれたサービス ID を使用してテンプレートを生成します。

\$ 3scale-config-gen --url="https://<organization>-admin.3scale.net" --name="my-unique-id" - service="123456789" --token="[redacted]"

#### 関連情報

[トークン](https://access.redhat.com/documentation/ja-jp/red_hat_3scale_api_management/2.10/html-single/admin_portal_guide/index#tokens)

# <span id="page-247-0"></span>1.21.1.2. デプロイされたアダプターからのマニフェストの生成

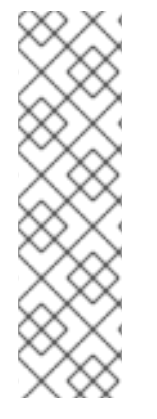

#### 注記

- **NAME** は、3scale で管理するサービスの識別に使用する識別子です。
- **CREDENTIALS\_NAME** 参照は、ルール設定の **match** セクションに対応する識 別子です。CLI ツールを使用している場合は、**NAME** 識別子に自動設定されま す。
- この値は具体的なものでなくても構いませんが、ラベル値はルールの内容と一致 [させる必要があります。詳細は、アダプター経由でのサービストラフィックの](https://github.com/3scale/3scale-istio-adapter/blob/v2.X/README.md#routing-service-traffic-through-the-adapter) ルーティング を参照してください。
- 1. このコマンドを実行して、**istio-system** namespace でデプロイされたアダプターからマニフェ ストを生成します。

\$ export NS="istio-system" URL="https://replaceme-admin.3scale.net:443" NAME="name" TOKEN="token" oc exec -n \${NS} \$(oc get po -n \${NS} -o jsonpath='{.items[? (@.metadata.labels.app=="3scale-istio-adapter")].metadata.name}') \ -it -- ./3scale-config-gen \ --url \${URL} --name \${NAME} --token \${TOKEN} -n \${NS}

- 2. これでターミナルにサンプル出力が生成されます。必要に応じて、これらのサンプルを編集 し、**oc create** コマンドを使用してオブジェクトを作成します。
- 3. 要求がアダプターに到達すると、アダプターはサービスが 3scale の API にどのようにマッピン グされるかを認識している必要があります。この情報は、以下のいずれかの方法で提供できま す。
	- a. ワークロードにラベルを付ける (推奨)
	- b. ハンドラーを **service\_id** としてハードコーディングする
- 4. 必要なアノテーションでワークロードを更新します。

#### 注記

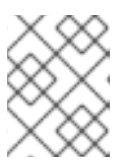

ハンドラーにまだ組み込まれていない場合は、このサンプルで提供されたサービ ス ID のみを更新する必要があります。ハンドラーの設定が優先されます。

\$ export CREDENTIALS\_NAME="replace-me" export SERVICE\_ID="replace-me" export DEPLOYMENT="replace-me" patch="\$(oc get deployment "\${DEPLOYMENT}" patch="\$(oc get deployment "\${DEPLOYMENT}" --template='{"spec":{"template":{"metadata": {"labels": { { range \$k, \$v := .spec.template.metadata.labels }}" { \$k }}":" { \$v }}", { } end }}"service-mesh.3scale.net/service-id":"'"\${SERVICE\_ID}"'","servicemesh.3scale.net/credentials":""\${CREDENTIALS\_NAME}""}}}}' )" oc patch deployment "\${DEPLOYMENT}" --patch ''"\${patch}"''

# 1.21.1.3. アダプター経由でのサービストラフィックのルーティング

以下の手順に従って、3scale アダプターを使用してサービスのトラフィックを処理します。

#### 前提条件

● 3scale 管理者から受け取る認証情報とサービス ID

#### 手順

- 1. **kind: rule** リソース内で、以前に設定で作成した **destination.labels["servicemesh.3scale.net/credentials"] == "threescale"** ルールと一致させます。
- 2. 上記のラベルを、ターゲットワークロードのデプロイメントで **PodTemplateSpec** に追加し、 サービスを統合します。値 **threescale** は生成されたハンドラーの名前を参照します。このハン ドラーは、3scale を呼び出すのに必要なアクセストークンを保存します。
- 3. **destination.labels["service-mesh.3scale.net/service-id"] == "replace-me"** ラベルをワーク ロードに追加し、要求時にサービス ID をインスタンス経由でアダプターに渡します。

#### 1.21.2. 3scale での統合設定

以下の手順に従って、3scale の統合設定を行います。

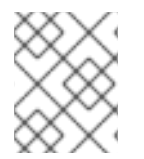

#### 注記

3scale SaaS を使用している場合は、Red Hat OpenShift Service Mesh は Early Access プログラムの一部として有効になっています。

#### 手順

- 1. [your\_API\_name] → Integration の順に移動します。
- 2. Settings をクリックします。
- 3. Deployment で Istio オプションを選択します。
	- デフォルトでは Authentication の API Key (user\_key) オプションが選択されます。
- 4. Update Product をクリックして選択内容を保存します。
- 5. Configuration をクリックします。
- 6. 設定の更新 をクリックします。

1.21.3. キャッシング動作

3scale System API からの応答は、アダプター内でデフォルトでキャッシュされま

す。**cacheTTLSeconds** 値よりも古いと、エントリーはキャッシュから消去されます。また、デフォル トでキャッシュされたエントリーの自動更新は、**cacheRefreshSeconds** 値に基づいて、期限が切れる 前に数秒間試行されます。**cacheTTLSeconds** 値よりも高い値を設定することで、自動更新を無効にで きます。

**cacheEntriesMax** を正の値以外に設定すると、キャッシングを完全に無効にできます。

更新プロセスを使用すると、到達不能になるホストのキャッシュされた値が、期限が切れて最終的に消 去される前に再試行されます。

#### 1.21.4. 認証要求

このリリースでは、以下の認証方法をサポートします。

- 標準 API キー: 単一のランダム文字列またはハッシュが識別子およびシークレットトークンとし て機能します。
- アプリケーション ID とキーのペア: イミュータブルな識別子とミュータブルなシークレット キー文字列。
- OpenID 認証方法: JSON Web トークンから解析されるクライアント ID 文字列。

#### 1.21.4.1. 認証パターンの適用

以下の認証方法の例に従って **instance** カスタムリソースを変更し、認証動作を設定します。認証情報 は、以下から受け取ることができます。

- 要求ヘッダー
- 要求パラメーター
- 要求ヘッダーとクエリーパラメーターの両方

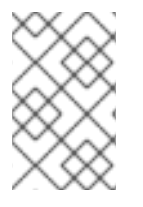

#### 注記

ヘッダーの値を指定する場合、この値は小文字である必要があります。たとえば、ヘッ ダーを **User-Key** として送信する必要がある場合、これは設定で **request.headers["user-key"]** として参照される必要があります。

#### 1.21.4.1.1. API キー認証方法

Service Mesh は、**subject** カスタムリソースパラメーターの **user** オプションで指定されたクエリーパ ラメーターと要求ヘッダーで API キーを検索します。これは、カスタムリソースファイルで指定される 順序で値をチェックします。不要なオプションを省略することで、API キーの検索をクエリーパラメー ターまたは要求ヘッダーに制限できます。

この例では、Service Mesh は **user\_key** クエリーパラメーターの API キーを検索します。API キーがク エリーパラメーターにない場合、Service Mesh は **x-user-key** ヘッダーを確認します。

#### API キー認証方法の例

apiVersion: "config.istio.io/v1alpha2" kind: instance metadata: name: threescale-authorization namespace: istio-system spec: template: authorization params: subject: user: request.query\_params["user\_key"] | request.headers["user-key"] | "" action: path: request.url\_path method: request.method | "get"

アダプターが異なるクエリーパラメーターまたは要求ヘッダーを検査するようにする場合は、名前を適 宜変更します。たとえば、key というクエリーパラメーターの API キーを確認するに は、**request.query\_params["user\_key"]** を **request.query\_params["key"]** に変更します。

#### 1.21.4.1.2. アプリケーション ID およびアプリケーションキーペアの認証方法

Service Mesh は、**subject** カスタムリソースパラメーターの **properties** オプションで指定されるよう に、クエリーパラメーターと要求ヘッダーでアプリケーション ID とアプリケーションキーを検索しま す。アプリケーションキーはオプションです。これは、カスタムリソースファイルで指定される順序で 値をチェックします。不要なオプションを含めないことで、認証情報の検索をクエリーパラメーターま たは要求ヘッダーのいずれかに制限できます。

この例では、Service Mesh は最初にクエリーパラメーターのアプリケーション ID とアプリケーション キーを検索し、必要に応じて要求ヘッダーに移動します。

#### アプリケーション ID およびアプリケーションキーペアの認証方法の例

```
apiVersion: "config.istio.io/v1alpha2"
kind: instance
metadata:
 name: threescale-authorization
 namespace: istio-system
spec:
 template: authorization
 params:
  subject:
     app_id: request.query_params["app_id"] | request.headers["app-id"] | ""
     app_key: request.query_params["app_key"] | request.headers["app-key"] | ""
  action:
   path: request.url_path
   method: request.method | "get"
```

```
アダプターが異なるクエリーパラメーターまたは要求ヘッダーを検査するようにする場合は、名前を適
宜変更します。たとえば、identification という名前のクエリーパラメーターのアプリケーション ID を
確認するには、request.query_params["app_id"] を request.query_params["identification"] に変更
します。
```
#### 1.21.4.1.3. OpenID 認証方法

OpenID Connect (OIDC) 認証方法を使用するには、**subject** フィールドで **properties** 値を使用して **client\_id** および任意で **app\_key** を設定します。

このオブジェクトは、前述の方法を使用して操作できます。以下の設定例では、クライアント識別子 (アプリケーション ID) は、azp ラベルの JSON Web Token (JWT) から解析されます。これは必要に応 じて変更できます。

### OpenID 認証方法の例

```
apiVersion: "config.istio.io/v1alpha2"
kind: instance
metadata:
 name: threescale-authorization
spec:
 template: threescale-authorization
 params:
  subject:
   properties:
     app_key: request.query_params["app_key"] | request.headers["app-key"] | ""
     client_id: request.auth.claims["azp"] | ""
   action:
     path: request.url_path
     method: request.method | "get"
     service: destination.labels["service-mesh.3scale.net/service-id"] | ""
```
この統合を正常に機能させるには、クライアントがアイデンティティープロバイダー (IdP) で作成され るよう OIDC を 3scale で実行する必要があります。保護するサービスと同じ namespace でサービスの [に要求の認証](https://istio.io/latest/docs/tasks/security/authorization/authz-jwt/) を作成する必要があります。JWT は要求の **Authorization** ヘッダーに渡されます。

以下に定義されるサンプル **RequestAuthentication** で、**issuer**、**jwksUri**、および **selector** を適宜置き 換えます。

#### OpenID Policy の例

```
apiVersion: security.istio.io/v1beta1
kind: RequestAuthentication
metadata:
 name: jwt-example
 namespace: info
spec:
 selector:
  matchLabels:
   app: productpage
 jwtRules:
 - issuer: >-
   http://keycloak-keycloak.34.242.107.254.nip.io/auth/realms/3scale-keycloak
  jwksUri: >-
   http://keycloak-keycloak.34.242.107.254.nip.io/auth/realms/3scale-keycloak/protocol/openid-
connect/certs
```
#### 1.21.4.1.4. ハイブリッド認証方法

は古の認証ナキケ海ロエギー いぎん ムカナけ のちがよぼにはおそ 或は1ん 7 ナけそ 弱切れ も キキ
特定の認証方法を適用せず、いずれかの方法の有効な認証情報を受け入れる方法を選択できます。API キーとアプリケーション ID/アプリケーションキーペアの両方が提供される場合は、Service Mesh は API キーを使用します。

この例では、Service Mesh がクエリーパラメーターの API キーをチェックし、次に要求ヘッダーを確認 します。API キーがない場合は、クエリーパラメーターのアプリケーション ID とキーをチェックし、次 に要求ヘッダーを確認します。

# ハイブリッド認証方法の例

```
apiVersion: "config.istio.io/v1alpha2"
kind: instance
metadata:
 name: threescale-authorization
spec:
 template: authorization
 params:
  subject:
   user: request.query_params["user_key"] | request.headers["user-key"] |
   properties:
     app_id: request.query_params["app_id"] | request.headers["app-id"] | ""
     app_key: request.query_params["app_key"] | request.headers["app-key"] | ""
     client_id: request.auth.claims["azp"] | ""
  action:
   path: request.url_path
   method: request.method | "get"
   service: destination.labels["service-mesh.3scale.net/service-id"] | ""
```
# 1.21.5. 3scale アダプターメトリクス

アダプターはデフォルトで、**/metrics** エンドポイントのポート **8080** で公開されるさまざまな Prometheus メトリクスを報告します。これらのメトリクスは、アダプターと 3scale の間の相互作用が どのように実行されているかに関する洞察を提供します。サービスには、自動的に検出され、 Prometheus によって収集されるようにラベルが付けられます。

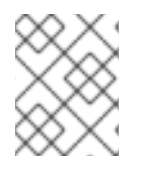

# 注記

3scale Istio Adapter メトリクスには、Service Mesh 1.x の以前のリリース以降、互換性の ない変更があります。

Prometheus では、以下のメトリクスが Service Mesh 2.0 の時点で使用できるように、バックエンド キャッシュの1つの追加と共にメトリクスの名前が変更されています。

# 表1.30 Prometheus メトリクス

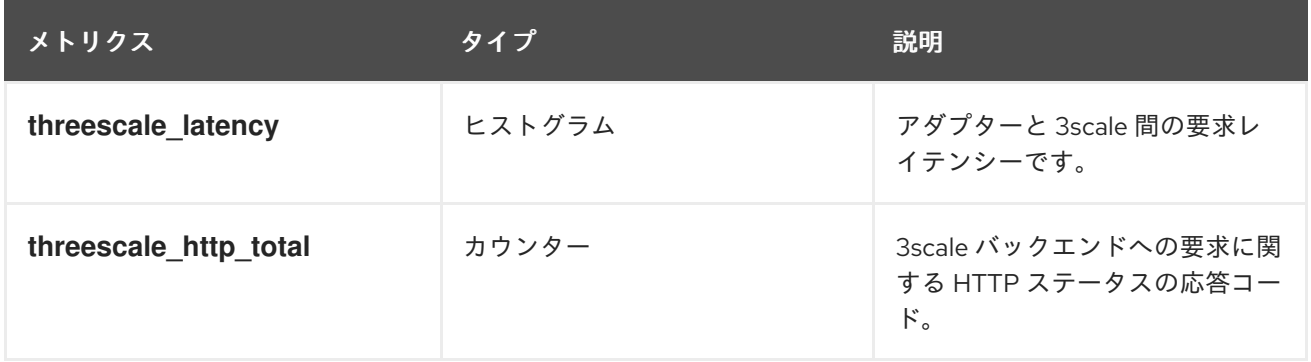

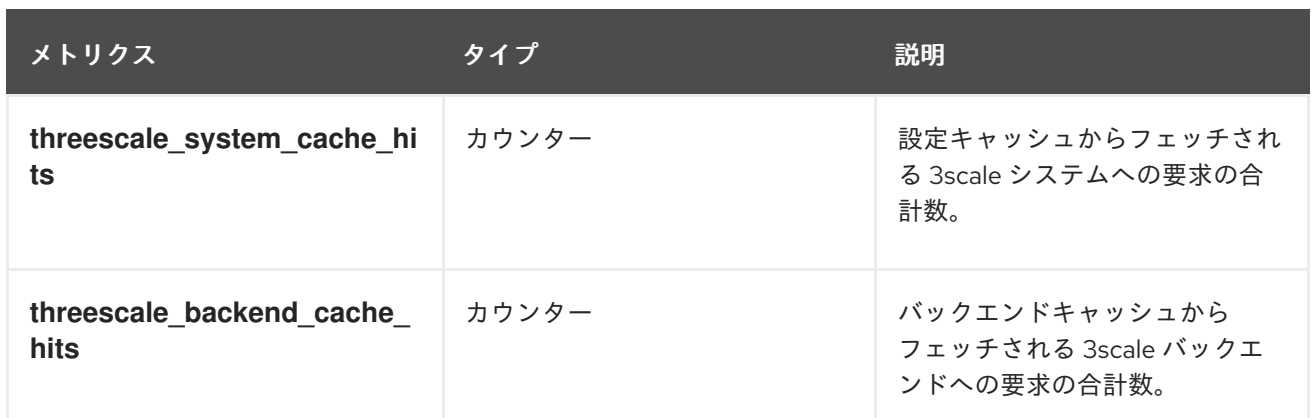

# 1.21.6. 3scale バックエンドキャッシュ

3scale バックエンドキャッシュは、3scale Service Management API のクライアントの認証およびレ ポートキャッシュを提供します。このキャッシュはアダプターに組み込まれ、管理者がトレードオフを 受け入れることが予想される特定の状況での応答の低レイテンシーが可能になります。

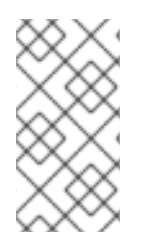

# 注記

3scale バックエンドキャッシュはデフォルトで無効になっています。3scale バックエン ドキャッシュ機能では、低レイテンシーとプロセッサーおよびメモリーのリソースの高 い使用率と引き換えに、速度制限における不正確な状況が生じたり、フラッシュの最後 の実行からのヒットを失う可能性があります。

# 1.21.6.1. バックエンドキャッシュを有効にする利点

バックエンドキャッシュを有効にする利点には以下が含まれます。

- 3scale Istio Adapter が管理するサービスへのアクセス時にレイテンシーが高くなる場合にバッ クエンドキャッシュを有効にします。
- バックエンドキャッシュを有効にすると、アダプターは 3scale API マネージャーによるリクエ ストの承認の継続的なチェックを停止し、レイテンシーが短縮されます。
	- これにより、3scale API マネージャーにアクセスして認証を試行する前に、3scale Istio ア ダプターが保存し、再利用する 3scale 認証のインメモリーキャッシュが作成されます。こ れにより、認証の許可または拒否にかかる時間が大幅に少なくなります。
- バックエンドキャッシュは、3scale Istio アダプターを実行するサービスメッシュとは異なる地 理的な場所で 3scale API マネージャーをホストする場合に役立ちます。
	- 通常、これは 3scale のホスト型 (SaaS) プラットフォームに該当しますが、ユーザーが異 なるアベイラビリティーゾーンの地理的に異なる場所にある別のクラスターで 3scale API マネージャーをホストする場合や、3scale API Manager に到達するためのネットワークの オーバーヘッドを考慮する必要がある場合にも使用できます。

# 1.21.6.2. 低レイテンシーを確保するためのトレードオフ

以下は、低レイテンシーを確保するためのトレードオフです。

- フラッシュが発生するたびに、3scale アダプターの承認状態が更新されます。
	- つまり、アダプターのインスタンスが 2 つ以上あると、フラッシュ期間の間隔に関する不 正確さがさらに大きくなることを意味します。
- 要求が過剰になり、制限を超過し、誤った動作を生じさせ、さらには各要求を処理するア ダプターによって処理される要求と処理されない要求とが発生する高い可能性がありま す。
- データをフラッシュできず、その認証情報を更新できないアダプターキャッシュは、その情報 を API マネージャーに報告せずにシャットダウンまたはクラッシュする可能性があります。
- アダプターのキャッシュで、API マネージャーと通信する際のネットワーク接続が原因と予想 される問題などにより、要求を許可/拒否する必要があるかどうかを判別できない場合に、fail open または fail closed ポリシーが適用されます。
- キャッシュミスが発生すると、通常はアダプターの起動直後、または接続なしの状態が長く続 いた後に、API マネージャーのクエリーを行うためにレイテンシーが増加します。
- アダプターキャッシュでは、キャッシュを有効にしない場合よりも、認証の計算により多くの 作業が必要になります。これにより、より多くのプロセッサーリソースが必要になります。
- メモリー要件は、キャッシュで管理される制限、アプリケーションおよびサービスの量の組み 合わせに比例して増加します。

#### 1.21.6.3. バックエンドキャッシュ設定

以下では、バックエンドキャッシュの設定を説明します。

- 3scale 設定オプションでバックエンドキャッシュを設定するための設定を見つけます。
- 最後の3つの設定では、バックエンドキャッシュの有効化を制御します。
	- **PARAM USE CACHE BACKEND**: バックエンドキャッシュを有効にするには true に設定 します。
	- **PARAM\_BACKEND\_CACHE\_FLUSH\_INTERVAL\_SECONDS**: キャッシュデータの API マ ネージャーへのフラッシュの試行間の時間 (秒単位) を設定します。
	- **PARAM\_BACKEND\_CACHE\_POLICY\_FAIL\_CLOSED**: キャッシュされたデータが十分に なく、3scale API マネージャーに到達できない場合にサービスへの要求を許可/オープン/ま たは拒否/クローズするかどうかを設定します。

#### 1.21.7. 3scale Istio Adapter APIcast エミュレーション

3scale Istio アダプターは、以下の条件が満たされる場合に APIcast と同様に動作します。

- 要求が定義されるマッピングルールと一致しない場合、返される HTTP コードは 404 Not Found になります。これは、以前は 403 Forbidden でした。
- 要求が制限を超えるために拒否されると、返される HTTP コードは 429 Too Many Requests に なります。これは、以前は 403 Forbidden でした。
- CLI でデフォルトのテンプレートを生成する場合、ヘッダーにはハイフンではなくアンダース コアが使用されます (例: **user-key** ではなく **user\_key** が使用されます)。

#### 1.21.8. 3scale Istio Adapter の検証

3scale Istio Adapter が予想通りに機能しているかどうかを確認します。アダプターが機能しない場合 は、以下の手順に従って問題のトラブルシューティングを行うことができます。

#### 手順

1. 3scale-adapter Pod が Service Mesh コントロールプレーン namespace で実行されていること を確認します。

\$ oc get pods -n <istio-system>

2. そのバージョンなど、3scale-adapter Pod が起動に関する情報を出力したことを確認します。

\$ oc logs <istio-system>

3. 3scale Adapter の統合で保護されているサービスに対して要求を実行すると、正しい認証情報 がかけているという要求を必ず試し、その要求が失敗することを確認します。3scale Adapter ログをチェックして、追加情報を収集します。

#### 関連情報

● Pod [およびコンテナーログの検査](https://docs.openshift.com/container-platform/4.7/support/troubleshooting/investigating-pod-issues.html#inspecting-pod-and-container-logs_investigating-pod-issues)

1.21.9. 3scale Istio adapter のトラブルシューティングのチェックリスト

管理者が 3scale Istio adapter をインストールすると、統合が適切に機能しなくなる可能性のあるシナリ オが複数あります。以下の一覧を使用して、インストールのトラブルシューティングを行います。

- YAML のインデントが間違っている。
- YAML セクションがない。
- YAML の変更をクラスターに適用するのを忘れている。
- **service-mesh.3scale.net/credentials** キーでサービスのワークロードにラベルを付けるのを忘 れている。
- **service id** が含まれないハンドラーを使用してアカウントごとに再利用できるようにする時に **service-mesh.3scale.net/service-id** サービスワークロードにラベルを付けるのを忘れてい る。
- Rule カスタムリソースが誤ったハンドラーまたはインスタンスカスタムリソースを参照してい るか、対応する namespace の接尾辞がかけている参照を指定している。
- Rule カスタムリソースの match セクションは、設定中のサービスと同じでない可能性がある か、現在実行中でない、または存在しない宛先ワークロードを参照している。
- ハンドラーの 3scale 管理ポータルのアクセストークンまたは URL が正しくない。
- クエリーパラメーター、ヘッダー、承認要求などの誤った場所を指定しているか、パラメー ター名がテストで使用する要求と一致しないため、インスタンス のカスタムリソースの **params/subject/properties** セクションで、 **app\_id**、**app\_key** または **client\_id** の正しいパラ メーターの表示に失敗する。
- 設定ジェネレーターがアダプターコンテナーイメージに実際に存在しており、**oc exec** で呼び 出す必要があることに気づかなかったため、設定ジェネレーターの使用に失敗する。

1.22. サービスメッシュのトラブルシューティング

このセクションでは、Red Hat OpenShift Service Mesh で一般的な問題を特定し、解決する方法を説明 します。以下のセクションを使用して、OpenShift Container Platform に Red Hat OpenShift Service Mesh をデプロイする際の問題のトラブルシューティングおよびデバッグに役立ちます。

# 1.22.1. Service Mesh のバージョンについて

ご使用のシステムにデプロイした Red Hat OpenShift Service Mesh のバージョンを理解するには、各コ ンポーネントのバージョンがどのように管理されるかを理解する必要があります。

● Operator バージョン: 最新の Operator バージョンは 2.4.2 です。Operator バージョン番号 は、現在インストールされている Operator のバージョンのみを示します。Red Hat OpenShift Service Mesh Operator は Service Mesh コントロールプレーンの複数のバージョンをサポート するため、Operator のバージョンはデプロイされた **ServiceMeshControlPlane** リソースの バージョンを決定しません。

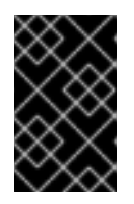

# 重要

最新の Operator バージョンにアップグレードすると、パッチの更新が自動的に 適用されますが、Service Mesh コントロールプレーンは最新のマイナーバー ジョンに自動的にアップグレードされません。

- **ServiceMeshControlPlane バージョン: ServiceMeshControlPlane** バージョンは、使用してい る Red Hat OpenShift Service Mesh のバージョンを決定します。**ServiceMeshControlPlane** リソースの **spec.version** フィールドの値は、Red Hat OpenShift Service Mesh のインストー ルとデプロイに使用されるアーキテクチャーと設定を制御します。Service Mesh コントロール プレーンを作成する場合は、以下の 2 つの方法のいずれかでバージョンを設定できます。
	- o Form View で設定するには、Control Plane Version メニューからバージョンを選択しま す。
	- YAML View で設定するには、YAML ファイルに **spec.version** の値を設定します。

Operator Lifecycle Manager (OLM) は Service Mesh コントロールプレーンのアップグレードをを管理 しないため、SMCP を手動でアップグレードしない限り、Operator および **ServiceMeshControlPlane** (SMCP) のバージョン番号が一致しない可能性があります。

# 1.22.2. Operator インストールのトラブルシューティング

このセクションの情報に加えて、次のトピックを確認してください。

- [Operator](https://access.redhat.com/documentation/ja-jp/openshift_container_platform/4.10/html-single/operators/#what-are-operators?) について
- Operator Lifecycle [Management](https://access.redhat.com/documentation/ja-jp/openshift_container_platform/4.10/html-single/operators/#concepts-and-resources) の概念
- OpenShift Operator [のトラブルシューティングセクション](https://access.redhat.com/documentation/ja-jp/openshift_container_platform/4.10/html-single/support/#troubleshooting-operator-issues-1)
- OpenShift [インストールのトラブルシューティングセクション](https://access.redhat.com/documentation/ja-jp/openshift_container_platform/4.10/html-single/support/#troubleshooting-installations-1)

# 1.22.2.1. Operator インストールの検証

Red Hat OpenShift Service Mesh Operator のインストール時に、OpenShift は正常な Operator インス トールの一部として以下のオブジェクトを自動的に作成します。

Config Map

- カスタムリソース定義
- デプロイメント
- pods
- レプリカセット
- roles
- ロールバインディング
- secrets
- サービスアカウント
- services

# OpenShift Container Platform コンソールからの使用

OpenShift Container Platform コンソールを使用して Operator Pod が利用可能であり、実行している ことを確認できます。

- 1. Workloads → Pods に移動します。
- 2. **openshift-operators** namespace を選択します。
- 3. 以下の Pod が存在し、ステータスが **running** であることを確認します。
	- **istio-operator**
	- **jaeger-operator**
	- **kiali-operator**
- 4. **openshift-operators-redhat** namespace を選択します。
- 5. **elasticsearch-operator** Pod が存在し、ステータスが **running** であることを確認します。

# コマンドラインで以下を行います。

- 1. 以下のコマンドを使用して、Operator Pod が利用可能で、**openshift-operators** namespace で 実行していることを確認します。
	- \$ oc get pods -n openshift-operators

# 出力例

NAME READY STATUS RESTARTS AGE istio-operator-bb49787db-zgr87 1/1 Running 0 15s jaeger-operator-7d5c4f57d8-9xphf 1/1 Running 0 2m42s kiali-operator-f9c8d84f4-7xh2v 1/1 Running 0 64s

2. 以下のコマンドを使用して Elasticsearch Operator を確認します。

\$ oc get pods -n openshift-operators-redhat

出力例

NAME READY STATUS RESTARTS AGE elasticsearch-operator-d4f59b968-796vq 1/1 Running 0 15s

1.22.2.2. サービスメッシュ Operator のトラブルシューティング

Operator に問題が発生した場合は、以下を実行します。

- Operator サブスクリプションのステータスを確認します。
- サポートされる Red Hat バージョンではなく、コミュニティーバージョンの Operator をイン ストールしていないことを確認します。
- Red Hat OpenShift Service Mesh をインストールするために **cluster-admin** ロールがあること を確認します。
- 問題が Operator のインストールに関連する場合は、Operator Pod ログでエラーの有無を確認 します。

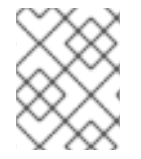

#### 注記

Operator は OpenShift コンソールからのみインストールでき、OperatorHub はコマン ドラインからアクセスできません。

#### 1.22.2.2.1. Operator Pod ログの表示

**oc logs** コマンドを使用して、Operator ログを表示できます。Red Hat は、サポートケースの解決に役 立つログをリクエストする場合があります。

#### 手順

● Operator Pod ログを表示するには、以下のコマンドを入力します。

\$ oc logs -n openshift-operators <podName>

以下に例を示します。

\$ oc logs -n openshift-operators istio-operator-bb49787db-zgr87

### 1.22.3. コントロールプレーンのトラブルシューティング

Service Mesh コントロールプレーン は Istiod で設定されており、以前のいくつかのコントロールプ レーンコンポーネント (Citadel、Galley、Pilot) を単一バイナリーに統合しま す。**ServiceMeshControlPlane** をデプロイすると、[アーキテクチャー](https://access.redhat.com/documentation/ja-jp/openshift_container_platform/4.10/html-single/service_mesh/#ossm-architecture_ossm-architecture) のトピックで説明されているよ うに、Red Hat OpenShift Service Mesh を設定する他のコンポーネントも作成されます。

### 1.22.3.1. Service Mesh コントロールプレーンのインストールの検証

Service Mesh コントロールプレーンの作成時に、Service Mesh Operator は **ServiceMeshControlPlane** リソースファイルに指定したパラメーターを使用して以下を実行します。

● Istio コンポーネントを作成し、以下の Pod をデプロイします。

- **istiod**
- **istio-ingressgateway**
- **istio-egressgateway**
- **grafana**
- **prometheus**
- SMCP または Kiali カスタムリソースのいずれかの設定に基づいて Kaili デプロイメントを作成す るには、Kiali Operator を呼び出します。

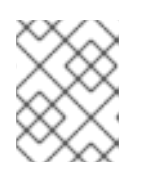

# 注記

Service Mesh Operator ではなく、Kiali Operator で Kiali コンポーネントを表示 します。

Red Hat OpenShift 分散トレースプラットフォーム Operator を呼び出して、SMCP または Jaeger カスタムリソースのいずれかでの設定に基づいて分散トレースプラットフォームコン ポーネントを作成します。

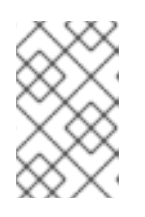

# 注記

Jaeger コンポーネントは Red Hat OpenShift 分散トレースプラットフォーム Operator の下に表示され、Elasticsearch コンポーネントは Service Mesh Operator ではなく Red Hat Elasticsearch Operator の下に表示されます。

# OpenShift Container Platform コンソールからの使用

OpenShift Container Platform Web コンソールで Service Mesh コントロールプレーンのインス トールを確認できます。

- 1. Operators → Installed Operators に移動します。
- 2. **<istio-system>** namespace を選択します。
- 3. Red Hat OpenShift Service Mesh Operator を選択します。
	- a. Istio Service Mesh Control Planeタブをクリックします。
	- b. コントロールプレーンの名前 (**basic** など) をクリックします。
	- c. デプロイメントによって作成されたリソースを表示するには、Resources タブをク リックします。フィルターを使用してビューを絞り込むことができます。たとえば、す べての Pod のステータスが **running** になっていることを確認できます。
	- d. SMCP のステータスが問題を示す場合は、YAML ファイルの **status:** 出力で詳細を確認 してください。
	- e. Operators → Installed Operators に戻ります。
- 4. OpenShift Elasticsearch Operator を選択します。
	- a. Elasticsearch タブをクリックします。
- b. デプロイメントの名前をクリックします (例: **elasticsearch**)。
- c. デプロイメントによって作成されたリソースを表示するには、Resources タブをク リックします。
- d. ステータス 列に問題がある場合は、YAML タブの ステータス**:** 出力で詳細を確認して ください。
- e. Operators → Installed Operators に戻ります。
- 5. Red Hat OpenShift 分散トレースプラットフォーム Operator を選択します。
	- a. Jaeger タブをクリックします。
	- b. デプロイメントの名前をクリックします (例: **jaeger**)。
	- c. デプロイメントによって作成されたリソースを表示するには、Resources タブをク リックします。
	- d. ステータス 列に問題がある場合は、YAML タブの **status:** 出力で詳細を確認してくだ さい。
	- e. Operators → Installed Operators に移動します。
- 6. Kiali Operator を選択します。
	- a. Istio Service Mesh Control Planeタブをクリックします。
	- b. デプロイメントの名前をクリックします (例: **kiali**)。
	- c. デプロイメントによって作成されたリソースを表示するには、Resources タブをク リックします。
	- d. ステータス 列に問題がある場合は、YAML タブの ステータス**:** 出力で詳細を確認して ください。

### コマンドラインで以下を行います。

1. 以下のコマンドを実行して、Service Mesh コントロールプレーン Pod が利用可能かどうか確認 します。**istio-system** は SMCP をインストールした namespace になります。

\$ oc get pods -n istio-system

### 出力例

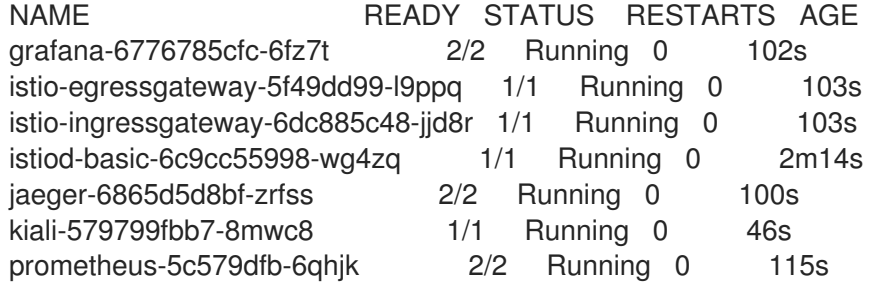

2. 次のコマンドを使用して、Service Mesh コントロールプレーンのデプロイのステータスを確認 します。**istio-system** は、SMCP をデプロイした namespace に置き換えます。

\$ oc get smcp -n <istio-system>

STATUS 列が **ComponentsReady** の場合、インストールは正常に終了しています。

# 出力例

NAME READY STATUS PROFILES VERSION AGE basic 10/10 ComponentsReady ["default"] 2.1.3 4m2s

Service Mesh コントロールプレーンを変更および再デプロイする場合、ステータスは **UpdateSuccessful** が表示されるはずです。

# 出力例

NAME READY STATUS TEMPLATE VERSION AGE basic-install 10/10 UpdateSuccessful default v1.1 3d16h

3. SMCP のステータスが **ComponentsReady** 以外の場合は、SCMP リソースの **status:** 出力で詳 細を確認してください。

\$ oc describe smcp <smcp-name> -n <controlplane-namespace>

# 出力例

\$ oc describe smcp basic -n istio-system

4. 以下のコマンドを使用して、Jaeger デプロイメントのステータスを確認します。ここで は、**istio-system** は SMCP をデプロイした namespace に置き換えます。

\$ oc get jaeger -n <istio-system>

# 出力例

NAME STATUS VERSION STRATEGY STORAGE AGE jaeger Running 1.30.0 allinone memory 15m

5. 以下のコマンドを使用して、Kiali デプロイメントのステータスを確認します。ここでは、**istiosystem** は SMCP をデプロイした namespace に置き換えます。

\$ oc get kiali -n <istio-system>

### 出力例

NAME AGE kiali 15m

#### 1.22.3.1.1. Kiali コンソールへのアクセス

Kiali コンソールでアプリケーションのトポロジー、健全性、およびメトリクスを表示できます。サービ スで問題が発生した場合、Kiali コンソールは、サービス経由でデータフローを表示できます。抽象アプ リケーションからサービスおよびワークロードまで、さまざまなレベルでのメッシュコンポーネントに

関する洞察を得ることができます。Kiali は、リアルタイムで namespace のインタラクティブなグラフ ビューも提供します。

Kiali コンソールにアクセスするには、Red Hat OpenShift Service Mesh がインストールされ、Kiali がイ ンストールおよび設定されている必要があります。

インストールプロセスにより、Kiali コンソールにアクセスするためのルートが作成されます。

Kiali コンソールの URL が分かっている場合は、直接アクセスできます。URL が分からない場合は、以 下の指示を使用します。

#### 管理者の手順

- 1. 管理者ロールで OpenShift Container Platform Web コンソールにログインします。
- 2. Home → Projects をクリックします。
- 3. Projects ページで、必要に応じてフィルターを使用してプロジェクトの名前を検索します。
- 4. プロジェクトの名前 (例: **info**) をクリックします。
- 5. Project details ページの Launcher セクションで、Kiali リンクをクリックします。
- 6. OpenShift Container Platform コンソールにアクセスするときに使用するものと同じユーザー 名とパスワードを使用して Kiali コンソールにログインします。 初回の Kiali コンソールへのログイン時に、表示するパーミッションを持つサービスメッシュ内 のすべての namespace を表示する Overview ページが表示されます。

コンソールのインストールを検証中で、namespace がまだメッシュに追加されていない と、**istio-system** 以外のデータは表示されない可能性があります。

#### 開発者の手順

- 1. 開発者ロールで OpenShift Container Platform Web コンソールにログインします。
- 2. Project をクリックします。
- 3. 必要に応じて、Project Details ページで、フィルターを使用してプロジェクトの名前を検索し ます。
- 4. プロジェクトの名前 (例: **info**) をクリックします。
- 5. Project ページの Launcher セクションで、Kiali リンクをクリックします。
- 6. Log In With OpenShiftをクリックします。

#### 1.22.3.1.2. Jaeger コンソールへのアクセス

Jaeger コンソールにアクセスするには、Red Hat OpenShift Service Mesh がインストールされ、Red Hat OpenShift 分散トレースプラットフォームがインストールおよび設定されている必要があります。

インストールプロセスにより、Jaeger コンソールにアクセスするためのルートが作成されます。

Jaeger コンソールの URL が分かっている場合は、これに直接アクセスできます。URL が分からない場 合は、以下の指示を使用します。

# OpenShift コンソールからの手順

- 1. cluster-admin 権限を持つユーザーとして OpenShift Container Platform Web コンソールにロ グインします。(Red Hat OpenShift Dedicated を使用する場合) **dedicated-admin** ロールがあ るアカウント。
- 2. Networking → Routes に移動します。
- 3. Routes ページで、Namespace メニューから Service Mesh コントロールプレーンプロジェク トを選択します (例: **istio-system**)。 Location 列には、各ルートのリンク先アドレスが表示されます。
- 4. 必要な場合は、フィルターを使用して **jaeger** ルートを検索します。ルートの Location をク リックしてコンソールを起動します。
- 5. Log In With OpenShiftをクリックします。

### Kiali コンソールからの手順

- 1. Kiali コンソールを起動します。
- 2. 左側のナビゲーションペインで Distributed Tracingをクリックします。
- 3. Log In With OpenShiftをクリックします。

### CLI からの手順

1. **cluster-admin** ロールを持つユーザーとして OpenShift Container Platform CLI にログインしま す。(Red Hat OpenShift Dedicated を使用する場合) **dedicated-admin** ロールがあるアカウン ト。

\$ oc login --username=<NAMEOFUSER> https://<HOSTNAME>:6443

2. コマンドラインを使用してルートの詳細をクエリーするには、以下のコマンドを入力します。 この例では、**istio-system** が Service Mesh コントロールプレーンの namespace です。

\$ export JAEGER\_URL=\$(oc get route -n istio-system jaeger -o jsonpath='{.spec.host}')

- 3. ブラウザーを起動し、**https://<JAEGER\_URL>** に移動します。ここで、**<JAEGER\_URL>** は直 前の手順で検出されたルートです。
- 4. OpenShift Container Platform コンソールへアクセスするときに使用するものと同じユーザー 名とパスワードを使用してログインします。
- 5. サービスメッシュにサービスを追加し、トレースを生成している場合は、フィルターと Find Traces ボタンを使用してトレースデータを検索します。 コンソールインストールを検証すると、表示するトレースデータはありません。

# 1.22.3.2. Service Mesh コントロールプレーンのトラブルシューティング

Service Mesh コントロールプレーンのデプロイ時に問題が発生した場合は、

**● ServiceMeshControlPlane** リソースがサービスおよび Operator とは別のプロジェクトにイン ストールされていることを確認します。このドキュメントでは **istio-system** プロジェクトをサ ンプルとして使用しますが、Operator およびサービスが含まれるプロジェクトから分離されて いる限り、コントロールプレーンを任意のプロジェクトにデプロイできます。

**ServiceMeshControlPlane** および **Jaeger** カスタムリソースが同じプロジェクトにデプロイさ れていることを確認します。たとえば、両方の **istio-system** プロジェクトを使用します。

1.22.4. データプレーンのトラブルシューティング

データプレーン は、サービスメッシュ内のサービス間の受信および送信ネットワーク通信をすべて傍受 し、制御するインテリジェントプロキシーのセットです。

Red Hat OpenShift Service Mesh は、アプリケーションの Pod 内のプロキシーサイドカーに依存し て、アプリケーションにサービスメッシュ機能を提供します。

#### 1.22.4.1. サイドカーインジェクションのトラブルシューティング

Red Hat OpenShift Service Mesh は、プロキシーサイドカーコンテナーを Pod に自動的に挿入しませ ん。サイドカーインジェクションをオプトインする必要があります。

1.22.4.1.1. Istio サイドカーインジェクションのトラブルシューティング

アプリケーションのデプロイメントで自動インジェクションが有効になっているかどうかを確認しま す。Envoy プロキシーの自動インジェクションが有効になっている場合 は、**spec.template.metadata.annotations** の下の **Deployment** リソースに **sidecar.istio.io/inject:"true"** アノテーションがなければなりません。

1.22.4.1.2. Jaeger エージェントのサイドカーインジェクションのトラブルシューティング

アプリケーションのデプロイメントで自動インジェクションが有効になっているかどうかを確認しま す。Jaeger エージェントの自動インジェクションが有効な場合は、**Deployment** リソースに **sidecar.jaegertracing.io/inject:"true"** アノテーションが必要です。

サイドカーインジェクションの詳細は[、自動インジェクションの有効化](https://access.redhat.com/documentation/ja-jp/openshift_container_platform/4.10/html-single/service_mesh/#ossm-automatic-sidecar-injection_deploying-applications-ossm) を参照してください。

# 1.23. ENVOY プロキシーのトラブルシューティング

Envoy プロキシーは、サービスメッシュ内の全サービスの受信トラフィックおよび送信トラフィックを すべてインターセプトします。Envoy はサービスメッシュでテレメトリーを収集し、報告します。 Envoy は、同じ Pod の関連するサービスに対してサイドカーコンテナーとしてデプロイされます。

#### 1.23.1. Envoy アクセスログの有効化

Envoy アクセスログは、トラフィックの障害およびフローの診断に役立ち、エンドツーエンドのトラ フィックフロー分析に役立ちます。

すべての istio-proxy コンテナーのアクセスロギングを有効にするには、**ServiceMeshControlPlane** (SMCP) オブジェクトを編集してロギングの出力のファイル名を追加します。

#### 手順

1. cluster-admin ロールを持つユーザーとして OpenShift Container Platform CLI にログインしま す。以下のコマンドを入力します。次に、プロンプトが表示されたら、ユーザー名とパスワー ドを入力します。

\$ oc login --username=<NAMEOFUSER> https://<HOSTNAME>:6443

2. Service Mesh コントロールプレーンをインストールしたプロジェクト (例: **istio-system**) に切 り替えます。

\$ oc project istio-system

3. **ServiceMeshControlPlane** ファイルを編集します。

\$ oc edit smcp <smcp\_name>

4. 以下の例で示すように、**name** を使用してプロキシーログのファイル名を指定します。**name** の値を指定しないと、ログエントリーは書き込まれません。

spec: proxy: accessLogging: file: name: /dev/stdout *#file name*

Pod の問題のトラブルシューティングに関する詳細は、Pod [の問題の調査](https://access.redhat.com/documentation/ja-jp/openshift_container_platform/4.10/html-single/support/#investigating-pod-issues-1) を参照してください。

### 1.23.2. サポート

本書で説明されている手順、または OpenShift Container Platform で問題が発生した場合は、Red Hat カスタマーポータル [にアクセスしてください。カスタマーポータルでは、次のことができます。](http://access.redhat.com)

- Red Hat 製品に関するアーティクルおよびソリューションを対象とした Red Hat ナレッジベー スの検索またはブラウズ。
- Red Hat サポートに対するサポートケースの送信。
- その他の製品ドキュメントへのアクセス。

クラスターの問題を特定するには、[OpenShift](https://console.redhat.com/openshift) Cluster Manager で Insights を使用できます。Insights に より、問題の詳細と、利用可能な場合は問題の解決方法に関する情報が提供されます。

本書の改善への提案がある場合、またはエラーを見つけた場合は、最も関連性の高いドキュメントコン ポーネントの Jira [Issue](https://issues.redhat.com/secure/CreateIssueDetails!init.jspa?pid=12332330&summary=Documentation_issue&issuetype=1&components=12367614&priority=10200&versions=12385625) を送信してください。セクション名や OpenShift Container Platform バージョ ンなどの具体的な情報を提供してください。

#### 1.23.2.1. Red Hat ナレッジベースについて

Red Hat [ナレッジベース](https://access.redhat.com/knowledgebase) は、お客様が Red Hat の製品やテクノロジーを最大限に活用できるようにす るための豊富なコンテンツを提供します。Red Hat ナレッジベースは、Red Hat 製品のインストール、 設定、および使用に関する記事、製品ドキュメント、および動画で設定されています。さらに、既知の 問題に対する解決策を検索でき、それぞれに根本原因の簡潔な説明と修復手順が記載されています。

#### 1.23.2.2. Red Hat ナレッジベースの検索

OpenShift Container Platform の問題が発生した場合には、初期検索を実行して、解決策を Red Hat ナ レッジベース内ですでに見つけることができるかどうかを確認できます。

#### 前提条件

● Red Hat カスタマーポータルのアカウントがある。

#### 手順

- 1. Red Hat [カスタマーポータル](http://access.redhat.com) にログインします。
- 2. 主な Red Hat カスタマーポータルの検索フィールドには、問題に関連する入力キーワードおよ び文字列を入力します。これらには、以下が含まれます。
	- OpenShift Container Platform コンポーネント (etcd など)
	- 関連する手順 (installation など)
	- 明示的な失敗に関連する警告、エラーメッセージ、およびその他の出力
- 3. Search をクリックします。
- 4. OpenShift Container Platform 製品フィルターを選択します。
- 5. コンテンツタイプフィルターで ナレッジベース を選択します。

# 1.23.2.3. サービスメッシュデータの収集について

**oc adm must-gather** CLI コマンドを使用してクラスターに関する情報を収集できます。これには、 Red Hat OpenShift Service Mesh に関連する機能およびオブジェクトが含まれます。

#### 前提条件

- cluster-admin ロールを持つユーザーとしてクラスターにアクセスできる。
- OpenShift Container Platform CLI (**oc**) がインストールされている。

#### 手順

1. **must-gather** で Red Hat OpenShift Service Mesh データを収集するには、Red Hat OpenShift Service Mesh イメージを指定する必要があります。

\$ oc adm must-gather --image=registry.redhat.io/openshift-service-mesh/istio-must-gatherrhel8:2.4

2. **must-gather** で特定の Service Mesh コントロールプレーン namespace の Red Hat OpenShift Service Mesh データを収集するには、Red Hat OpenShift Service Mesh イメージおよび namespace を指定する必要があります。この例では、**gather**、**<namespace>** を、Service Mesh コントロールプレーンの namespace (**istio-system** など) に置き換えます。

\$ oc adm must-gather --image=registry.redhat.io/openshift-service-mesh/istio-must-gatherrhel8:2.4 gather <namespace>

迅速なサポートを得るには、OpenShift Container Platform と Red Hat OpenShift Service Mesh の両方 の診断情報を提供してください。

1.23.2.4. サポートケースの送信

#### 前提条件

OpenShift CLI (**oc**) がインストールされている。

- Red Hat カスタマーポータルのアカウントがある。
- [OpenShift](https://console.redhat.com/openshift) Cluster Manager にアクセスできる。

### 手順

- 1. Red Hat [カスタマーポータル](http://access.redhat.com) にログインし、SUPPORT CASES → Open a caseを選択しま す。
- 2. 問題の該当するカテゴリー (Defect / Bug など)、製品 (OpenShift Container Platform)、およ び製品バージョン (すでに自動入力されていない場合は 4.10) を選択します。
- 3. Red Hat ナレッジベースで推奨されるソリューション一覧を確認してください。この一覧に上 げられているソリューションは、報告しようとしている問題に適用される可能性があります。 提案されている記事が問題に対応していない場合は、Continue をクリックします。
- 4. 問題の簡潔で説明的な概要と、確認されている現象および予想される動作の詳細情報を入力し ます。
- 5. 報告している問題に対する一致に基づいて推奨される Red Hat ナレッジベースソリューション の一覧が更新されることを確認してください。ケース作成プロセスでより多くの情報を提供す ると、この一覧の絞り込みが行われます。提案されている記事が問題に対応していない場合 は、Continue をクリックします。
- 6. アカウント情報が予想通りに表示されていることを確認し、そうでない場合は適宜修正しま す。
- 7. 自動入力された OpenShift Container Platform クラスター ID が正しいことを確認します。正し くない場合は、クラスター ID を手動で取得します。
	- OpenShift Container Platform Web コンソールを使用してクラスター ID を手動で取得する には、以下を実行します。
		- a. Home → Dashboards → Overview に移動します。
		- b. Details セクションの Cluster ID フィールドで値を見つけます。
	- または、OpenShift Container Platform Web コンソールで新規サポートケースを作成し、 クラスター ID を自動的に入力することができます。
		- a. ツールバーから、(?) Help → Open Support Case に移動します。
		- b. Cluster ID 値が自動的に入力されます。
	- OpenShift CLI (**oc**) を使用してクラスター ID を取得するには、以下のコマンドを実行しま す。

\$ oc get clusterversion -o jsonpath='{.items[].spec.clusterID}{"\n"}'

- 8. プロンプトが表示されたら、以下の質問に入力し、Continue をクリックします。
	- 動作はどこで発生しているか。どの環境を使用しているか。
	- 動作はいつ発生するか。頻度は。繰り返し発生するか。特定のタイミングで発生するか。
	- 時間枠およびビジネスへの影響に関して提供できるどのような情報があるか?
- 9. 関連する診断データファイルをアップロードし、Continue をクリックします。まずは、**oc adm must-gather** コマンドを使用して収集されるデータと、そのコマンドによって収集されな い問題に固有のデータを含めることが推奨されます。
- 10. 関連するケース管理の詳細情報を入力し、Continue をクリックします。
- 11. ケースの詳細をプレビューし、Submit をクリックします。

# 1.24. SERVICE MESH コントロールプレーン設定の参照

デフォルトの **ServiceMeshControlPlane** (SMCP) リソースを変更するか、完全にカスタムの SMCP リ ソースを作成して Red Hat OpenShift Service Mesh をカスタマイズできます。このリファレンスセク ションでは、SMCP リソースで利用可能な設定オプションを説明します。

1.24.1. Service Mesh コントロールプレーンのパラメーター

以下の表は、**ServiceMeshControlPlane** リソースのトップレベルのパラメーターを一覧表示していま す。

### 表1.31 **ServiceMeshControlPlane** リソースパラメーター

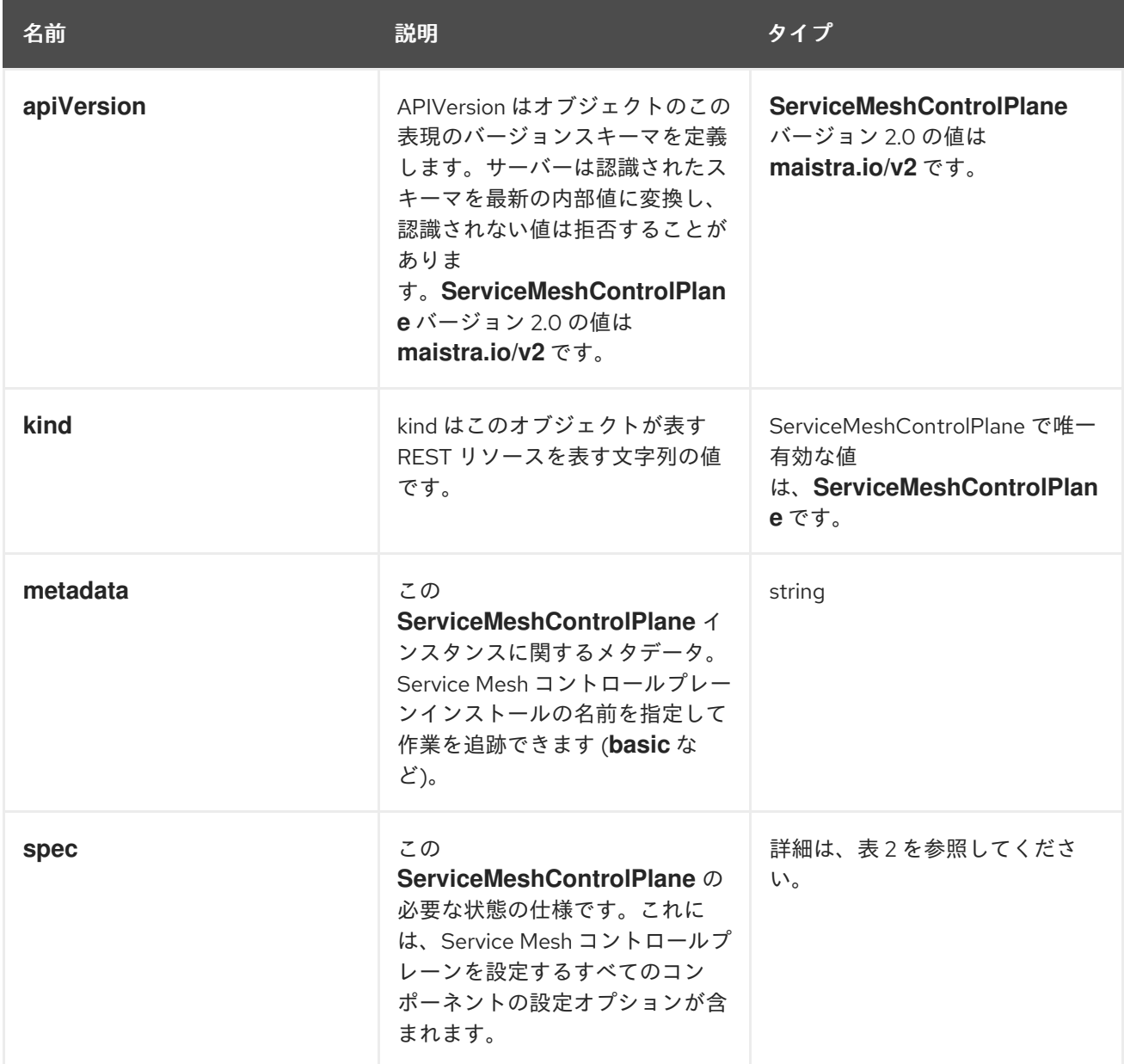

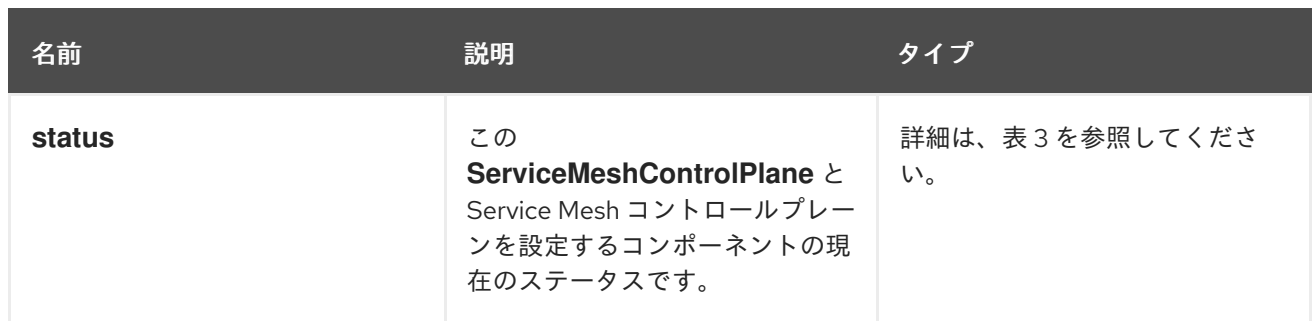

以下の表は、**ServiceMeshControlPlane** リソースの仕様を一覧表示しています。これらのパラメー ターを変更すると、Red Hat OpenShift Service Mesh コンポーネントが設定されます。

# 表1.32**ServiceMeshControlPlane** リソース仕様

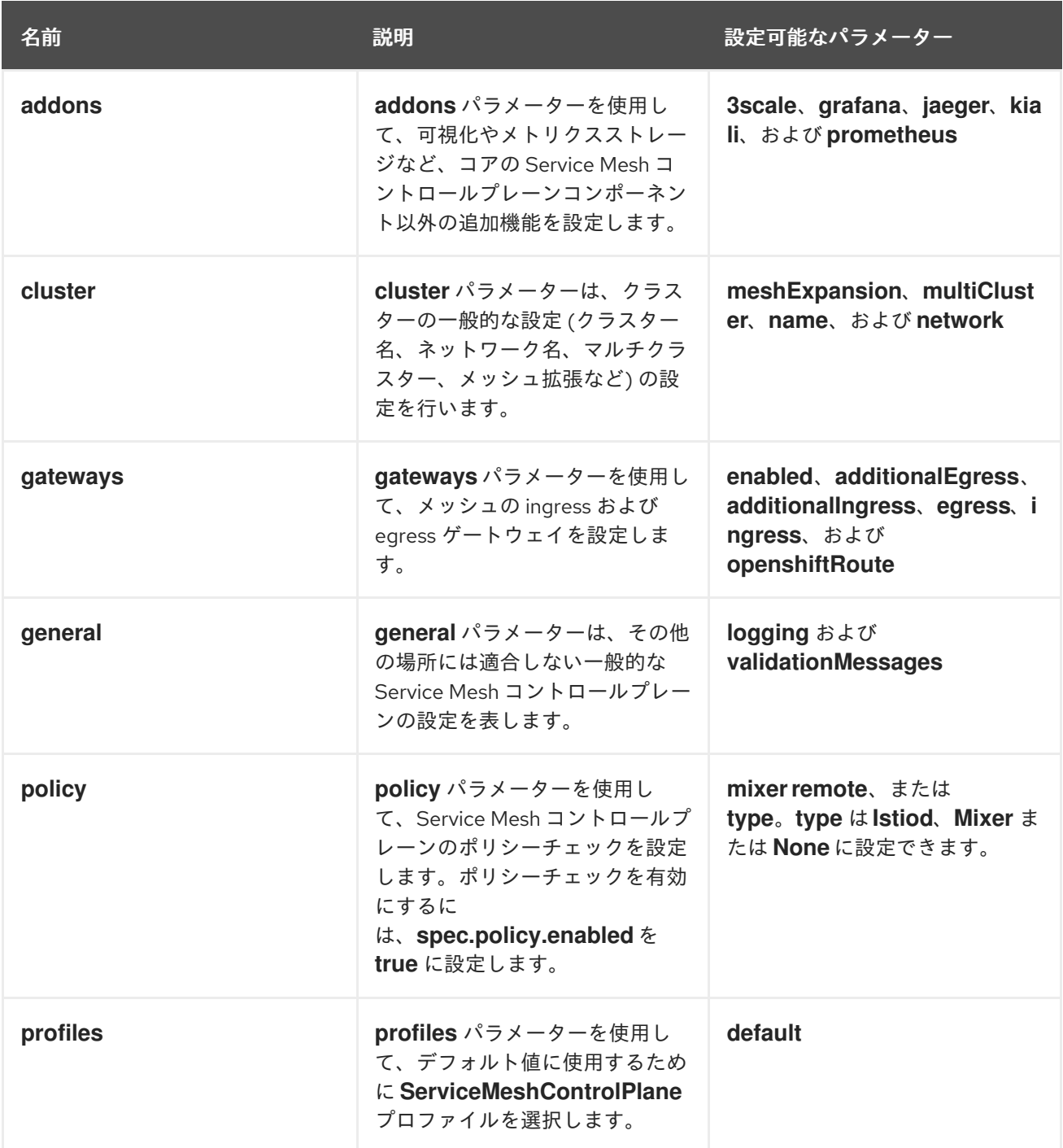

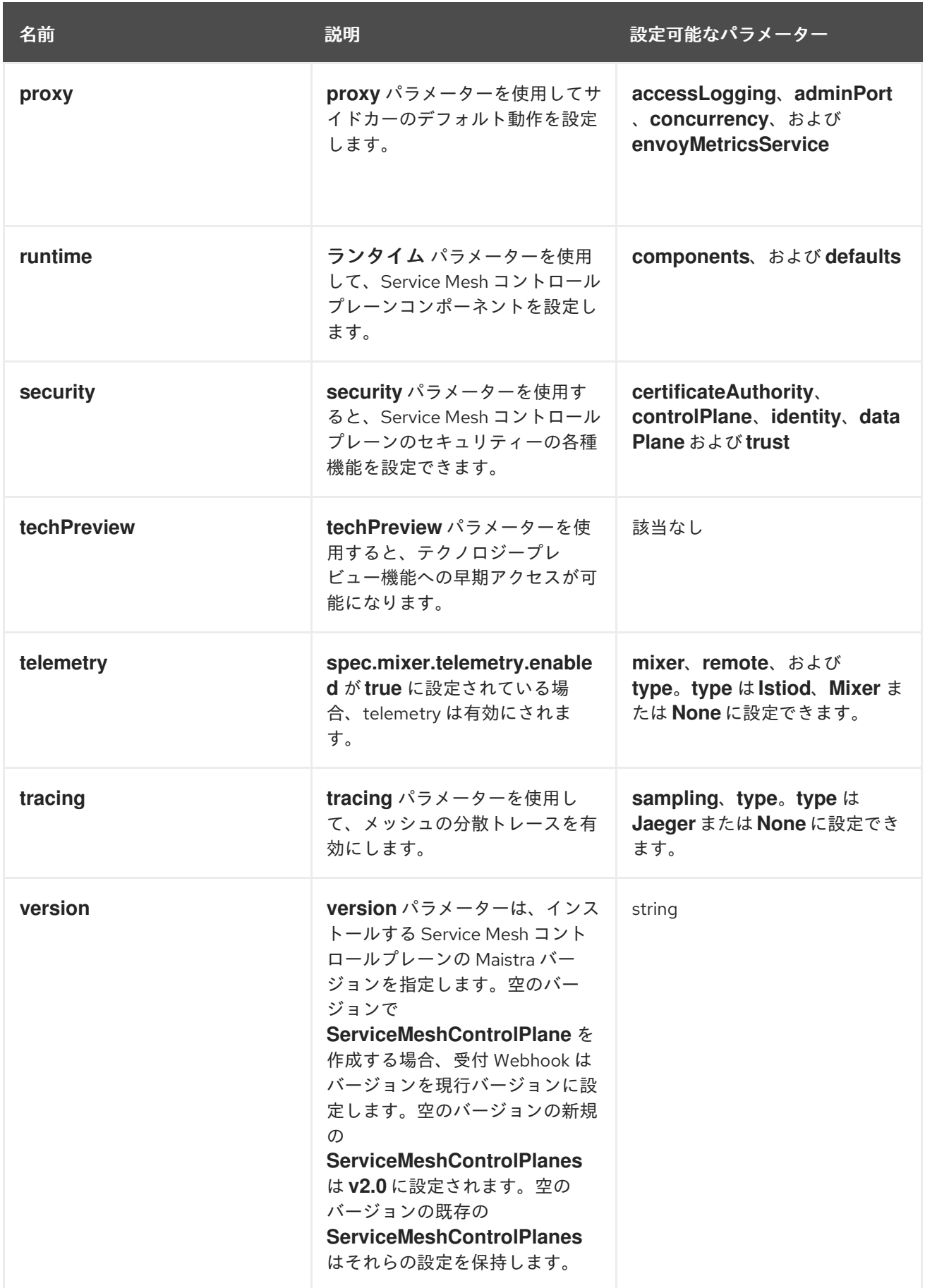

**ControlPlaneStatus** はサービスメッシュの現在の状態を表します。

表1.33 **ServiceMeshControlPlane** リソース**ControlPlaneStatus**

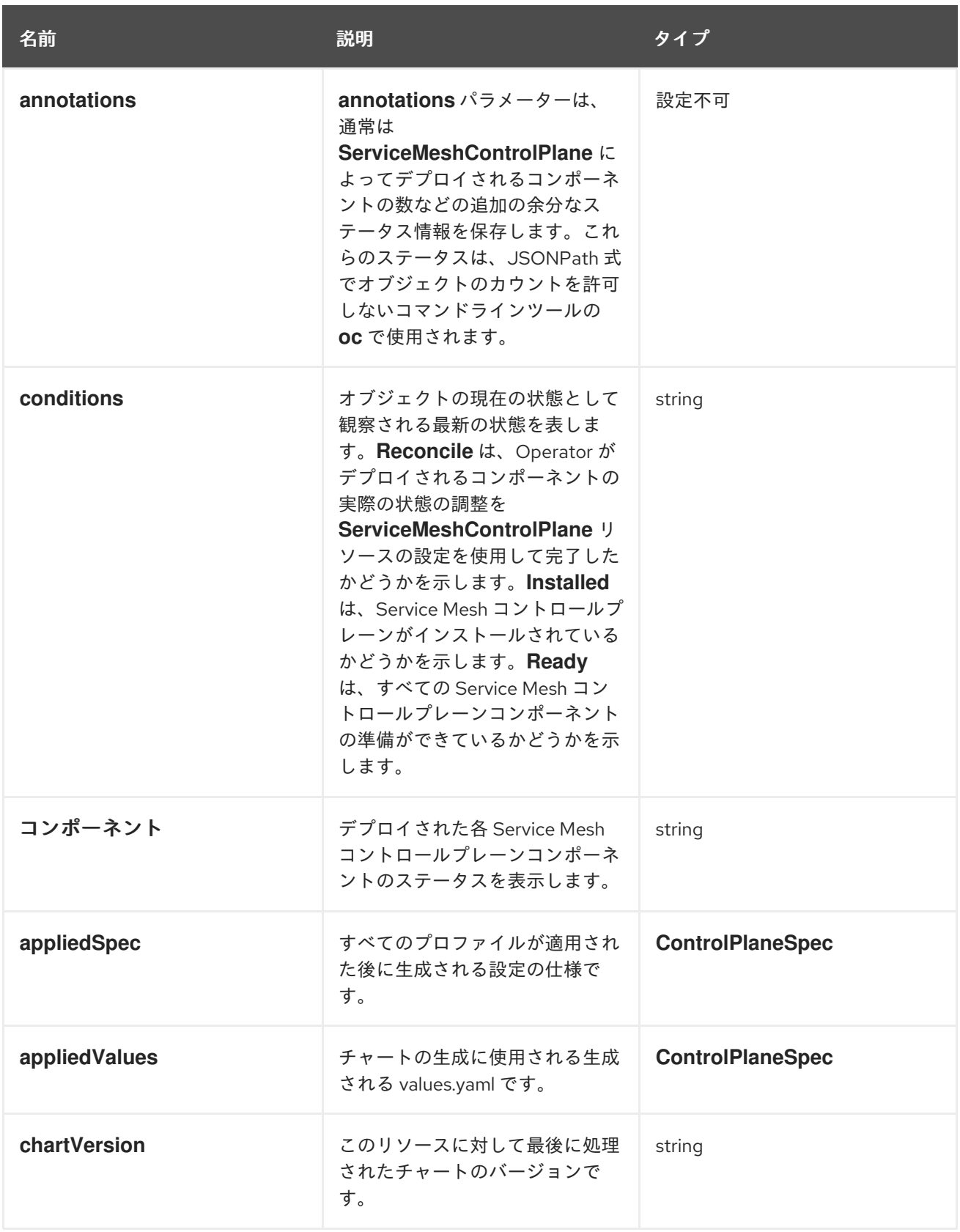

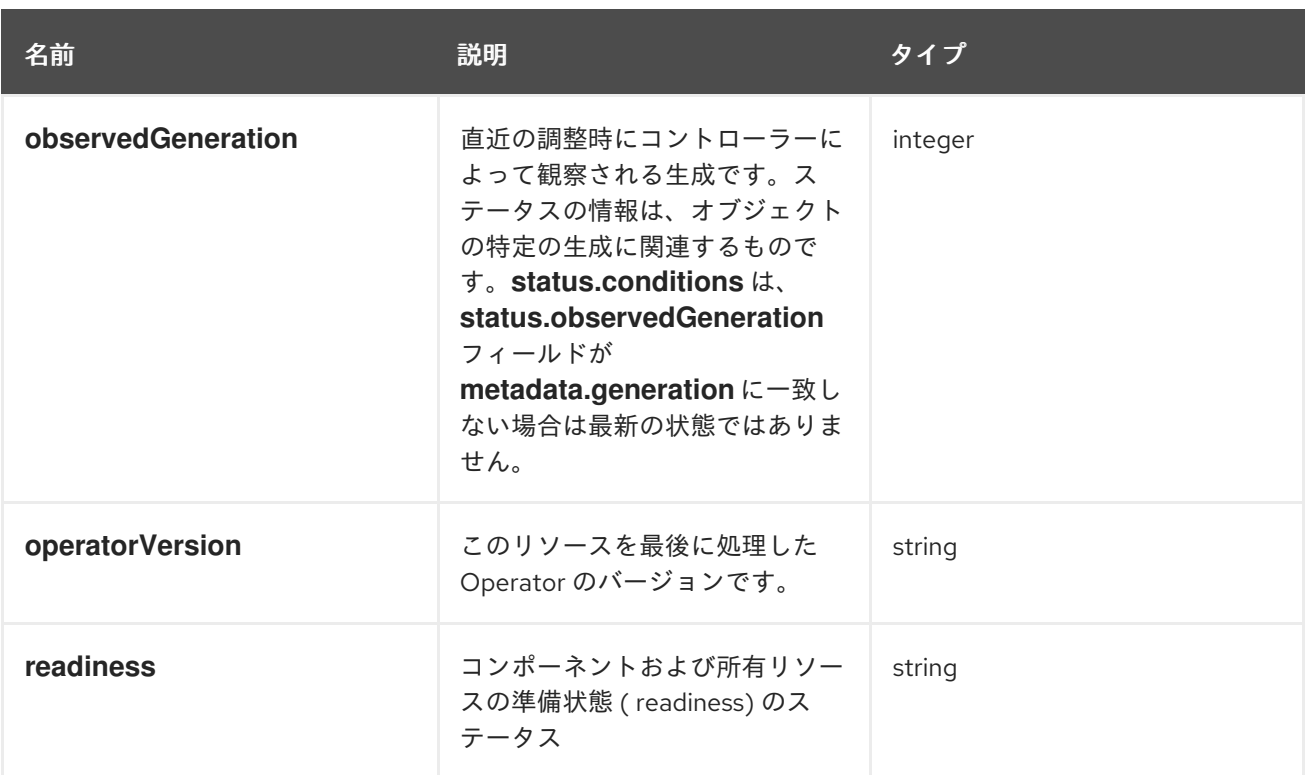

この例の **ServiceMeshControlPlane** の定義には、サポート対象のパラメーターがすべて含まれます。

# **ServiceMeshControlPlane** リソースの例

apiVersion: maistra.io/v2 kind: ServiceMeshControlPlane metadata: name: basic spec: version: v2.4 proxy: runtime: container: resources: requests: cpu: 100m memory: 128Mi limits: cpu: 500m memory: 128Mi tracing: type: Jaeger gateways: ingress: *# istio-ingressgateway* service: type: ClusterIP ports: - name: status-port port: 15020 - name: http2 port: 80 targetPort: 8080 - name: https

port: 443 targetPort: 8443 meshExpansionPorts: [] egress: *# istio-egressgateway* service: type: ClusterIP ports: - name: status-port port: 15020 - name: http2 port: 80 targetPort: 8080 - name: https port: 443 targetPort: 8443 additionalIngress: some-other-ingress-gateway: {} additionalEgress: some-other-egress-gateway: {} policy: type: Mixer mixer: *# only applies if policy.type: Mixer* enableChecks: true failOpen: false telemetry: type: Istiod *# or Mixer* mixer: *# only applies if telemetry.type: Mixer, for v1 telemetry* sessionAffinity: false batching: maxEntries: 100 maxTime: 1s adapters: kubernetesenv: true stdio: enabled: true outputAsJSON: true addons: grafana: enabled: true install: config: env: {} envSecrets: {} persistence: enabled: true storageClassName: "" accessMode: ReadWriteOnce capacity: requests: storage: 5Gi service: ingress: contextPath: /grafana tls:

termination: reencrypt kiali: name: kiali enabled: true install: *# install kiali CR if not present* dashboard: viewOnly: false enableGrafana: true enableTracing: true enablePrometheus: true service: ingress: contextPath: /kiali jaeger: name: jaeger install: storage: type: Elasticsearch *# or Memory* memory: maxTraces: 100000 elasticsearch: nodeCount: 3 storage: {} redundancyPolicy: SingleRedundancy indexCleaner: {} ingress: {} *# jaeger ingress configuration* runtime: components: pilot: deployment: replicas: 2 pod: affinity: {} container: resources: requests: cpu: 100m memory: 128Mi limits: cpu: 500m memory: 128Mi grafana: deployment: {} pod: {} kiali: deployment: {} pod: {}

1.24.2. 仕様パラメーター

1.24.2.1. 一般的なパラメーター

以下の例は、**ServiceMeshControlPlane** オブジェクトの **spec.general** パラメーターと適切な値を持つ 利用可能なパラメーターの説明を示しています。

一般的なパラメーターの例

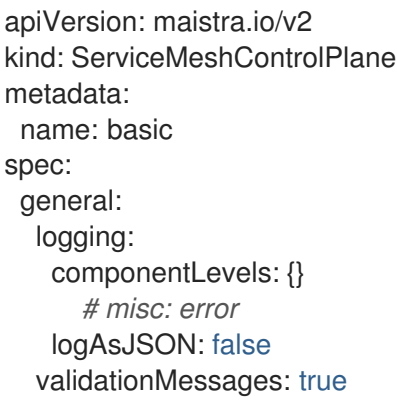

# 表1.34 Istio の一般的なパラメーター

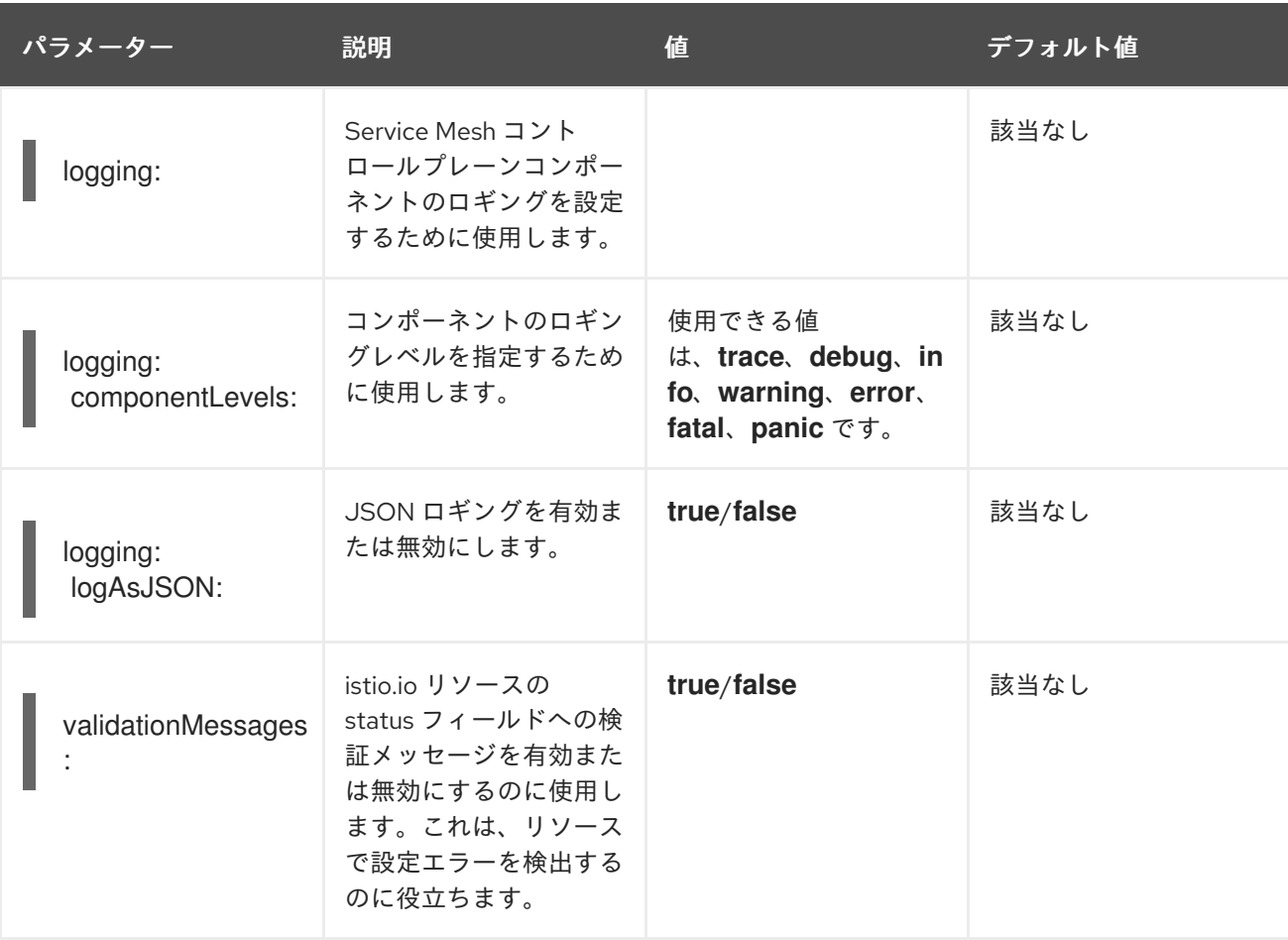

# 1.24.2.2. プロファイルパラメーター

**ServiceMeshControlPlane** オブジェクトプロファイルを使用すると、再利用可能な設定を作成できま す。**profile** 設定を設定しない場合は、Red Hat OpenShift Service Mesh は default プロファイルを使用 します。

以下の例は、**ServiceMeshControlPlane** オブジェクトの **spec.profiles** パラメーターを示していま す。

# プロファイルパラメーターの例

apiVersion: maistra.io/v2

kind: ServiceMeshControlPlane metadata: name: basic spec: profiles: - YourProfileName

プロファイルの作成に関する詳細は、[コントロールプレーンプロファイルの作成](https://access.redhat.com/documentation/ja-jp/openshift_container_platform/4.10/html-single/service_mesh/#ossm-control-plane-profiles_ossm-profiles-users) を参照してください。

セキュリティー設定の詳細な例は、Mutual [Transport](https://access.redhat.com/documentation/ja-jp/openshift_container_platform/4.10/html-single/service_mesh/#ossm-security-mtls_ossm-security) Layer Security (mTLS) を参照してください。

# 1.24.2.3. techPreview パラメーター

**spec.techPreview** パラメーターを使用すると、テクノロジープレビュー機能への早期アクセスが可能 になります。

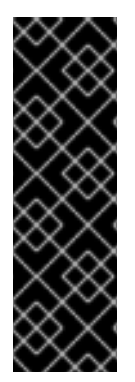

# 重要

テクノロジープレビュー機能は、Red Hat 製品のサービスレベルアグリーメント (SLA) の対象外であり、機能的に完全ではないことがあります。Red Hat は実稼働環境でこれ らを使用することを推奨していません。テクノロジープレビュー機能は、最新の製品機 能をいち早く提供して、開発段階で機能のテストを行いフィードバックを提供していた だくことを目的としています。

Red Hat [のテクノロジープレビュー機能のサポート範囲に関する詳細は、テクノロジー](https://access.redhat.com/support/offerings/techpreview/) プレビュー機能のサポート範囲 を参照してください。

# 1.24.2.4. トレースパラメーター

以下の例は、**ServiceMeshControlPlane** オブジェクトの **spec.tracing** パラメーターと適切な値を持つ 利用可能なパラメーターの説明を示しています。

# トレースパラメーターの例

apiVersion: maistra.io/v2 kind: ServiceMeshControlPlane metadata: name: basic spec: version: v2.4 tracing: sampling: 100 type: Jaeger

表1.35 Istio トレースパラメーター

パラメーター 説明 値 デフォルト値

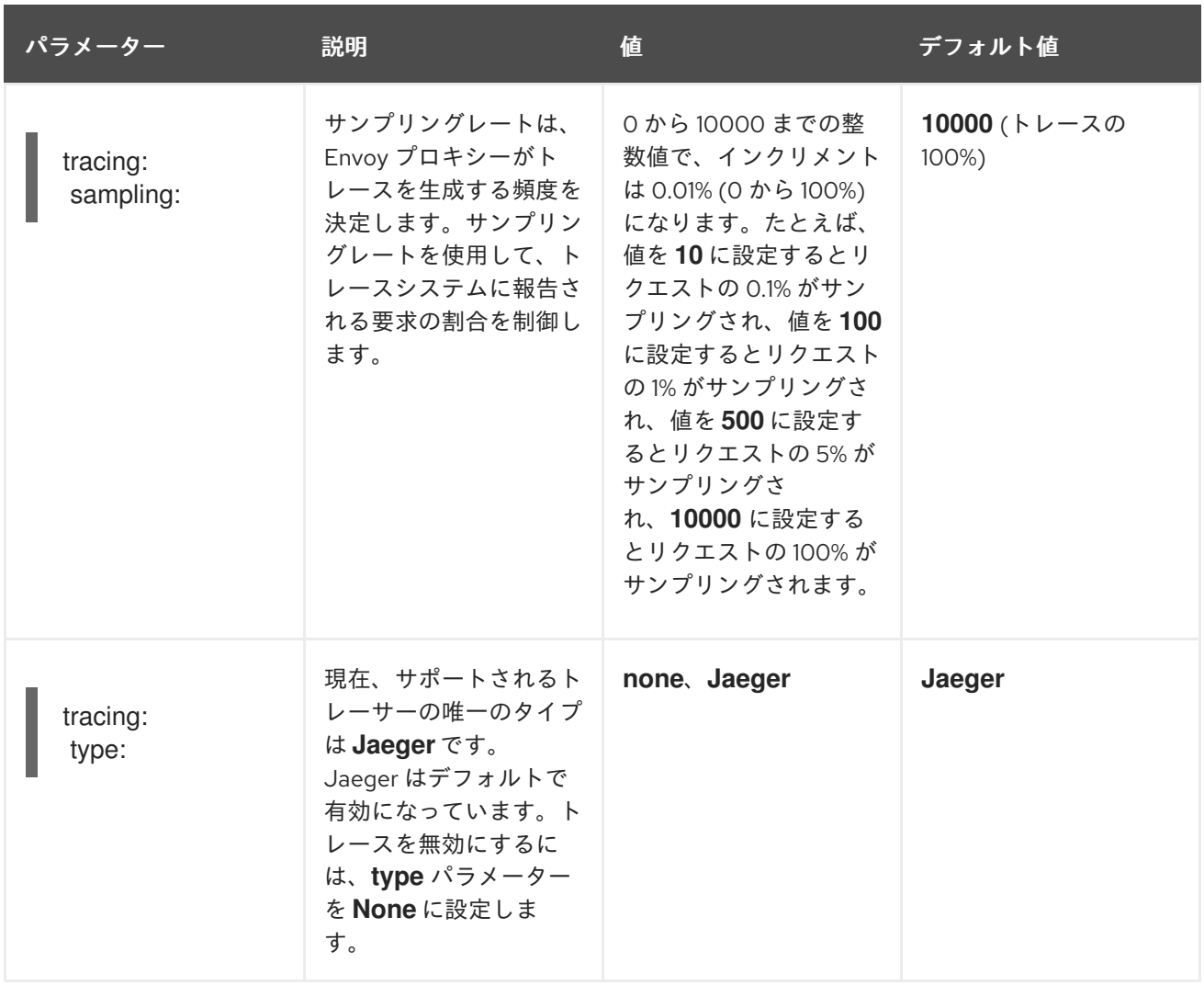

# 1.24.2.5. バージョンパラメーター

Red Hat OpenShift Service Mesh Operator は、さまざまなバージョンの **ServiceMeshControlPlane** のインストールをサポートしています。version パラメーターは、インストールする Service Mesh コン トロールプレーンのバージョンを指定します。SMCP の作成時にバージョンパラメーターを指定しない と、Operator は値を最新バージョン (2.4) に設定します。既存の **ServiceMeshControlPlane** オブジェ クトは、Operator のアップグレード中にバージョン設定を保持します。

# 1.24.2.6. 3scale の設定

以下の表では、**ServiceMeshControlPlane** リソースの 3scale Istio アダプターのパラメーターを説明し ています。

# 3scale パラメーターの例

spec: addons: 3Scale: enabled: false PARAM\_THREESCALE\_LISTEN\_ADDR: 3333 PARAM\_THREESCALE\_LOG\_LEVEL: info PARAM\_THREESCALE\_LOG\_JSON: true PARAM\_THREESCALE\_LOG\_GRPC: false PARAM\_THREESCALE\_REPORT\_METRICS: true PARAM\_THREESCALE\_METRICS\_PORT: 8080

PARAM\_THREESCALE\_CACHE\_TTL\_SECONDS: 300 PARAM\_THREESCALE\_CACHE\_REFRESH\_SECONDS: 180 PARAM\_THREESCALE\_CACHE\_ENTRIES\_MAX: 1000 PARAM\_THREESCALE\_CACHE\_REFRESH\_RETRIES: 1 PARAM\_THREESCALE\_ALLOW\_INSECURE\_CONN: false PARAM\_THREESCALE\_CLIENT\_TIMEOUT\_SECONDS: 10 PARAM\_THREESCALE\_GRPC\_CONN\_MAX\_SECONDS: 60 PARAM\_USE\_CACHED\_BACKEND: false PARAM\_BACKEND\_CACHE\_FLUSH\_INTERVAL\_SECONDS: 15 PARAM\_BACKEND\_CACHE\_POLICY\_FAIL\_CLOSED: true

### 表1.36 3scale パラメーター

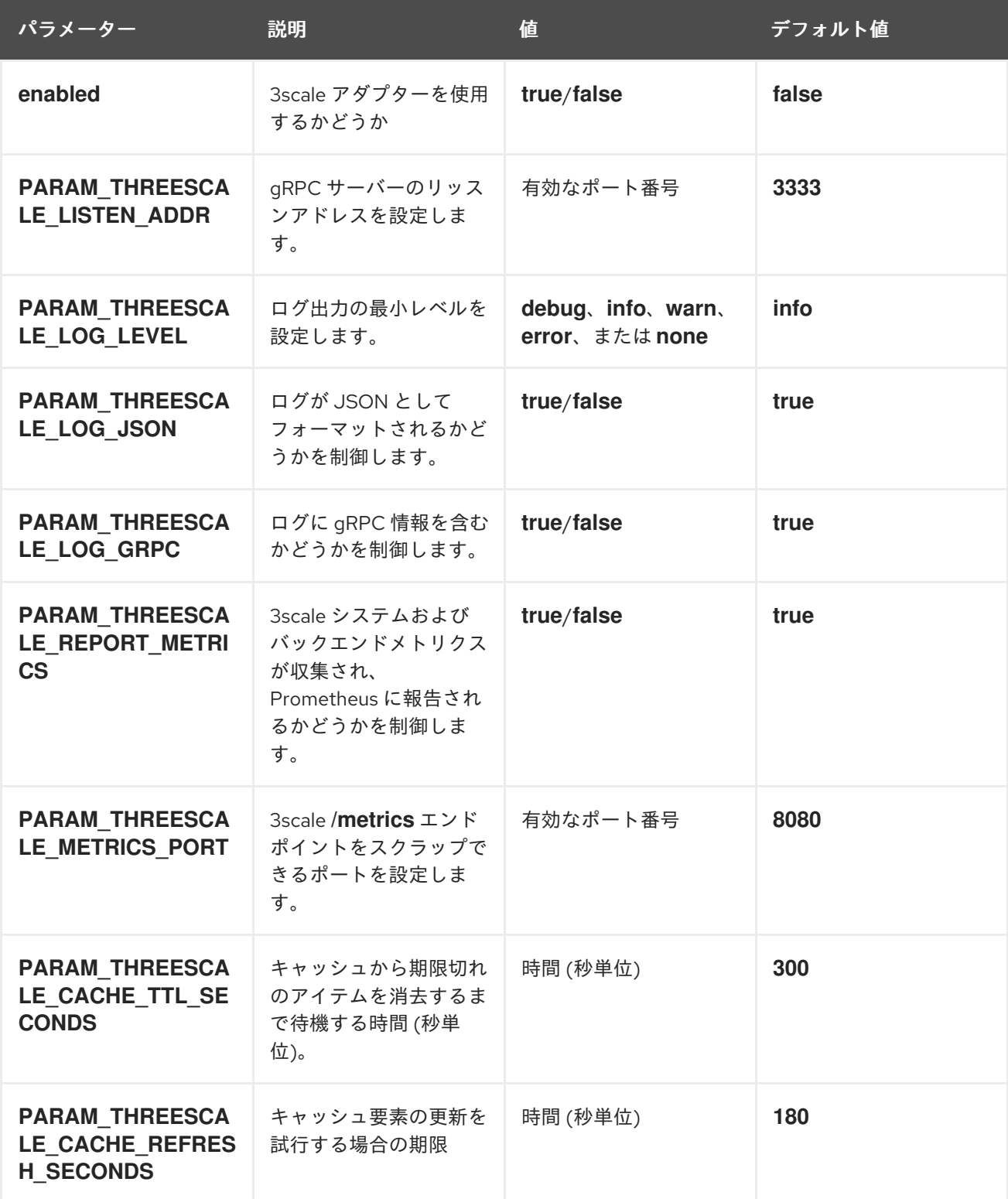

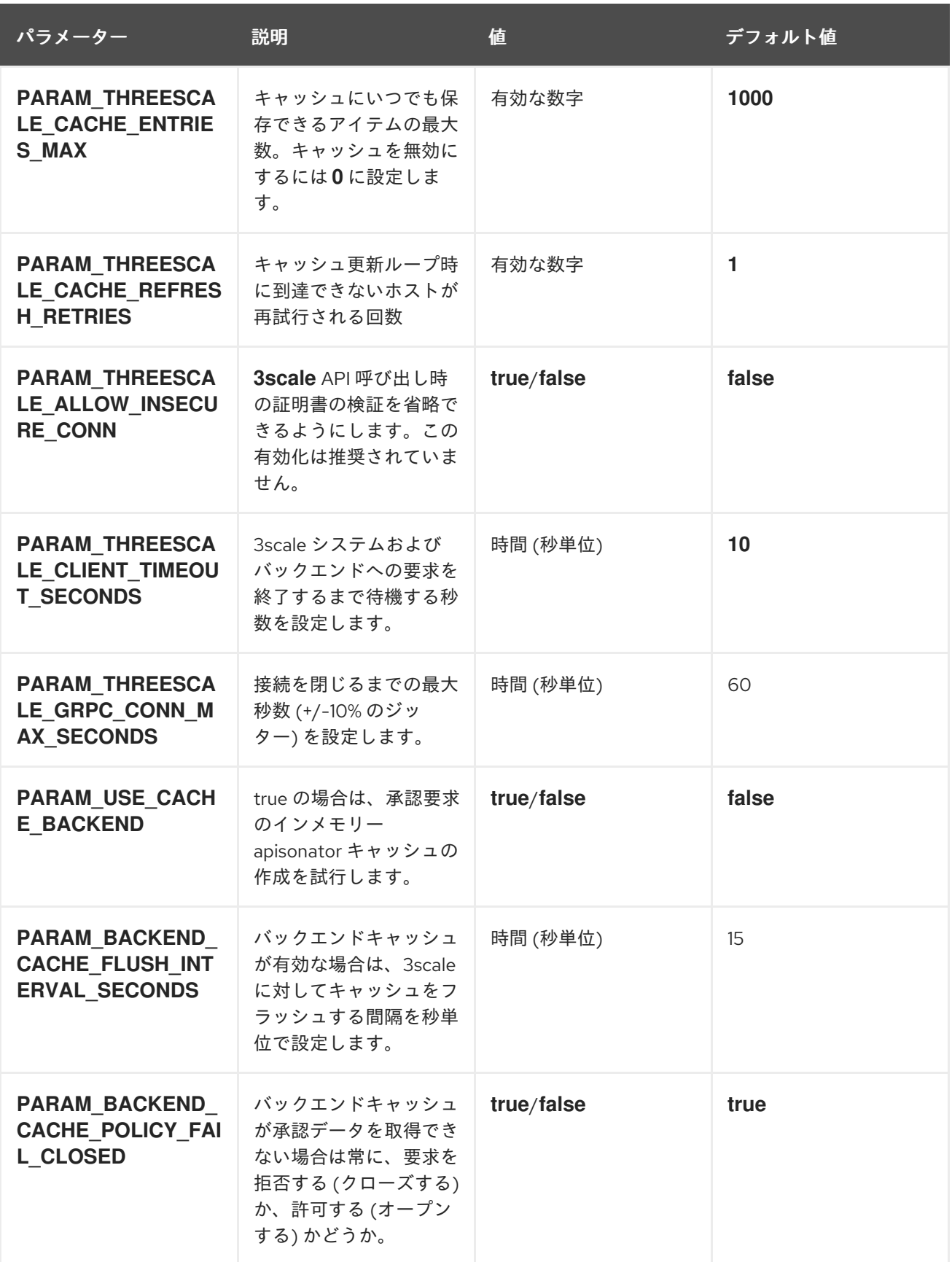

1.24.3. ステータスパラメーター

**status** パラメーターは、サービスメッシュの現在の状態を記述します。この情報は Operator によって 生成され、読み取り専用です。

表1.37 Istio ステータスパラメーター

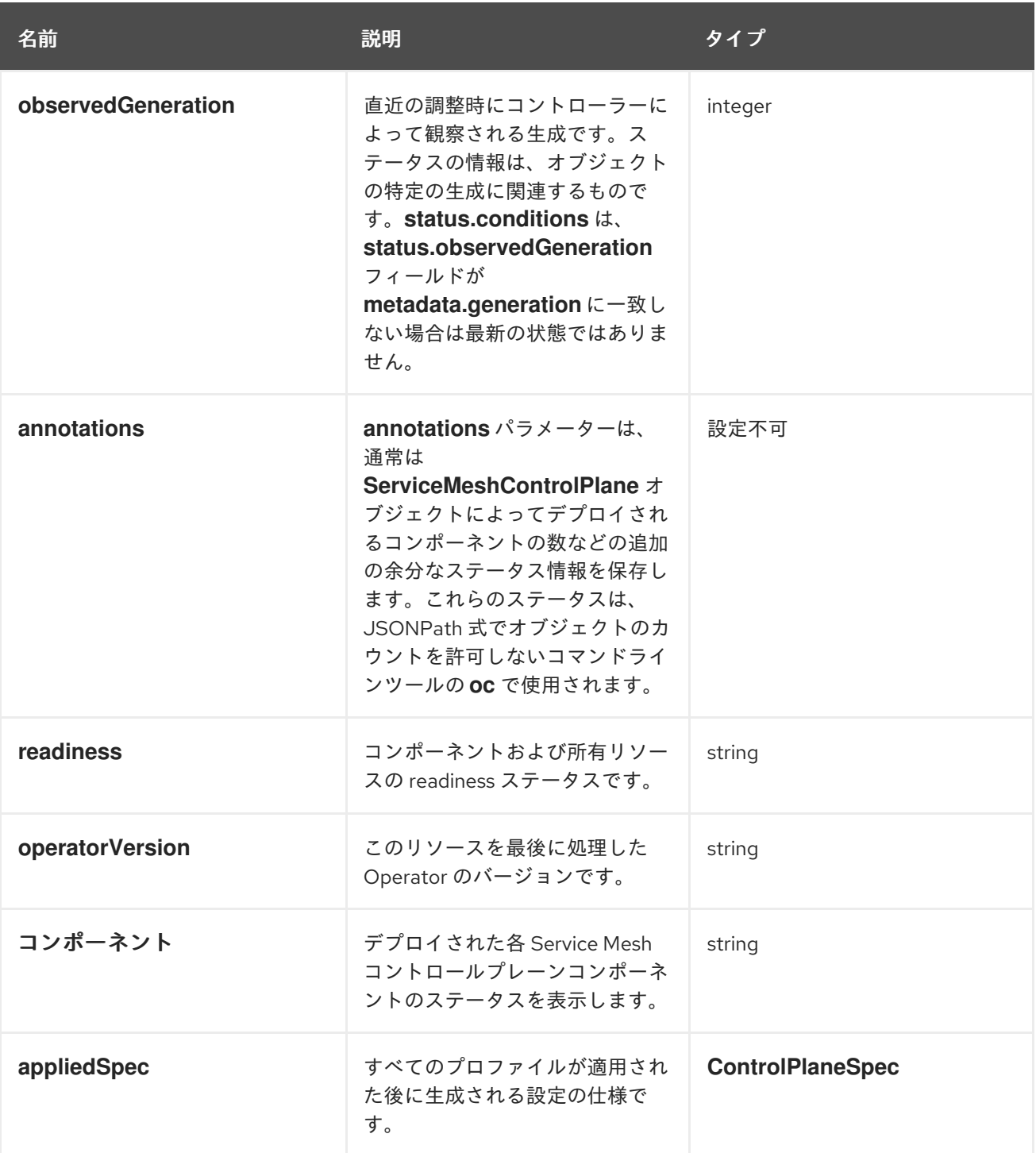

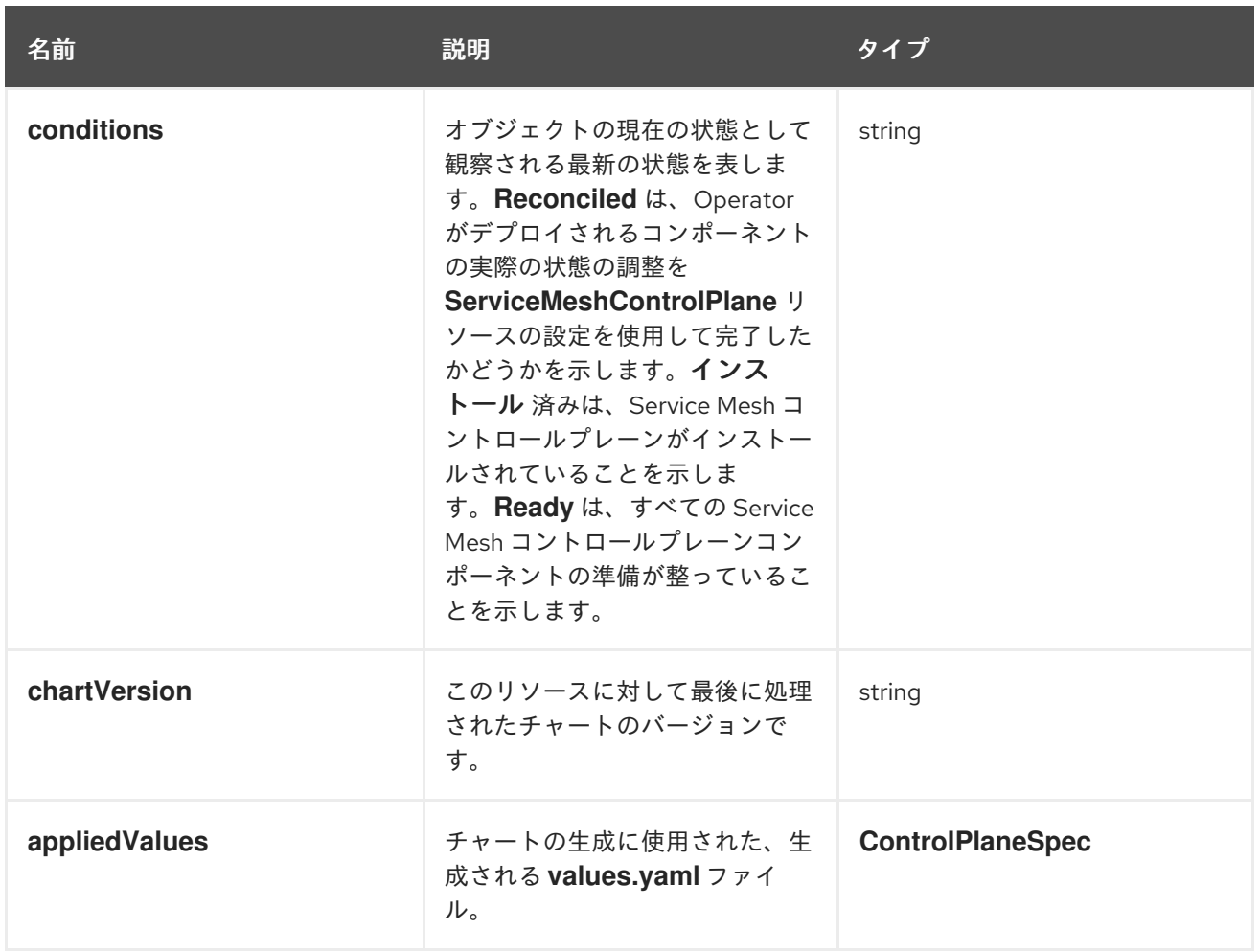

# 1.24.4. 関連情報

- **ServiceMeshControlPlane** リソースで機能を設定する方法の詳細は、以下のリンクを参照して ください。
	- [セキュリティー](https://access.redhat.com/documentation/ja-jp/openshift_container_platform/4.10/html-single/service_mesh/#ossm-security-mtls_ossm-security)
	- [トラフィック管理](https://access.redhat.com/documentation/ja-jp/openshift_container_platform/4.10/html-single/service_mesh/#ossm-routing-info_traffic-management)
	- [メトリクスとトレース](https://access.redhat.com/documentation/ja-jp/openshift_container_platform/4.10/html-single/service_mesh/#ossm-observability)

# 1.25. KIALI 設定リファレンス

Service Mesh Operator は **ServiceMeshControlPlane** を作成する際に、Kiali リソースも処理します。 次に Kiali Operator は Kiali インスタンスの作成時にこのオブジェクトを使用します。

# 1.25.1. SMCP での Kiali 設定の指定

Kiali は、**ServiceMeshControlPlane** リソースの **addons** セクションで設定できます。Kiali はデフォル トで有効です。Kiali を無効にするには、**spec.addons.kiali.enabled** を **false** に設定します。

Kiali 設定は、以下の 2 つの方法のいずれかで指定できます。

● spec.addons.kiali.install の ServiceMeshControlPlane リソースで Kiali 設定を指定します。 Kiali 設定の完全なリストが SMCP で利用できないため、このアプローチにはいくつかの制限が あります。

Kiali インスタンスを設定してデプロイし、Kiali リソースの名前を **ServiceMeshControlPlane** リソースの **spec.addons.kiali.name** の値として指定します。CR は、Service Mesh コントロー ルプレーンと同じ namespace (例: **istio-system**) に作成する必要があります。**name** の値に一 致する Kiali リソースが存在する場合、コントロールプレーンは、そのコントロールプレーンで 使用するために対象の Kiali リソースを設定します。このアプローチにより、Kiali リソースで Kiali 設定を完全にカスタマイズできます。このアプローチでは、Kiali リソースのさまざまな フィールド (例: **accessible\_namespaces** リスト)、および Grafana、Prometheus、およびト レースのエンドポイントが上書きされることに注意してください。

# Kiali の SMCP パラメーターの例

apiVersion: maistra.io/v2 kind: ServiceMeshControlPlane metadata: name: basic spec: addons: kiali: name: kiali enabled: true install: dashboard: viewOnly: false enableGrafana: true enableTracing: true enablePrometheus: true service: ingress: contextPath: /kiali

# 表1.38 **ServiceMeshControlPlane** Kiali パラメーター

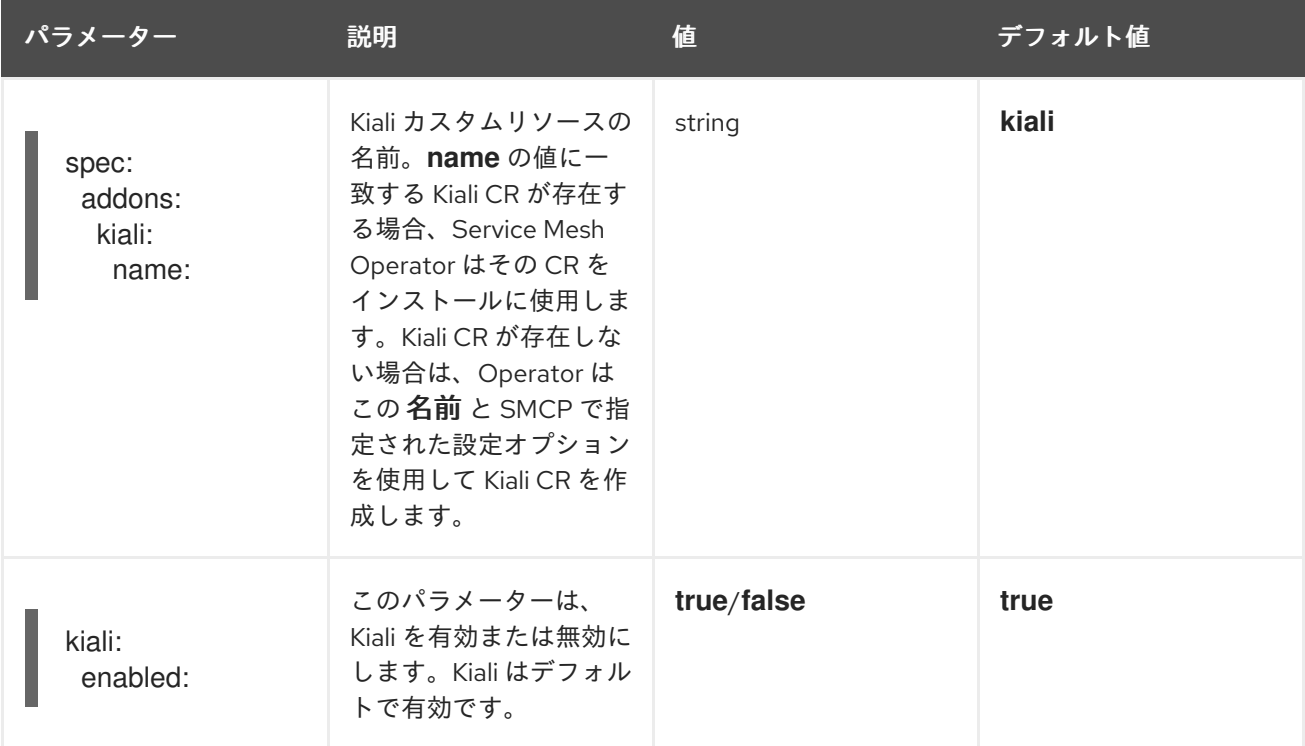

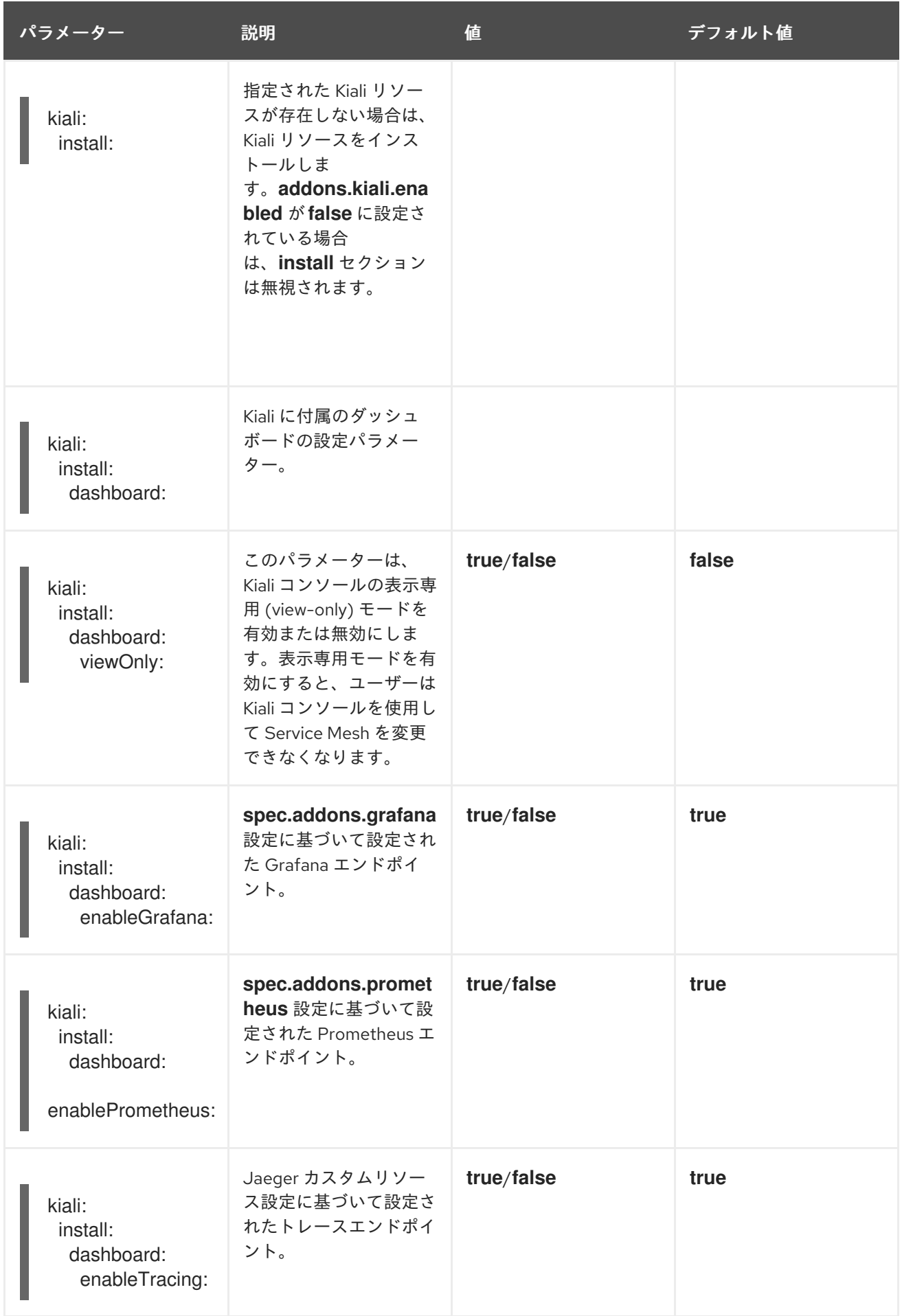

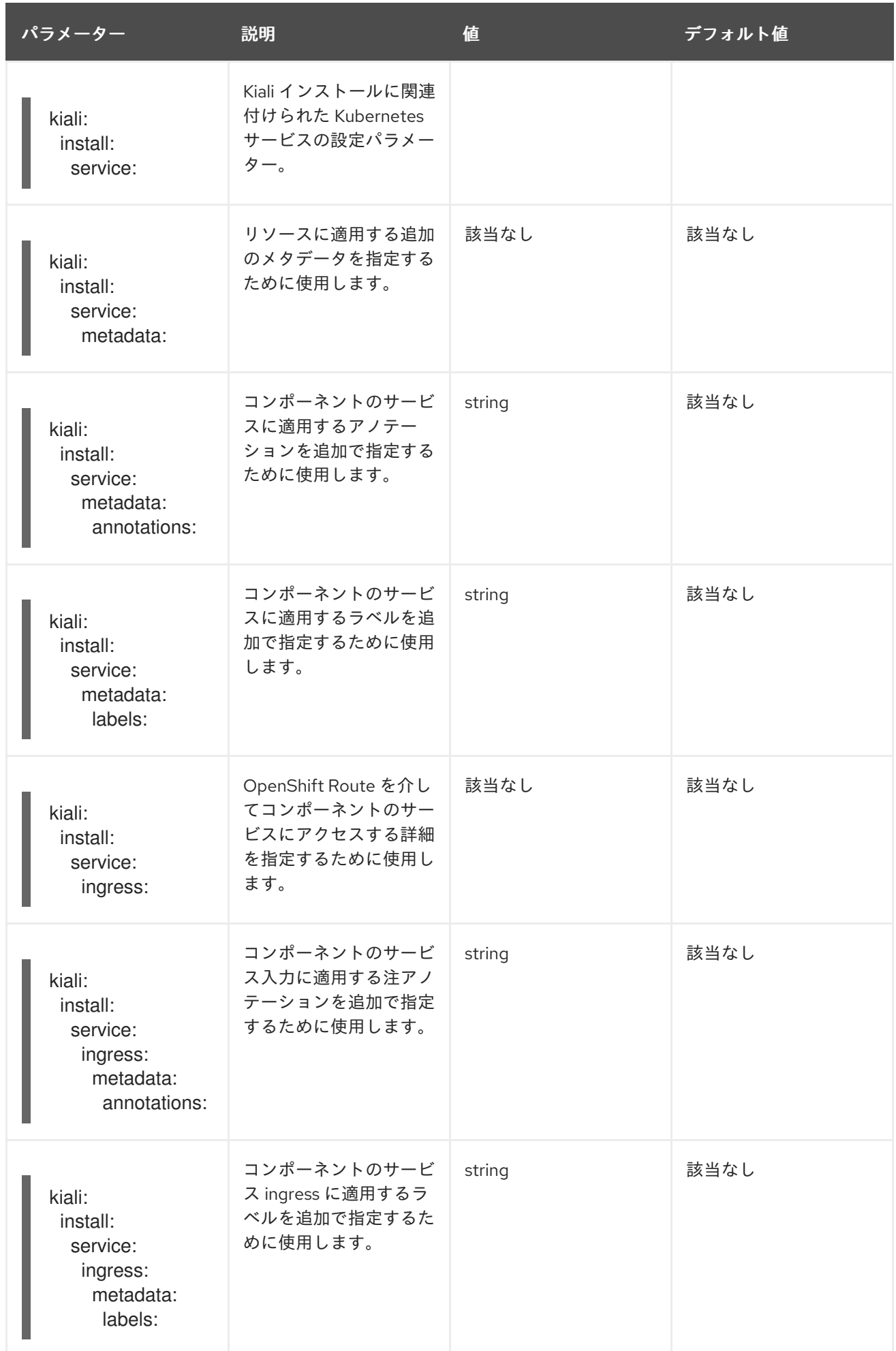

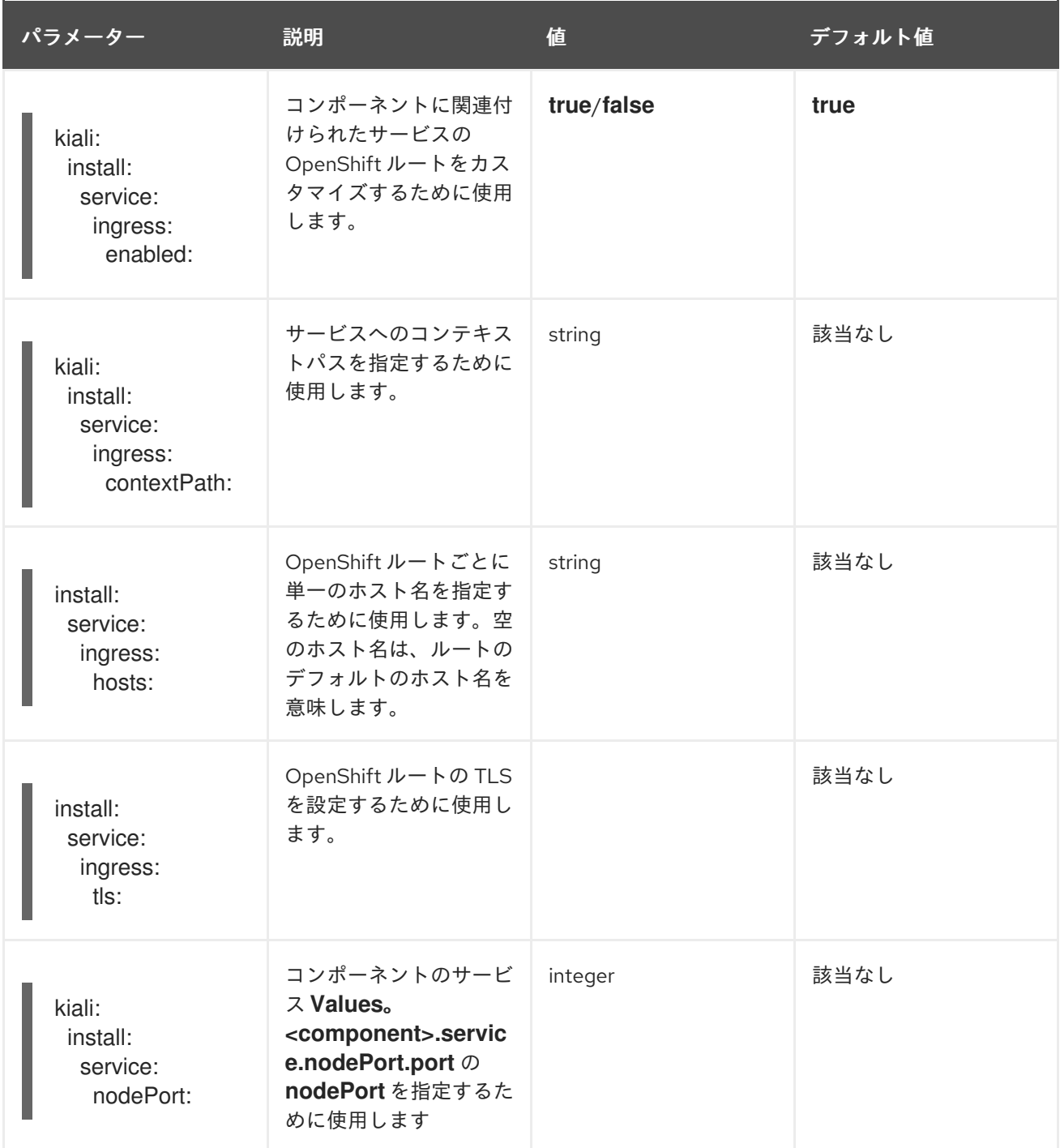

# 1.25.2. Kiali カスタムリソースでの Kiali 設定の指定

**ServiceMeshControlPlane** (SMCP) リソースではなく、Kiali カスタムリソース (CR) で Kiali を設定す ることにより、Kiali デプロイメントを完全にカスタマイズできます。この設定は SMCP の外部で指定 されるため、外部 Kiali と呼ばれることもあります。

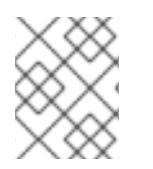

# 注記

**ServiceMeshControlPlane** と Kiali カスタムリソースを同じ namespace にデプロイする 必要があります。たとえば、**istio-system** です。

Kiali インスタンスを設定してデプロイしてから、SMCP リソースの **spec.addons.kiali.name** の値とし て Kiali リソースの **name** を指定できます。**name** の値に一致する Kiali CR が存在する場合、Service Mesh コントロールプレーンは既存のインストールを使用します。この方法では、Kiali 設定を完全にカ

スタマイズできます。

# 1.26. JAEGER 設定リファレンス

Service Mesh Operator は **ServiceMeshControlPlane** リソースをデプロイする際に、分散トレースの リソースを作成することもできます。Service Mesh は分散トレースに Jaeger を使用します。

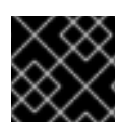

# 重要

Jaeger は、FIPS 検証済みの暗号化モジュールを使用しません。

1.26.1. トレースの有効化および無効化

**ServiceMeshControlPlane** リソースでトレースタイプおよびサンプリングレートを指定して、分散ト レースを有効にします。

### デフォルトの **all-in-one** Jaeger パラメーター

apiVersion: maistra.io/v2 kind: ServiceMeshControlPlane metadata: name: basic spec: version: v2.4 tracing: sampling: 100 type: Jaeger

現在、サポートされるトレーサーの唯一のタイプは **Jaeger** です。

Jaeger はデフォルトで有効になっています。トレースを無効にするには、**type** を **None** に設定しま す。

サンプリングレートは、Envoy プロキシーがトレースを生成する頻度を決定します。サンプリングレー トオプションを使用して、トレースシステムに報告される要求の割合を制御できます。この設定は、 メッシュ内のトラフィックおよび収集するトレースデータ量に基づいて設定できます。**sampling** は 0.01% の増分を表すスケーリングされた整数として設定します。たとえば、値を **10** サンプル (0.1% ト レース)、および **500** サンプル (5% トレース)、および **10000** サンプル (100% トレース) に設定しま す。

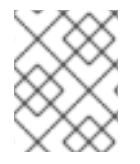

#### 注記

SMCP サンプリング設定オプションは Envoy サンプリングレートを制御します。Jaeger トレースサンプリングレートを Jaeger カスタムリソースで設定します。

### 1.26.2. SMCP での Jaeger 設定の指定

Jaeger は、**ServiceMeshControlPlane** リソースの **addons** セクションで設定します。ただし、SMCP で設定可能な内容にはいくつかの制限があります。

SMCP が設定情報を Red Hat OpenShift 分散トレースプラットフォーム Operator に渡す と、**allInOne**、**production**、または **streaming** の 3 つのデプロイメントストラテジーのいずれかがト リガーされます。

# 1.26.3. 分散トレースプラットフォームのデプロイ

分散トレースプラットフォームには、事前に定義されたデプロイメントストラテジーがあります。 Jaeger カスタムリソース (CR) ファイルでデプロイメントストラテジーを指定します。分散トレースプ ラットフォームインスタンスの作成時に、Red Hat OpenShift 分散トレースプラットフォーム Operator はこの設定ファイルを使用してデプロイメントに必要なオブジェクトを作成します。

Red Hat OpenShift 分散トレースプラットフォーム Operator は現時点で以下のデプロイメントストラ テジーをサポートします。

● allInOne (デフォルト): このストラテジーは、開発、テスト、およびデモを目的としたものであ り、実稼働での使用を目的としたものではありません。主なバックエンドコンポーネントであ る Agent、Collector、および Query サービスはすべて、インメモリーストレージを使用するよ うに (デフォルトで) 設定された単一の実行可能ファイルにパッケージ化されます。このデプロ イメントストラテジーは、SMCP で設定できます。

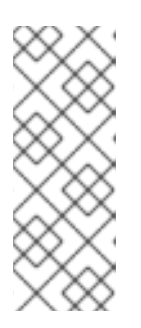

#### 注記

インメモリーストレージには永続性がありません。つまり、Jaeger インスタン スがシャットダウンするか、再起動するか、置き換えられると、トレースデータ が失われます。各 Pod には独自のメモリーがあるため、インメモリーストレー ジはスケーリングできません。永続ストレージの場合は、デフォルトのストレー ジとして Elasticsearch を使用する **production** または **streaming** ストラテジー を使用する必要があります。

- production: production ストラテジーは、実稼働環境向けのストラテジーであり、トレース データの長期の保存が重要となり、より拡張性および高可用性のあるアーキテクチャーも必要 になります。そのため、バックエンドの各コンポーネントは別々にデプロイされます。エー ジェントは、インストルメント化されたアプリケーションのサイドカーとして挿入できます。 Query および Collector サービスは、サポートされているストレージタイプ (現時点では Elasticsearch) で設定されます。これらの各コンポーネントの複数のインスタンスは、パフォー マンスと回復性を確保するために、必要に応じてプロビジョニングできます。このデプロイメ ントストラテジーを SMCP に設定できますが、完全にカスタマイズするには、Jaeger CR で設 定を指定し、SMCP にリンクする必要があります。
- streaming: streaming ストラテジーは、Collector と Elasticsearch バックエンドストレージ間に 配置されるストリーミング機能を提供することで、production ストラテジーを増強する目的で 設計されています。これにより、負荷の高い状況でバックエンドストレージに加わる圧力を軽 減し、他のトレース処理後の機能がストリーミングプラットフォーム (AMQ [Streams/](https://access.redhat.com/documentation/ja-jp/red_hat_amq/7.6/html/using_amq_streams_on_openshift/index) [Kafka](https://kafka.apache.org/documentation/)) から直接リアルタイムのスパンデータを利用できるようにします。このデプロイメントストラ テジーを SMCP で設定することはできません。Jaeger CR を設定し、SMCP へのリンクを設定 する必要があります。

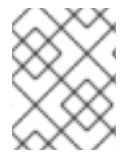

#### 注記

streaming ストラテジーには、AMQ Streams 用の追加の Red Hat サブスクリプションが 必要です。

# 1.26.3.1. デフォルトの分散トレースプラットフォームのデプロイ

Jaeger 設定オプションを指定しない場合、**ServiceMeshControlPlane** リソースはデフォルトで **allInOne** Jaeger デプロイメントストラテジーを使用します。デフォルトの **allInOne** デプロイメントス トラテジーを使用する場合は、**spec.addons.jaeger.install.storage.type** を **Memory** に設定します。 デフォルトを使用するか、**install** で追加設定オプションを許可できます。
## コントロールプレーンのデフォルト Jaeger パラメーター (Memory)

apiVersion: maistra.io/v2 kind: ServiceMeshControlPlane metadata: name: basic spec: version: v2.4 tracing: sampling: 10000 type: Jaeger addons: jaeger: name: jaeger install: storage: type: Memory

## 1.26.3.2. 分散トレースプラットフォームの実稼働デプロイメント (最小)

**production** デプロイメントストラテジーのデフォルト設定を使用するに

は、**spec.addons.jaeger.install.storage.type** を **Elasticsearch** に設定し、**install** で追加設定オプショ ンを指定します。SMCP は Elasticsearch リソースおよびイメージ名の設定のみをサポートすることに 注意してください。

コントロールプレーンのデフォルト Jaeger パラメーター (Elasticsearch)

```
apiVersion: maistra.io/v2
kind: ServiceMeshControlPlane
metadata:
name: basic
spec:
 version: v2.4
 tracing:
  sampling: 10000
  type: Jaeger
 addons:
  jaeger:
   name: jaeger #name of Jaeger CR
   install:
    storage:
     type: Elasticsearch
    ingress:
      enabled: true
 runtime:
  components:
   tracing.jaeger.elasticsearch: # only supports resources and image name
    container:
      resources: {}
```
1.26.3.3. 分散トレースプラットフォームの実稼働デプロイメント (完全にカスタマイズ)

SMCP は最小限の Elasticsearch パラメーターのみをサポートします。実稼働環境を完全にカスタマイ

SMCP は最小限の Elasticsearch パラメーターのみをサポートします。実稼働環境を完全にカスタマイ ズし、すべての Elasticsearch 設定パラメーターにアクセスするには、Jaeger カスタムリソース (CR) を使用して Jaeger を設定します。

または、Jaeger インスタンスを作成および設定し、**spec.addons.jaeger.name** を Jaeger インスタン スの名前 (この例では **MyJaegerInstance**) に設定できます。

Jaeger production CR がリンクされたコントロールプレーン

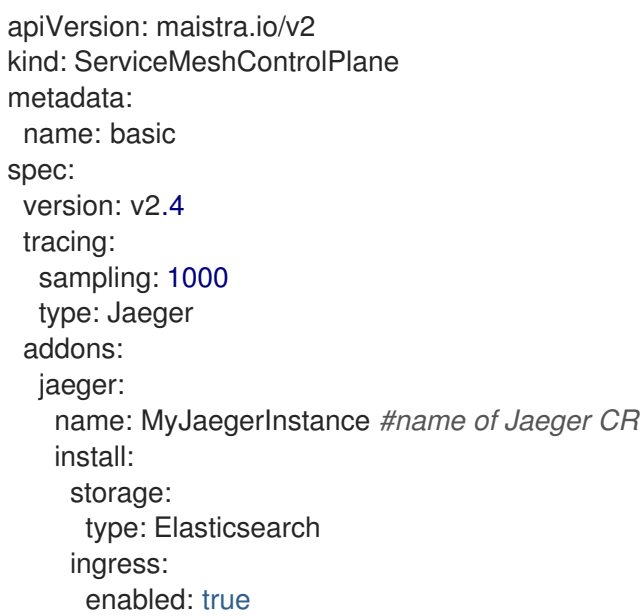

## 1.26.3.4. Jaeger デプロイメントのストリーミング

**streaming** デプロイメントストラテジーを使用するには、まず Jaeger インスタンスを作成および設定 してから、**spec.addons.jaeger.name** を Jaeger インスタンスの名前 (この例では **MyJaegerInstance**) に設定します。

リンクされた Jaeger ストリーミング CR を使用したコントロールプレーン

apiVersion: maistra.io/v2 kind: ServiceMeshControlPlane metadata: name: basic spec: version: v2.4 tracing: sampling: 1000 type: Jaeger addons: iaeger: name: MyJaegerInstance *#name of Jaeger CR*

## 1.26.4. Jaeger カスタムリソースでの Jaeger 設定の指定

**ServiceMeshControlPlane** (SMCP) リソースではなく Jaeger カスタムリソース (CR) に Jaeger を設 定し、Jaeger デプロイメントを完全にカスタマイズできます。この設定は SMCP の外部に指定されて いるため、外部 Jaeger と呼ばれることもあります。

## 注記

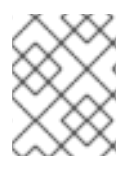

SMCP と Jaeger CR を同じ namespace にデプロイする必要があります。たとえ ば、**istio-system** です。

スタンドアロンの Jaeger インスタンスを設定し、デプロイしてから、Jaeger リソースの **name** を、 SMCP リソースの **spec.addons.jaeger.name** の値として指定できます。**name** の値に一致する Jaeger CR が存在する場合、Service Mesh コントロールプレーンは既存のインストールを使用します。この方 法では、Jaeger 設定を完全にカスタマイズできます。

### 1.26.4.1. デプロイメントのベストプラクティス

- Red Hat OpenShift 分散トレースインスタンスの名前は一意でなければなりません。複数の Red Hat OpenShift 分散トレースプラットフォームインスタンスがあり、サイドカーが挿入さ れたエージェントを使用している場合、Red Hat OpenShift 分散トレースプラットフォームイ ンスタンスには一意の名前が必要となり、挿入 (injection) のアノテーションはトレースデータ を報告する必要のある Red Hat OpenShift 分散トレースプラットフォームインスタンスの名前 を明示的に指定する必要があります。
- マルチテナントの実装があり、テナントが namespace で分離されている場合は、Red Hat OpenShift 分散トレースプラットフォームインスタンスを各テナント namespace にデプロイし ます。
	- デーモンセットとしてのエージェントは、マルチテナントインストールまたは Red Hat OpenShift Dedicated ではサポートされません。サイドカーとしてのエージェントは、これ らのユースケースでサポートされる唯一の設定です。
- Red Hat OpenShift Service Mesh の一部として分散トレースをインストールする場合、分散ト レースリソースは、**ServiceMeshControlPlane** リソースと同じ namespace にインストールす る必要があります。

永続ストレージの設定は、[永続ストレージについて](https://access.redhat.com/documentation/ja-jp/openshift_container_platform/4.10/html-single/storage/#understanding-persistent-storage-1) と、選択したストレージオプションに適した設定ト ピックを参照してください。

#### 1.26.4.2. サービスメッシュの分散トレースセキュリティーの設定

分散トレーシングプラットフォームは、デフォルトの認証に OAuth を使用します。ただし、Red Hat OpenShift Service Mesh は **htpasswd** と呼ばれるシークレットを使用して、Grafana、Kiali、分散ト レーシングプラットフォームなどの依存サービス間の通信を容易にしま

す。**ServiceMeshControlPlane** で分散トレーシングプラットフォームを設定すると、Service Mesh は **htpasswd** を使用するようにセキュリティー設定を自動的に設定します。

Jaeger カスタムリソースで分散トレースプラットフォーム設定を指定している場合は、**htpasswd** 設 定を手動で設定し、htpasswd シークレットが Jaeger インスタンスにマウントされていることを確認し て、**Kiali** が Jaeger インスタンスと通信できるようにする必要があります。

#### 1.26.4.2.1. OpenShift コンソールからのサービスメッシュの分散トレースセキュリティー設定

Jaeger リソースを変更して、OpenShift コンソールの Service Mesh で使用する分散トレースプラット フォームセキュリティーを設定できます。

#### 前提条件

● cluster-admin ロールを持つユーザーとしてクラスターにアクセスできる。(Red Hat OpenShift Dedicated を使用する場合) **dedicated-admin** ロールがあるアカウント。

- Red Hat OpenShift Service Mesh Operator がインストールされている必要がある。
- クラスターにデプロイされた **ServiceMeshControlPlane**。
- OpenShift Container Platform Web コンソールにアクセスできる。

#### 手順

- 1. **cluster-admin** ロールを持つユーザーとして OpenShift Container Platform Web コンソールに ログインします。
- 2. Operators → Installed Operators の順に移動します。
- 3. Project メニューをクリックし、一覧から **ServiceMeshControlPlane** リソースがデプロイされ ているプロジェクト (例: **istio-system**) を選択します。
- 4. Red Hat OpenShift distributed tracing platform Operatorをクリックします。
- 5. Operator の詳細 ページで、Jaeger タブをクリックします。
- 6. Jaeger インスタンスの名前をクリックします。
- 7. Jaeger の詳細ページで、**YAML** タブをクリックして設定を変更します。
- 8. 次の例に示すように、**Jaeger** カスタムリソースファイルを編集して、**htpasswd** 設定を追加し ます。
	- **spec.ingress.openshift.htpasswdFile**
	- **spec.volumes**
	- **spec.volumeMounts**

**htpasswd** 設定を示す Jaeger リソースの例

```
apiVersion: jaegertracing.io/v1
kind: Jaeger
spec:
 ingress:
  enabled: true
  openshift:
   htpasswdFile: /etc/proxy/htpasswd/auth
   sar: '{"namespace": "istio-system", "resource": "pods", "verb": "get"}'
  options: {}
  resources: {}
  security: oauth-proxy
 volumes:
  - name: secret-htpasswd
   secret:
     secretName: htpasswd
  - configMap:
     defaultMode: 420
     items:
      - key: ca-bundle.crt
       path: tls-ca-bundle.pem
     name: trusted-ca-bundle
     optional: true
```
- name: trusted-ca-bundle volumeMounts:
- mountPath: /etc/proxy/htpasswd
- name: secret-htpasswd
- mountPath: /etc/pki/ca-trust/extracted/pem/
- name: trusted-ca-bundle
- readOnly: true
- 9. Save をクリックします。

#### 1.26.4.2.2. コマンドラインからのサービスメッシュの分散トレースセキュリティーの設定

Jaeger リソースを変更して、**oc** ユーティリティーを使用してコマンドラインから Service Mesh で使 用する分散トレースプラットフォームセキュリティーを設定できます。

### 前提条件

- cluster-admin ロールを持つユーザーとしてクラスターにアクセスできる。(Red Hat OpenShift Dedicated を使用する場合) **dedicated-admin** ロールがあるアカウント。
- Red Hat OpenShift Service Mesh Operator がインストールされている必要がある。
- クラスターにデプロイされた **ServiceMeshControlPlane**。
- OpenShift Container Platform バージョンに一致する OpenShift CLI (oc) にアクセスできる。

#### 手順

1. **cluster-admin** ロールを持つユーザーとして OpenShift Container Platform CLI にログインしま す。(Red Hat OpenShift Dedicated を使用する場合) **dedicated-admin** ロールがあるアカウン ト。

\$ oc login https://<HOSTNAME>:6443

2. 次のコマンドを入力して、コントロールプレーンをインストールしたプロジェクト (**istiosystem** など) に変更します。

\$ oc project istio-system

3. 次のコマンドを実行して Jaeger カスタムリソースファイルを編集します。ここ で、**jaeger.yaml** は Jaeger カスタムリソースの名前に置き換えます。

\$ oc edit -n tracing-system -f jaeger.yaml

- 4. 次の例に示すように、**Jaeger** カスタムリソースファイルを編集して、**htpasswd** 設定を追加し ます。
	- **spec.ingress.openshift.htpasswdFile**
	- **spec.volumes**
	- **spec.volumeMounts**

**htpasswd** 設定を示す Jaeger リソースの例

apiVersion: jaegertracing.io/v1 kind: Jaeger spec: ingress: enabled: true openshift: htpasswdFile: /etc/proxy/htpasswd/auth sar: '{"namespace": "istio-system", "resource": "pods", "verb": "get"}' options: {} resources: {} security: oauth-proxy volumes: - name: secret-htpasswd secret: secretName: htpasswd - configMap: defaultMode: 420 items: - key: ca-bundle.crt path: tls-ca-bundle.pem name: trusted-ca-bundle optional: true name: trusted-ca-bundle volumeMounts: - mountPath: /etc/proxy/htpasswd name: secret-htpasswd - mountPath: /etc/pki/ca-trust/extracted/pem/ name: trusted-ca-bundle readOnly: true

5. 以下のコマンドを実行して変更を適用します。ここで、<jaeger.yaml> は Jaeger カスタムリ ソースの名前に置き換えます。

\$ oc apply -n tracing-system -f <jaeger.yaml>

6. Pod のデプロイメントの進行状況を監視するには、次のコマンドを実行します。

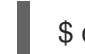

\$ oc get pods -n tracing-system -w

# 1.26.4.3. 分散トレースのデフォルト設定オプション

Jaeger カスタムリソース (CR) は、分散トレースプラットフォームリソースの作成時に使用されるアー キテクチャーおよび設定を定義します。これらのパラメーターを変更して、分散トレースプラット フォームの実装をビジネスニーズに合わせてカスタマイズできます。

## Jaeger 汎用 YAML の例

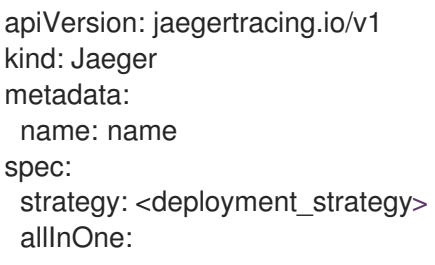

options: {} resources: {} agent: options: {} resources: {} collector: options: {} resources: {} sampling: options: {} storage: type: options: {} query: options: {} resources: {} ingester: options: {} resources: {} options: {}

# 表1.39 Jaeger パラメーター

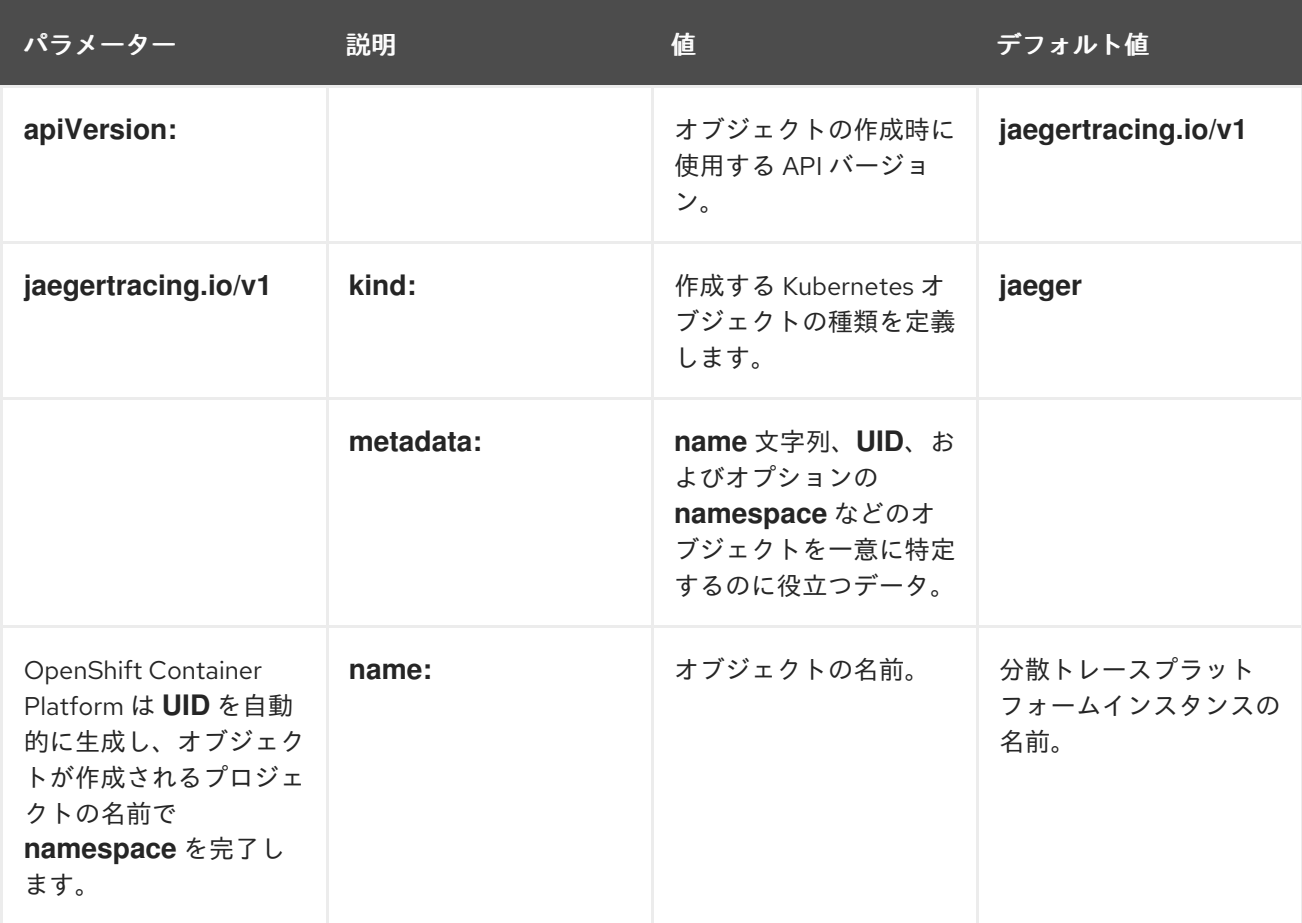

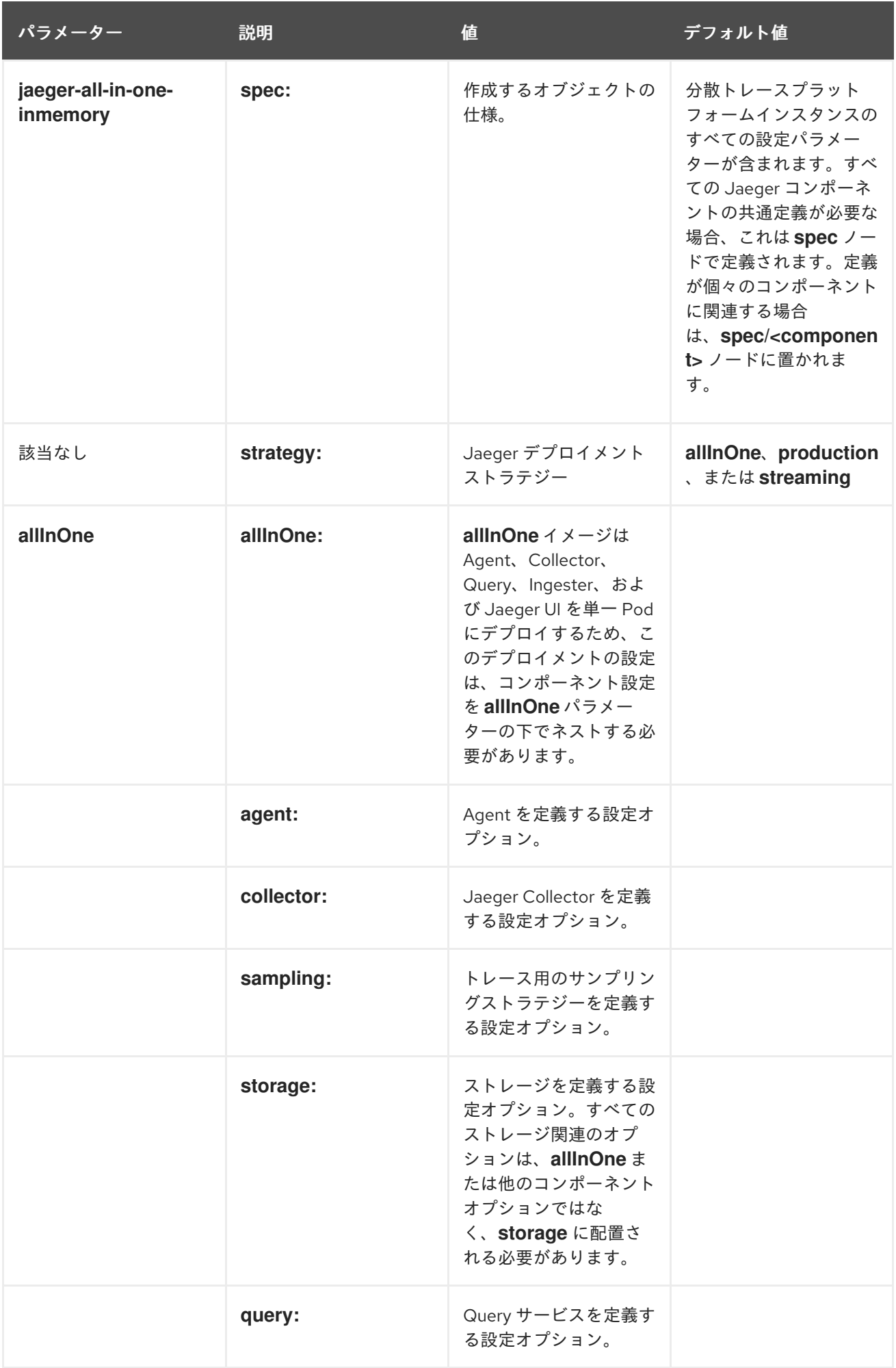

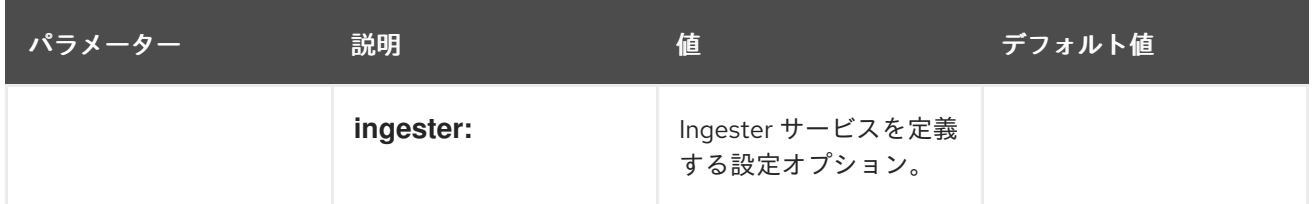

以下の YAML の例は、デフォルト設定を使用して Red Hat OpenShift 分散トレースプラットフォーム のデプロイメントを作成するために最低限必要なものです。

### 最小限必要な dist-tracing-all-in-one.yaml の例

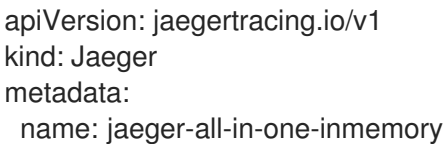

## 1.26.4.4. Jaeger Collector 設定オプション

Jaeger Collector は、トレーサーによってキャプチャーされたスパンを受信し、**production** ストラテ ジーを使用する場合はそれらを永続 Elasticsearch ストレージに書き込み、**streaming** ストラテジーを 使用する場合は AMQ Streams に書き込むコンポーネントです。

Collector はステートレスであるため、Jaeger Collector のインスタンスの多くは並行して実行できま す。Elasticsearch クラスターの場所を除き、Collector では設定がほとんど必要ありません。

#### 表1.40 Operator によって使用される Jaeger Collector パラメーターを定義するためのパラメーター

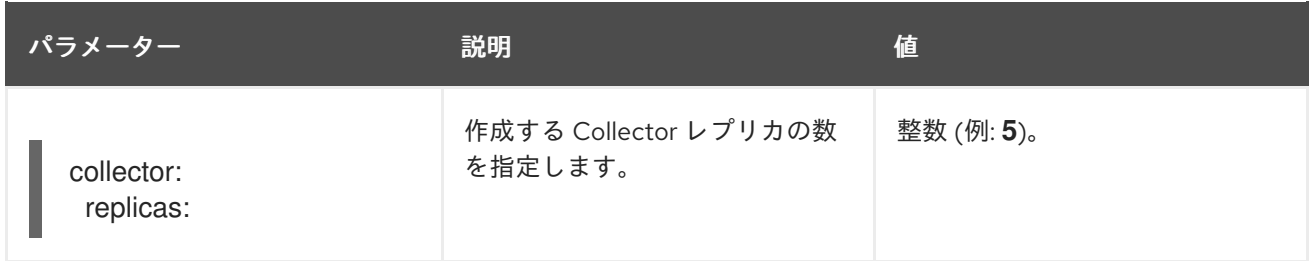

#### 表1.41 Collector に渡される設定パラメーター

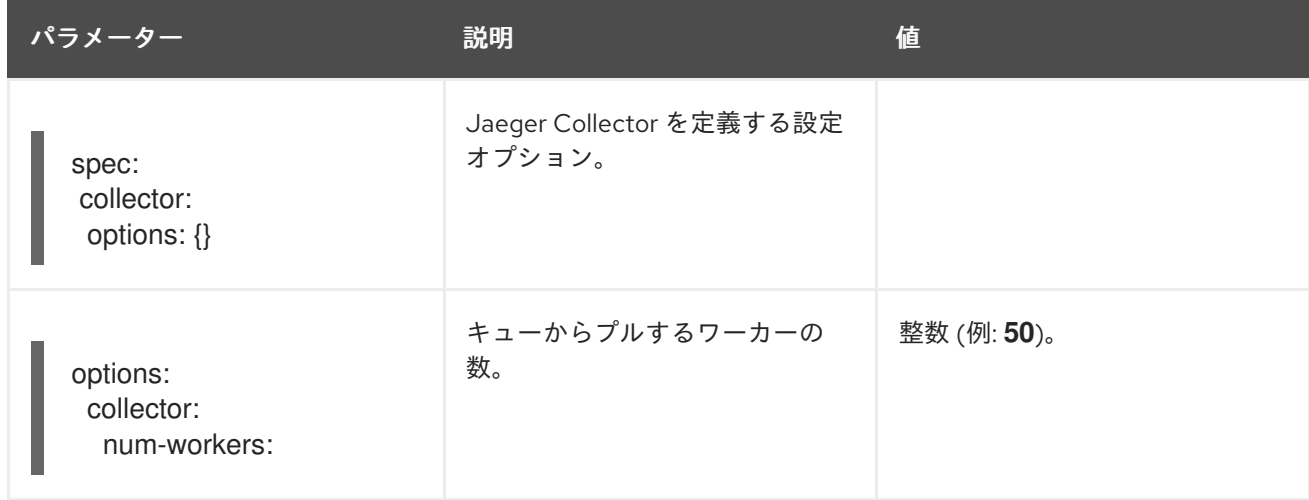

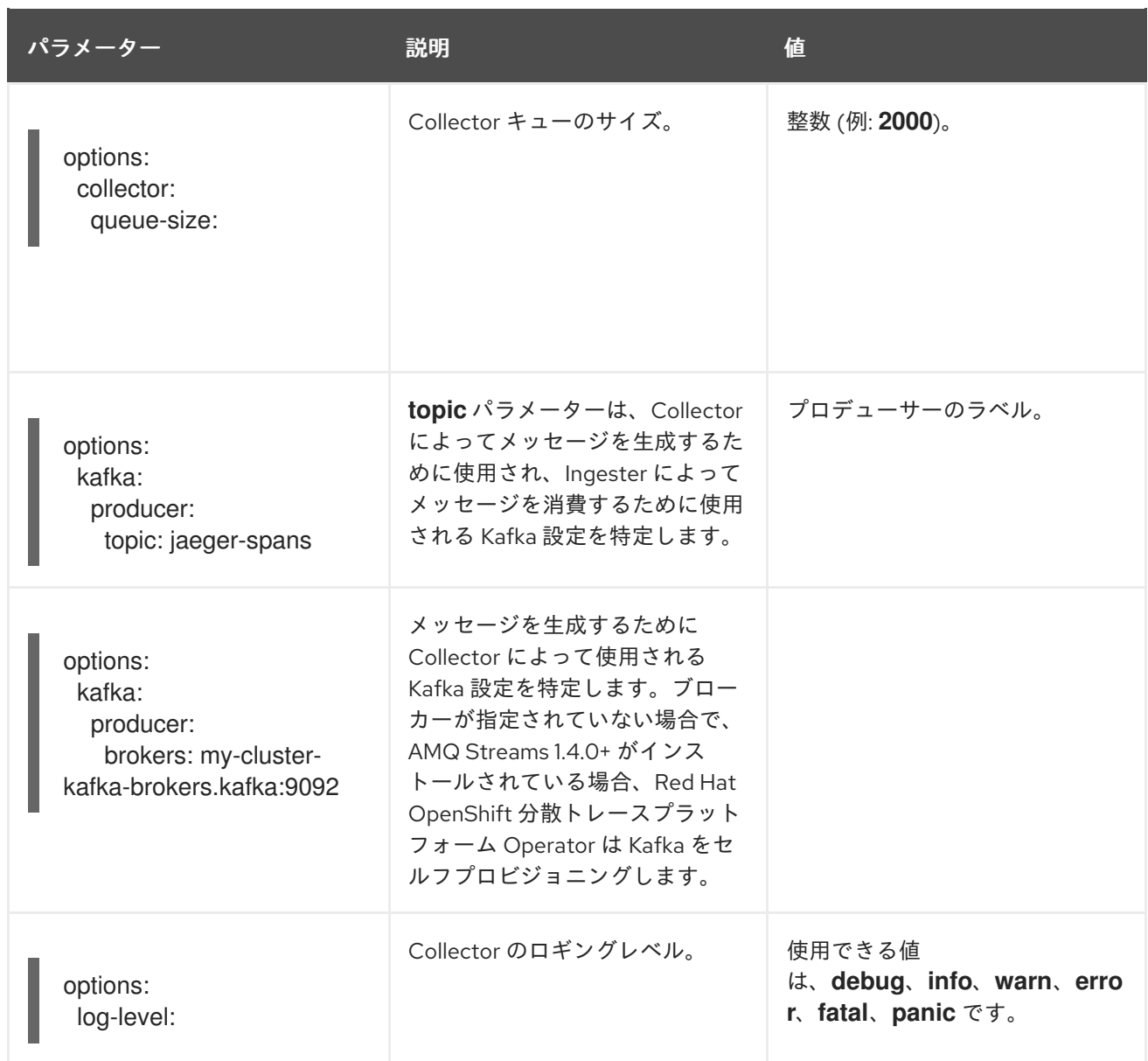

# 1.26.4.5. 分散トレースのサンプリング設定オプション

この Red Hat OpenShift 分散トレースプラットフォーム Operator は、リモートサンプラーを使用する ように設定されているトレーサーに提供されるサンプリングストラテジーを定義するために使用できま す。

すべてのトレースが生成される間に、それらの一部のみがサンプリングされます。トレースをサンプリ ングすると、追加の処理や保存のためにトレースにマークが付けられます。

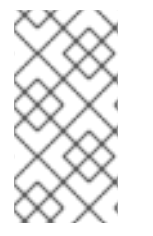

## 注記

これは、トレースがサンプリングの意思決定が行われる際に Envoy プロキシーによって 開始されている場合に関連がありません。Jaeger サンプリングの意思決定は、トレース がクライアントを使用してアプリケーションによって開始される場合にのみ関連しま す。

サービスがトレースコンテキストが含まれていない要求を受信すると、クライアントは新しいトレース を開始し、これにランダムなトレース ID を割り当て、現在インストールされているサンプリングスト ラテジーに基づいてサンプリングの意思決定を行います。サンプリングの意思決定はトレース内の後続 のすべての要求に伝播され、他のサービスが再度サンプリングの意思決定を行わないようにします。

分散トレースプラットフォームライブラリーは、以下のサンプラーをサポートします。

- Probabilistic: サンプラーは、sampling.param プロパティーの値と等しいサンプリングの確率 で、ランダムなサンプリングの意思決定を行います。たとえば、**sampling.param=0.1** を使用 した場合は、約 10 のうち 1 トレースがサンプリングされます。
- Rate Limiting: サンプラーは、リーキーバケット (leaky bucket) レートリミッターを使用して、 トレースが一定のレートでサンプリングされるようにします。たとえば、**sampling.param=2.0** を使用した場合は、1 秒あたり 2 トレースの割合で要求がサンプリングされます。

#### 表1.42 Jaeger サンプリングのオプション

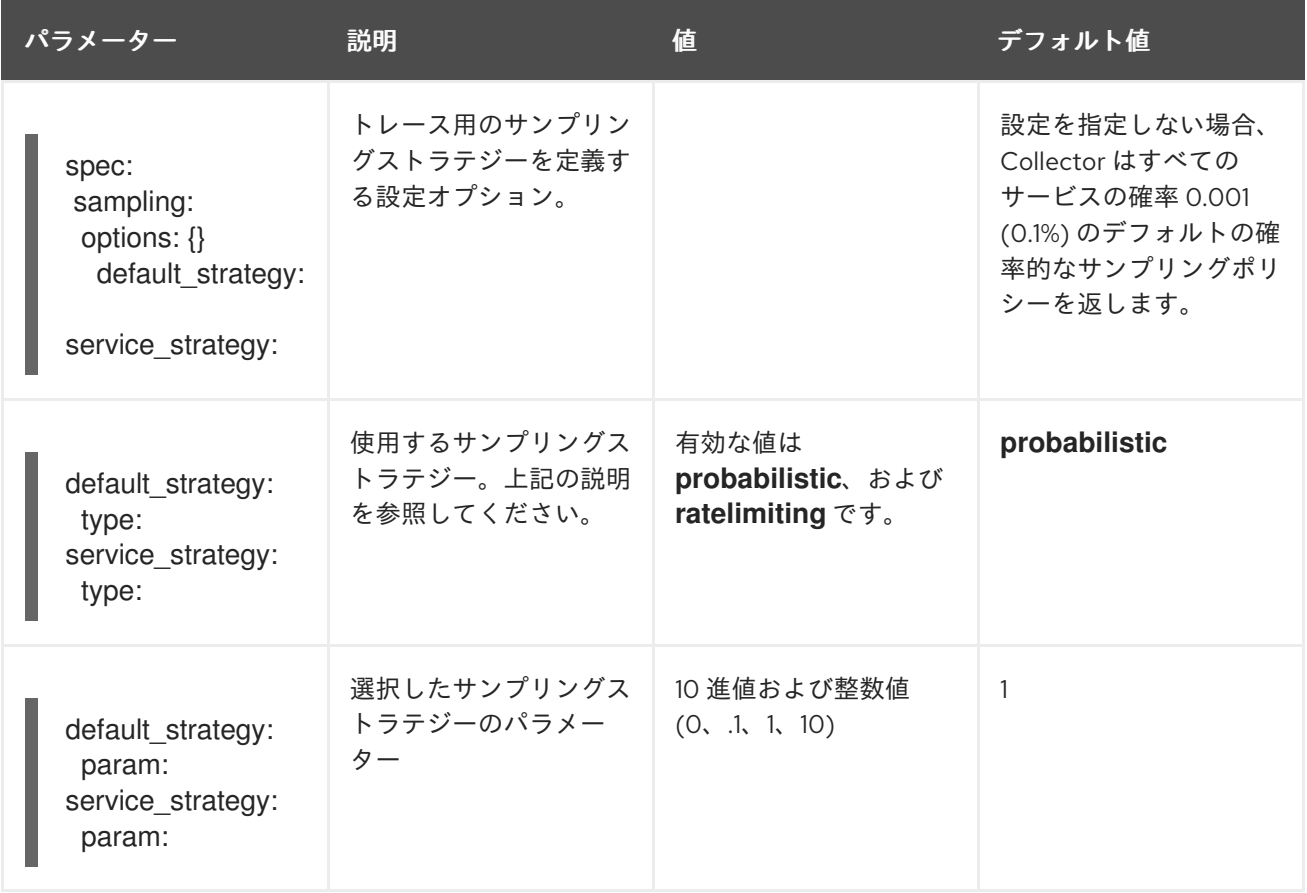

この例では、トレースインスタンスをサンプリングする確率が 50% の確率的なデフォルトサンプリン グストラテジーを定義します。

#### 確率的なサンプリングの例

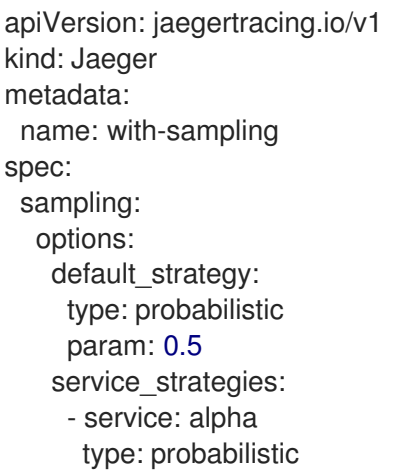

param: 0.8 operation\_strategies: - operation: op1 type: probabilistic param: 0.2 - operation: op2 type: probabilistic param: 0.4 - service: beta type: ratelimiting param: 5

ユーザーによって指定される設定がない場合、分散トレースプラットフォームは以下の設定を使用しま す。

# デフォルトのサンプリング

spec: sampling: options: default\_strategy: type: probabilistic param: 1

## 1.26.4.6. 分散トレースのストレージ設定オプション

**spec.storage** の下で Collector、Ingester、および Query サービスのストレージを設定します。これら の各コンポーネントの複数のインスタンスは、パフォーマンスと回復性を確保するために、必要に応じ てプロビジョニングできます。

表1.43 分散トレースストレージを定義するために Red Hat OpenShift 分散トレースプラットフォーム Operator によって使用される一般的なストレージパラメーター

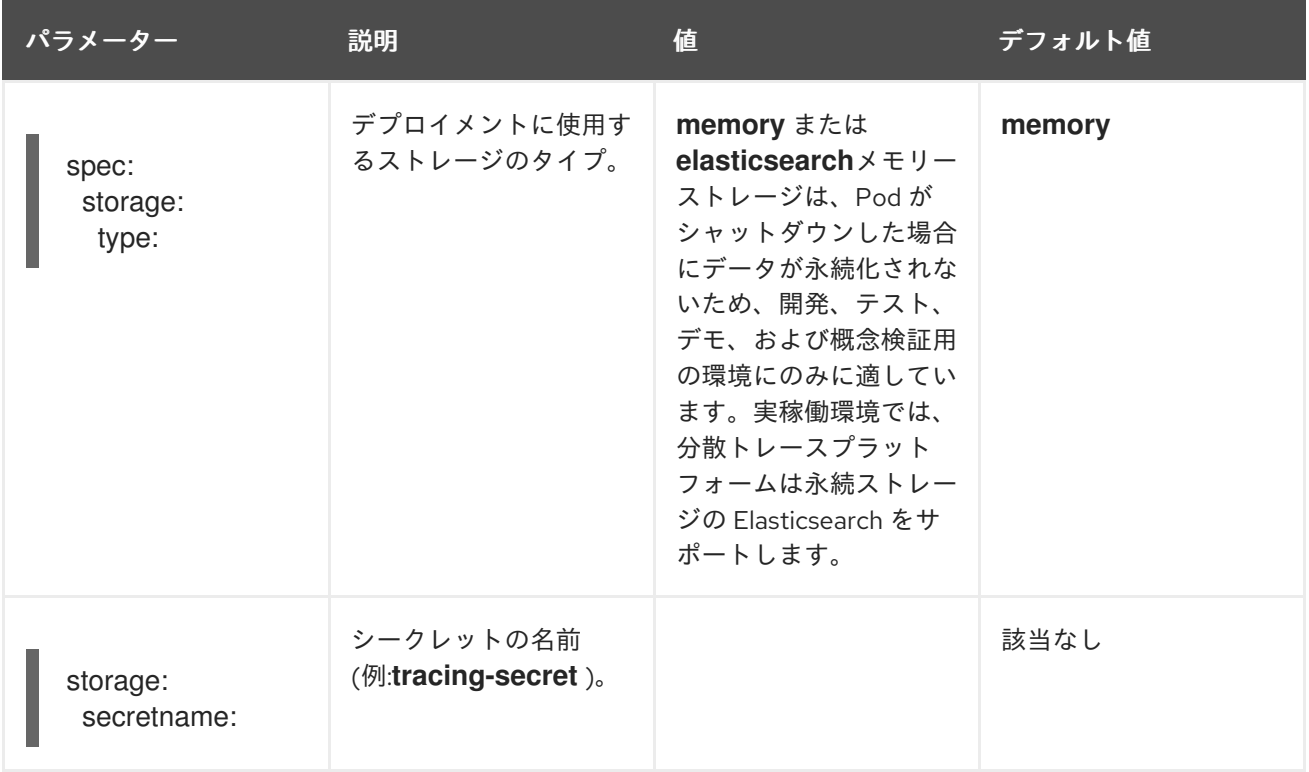

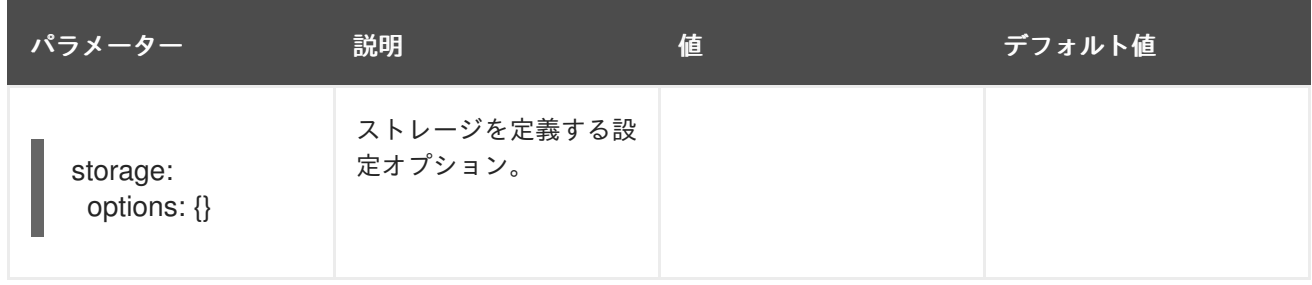

#### 表1.44 Elasticsearch インデックスクリーナーのパラメーター

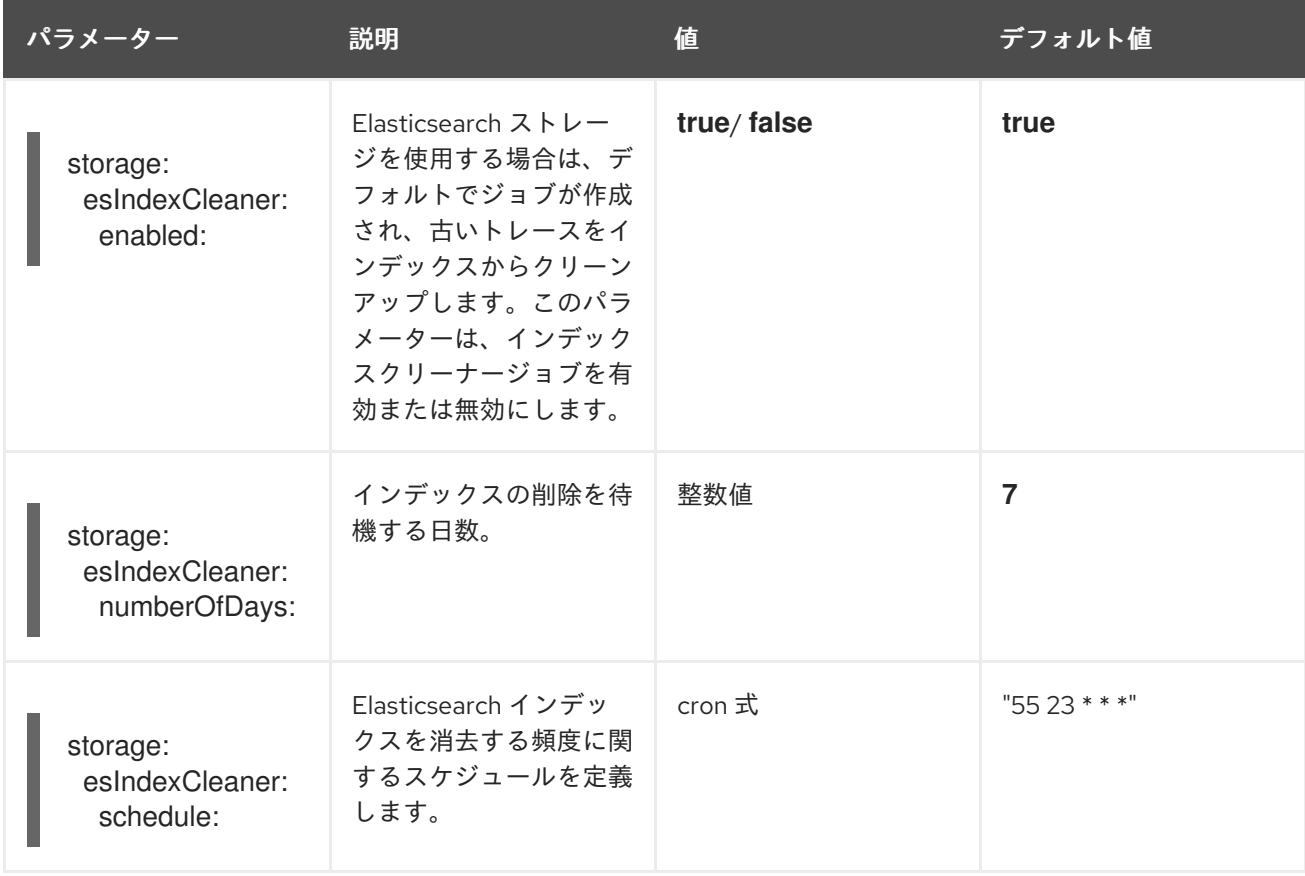

#### 1.26.4.6.1. Elasticsearch インスタンスの自動プロビジョニング

Jaeger カスタムリソースをデプロイする場合に、Red Hat OpenShift 分散トレースプラットフォーム Operator は、OpenShift Elasticsearch Operator を使用して、カスタムリソースファイルのストレージ セクションで提供される設定に基づいて Elasticsearch クラスターを作成します。以下の設定が設定さ れている場合は、Red Hat 分散トレースプラットフォーム Operator は Elasticsearch をプロビジョニン グします。

- **spec.storage:type** は **elasticsearch** に設定されている
- **spec.storage.elasticsearch.doNotProvision** は **false** に設定されている
- spec.storage.options.es.server-urls が定義されていない。つまり、Red Hat Elasticsearch Operator によってプロビジョニングされていない Elasticsearch インスタンスへの接続がな い。

Elasticsearch をプロビジョニングする場には、Red Hat OpenShift 分散トレースプラットフォーム Operator は、Elasticsearch カスタムリソース 名 を Jaeger カスタムリソースの **spec.storage.elasticsearch.name** の値に設定します。**spec.storage.elasticsearch.name** に値を指定 しない場合、Operator は **elasticsearch** を使用します。

## 制約

- namespace ごとにセルフプロビジョニングされた Elasticsearch インスタンスがある分散ト レースプラットフォーム1つだけを使用できます。Elasticsearch クラスターは単一の分散ト レースプラットフォームインスタンスの専用のクラスターになります。
- namespace ごとに1つの Elasticsearch のみを使用できます。

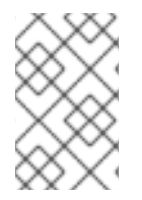

# 注記

Elasticsearch を OpenShift ロギングの一部としてインストールしている場合、Red Hat OpenShift 分散トレースプラットフォーム Operator はインストールされた OpenShift Elasticsearch Operator を使用してストレージをプロビジョニングできます。

以下の設定パラメーターは、セルフプロビジョニングされた Elasticsearch インスタンスに対するもの です。これは、OpenShift Elasticsearch Operator を使用して Red Hat OpenShift 分散トレースプラッ トフォーム Operator によって作成されるインスタンスです。セルフプロビジョニングされた Elasticsearch の設定オプションは、設定ファイルの **spec:storage:elasticsearch** の下で指定します。

#### 表1.45 Elasticsearch リソース設定パラメーター

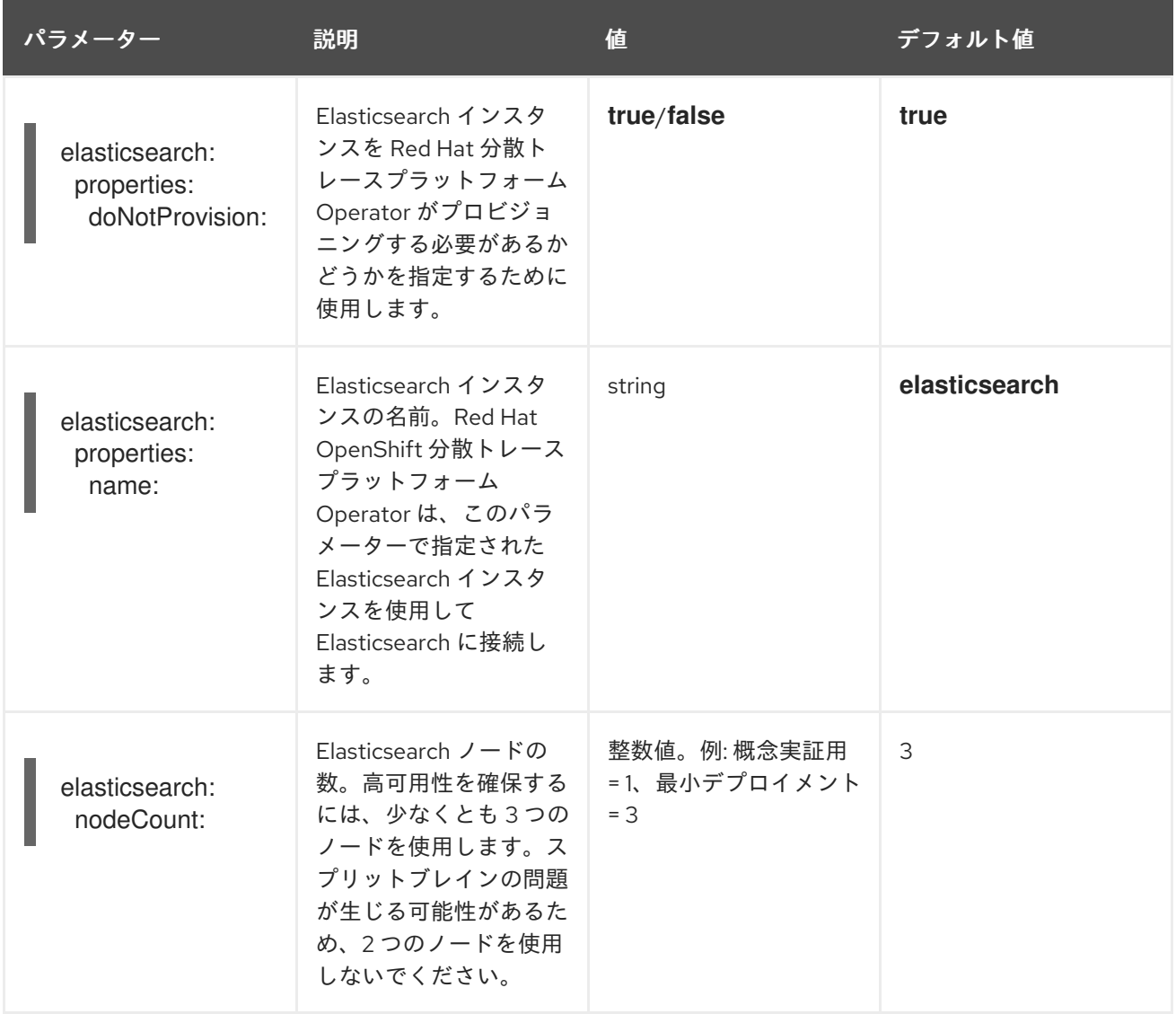

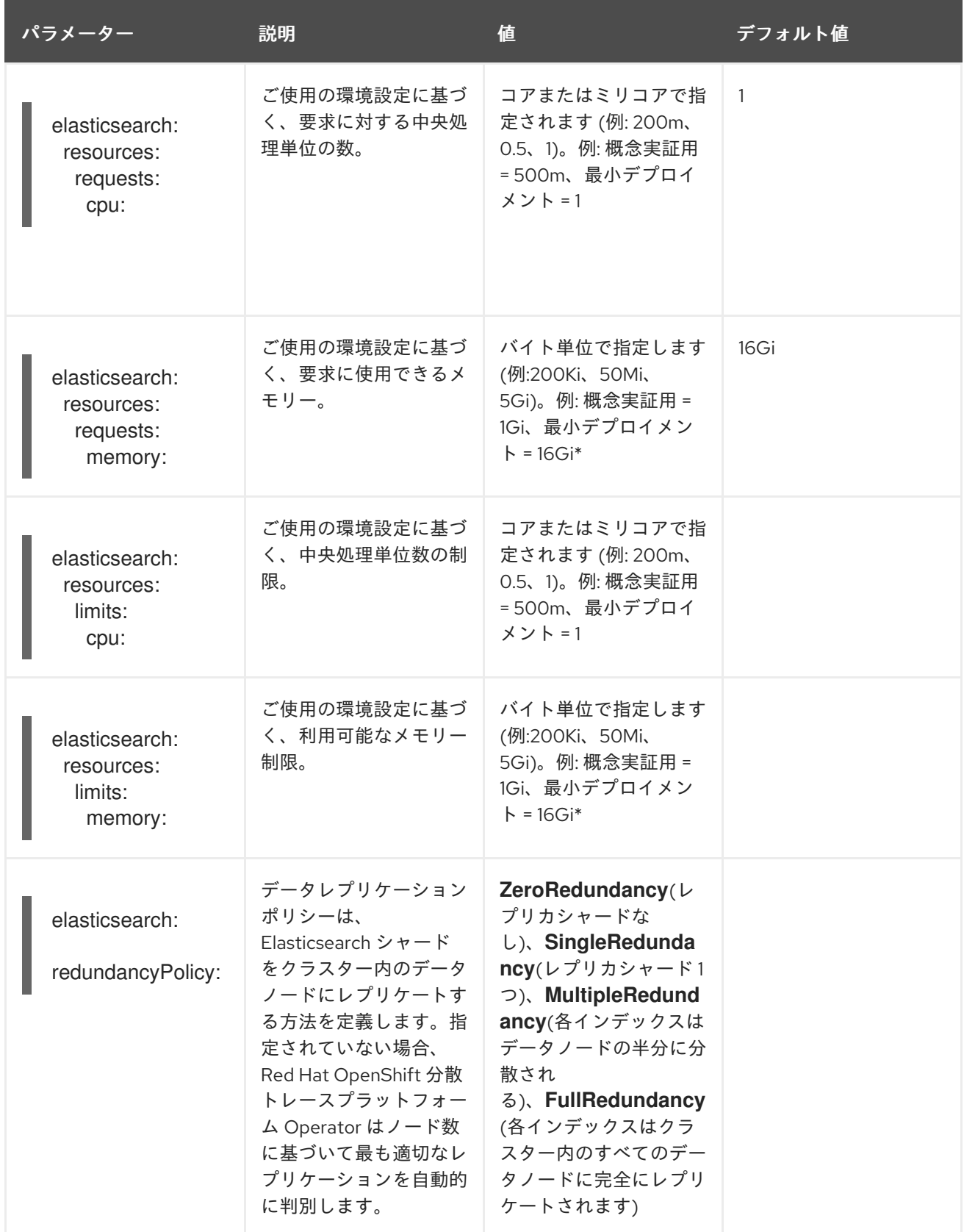

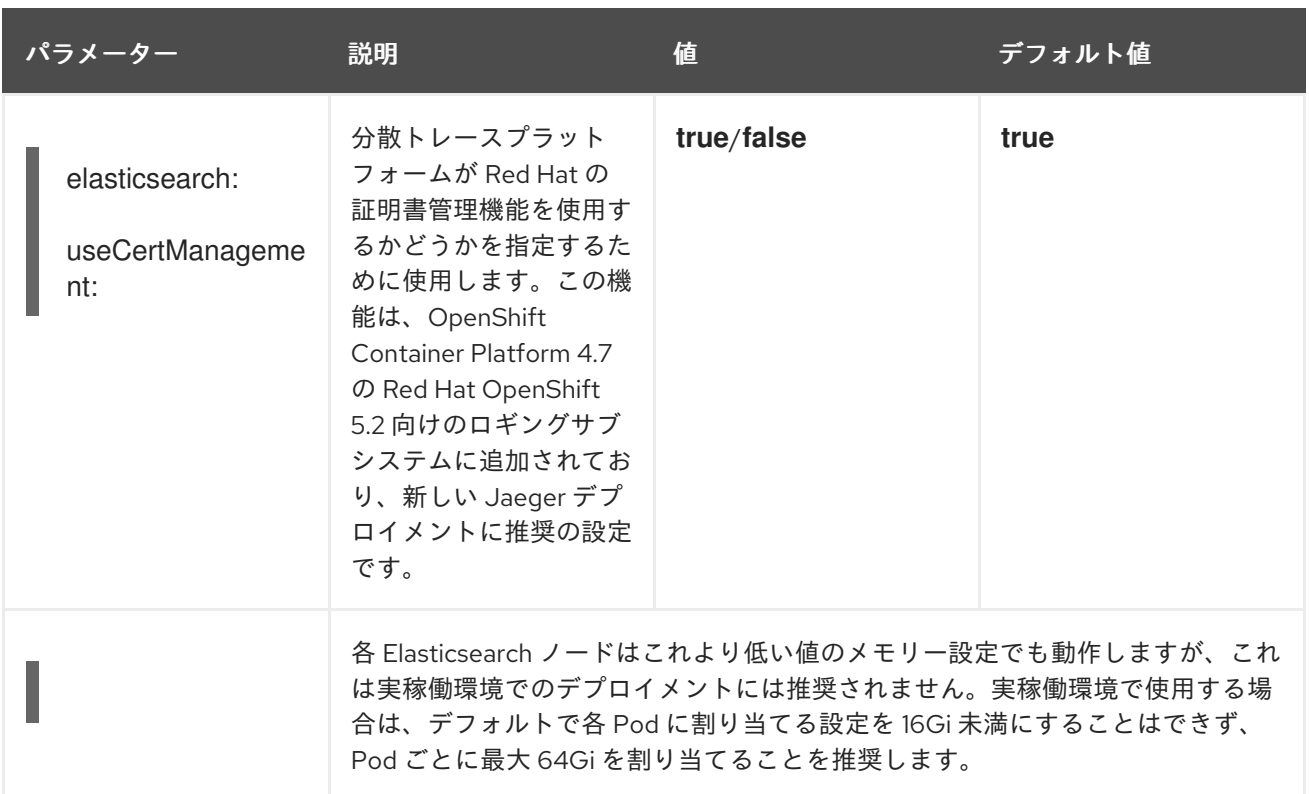

## 実稼働ストレージの例

```
apiVersion: jaegertracing.io/v1
kind: Jaeger
metadata:
 name: simple-prod
spec:
 strategy: production
 storage:
  type: elasticsearch
  elasticsearch:
   nodeCount: 3
   resources:
    requests:
      cpu: 1
      memory: 16Gi
    limits:
      memory: 16Gi
```
# 永続ストレージを含むストレージの例:

apiVersion: jaegertracing.io/v1 kind: Jaeger metadata: name: simple-prod spec: strategy: production storage: type: elasticsearch elasticsearch: nodeCount: 1 storage: **1**

<span id="page-304-0"></span>storageClassName: gp2 size: 5Gi resources: requests: cpu: 200m memory: 4Gi limits: memory: 4Gi redundancyPolicy: ZeroRedundancy

[1](#page-304-0) 永続ストレージの設定。この場合、AWS **gp2** のサイズは **5Gi** です。値の指定がない場合、分散ト レースプラットフォームは **emptyDir** を使用します。OpenShift Elasticsearch Operator は、分散 トレースプラットフォームインスタンスで削除されない**PersistentVolumeClaim** および **PersistentVolume** をプロビジョニングします。同じ名前および namespace で分散トレースプ ラットフォームインスタンスを作成する場合は、同じボリュームをマウントできます。

#### 1.26.4.6.2. 既存の Elasticsearch インスタンスへの接続

分散トレースを使用したストレージには、既存の Elasticsearch クラスターを使用できます。外部 Elasticsearch インスタンスとも呼ばれる既存の Elasticsearch クラスターは、Red Hat 分散トレースプ ラットフォーム Operator または Red Hat Operator によってインストールされなかったインスタンスで す。

以下の設定が指定されている場合に、Jaeger カスタムリソースをデプロイすると、Red Hat 分散ト レースプラットフォーム Operator は Elasticsearch をプロビジョニングしません。

- **spec.storage.elasticsearch.doNotProvision** が **true** に設定されている
- spec.storage.options.es.server-urls に値がある
- spec.storage.elasticsearch.name に値がある場合、または Elasticsearch インスタンス名が **elasticsearch** の場合。

Red Hat OpenShift 分散トレースプラットフォーム Operator は、**spec.storage.elasticsearch.name** で指定された Elasticsearch インスタンスを使用して Elasticsearch に接続します。

#### 制約

分散トレースプラットフォームで OpenShift Container Platform ロギング Elasticsearch インス タンスを共有したり、再利用したりすることはできません。Elasticsearch クラスターは単一の 分散トレースプラットフォームインスタンスの専用のクラスターになります。

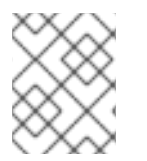

#### 注記

Red Hat は、外部 Elasticsearch [インスタンスのサポートを提供しません。カスタマー](https://access.redhat.com/articles/5381021) ポータル でテスト済み統合マトリックスを確認できます。

以下の設定パラメーターは、外部 Elasticsearch インスタンスとして知られる、既存の Elasticsearch イ ンスタンス向けです。この場合は、カスタムリソースファイルの **spec:storage:options:es** で、 Elasticsearch の設定オプションを指定します。

表1.46 汎用 ES 設定パラメーター

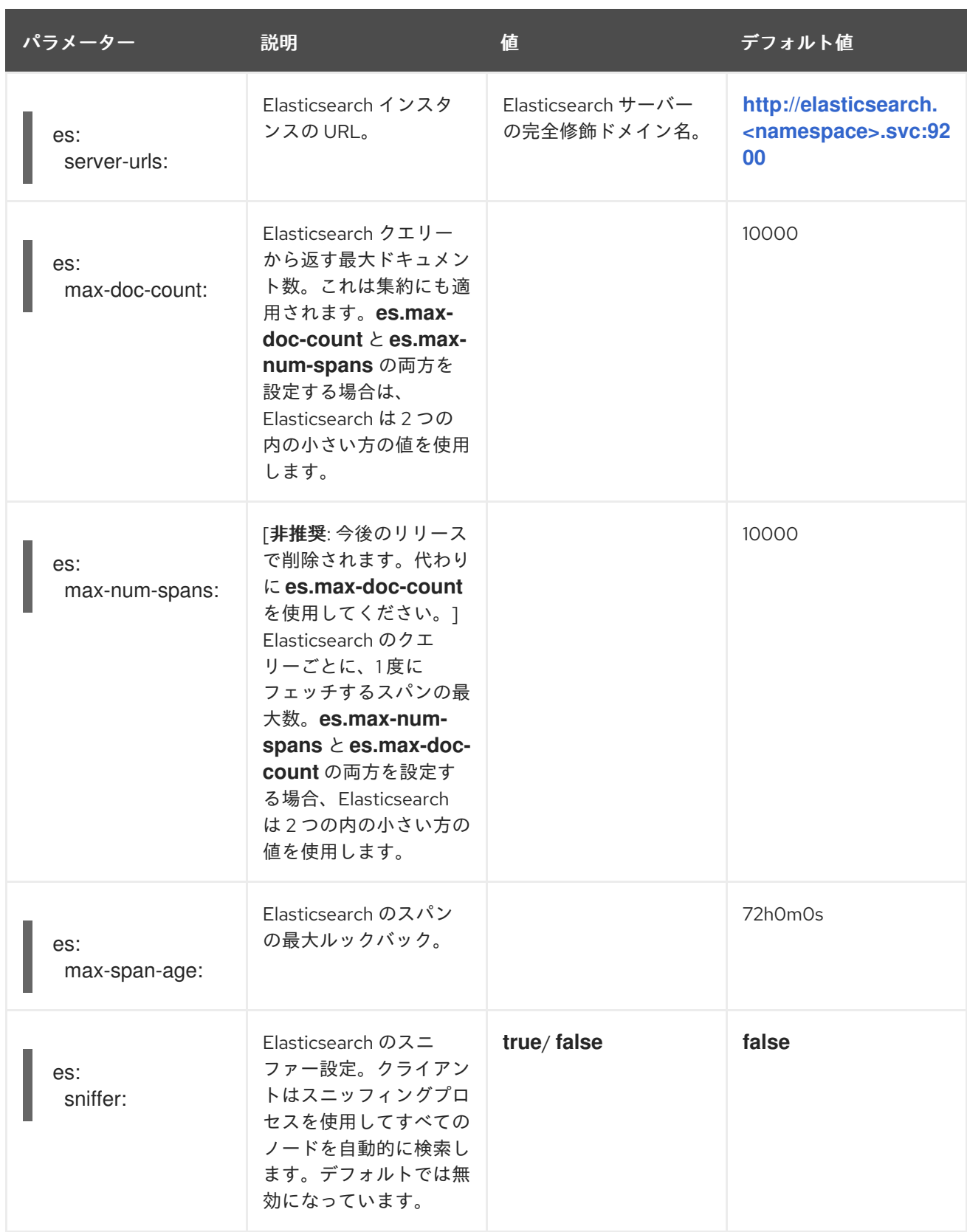

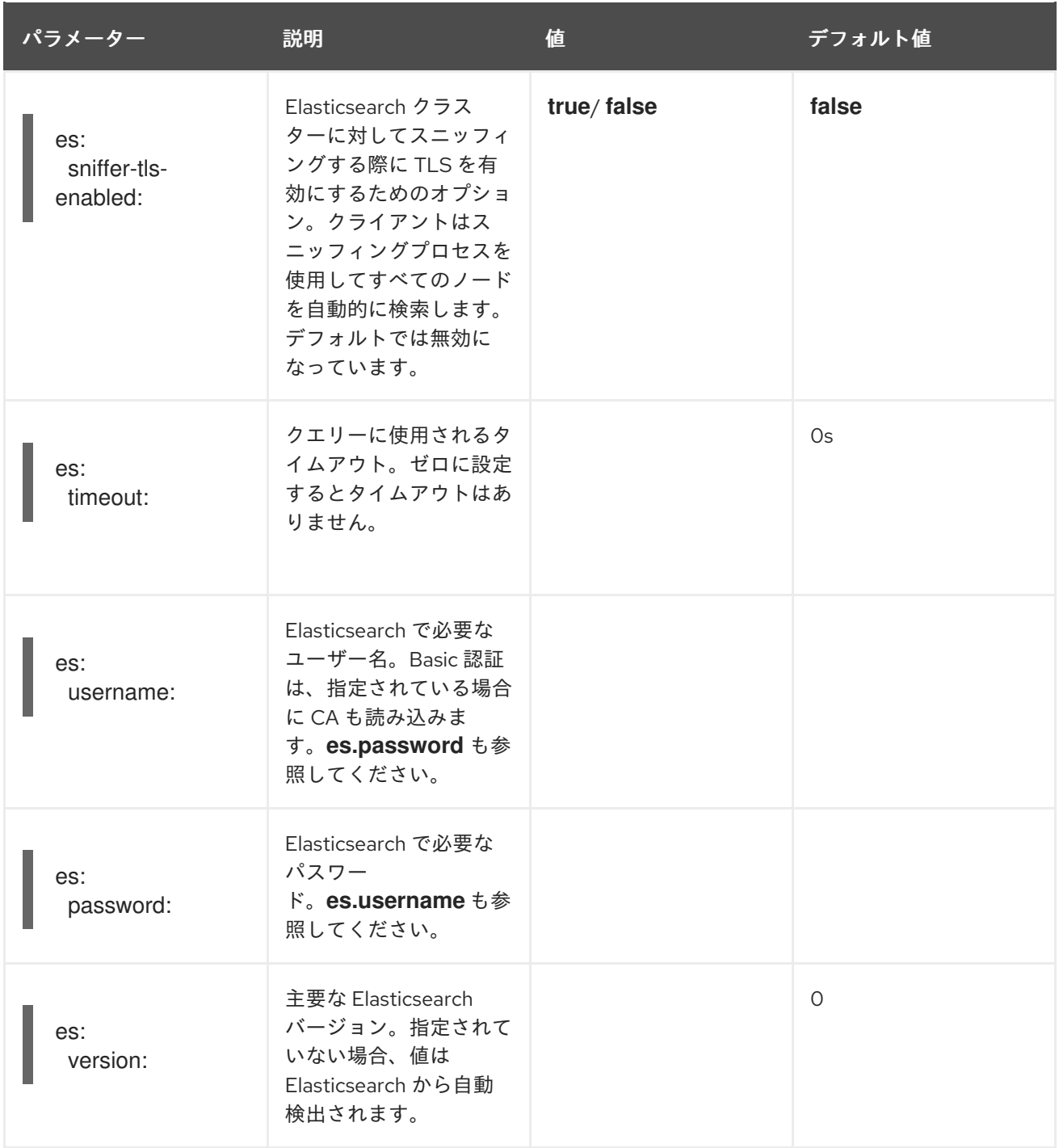

# 表1.47 ES データレプリケーションパラメーター

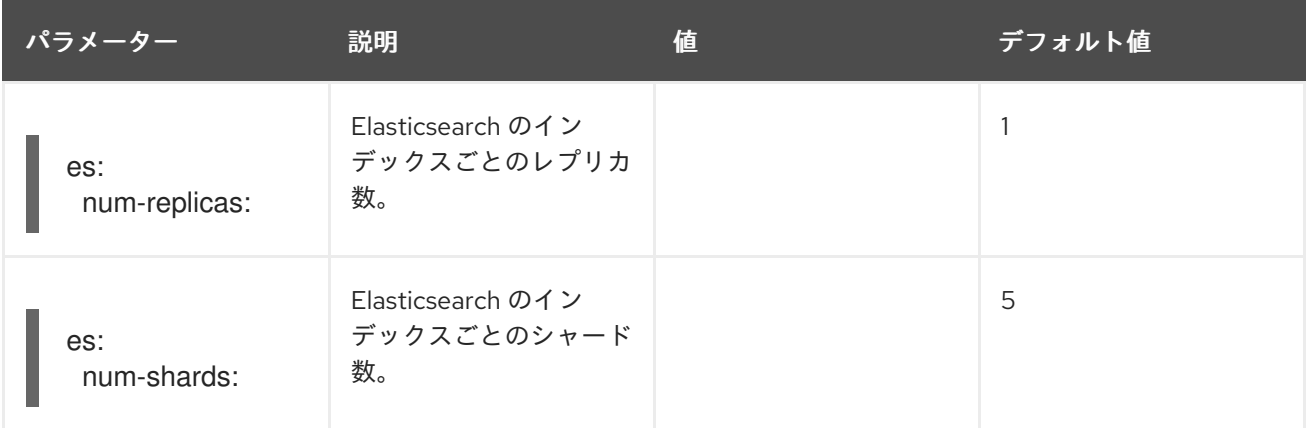

表1.48 ES インデックス設定パラメーター

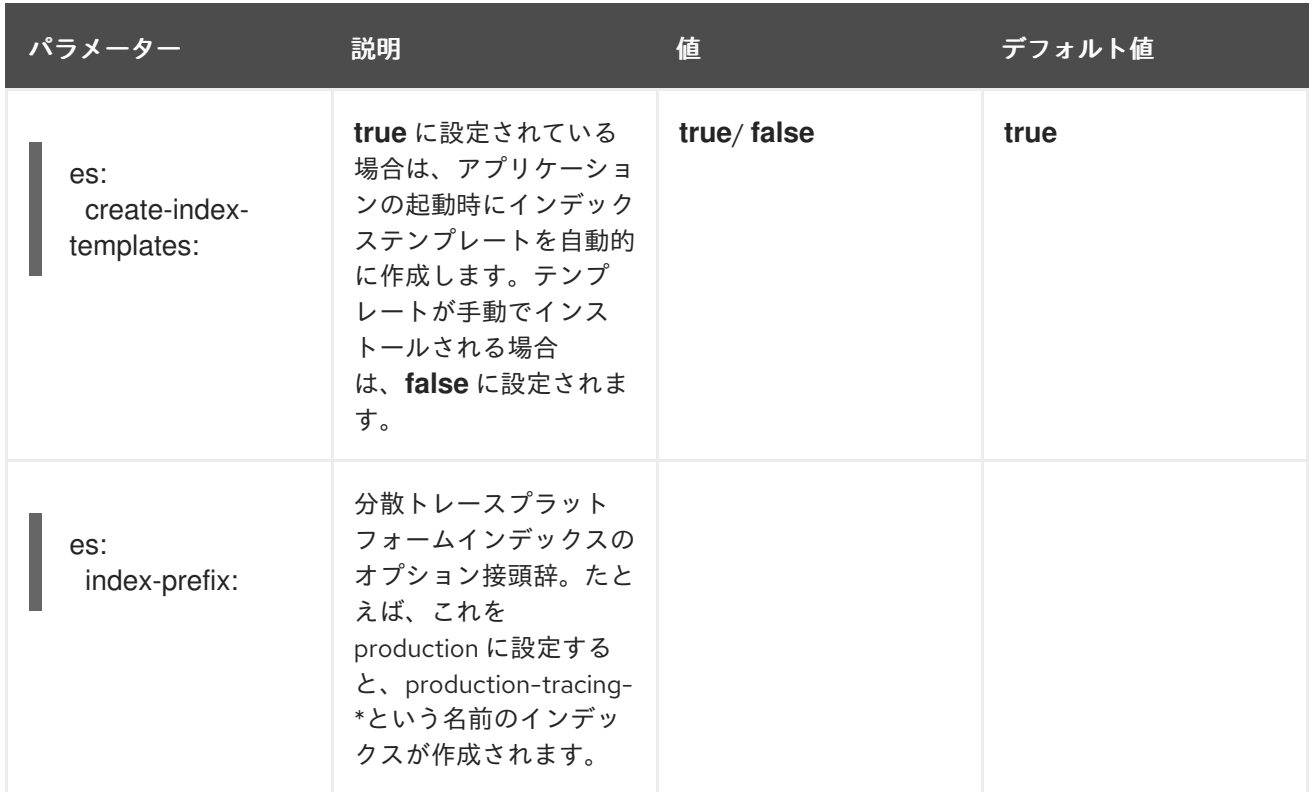

# 表1.49 ES バルクプロセッサー設定パラメーター

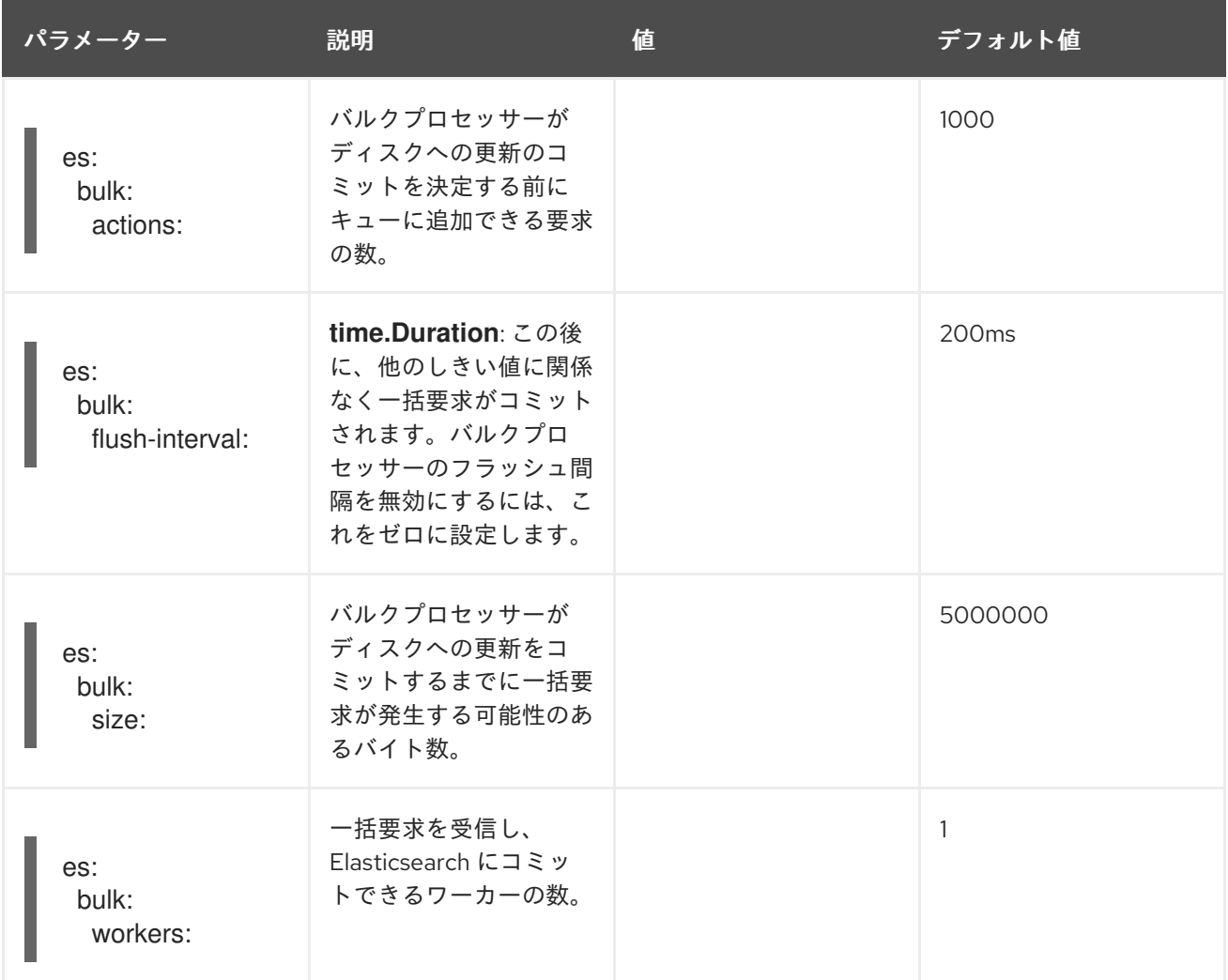

# 表1.50 ES TLS 設定パラメーター

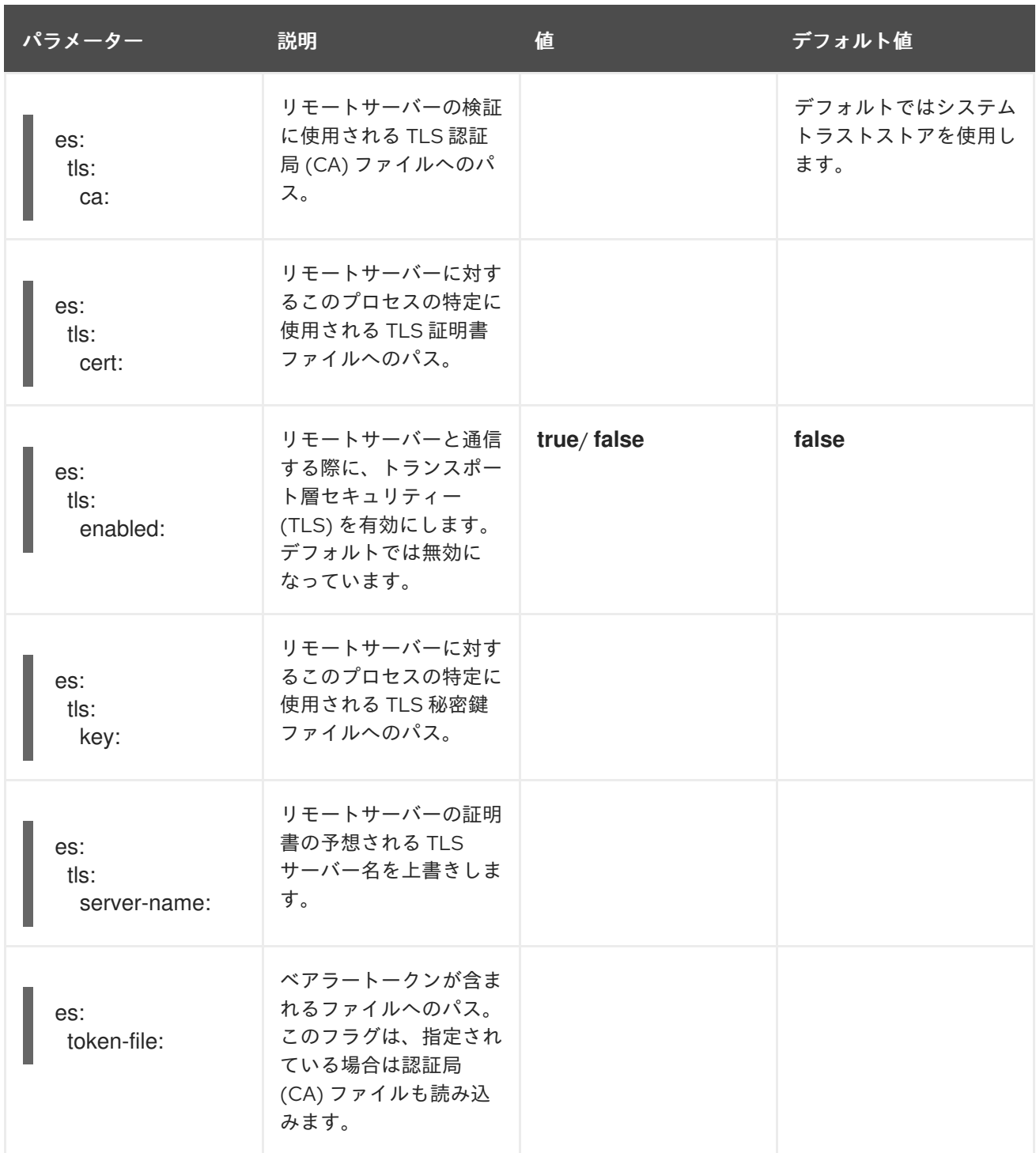

# 表1.51 ES アーカイブ設定パラメーター

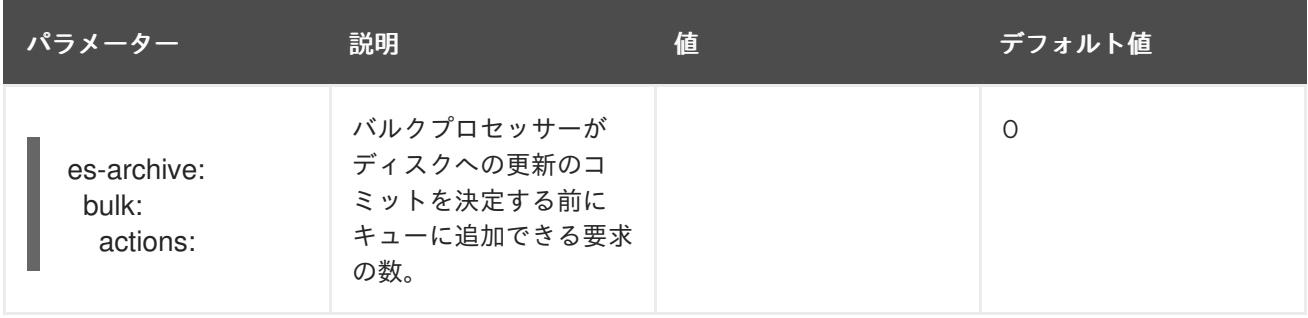

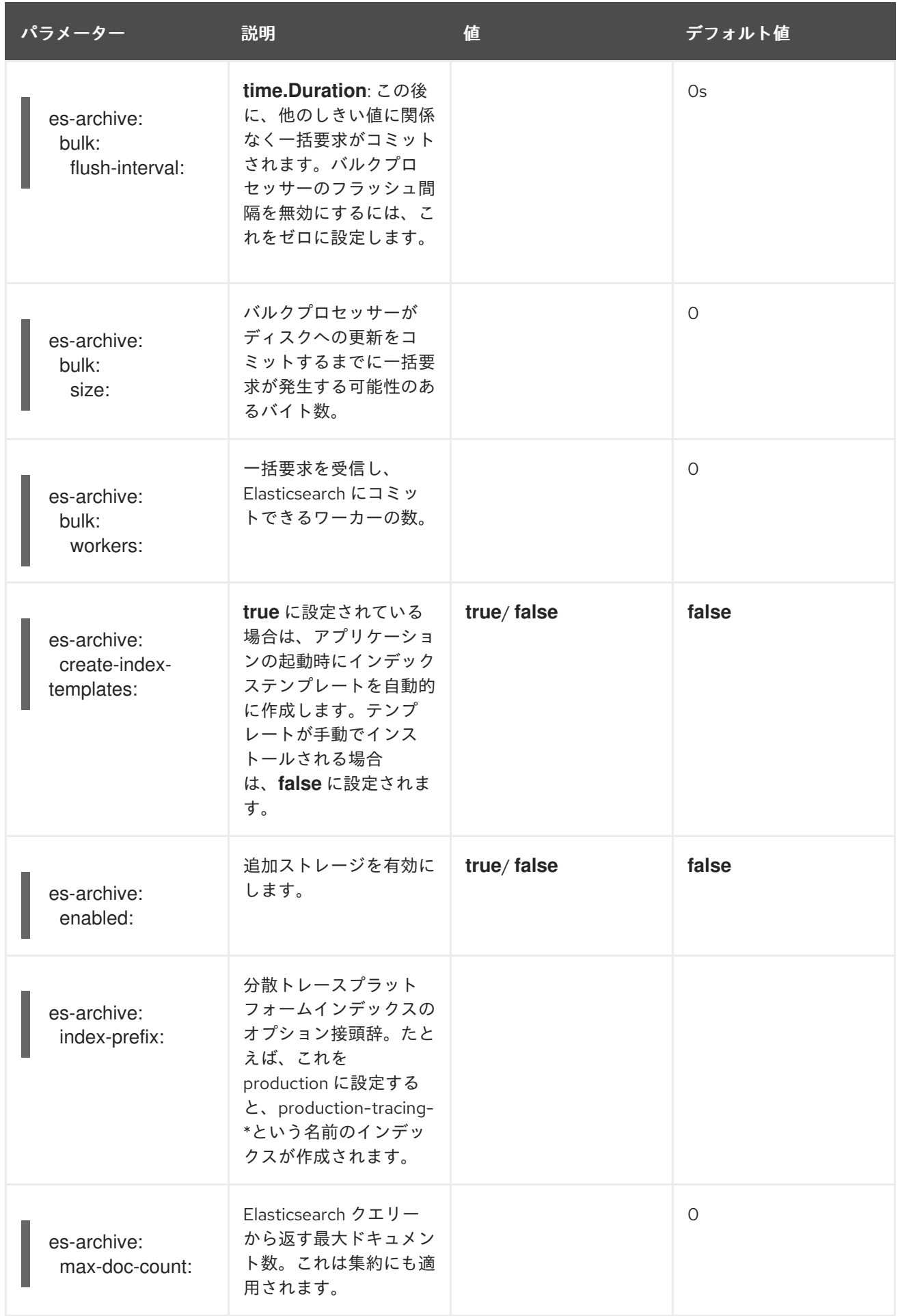

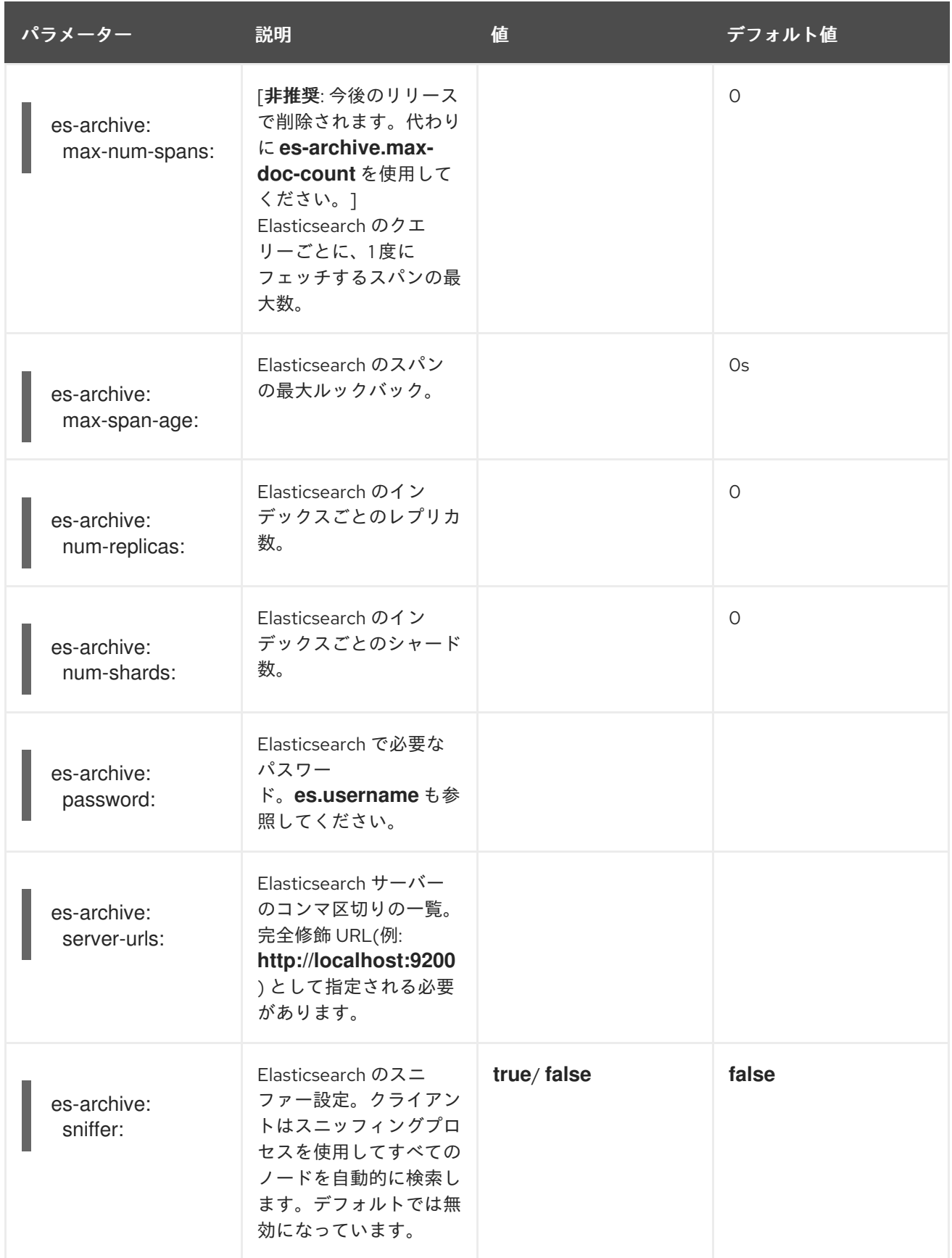

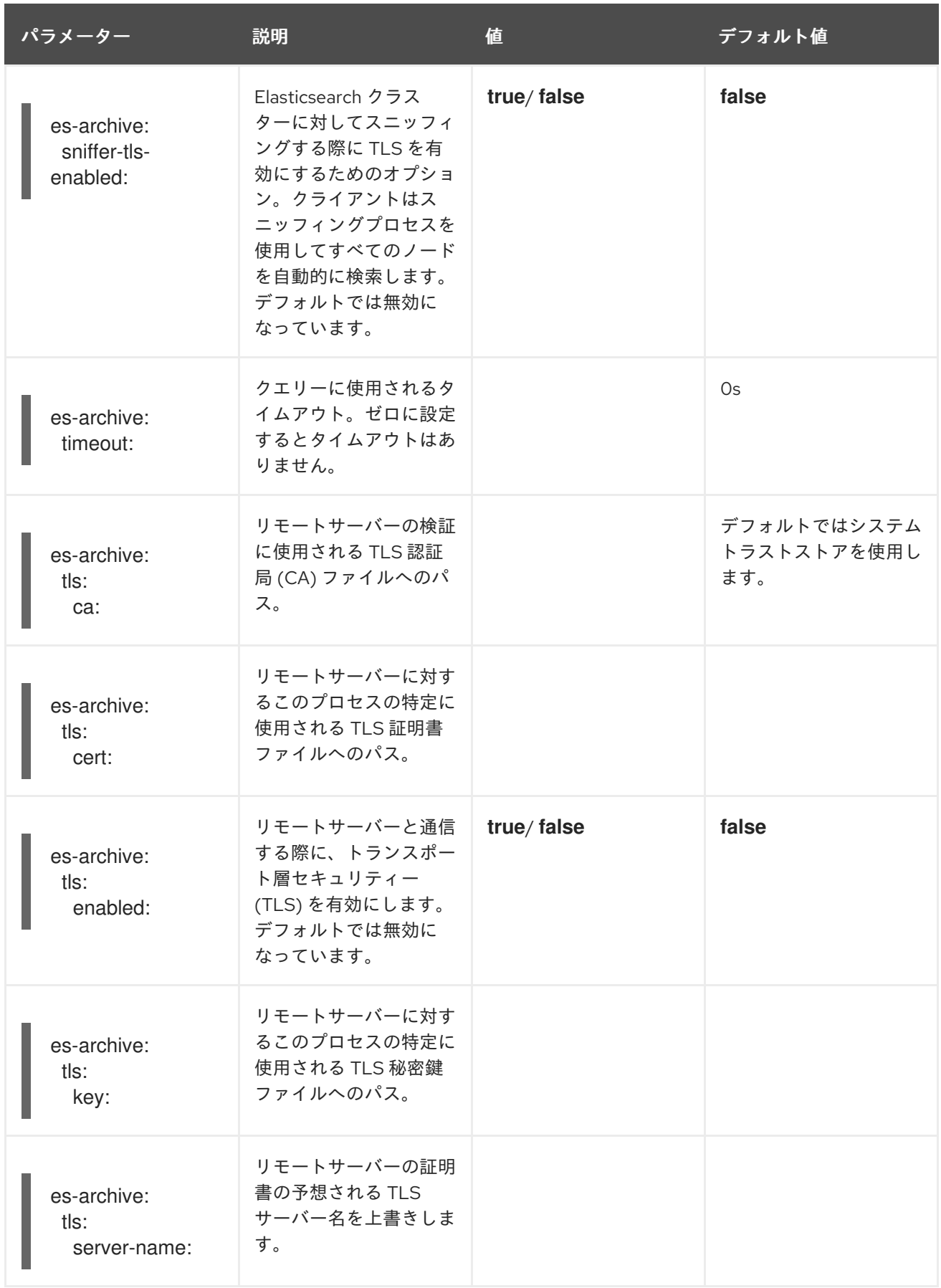

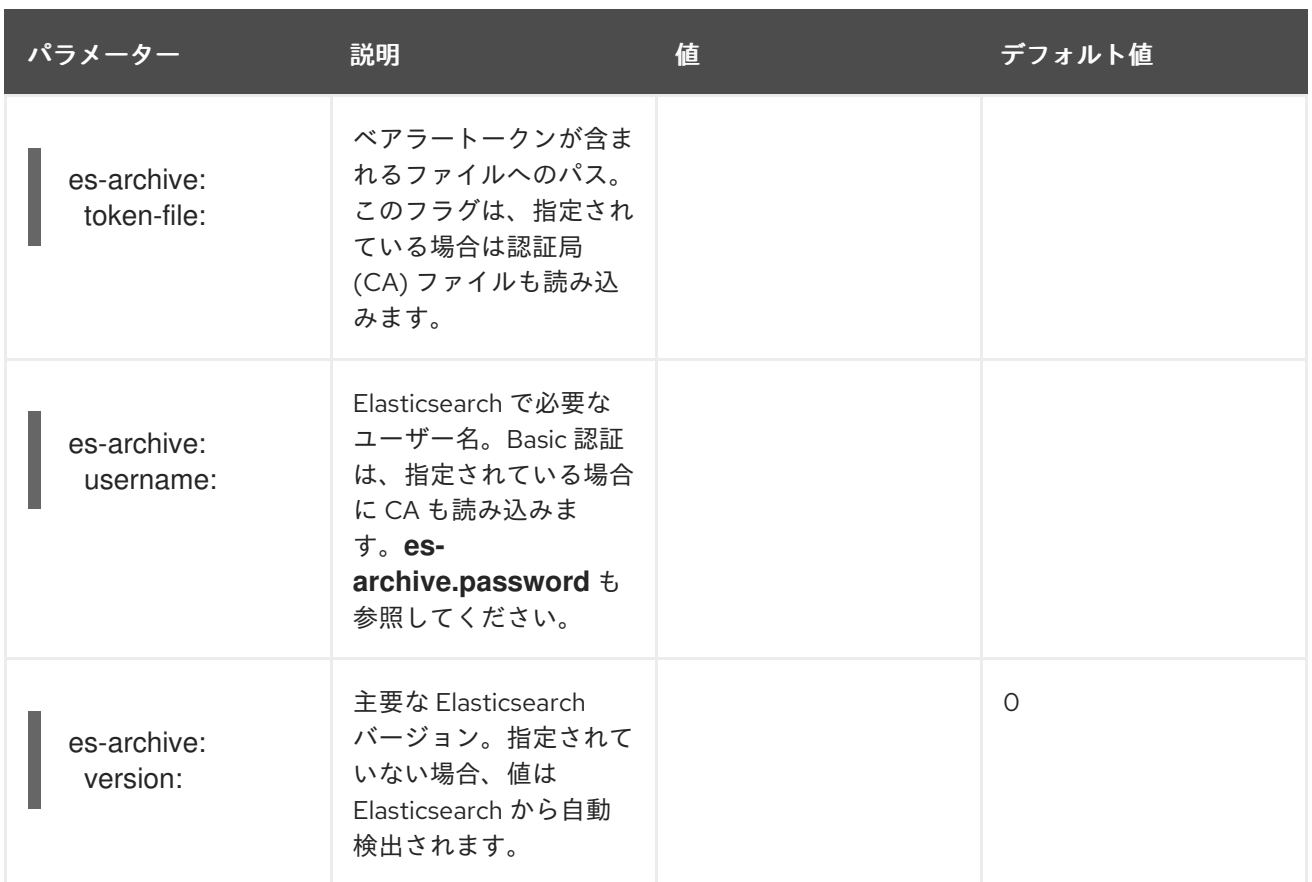

## ボリュームマウントを含むストレージの例

```
apiVersion: jaegertracing.io/v1
kind: Jaeger
metadata:
name: simple-prod
spec:
 strategy: production
 storage:
  type: elasticsearch
  options:
   es:
     server-urls: https://quickstart-es-http.default.svc:9200
     index-prefix: my-prefix
     tls:
      ca: /es/certificates/ca.crt
  secretName: tracing-secret
 volumeMounts:
  - name: certificates
   mountPath: /es/certificates/
   readOnly: true
 volumes:
  - name: certificates
   secret:
     secretName: quickstart-es-http-certs-public
```
以下の例は、ボリュームからマウントされる TLS CA 証明書およびシークレットに保存されるユー ザー/パスワードを使用して外部 Elasticsearch クラスターを使用する Jaeger CR を示しています。

## 外部 Elasticsearch の例:

<span id="page-313-2"></span><span id="page-313-1"></span><span id="page-313-0"></span>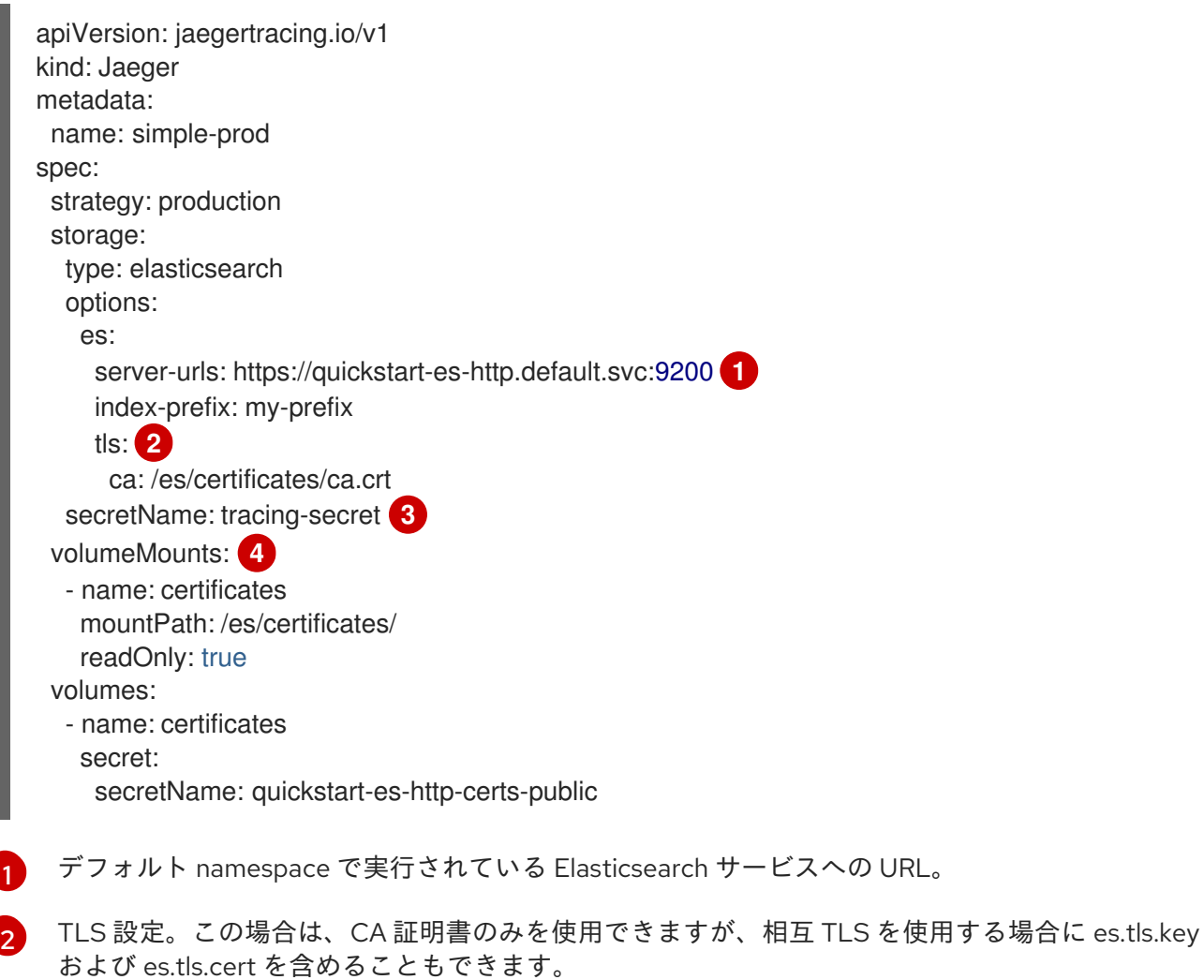

<span id="page-313-3"></span>[3](#page-313-2) 環境変数 ES\_PASSWORD および ES\_USERNAME を定義するシークレット。kubectl create secret generic tracing-secret --from-literal=ES\_PASSWORD=changeme --fromliteral=ES\_USERNAME=elastic により作成されます

すべてのストレージコンポーネントにマウントされるボリュームのマウントとボリューム。

## 1.26.4.7. Elasticsearch を使用した証明書の管理

Red Hat Elasticsearch Operator を使用して、証明書を作成および管理できます。Red Hat Elasticsearch Operator を使用して証明書を管理すると、複数の Jaeger Collector で単一の Elasticsearch クラスター を使用することもできます。

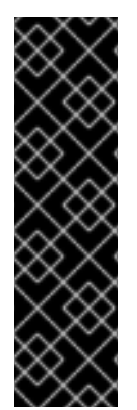

[4](#page-313-3)

## 重要

Elasticsearch を使用した証明書の管理は、テクノロジープレビュー機能のみです。テク ノロジープレビュー機能は、Red Hat 製品のサービスレベルアグリーメント (SLA) の対 象外であり、機能的に完全ではないことがあります。Red Hat は実稼働環境でこれらを 使用することを推奨していません。テクノロジープレビュー機能は、最新の製品機能を いち早く提供して、開発段階で機能のテストを行いフィードバックを提供していただく ことを目的としています。

Red Hat [のテクノロジープレビュー機能のサポート範囲に関する詳細は、テクノロジー](https://access.redhat.com/support/offerings/techpreview/) プレビュー機能のサポート範囲 を参照してください。

バージョン 2.4 以降、Red Hat OpenShift 分散トレースプラットフォーム Operator は、Elasticsearch カスタムリソースで次のアノテーションを使用して、証明書の作成を Red Hat Elasticsearch Operator に委譲します。

- **logging.openshift.io/elasticsearch-cert-management: "true"**
- **logging.openshift.io/elasticsearch-cert.jaeger-<shared-es-node-name>: "user.jaeger"**
- **logging.openshift.io/elasticsearch-cert.curator- <shared-es-node-name>: "system.logging.curator"**

ここで、**<shared-es-node-name>** は Elasticsearch ノードの名前です。たとえば、 **custom-es** という 名前の Elasticsearch ノードを作成する場合に、カスタムリソースは次の例のようになります。

# アノテーションを表示する Elasticsearch CR の例

```
apiVersion: logging.openshift.io/v1
kind: Elasticsearch
metadata:
 annotations:
  logging.openshift.io/elasticsearch-cert-management: "true"
  logging.openshift.io/elasticsearch-cert.jaeger-custom-es: "user.jaeger"
  logging.openshift.io/elasticsearch-cert.curator-custom-es: "system.logging.curator"
 name: custom-es
spec:
 managementState: Managed
 nodeSpec:
  resources:
   limits:
    memory: 16Gi
   requests:
    cpu: 1
    memory: 16Gi
 nodes:
  - nodeCount: 3
   proxyResources: {}
   resources: {}
   roles:
    - master
    - client
     - data
   storage: {}
 redundancyPolicy: ZeroRedundancy
```
#### 前提条件

- OpenShift Container Platform 4.7
- Red Hat OpenShift のロギングサブシステム: 5.2
- Elasticsearch ノードと Jaeger インスタンスは同じ namespace にデプロイする必要がありま す。(例: **traceing-system**)。

Jaeger カスタムリソースで **spec.storage.elasticsearch.useCertManagement** を **true** に設定して、 証明書管理を有効にします。

#### **useCertManagement** を示す例

apiVersion: jaegertracing.io/v1 kind: Jaeger metadata: name: jaeger-prod spec: strategy: production storage: type: elasticsearch elasticsearch: name: custom-es doNotProvision: true useCertManagement: true

Red Hat OpenShift 分散トレースプラットフォーム Operator は、Elasticsearch カスタムリソース名を Jaeger カスタムリソースの **spec.storage.elasticsearch.name** の値に設定します。

証明書は Red Hat Operator によってプロビジョニングされ、Red Hat 分散トレースプラットフォーム Operator が証明書を挿入します。

Elasticsearch を OpenShift Container Platform [で設定する方法の詳細は、ロ](https://access.redhat.com/documentation/ja-jp/openshift_container_platform/4.10/html-single/distributed_tracing/#configuring-the-distributed-tracing-platform)[グストアの設定](https://access.redhat.com/documentation/ja-jp/openshift_container_platform/4.10/html-single/logging/#configuring-the-log-store) または 分 散トレースの設定およびデプロイ を参照してください。

### 1.26.4.8. クエリー設定オプション

Query とは、ストレージからトレースを取得し、ユーザーインターフェイスをホストしてそれらを表示 するサービスです。

表1.52 Query を定義するために Red Hat OpenShift 分散トレースプラットフォーム Operator によって 使用されるパラメーター

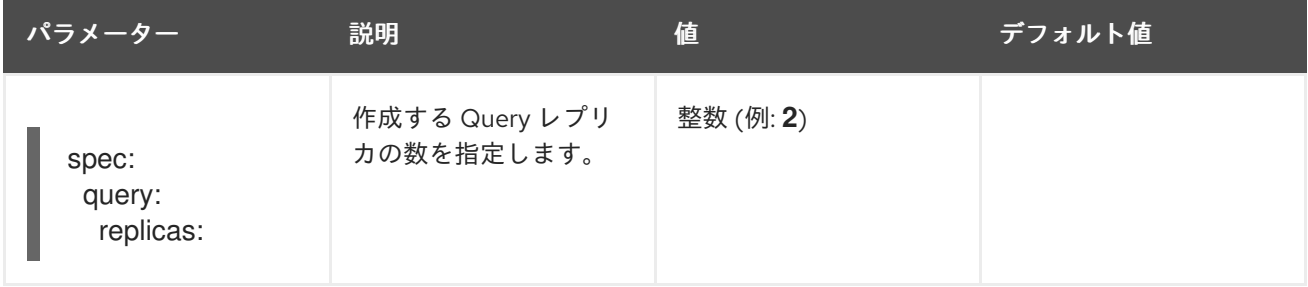

#### 表1.53 Query に渡される設定パラメーター

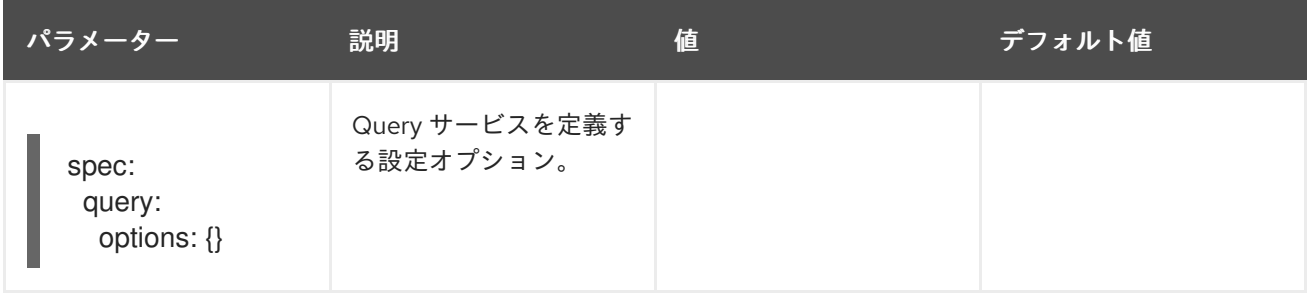

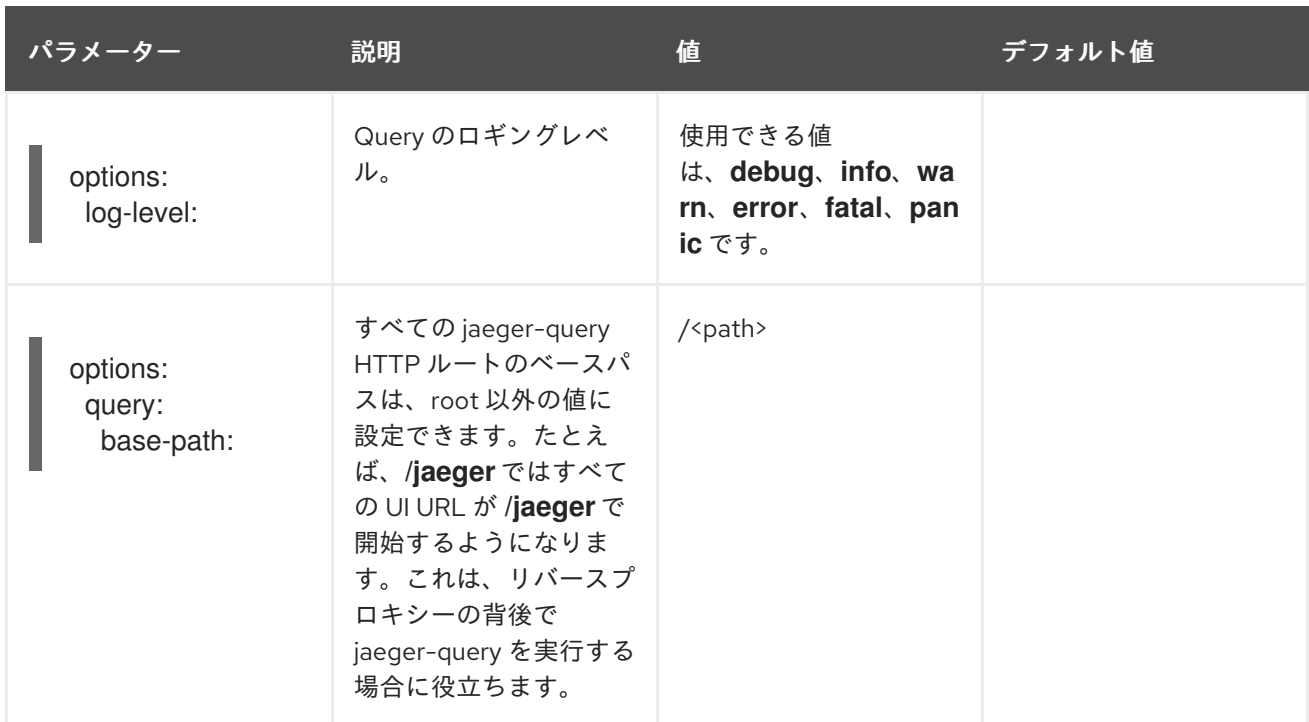

## Query 設定の例

apiVersion: jaegertracing.io/v1 kind: "Jaeger" metadata: name: "my-jaeger" spec: strategy: allInOne allInOne: options: log-level: debug query: base-path: /jaeger

#### 1.26.4.9. Ingester 設定オプション

Ingester は、Kafka トピックから読み取り、Elasticsearch ストレージバックエンドに書き込むサービス です。**allInOne** または **production** デプロイメントストラテジーを使用している場合は、Ingester サー ビスを設定する必要はありません。

#### 表1.54 Ingester に渡される Jaeger パラメーター

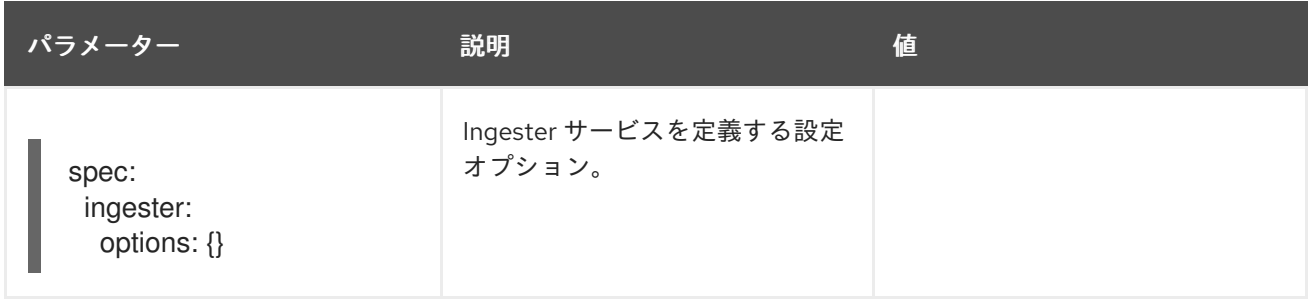

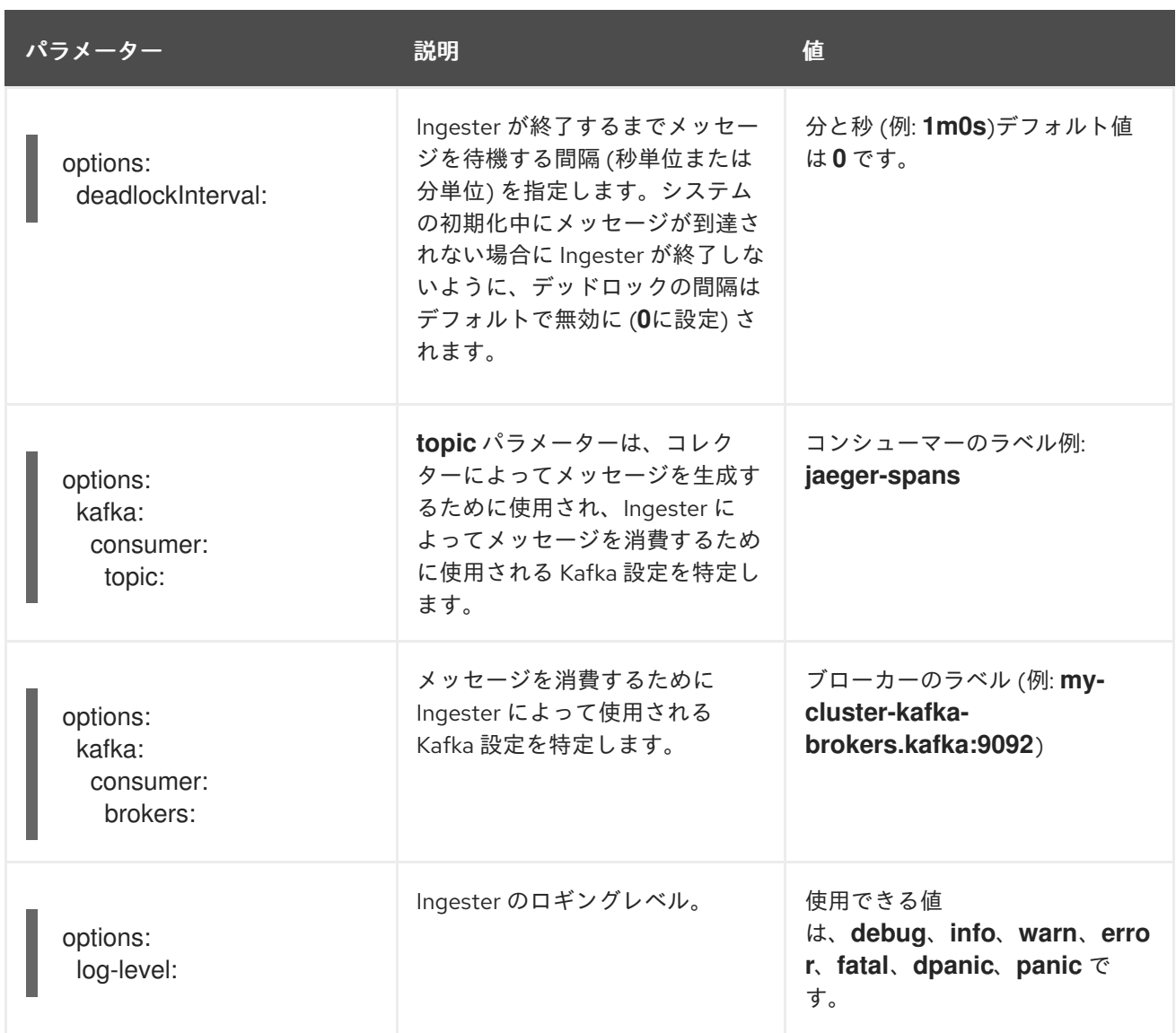

# ストリーミング Collector および Ingester の例

```
apiVersion: jaegertracing.io/v1
kind: Jaeger
metadata:
name: simple-streaming
spec:
 strategy: streaming
 collector:
  options:
   kafka:
     producer:
      topic: jaeger-spans
      brokers: my-cluster-kafka-brokers.kafka:9092
 ingester:
  options:
   kafka:
     consumer:
      topic: jaeger-spans
      brokers: my-cluster-kafka-brokers.kafka:9092
   ingester:
     deadlockInterval: 5
 storage:
```
type: elasticsearch options: es: server-urls: http://elasticsearch:9200

# 1.27. SERVICE MESH のアンインストール

Red Hat OpenShift Service Mesh を既存の OpenShift Container Platform インスタンスからアンインス トールし、そのリソースを削除するには、コントロールプレーンと Operator を削除してから、コマン ドを実行してリソースを手動で削除する必要があります。

# 1.27.1. Red Hat OpenShift Service Mesh コントロールプレーンの削除

Service Mesh を既存の OpenShift Container Platform インスタンスからアンインストールするには、最 初に Service Mesh コントロールプレーンおよび Operator を削除します。次に、コマンドを実行して残 りのリソースを削除します。

## 1.27.1.1. Web コンソールを使用した Service Mesh コントロールプレーンの削除

Web コンソールを使用して Red Hat OpenShift Service Mesh コントロールプレーンを削除します。

### 手順

- 1. OpenShift Container Platform Web コンソールにログインします。
- 2. Project メニューをクリックし、Service Mesh コントロールプレーンをインストールしたプロ ジェクト (例: istio-system) を選択します。
- 3. Operators → Installed Operators に移動します。
- 4. Provided APIs の Service Mesh Control Planeをクリックします。
- 5. **ServiceMeshControlPlane** メニュー をクリックします。
- 6. Delete Service Mesh Control Planeをクリックします。
- 7. 確認ダイアログウィンドウで Delete をクリックし、**ServiceMeshControlPlane** を削除しま す。

## 1.27.1.2. CLI を使用した Service Mesh コントロールプレーンの削除

CLI を使用して Red Hat OpenShift Service Mesh コントロールプレーンを削除します。この例で は、**istio-system** は、コントロールプレーンプロジェクトです。

## 手順

- 1. OpenShift Container Platform CLI にログインします。
- 2. 次のコマンドを実行して、**ServiceMeshMemberRoll** リソースを削除します。

\$ oc delete smmr -n istio-system default

3. 以下のコマンドを実行して、インストールした **ServiceMeshControlPlane** の名前を取得しま す。

\$ oc get smcp -n istio-system

4. **<name\_of\_custom\_resource>** を先のコマンドの出力に置き換え、以下のコマンドを実行して カスタムリソースを削除します。

\$ oc delete smcp -n istio-system <name\_of\_custom\_resource>

# 1.27.2. インストールされた Operator の削除

Red Hat OpenShift Service Mesh を正常に削除するには、Operator を削除する必要があります。Red Hat OpenShift Service Mesh Operator を削除したら、Kiali Operator、Red Hat OpenShift 分散トレー スプラットフォーム Operator、および OpenShift Elasticsearch Operator を削除する必要があります。

### 1.27.2.1. Operator の削除

以下の手順に従って、Red Hat OpenShift Service Mesh を設定する Operator を削除します。以下の Operator ごとに手順を繰り返します。

- Red Hat OpenShift Service Mesh
- Kiali
- Red Hat OpenShift 分散トレースプラットフォーム
- **•** OpenShift Elasticsearch

## 手順

- 1. OpenShift Container Platform Web コンソールにログインします。
- 2. Operator → Installed Operators ページから、スクロールするか、キーワードを Filter by name に入力して各 Operator を見つけます。次に、Operator 名をクリックします。
- 3. Operator Details ページで、Actions メニューから Uninstall Operator を選択します。プロン プトに従って各 Operator をアンインストールします。

## 1.27.3. Operator リソースのクリーンアップ

OpenShift Container Platform Web コンソールを使用して、Red Hat OpenShift Service Mesh Operator を削除した後に残ったリソースを手動で削除できます。

#### 前提条件

- クラスター管理アクセスを持つアカウント。(Red Hat OpenShift Dedicated を使用する場合) **dedicated-admin** ロールがあるアカウント。
- OpenShift CLI (**oc**) へのアクセスがある。

## 手順

1. クラスター管理者として OpenShift Container Platform CLI にログインします。

2. 以下のコマンドを実行して、Operator のアンインストール後にリソースをクリーンアップしま す。サービスメッシュなしで分散トレースプラットフォームをスタンドアロンのサービスとし て引き続き使用する場合は、Jaeger リソースを削除しないでください。

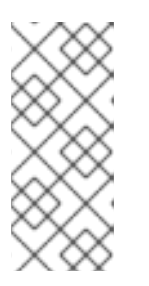

#### 注記

Openshift Elasticsearch Operator はデフォルトで **openshift-operators-redhat** にインストールされます。他の Operator はデフォルトで **openshift-operators** namespace にインストールされます。Operator を別の namespace にインス トールしている場合は、**openshift-operators** を Red Hat OpenShift Service Mesh Operator がインストールされていたプロジェクトの名前に置き換えます。

\$ oc delete validatingwebhookconfiguration/openshift-operators.servicemeshresources.maistra.io

\$ oc delete mutatingwebhookconfiguration/openshift-operators.servicemeshresources.maistra.io

\$ oc delete svc maistra-admission-controller -n openshift-operators

\$ oc -n openshift-operators delete ds -lmaistra-version

\$ oc delete clusterrole/istio-admin clusterrole/istio-cni clusterrolebinding/istio-cni

\$ oc delete clusterrole istio-view istio-edit

\$ oc delete clusterrole jaegers.jaegertracing.io-v1-admin jaegers.jaegertracing.io-v1-crdview jaegers.jaegertracing.io-v1-edit jaegers.jaegertracing.io-v1-view

\$ oc get crds -o name | grep '.\*\.istio\.io' | xargs -r -n 1 oc delete

\$ oc get crds -o name | grep '.\*\.maistra\.io' | xargs -r -n 1 oc delete

\$ oc get crds -o name | grep '.\*\.kiali\.io' | xargs -r -n 1 oc delete

\$ oc delete crds jaegers.jaegertracing.io

\$ oc delete cm -n openshift-operators maistra-operator-cabundle

\$ oc delete cm -n openshift-operators istio-cni-config istio-cni-config-v2-3

\$ oc delete sa -n openshift-operators istio-cni

# 第2章 SERVICE MESH 1.X

# 2.1. SERVICE MESH リリースノート

警告 

こちらは、サポートされなくなった Red Hat OpenShift Service Mesh リリースの ドキュメントです。

Service Mesh バージョン 1.0 および 1.1 コントロールプレーンはサポートされなくな りました。Service Mesh コントロールプレーンのアップグレードは、Service Mesh の [アップグレード](https://access.redhat.com/documentation/ja-jp/openshift_container_platform/4.10/html-single/service_mesh/#ossm-versions_ossm-upgrade) を参照してください。

特定の Red Hat Service Mesh [リリースのサポートステータスは、製品ライフサイ](https://access.redhat.com/support/policy/updates/openshift#ossm) クルページ を参照してください。

## 2.1.1. 多様性を受け入れるオープンソースの強化

Red Hat では、コード、ドキュメント、Web プロパティーにおける配慮に欠ける用語の置き換えに取り 組んでいます。まずは、マスター (master)、スレーブ (slave)、ブラックリスト (blacklist)、ホワイトリ スト (whitelist) の 4 つの用語の置き換えから始めます。この取り組みは膨大な作業を要するため、今後 [の複数のリリースで段階的に用語の置き換えを実施して参ります。詳細は、](https://www.redhat.com/en/blog/making-open-source-more-inclusive-eradicating-problematic-language)Red Hat CTO である Chris Wright のメッセージ をご覧ください。

## 2.1.2. Red Hat OpenShift Service Mesh の概要

Red Hat OpenShift Service Mesh は、アプリケーションで一元化された制御ポイントを作成して、マイ クロサービスアーキテクチャーのさまざまな問題に対応します。OpenShift Service Mesh はアプリケー ションコードを変更せずに、既存の分散アプリケーションに透過的な層を追加します。

マイクロサービスアーキテクチャーは、エンタープライズアプリケーションの作業をモジュールサービ スに分割するため、スケーリングとメンテナンスが容易になります。ただし、マイクロサービスアーキ テクチャー上に構築されるエンタープライズアプリケーションはサイズも複雑性も増すため、マイクロ サービスアーキテクチャーの理解と管理は困難です。Service Mesh は、サービス間のトラフィックを キャプチャーしたり、インターセプトしたりして、他のサービスへの新規要求を変更、リダイレクト、 または作成することによってこれらのアーキテクチャーの問題に対応できます。

オープンソースの Istio [プロジェクト](https://istio.io/) をベースにする Service Mesh では、検出、負荷分散、サービス間 の認証、障害復旧、メトリクス、およびモニタリングを提供する、デプロイされたサービスのネット ワークを簡単に作成できます。サービスメッシュは、A/B テスト、カナリアリリース、レート制限、ア クセス制御、エンドツーエンド認証を含む、より複雑な運用機能を提供します。

#### 2.1.3. サポート

本書で説明されている手順、または OpenShift Container Platform で問題が発生した場合は、Red Hat カスタマーポータル [にアクセスしてください。カスタマーポータルでは、次のことができます。](http://access.redhat.com)

● Red Hat 製品に関するアーティクルおよびソリューションを対象とした Red Hat ナレッジベー スの検索またはブラウズ。

- Red Hat サポートに対するサポートケースの送信。
- その他の製品ドキュメントへのアクセス。

クラスターの問題を特定するには、[OpenShift](https://console.redhat.com/openshift) Cluster Manager で Insights を使用できます。Insights に より、問題の詳細と、利用可能な場合は問題の解決方法に関する情報が提供されます。

本書の改善への提案がある場合、またはエラーを見つけた場合は、最も関連性の高いドキュメントコン ポーネントの Jira [Issue](https://issues.redhat.com/secure/CreateIssueDetails!init.jspa?pid=12332330&summary=Documentation_issue&issuetype=1&components=12367614&priority=10200&versions=12385625) を送信してください。セクション名や OpenShift Container Platform バージョ ンなどの具体的な情報を提供してください。

サポートケースを作成する際、ご使用のクラスターについてのデバッグ情報を Red Hat サポートに提供 していただくと Red Hat のサポートに役立ちます。

**must-gather** ツールを使用すると、仮想マシンおよび Red Hat OpenShift Service Mesh に関する他の データを含む、OpenShift Container Platform クラスターについての診断情報を収集できます。

迅速なサポートを得るには、OpenShift Container Platform と Red Hat OpenShift Service Mesh の両方 の診断情報を提供してください。

#### 2.1.3.1. must-gather ツールについて

**oc adm must-gather** CLI コマンドは、以下のような問題のデバッグに必要となる可能性のあるクラス ターからの情報を収集します。

- リソース定義
- サービスログ

デフォルトで、**oc adm must-gather** コマンドはデフォルトのプラグインイメージを使用し、**./mustgather.local** に書き込みを行います。

または、以下のセクションで説明されているように、適切な引数を指定してコマンドを実行すると、特 定の情報を収集できます。

● 1つ以上の特定の機能に関連するデータを収集するには、以下のセクションに示すように、イ メージと共に **--image** 引数を使用します。 以下に例を示します。

occupies *admit - administration in the must be administration of the must be administration of the must be administration of the must be administration of the must be administration of the must be administration of the mu* 

\$ oc adm must-gather --image=registry.redhat.io/container-native-virtualization/cnv-mustgather-rhel8:v4.10.0

監査ログを収集するには、以下のセクションで説明されているように **-- /usr/bin/gather\_audit\_logs** 引数を使用します。 以下に例を示します。

\$ oc adm must-gather -- /usr/bin/gather\_audit\_logs

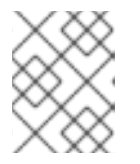

#### 注記

ファイルのサイズを小さくするために、監査ログはデフォルトの情報セットの一 部として収集されません。

**oc adm must-gather** を実行すると、ランダムな名前を持つ新規 Pod がクラスターの新規プロジェクト に作成されます。データは Pod で収集され、**must-gather.local** で始まる新規ディレクトリーに保存さ れます。このディレクトリーは、現行の作業ディレクトリーに作成されます。

以下に例を示します。

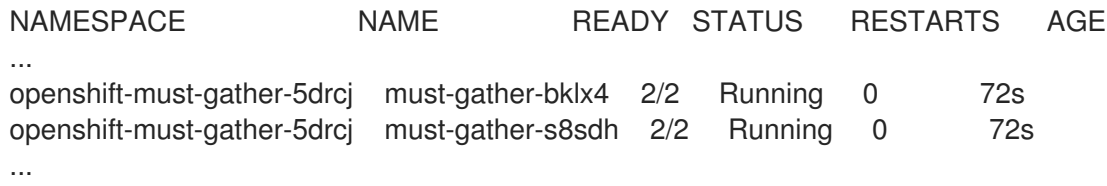

## 2.1.3.2. 前提条件

- cluster-admin ロールを持つユーザーとしてクラスターにアクセスできる。
- OpenShift Container Platform CLI (**oc**) がインストールされている。

## 2.1.3.3. サービスメッシュデータの収集について

**oc adm must-gather** CLI コマンドを使用してクラスターに関する情報を収集できます。これには、 Red Hat OpenShift Service Mesh に関連する機能およびオブジェクトが含まれます。

#### 前提条件

- **cluster-admin** ロールを持つユーザーとしてクラスターにアクセスできる。
- OpenShift Container Platform CLI (**oc**) がインストールされている。

#### 手順

1. **must-gather** で Red Hat OpenShift Service Mesh データを収集するには、Red Hat OpenShift Service Mesh イメージを指定する必要があります。

\$ oc adm must-gather --image=registry.redhat.io/openshift-service-mesh/istio-must-gatherrhel8:2.4

2. **must-gather** で特定の Service Mesh コントロールプレーン namespace の Red Hat OpenShift Service Mesh データを収集するには、Red Hat OpenShift Service Mesh イメージおよび namespace を指定する必要があります。この例では、**gather**、**<namespace>** を、Service Mesh コントロールプレーンの namespace (**istio-system** など) に置き換えます。

\$ oc adm must-gather --image=registry.redhat.io/openshift-service-mesh/istio-must-gatherrhel8:2.4 gather <namespace>

# 2.1.4. Red Hat OpenShift Service Mesh でサポートされている設定

以下は、Red Hat OpenShift Service Mesh で唯一サポートされている設定です。

● OpenShift Container Platform バージョン 4.6 以降。
### 注記

OpenShift Online および Red Hat OpenShift Dedicated は Red Hat OpenShift Service Mesh に対してはサポートされていません。

- デプロイメントは、フェデレーションされていない単一の OpenShift Container Platform クラ スターに含まれる必要があります。
- Red Hat OpenShift Service Mesh の本リリースは、OpenShift Container Platform x86\_64 での み利用できます。
- 本リリースでは、すべての Service Mesh コンポーネントが OpenShift Container Platform クラ スターに含まれ、動作している設定のみをサポートしています。クラスター外にあるマイクロ サービスの管理や、マルチクラスターシナリオにおけるマイクロサービスの管理はサポートし ていません。
- このリリースでは、仮想マシンなどの外部サービスを統合していない設定のみをサポートして います。

Red Hat OpenShift Service Mesh [のライフサイクルおよびサポートされる設定の詳細は、サポートポリ](https://access.redhat.com/support/policy/updates/openshift#ossm) シー を参照してください。

### 2.1.4.1. Red Hat OpenShift Service Mesh でサポートされている Kiali の設定

● Kiali の可観測性コンソールは Chrome、Edge、Firefox、または Safari ブラウザーの 2 つの最新 リリースでのみサポートされています。

### 2.1.4.2. サポートされている Mixer アダプター

- このリリースでは、次の Mixer アダプターのみをサポートしています。
	- 3scale Istio Adapter

### 2.1.5. 新機能

Red Hat OpenShift Service Mesh は、サービスのネットワーク全体で多数の主要機能を均一に提供しま す。

- トラフィック管理: サービス間でトラフィックおよび API 呼び出しのフローを制御し、呼び出し の安定度を高め、不利な条件下でもネットワークの堅牢性を維持します。
- サービス ID とセキュリティー: メッシュのサービスを検証可能な ID で指定でき、サービスのト ラフィックがさまざまな信頼度のネットワークに送られる際にそのトラフィックを保護する機 能を提供します。
- ポリシーの適用: サービス間の対話に組織のポリシーを適用し、アクセスポリシーが適用され、 リソースはコンシューマー間で均等に分散されるようにします。ポリシー変更は、アプリケー ションコードを変更するのではなく、メッシュを設定して行います。
- テレメトリー: サービス間の依存関係やそれらの間のトラフィックの性質やフローを理解するの に役立ち、問題を素早く特定できます。

#### 2.1.5.1. Red Hat OpenShift Service Mesh 1.1.18.2 の新機能

このリリースの Red Hat OpenShift Service Mesh では、CVE (Common Vulnerabilities and Exposures) に対応しています。

2.1.5.1.1. Red Hat OpenShift Service Mesh バージョン 1.1.18.2 に含まれるコンポーネントのバージョン

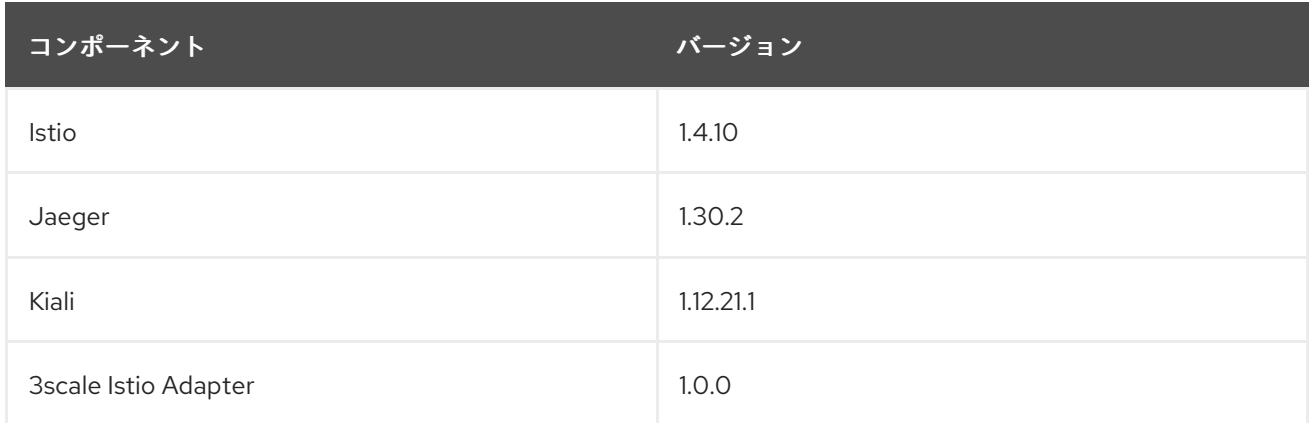

### 2.1.5.2. Red Hat OpenShift Service Mesh 1.1.18.1 の新機能

このリリースの Red Hat OpenShift Service Mesh では、CVE (Common Vulnerabilities and Exposures) に対応しています。

### 2.1.5.2.1. Red Hat OpenShift Service Mesh バージョン 1.1.18.1 に含まれるコンポーネントのバージョン

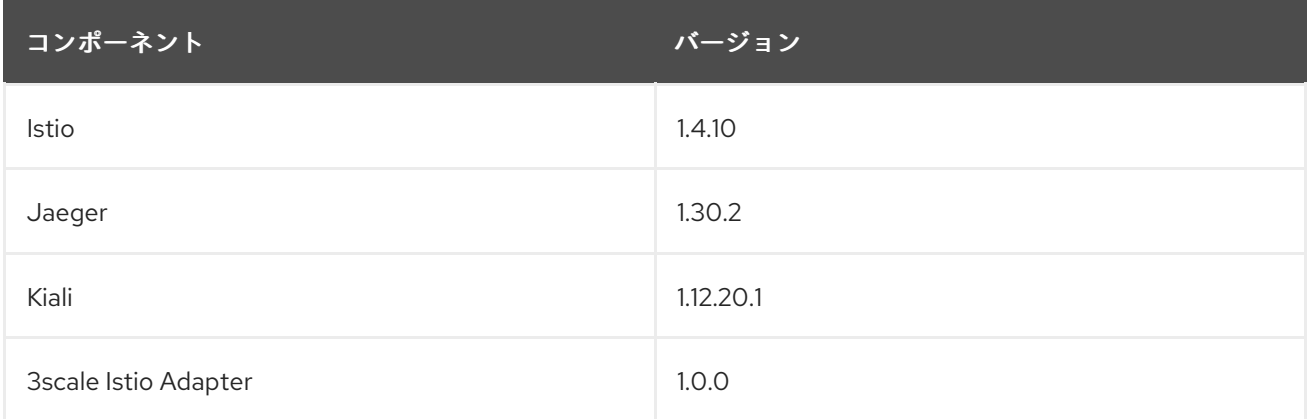

### 2.1.5.3. Red Hat OpenShift Service Mesh 1.1.18 の新機能

このリリースの Red Hat OpenShift Service Mesh では、CVE (Common Vulnerabilities and Exposures) に対応しています。

### 2.1.5.3.1. Red Hat OpenShift Service Mesh バージョン 1.1.18 に含まれるコンポーネントのバージョン

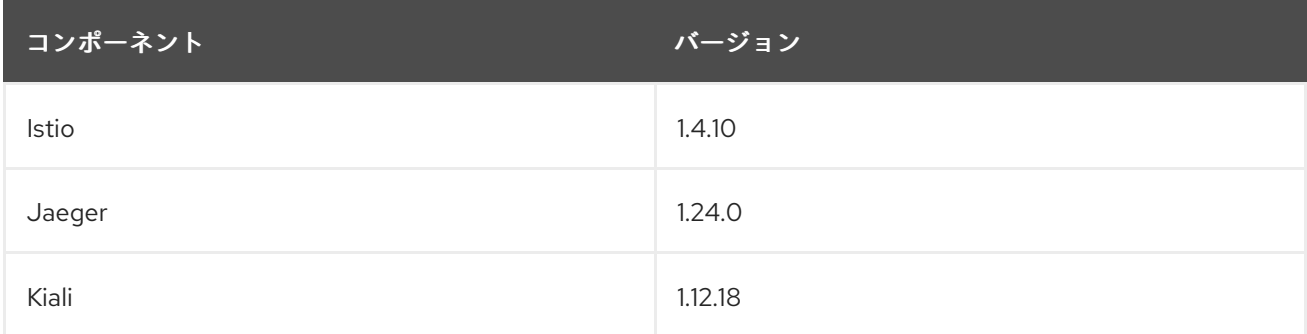

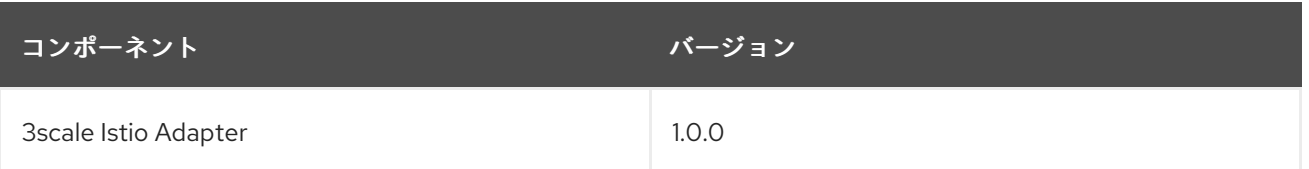

### 2.1.5.4. Red Hat OpenShift Service Mesh 1.1.17.1 の新機能

このリリースの Red Hat OpenShift Service Mesh では、CVE (Common Vulnerabilities and Exposures) に対応しています。

### 2.1.5.4.1. Red Hat OpenShift Service Mesh が URI フラグメントを処理する方法の変更

Red Hat OpenShift Service Mesh には、リモートで悪用可能な脆弱性 [CVE-2021-39156](https://cve.mitre.org/cgi-bin/cvename.cgi?name=CVE-2021-39156) が含まれてお り、URI パスにフラグメント (URI の末尾が # 文字で始まるセクション) を含む HTTP リクエストが Istio URI パスベースの認証ポリシーを無視する可能性があります。たとえば、Istio 認証ポリシーは URI パス **/user/profile** に送信される要求を拒否します。脆弱なバージョンでは、URI パス **/user/profile#section1** のリクエストは、deny ポリシーと、(正規化された URI **path /user/profile%23section1** を使用する) バックエンドへのルートを無視するため、セキュリティーのイ ンシデントにつながる可能性があります。

DENY アクションおよび **operation.paths**、または ALLOW アクションおよび **operation.notPaths** で 認可ポリシーを使用する場合は、この脆弱性の影響を受けます。

軽減策により、リクエストの URI の断片部分が、承認とルーティングの前に削除されます。これによ り、URI のフラグメントを持つ要求が、フラグメントの一部のない URI をベースとする承認ポリシーが 無視できなくなります。

#### 2.1.5.4.2. 認証ポリシーに必要な更新

Istio はホスト名自体とすべての一致するポートの両方にホスト名を生成します。たとえば、httpbin.foo のホストの仮想サービスまたはゲートウェイは、httpbin.foo and httpbin.foo:\* に一致する設定を生成し ます。ただし、完全一致許可ポリシーは、**hosts** または **notHosts** フィールドに指定された完全一致文 字列にのみ一致します。

ルールの正確な文字列比較を使用して hosts または [notHosts](https://istio.io/latest/docs/reference/config/security/authorization-policy/#Operation) を決定する **AuthorizationPolicy** リソー スがある場合、クラスターは影響を受けます。

完全一致ではなく接頭辞一致を使用するように、認証ポリシー [ルール](https://istio.io/latest/docs/reference/config/security/authorization-policy/#Rule) を更新する必要があります。た とえば、最初の **AuthorizationPolicy** の例で **hosts: ["httpbin.com"]** を **hosts: ["httpbin.com:\*"]** に置 き換えます。

### 接頭辞一致を使用した最初の AuthorizationPolicy の例

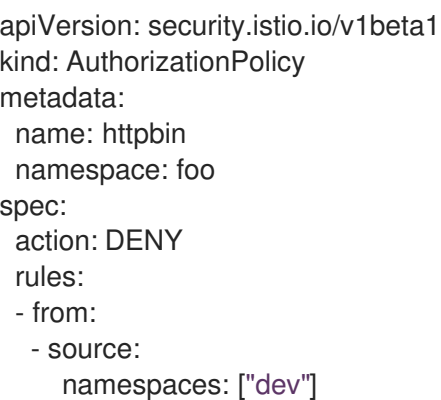

to: - operation: hosts: ["httpbin.com","httpbin.com:\*"]

### 接頭辞一致を使用した 2 つ目の AuthorizationPolicy の例

```
apiVersion: security.istio.io/v1beta1
kind: AuthorizationPolicy
metadata:
 name: httpbin
 namespace: default
spec:
 action: DENY
 rules:
 - to:
  - operation:
     hosts: ["httpbin.example.com:*"]
```
### 2.1.5.5. Red Hat OpenShift Service Mesh 1.1.17 の新機能

このリリースの Red Hat OpenShift Service Mesh では、CVE (Common Vulnerabilities and Exposures) およびバグ修正に対応しています。

### 2.1.5.6. Red Hat OpenShift Service Mesh 1.1.16 の新機能

このリリースの Red Hat OpenShift Service Mesh では、CVE (Common Vulnerabilities and Exposures) およびバグ修正に対応しています。

### 2.1.5.7. Red Hat OpenShift Service Mesh 1.1.15 の新機能

このリリースの Red Hat OpenShift Service Mesh では、CVE (Common Vulnerabilities and Exposures) およびバグ修正に対応しています。

### 2.1.5.8. Red Hat OpenShift Service Mesh 1.1.14 の新機能

このリリースの Red Hat OpenShift Service Mesh では、CVE (Common Vulnerabilities and Exposures) およびバグ修正に対応しています。

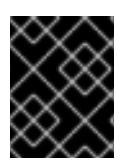

### 重要

CVE-2021-29492 および CVE-2021-31920 に対応するために、手動による手順を完了す る必要があります。

#### 2.1.5.8.1. CVE-2021-29492 および CVE-2021-31920 で必要な手動による更新

Istio にはリモートで悪用可能な脆弱性があり、複数のスラッシュまたはエスケープされたスラッシュ文 字 (**%2F`** または %5C`) を持つ HTTP リクエストパスが、パスベースの認証ルールが使用される場合に Istio 認証ポリシーを無視する可能性があります。

たとえば、Istio クラスター管理者が、パス **/admin** での要求を拒否する認証 DENY ポリシーを定義する と仮定します。URL パス **//admin** に送信される要求は、認証ポリシーには拒否されません。

RFC [3986](https://tools.ietf.org/html/rfc3986#section-6) に応じて、複数のスラッシュを持つパス **//admin** は、**/admin** とは異なるパスとして処理さ れる必要があります。ただし、一部のバックエンドサービスは、複数のスラッシュを単一のスラッシュ にマージして URL パスを正規化することを選択します。これにより、認証ポリシーがバイパスされ (**//admin** は **/admin** に一致しない)、ユーザーはバックエンドのパス (**/admin**) でリソースにアクセスで きます。これは、セキュリティーのインシデントを表します。

**ALLOW action + notPaths** フィールドまたは **DENY action + paths field** パターンを使用する認証ポリ シーがある場合、クラスターはこの脆弱性の影響を受けます。これらのパターンは、予期しないポリ シーのバイパスに対して脆弱です。

以下の場合、クラスターはこの脆弱性の影響を受けません。

- 認証ポリシーがありません。
- 認証ポリシーは、**paths** フィールドまたは **notPaths** フィールドを定義しません。
- 認証ポリシーは、**ALLOW action + paths** フィールドまたは **DENY action + notPaths** フィー ルドのパターンを使用します。これらのパターンは、ポリシーのバイパスではなく、予期しな い拒否を生じさせる可能性があります。このような場合、アップグレードは任意です。

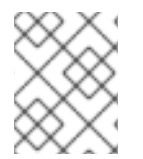

### 注記

パスの正規化向けの Red Hat OpenShift Service Mesh 設定の場所は、Istio 設定とは異な ります。

#### 2.1.5.8.2. パスの正規化設定の更新

Istio 認証ポリシーは、HTTP リクエストの URL パスをベースとする場合があります。URI の正規化と して知られる [パスの正規化](https://en.wikipedia.org/wiki/URI_normalization) は、正規化されたパスを標準の方法で処理できるように、受信要求のパス を変更し、標準化します。構文の異なるパスは、パスの正規化後と同一になる場合があります。

Istio は、認証ポリシーに対して評価し、要求をルーティングする前の、要求パスでの以下の正規化ス キームをサポートします。

### 表2.1 正規化スキーム

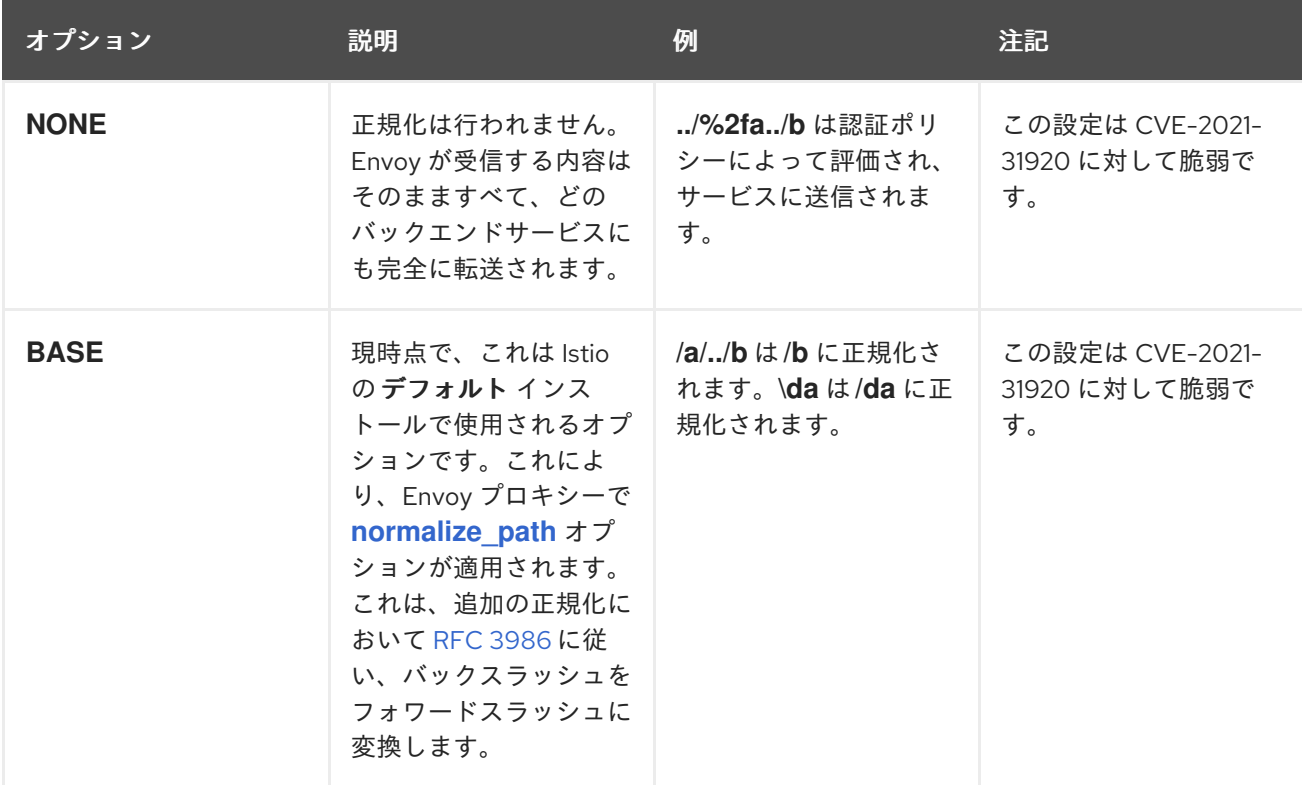

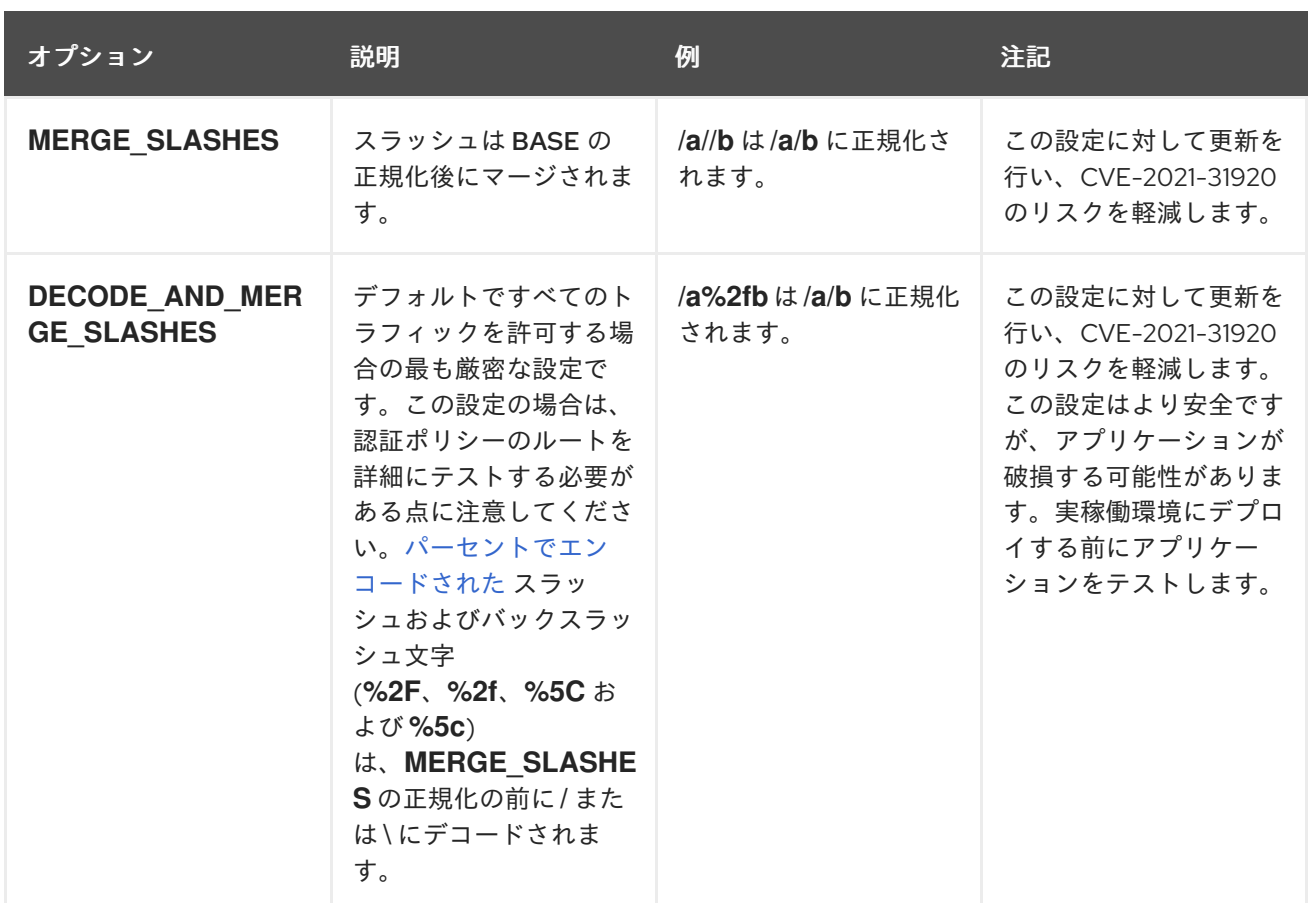

正規化アルゴリズムは以下の順序で実行されます。

- 1. パーセントでデコードされた **%2F**、**%2f**、**%5C** および **%5c**。
- 2. Envoy の **[normalize\\_path](https://www.envoyproxy.io/docs/envoy/latest/api-v3/extensions/filters/network/http_connection_manager/v3/http_connection_manager.proto#envoy-v3-api-field-extensions-filters-network-http-connection-manager-v3-httpconnectionmanager-normalize-path)** オプションで実装された RFC [3986](https://tools.ietf.org/html/rfc3986) およびその他の正規化。
- 3. スラッシュをマージします。

# 警告

これらの正規化オプションは HTTP 標準および一般的な業界プラクティスの推奨事 項を表しますが、アプリケーションは独自に選択したいずれかの方法で URL を解 釈する場合があります。拒否ポリシーを使用する場合は、アプリケーションの動作 を把握している必要があります。

#### 2.1.5.8.3. パスの正規化設定の例

Envoy がバックエンドサービスの期待値に一致するように要求パスを正規化することは、システムのセ キュリティーを保護する上で非常に重要です。以下の例は、システムを設定するための参考として使用 できます。正規化された URL パス、または **NONE** が選択されている場合、元の URL パスは以下のよ うになります。

- 1. 認証ポリシーの確認に使用されます。
- 2. バックエンドアプリケーションに転送されます。

表2.2 設定例

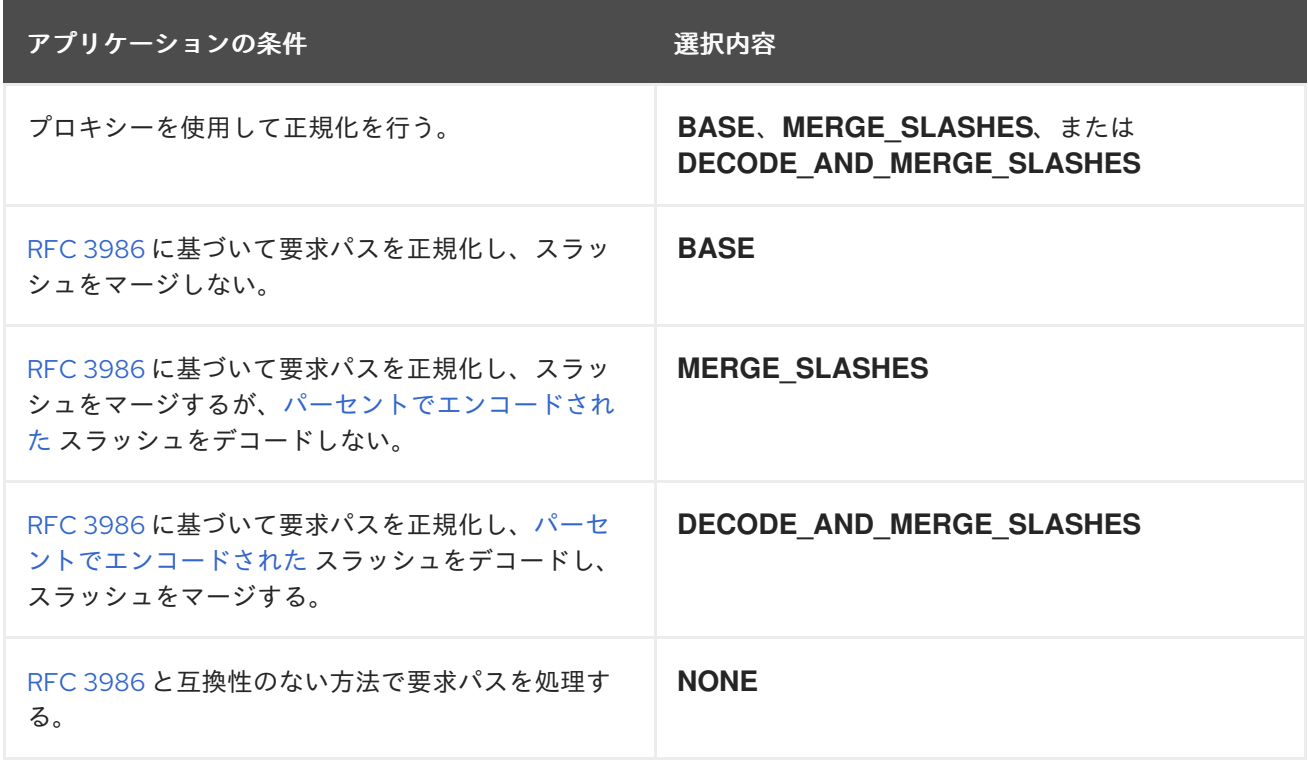

#### 2.1.5.8.4. パスを正規化するための SMCP の設定

Red Hat OpenShift Service Mesh のパスの正規化を設定するには、**ServiceMeshControlPlane** で以下 を指定します。設定例を使用すると、システムの設定を判断するのに役立ちます。

#### SMCP v1 pathNormalization

spec: global: pathNormalization: <option>

#### 2.1.5.9. Red Hat OpenShift Service Mesh 1.1.13 の新機能

このリリースの Red Hat OpenShift Service Mesh では、CVE (Common Vulnerabilities and Exposures) およびバグ修正に対応しています。

### 2.1.5.10. Red Hat OpenShift Service Mesh 1.1.12 の新機能

このリリースの Red Hat OpenShift Service Mesh では、CVE (Common Vulnerabilities and Exposures) およびバグ修正に対応しています。

### 2.1.5.11. Red Hat OpenShift Service Mesh 1.1.11 の新機能

このリリースの Red Hat OpenShift Service Mesh では、CVE (Common Vulnerabilities and Exposures) およびバグ修正に対応しています。

#### 2.1.5.12. Red Hat OpenShift Service Mesh 1.1.10 の新機能

このリリースの Red Hat OpenShift Service Mesh では、CVE (Common Vulnerabilities and Exposures) およびバグ修正に対応しています。

### 2.1.5.13. Red Hat OpenShift Service Mesh 1.1.9 の新機能

このリリースの Red Hat OpenShift Service Mesh では、CVE (Common Vulnerabilities and Exposures) およびバグ修正に対応しています。

### 2.1.5.14. Red Hat OpenShift Service Mesh 1.1.8 の新機能

このリリースの Red Hat OpenShift Service Mesh では、CVE (Common Vulnerabilities and Exposures) およびバグ修正に対応しています。

### 2.1.5.15. Red Hat OpenShift Service Mesh 1.1.7 の新機能

このリリースの Red Hat OpenShift Service Mesh では、CVE (Common Vulnerabilities and Exposures) およびバグ修正に対応しています。

### 2.1.5.16. Red Hat OpenShift Service Mesh 1.1.6 の新機能

このリリースの Red Hat OpenShift Service Mesh では、CVE (Common Vulnerabilities and Exposures) およびバグ修正に対応しています。

### 2.1.5.17. Red Hat OpenShift Service Mesh 1.1.5 の新機能

このリリースの Red Hat OpenShift Service Mesh では、CVE (Common Vulnerabilities and Exposures) およびバグ修正に対応しています。

このリリースでは、暗号化スイートの設定に対するサポートも追加しています。

### 2.1.5.18. Red Hat OpenShift Service Mesh 1.1.4 の新機能

このリリースの Red Hat OpenShift Service Mesh では、CVE (Common Vulnerabilities and Exposures) およびバグ修正に対応しています。

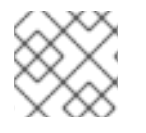

### 注記

CVE-2020-8663 に対応するために、手動による手順を完了する必要があります。

### 2.1.5.18.1. CVE-2020-8663 で必要な手動による更新

[CVE-2020-8663](https://bugzilla.redhat.com/show_bug.cgi?id=1844254) の修正:**envoy: Resource exhaustion when accepting too many connections** によ り、ダウンストリーム接続に設定可能な制限が追加されました。この制限の設定オプションは、この脆 弱性を軽減するように設定する必要があります。

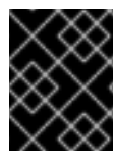

### 重要

1.1 バージョンまたは 1.0 バージョンの Red Hat OpenShift Service Mesh を使用している かどうかに関係なく、この CVE に対応するには、これらの手動の手順が必要です。

この新しい設定オプションは **overload.global\_downstream\_max\_connections** と呼ばれ、プロキ シーの **runtime** 設定として設定できます。Ingress ゲートウェイで制限を設定するには、以下の手順を 実行します。

1. 以下のテキストで **bootstrap-override.json** という名前のファイルを作成し、プロキシーが ブートストラップテンプレートを上書きし、ディスクからランタイム設定を読み込むように強 制します。

```
{
 "runtime": {
   "symlink_root": "/var/lib/istio/envoy/runtime"
 }
}
```
2. **bootstrap-override.json** ファイルからシークレットを作成し、<SMCPnamespace> を、サービ スメッシュコントロールプレーン (SMCP) を作成した namespace に置き換えます。

\$ oc create secret generic -n <SMCPnamespace> gateway-bootstrap --from-file=bootstrapoverride.json

3. SMCP 設定を更新して上書きを有効にします。

### 更新された SMCP 設定例 #1

```
apiVersion: maistra.io/v1
kind: ServiceMeshControlPlane
spec:
 istio:
  gateways:
   istio-ingressgateway:
    env:
      ISTIO_BOOTSTRAP_OVERRIDE: /var/lib/istio/envoy/custom-bootstrap/bootstrap-
override.json
    secretVolumes:
    - mountPath: /var/lib/istio/envoy/custom-bootstrap
      name: custom-bootstrap
      secretName: gateway-bootstrap
```
4. 新規設定オプションを設定するには、**overload.global\_downstream\_max\_connections** 設定 の必要な値を持つシークレットを作成します。以下の例では、**10000** の値を使用します。

\$ oc create secret generic -n <SMCPnamespace> gateway-settings --fromliteral=overload.global\_downstream\_max\_connections=10000

5. SMCP を再度更新して、Envoy がランタイム設定を検索する場所にシークレットをマウントし ます。

### 更新された SMCP 設定例 #2

apiVersion: maistra.io/v1 kind: ServiceMeshControlPlane spec: template: default *#Change the version to "v1.0" if you are on the 1.0 stream.* version: v1.1 istio: gateways: istio-ingressgateway:

env: ISTIO\_BOOTSTRAP\_OVERRIDE: /var/lib/istio/envoy/custom-bootstrap/bootstrap-override.json secretVolumes:

- mountPath: /var/lib/istio/envoy/custom-bootstrap name: custom-bootstrap secretName: gateway-bootstrap *# below is the new secret mount*
- mountPath: /var/lib/istio/envoy/runtime name: gateway-settings secretName: gateway-settings

### 2.1.5.18.2. Elasticsearch 5 から Elasticsearch 6 へのアップグレード

Elasticsearch 5 から Elasticsearch 6 に更新する場合は、証明書に関する問題があるために Jaeger イン スタンスを削除してから Jaeger インスタンスを再作成する必要があります。Jaeger インスタンスを再 作成すると、証明書の新たなセットの作成がトリガーされます。永続ストレージを使用している場合 は、新規の Jaeger インスタンスの Jaeger 名および namespace が削除された Jaeger インスタンスと 同じである限り、新規の Jaeger インスタンスに同じボリュームをマウントできます。

### Jaeger が Red Hat Service Mesh の一部としてインストールされている場合の手順

1. Jaeger カスタムリソースファイルの名前を判別します。

\$ oc get jaeger -n istio-system

以下のような出力が表示されます。

NAME AGE jaeger 3d21h

2. 生成されたカスタムリソースファイルを一時ディレクトリーにコピーします。

\$ oc get jaeger jaeger -oyaml -n istio-system > /tmp/jaeger-cr.yaml

3. Jaeger インスタンスを削除します。

\$ oc delete jaeger jaeger -n istio-system

4. カスタムリソースファイルのコピーから Jaeger インスタンスを再作成します。

\$ oc create -f /tmp/jaeger-cr.yaml -n istio-system

5. 生成されたカスタムリソースファイルのコピーを削除します。

\$ rm /tmp/jaeger-cr.yaml

# Jaeger が Red Hat Service Mesh の一部としてインストールされていない場合の手順 開始する前に、Jaeger カスタムリソースファイルのコピーを作成します。

1. カスタムリソースファイルを削除して Jaeger インスタンスを削除します。

\$ oc delete -f <jaeger-cr-file>

以下に例を示します。

\$ oc delete -f jaeger-prod-elasticsearch.yaml

2. カスタムリソースファイルのバックアップコピーから Jaeger インスタンスを再作成します。

\$ oc create -f <jaeger-cr-file>

3. Pod が再起動したことを確認します。

\$ oc get pods -n jaeger-system -w

#### 2.1.5.19. Red Hat OpenShift Service Mesh 1.1.3 の新機能

このリリースの Red Hat OpenShift Service Mesh では、CVE (Common Vulnerabilities and Exposures) およびバグ修正に対応しています。

#### 2.1.5.20. Red Hat OpenShift Service Mesh 1.1.2 の新機能

このリリースの Red Hat OpenShift Service Mesh は、セキュリティー脆弱性に対応しています。

#### 2.1.5.21. Red Hat OpenShift Service Mesh 1.1.1 の新機能

Red Hat OpenShift Service Mesh のリリースでは、非接続インストールのサポートが追加されました。

#### 2.1.5.22. Red Hat OpenShift Service Mesh 1.1.0 の新機能

このリリースの Red Hat OpenShift Service Mesh では、1.4.6 および Jaeger 1.17.1 のサポートが追加さ れました。

#### 2.1.5.22.1. 1.0 から 1.1 への手動更新

Red Hat OpenShift Service Mesh 1.0 から 1.1 に更新する場合は、**ServiceMeshControlPlane** リソース を更新してコントロールプレーンのコンポーネントを新規バージョンに更新する必要があります。

- 1. Web コンソールで、Red Hat OpenShift Service Mesh Operator をクリックします。
- 2. Project メニューをクリックし、一覧から **ServiceMeshControlPlane** がデプロイされているプ ロジェクト (例: **istio-system**) を選択します。
- 3. コントロールプレーンの名前 (**basic-install** など) をクリックします。
- 4. YAML をクリックし、バージョンフィールドを **ServiceMeshControlPlane** リソースの **spec:** に追加します。たとえば、Red Hat OpenShift Service Mesh 1.1.0 に更新するには、**version: v1.1** を追加します。

spec: version: v1.1 ...

バージョンフィールドでは、インストールする ServiceMesh のバージョンを指定し、デフォルトは利用 可能な最新バージョンに設定されます。

# 注記

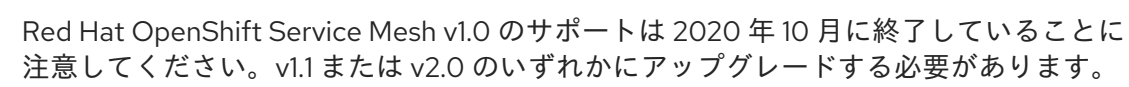

### 2.1.6. 非推奨の機能

以前のリリースで利用可能であった一部の機能が非推奨になるか、削除されました。

非推奨の機能は依然として OpenShift Container Platform に含まれており、引き続きサポートされます が、本製品の今後のリリースで削除されるため、新規デプロイメントでの使用は推奨されません。

### 2.1.6.1. 非推奨になった Red Hat OpenShift Service Mesh 1.1.5 の機能

以下のカスタムリソースはリリース 1.1.5 で非推奨となり、リリース 1.1.12 で削除されました。

- **Policy**: **Policy** リソースは非推奨となり、今後のリリースで **PeerAuthentication** リソースに置 き換えられます。
- **MeshPolicy**: **MeshPolicy** リソースは非推奨となり、今後のリリースで **PeerAuthentication** リ ソースに置き換えられます。
- **v1alpha1** RBAC API: v1alpha1 RBAC ポリシーは v1beta1 **AuthorizationPolicy** で非推奨にされて います。RBAC (ロールベースアクセス制御) は **ServiceRole** および **ServiceRoleBinding** オブ ジェクトを定義します。
	- **ServiceRole**
	- **ServiceRoleBinding**
- **RbacConfig**: **RbacConfig** は、Istio RBAC 動作を制御するためにカスタムリソース定義を実装 します。
	- **o** ClusterRbacConfig (Red Hat OpenShift Service Mesh 1.0 より前のバージョン)
	- **o** ServiceMeshRbacConfig (Red Hat OpenShift Service Mesh バージョン 1.0 以降)
- Kiali では、**login** および **LDAP** ストラテジーは非推奨になりました。今後のバージョンでは、 OpenID プロバイダーを使用した認証が導入されます。

以下のコンポーネントはこのリリースで非推奨となり、今後のリリースで Istiod コンポーネントに置き 換えられます。

アップストリームの Istio プロジェクトでサポートされておらず、また OpenShift Container

- Mixer: アクセス制御および使用ポリシー
- Pilot: サービス検出およびプロキシー設定
- Citadel: 証明書の生成
- Galley: 設定の検証および分散

### 2.1.7. 既知の問題

Red Hat OpenShift Service Mesh には以下のような制限が存在します。

- アップストリームの Istio プロジェクトでサポートされておらず、また OpenShift Container Platform [でも完全にサポートされていないため、](https://github.com/istio/old_issues_repo/issues/115)Red Hat OpenShift Service Mesh は IPv6 を サポートしていません。
- グラフレイアウト: Kiali グラフのレイアウトは、アプリケーションのアーキテクチャーや表示 データ (グラフィックノードとその対話の数) によって異なることがあります。すべての状況に 適した単一のレイアウトを作成することは不可能ではないにしても困難であるため、Kiali は複 数の異なるレイアウトの選択肢を提供します。別のレイアウトを選択するには、Graph Settings メニューから異なる Layout Schemaを選択します。
- Kiali コンソールから Jaeger や Grafana などの関連サービスに初めてアクセスする場合、 OpenShift Container Platform のログイン認証情報を使用して証明書を受け入れ、再認証する 必要があります。これは、フレームワークが組み込まれたページをコンソールで表示する方法 に問題があるために生じます。

#### 2.1.7.1. Service Mesh の既知の問題

Red Hat OpenShift Service Mesh には次のような既知の問題が存在します。

- Jaeger/Kiali Operator のアップグレードが Operator [の保留によりブロックされる](https://access.redhat.com/solutions/4970771) Jaeger また は Kiali Operator を Service Mesh 1.0.x がインストールされた状態でアップグレードすると、 Operator のステータスは Pending と表示されます。 回避策: 詳細は、関連するナレッジベースの記事を参照してください。
- [Istio-14743](https://github.com/istio/istio/issues/14743) このリリースの Red Hat OpenShift Service Mesh がベースとしている Istio のバー ジョンに制限があるため、現時点で Service Mesh と互換性のないアプリケーションが複数あり ます。詳細は、リンク先のコミュニティーの問題を参照してください。
- [MAISTRA-858](https://issues.jboss.org/browse/MAISTRA-858) Istio 1.1.x [に関連する非推奨のオプションと設定](https://www.envoyproxy.io/docs/envoy/latest/intro/deprecated) を説明する以下のような Envoy ログメッセージが予想されます。
	- [2019-06-03 07:03:28.943][19][warning][misc] [external/envoy/source/common/protobuf/utility.cc:129] 非推奨の 'envoy.api.v2.listener.Filter.config' オプションの使用。この設定はまもなく Envoy から削除 されます。
	- [2019-08-12 22:12:59.001][13][warning][misc] [external/envoy/source/common/protobuf/utility.cc:174] lds.proto ファイルから非推奨の 'envoy.api.v2.Listener.use\_original\_dst' オプションを使用。この設定はまもなく Envoy から 削除されます。
- [MAISTRA-806](https://issues.jboss.org/browse/MAISTRA-806) エビクトされた Istio Operator Pod により、メッシュおよび CNI はデプロイで きなくなります。 回避策: コントロールペインのデプロイ時に **istio-operator** Pod がエビクトされる場合は、エビ クトされた **istio-operator** Pod を削除します。
- [MAISTRA-681](https://issues.jboss.org/browse/MAISTRA-681) コントロールプレーンに多くの namespace がある場合は、パフォーマンスの問 題が発生する可能性があります。
- [MAISTRA-465](https://issues.jboss.org/browse/MAISTRA-465) Maistra Operator が、Operator メトリクスのサービスの作成に失敗します。
- [MAISTRA-453](https://issues.jboss.org/browse/MAISTRA-453) 新規プロジェクトを作成して Pod を即時にデプロイすると、サイドカーコンテ ナーの挿入は発生しません。この Operator は Pod の作成前に **maistra.io/member-of** を追加で きないため、サイドカーコンテナーの挿入を発生させるには Pod を削除し、再作成する必要が あります。

● [MAISTRA-158](https://issues.jboss.org/browse/MAISTRA-158)同じホスト名を参照する複数のケートウェイを適用すると、すべてのケートウェ イが機能しなくなります。

### 2.1.7.2. Kiali の既知の問題

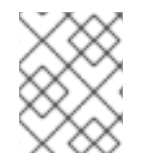

### 注記

Kiali の新たな問題は、**Component** が **Kiali** に設定された状態の [OpenShift](https://issues.redhat.com/projects/OSSM/) Service Mesh プロジェクトに作成される必要があります。

Kiali の既知の問題は以下のとおりです。

- [KIALI-2206](https://issues.jboss.org/browse/KIALI-2206) 初回の Kiali コンソールへのアクセス時に、Kiali のキャッシュされたブラウザー データがない場合、Kiali サービスの詳細ページの Metrics タブにある View in Grafana リンクは 誤った場所にリダイレクトされます。この問題は、Kiali への初回アクセス時にのみ生じます。
- [KIALI-507](https://github.com/kiali/kiali/issues/507) Kiali は Internet Explorer 11 に対応していません。これは、基礎となるフレームワー クが Internet Explorer に対応していないためです。Kiali コンソールにアクセスするには、 Chrome、Edge、Firefox、または Safari ブラウザーの最新の 2 バージョンのいずれかを使用し ます。

### 2.1.7.3. Red Hat OpenShift 分散トレースの既知の問題

Red Hat OpenShift 分散トレースには、以下の制限があります。

- Apache Spark はサポートされていません。
- AMQ/Kafka 経由のストリーミングデプロイメントは、IBM Z および IBM Power Systems では サポートされません。

これらは Red Hat OpenShift 分散トレースの既知の問題です。

- [OBSDA-220](https://issues.redhat.com/browse/OBSDA-220)分散トレースデータコレクションを使用してイメージをプルしようとすると、イ メージのプルが失敗し、**Failed to pull image** エラーメッセージが表示される場合があります。 この問題に対する回避策はありません。
- [TRACING-2057](https://issues.redhat.com/browse/TRACING-2057) Kafka API が **v1beta2** に更新され、Strimzi Kafka Operator 0.23.0 がサポート されるようになりました。ただし、この API バージョンは AMQ Streams 1.6.3 ではサポートさ れません。以下の環境がある場合、Jaeger サービスはアップグレードされず、新規の Jaeger サービスを作成したり、既存の Jaeger サービスを変更したりすることはできません。
	- Jaeger Operator チャネル: 1.17.x stable または 1.20.x stable
	- AMQ Streams Operator チャネル: amq-streams-1.6.x この問題を解決するには、AMQ Streams Operator のサブスクリプションチャネルを amqstreams-1.7.x または stable のいずれかに切り替えます。

MAISTRA-2371 は listerior information in the state interaction of the model to the model to the state in the st<br>- The state in the state in the state in the state in the state in the state in the state in the state in the

2.1.8. 修正された問題

次の問題は、現在のリリースで解決されています。

### 2.1.8.1. Service Mesh の修正された問題

- [MAISTRA-2371](https://issues.redhat.com/browse/MAISTRA-2371) は listerInformer で tombstones を処理します。更新されたキャッシュコード ベースは、namespace キャッシュからのイベントを集約されたキャッシュに変換する際に tombstones を処理しないため、go ルーチンでパニックが生じました。
- [OSSM-542](https://issues.redhat.com/browse/OSSM-542) Galley はローテーション後、新しい証明書を使用していません。
- [OSSM-99](https://issues.jboss.org/browse/OSSM-99) ラベルを持たない直接の Pod から生成されたワークロードは Kiali をクラッシュさせ る可能性があります。
- [OSSM-93](https://issues.jboss.org/browse/OSSM-93) IstioConfigList は複数の名前でフィルターをかけることができません。  $\bullet$
- [OSSM-92](https://issues.jboss.org/browse/OSSM-92) VS/DR YAML 編集ページで未保存の変更をキャンセルしても、変更はキャンセルさ れません。
- [OSSM-90](https://issues.jboss.org/browse/OSSM-90) サービスの詳細ページでは、トレースは利用できません。
- [MAISTRA-1649](https://issues.redhat.com/projects/MAISTRA/issues/MAISTRA-1649) ヘッドレス サービスは、異なる namespace にある場合に競合します。異なる namespace にヘッドレスサービスをデプロイする場合、エンドポイント設定はマージされ、無 効な Envoy 設定がサイドカーコンテナーにプッシュされます。
- [MAISTRA-1541](https://issues.redhat.com/browse/MAISTRA-1541) コントローラーが所有者の参照に設定されていない場合に kubernetesenv でパ ニックが生じます。Pod にコントローラーを指定しない ownerReference がある場合 は、**kubernetesenv cache.go** コード内でパニックが生じます。
- このリリースおよび今後のリリースでは、コントロールプレーンのインストールから [MAISTRA-1352](https://issues.redhat.com/browse/MAISTRA-1352) Cert-manager カスタムリソース定義 (CRD) が削除されました。Red Hat OpenShift Service Mesh がすでにインストールされている場合は、cert-manager が使用されて いない場合に CRD を手動で削除する必要があります。
- [MAISTRA-1001](https://issues.jboss.org/browse/MAISTRA-1001) HTTP/2 接続を閉じると、istio-proxy でセグメント化の障害が生じる可能性が あります。
- [MAISTRA-932](https://issues.jboss.org/browse/MAISTRA-932) Jaeger Operator と OpenShift Elasticsearch Operator 間の依存関係を追加する ために **requires** メタデータが追加されました。Jaeger Operator のインストール時に、これが 利用不可能な場合は OpenShift Elasticsearch Operator を自動的にデプロイします。
- [MAISTRA-862](https://issues.jboss.org/browse/MAISTRA-862) Gallev は namespace が数多く削除および再作成されると、 watch (監視) をド ロップし、他のコンポーネントへの設定の提供を停止しました。
- [MAISTRA-833](https://issues.jboss.org/browse/MAISTRA-833) Pilot は namespace が数多く削除および再作成されると設定の配信を停止しま した。
- [MAISTRA-684](https://issues.jboss.org/browse/MAISTRA-684) **istio-operator** のデフォルトの Jaeger バージョンは 1.12.0 で、Red Hat OpenShift Service Mesh 0.12.TechPreview で提供される Jaeger バージョン 1.13.1 と一致しませ ん。
- [MAISTRA-622](https://issues.jboss.org/browse/MAISTRA-622) Maistra 0.12.0/TP12 では、パーミッシブモードは機能しません。ユーザーには Plain text モードまたは Mutual TLS モードを使用するオプションがありますが、パーミッシブ モードのオプションはありません。
- [MAISTRA-572](https://issues.jboss.org/browse/MAISTRA-572) Jaeger を Kiali と併用できません。このリリースでは、Jaeger は OAuth プロキ シーを使用するように設定されていますが、ブラウザーでのみ機能するようにも設定され、 サービスアクセスを許可しません。Kiali は Jaeger エンドポイントと適切に通信できないた め、Jaeger が無効であると見なします。[TRACING-591](https://issues.jboss.org/browse/TRACING-591) も参照してください。
- [MAISTRA-357](https://issues.jboss.org/browse/MAISTRA-357) AWS の OpenShift 4 Beta では、デフォルトでポート 80 以外のポートの Ingress ゲートウェイを介して TCP または HTTPS サービスにアクセスすることはできませ ん。AWS ロードバランサーには、サービスエンドポイントのポート 80 がアクティブであるか

どうかを検証するヘルスチェックがあります。サービスがポート 80 で実行されていないと、 ロードバランサーのヘルスチェックは失敗します。

- [MAISTRA-348](https://issues.jboss.org/browse/MAISTRA-348) AWS の OpenShift 4 Beta は、80 または 443 以外のポートでの Ingress ゲート ウェイトラフィックをサポートしません。Ingress ゲートウェイが 80 または 443 以外のポート 番号の TCP トラフィックを処理するように設定する場合は、回避策として OpenShift ルー ターではなく AWS ロードバランサーによって提供されるサービスホスト名を使用する必要が あります。
- [MAISTRA-193](https://issues.jboss.org/browse/MAISTRA-193) ヘルスチェックが citadel で有効になっていると、予期しないコンソール情報 メッセージが表示されます。
- Bug [1821432](https://bugzilla.redhat.com/show_bug.cgi?id=1821432): OpenShift Container Platform Control Resource の詳細ページのトグルコント ロールで CR が正しく更新されない。OpenShift Container Platform Web コンソールの Service Mesh Control Plane (SMCP) Overview ページの UI のトグルコントロールにより、リソースの 誤ったフィールドが更新されることがあります。ServiceMeshControlPlane を更新するには、 YAML コンテンツを直接編集するか、トグルコントロールをクリックせずにコマンドラインか らリソースを更新します。

#### 2.1.8.2. Kiali の修正された問題

- [KIALI-3239](https://issues.jboss.org/browse/KIALI-3239) Kiali Operator Pod が Evicted のステータスで失敗すると、Kiali Operator のデプロ イがブロックされます。回避策として、エビクトされた Pod を削除して、Kiali Operator を再 デプロイします。
- [KIALI-3118](https://issues.jboss.org/browse/KIALI-3118) ServiceMeshMemberRoll の変更 (プロジェクトの追加または削除などの) 後、Kiali Pod が再起動し、その間にグラフページにエラーが表示されます。
- [KIALI-3096](https://issues.jboss.org/browse/KIALI-3096) Service Mesh でラインタイムメトリクスが失敗します。Service Mesh と Prometheus 間には OAuth フィルターがあり、アクセスを付与するにはベアラートークンを Prometheus に渡す必要があります。Kiali は Prometheus サーバーと通信する際にこのトーク ンを使用するように更新されていますが、アプリケーションメトリクスは現在 403 エラーで失 敗しています。
- [KIALI-3070](https://issues.jboss.org/browse/KIALI-3070) このバグは、デフォルトのダッシュボードではなく、カスタムダッシュボードにの み影響します。メトリクス設定でラベルを選択し、ページを更新すると、メニュー上でそれら の選択は保持されますが、その選択はチャート上に表示されません。
- [KIALI-2686](https://github.com/kiali/kiali/issues/1603) コントロールプレーンに多くの namespace がある場合に、パフォーマンスの問題 が発生する可能性があります。

### 2.1.8.3. Red Hat OpenShift 分散トレースの修正された問題

- [OSSM-1910](https://issues.redhat.com/browse/OSSM-1910) バージョン 2.6 で導入された問題により、OpenShift Container Platform Service Mesh で TLS 接続を確立できませんでした。今回の更新では、OpenShift Container Platform Service Mesh および Istio で使用される規則に一致するようにサービスポート名を変更すること で、問題を解決します。
- [OBSDA-208](https://issues.redhat.com/browse/OBSDA-208) この更新の前は、デフォルトの 200m CPU および 256Mi メモリーリソース制限 により、大規模なクラスターで分散トレーシングデータ収集が継続的に再開される可能性があ りました。この更新プログラムは、これらのリソース制限を削除することで問題を解決しま す。
- [OBSDA-222](https://issues.redhat.com/browse/OBSDA-222) この更新の前は、OpenShift Container Platform 分散トレースプラットフォームで スパンがドロップされる可能性がありました。この問題の発生を防ぐために、このリリースで はバージョンの依存関係が更新されています。

● [TRACING-2337](https://issues.redhat.com/browse/TRACING-2337) Jaeger が、Jaeger ログに以下のような警告メッセージを繰り返しロギングし ます。

{"level":"warn","ts":1642438880.918793,"caller":"channelz/logging.go:62","msg":"[core]grpc: Server.Serve failed to create ServerTransport: connection error: desc = \"transport: http2Server.HandleStreams received bogus greeting from client: \\\"\\\\x16\\\\x03\\\\x01\\\\x02\\\\x00\\\\x01\\\\x00\\\\x01\\\\xfc\\\\x03\\\\x03vw\\\\x1a\\\\xc9T\\\\xe7\\\\x daCj\\\\xb7\\\\x8dK\\\\xa6\\\"\"","system":"grpc","grpc\_log":true}

この問題は、gRPC ポートではなく、クエリーサービスの HTTP(S) ポートのみを公開すること で解決されました。

- [TRACING-2009](https://issues.redhat.com/browse/TRACING-2009) Jaeger Operator が Strimzi Kafka Operator 0.23.0 のサポートを追加するよう に更新されました。
- [TRACING-1907:](https://issues.redhat.com/browse/TRACING-1907) アプリケーション namespace に Config Map がないため、Jaeger エージェン トサイドカーの挿入が失敗していました。Config Map は間違った **OwnerReference** フィール ドの設定により自動的に削除され、そのため、アプリケーション Pod は ContainerCreating ス テージから移動しませんでした。誤った設定が削除されました。
- [TRACING-1725](https://issues.redhat.com/browse/TRACING-1725) は TRACING-1631 に対応しています。これはもう1つの修正であり、同じ名前 だが異なる namespace にある複数の Jaeger 実稼働インスタンスがある場合に Elasticsearch 証 明書を適切に調整できるようになりました。[BZ-1918920](https://bugzilla.redhat.com/show_bug.cgi?id=1918920) も参照してください。
- [TRACING-1631](https://issues.jboss.org/browse/TRACING-1631) 同じ名前を使用するが、異なる namespace 内にある複数の Jaeger 実稼働イン スタンスを使用すると、Elasticsearch 証明書に問題が発生します。複数のサービスメッシュが インストールされている場合は、すべての Jaeger Elasticsearch インスタンスが個別のシーク レットではなく同じ Elasticsearch シークレットを持っていたため、OpenShift Elasticsearch Operator がすべての Elasticsearch クラスターと通信できなくなりました。
- [TRACING-1300](https://issues.redhat.com/browse/TRACING-1300) Istio サイドカーの使用時に、Agent と Collector 間の接続に失敗しました。 Jaeger Operator で有効になっている TLS 通信の更新は、Jaeger サイドカーエージェントと Jaeger Collector 間でデフォルトで提供されます。
- [TRACING-1208](https://issues.redhat.com/browse/TRACING-1208) Jaeger UI にアクセスする際に、認証の 500 Internal Error が出力されます。 OAuth を使用して UI に対する認証を試行すると、oauth-proxy サイドカーが **additionalTrustBundle** でインストール時に定義されたカスタム CA バンドルを信頼しないた め、500 エラーが出力されます。
- [TRACING-1166](https://issues.redhat.com/browse/TRACING-1166) 現時点で、Jaeger ストリーミングストラテジーを非接続環境で使用することは できません。Kafka クラスターがプロビジョニングされる際に、**Failed to pull image registry.redhat.io/amq7/amq-streams-kafka-24 rhel7@sha256:f9ceca004f1b7dccb3b82d9a8027961f9fe4104e0ed69752c0bdd8078b4a1076** のエラーが出力されます。
- [Trace-809](https://issues.redhat.com/browse/TRACING-809) Jaeger Ingester には Kafka 2.3 との互換性がありません。Jaeger Ingester のインス タンスが複数あり、十分なトラフィックがある場合は、リバランスメッセージがログに継続的 に生成されます。これは、Kafka 2.3.1 で修正された Kafka 2.3 のリグレッションによって生じま す。詳細は、[Jaegertracing-1819](https://github.com/jaegertracing/jaeger/issues/1819) を参照してください。
- [BZ-1918920](https://bugzilla.redhat.com/show_bug.cgi?id=1918920)[/LOG-1619](https://issues.redhat.com/browse/LOG-1619) Elasticsearch Pod は更新後に自動的に再起動しません。 回避策: Pod を手動で再起動します。

# 2.2. SERVICE MESH について

警告

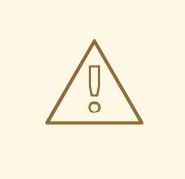

こちらは、サポートされなくなった Red Hat OpenShift Service Mesh リリースの ドキュメントです。

Service Mesh バージョン 1.0 および 1.1 コントロールプレーンはサポートされなくな りました。Service Mesh コントロールプレーンのアップグレードは、Service Mesh の [アップグレード](https://access.redhat.com/documentation/ja-jp/openshift_container_platform/4.10/html-single/service_mesh/#ossm-versions_ossm-upgrade) を参照してください。

特定の Red Hat Service Mesh [リリースのサポートステータスは、製品ライフサイ](https://access.redhat.com/support/policy/updates/openshift#ossm) クルページ を参照してください。

Red Hat OpenShift Service Mesh は、サービスメッシュにおいてネットワーク化されたマイクロサービ ス全体の動作に関する洞察と運用管理のためのプラットフォームを提供します。Red Hat OpenShift Service Mesh では、OpenShift Container Platform 環境でマイクロサービスの接続、保護、監視を行う ことができます。

### 2.2.1. サービスメッシュについて

サービスメッシュ は、分散したマイクロサービスアーキテクチャーの複数のアプリケーションを設定す るマイクロサービスのネットワークであり、マイクロサービス間の対話を可能にします。Service Mesh のサイズとおよび複雑性が増大すると、これを把握し、管理することがより困難になる可能性がありま す。

オープンソースの [Istio](https://istio.io/) プロジェクトをベースとする Red Hat OpenShift Service Mesh は、サービス コードに変更を加えずに、既存の分散したアプリケーションに透過的な層を追加します。Red Hat OpenShift Service Mesh サポートをサービスに追加するには、マイクロサービス間のすべてのネット ワーク通信を傍受する特別なサイドカープロキシーをメッシュ内の関連サービスにデプロイします。 Service Mesh コントロールプレーンの機能を使用して Service Mesh を設定し、管理します。

Red Hat OpenShift Service Mesh により、以下を提供するデプロイされたサービスのネットワークを簡 単に作成できます。

- 検出
- 負荷分散
- サービス間の認証
- 障害回復
- メトリクス
- モニタリング

Red Hat OpenShift Service Mesh は、以下を含むより複雑な運用機能も提供します。

- A/B テスト
- カナリアリリース
- アクセス制御

● エンドツーエンド認証

#### 2.2.2. Red Hat OpenShift Service Mesh アーキテクチャー

Red Hat OpenShift Service Mesh は、データプレーンとコントロールプレーンに論理的に分割されま す。

データプレーン は、サイドカーコンテナーとしてデプロイされたインテリジェントプロキシーのセット です。これらのプロキシーは、サービスメッシュ内のマイクロサービス間で起こる受信および送信ネッ トワーク通信をすべて傍受し、制御します。サイドカープロキシーは、Mixer、汎用ポリシーおよび Telemetry ハブとも通信します。

● Envoy プロキシー は、サービスメッシュ内の全サービスの受信トラフィックおよび送信トラ フィックをすべてインターセプトします。Envoy は、同じ Pod の関連するサービスに対してサ イドカーコンテナーとしてデプロイされます。

コントロールプレーン は、プロキシーがトラフィックをルーティングするように管理および設定し、 Mixer がポリシーを適用し、Telemetry を収集するように設定します。

- Mixer は、アクセス制御と使用ポリシー (認可、レート制限、クォータ、認証、および要求ト レースなど) を適用し、Envoy プロキシーやその他のサービスから Telemetry データを収集し ます。
- Pilot はランタイム時にプロキシーを設定します。Pilot は、Envoy サイドカーコンテナーの サービス検出、インテリジェントルーティング (例: A/B テストまたはカナリアデプロイメント) のトラフィック管理機能、および回復性 (タイムアウト、再試行、サーキットブレーカー) を提 供します。
- Citadel は証明書を発行し、ローテーションします。Citadel は、組み込み型のアイデンティ ティーおよび認証情報の管理機能を使用して、強力なサービス間認証およびエンドユーザー認 証を提供します。Citadel を使用して、サービスメッシュで暗号化されていないトラフィックを アップグレードできます。Operator は、Citadel を使用して、ネットワーク制御ではなく、 サービスアイデンティティーに基づいてポリシーを適用できます。
- Galley は、サービスメッシュ設定を取り込み、その後設定を検証し、処理し、配布します。 Galley は、他のサービスメッシュコンポーネントが OpenShift Container Platform からユー ザー設定の詳細を取得できないようにします。

Red Hat OpenShift Service Mesh は、istio-operator を使用してコントロールプレーンのインストール も管理します。Operator は、OpenShift Container Platform クラスターで共通アクティビティーを実 装し、自動化できるようにするソフトウェアの一部です。これはコントローラーとして動作し、クラス ター内の必要なオブジェクトの状態を設定したり、変更したりできます。

#### 2.2.3. Kiali について

Kiali は、サービスメッシュのマイクロサービスとそれらの接続方法を表示してサービスメッシュを可視 化します。

#### 2.2.3.1. Kiali の概要

Kiali では、OpenShift Container Platform で実行される Service Mesh の可観測性 (Observability) を提 供します。Kiali は、Istio サービスメッシュの定義、検証、および確認に役立ちます。トポロジーを推測 することでサービスメッシュの構造を理解するのに役立ち、サービスメッシュの健全性に関する情報も 提供します。

Kiali は、サーキットブレーカー、要求レート、レイテンシー、トラフィックフローのグラフなどの機能

を可視化する、namespace のインタラクティブなグラフビューをリアルタイムで提供します。Kiali で は、異なるレベルのコンポーネント (アプリケーションからサービスおよびワークロードまで) に関する 洞察を提供し、選択されたグラフノードまたはエッジに関するコンテキスト情報やチャートを含む対話 を表示できます。Kiali は、ゲートウェイ、宛先ルール、仮想サービス、メッシュポリシーなど、Istio 設 定を検証する機能も提供します。Kiali は詳細なメトリクスを提供し、基本的な Grafana 統合は高度なク エリーに利用できます。Jaeger を Kiali コンソールに統合することで、分散トレースを提供します。

Kiali は、デフォルトで Red Hat OpenShift Service Mesh の一部としてインストールされます。

### 2.2.3.2. Kiali アーキテクチャー

Kiali はオープンソースの Kiali [プロジェクト](https://kiali.io/) に基づいています。Kiali は Kiali アプリケーションと Kiali コンソールという 2 つのコンポーネントで設定されます。

- Kiali アプリケーション (バックエンド): このコンポーネントはコンテナーアプリケーションプ ラットフォームで実行され、サービスメッシュコンポーネントと通信し、データを取得し、処 理し、そのデータをコンソールに公開します。Kiali アプリケーションはストレージを必要とし ません。アプリケーションをクラスターにデプロイする場合、設定は ConfigMap およびシーク レットに設定されます。
- Kiali コンソール (フロントエンド): Kiali コンソールは Web アプリケーションです。Kiali アプリ ケーションは Kiali コンソールを提供し、データをユーザーに表示するためにバックエンドに対 してデータのクエリーを実行します。

さらに Kiali は、コンテナーアプリケーションプラットフォームと Istio が提供する外部サービスとコン ポーネントに依存します。

- Red Hat Service Mesh (Istio): Istio は Kiali の要件です。Istio はサービスメッシュを提供し、制 御するコンポーネントです。Kiali と Istio を個別にインストールすることはできますが、Kiali は Istio に依存し、Istio が存在しない場合は機能しません。Kiali は、Prometheus および Cluster API 経由で公開される Istio データおよび設定を取得する必要があります。
- Prometheus: 専用の Prometheus インスタンスは Red Hat OpenShift Service Mesh インストー ルの一部として組み込まれています。Istio Telemetry が有効になっている場合、メトリクス データは Prometheus に保存されます。Kiali はこの Prometheus データを使用して、メッシュ トポロジーの判別、メトリクスの表示、健全性の算出、可能性のある問題の表示などを行いま す。Kiali は Prometheus と直接通信し、Istio Telemetry で使用されるデータスキーマを想定し ます。Prometheus は Istio に依存しており、Kiali と明示的な依存関係があるため、Kiali の機能 の多くは Prometheus なしに機能しません。
- Cluster API: Kiali はサービスメッシュ設定を取得し、解決するために、OpenShift Container Platform (Cluster API) の API を使用します。Kiali は Cluster API に対してクエリーを実行し、 たとえば、namespace、サービス、デプロイメント、Pod、その他のエンティティーの定義を 取得します。Kiali はクエリーを実行して、異なるクラスターエンティティー間の関係も解決し ます。Cluster API に対してもクエリーを実行し、仮想サービス、宛先ルール、ルートルール、 ゲートウェイ、クォータなどの Istio 設定を取得します。
- Jaeger: Jaeger はオプションですが、Red Hat OpenShift Service Mesh インストールの一部と してデフォルトでインストールされます。デフォルトの Red Hat OpenShift Service Mesh イン ストールの一部として分散トレースプラットフォームをインストールすると、Kiali コンソール には分散トレースデータを表示するタブが含まれます。Istio の分散トレース機能を無効にした 場合、トレースデータは利用できないことに注意してください。また、トレースデータを表示 するには、ユーザーは Service Mesh コントロールプレーンがインストールされている namespace にアクセスできる必要があります。
- Grafana: Grafana はオプションですが、デフォルトでは Red Hat OpenShift Service Mesh イン

ストールの一部としてインストールされます。使用可能な場合は、Kiali のメトリクスページに Grafana 内の同じメトリクスにユーザーを移動させるリンクが表示されます。Grafana ダッ シュボードへのリンクと Grafana データを表示するには、Service Mesh コントロールプレーン がインストールされている namespace にユーザーがアクセスできる必要があることに注意して ください。

#### 2.2.3.3. Kiali の機能

Kiali コンソールは Red Hat Service Mesh に統合され、以下の機能を提供します。

- 健全性: アプリケーション、サービス、またはワークロードの問題を素早く特定します。
- トポロジー: Kiali グラフを使用して、アプリケーション、サービス、またはワークロードの通信 方法を可視化します。
- メトリクス:事前定義済みのメトリクスダッシュボードを使用すると、Go、Node.is、 Quarkus、Spring Boot、Thorntail、および Vert.xまた、独自のカスタムダッシュボードを作成 することもできます。
- トレース: Jaeger との統合により、アプリケーションを設定するさまざまなマイクロサービス で要求のパスを追跡できます。
- 検証: 最も一般的な Istio オブジェクト (宛先ルール、サービスエントリー、仮想サービスなど) で高度な検証を実行します。
- 設定: ウィザードを使用するか、Kiali コンソールの YAML エディターを直接使用して、Istio ルーティング設定を作成し、更新し、削除できるオプションの機能です。

#### 2.2.4. Jaeger について

ユーザーがアプリケーションでアクションを実行するたびに、応答を生成するために多数の異なるサー ビスに参加を要求する可能性のあるアーキテクチャーによって要求が実行されます。この要求のパスは 分散トランザクションです。Jaeger を使用すると、分散トレースを実行できます。これは、アプリ ケーションを設定するさまざまなマイクロサービスを介して要求のパスを追跡します。

分散トレースは、さまざまな作業ユニットの情報を連携させるために使用される技術です。これは、分 散トランザクションでのイベントのチェーン全体を理解するために、通常さまざまなプロセスまたはホ ストで実行されます。分散トレースを使用すると、開発者は大規模なサービス指向アーキテクチャーで 呼び出しフローを可視化できます。シリアル化、並行処理、およびレイテンシーの原因を理解しておく ことも重要です。

Jaeger はマイクロサービスのスタック全体での個々の要求の実行を記録し、トレースとして表示しま す。トレースとは、システムにおけるデータ/実行パスです。エンドツーエンドトレースは、1つ以上の スパンで設定されます。

スパン は、オペレーション名、オペレーションの開始時間および期間を持つ、Jaeger の作業の論理単 位を表しています。スパンは因果関係をモデル化するためにネスト化され、順序付けられます。

#### 2.2.4.1. 分散トレースの概要

サービスの所有者は、分散トレースを使用してサービスをインストルメント化し、サービスアーキテク チャーに関する洞察を得ることができます。分散トレースを使用して、現代的なクラウドネイティブの マイクロサービスベースのアプリケーションにおける、コンポーネント間の対話の監視、ネットワーク プロファイリング、およびトラブルシューティングを行うことができます。

分散トレースを使用すると、以下の機能を実行できます。

- 分散トランザクションの監視
- パフォーマンスとレイテンシーの最適化
- 根本原因分析の実行

Red Hat OpenShift の分散トレースは、2 つの主要コンポーネントで設定されています。

- Red Hat OpenShift 分散トレースプラットフォーム: このコンポーネントは、オープンソースの Jaeger [プロジェクト](https://www.jaegertracing.io/) に基づいています。
- Red Hat OpenShift 分散トレースデータ収集: このコンポーネントは、オープンソースの [OpenTelemetry](https://opentelemetry.io/) プロジェクト に基づいています。

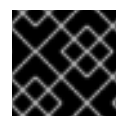

#### 重要

Jaeger は、FIPS 検証済みの暗号化モジュールを使用しません。

#### 2.2.4.2. 分散トレースのアーキテクチャー

分散トレースプラットフォームは、オープンソースの Jaeger [プロジェクト](https://www.jaegertracing.io/) に基づいています。分散ト レースプラットフォームは、複数のコンポーネントで設定されており、トレースデータを収集し、保存 し、表示するためにそれらが連携します。

- Jaeger Client (Tracer、Reporter、インストルメント化されたアプリケーション、クライアン トライブラリー): Jaeger クライアントは、OpenTracing API の言語固有の実装です。それら は、手動または (Camel (Fuse)、Spring Boot (RHOAR)、MicroProfile (RHOAR/Thorntail)、 Wildfly (EAP)、その他 OpenTracing にすでに統合されているものを含む) 各種の既存オープン ソースフレームワークを使用して、分散トレース用にアプリケーションをインストルメント化 するために使用できます。
- Jaeger Agent (Server Queue、Processor Worker): Jaeger エージェントは、User Datagram Protocol (UDP) で送信されるスパンをリッスンするネットワークデーモンで、コレクターに バッチ処理や送信を実行します。このエージェントは、インストルメント化されたアプリケー ションと同じホストに配置されることが意図されています。これは通常、Kubernetes などのコ ンテナー環境にサイドカーコンテナーを配置することによって実行されます。
- Jaeqer Collector (Queue、Worker): エージェントと同様に、コレクターはスパンを受信でき、 これらを処理するために内部キューに配置できます。これにより、コレクターはスパンがスト レージに移動するまで待機せずに、クライアント/エージェントにすぐに戻ることができます。
- Storage (Data Store): コレクターには永続ストレージのバックエンドが必要です。Jaeger に は、スパンストレージ用のプラグ可能なメカニズムがあります。このリリースでは、サポート されているストレージは Elasticsearch のみであることに注意してください。
- Query (Query Service): Query は、ストレージからトレースを取得するサービスです。
- Ingester (Ingester Service): Jaeger は Apache Kafka をコレクターと実際のバッキングストレー ジ (Elasticsearch) 間のバッファーとして使用できます。Ingester は、Kafka からデータを読み 取り、別のストレージバックエンド (Elasticsearch) に書き込むサービスです。
- Jaeger Console: Jaeger は、分散トレースデータを視覚化できるユーザーインターフェイスを 提供します。検索ページで、トレースを検索し、個別のトレースを設定するスパンの詳細を確 認できます。

### 2.2.4.3. Red Hat OpenShift 分散トレースの機能

Red Hat OpenShift 分散トレースには、以下の機能が含まれます。

- Kiali との統合: 適切に設定されている場合は、Kiali コンソールから分散トレースデータを表示で きます。
- 高いスケーラビリティー:分散トレースバックエンドは、単一障害点がなく、ビジネスニーズに 合わせてスケーリングできるように設計されています。
- 分散コンテキストの伝播:さまざまなコンポーネントからのデータをつなぎ、完全なエンドツー エンドトレースを作成できます。
- Zipkin との後方互換性: Red Hat OpenShift 分散トレースには、Zipkin のドロップイン置き換え で使用できるようにする API がありますが、このリリースでは、Red Hat は Zipkin の互換性を サポートしていません。

2.2.5. 次のステップ

● OpenShift Container Platform 環境に Red Hat OpenShift Service Mesh [をインストールする準](https://access.redhat.com/documentation/ja-jp/openshift_container_platform/4.10/html-single/service_mesh/#preparing-ossm-installation-v1x) 備 をします。

# 2.3. SERVICE MESH と ISTIO の相違点

警告

こちらは、サポートされなくなった Red Hat OpenShift Service Mesh リリースの ドキュメントです。

Service Mesh バージョン 1.0 および 1.1 コントロールプレーンはサポートされなくな りました。Service Mesh コントロールプレーンのアップグレードは、Service Mesh の [アップグレード](https://access.redhat.com/documentation/ja-jp/openshift_container_platform/4.10/html-single/service_mesh/#ossm-versions_ossm-upgrade) を参照してください。

特定の Red Hat Service Mesh [リリースのサポートステータスは、製品ライフサイ](https://access.redhat.com/support/policy/updates/openshift#ossm) クルページ を参照してください。

Red Hat OpenShift Service Mesh のインストールは、多くの点でアップストリームの Istio コミュニ ティーインストールとは異なります。Red Hat OpenShift Service Mesh の変更点は、問題の解決、追加 機能の提供、OpenShift Container Platform へのデプロイ時の差異の処理を実行するために必要になる ことがあります。

Red Hat OpenShift Service Mesh の現行リリースは、以下の点で現在のアップストリーム Istio コミュ ニティーのリリースとは異なります。

2.3.1. マルチテナントインストール

アップストリームの Istio は単一テナントのアプローチをとりますが、Red Hat OpenShift Service Mesh はクラスター内で複数の独立したコントロールプレーンをサポートします。Red Hat OpenShift Service Mesh はマルチテナント Operator を使用して、コントロールプレーンのライフサイクルを管理しま す。

Red Hat OpenShift Service Mesh は、デフォルトでマルチテナントコントロールプレーンをインストー ルします。Service Meshにアクセスできるプロジェクトを指定し、Service Meshを他のコントロールプ レーンインスタンスから分離します。

### 2.3.1.1. マルチテナンシーとクラスター全体のインストールの比較

マルチテナントインストールとクラスター全体のインストールの主な違いは、istod で使用される権限 の範囲です。コンポーネントでは、クラスタースコープのロールベースのアクセス制御 (RBAC) リソー ス **ClusterRoleBinding** が使用されなくなりました。

**ServiceMeshMemberRoll members** 一覧のすべてのプロジェクトには、コントロールプレーンのデプ ロイメントに関連付けられた各サービスアカウントの **RoleBinding** があり、各コントロールプレーン のデプロイメントはそれらのメンバープロジェクトのみを監視します。各メンバープロジェクトには **maistra.io/member-of** ラベルが追加されており、**member-of** の値はコントロールプレーンのインス トールが含まれるプロジェクトになります。

Red Hat OpenShift Service Mesh は各メンバープロジェクトを設定し、それ自体、コントロールプレー ン、および他のメンバープロジェクト間のネットワークアクセスを確保できるようにします。正確な設 定は、OpenShift Container Platform のソフトウェア定義ネットワーク (SDN) の設定方法によって異な ります。詳細は、OpenShift SDN についてを参照してください。

OpenShift Container Platform クラスターが SDN プラグインを使用するように設定されている場合:

**● NetworkPolicy**: Red Hat OpenShift Service Mesh は、各メンバープロジェクトで **NetworkPolicy** リソースを作成し、他のメンバーおよびコントロールプレーンからのすべての Pod に対する Ingress を許可します。Service Meshからメンバーを削除すると、この **NetworkPolicy** リソースがプロジェクトから削除されます。

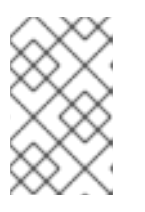

#### 注記

また、これにより Ingress がメンバープロジェクトのみに制限されます。メン バー以外のプロジェクトの Ingress が必要な場合は、**NetworkPolicy** を作成して そのトラフィックを許可する必要があります。

- **Multitenant: Red Hat OpenShift Service Mesh は、各メンバープロジェクトの NetNamespace** をコントロールプレーンプロジェクトの **NetNamespace** に追加します (**oc adm pod-network join-projects --to control-plane-project member-project** の実行と同じです)。Service Meshか らメンバーを削除すると、その **NetNamespace** はコントロールプレーンから分離されます (**oc adm pod-network isolate-projects member-project** の実行と同じです)。
- Subnet: 追加の設定は実行されません。

### 2.3.1.2. クラスタースコープのリソース

アップストリーム Istio には、依存するクラスタースコープのリソースが 2 つあります。**MeshPolicy** お よび **ClusterRbacConfig**。これらはマルチテナントクラスターと互換性がなく、以下で説明されてい るように置き換えられました。

- コントロールプレーン全体の認証ポリシーを設定するために、MeshPolicy は ServiceMeshPolicy に置き換えられます。これは、コントロールプレーンと同じプロジェクト に作成する必要があります。
- コントロールプレーン全体のロールベースのアクセス制御を設定するために、 ClusterRbacConfig は ServicemeshRbacConfig に置き換えられます。これは、コントロール プレーンと同じプロジェクトに作成する必要があります。

### 2.3.2. Istio と Red Hat OpenShift Service Mesh の相違点

Red Hat OpenShift Service Mesh のインストールは、多くの点で Istio のインストールとは異なりま す。Red Hat OpenShift Service Mesh の変更点は、問題の解決、追加機能の提供、OpenShift Container Platform へのデプロイ時の差異の処理を実行するために必要になることがあります。

### 2.3.2.1. コマンドラインツール

Red Hat OpenShift Service Mesh のコマンドラインツールは oc です。 Red Hat OpenShift Service Mesh は、istioctl をサポートしません。

### 2.3.2.2. 自動的な挿入

アップストリームの Istio コミュニティーインストールは、ラベル付けしたプロジェクト内の Pod にサ イドカーコンテナーを自動的に挿入します。

Red Hat OpenShift Service Mesh は、サイドカーコンテナーをあらゆる Pod に自動的に挿入すること はなく、プロジェクトにラベルを付けることなくアノテーションを使用して挿入をオプトインする必要 があります。この方法で必要となる権限は少なく、ビルダー Pod などの他の OpenShift 機能と競合し ません。自動挿入を有効にするには、サイドカーの自動挿入セクションで説明されているように **sidecar.istio.io/inject** アノテーションを指定します。

#### 2.3.2.3. Istio ロールベースアクセス制御機能

Istio ロールベースアクセス制御機能 (RBAC) は、サービスへのアクセスを制御するために使用できるメ カニズムを提供します。ユーザー名やプロパティーのセットを指定してサブジェクトを特定し、それに 応じてアクセス制御を適用できます。

アップストリームの Istio コミュニティーインストールには、ヘッダーの完全一致の実行、ヘッダーの ワイルドカードの一致の実行、または特定の接頭辞または接尾辞を含むヘッダーの有無をチェックする オプションが含まれます。

Red Hat OpenShift Service Mesh は、正規表現を使用して要求ヘッダーと一致させる機能を拡張しま す。**request.regex.headers** のプロパティーキーを正規表現で指定します。

### アップストリーム Istio コミュニティーの要求ヘッダーのマッチング例

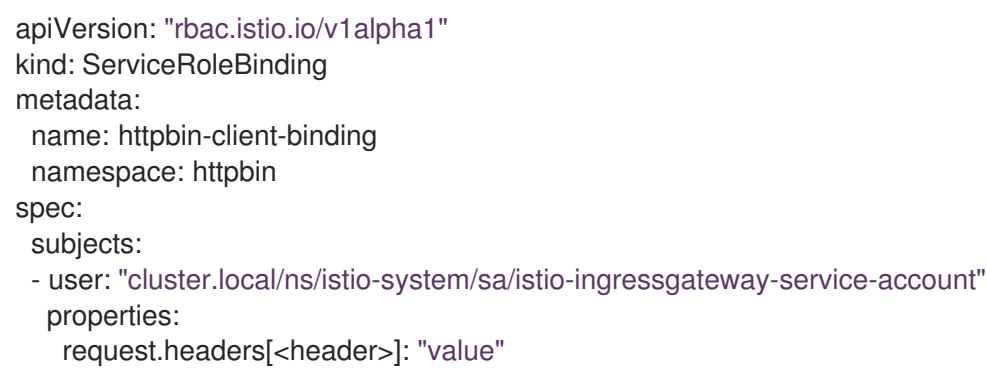

### Red Hat OpenShift Service Mesh の正規表現による要求ヘッダーのマッチング

apiVersion: "rbac.istio.io/v1alpha1" kind: ServiceRoleBinding metadata: name: httpbin-client-binding namespace: httpbin

spec: subjects: - user: "cluster.local/ns/istio-system/sa/istio-ingressgateway-service-account" properties: request.regex.headers[<header>]: "<regular expression>"

### 2.3.2.4. OpenSSL

Red Hat OpenShift Service Mesh では、BoringSSL を OpenSSL に置き換えます。OpenSSL は、 Secure Sockets Layer (SSL) プロトコルおよび Transport Layer Security (TLS) プロトコルのオープン ソース実装を含むソフトウェアライブラリーです。Red Hat OpenShift Service Mesh Proxy バイナリー は、基礎となる Red Hat Enterprise Linux オペレーティングシステムから OpenSSL ライブラリー (libssl および libcrypto) を動的にリンクします。

### 2.3.2.5. コンポーネントの変更

- すべてのリソースに maistra-version ラベルが追加されました。
- すべての Ingress リソースが OpenShift ルートリソースに変換されました。
- Grafana、トレース (Jaeger)、および Kiali はデフォルトで有効になっており、OpenShift ルー ト経由で公開されます。
- すべてのテンプレートから Godebug が削除されました。
- **istio-multi** ServiceAccount および ClusterRoleBinding が削除されました。また、 **istio-reader** ClusterRole も削除されました。

### 2.3.2.6. Envoy、シークレット検出サービス、および証明書

- Red Hat OpenShift Service Mesh は、QUIC ベースのサービスをサポートしません。
- Istio の Secret Discovery Service (SDS) 機能を使用した TLS 証明書のデプロイメントは、現在 Red Hat OpenShift Service Mesh ではサポートされていません。Istio 実装は、hostPath マウン トを使用する nodeagent コンテナーに依存します。

### 2.3.2.7. Istio Container Network Interface (CNI) プラグイン

Red Hat OpenShift Service Mesh には CNI プラグインが含まれ、アプリケーション Pod ネットワーキ ングを設定する代替の方法が提供されます。CNI プラグインは **init-container** ネットワーク設定を置き 換えます。これにより、昇格した権限でサービスアカウントおよびプロジェクトに SCC (Security Context Constraints) へのアクセスを付与する必要がなくなります。

### 2.3.2.8. Istio ゲートウェイのルート

Istio ゲートウェイの OpenShift ルートは、Red Hat OpenShift Service Mesh で自動的に管理されま す。Istio ゲートウェイがサービスメッシュ内で作成され、更新され、削除されるたびに、OpenShift ルートが作成され、更新され、削除されます。

Istio OpenShift Routing (IOR) と呼ばれる Red Hat OpenShift Service Mesh コントロールプレーンコン ポーネントは、ゲートウェイルートを同期させます。詳細は、「自動ルートの作成」を参照してくださ い。

### 2.3.2.8.1. catch-all ドメイン

catch-all ドメイン ("\*") はサポートされません。ゲートウェイ定義で catch-all ドメインが見つかった場 合、Red Hat OpenShift Service Mesh はルートを 作成します が、デフォルトのホスト名を作成するに は OpenShift に依存します。つまり、新たに作成されたルートは、catch all ("\*") ルート ではなく、代 わりに **<route-name>[-<project>].<suffix>** 形式のホスト名を持ちます。デフォルトのホスト名の仕組 みや、クラスター管理者がカスタマイズできる仕組みの詳細は、OpenShift ドキュメントを参照してく ださい。

#### 2.3.2.8.2. サブドメイン

サブドメイン (e.g.: "\*.domain.com") はサポートされます。ただし、この機能は OpenShift Container Platform ではデフォルトで有効になっていません。つまり、Red Hat OpenShift Service Mesh はサブド メインを持つルートを作成します が、これは OpenShift Container Platform が有効にするように設定 されている場合にのみ有効になります。

#### 2.3.2.8.3. トランスポート層セキュリティー

トランスポート層セキュリティー (TLS) がサポートされます。ゲートウェイに **tls** セクションが含まれ ると、OpenShift ルートは TLS をサポートするように設定されます。

#### 関連情報

● [自動ルート作成](https://access.redhat.com/documentation/ja-jp/openshift_container_platform/4.10/html-single/service_mesh/#ossm-auto-route-1x_routing-traffic-v1x)

#### 2.3.3. Kiali とサービスメッシュ

OpenShift Container Platform での Service Mesh を使用した Kiali のインストールは、複数の点でコ ミュニティーの Kiali インストールとは異なります。以下の変更点は、問題の解決、追加機能の提供、 OpenShift Container Platform へのデプロイ時の差異の処理を実行するために必要になることがありま す。

- Kiali はデフォルトで有効になっています。
- Ingress はデフォルトで有効になっている。
- Kiali ConfigMap が更新されている。
- Kiali の ClusterRole 設定が更新されている。
- 変更は Service Mesh または Kiali Operator によって上書きされる可能性があるため、 ConfigMap を編集しないでください。Kiali Operator が管理するファイルには、**kiali.io/** ラベル またはアノテーションが付いています。Operator ファイルの更新は、**cluster-admin** 権限を持 つユーザーに制限する必要があります。Red Hat OpenShift Dedicated を使用する場合 に、**dedicated-admin** 権限のあるユーザーだけが Operator ファイルを更新できるようにする 必要があります。

#### 2.3.4. 分散トレースとサービスメッシュ

OpenShift Container Platform での Service Mesh を使用した分散トレースプラットフォームのインス トールは、複数の点でコミュニティーの Jaeger インストールとは異なります。以下の変更点は、問題 の解決、追加機能の提供、OpenShift Container Platform へのデプロイ時の差異の処理を実行するため に必要になることがあります。

- 分散トレースは、Service Mesh に対してデフォルトで有効にされています。
- Ingress は、Service Mesh に対してデフォルトで有効になっています。
- Zipkin ポート名が、(**http** から) **jaeger-collector-zipkin** に変更されています。
- Jaeger は、**production** または **streaming** デプロイメントオプションのいずれかを選択する際 に、デフォルトでストレージに Elasticsearch を使用します。
- Istio のコミュニティーバージョンは、一般的なトレースルートを提供します。Red Hat OpenShift Service Mesh は Red Hat OpenShift 分散トレーシプラットフォーム Operator に よってインストールされ、OAuth によってすでに保護されている jaeger ルートを使用します。
- Red Hat OpenShift Service Mesh は Envoy プロキシーにサイドカーを使用し、Jaeger も Jaeger エージェントにサイドカーを使用します。両者は個別に設定し、混同しないようにして ください。プロキシーサイドカーは、Pod の Ingress および Egress トラフィックに関連するス パンを作成します。エージェントサイドカーは、アプリケーションによって出力されるスパン を受け取り、これらを Jaeger Collector に送信します。

# 2.4. SERVICE MESH のインストールの準備

警告 

こちらは、サポートされなくなった Red Hat OpenShift Service Mesh リリースの ドキュメントです。

Service Mesh バージョン 1.0 および 1.1 コントロールプレーンはサポートされなくな りました。Service Mesh コントロールプレーンのアップグレードは、Service Mesh の [アップグレード](https://access.redhat.com/documentation/ja-jp/openshift_container_platform/4.10/html-single/service_mesh/#ossm-versions_ossm-upgrade) を参照してください。

特定の Red Hat Service Mesh [リリースのサポートステータスは、製品ライフサイ](https://access.redhat.com/support/policy/updates/openshift#ossm) クルページ を参照してください。

Red Hat OpenShift Service Mesh をインストールするには、インストールアクティビティーを確認し、 前提条件を満たしていることを確認してください。

### 2.4.1. 前提条件

- お使いの Red Hat アカウントに有効な OpenShift Container Platform サブスクリプションを用 意します。サブスクリプションをお持ちでない場合は、営業担当者にお問い合わせください。
- [OpenShift](https://access.redhat.com/documentation/ja-jp/openshift_container_platform/4.10/html-single/architecture/#installation-overview_architecture-installation) Container Platform 4.10 の概要 を確認します。
- OpenShift Container Platform 4.10 をインストールします。
	- AWS への OpenShift Container Platform 4.10 [のインストール](https://access.redhat.com/documentation/ja-jp/openshift_container_platform/4.10/html-single/installing/#installing-aws-account)
	- [ユーザーによってプロビジョニングされた](https://access.redhat.com/documentation/ja-jp/openshift_container_platform/4.10/html-single/installing/#installing-aws-user-infra) AWS への OpenShift Container Platform 4.10 の インストール
	- ベアメタルへの OpenShift Container Platform 4.10 [のインストール](https://access.redhat.com/documentation/ja-jp/openshift_container_platform/4.10/html-single/installing/#installing-bare-metal)
	- vSphere への OpenShift Container Platform 4.10 [のインストール](https://access.redhat.com/documentation/ja-jp/openshift_container_platform/4.10/html-single/installing/#installing-vsphere)

### 注記

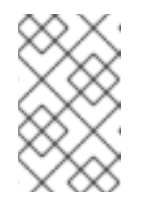

[制限されたネットワーク](https://access.redhat.com/documentation/ja-jp/openshift_container_platform/4.10/html-single/installing/#supported-installation-methods-for-different-platforms) に Red Hat OpenShift Service Mesh をインストー ルする場合は、選択した OpenShift Container Platform インフラストラク チャーの手順に従います。

- OpenShift Container Platform バージョンに一致する OpenShift Container Platform コマンド ラインユーティリティーのバージョン (**oc** クライアントツール) をインストールし、これをパ スに追加します。
	- OpenShift Container Platform 4.10 を使用している場合は、About the [OpenShift](https://access.redhat.com/documentation/ja-jp/openshift_container_platform/4.10/html-single/cli_tools/#cli-about-cli_cli-developer-commands) CLI を参 照してください。

### 2.4.2. Red Hat OpenShift Service Mesh でサポートされている設定

以下は、Red Hat OpenShift Service Mesh で唯一サポートされている設定です。

● OpenShift Container Platform バージョン 4.6 以降。

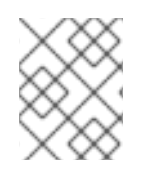

# 注記

OpenShift Online および Red Hat OpenShift Dedicated は Red Hat OpenShift Service Mesh に対してはサポートされていません。

- デプロイメントは、フェデレーションされていない単一の OpenShift Container Platform クラ スターに含まれる必要があります。
- Red Hat OpenShift Service Mesh の本リリースは、OpenShift Container Platform x86 64 での み利用できます。
- 本リリースでは、すべての Service Mesh コンポーネントが OpenShift Container Platform クラ スターに含まれ、動作している設定のみをサポートしています。クラスター外にあるマイクロ サービスの管理や、マルチクラスターシナリオにおけるマイクロサービスの管理はサポートし ていません。
- このリリースでは、仮想マシンなどの外部サービスを統合していない設定のみをサポートして います。

Red Hat OpenShift Service Mesh [のライフサイクルおよびサポートされる設定の詳細は、サポートポリ](https://access.redhat.com/support/policy/updates/openshift#ossm) シー を参照してください。

### 2.4.2.1. Red Hat OpenShift Service Mesh でサポートされている Kiali の設定

● Kiali の可観測性コンソールは Chrome、Edge、Firefox、または Safari ブラウザーの 2 つの最新 リリースでのみサポートされています。

### 2.4.2.2. サポートされている Mixer アダプター

- このリリースでは、次の Mixer アダプターのみをサポートしています。
	- 3scale Istio Adapter

### 2.4.3. Operator の概要

Red Hat OpenShift Service Mesh には、以下の 4 つの Operator が必要です。

- OpenShift Elasticsearch:(オプション) 分散トレースプラットフォームでのトレースおよびロギ ング用にデータベースストレージを提供します。これはオープンソースの [Elasticsearch](https://www.elastic.co/) プロ ジェクトに基づいています。
- Red Hat OpenShift 分散トレースプラットフォーム: 複雑な分散システムでのトランザクション を監視し、トラブルシューティングするための分散トレース機能を提供します。これはオープ ンソースの [Jaeger](https://www.jaegertracing.io/) プロジェクトに基づいています。
- Red Hat が提供する Kiali Operator: サービスメッシュの可観測性を提供します。これにより、 単一のコンソールで設定を表示し、トラフィックを監視し、トレースの分析を実行できます。 これはオープンソースの [Kiali](https://www.kiali.io/) プロジェクトに基づいています。
- Red Hat OpenShift Service Mesh アプリケーションを設定するマイクロサービスを接続し、 保護し、制御し、観察できます。Service Mesh Operator は、Service Mesh コンポーネントの デプロイメント、更新、および削除を管理する **ServiceMeshControlPlane** リソースを定義 し、監視します。これはオープンソースの [Istio](https://istio.io/) プロジェクトに基づいています。

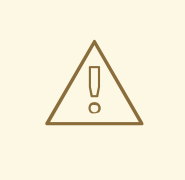

# 警告

実稼働環境で Elasticsearch のデフォルトの Jaeger パラメーターを設定する方法の 詳細は[、ログストアの設定](https://access.redhat.com/documentation/ja-jp/openshift_container_platform/4.10/html-single/logging/#configuring-the-log-store) を参照してください。

2.4.4. 次のステップ

● OpenShift Container Platform 環境に Red Hat OpenShift Service Mesh [をインストール](https://access.redhat.com/documentation/ja-jp/openshift_container_platform/4.10/html-single/service_mesh/#installing-ossm-v1x) しま す。

# 2.5. SERVICE MESH のインストール

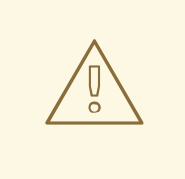

# 警告

こちらは、サポートされなくなった Red Hat OpenShift Service Mesh リリースの ドキュメントです。

Service Mesh バージョン 1.0 および 1.1 コントロールプレーンはサポートされなくな りました。Service Mesh コントロールプレーンのアップグレードは、Service Mesh の [アップグレード](https://access.redhat.com/documentation/ja-jp/openshift_container_platform/4.10/html-single/service_mesh/#ossm-versions_ossm-upgrade) を参照してください。

特定の Red Hat Service Mesh [リリースのサポートステータスは、製品ライフサイ](https://access.redhat.com/support/policy/updates/openshift#ossm) クルページ を参照してください。

Service Mesh のインストールには、OpenShift Elasticsearch、Jaeger、Kiali、Service Mesh Operator のインストール、コントロールプレーンをデプロイするための **ServiceMeshControlPlane** リソースの 作成および管理、Service Mesh に関連する namespace を指定するための **ServiceMeshMemberRoll** リ ソースの作成が含まれます。

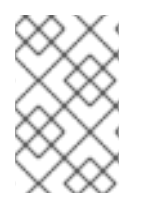

# 注記

Mixer のポリシーの適用はデフォルトで無効になっています。ポリシータスクを実行する には、これを有効にする必要があります。Mixer ポリシーの適用を有効にする手順 は、Mixer [ポリシーの適用の更新](https://access.redhat.com/documentation/ja-jp/openshift_container_platform/4.10/html-single/service_mesh/#ossm-mixer-policy-1x_deploying-applications-ossm-v1x) を参照してください。

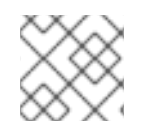

## 注記

マルチテナントコントロールプレーンのインストールがデフォルトの設定です。

### 注記

Service Mesh に関するドキュメントは **istio-system** をサンプルプロジェクトとして使用 しますが、サービスメッシュを任意のプロジェクトにデプロイできます。

### 2.5.1. 前提条件

- Red Hat OpenShift Service Mesh [のインストールの準備](https://access.redhat.com/documentation/ja-jp/openshift_container_platform/4.10/html-single/service_mesh/#preparing-ossm-installation-v1x) のプロセスに従っている。
- cluster-admin ロールを持つアカウントがある。

Service Mesh のインストールプロセスでは、[OperatorHub](https://operatorhub.io/) を使用して **openshift-operators** プロジェ クト内に **ServiceMeshControlPlane** カスタムリソース定義をインストールします。Red Hat OpenShift Service Mesh は、コントロールプレーンのデプロイメント、更新、および削除に関連する **ServiceMeshControlPlane** を定義し、監視します。

Red Hat OpenShift Service Mesh 1.1.18.2 以降では、Red Hat OpenShift Service Mesh Operator がコン トロールプレーンをインストールする前に、OpenShift Elasticsearch Operator、Jaeger Operator、お よび Kiali Operator をインストールする必要があります。

### 2.5.2. OpenShift Elasticsearch Operator のインストール

デフォルトの Red Hat OpenShift 分散トレースプラットフォームのデプロイメントでは、インメモリー のストレージが使用されます。これは、Red Hat OpenShift 分散トレースの評価、デモの提供、または テスト環境での Red Hat OpenShift 分散トレースプラットフォームの使用を希望するユーザー用に、迅 速にインストール行うために設計されているためです。実稼働環境で Red Hat OpenShift 分散トレース プラットフォームを使用する予定がある場合、永続ストレージのオプション (この場合は Elasticsearch) をインストールし、設定する必要があります。

### 前提条件

- OpenShift Container Platform Web コンソールにアクセスできる。
- **cluster-admin** ロールを持つユーザーとしてクラスターにアクセスできる。(Red Hat OpenShift Dedicated を使用する場合) **dedicated-admin** ロールがあるアカウント。

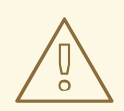

警告

Operator のコミュニティーバージョンはインストールしないでください。コミュ ニティー Operator はサポートされていません。

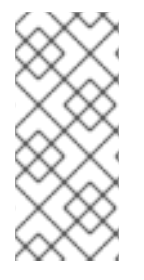

# 注記

OpenShift Logging の一部として OpenShift Elasticsearch Operator がすでにインストー ルされている場合は、OpenShift Elasticsearch Operator を再びインストールする必要は ありません。Red Hat OpenShift 分散トレースプラットフォーム Operator はインストー ルされた OpenShift Elasticsearch Operator を使用して Elasticsearch インスタンスを作 成します。

# 手順

- 1. **cluster-admin** ロールを持つユーザーとして OpenShift Container Platform Web コンソールに ログインします。(Red Hat OpenShift Dedicated を使用する場合) **dedicated-admin** ロールが あるアカウント。
- 2. Operators → OperatorHub に移動します。
- 3. Elasticsearch とフィルターボックスに入力して、OpenShift Elasticsearch Operator を検索し ます。
- 4. Red Hat が提供する OpenShift Elasticsearch Operator をクリックし、Operator に関する情 報を表示します。
- 5. Install をクリックします。
- 6. Install Operator ページで、stable 更新チャネルを選択します。これにより、新しいバージョ ンがリリースされると Operator が自動的に更新されます。
- 7. デフォルトの All namespaces on the cluster (default)を受け入れます。これにより、 Operator がデフォルトの **openshift-operators-redhat** プロジェクトにインストールされ、 Operator はクラスター内のすべてのプロジェクトで利用可能になります。

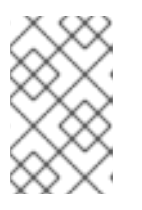

### 注記

Elasticsearch インストールでは、 Elasticsearch Operator に openshiftoperators-redhat namespace が必要です。他の Red Hat OpenShift 分散トレー ス Operator は、**openshift-operators** namespace にインストールされます。

● デフォルトの Automatic 承認ストラテジーを受け入れます。デフォルトを受け入れること で、Operator の新規バージョンが利用可能になると、Operator Lifecycle Manager (OLM) は人の介入なしに、Operator の実行中のインスタンスを自動的にアップグレードしま す。手動 更新を選択する場合は、Operator の新規バージョンが利用可能になると、OLM は更新要求を作成します。クラスター管理者は、Operator が新規バージョンに更新される ように更新要求を手動で承認する必要があります。

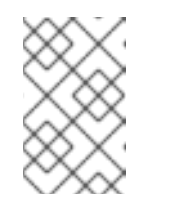

### 注記

手動 の承認ストラテジーには、Operator のインストールおよびサブスクリ プションプロセスを承認するための適切な認証情報を持つユーザーが必要で す。

- 8. Install をクリックします。
- 9. Installed Operators ページで、**openshift-operators-redhat** プロジェクトを選択します。 OpenShift Elasticsearch Operator が InstallSucceeded のステータスを表示するまで待機してか ら続行します。

### 2.5.3. Red Hat OpenShift 分散トレースプラットフォーム Operator のインストール

Red Hat OpenShift 分散トレースプラットフォームをインストールするには、[OperatorHub](https://operatorhub.io/) を使用して Red Hat OpenShift 分散トレースプラットフォーム Operator をインストールします。

デフォルトでは、Operator は **openshift-operators** プロジェクトにインストールされます。

### 前提条件

- OpenShift Container Platform Web コンソールにアクセスできる。
- **cluster-admin** ロールを持つユーザーとしてクラスターにアクセスできる。(Red Hat OpenShift Dedicated を使用する場合) **dedicated-admin** ロールがあるアカウント。
- 永続ストレージが必要な場合は、Red Hat OpenShift 分散トレースプラットフォーム Operator をインストールする前に OpenShift Elasticsearch Operator もインストールする必要がありま す。

警告

Operator のコミュニティーバージョンはインストールしないでください。コミュ ニティー Operator はサポートされていません。

- 1. **cluster-admin** ロールを持つユーザーとして OpenShift Container Platform Web コンソールに ログインします。(Red Hat OpenShift Dedicated を使用する場合) **dedicated-admin** ロールが あるアカウント。
- 2. Operators → OperatorHub に移動します。
- 3. フィルターに distributed tracing platform と入力して、Red Hat OpenShift 分散トレースプ ラットフォーム Operator を探します。
- 4. Red Hat が提供する Red Hat OpenShift distributed tracing platform Operatorをクリック し、Operator に関する情報を表示します。
- 5. Install をクリックします。
- 6. Install Operator ページで、stable 更新チャネルを選択します。これにより、新しいバージョ ンがリリースされると Operator が自動的に更新されます。
- 7. デフォルトの All namespaces on the cluster (default)を受け入れます。これにより、 Operator がデフォルトの **openshift-operators** プロジェクトにインストールされ、Operator はクラスター内のすべてのプロジェクトで利用可能になります。
	- デフォルトの Automatic 承認ストラテジーを受け入れます。デフォルトを受け入れること で、Operator の新規バージョンが利用可能になると、Operator Lifecycle Manager (OLM) は人の介入なしに、Operator の実行中のインスタンスを自動的にアップグレードしま す。手動 更新を選択する場合は、Operator の新規バージョンが利用可能になると、OLM は更新要求を作成します。クラスター管理者は、Operator が新規バージョンに更新される ように更新要求を手動で承認する必要があります。

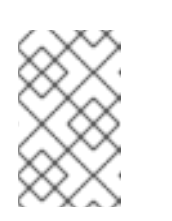

手動 の承認ストラテジーには、Operator のインストールおよびサブスクリ プションプロセスを承認するための適切な認証情報を持つユーザーが必要で す。

- 8. Install をクリックします。
- 9. Operators → Installed Operators に移動します。

注記

10. Installed Operators ページで、**openshift-operators** プロジェクトを選択します。Red Hat OpenShift 分散トレースプラットフォーム Operator が Succeeded のステータスを表示するま で待機してから続行します。

### 2.5.4. Kiali Operator のインストール

Service Mesh コントロールプレーンをインストールするには、Red Hat OpenShift Service Mesh Operator の Kiali Operator をインストールする必要があります。

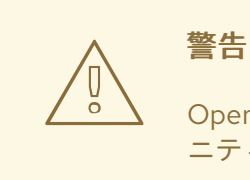

Operator のコミュニティーバージョンはインストールしないでください。コミュ ニティー Operator はサポートされていません。

### 前提条件

● OpenShift Container Platform Web コンソールにアクセスできる。

- 1. OpenShift Container Platform Web コンソールにログインします。
- 2. Operators → OperatorHub に移動します。
- 3. Kiali とフィルターボックスに入力して、Kiali Operator を検索します。
- 4. Red Hat が提供する Kiali Operator をクリックし、Operator に関する情報を表示します。
- 5. Install をクリックします。
- 6. Operator Installation ページで、stable 更新チャネルを選択します。
- 7. All namespaces on the cluster(default)を選択します。これにより、Operator がデフォルトの **openshift-operators** プロジェクトにインストールされ、Operator はクラスター内のすべての プロジェクトで利用可能になります。
- 8. Automatic Approval Strategy を選択します。

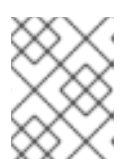

注記

手動の承認ストラテジーには、Operator のインストールおよびサブスクリプ ションプロセスを承認するための適切な認証情報を持つユーザーが必要です。

- 9. Install をクリックします。
- 10. Installed Operators ページには、Kiali Operator のインストールの進捗状況が表示されます。

# 2.5.5. Operator のインストール

Red Hat OpenShift Service Mesh をインストールするには、以下の Operator をこの順序でインストー ルします。Operator ごとに手順を繰り返します。

- **•** OpenShift Elasticsearch
- Red Hat OpenShift 分散トレースプラットフォーム
- Red Hat が提供する Kiali Operator
- Red Hat OpenShift Service Mesh

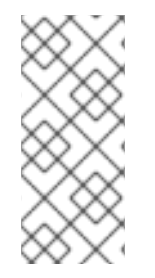

### 注記

OpenShift Logging の一部として OpenShift Elasticsearch Operator がすでにインストー ルされている場合は、OpenShift Elasticsearch Operator を再びインストールする必要は ありません。Red Hat OpenShift 分散トレースプラットフォーム Operator はインストー ルされた OpenShift Elasticsearch Operator を使用して Elasticsearch インスタンスを作 成します。

- 1. **cluster-admin** ロールを持つユーザーとして OpenShift Container Platform Web コンソールに ログインします。(Red Hat OpenShift Dedicated を使用する場合) **dedicated-admin** ロールが あるアカウント。
- 2. OpenShift Container Platform Web コンソールで、Operators → OperatorHub をクリックし ます。
- 3. Operator のフィルターボックスに名前を入力し、Red Hat バージョンの Operator を選択しま す。Operator のコミュニティーバージョンはサポートされていません。
- 4. Install をクリックします。
- 5. 各 Operator の Install Operator ページで、デフォルト設定を受け入れます。
- 6. Install をクリックします。Operator がインストールされるまで待機してから、一覧で次に来る Operator で手順を繰り返します。
	- OpenShift Elasticsearch Operator は、**openshift-operators-redhat** namespace にインス トールされ、クラスター内のすべての namespace で使用できます。
	- Red Hat OpenShift 分散トレースプラットフォームは、**openshift-distributed-tracing** namespace にインストールされ、クラスター内のすべての namespace で使用できます。
- Red Hat および Red Hat OpenShift Service Mesh Operator が提供する Kiali Operator は **openshift-operators** namespace にインストールされ、クラスター内のすべての namespace で使用できます。
- 7. 4 つの Operator すべてをインストールしたら、Operators → Installed Operators をクリック し、Operator がインストールされていることを確認します。

### 2.5.6. Red Hat OpenShift Service Mesh コントロールプレーンのデプロイ

**ServiceMeshControlPlane** リソースは、インストール時に使用される設定を定義します。Red Hat が 提供するデフォルト設定をデプロイするか、ビジネスのニーズに合わせて **ServiceMeshControlPlane** ファイルをカスタマイズすることができます。

Web コンソールを使用するか、**oc** クライアントツールを使用してコマンドラインから Service Mesh コ ントロールプレーンをデプロイすることができます。

### 2.5.6.1. Web コンソールを使用したコントロールプレーンのデプロイ

以下の手順に従って、Web コンソールを使用して Red Hat OpenShift Service Mesh コントロールプ レーンをデプロイします。この例では、**istio-system** は、コントロールプレーンプロジェクトです。

### 前提条件

- Red Hat OpenShift Service Mesh Operator がインストールされている必要がある。
- Red Hat OpenShift Service Mesh のインストールのカスタマイズ方法の手順を確認します。
- cluster-admin ロールを持つアカウントがある。

- 1. **cluster-admin** ロールを持つユーザーとして OpenShift Container Platform Web コンソールに ログインします。
- 2. **istio-system** という名前のプロジェクトを作成します。
	- a. Home → Projects に移動します。
	- b. Create Project をクリックします。
	- c. Name フィールドに **istio-system** を入力します。
	- d. Create をクリックします。
- 3. Operators → Installed Operators に移動します。
- 4. 必要な場合は、Project メニューから **istio-system** を選択します。Operator が新規プロジェク トにコピーされるまでに数分待機が必要な場合があります。
- 5. Red Hat OpenShift Service Mesh Operator をクリックします。Provided APIs の下に、 Operator は 2 つのリソースタイプを作成するためのリンクを提供します。
	- **ServiceMeshControlPlane** リソース
	- ServiceMeshMemberRoll リソース
- 6. Istio Service Mesh Control Planeで Create ServiceMeshControlPlaneをクリックします。
- 7. Create Service Mesh Control Planeページで、必要に応じてデフォルト **ServiceMeshControlPlane** テンプレートの YAML を変更します。

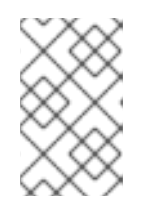

注記

コントロールプレーンのカスタマイズの詳細は、「Red Hat OpenShift Service Mesh インストールのカスタマイズ」を参照してください。実稼働環境の場合 は、デフォルトの Jaeger テンプレートを変更する 必要 があります。

- 8. Create をクリックしてコントロールプレーンを作成します。Operator は、設定パラメーター に基づいて Pod、サービス、Service Mesh コントロールプレーンのコンポーネントを作成しま す。
- 9. Istio Service Mesh Control Planeタブをクリックします。
- 10. 新規コントロールプレーンの名前をクリックします。
- 11. Resources タブをクリックして、Red Hat OpenShift Service Mesh コントロールプレーンリ ソース (Operator が作成し、設定したもの) を表示します。

## 2.5.6.2. CLI からのコントロールプレーンのデプロイ

以下の手順に従って、CLI を使用して Red Hat OpenShift Service Mesh コントロールプレーンをデプロ イします。

#### 前提条件

- Red Hat OpenShift Service Mesh Operator がインストールされている必要がある。
- Red Hat OpenShift Service Mesh のインストールのカスタマイズ方法の手順を確認します。
- cluster-admin ロールを持つアカウントがある。
- OpenShift CLI (**oc**) へのアクセスがある。

#### 手順

1. **cluster-admin** ロールを持つユーザーとして OpenShift Container Platform CLI にログインしま す。

\$ oc login --username=<NAMEOFUSER> https://<HOSTNAME>:6443

2. **istio-system** という名前のプロジェクトを作成します。

\$ oc new-project istio-system

- 3. Customize the Red Hat OpenShift Service Mesh installation にある例を使用して、**istioinstallation.yaml** という名前の **ServiceMeshControlPlane** ファイルを作成します。必要に応 じて値をカスタマイズして、ユースケースに合わせて使用できます。実稼働デプロイメントの 場合は、デフォルトの Jaeger テンプレートを変更する 必要 があります。
- 4. 以下のコマンドを実行してコントロールプレーンをデプロイします。

\$ oc create -n istio-system -f istio-installation.yaml

5. 以下のコマンドを実行して、コントロールプレーンのインストールのステータスを確認しま す。

```
$ oc get smcp -n istio-system
```
STATUS 列が **ComponentsReady** の場合、インストールは正常に終了しています。

NAME READY STATUS PROFILES VERSION AGE basic-install 11/11 ComponentsReady ["default"] v1.1.18 4m25s

6. 以下のコマンドを実行して、インストールプロセス時の Pod の進捗を確認します。

\$ oc get pods -n istio-system -w

以下のような出力が表示されるはずです。

## 出力例

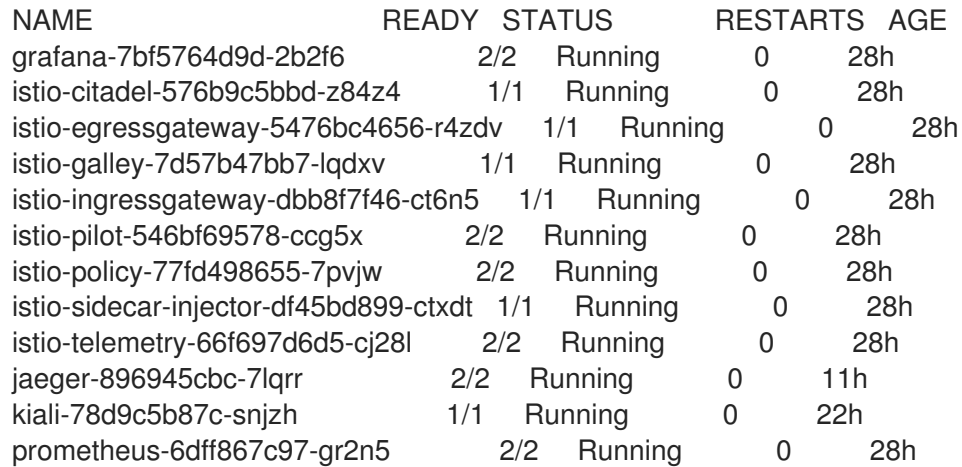

マルチテナントインストールでは、Red Hat OpenShift Service Mesh はクラスター内で複数の独立した コントロールプレーンをサポートします。**ServiceMeshControlPlane** テンプレートを使用すると、再 利用可能な設定を作成できます。詳細は、[コントロールプレーンテンプレートの作成](https://access.redhat.com/documentation/ja-jp/openshift_container_platform/4.10/html-single/service_mesh/#ossm-control-plane-templates-1x_deploying-applications-ossm-v1x) を参照してくださ い。

## 2.5.7. Red Hat OpenShift Service Mesh メンバーロールの作成

**ServiceMeshMemberRoll** は、Service Mesh コントロールプレーンに属するプロジェクトを一覧表示し ます。**ServiceMeshMemberRoll** に一覧表示されているプロジェクトのみがコントロールプレーンの影 響を受けます。プロジェクトは、特定のコントロールプレーンのデプロイメント用にメンバーロールに 追加するまでサービスメッシュに属しません。

**istio-system** など、**ServiceMeshControlPlane** と同じプロジェクトに、 **default** という名前の **ServiceMeshMemberRoll** リソースを作成する必要があります。

## 2.5.7.1. Web コンソールからのメンバーロールの作成

Web コンソールを使用して1つ以上のプロジェクトを Service Mesh メンバーロールに追加します。こ の例では、**istio-system** が Service Mesh コントロールプレーンプロジェクトの名前となります。

#### 前提条件

- Red Hat OpenShift Service Mesh Operator がインストールされ、検証されていること。
- サービスメッシュに追加する既存プロジェクトの一覧。

#### 手順

- 1. OpenShift Container Platform Web コンソールにログインします。
- 2. メッシュのサービスがない場合や、ゼロから作業を開始する場合は、アプリケーションのプロ ジェクトを作成します。これは、Service Mesh コントロールプレーンをインストールしたプロ ジェクトとは異なる必要があります。
	- a. Home → Projects に移動します。
	- b. Name フィールドに名前を入力します。
	- c. Create をクリックします。
- 3. Operators → Installed Operators に移動します。
- 4. Project メニューをクリックし、一覧から **ServiceMeshControlPlane** リソースがデプロイされ ているプロジェクト (例: **istio-system**) を選択します。
- 5. Red Hat OpenShift Service Mesh Operator をクリックします。
- 6. Istio Service Mesh Member Rollタブをクリックします。
- 7. Create ServiceMeshMemberRoll をクリックします。
- 8. Members をクリックし、Value フィールドにプロジェクトの名前を入力します。任意の数のプ ロジェクトを追加できますが、プロジェクトは 単一 の **ServiceMeshMemberRoll** リソースし か属することができません。
- 9. Create をクリックします。

#### 2.5.7.2. CLI からのメンバーロールの作成

コマンドラインからプロジェクトを **ServiceMeshMemberRoll** に追加します。

#### 前提条件

- Red Hat OpenShift Service Mesh Operator がインストールされ、検証されていること。
- サービスメッシュに追加するプロジェクトの一覧。
- OpenShift CLI (**oc**) へのアクセスがある。

#### 手順

- 1. OpenShift Container Platform CLI にログインします。
	- \$ oc login --username=<NAMEOFUSER> https://<HOSTNAME>:6443

2. メッシュのサービスがない場合や、ゼロから作業を開始する場合は、アプリケーションのプロ ジェクトを作成します。これは、Service Mesh コントロールプレーンをインストールしたプロ ジェクトとは異なる必要があります。

\$ oc new-project <your-project>

3. プロジェクトをメンバーとして追加するには、以下の YAML の例を変更します。任意の数のプ ロジェクトを追加できますが、プロジェクトは 単一 の **ServiceMeshMemberRoll** リソースし か属することができません。この例では、**istio-system** が Service Mesh コントロールプレーン プロジェクトの名前となります。

## servicemeshmemberroll-default.yaml の例

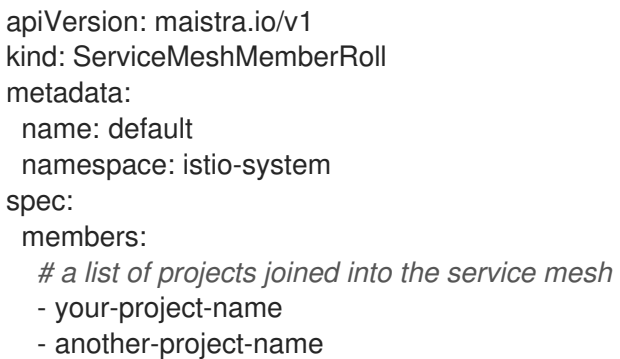

4. 以下のコマンドを実行して、**istio-system** namespace に **ServiceMeshMemberRoll** リソース をアップロードおよび作成します。

\$ oc create -n istio-system -f servicemeshmemberroll-default.yaml

5. 以下のコマンドを実行して、**ServiceMeshMemberRoll** が正常に作成されていることを確認し ます。

\$ oc get smmr -n istio-system default

**STATUS** 列が **Configured** の場合、インストールは正常に終了しています。

## 2.5.8. サービスメッシュからのプロジェクトの追加または削除

Web コンソールを使用して既存の Service Mesh **ServiceMeshMemberRoll** リソースを追加または削除 できます。

- 任意の数のプロジェクトを追加できますが、プロジェクトは 単一 の **ServiceMeshMemberRoll** リソースしか属することができません。
- **ServiceMeshMemberRoll** リソースは、対応する **ServiceMeshControlPlane** リソースが削除 されると削除されます。

2.5.8.1. Web コンソールを使用したメンバーロールからのプロジェクトの追加または削除

## 前提条件

- Red Hat OpenShift Service Mesh Operator がインストールされ、検証されていること。
- 既存の ServiceMeshMemberRoll リソース。
- ServiceMeshMemberRoll リソースを持つプロジェクトの名前。
- メッシュに/から追加または削除するプロジェクトの名前。

## 手順

- 1. OpenShift Container Platform Web コンソールにログインします。
- 2. Operators → Installed Operators に移動します。
- 3. Project メニューをクリックし、一覧から **ServiceMeshControlPlane** リソースがデプロイされ ているプロジェクト (例: **istio-system**) を選択します。
- 4. Red Hat OpenShift Service Mesh Operator をクリックします。
- 5. Istio Service Mesh Member Rollタブをクリックします。
- 6. **default** リンクをクリックします。
- 7. YAML タブをクリックします。
- 8. YAML を変更して、プロジェクトをメンバーとして追加または削除します。任意の数のプロ ジェクトを追加できますが、プロジェクトは 単一 の **ServiceMeshMemberRoll** リソースしか 属することができません。
- 9. Save をクリックします。
- 10. Reload をクリックします。

## 2.5.8.2. CLI を使用したメンバーロールからのプロジェクトの追加または削除

コマンドラインを使用して既存の Service Mesh Member Roll を変更できます。

## 前提条件

- Red Hat OpenShift Service Mesh Operator がインストールされ、検証されていること。
- 既存の ServiceMeshMemberRoll リソース。
- ServiceMeshMemberRoll リソースを持つプロジェクトの名前。
- メッシュに/から追加または削除するプロジェクトの名前。
- OpenShift CLI (**oc**) へのアクセスがある。

#### 手順

- 1. OpenShift Container Platform CLI にログインします。
- 2. **ServiceMeshMemberRoll** リソースを編集します。

\$ oc edit smmr -n <controlplane-namespace>

3. YAML を変更して、プロジェクトをメンバーとして追加または削除します。任意の数のプロ ジェクトを追加できますが、プロジェクトは 単一 の **ServiceMeshMemberRoll** リソースしか 属することができません。

## servicemeshmemberroll-default.yaml の例

apiVersion: maistra.io/v1 kind: ServiceMeshMemberRoll metadata: name: default namespace: istio-system *#control plane project* spec: members: *# a list of projects joined into the service mesh* - your-project-name - another-project-name

## 2.5.9. 手動更新

手動で更新することを選択する場合、Operator Lifecycle Manager (OLM) は、クラスター内の Operator のインストール、アップグレード、ロールベースのアクセス制御 (RBAC) を制御します。 OLM はデフォルトで OpenShift Container Platform で実行されます。OLM は CatalogSource を使用し ます。これは Operator Registry API を使用して利用可能な Operator やインストールされた Operator のアップグレードについてクエリーします。

● OpenShift Container Platform [のアップグレードの処理方法についての詳細は、](https://access.redhat.com/documentation/ja-jp/openshift_container_platform/4.10/html-single/operators/#olm-overview_olm-understanding-olm)Operator Lifecycle Manager のドキュメントを参照してください。

## 2.5.9.1. サイドカープロキシーの更新

サイドカープロキシーの設定を更新するには、アプリケーション管理者はアプリケーション Pod を再 起動する必要があります。

デプロイメントで自動のサイドカーコンテナー挿入を使用する場合は、アノテーションを追加または変 更してデプロイメントの Pod テンプレートを更新できます。以下のコマンドを実行して Pod を再デプ ロイします。

\$ oc patch deployment/<deployment> -p '{"spec":{"template":{"metadata":{"annotations": {"kubectl.kubernetes.io/restartedAt": "'`date -Iseconds`'"}}}}}'

デプロイメントで自動のサイドカーコンテナー挿入を使用しない場合は、デプロイメントまたは Pod で指定されたサイドカーコンテナーイメージを変更して Pod を再起動し、サイドカーコンテナーを手 動で更新する必要があります。

## 2.5.10. 次のステップ

● Red Hat OpenShift Service Mesh で [アプリケーションをデプロイする準備](https://access.redhat.com/documentation/ja-jp/openshift_container_platform/4.10/html-single/service_mesh/#deploying-applications-ossm-v1x) をします。

# 2.6. SERVICE MESH のセキュリティーのカスタマイズ

# 

警告

こちらは、サポートされなくなった Red Hat OpenShift Service Mesh リリースの ドキュメントです。

Service Mesh バージョン 1.0 および 1.1 コントロールプレーンはサポートされなくな りました。Service Mesh コントロールプレーンのアップグレードは、Service Mesh の [アップグレード](https://access.redhat.com/documentation/ja-jp/openshift_container_platform/4.10/html-single/service_mesh/#ossm-versions_ossm-upgrade) を参照してください。

特定の Red Hat Service Mesh [リリースのサポートステータスは、製品ライフサイ](https://access.redhat.com/support/policy/updates/openshift#ossm) クルページ を参照してください。

サービスメッシュアプリケーションが複雑な配列のマイクロサービスで構築されている場合、Red Hat OpenShift Service Mesh を使用してそれらのサービス間の通信のセキュリティーをカスタマイズできま す。Service Mesh のトラフィック管理機能と共に OpenShift Container Platform のインフラストラク チャーを使用すると、アプリケーションの複雑性を管理し、マイクロサービスのサービスおよびアイデ ンティティーのセキュリティーを提供することができます。

## 2.6.1. 相互トランスポート層セキュリティー (mTLS) の有効化

相互トランスポート層セキュリティー (mTLS) は、二者が相互の認証を行うプロトコルです。これは、 一部のプロトコル (IKE、SSH) での認証のデフォルトモードであり、他のプロトコル (TLS) ではオプ ションになります。

mTLS は、アプリケーションやサービスコードを変更せずに使用できます。TLS は、サービスメッシュ インフラストラクチャーおよび 2 つのサイドカープロキシー間で完全に処理されます。

デフォルトで、Red Hat OpenShift Service Mesh は Permissive モードに設定されます。この場合、 Service Mesh のサイドカーは、プレーンテキストのトラフィックと mTLS を使用して暗号化される接 続の両方を受け入れます。メッシュのサービスがメッシュ外のサービスと通信している場合は厳密な mTLS によりサービス間の通信に障害が発生する可能性があります。ワークロードを Service Mesh に 移行する間に Permissive モードを使用します。

## 2.6.1.1. メッシュ全体での厳密な mTLS の有効化

ワークロードがメッシュ外のサービスと通信せず、暗号化された接続のみを受け入れることで通信が中 断されない場合は、メッシュ全体で mTLS をすぐに有効にできます。**ServiceMeshControlPlane** リ ソースで **spec.istio.global.mtls.enabled** を **true** に設定します。Operator は必要なリソースを作成し ます。

apiVersion: maistra.io/v1 kind: ServiceMeshControlPlane spec: istio: global: mtls: enabled: true

2.6.1.1.1. 特定のサービスの受信接続用のサイドカーの設定

ポリシーを作成して、個別のサービスまたは namespace に mTLS を設定することもできます。

```
apiVersion: "authentication.istio.io/v1alpha1"
kind: "Policy"
metadata:
 name: default
 namespace: <NAMESPACE>
spec:
 peers:
  - mtls: {}
```
## 2.6.1.2. 送信接続用のサイドカーの設定

宛先ルールを作成し、Service Mesh がメッシュ内の他のサービスに要求を送信する際に mTLS を使用 するように設定します。

```
apiVersion: "networking.istio.io/v1alpha3"
kind: "DestinationRule"
metadata:
 name: "default"
 namespace: <CONTROL_PLANE_NAMESPACE>>
spec:
 host: "*.local"
 trafficPolicy:
  tls:
   mode: ISTIO_MUTUAL
```
## 2.6.1.3. 最小および最大のプロトコルバージョンの設定

ご使用の環境のサービスメッシュに暗号化されたトラフィックの特定の要件がある場合は、許可される 暗号化機能を制御できます。これは、**ServiceMeshControlPlane** リソースに **spec.security.controlPlane.tls.minProtocolVersion** または

**spec.security.controlPlane.tls.maxProtocolVersion** を設定して許可できます。コントロールプレー ンリソースで設定されるこれらの値は、TLS 経由でセキュアに通信する場合にメッシュコンポーネント によって使用される最小および最大の TLS バージョンを定義します。

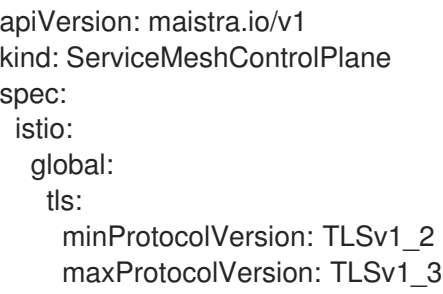

デフォルトは **TLS\_AUTO** であり、TLS のバージョンは指定しません。

## 表2.3 有効な値

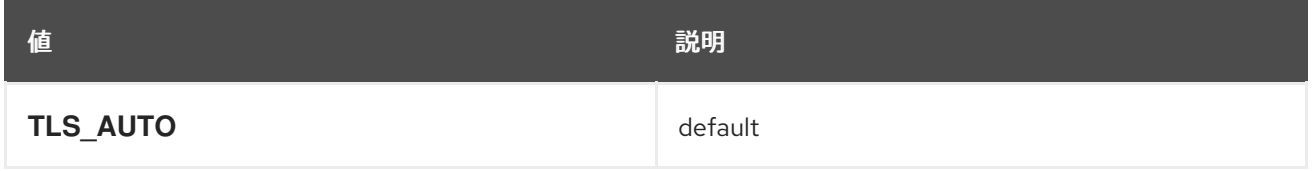

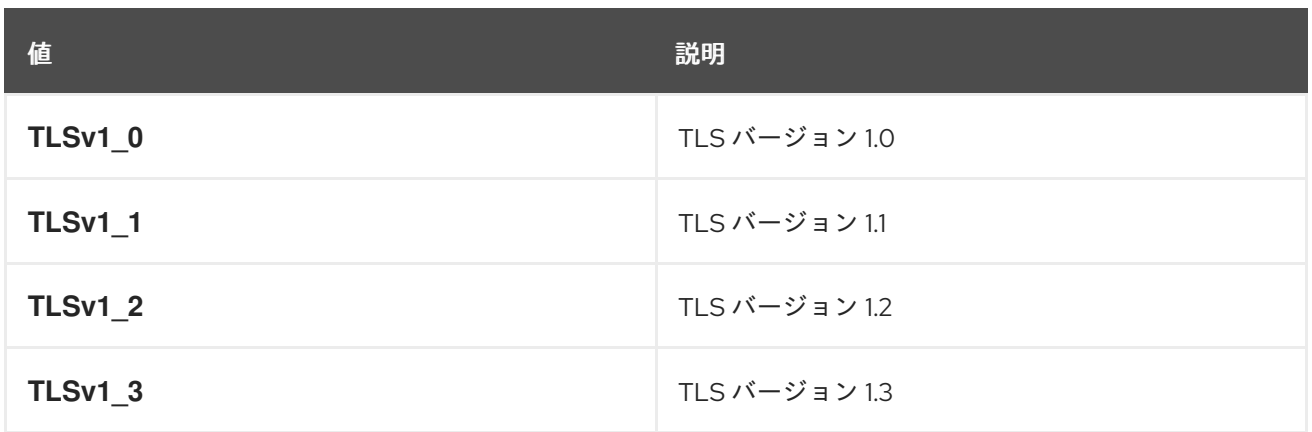

## 2.6.2. 暗号化スイートおよび ECDH 曲線の設定

暗号化スイートおよび ECDH 曲線 (Elliptic-curve Diffie–Hellman) は、サービスメッシュのセキュリ ティーを保護するのに役立ちます。暗号化スイートのコンマ区切りの一覧を

**spec.istio.global.tls.cipherSuites** を使用して定義し、 ECDH 曲線を **ServiceMeshControlPlane** リ ソースの **spec.istio.global.tls.ecdhCurves** を使用して定義できます。これらの属性のいずれかが空の 場合は、デフォルト値が使用されます。

サービスメッシュが TLS 1.2 以前のバージョンを使用する場合は、**cipherSuites** 設定が有効になりま す。この設定は、TLS 1.3 でネゴシエートする場合は影響を与えません。

コンマ区切りの一覧に暗号化スイートを優先度順に設定します。たとえば、**ecdhCurves: CurveP256, CurveP384** は、**CurveP256** を **CurveP384** よりも高い優先順位として設定します。

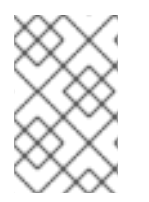

#### 注記

暗号化スイートを設定する場合は、**TLS ECDHE RSA WITH AES 128 GCM SHA256** または TLS ECDHE ECDSA WITH AES 128 GCM SHA256 のいずれかを追加する必 要があります。HTTP/2 のサポートには、1 つ以上の以下の暗号スイートが必要です。

サポートされている暗号化スイートは以下になります。

- TLS ECDHE RSA WITH CHACHA20 POLY1305 SHA256
- TLS ECDHE ECDSA WITH CHACHA20 POLY1305 SHA256
- TLS\_ECDHE\_RSA\_WITH\_AES\_128\_GCM\_SHA256
- TLS\_ECDHE\_ECDSA\_WITH\_AES\_128\_GCM\_SHA256
- TLS ECDHE\_RSA\_WITH\_AES\_256\_GCM\_SHA384
- $\bullet$  TLS ECDHE ECDSA WITH AES 256 GCM SHA384
- TLS\_ECDHE\_RSA\_WITH\_AES\_128\_CBC\_SHA256
- $\bullet$  TLS ECDHE\_RSA\_WITH\_AES\_128\_CBC\_SHA
- TLS\_ECDHE\_ECDSA\_WITH\_AES\_128\_CBC\_SHA256
- TLS\_ECDHE\_ECDSA\_WITH\_AES\_128\_CBC\_SHA
- TLS\_ECDHE\_RSA\_WITH\_AES\_256\_CBC\_SHA
- TLS ECDHE\_ECDSA\_WITH\_AES\_256\_CBC\_SHA
- $\bullet$  TLS RSA WITH AES 128 GCM SHA256
- $\bullet$  TLS RSA WITH AES 256 GCM SHA384
- TLS\_RSA\_WITH\_AES\_128\_CBC\_SHA256
- TLS RSA WITH AES 128 CBC SHA
- TLS\_RSA\_WITH\_AES\_256\_CBC\_SHA
- TLS ECDHE RSA WITH 3DES EDE CBC SHA
- $\bullet$  TLS RSA WITH 3DES EDE CBC SHA

サポートされる ECDH 曲線は以下のとおりです。

- CurveP256
- CurveP384
- CurveP521
- X25519

#### 2.6.3. 外部認証局キーおよび証明書の追加

デフォルトで、Red Hat OpenShift Service Mesh は自己署名ルート証明書およびキーを生成し、それら を使用してワークロード証明書に署名します。ユーザー定義の証明書およびキーを使用して、ユーザー 定義のルート証明書を使用してワークロード証明書に署名することもできます。このタスクは、証明書 およびキーを Service Mesh にプラグインするサンプルを示しています。

#### 前提条件

- 証明書を設定するには、相互 TLS を有効にして Red Hat OpenShift Service Mesh をインストー ルしておく必要があります。
- この例では、Maistra [リポジトリー](https://github.com/maistra/istio/tree/maistra-2.0/samples/certs) からの証明書を使用します。実稼働環境の場合は、認証局 から独自の証明書を使用します。
- これらの手順で結果を確認するには、Bookinfo サンプルアプリケーションをデプロイする必要 があります。

#### 2.6.3.1. 既存の証明書およびキーの追加

既存の署名 (CA) 証明書およびキーを使用するには、CA 証明書、キー、ルート証明書が含まれる信頼 ファイルのチェーンを作成する必要があります。対応する証明書ごとに、以下のファイル名をそのまま 使用する必要があります。CA 証明書は **ca-cert.pem** と呼ばれ、キーは **ca-key.pem** であり、**cacert.pem** を署名するルート証明書は **root-cert.pem** と呼ばれます。ワークロードで中間証明書を使用 する場合は、**cert-chain.pem** ファイルでそれらを指定する必要があります。

以下の手順に従い、証明書を Service Mesh に追加します。Maistra [リポジトリー](https://github.com/maistra/istio/tree/maistra-1.1/samples/certs) からのサンプル証明書 をローカルに保存し、**<path>** を証明書へのパスに置き換えます。

- 1. シークレット **cacert** を作成します。これには、入力ファイルの **ca-cert.pem**、**cakey.pem**、**root-cert.pem** および **cert-chain.pem** が含まれます。
	- \$ oc create secret generic cacerts -n istio-system --from-file=<path>/ca-cert.pem \ --from-file=<path>/ca-key.pem --from-file=<path>/root-cert.pem \ --from-file=<path>/cert-chain.pem
- 2. **ServiceMeshControlPlane** リソースで **global.mtls.enabled** を **true** に設定 し、**security.selfSigned** を **false** に設定します。Service Mesh は、secret-mount ファイルか ら証明書およびキーを読み取ります。

```
apiVersion: maistra.io/v1
kind: ServiceMeshControlPlane
spec:
 istio:
  global:
   mtls:
     enabled: true
  security:
   selfSigned: false
```
3. ワークロードが新規証明書を追加することをすぐに確認するには、**istio.\*** という名前の Service Mesh によって生成されたシークレットを削除します。この例では **istio.default** です。Service Mesh はワークロードの新規の証明書を発行します。

```
$ oc delete secret istio.default
```
## 2.6.3.2. 証明書の確認

Bookinfo サンプルアプリケーションを使用して、証明書が正しくマウントされていることを確認しま す。最初に、マウントされた証明書を取得します。次に、Pod にマウントされた証明書を確認します。

1. Pod 名を変数 **RATINGSPOD** に保存します。

\$ RATINGSPOD=`oc get pods -l app=ratings -o jsonpath='{.items[0].metadata.name}'`

2. 以下のコマンドを実行して、プロキシーにマウントされている証明書を取得します。

\$ oc exec -it \$RATINGSPOD -c istio-proxy -- /bin/cat /etc/certs/root-cert.pem > /tmp/pod-rootcert.pem

**/tmp/pod-root-cert.pem** ファイルには、Pod に伝播されるルート証明書が含まれます。

\$ oc exec -it \$RATINGSPOD -c istio-proxy -- /bin/cat /etc/certs/cert-chain.pem > /tmp/podcert-chain.pem

**/tmp/pod-cert-chain.pem** ファイルには、ワークロード証明書と Pod に伝播される CA 証明書 が含まれます。

3. ルート証明書が Operator によって指定される証明書と同じであることを確認します。**<path>** を証明書へのパスに置き換えます。

\$ openssl x509 -in <path>/root-cert.pem -text -noout > /tmp/root-cert.crt.txt

\$ openssl x509 -in /tmp/pod-root-cert.pem -text -noout > /tmp/pod-root-cert.crt.txt

\$ diff /tmp/root-cert.crt.txt /tmp/pod-root-cert.crt.txt

出力が空になることが予想されます。

4. CA 証明書が Operator で指定された証明書と同じであることを確認します。**<path>** を証明書 へのパスに置き換えます。

\$ sed '0,/^-----END CERTIFICATE-----/d' /tmp/pod-cert-chain.pem > /tmp/pod-cert-chainca.pem

\$ openssl x509 -in <path>/ca-cert.pem -text -noout > /tmp/ca-cert.crt.txt

\$ openssl x509 -in /tmp/pod-cert-chain-ca.pem -text -noout > /tmp/pod-cert-chain-ca.crt.txt

\$ diff /tmp/ca-cert.crt.txt /tmp/pod-cert-chain-ca.crt.txt

出力が空になることが予想されます。

5. ルート証明書からワークロード証明書への証明書チェーンを確認します。**<path>** を証明書への パスに置き換えます。

\$ head -n 21 /tmp/pod-cert-chain.pem > /tmp/pod-cert-chain-workload.pem

\$ openssl verify -CAfile <(cat <path>/ca-cert.pem <path>/root-cert.pem) /tmp/pod-cert-chainworkload.pem

## 出力例

/tmp/pod-cert-chain-workload.pem: OK

#### 2.6.3.3. 証明書の削除

追加した証明書を削除するには、以下の手順に従います。

1. シークレット **cacerts** を削除します。

\$ oc delete secret cacerts -n istio-system

2. **ServiceMeshControlPlane** リソースで自己署名ルート証明書を使用して Service Mesh を再デ プロイします。

apiVersion: maistra.io/v1 kind: ServiceMeshControlPlane spec: istio: global: mtls:

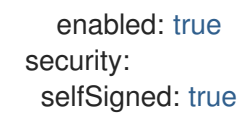

# 2.7. トラフィック管理

警告 

こちらは、サポートされなくなった Red Hat OpenShift Service Mesh リリースの ドキュメントです。

Service Mesh バージョン 1.0 および 1.1 コントロールプレーンはサポートされなくな りました。Service Mesh コントロールプレーンのアップグレードは、Service Mesh の [アップグレード](https://access.redhat.com/documentation/ja-jp/openshift_container_platform/4.10/html-single/service_mesh/#ossm-versions_ossm-upgrade) を参照してください。

特定の Red Hat Service Mesh [リリースのサポートステータスは、製品ライフサイ](https://access.redhat.com/support/policy/updates/openshift#ossm) クルページ を参照してください。

Red Hat OpenShift Service Mesh のサービス間のトラフィックのフローおよび API 呼び出しを制御でき ます。たとえば、サービスメッシュの一部のサービスはメッシュ内で通信する必要があり、他のサービ スは非表示にする必要がある場合があります。トラフィックを管理して、特定のバックエンドサービス を非表示にし、サービスを公開し、テストまたはバージョン管理デプロイメントを作成し、または一連 のサービスのセキュリティーの層を追加します。

#### 2.7.1. ゲートウェイの使用

ゲートウェイを使用してメッシュの受信トラフィックおよび送信トラフィックを管理することで、メッ シュに入るか、メッシュを出るトラフィックを指定できます。ゲートウェイ設定は、サービスワーク ロードとともに実行するサイドカー Envoy プロキシーではなく、メッシュのエッジで実行するスタンド アロン Envoy プロキシーに適用されます。

Kubernetes Ingress API などのシステムに入るトラフィックを制御する他のメカニズムとは異なり、 Red Hat OpenShift Service Mesh ゲートウェイではトラフィックのルーティングの機能および柔軟性を 最大限に利用します。

Red Hat OpenShift Service Mesh ゲートウェイリソースは、Red Hat OpenShift Service Mesh TLS 設定 を公開して設定するポートなど、レイヤー 4-6 の負荷分散プロパティーを使用できます。アプリケー ション層のトラフィックルーティング (L7) を同じ API リソースに追加する代わりに、通常の Red Hat OpenShift Service Mesh 仮想サービスをゲートウェイにバインドし、サービスメッシュ内の他のデータ プレーントラフィックのようにゲートウェイトラフィックを管理できます。

ゲートウェイは ingress トラフィックの管理に主に使用されますが、egress ゲートウェイを設定するこ ともできます。egress ゲートウェイを使用すると、メッシュからのトラフィック専用の終了ノードを設 定できます。これにより、サービスメッシュにセキュリティー制御を追加することで、外部ネットワー クにアクセスできるサービスを制限できます。また、ゲートウェイを使用して完全に内部のプロキシー を設定することもできます。

#### ゲートウェイの例

ゲートウェイリソースは、着信または発信 HTTP/TCP 接続を受信するメッシュのエッジで動作する ロードバランサーを表します。この仕様には、公開する必要のあるポートのセット、使用するプロトコ ルのタイプ、ロードバランサー用の SNI 設定などが記述されています。

以下の例は、外部 HTTPS Ingress トラフィックのゲートウェイ設定を示しています。

```
apiVersion: networking.istio.io/v1alpha3
kind: Gateway
metadata:
 name: ext-host-gwy
spec:
 selector:
  istio: ingressgateway # use istio default controller
 servers:
 - port:
   number: 443
   name: https
   protocol: HTTPS
  hosts:
  - ext-host.example.com
  tle:
   mode: SIMPLE
   serverCertificate: /tmp/tls.crt
   privateKey: /tmp/tls.key
```
このゲートウェイ設定により、ポート 443 での **ext-host.example.com** からメッシュへの HTTPS トラ フィックが可能になりますが、トラフィックのルーティングは指定されません。

ルーティングを指定し、ゲートウェイが意図される通りに機能するには、ゲートウェイを仮想サービス にバインドする必要もあります。これは、以下の例のように、仮想サービスのゲートウェイフィールド を使用して実行します。

```
apiVersion: networking.istio.io/v1alpha3
kind: VirtualService
metadata:
name: virtual-svc
spec:
hosts:
 - ext-host.example.com
 gateways:
  - ext-host-gwy
```
次に、仮想サービスを外部トラフィックのルーティングルールを使用して設定できます。

## 2.7.2. Ingress ゲートウェイの設定

Ingress ゲートウェイは、受信 HTTP/TCP 接続を受信するメッシュのエッジで稼働するロードバラン サーです。このゲートウェイは、公開されるポートおよびプロトコルを設定しますが、これにはトラ フィックルーティングの設定は含まれません。Ingress トラフィックに対するトラフィックルーティン グは、内部サービス要求の場合と同様に、ルーティングルールで設定されます。

以下の手順では、ゲートウェイを作成し、**/productpage** と **/login** のパスの外部トラフィックに、 Bookinfo サンプルアプリケーションのサービスを公開するように、**VirtualService** を設定します。

#### 手順

- 1. トラフィックを受け入れるゲートウェイを作成します。
	- a. YAML ファイルを作成し、以下の YAML をこれにコピーします。

```
ゲートウェイの例 (gateway.yaml)
```

```
apiVersion: networking.istio.io/v1alpha3
kind: Gateway
metadata:
 name: info-gateway
spec:
 selector:
  istio: ingressgateway
 servers:
 - port:
    number: 80
    name: http
   protocol: HTTP
  hosts:
  \mathbb{L}^{n \star n}
```
b. YAML ファイルを適用します。

\$ oc apply -f gateway.yaml

- 2. **VirtualService** オブジェクトを作成し、ホストヘッダーを再作成します。
	- a. YAML ファイルを作成し、以下の YAML をこれにコピーします。

仮想サービスの例

```
apiVersion: networking.istio.io/v1alpha3
kind: VirtualService
metadata:
 name: info
spec:
 hosts:
 - "*"
 gateways:
 - info-gateway
 http:
 - match:
  - uri:
     exact: /productpage
  - uri:
     prefix: /static
  - uri:
     exact: /login
  - uri:
     exact: /logout
  - uri:
     prefix: /api/v1/products
  route:
  - destination:
```
host: productpage port: number: 9080

- b. YAML ファイルを適用します。
	- \$ oc apply -f vs.yaml
- 3. ゲートウェイと VirtualService が正しく設定されていることを確認してください。
	- a. ゲートウェイ URL を設定します。

export GATEWAY\_URL=\$(oc -n istio-system get route istio-ingressgateway -o jsonpath='{.spec.host}')

b. ポート番号を設定します。この例では、**istio-system** が Service Mesh コントロールプレー ンプロジェクトの名前となります。

export TARGET PORT=\$(oc -n istio-system get route istio-ingressgateway -o jsonpath='{.spec.port.targetPort}')

c. 明示的に公開されているページをテストします。

curl -s -I "\$GATEWAY\_URL/productpage"

想定される結果は **200** です。

## 2.7.3. Ingress トラフィックの管理

Red Hat OpenShift Service Mesh では、Ingress Gateway は、モニタリング、セキュリティー、ルート ルールなどの機能をクラスターに入るトラフィックに適用できるようにします。Service Meshゲート ウェイを使用してサービスメッシュ外のサービスを公開します。

## 2.7.3.1. Ingress IP およびポートの判別

Ingress 設定は、環境が外部ロードバランサーをサポートするかどうかによって異なります。外部ロー ドバランサーはクラスターの Ingress IP およびポートに設定されます。クラスターの IP およびポート が外部ロードバランサーに設定されているかどうかを判別するには、以下のコマンドを実行します。こ の例では、**istio-system** が Service Mesh コントロールプレーンプロジェクトの名前となります。

\$ oc get svc istio-ingressgateway -n istio-system

このコマンドは、namespace のそれぞれの項目の **NAME**、**TYPE**、**CLUSTER-IP**、**EXTERNAL-IP**、**PORT(S)**、および **AGE** を返します。

**EXTERNAL-IP** 値が設定されている場合、環境には Ingress ゲートウェイに使用できる外部ロードバラ ンサーがあります。

**EXTERNAL-IP** の値が **<none>** または永続的に **<pending>** の場合、環境は Ingress ゲートウェイの外 部ロードバランサーを提供しません。サービスの [ノードポート](https://access.redhat.com/documentation/ja-jp/openshift_container_platform/4.10/html-single/networking/#configuring-the-node-port-service-range) を使用してゲートウェイにアクセスで きます。

2.7.3.1.1. ロードバランサーを使用した Ingress ポートの判別

お使いの環境に外部ロードバランサーがある場合は、以下の手順に従います。

#### 手順

1. 以下のコマンドを実行して Ingress IP およびポートを設定します。このコマンドは、ターミナ ルに変数を設定します。

\$ export INGRESS\_HOST=\$(oc -n istio-system get service istio-ingressgateway -o jsonpath='{.status.loadBalancer.ingress[0].ip}')

2. 以下のコマンドを実行して Ingress ポートを設定します。

\$ export INGRESS\_PORT=\$(oc -n istio-system get service istio-ingressgateway -o jsonpath='{.spec.ports[?(@.name=="http2")].port}')

3. 以下のコマンドを実行してセキュアな Ingress ポートを設定します。

\$ export SECURE\_INGRESS\_PORT=\$(oc -n istio-system get service istio-ingressgateway o jsonpath='{.spec.ports[?(@.name=="https")].port}')

4. 以下のコマンドを実行して TCP Ingress ポートを設定します。

\$ export TCP\_INGRESS\_PORT=\$(kubectl -n istio-system get service istio-ingressgateway -o jsonpath='{.spec.ports[?(@.name=="tcp")].port}')

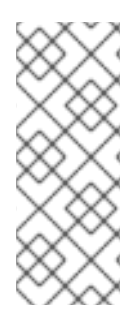

## 注記

一部の環境では、ロードバランサーは IP アドレスの代わりにホスト名を使用して公開さ れる場合があります。この場合、Ingress ゲートウェイの **EXTERNAL-IP** 値は IP アドレ スではありません。これはホスト名であり、直前のコマンドは **INGRESS\_HOST** 環境変 数の設定に失敗します。

失敗した場合は、以下のコマンドを使用して **INGRESS\_HOST** 値を修正します。

\$ export INGRESS\_HOST=\$(oc -n istio-system get service istio-ingressgateway -o jsonpath='{.status.loadBalancer.ingress[0].hostname}')

#### 2.7.3.1.2. ロードバランサーのない Ingress ポートの判別

お使いの環境に外部ロードバランサーがない場合は、Ingress ポートを判別し、代わりにノードポート を使用します。

#### 手順

1. Ingress ポートを設定します。

\$ export INGRESS\_PORT=\$(oc -n istio-system get service istio-ingressgateway -o jsonpath='{.spec.ports[?(@.name=="http2")].nodePort}')

2. 以下のコマンドを実行してセキュアな Ingress ポートを設定します。

\$ export SECURE\_INGRESS\_PORT=\$(oc -n istio-system get service istio-ingressgateway o jsonpath='{.spec.ports[?(@.name=="https")].nodePort}')

3. 以下のコマンドを実行して TCP Ingress ポートを設定します。

\$ export TCP\_INGRESS\_PORT=\$(kubectl -n istio-system get service istio-ingressgateway -o jsonpath='{.spec.ports[?(@.name=="tcp")].nodePort}')

## 2.7.4. 自動ルート作成

Istio ゲートウェイの OpenShift ルートは、Red Hat OpenShift Service Mesh で自動的に管理されま す。Istio ゲートウェイがサービスメッシュ内で作成され、更新され、削除されるたびに、OpenShift ルートが作成され、更新され、削除されます。

## 2.7.4.1. 自動ルート作成の有効化

Istio OpenShift Routing (IOR) と呼ばれる Red Hat OpenShift Service Mesh コントロールプレーンコン ポーネントは、ゲートウェイルートを同期させます。コントロールプレーンのデプロイメントの一部と して IOR を有効にします。

ゲートウェイに TLS セクションが含まれる場合、OpenShift ルートは TLS をサポートするように設定 されます。

1. **ServiceMeshControlPlane** リソースで、**ior\_enabled** パラメーターを追加し、これを **true** に 設定します。たとえば、以下のリソーススニペットを参照してください。

spec: istio: gateways: istio-egressgateway: autoscaleEnabled: false autoscaleMin: 1 autoscaleMax: 5 istio-ingressgateway: autoscaleEnabled: false autoscaleMin: 1 autoscaleMax: 5 ior\_enabled: true

## 2.7.4.2. サブドメイン

Red Hat OpenShift Service Mesh はサブドメインでルートを作成しますが、OpenShift Container Platform はこれを有効にするように設定される必要があります。**\*.domain.com** などのサブドメインは サポートされますが、デフォルトでは設定されません。ワイルドカードホストゲートウェイを設定する 前に OpenShift Container Platform ワイルドカードポリシーを設定します。詳細はリンクのセクション を参照してください。

以下のゲートウェイが作成される場合は、次のコマンドを実行します。

apiVersion: networking.istio.io/v1alpha3 kind: Gateway metadata: name: gateway1

```
spec:
 selector:
  istio: ingressgateway
 servers:
 - port:
   number: 80
   name: http
   protocol: HTTP
  hosts:
  - www.info.com
```
- info.example.com

次に、以下の OpenShift ルートが自動的に作成されます。ルートが以下のコマンドを使用して作成され ていることを確認できます。

\$ oc -n <control\_plane\_namespace> get routes

## 予想される出力

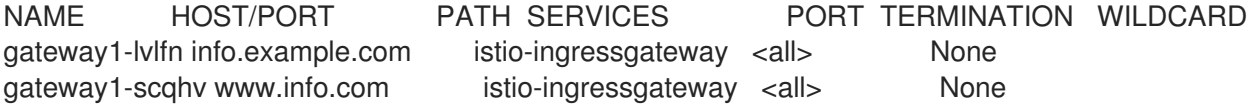

このゲートウェイが削除されると、Red Hat OpenShift Service Mesh はルートを削除します。ただし、 手動で作成されたルートは Red Hat OpenShift Service Mesh によって変更されることはありません。

## 2.7.5. サービスエントリーについて

サービスエントリーは、Red Hat OpenShift Service Mesh が内部で維持するサービスレジストリーにエ ントリーを追加します。サービスエントリーの追加後、Envoy プロキシーはメッシュ内のサービスであ るかのようにトラフィックをサービスに送信できます。サービスエントリーを使用すると、以下が可能 になります。

- サービスメッシュ外で実行されるサービスのトラフィックを管理します。
- Web から消費される API やレガシーインフラストラクチャーのサービスへのトラフィックな ど、外部宛先のトラフィックをリダイレクトし、転送します。
- 外部宛先の再試行、タイムアウト、およびフォールトインジェクションポリシーを定義しま す。
- 仮想マシンをメッシュに追加して、仮想マシン (VM) でメッシュサービスを実行します。

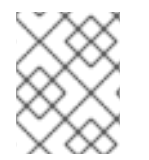

#### 注記

別のクラスターからメッシュにサービスを追加し、Kubernetes でマルチクラスター Red Hat OpenShift Service Mesh メッシュを設定します。

## サービスエントリーの例

以下の mesh-external サービスエントリーの例では、 **ext-resource** の外部依存関係を Red Hat OpenShift Service Mesh サービスレジストリーに追加します。

apiVersion: networking.istio.io/v1alpha3

kind: ServiceEntry metadata: name: svc-entry spec: hosts: - ext-svc.example.com ports: - number: 443 name: https protocol: HTTPS location: MESH\_EXTERNAL resolution: DNS

**hosts** フィールドを使用して外部リソースを指定します。これを完全に修飾することも、ワイルドカー ドの接頭辞が付けられたドメイン名を使用することもできます。

仮想サービスおよび宛先ルールを設定して、メッシュ内の他のサービスのトラフィックを設定するのと 同じように、サービスエントリーへのトラフィックを制御できます。たとえば、以下の宛先ルールで は、トラフィックルートを、サービスエントリーを使用して設定される **ext-svc.example.com** 外部 サービスへの接続のセキュリティーを保護するために相互 TLS を使用するように設定します。

apiVersion: networking.istio.io/v1alpha3 kind: DestinationRule metadata: name: ext-res-dr spec: host: ext-svc.example.com trafficPolicy: tls: mode: MUTUAL clientCertificate: /etc/certs/myclientcert.pem privateKey: /etc/certs/client\_private\_key.pem caCertificates: /etc/certs/rootcacerts.pem

## 2.7.6. VirtualServices の使用

仮想サービスを使用して、Red Hat OpenShift Service Mesh で複数バージョンのマイクロサービスに要 求を動的にルーティングできます。仮想サービスを使用すると、以下が可能になります。

- 単一の仮想サービスで複数のアプリケーションサービスに対応する。メッシュが Kubernetes を 使用する場合などに、仮想サービスを特定の namespace のすべてのサービスを処理するように 設定できます。仮想サービスを使用すると、モノリシックなアプリケーションをシームレス に、個別のマイクロサービスで設定されるサービスに変換できます。
- ingress および egress トラフィックを制御できるようにゲートウェイと組み合わせてトラ フィックルールを設定する。

## 2.7.6.1. VirtualServices の設定

要求は、仮想サービスを使用してサービスメッシュ内のサービスにルーティングされます。それぞれの 仮想サービスは、順番に評価される一連のルーティングルールで設定されます。Red Hat OpenShift Service Mesh は、仮想サービスへのそれぞれの指定された要求をメッシュ内の特定の実際の宛先に一致 させます。

仮想サービスがない場合、Red Hat OpenShift Service Mesh はすべてのサービスインスタンス間で最小

要求負荷分散を使用してトラフィックを分散します。仮想サービスを使用すると、1つ以上のホスト名 のトラフィック動作を指定できます。仮想サービスのルーティングルールでは、仮想サービスのトラ フィックを適切な宛先に送信する方法を Red Hat OpenShift Service Mesh に指示します。ルートの宛先 は、同じサービスのバージョンまたは全く異なるサービスにできます。

## 手順

1. アプリケーションに接続するユーザーに基づき、異なるバージョンの Bookinfo アプリケーショ ンサービスのサンプルに、要求をルーティングする以下の例を使用して、YAML ファイルを作 成します。

#### VirtualService.yaml の例

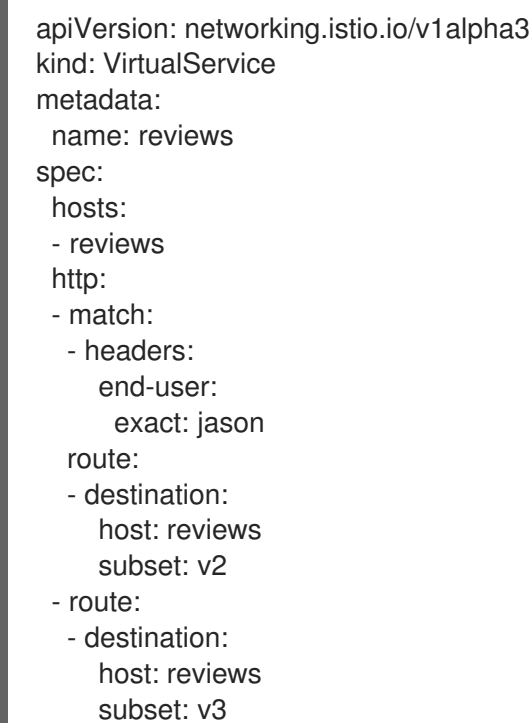

2. 以下のコマンドを実行して **VirtualService.yaml** を適用します。**VirtualService.yaml** はファイ ルへのパスです。

\$ oc apply -f <VirtualService.yaml>

## 2.7.6.2. VirtualService 設定リファレンス

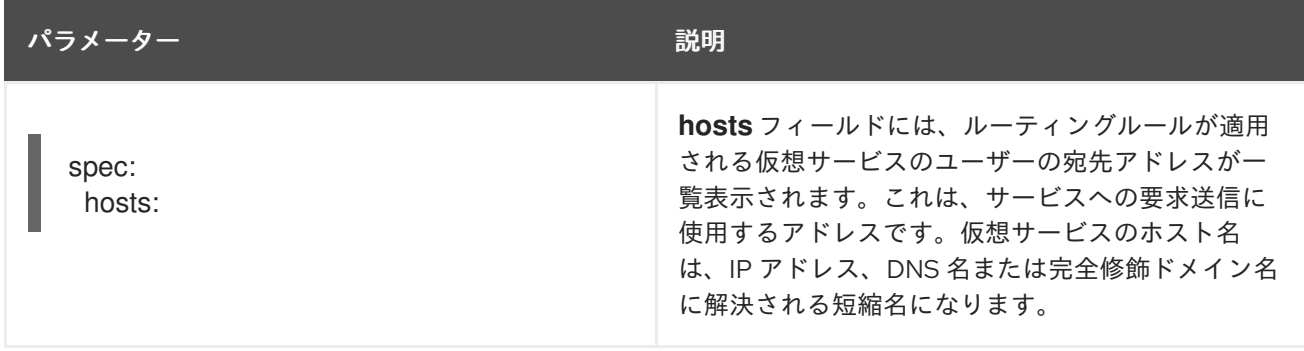

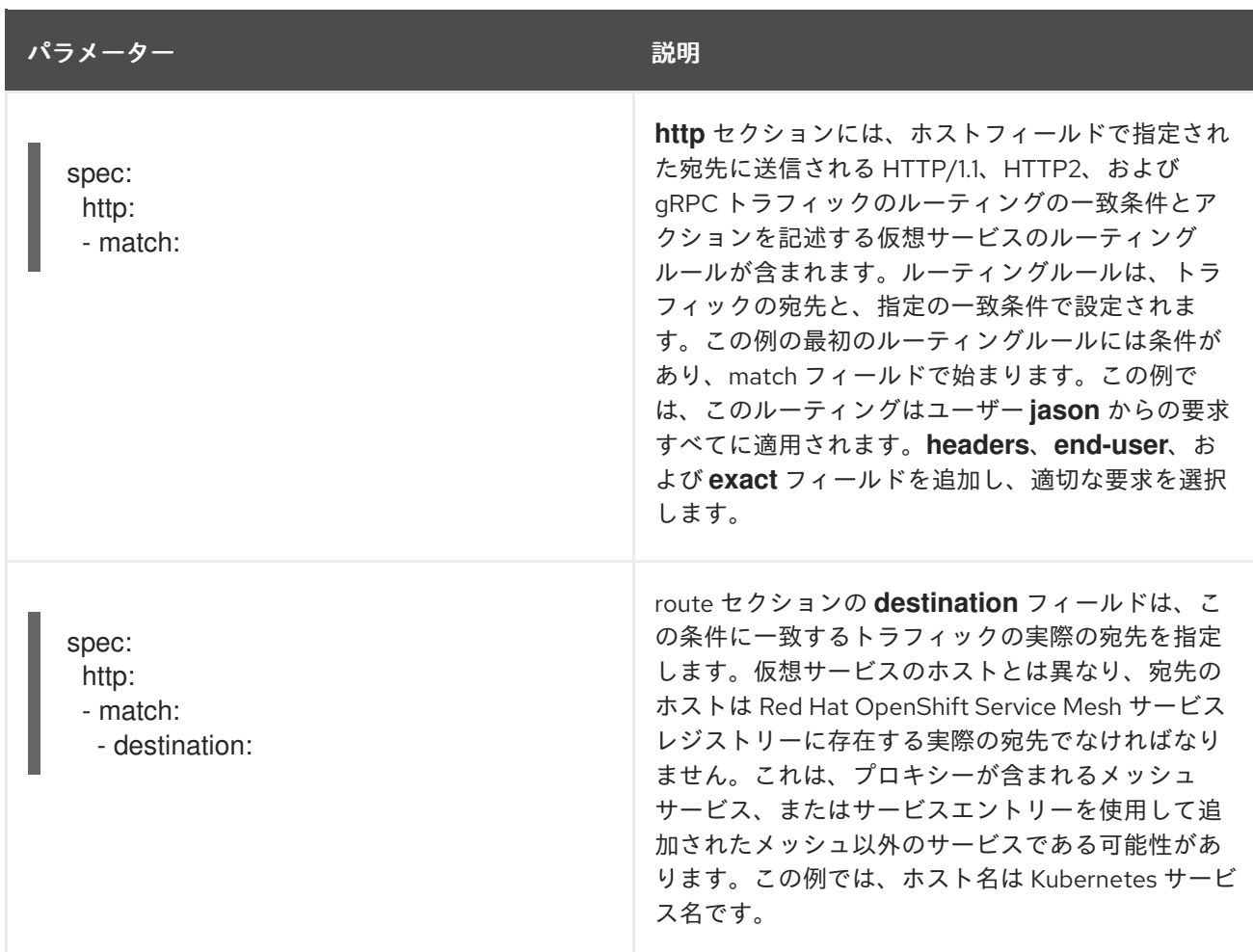

## 2.7.7. 宛先ルールについて

宛先ルールは仮想サービスのルーティングルールが評価された後に適用されるため、それらはトラ フィックの実際の宛先に適用されます。仮想サービスはトラフィックを宛先にルーティングします。宛 先ルールでは、その宛先のトラフィックに生じる内容を設定します。

デフォルトでは、Red Hat OpenShift Service Mesh は最小要求負荷分散ポリシーを使用します。その場 合は、アクティブな接続の数が最も少ないプール内のサービスインスタンスが要求を受け取ります。 Red Hat OpenShift Service Mesh は以下のモデルもサポートします。このモデルは、特定のサービスま たはサービスサブセットへの要求の宛先ルールに指定できます。

- Random: 要求はプール内のインスタンスにランダムに転送されます。
- Weighted: 要求は特定のパーセンテージに応じてプールのインスタンスに転送されます。
- Least requests: 要求は要求の数が最も少ないインスタンスに転送されます。

## 宛先ルールの例

以下の宛先ルールの例では、異なる負荷分散ポリシーで **my-svc** 宛先サービスに 3 つの異なるサブセッ トを設定します。

apiVersion: networking.istio.io/v1alpha3 kind: DestinationRule metadata: name: my-destination-rule spec: host: my-svc

trafficPolicy: loadBalancer: simple: RANDOM subsets: - name: v1 labels: version: v1 - name: v2 labels: version: v2 trafficPolicy: loadBalancer: simple: ROUND\_ROBIN - name: v3 labels: version: v3

このガイドでは Bookinfo サンプルアプリケーションを参照して、サンプルアプリケーションでのルー ティングの例を説明します。Bookinfo [アプリケーション](https://access.redhat.com/documentation/ja-jp/openshift_container_platform/4.10/html-single/service_mesh/#ossm-tutorial-info-overview_deploying-applications-ossm-v1x) をインストールして、これらのルーティング のサンプルがどのように機能するかを確認します。

## 2.7.8. Bookinfo ルーティングチュートリアル

Service Mesh Bookinfo サンプルアプリケーションは、それぞれが複数のバージョンを持つ 4 つの別個 のマイクロサービスで設定されます。Bookinfo サンプルアプリケーションをインストールした後 に、**reviews** マイクロサービスの 3 つの異なるバージョンが同時に実行されます。

ブラウザーで Bookinfo アプリケーションの **/product** ページにアクセスして数回更新すると、書評の出 力に星評価が含まれる場合と含まれない場合があります。ルーティング先の明示的なデフォルトサービ スバージョンがない場合、Service Mesh は、利用可能なすべてのバージョンに要求をルーティングして いきます。

このチュートリアルは、すべてのトラフィックをマイクロサービスの **v1** (バージョン 1) にルーティング するルールを適用するのに役立ちます。後に、HTTP リクエストヘッダーの値に基づいてトラフィック をルーティングするためのルールを適用できます。

#### 前提条件:

以下の例に合わせて Bookinfo サンプルアプリケーションをデプロイする。

#### 2.7.8.1. 仮想サービスの適用

以下の手順では、マイクロサービスのデフォルトバージョンを設定する仮想サービスを適用して、各マ イクロサービスの **v1** にすべてのトラフィックをルーティングします。

#### 手順

1. 仮想サービスを適用します。

\$ oc apply -f https://raw.githubusercontent.com/Maistra/istio/maistra-2.4/samples/info/networking/virtual-service-all-v1.yaml

2. 仮想サービスの適用を確認するには、以下のコマンドで定義されたルートを表示します。

\$ oc get virtualservices -o yaml

このコマンドでは、YAML 形式で **kind: VirtualService** のリソースを返します。

Service Mesh を Bookinfo マイクロサービスの **v1** バージョン (例: **reviews** サービスバージョン 1) に ルーティングするように設定しています。

#### 2.7.8.2. 新規ルート設定のテスト

Bookinfo アプリケーションの **/productpage** を更新して、新しい設定をテストします。

#### 手順

1. **GATEWAY\_URL** パラメーターの値を設定します。この変数を使用して、Bookinfo 製品ページ の URL を後で見つけることができます。この例では、istio-system はコントロールプレーンプ ロジェクトの名前です。

export GATEWAY\_URL=\$(oc -n istio-system get route istio-ingressgateway -o jsonpath='{.spec.host}')

2. 以下のコマンドを実行して、製品ページの URL を取得します。

echo "http://\$GATEWAY\_URL/productpage"

3. ブラウザーで Bookinfo サイトを開きます。

更新回数に関係なく、ページのレビュー部分は星評価なしに表示されます。これは、Service Mesh を、 reviews サービスのすべてのトラフィックをバージョン **reviews:v1** にルーティングするように設定して いるためであり、サービスのこのバージョンは星評価サービスにアクセスしません。

サービスメッシュは、トラフィックを 1 つのバージョンのサービスにルーティングするようになりまし た。

#### 2.7.8.3. ユーザーアイデンティティーに基づくルート

ルート設定を変更して、特定のユーザーからのトラフィックすべてが特定のサービスバージョンにルー ティングされるようにします。この場合、**jason** という名前のユーザーからのトラフィックはすべて、 サービス **reviews:v2** にルーティングされます。

Service Mesh には、ユーザーアイデンティティーに関する特別な組み込み情報はありません。この例 は、**productpage** サービスが reviews サービスへのすべてのアウトバウンド HTTP リクエストにカスタ ム **end-user** ヘッダーを追加することで有効になります。

#### 手順

1. 以下のコマンドを実行して、Bookinfo アプリケーション例でユーザーベースのルーティングを 有効にします。

\$ oc apply -f https://raw.githubusercontent.com/Maistra/istio/maistra-2.4/samples/info/networking/virtual-service-reviews-test-v2.yaml

2. 以下のコマンドを実行して、ルールの作成を確認します。このコマンドは、**kind: VirtualService** のすべてのリソースを YAML 形式で返します。

\$ oc get virtualservice reviews -o yaml

- 3. Bookinfo アプリケーションの **/productpage** で、パスワードなしでユーザー **jason** としてログ インします。
- 4. ブラウザーを更新します。各レビューの横に星評価が表示されます。
- 5. 別のユーザーとしてログインします (任意の名前を指定します)。ブラウザーを更新します。こ れで星がなくなりました。Jason 以外のすべてのユーザーのトラフィックが **reviews:v1** にルー ティングされるようになりました。

ユーザーアイデンティティーに基づいてトラフィックをルーティングするように Bookinfo のアプリ ケーションサンプルが正常に設定されています。

## 2.7.9. 関連情報

OpenShift Container Platform [ワイルドカードポリシーの設定に関する詳細は、ワイルドカードルート](https://access.redhat.com/documentation/ja-jp/openshift_container_platform/4.10/html-single/networking/#using-wildcard-routes_configuring-ingress) の使用 を参照してください。

# 2.8. SERVICE MESH へのアプリケーションのデプロイ

警告 

こちらは、サポートされなくなった Red Hat OpenShift Service Mesh リリースの ドキュメントです。

Service Mesh バージョン 1.0 および 1.1 コントロールプレーンはサポートされなくな りました。Service Mesh コントロールプレーンのアップグレードは、Service Mesh の [アップグレード](https://access.redhat.com/documentation/ja-jp/openshift_container_platform/4.10/html-single/service_mesh/#ossm-versions_ossm-upgrade) を参照してください。

特定の Red Hat Service Mesh [リリースのサポートステータスは、製品ライフサイ](https://access.redhat.com/support/policy/updates/openshift#ossm) クルページ を参照してください。

アプリケーションを Service Mesh にデプロイする場合は、Istio のアップストリームのコミュニティー バージョンのアプリケーションの動作と Red Hat OpenShift Service Mesh インストール内のアプリケー ションの動作に違いがいくつかあります。

## 2.8.1. 前提条件

- Red Hat OpenShift Service Mesh とアップストリーム Istio [コミュニティーインストールの比較](https://access.redhat.com/documentation/ja-jp/openshift_container_platform/4.10/html-single/service_mesh/#ossm-vs-community-v1x) を確認する。
- Red Hat OpenShift Service Mesh [のインストール](https://access.redhat.com/documentation/ja-jp/openshift_container_platform/4.10/html-single/service_mesh/#installing-ossm-v1x) を確認する。

## 2.8.2. コントロールプレーンのテンプレートの作成

**ServiceMeshControlPlane** テンプレートを使用すると、再利用可能な設定を作成できます。各ユー ザーは、作成するテンプレートを独自の設定で拡張できます。テンプレートは、他のテンプレートから 設定情報を継承することもできます。たとえば、会計チーム用の会計コントロールプレーンとマーケ

ティングチーム用のマーケティングコントロールプレーンを作成できます。開発プロファイルと実稼働 テンプレートを作成する場合、マーケティングチームおよび会計チームのメンバーは、チーム固有のカ スタマイズで開発および実稼働テンプレートを拡張できます。

**ServiceMeshControlPlane** と同じ構文に従うコントロールプレーンのテンプレートを設定する場合、 ユーザーは階層的に設定を継承します。Operator は、Red Hat OpenShift Service Mesh のデフォルト 設定を使用する **default** テンプレートと共に提供されます。カスタムテンプレートを追加するに は、**openshift-operators** プロジェクトで **smcp-templates** という名前の ConfigMap を作成 し、**/usr/local/share/istio-operator/templates** で Operator コンテナーに ConfigMap をマウントする 必要があります。

## 2.8.2.1. ConfigMap の作成

以下の手順に従って、ConfigMap を作成します。

#### 前提条件

- Service Mesh Operator がインストールされ、検証されていること。
- cluster-admin ロールを持つアカウントがある。
- Operator デプロイメントの場所。
- OpenShift CLI (**oc**) へのアクセスがある。

## 手順

- 1. クラスター管理者として OpenShift Container Platform CLI にログインします。
- 2. CLI で以下のコマンドを実行し、**openshift-operators** プロジェクトに **smcp-templates** という 名前の ConfigMap を作成し、**<templates-directory>** をローカルディスクの **ServiceMeshControlPlane** ファイルの場所に置き換えます。

\$ oc create configmap --from-file=<templates-directory> smcp-templates -n openshiftoperators

3. Operator ClusterServiceVersion 名を見つけます。

\$ oc get clusterserviceversion -n openshift-operators | grep 'Service Mesh'

出力例

maistra.v1.0.0 Red Hat OpenShift Service Mesh 1.0.0 Succeeded

4. Operator クラスターサービスバージョンを編集して、Operator に **smcp-templates** ConfigMap を使用するよう指示します。

\$ oc edit clusterserviceversion -n openshift-operators maistra.v1.0.0

5. ボリュームマウントおよびボリュームを Operator デプロイメントに追加します。

deployments: - name: istio-operator spec:

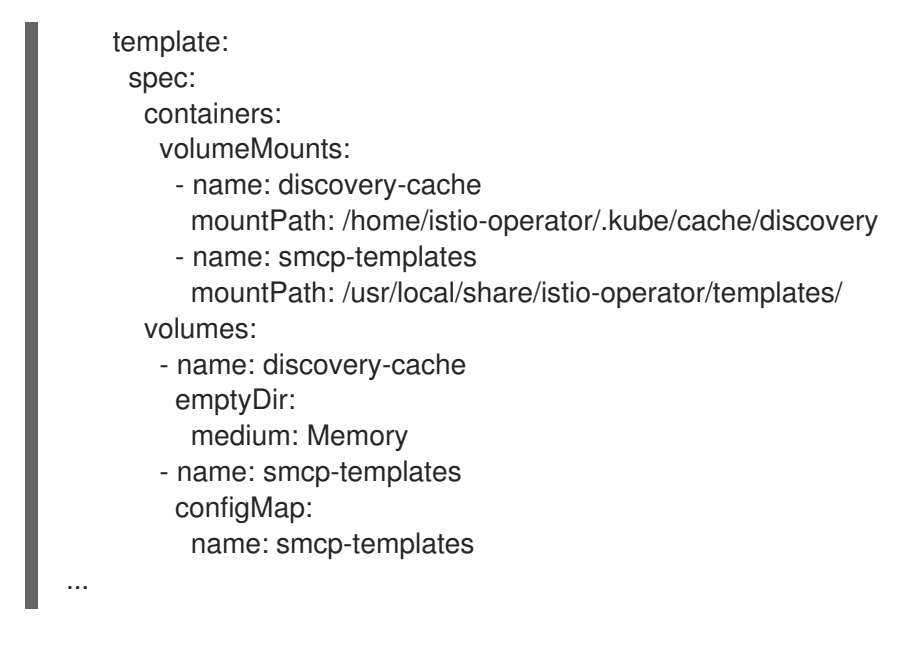

- 6. 変更を保存し、エディターを終了します。
- 7. **ServiceMeshControlPlane** で **template** パラメーターを使用してテンプレートを指定できま す。

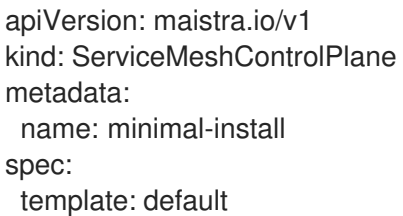

2.8.3. サイドカーコンテナーの自動挿入の有効化

アプリケーションをデプロイする場合は、**deployment** オブジェクトで

**spec.template.metadata.annotations** のアノテーション **sidecar.istio.io/inject** を **true** に設定して、 インジェクションをオプトインする必要があります。オプトインにより、サイドカーの挿入が OpenShift Container Platform エコシステム内の複数のフレームワークが使用する、ビルダー Pod など の他の OpenShift Container Platform 機能に干渉しないようにします。

#### 前提条件

サービスメッシュの一部である namespace と、サイドカーの自動注入が必要なデプロイメント を特定しておく。

#### 手順

1. デプロイメントを見つけるには、**oc get** コマンドを使用します。

\$ oc get deployment -n <namespace>

たとえば、**info** namespace の ratings-v1 マイクロサービスのデプロイメントファイルを表示す るには、次のコマンドを使用して YAML 形式でリソースを表示します。

oc get deployment -n info ratings-v1 -o yaml

2. エディターでアプリケーションのデプロイメント設定の YAML ファイルを開きます。

3. 次の例に示すように、**spec.template.metadata.annotations.sidecar.istio/inject** を Deployment YAML に追加し、**sidecar.istio.io/inject** を **true** に設定します。

info deployment-rateds-v1.yaml からのスニペットの例

apiVersion: apps/v1 kind: Deployment metadata: name: ratings-v1 namespace: info labels: app: ratings version: v1 spec: template: metadata: annotations: sidecar.istio.io/inject: 'true'

- 4. デプロイメント設定ファイルを保存します。
- 5. ファイルをアプリケーションが含まれるプロジェクトに追加し直します。

\$ oc apply -n <namespace> -f deployment.yaml

この例では、**info** は **ratings-v1** アプリを含むプロジェクトの名前であり、**deploymentratings-v1.yaml** は編集したファイルです。

\$ oc apply -n info -f deployment-ratings-v1.yaml

6. リソースが正常にアップロードされたことを確認するには、以下のコマンドを実行します。

\$ oc get deployment -n <namespace> <deploymentName> -o yaml

以下に例を示します。

\$ oc get deployment -n info ratings-v1 -o yaml

## 2.8.4. アノテーションによるプロキシー環境変数の設定

Envoy サイドカープロキシーの設定は、**ServiceMeshControlPlane** によって管理されます。

デプロイメントの Pod アノテーションを **injection-template.yaml** ファイルに追加することにより、ア プリケーションのサイドカープロキシーで環境変数を設定できます。環境変数がサイドカーコンテナー に挿入されます。

## injection-template.yaml の例

apiVersion: apps/v1 kind: Deployment metadata: name: resource spec:

replicas: 7 selector: matchLabels: app: resource template: metadata: annotations: sidecar.maistra.io/proxyEnv: "{ \"maistra\_test\_env\": \"env\_value\", \"maistra\_test\_env\_2\": \"env\_value\_2\" }"

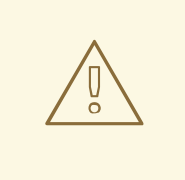

# 警告

独自のカスタムリソースを作成するときは、**maistra.io/** ラベルとアノテーションを 含めないでください。これらのラベルとアノテーションは、リソースが Operator によって生成および管理されていることを示しています。独自のリソースの作成時 に Operator が生成したリソースからコンテンツをコピーする場合は、**maistra.io/** で始まるラベルやアノテーションを含めないでください。これらのラベルまたはア ノテーションを含むリソースは、次回の調整時に Operator によって上書きまたは 削除されます。

## 2.8.5. Mixer ポリシー適用の更新

以前のバージョンの Red Hat OpenShift Service Mesh では、Mixer のポリシーの適用がデフォルトで有 効になっていました。Mixer ポリシーの適用はデフォルトで無効になりました。ポリシータスクを実行 する前にこれを有効にする必要があります。

## 前提条件

OpenShift CLI (**oc**) へのアクセスがある。

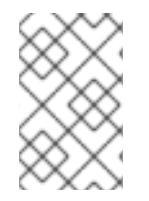

## 注記

この例では、**<istio-system>** をコントロールプレーン namespace として使用します。 この値は、Service Mesh コントロールプレーン (SMCP) をデプロイした namespace に 置き換えます。

## 手順

- 1. OpenShift Container Platform CLI にログインします。
- 2. 以下のコマンドを実行して、現在の Mixer ポリシー適用のステータスを確認します。

\$ oc get cm -n <istio-system> istio -o jsonpath='{.data.mesh}' | grep disablePolicyChecks

3. **disablePolicyChecks: true** の場合は、Service Mesh ConfigMap を編集します。

\$ oc edit cm -n <istio-system> istio

4. ConfigMap 内で **disablePolicyChecks: true** を見つけ、値を **false** に変更します。

- 5. 設定を保存してエディターを終了します。
- 6. Mixer ポリシー適用ステータスを再度チェックして、**false** に設定されていることを確認しま す。

#### 2.8.5.1. 適切なネットワークポリシーの設定

Service Mesh は Service Mesh コントロールプレーンおよびメンバー namespace にネットワークポリ シーを作成し、それらの間のトラフィックを許可します。デプロイする前に、以下の条件を考慮し、 OpenShift Container Platform ルートで以前に公開されたサービスメッシュのサービスを確認します。

- Istio が適切に機能するには、サービスメッシュへのトラフィックが常に ingress-gateway を経 由する必要があります。
- サービスメッシュ外のサービスは、サービスメッシュにない個別の namespace にデプロイしま す。
- サービスメッシュでリストされた namespace 内にデプロイする必要のあるメッシュ以外のサー ビスでは、それらのデプロイメント **maistra.io/expose-route: "true"** にラベルを付けます。こ れにより、これらのサービスへの OpenShift Container Platform ルートは依然として機能しま す。

#### 2.8.6. Bookinfo のサンプルアプリケーション

Bookinfo のサンプルアプリケーションでは、OpenShift Container Platform での Red Hat OpenShift Service Mesh 2.4.2 のインストールをテストすることができます。

Bookinfo アプリケーションは、オンラインブックストアの単一カタログエントリーのように、書籍に関 する情報を表示します。このアプリケーションでは、書籍の説明、書籍の詳細 (ISBN、ページ数その他 の情報)、および書評のページが表示されます。

Bookinfo アプリケーションはこれらのマイクロサービスで設定されます。

- **productpage** マイクロサービスは、**details** と **reviews** マイクロサービスを呼び出して、ペー ジを設定します。
- **details** マイクロサービスには書籍の情報が含まれています。
- **reviews** マイクロサービスには、書評が含まれます。これは **ratings** マイクロサービスも呼び 出します。
- **ratings** マイクロサービスには、書評を伴う書籍のランキング情報が含まれます。

reviews マイクロサービスには、以下の 3 つのバージョンがあります。

- バージョン v1 は、**ratings** サービスを呼び出しません。
- バージョン v2 は、**ratings** サービスを呼び出して、各評価を 1 から 5 の黒い星で表示します。
- バージョン v3 は、**ratings** サービスを呼び出して、各評価を 1 から 5 の赤い星で表示します。

#### 2.8.6.1. Bookinfo アプリケーションのインストール

このチュートリアルでは、プロジェクトの作成、そのプロジェクトへの Bookinfo アプリケーションの デプロイ、Service Mesh での実行中のアプリケーションの表示を行い、サンプルアプリケーションを作 成する方法を説明します。

#### 前提条件:

- OpenShift Container Platform 4.1 以降がインストールされている。
- Red Hat OpenShift Service Mesh 2.4.2 がインストールされている。
- OpenShift CLI (**oc**) へのアクセスがある。
- cluster-admin ロールを持つアカウントがある。

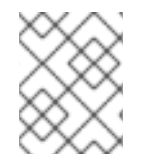

## 注記

Bookinfo サンプルアプリケーションは、IBM Z および IBM Power Systems にインストー ルできません。

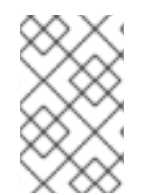

## 注記

このセクションのコマンドは、Service Mesh コントロールプレーンプロジェクトが **istio-system** であると仮定します。コントロールプレーンを別の namespace にインス トールしている場合は、実行する前にそれぞれのコマンドを編集します。

#### 手順

- 1. cluster-admin 権限を持つユーザーとして OpenShift Container Platform Web コンソールにロ グインします。(Red Hat OpenShift Dedicated を使用する場合) **dedicated-admin** ロールがあ るアカウント。
- 2. Home → Projects をクリックします。
- 3. Create Project をクリックします。
- 4. Project Name として **info** を入力し、Display Name を入力します。その後、Description を入 力し、Create をクリックします。
	- または、CLI からこのコマンドを実行して、**info** プロジェクトを作成できます。

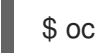

\$ oc new-project info

- 5. Operators → Installed Operators をクリックします。
- 6. プロジェクト メニューをクリックし、Service Mesh コントロールプレーンの namespace を使 用します。この例では **istio-system** を使用します。
- 7. Red Hat OpenShift Service MeshOperator をクリックします。
- 8. Istio Service Mesh Member Rollタブをクリックします。
	- a. Istio Service Mesh Member Roll がすでに作成されている場合は、名前をクリックしてから YAML タブをクリックし、YAML エディターを開きます。
	- b. **ServiceMeshMemberRoll** を作成していない場合は、Create ServiceMeshMemberRoll を クリックします。
- 9. Members をクリックし、Value フィールドにプロジェクトの名前を入力します。
- 10. Create をクリックして、更新した Service Mesh Member Roll を保存します。

a. または、以下のサンプルを YAML ファイルに保存します。

Bookinfo ServiceMeshMemberRoll の例 (servicemeshmemberroll-default.yaml)

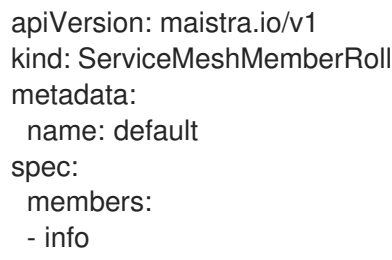

b. 以下のコマンドを実行して、そのファイルをアップロードし、**istio-system** namespace に **ServiceMeshMemberRoll** リソースを作成します。この例では、**istio-system** が Service Mesh コントロールプレーンプロジェクトの名前となります。

\$ oc create -n istio-system -f servicemeshmemberroll-default.yaml

11. 以下のコマンドを実行して、**ServiceMeshMemberRoll** が正常に作成されていることを確認し ます。

\$ oc get smmr -n istio-system -o wide

**STATUS** 列が **Configured** の場合、インストールは正常に終了しています。

NAME READY STATUS AGE MEMBERS default 1/1 Configured 70s ["info"]

12. CLI で 'info' プロジェクトに Bookinfo アプリケーションをデプロイするには、**bookinfo.yaml** ファイルを適用します。

\$ oc apply -n info -f https://raw.githubusercontent.com/Maistra/istio/maistra-2.4/samples/bookinfo/platform/kube/bookinfo.yaml

以下のような出力が表示されるはずです。

service/details created serviceaccount/info-details created deployment.apps/details-v1 created service/ratings created serviceaccount/info-ratings created deployment.apps/ratings-v1 created service/reviews created serviceaccount/info-reviews created deployment.apps/reviews-v1 created deployment.apps/reviews-v2 created deployment.apps/reviews-v3 created service/productpage created serviceaccount/info-productpage created deployment.apps/productpage-v1 created

13. **info-gateway.yaml** ファイルを適用して Ingress ゲートウェイを作成します。

\$ oc apply -n info -f https://raw.githubusercontent.com/Maistra/istio/maistra-2.4/samples/bookinfo/networking/bookinfo-gateway.yaml

以下のような出力が表示されるはずです。

gateway.networking.istio.io/info-gateway created virtualservice.networking.istio.io/info created

14. **GATEWAY\_URL** パラメーターの値を設定します。

\$ export GATEWAY\_URL=\$(oc -n istio-system get route istio-ingressgateway -o jsonpath='{.spec.host}')

## 2.8.6.2. デフォルトの宛先ルールの追加

Bookinfo アプリケーションを使用するには、先にデフォルトの宛先ルールを追加する必要があります。 相互トランスポート層セキュリティー (TLS) 認証が有効かどうかによって、2 つの事前設定される YAML ファイルを使用できます。

#### 手順

1. 宛先ルールを追加するには、以下のいずれかのコマンドを実行します。

● 相互 TLS を有効にしていない場合:

\$ oc apply -n info -f https://raw.githubusercontent.com/Maistra/istio/maistra-2.4/samples/bookinfo/networking/destination-rule-all.yaml

相互 TLS を有効にしている場合:

\$ oc apply -n info -f https://raw.githubusercontent.com/Maistra/istio/maistra-2.4/samples/bookinfo/networking/destination-rule-all-mtls.yaml

以下のような出力が表示されるはずです。

destinationrule.networking.istio.io/productpage created destinationrule.networking.istio.io/reviews created destinationrule.networking.istio.io/ratings created destinationrule.networking.istio.io/details created

## 2.8.6.3. Bookinfo インストールの検証

Bookinfo アプリケーションのサンプルが正常にデプロイされたことを確認するには、以下の手順を実行 します。

#### 前提条件

- Red Hat OpenShift Service Mesh がインストールされている。
- Bookinfo サンプルアプリケーションのインストール手順を実行します。

#### CLI からの手順

- 1. OpenShift Container Platform CLI にログインします。
- 2. 以下のコマンドですべての Pod が準備状態にあることを確認します。

\$ oc get pods -n info

すべての Pod のステータスは **Running** である必要があります。以下のような出力が表示され るはずです。

NAME READY STATUS RESTARTS AGE details-v1-55b869668-jh7hb 2/2 Running 0 12m productpage-v1-6fc77ff794-nsl8r 2/2 Running 0 12m ratings-v1-7d7d8d8b56-55scn 2/2 Running 0 12m reviews-v1-868597db96-bdxgq 2/2 Running 0 12m reviews-v2-5b64f47978-cvssp 2/2 Running 0 12m reviews-v3-6dfd49b55b-vcwpf 2/2 Running 0 12m

3. 以下のコマンドを実行して、製品ページの URL を取得します。

echo "http://\$GATEWAY\_URL/productpage"

4. Web ブラウザーで出力をコピーして貼り付けて、Bookinfo の製品ページがデプロイされている ことを確認します。

#### Kiali Web コンソールからの手順

- 1. Kiali Web コンソールのアドレスを取得します。
	- a. **cluster-admin** 権限を持つユーザーとして OpenShift Container Platform Web コンソール にログインします。(Red Hat OpenShift Dedicated を使用する場合) **dedicated-admin** ロールがあるアカウント。
	- b. Networking → Routes に移動します。
	- c. Routes ページで、Namespace メニューから Service Mesh コントロールプレーンプロジェ クトを選択します (例: **istio-system**)。 Location 列には、各ルートのリンク先アドレスが表示されます。
	- d. Kiali の 場所 列のリンクをクリックします。
	- e. Log In With OpenShiftをクリックします。Kiali の 概要 画面には、各プロジェクトの namespace のタイルが表示されます。
- 2. Kiali で、グラフ をクリックします。
- 3. Namespace リストから info を選択し、Graph Type リストから App graph を選択します。
- 4. Display メニューから Display idle nodes をクリックします。 これにより、定義されているが要求を受信または送信していないノードが表示されます。アプ リケーションが適切に定義されていることを確認できますが、要求トラフィックは報告されて いません。

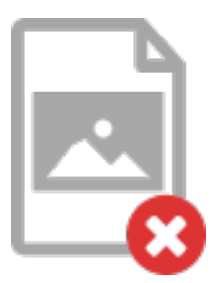

- 期間 メニューを使用して、期間を延ばして、古いトラフィックを取得できるようにしま す。
- Refresh Rateメニューを使用して、トラフィックを頻繁に更新するか、まったく更新しな いようにします。
- 5. Services、Workloads または Istio Config をクリックして、info コンポーネントのリスト ビューを表示し、それらが正常であることを確認します。

## 2.8.6.4. Bookinfo アプリケーションの削除

以下の手順で、Bookinfo アプリケーションを削除します。

## 前提条件

- OpenShift Container Platform 4.1 以降がインストールされている。
- Red Hat OpenShift Service Mesh 2.4.2 がインストールされている。
- OpenShift CLI (**oc**) へのアクセスがある。

#### 2.8.6.4.1. Bookinfo プロジェクトの削除

## 手順

- 1. OpenShift Container Platform Web コンソールにログインします。
- 2. Home → Projects をクリックします。
- 3. **info** メニュー をクリックしてから Delete Project をクリックします。
- 4. 確認ダイアログボックスに **info** と入力してから Delete をクリックします。
	- または、CLI を使用して次のコマンドを実行し、**info** プロジェクトを作成できます。 \$ oc delete project info

## 2.8.6.4.2. Service Mesh Member Roll からの Bookinfo プロジェクトの削除

## 手順

- 1. OpenShift Container Platform Web コンソールにログインします。
- 2. Operators → Installed Operators をクリックします。
- 3. Project メニューをクリックし、一覧から **istio-system** を選択します。
- 4. Red Hat OpenShift Service MeshOperator の Provided APIS で、Istio Service Mesh Member Roll のリンクをクリックします。
- 5. **ServiceMeshMemberRoll** メニュー をクリックし、Edit Service Mesh Member Rollを 選択します。
- 6. デフォルトの Service Mesh Member Roll YAML を編集し、members 一覧から **info** を削除しま す。
	- または、CLI を使用して次のコマンドを実行し、**ServiceMeshMemberRoll** から **info** プロ ジェクトを削除できます。この例では、**istio-system** が Service Mesh コントロールプレー ンプロジェクトの名前となります。

\$ oc -n istio-system patch --type='json' smmr default -p '[{"op": "remove", "path": "/spec/members", "value":["'"info"'"]}]'

7. Save をクリックして、Service Mesh Member Roll を更新します。

## 2.8.7. サンプルトレースの生成とトレースデータの分析

Jaeger はオープンソースの分散トレースシステムです。Jaeger を使用すると、トレースを実行でき、 アプリケーションを設定するさまざまなマイクロサービスで要求のパスを追跡します。Jaeger はデ フォルトで Service Mesh の一部としてインストールされます。

このチュートリアルでは、Service Mesh と Bookinfo サンプルアプリケーションを使用して、Jaeger で 分散トレースを実行する方法を示します。

#### 前提条件:

- OpenShift Container Platform 4.1 以降がインストールされている。
- Red Hat OpenShift Service Mesh 2.4.2 がインストールされている。
- インストール時に Jaeqer が有効になっている。
- Bookinfo のサンプルアプリケーションがインストールされている。

#### 手順

1. Bookinfo サンプルアプリケーションのインストール後に、トラフィックをメッシュに送信しま す。以下のコマンドを数回入力します。

\$ curl "http://\$GATEWAY\_URL/productpage"

このコマンドはアプリケーションの **productpage** マイクロサービスにアクセスするユーザーを シミュレートします。

- 2. OpenShift Container Platform コンソールで、Networking → Routes に移動し、Jaeger ルート を検索します。これは Location に一覧される URL です。
	- または CLI を使用してルートの詳細のクエリーを実行します。この例では、**istio-system** が Service Mesh コントロールプレーンの namespace です。
\$ export JAEGER\_URL=\$(oc get route -n istio-system jaeger -o jsonpath='{.spec.host}')

a. 以下のコマンドを実行して Jaeger コンソールの URL を表示します。結果をブラウ ザーに貼り付け、その URL に移動します。

echo \$JAEGER\_URL

- 3. OpenShift Container Platform コンソールへアクセスするときに使用するものと同じユーザー 名とパスワードを使用してログインします。
- 4. Jaeger ダッシュボードの左側のペインで、サービス メニューから productpage.info を選択 し、ペイン下部の Find Traces をクリックします。トレースの一覧が表示されます。
- 5. 一覧のトレースのいずれかをクリックし、そのトレースの詳細ビューを開きます。一覧で最初 の項目をクリックすると、**'/productpage** の最終更新に対応する詳細が表示されます。

## 2.9. データの可視化および可観測性

警告

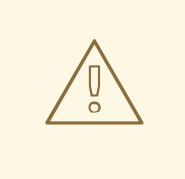

こちらは、サポートされなくなった Red Hat OpenShift Service Mesh リリースの ドキュメントです。

Service Mesh バージョン 1.0 および 1.1 コントロールプレーンはサポートされなくな りました。Service Mesh コントロールプレーンのアップグレードは、Service Mesh の [アップグレード](https://access.redhat.com/documentation/ja-jp/openshift_container_platform/4.10/html-single/service_mesh/#ossm-versions_ossm-upgrade) を参照してください。

特定の Red Hat Service Mesh [リリースのサポートステータスは、製品ライフサイ](https://access.redhat.com/support/policy/updates/openshift#ossm) クルページ を参照してください。

Kiali コンソールでアプリケーションのトポロジー、健全性、およびメトリクスを表示できます。サービ スに問題がある場合、Kiali コンソールは、サービス経由でデータフローを視覚化する方法を提供しま す。抽象アプリケーションからサービスおよびワークロードまで、さまざまなレベルでのメッシュコン ポーネントに関する洞察を得ることができます。また Kiali は、リアルタイムで namespace のインタラ クティブなグラフビューを提供します。

#### 作業を開始する前に

アプリケーションがインストールされている場合は、アプリケーション経由でデータフローを確認でき [ます。独自のアプリケーションがインストールされていない場合は、](https://access.redhat.com/documentation/ja-jp/openshift_container_platform/4.10/html-single/service_mesh/#ossm-tutorial-info-overview_deploying-applications-ossm-v1x)Bookinfo サンプルアプリケーショ ン をインストールして、Red Hat OpenShift Service Mesh での可観測性の機能を確認できます。

## 2.9.1. Service Mesh データの表示

Kiali Operator は、Red Hat OpenShift Service Mesh に収集される Telemetry データと連携して、 namespace のアプリケーション、サービス、およびワークロードのグラフとリアルタイムのネット ワーク図を提供します。

Kiali コンソールにアクセスするには、Red Hat OpenShift Service Mesh がインストールされており、 サービスメッシュ用にプロジェクトを設定する必要があります。

手順

- 1. パースペクティブスイッチャーを使用して、Administrator パースペクティブに切り替えま す。
- 2. Home → Projects をクリックします。
- 3. プロジェクトの名前をクリックします。たとえば、**info** をクリックします。
- 4. Launcher セクションで、Kiali をクリックします。
- 5. OpenShift Container Platform コンソールにアクセスするときに使用するものと同じユーザー 名とパスワードを使用して Kiali コンソールにログインします。

初回の Kiali コンソールへのログイン時に、表示するパーミッションを持つサービスメッシュ内のすべて の namespace を表示する Overview ページが表示されます。

コンソールのインストールを検証する場合は、表示するデータがないことがあります。

2.9.2. Kiali コンソールでのサービスメッシュデータの表示

Kiali グラフは、メッシュトラフィックの強力な視覚化を提供します。トポロジーは、リアルタイムの要 求トラフィックを Istio 設定情報と組み合わせ、サービスメッシュの動作に関する洞察を即座に得て、 問題を迅速に特定できるようにします。複数のグラフタイプを使用すると、トラフィックを高レベルの サービストポロジー、低レベルのワークロードトポロジー、またはアプリケーションレベルのトポロ ジーとして視覚化できます。

以下から選択できるグラフがいくつかあります。

- App グラフ は、同じラベルが付けられたすべてのアプリケーションの集約ワークロードを示し ます。
- Service グラフは、メッシュ内の各サービスのノードを表示しますが、グラフからすべてのア プリケーションおよびワークロードを除外します。これは高レベルのビューを提供し、定義さ れたサービスのすべてのトラフィックを集約します。
- Versioned App グラフは、アプリケーションの各バージョンのノードを表示します。アプリ ケーションの全バージョンがグループ化されます。
- Workload グラフ は、サービスメッシュの各ワークロードのノードを表示します。このグラフ では、app および version のラベルを使用する必要はありません。アプリケーションが version ラベルを使用しない場合は、このグラフを使用します。

グラフノードは、さまざまな情報で装飾され、仮想サービスやサービスエントリーなどのさまざまな ルートルーティングオプションや、フォールトインジェクションやサーキットブレーカーなどの特別な 設定を指定します。mTLS の問題、レイテンシーの問題、エラートラフィックなどを特定できます。グ ラフは高度な設定が可能で、トラフィックのアニメーションを表示でき、強力な検索機能や非表示機能 があります。

Legend ボタンをクリックして、グラフに表示されるシェイプ、色、矢印、バッジに関する情報を表示 します。

メトリクスの要約を表示するには、グラフ内のノードまたはエッジを選択し、そのメトリクスの詳細を サマリーの詳細パネルに表示します。

#### 2.9.2.1. Kiali でのグラフレイアウトの変更

Kiali グラフのレイアウトは、アプリケーションのアーキテクチャーや表示データによって異なることが あります。たとえば、グラフノードの数およびそのインタラクションにより、Kiali グラフのレンダリン グ方法を判別できます。すべての状況に適した単一のレイアウトを作成することは不可能であるため、 Kiali は複数の異なるレイアウトの選択肢を提供します。

#### 前提条件

独自のアプリケーションがインストールされていない場合は、Bookinfo サンプルアプリケー ションをインストールします。次に、以下のコマンドを複数回入力して Bookinfo アプリケー ションのトラフィックを生成します。

\$ curl "http://\$GATEWAY\_URL/productpage"

このコマンドはアプリケーションの **productpage** マイクロサービスにアクセスするユーザーを シミュレートします。

#### 手順

- 1. Kiali コンソールを起動します。
- 2. Log In With OpenShiftをクリックします。
- 3. Kiali コンソールで、Graph をクリックし、namespace グラフを表示します。
- 4. Namespace メニューから、アプリケーション namespace (例: **info**) を選択します。
- 5. 別のグラフレイアウトを選択するには、以下のいずれか、両方を行います。
	- グラフの上部にあるメニューから、異なるグラフデータグループを選択します。
		- App graph
		- **o** Service graph
		- Versioned App graph (デフォルト)
		- Workload graph
	- グラフの下部にある Legend から別のグラフレイアウトを選択します。
		- Layout default dagre
		- Layout 1 cose-bilkent
		- Layout 2 cola

2.10. カスタムリソース

警告

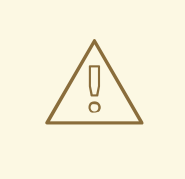

こちらは、サポートされなくなった Red Hat OpenShift Service Mesh リリースの ドキュメントです。

Service Mesh バージョン 1.0 および 1.1 コントロールプレーンはサポートされなくな りました。Service Mesh コントロールプレーンのアップグレードは、Service Mesh の [アップグレード](https://access.redhat.com/documentation/ja-jp/openshift_container_platform/4.10/html-single/service_mesh/#ossm-versions_ossm-upgrade) を参照してください。

特定の Red Hat Service Mesh [リリースのサポートステータスは、製品ライフサイ](https://access.redhat.com/support/policy/updates/openshift#ossm) クルページ を参照してください。

デフォルトの Service Mesh のカスタムリソースを変更するか、新規のカスタムリソースを作成して、 Red Hat OpenShift Service Mesh をカスタマイズできます。

## 2.10.1. 前提条件

- cluster-admin ロールを持つアカウントがある。
- Red Hat OpenShift Service Mesh [をインストールする準備](https://access.redhat.com/documentation/ja-jp/openshift_container_platform/4.10/html-single/service_mesh/#preparing-ossm-installation-v1x) プロセスを完了している。
- Operator がインストール済みである。

## 2.10.2. Red Hat OpenShift Service Mesh カスタムリソース

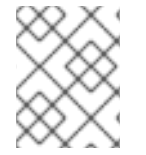

## 注記

**istio-system** プロジェクトは、Service Mesh のドキュメント全体でサンプルとして使用 されますが、必要に応じて他のプロジェクトを使用できます。

カスタムリソース により、Red Hat OpenShift Service Mesh プロジェクトまたはクラスターで API を 拡張できます。Service Mesh をデプロイすると、プロジェクトパラメーターを変更するために変更でき るデフォルトの **ServiceMeshControlPlane** が作成されます。

Service Mesh Operator は、**ServiceMeshControlPlane** リソースタイプを追加して API を拡張します。 これにより、プロジェクト内に **ServiceMeshControlPlane** オブジェクトを作成できま す。**ServiceMeshControlPlane** オブジェクトを作成することで、Operator にService Mesh コントロー ルプレーンをプロジェクトにインストールするよう指示でき、**ServiceMeshControlPlane** オブジェク トで設定したパラメーターを使用して設定できます。

この例の **ServiceMeshControlPlane** の定義には、サポートされるすべてのパラメーターが含まれ、こ れにより Red Hat Enterprise Linux (RHEL) をベースとした Red Hat OpenShift Service Mesh 1.1.18.2 イ メージがデプロイされます。

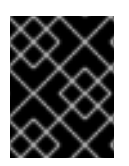

#### 重要

3scale の Istio Adapter は、カスタムリソースファイルでデプロイされ、設定されます。 また、稼働している 3scale アカウント [\(SaaS](https://www.3scale.net/signup/) または [On-Premises](https://access.redhat.com/documentation/ja-jp/red_hat_3scale_api_management/2.4/html/infrastructure/onpremises-installation)) が必要になります。

#### istio-installation.yaml の詳細例

apiVersion: maistra.io/v1 kind: ServiceMeshControlPlane metadata: name: basic-install spec: istio: global: proxy: resources: requests: cpu: 100m memory: 128Mi limits: cpu: 500m memory: 128Mi gateways: istio-egressgateway: autoscaleEnabled: false istio-ingressgateway: autoscaleEnabled: false ior\_enabled: false mixer: policy: autoscaleEnabled: false telemetry: autoscaleEnabled: false resources: requests: cpu: 100m memory: 1G limits: cpu: 500m memory: 4G pilot: autoscaleEnabled: false traceSampling: 100 kiali: enabled: true grafana: enabled: true tracing: enabled: true jaeger: template: all-in-one

## 2.10.3. ServiceMeshControlPlane パラメーター

以下の例は **ServiceMeshControlPlane** パラメーターの使用を示し、表はサポートされているパラメー ターに関する追加情報を示しています。

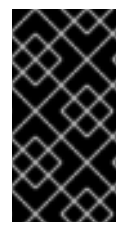

## 重要

CPU、メモリー、Pod の数などのパラメーターを使用して Red Hat OpenShift Service Mesh に設定するリソースは、OpenShift Container Platform クラスターの設定をベース としています。現在のクラスター設定で利用可能なリソースに基づいて、これらのパラ メーターを設定します。

## 2.10.3.1. Istio グローバルの例

以下の例は、**ServiceMeshControlPlane** の Istio グローバルパラメーターと適切な値を持つ利用可能な パラメーターの説明を示しています。

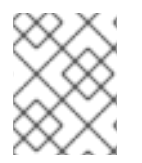

## 注記

3scale Istio Adapter が機能するようするには、**disablePolicyChecks** は **false** である必 要があります。

## グローバルパラメーターの例

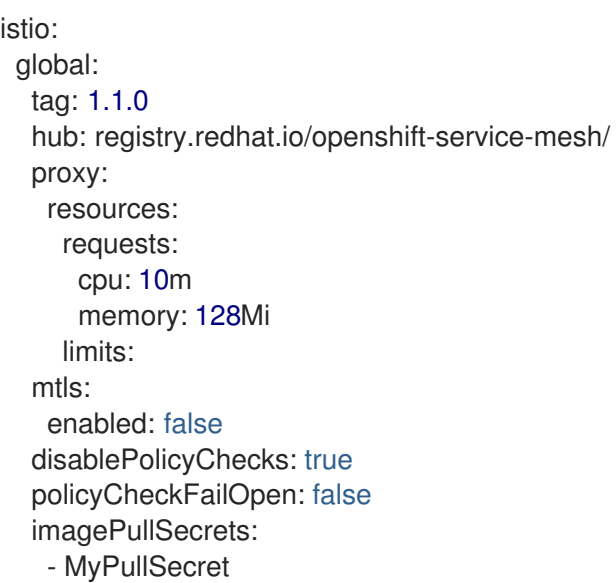

#### 表2.4 グローバルパラメーター

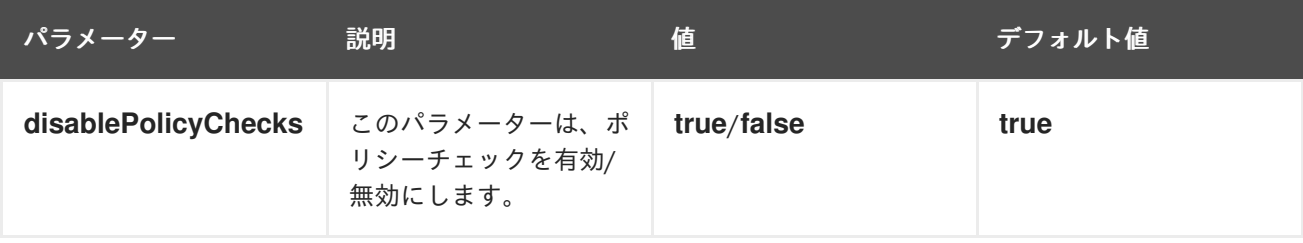

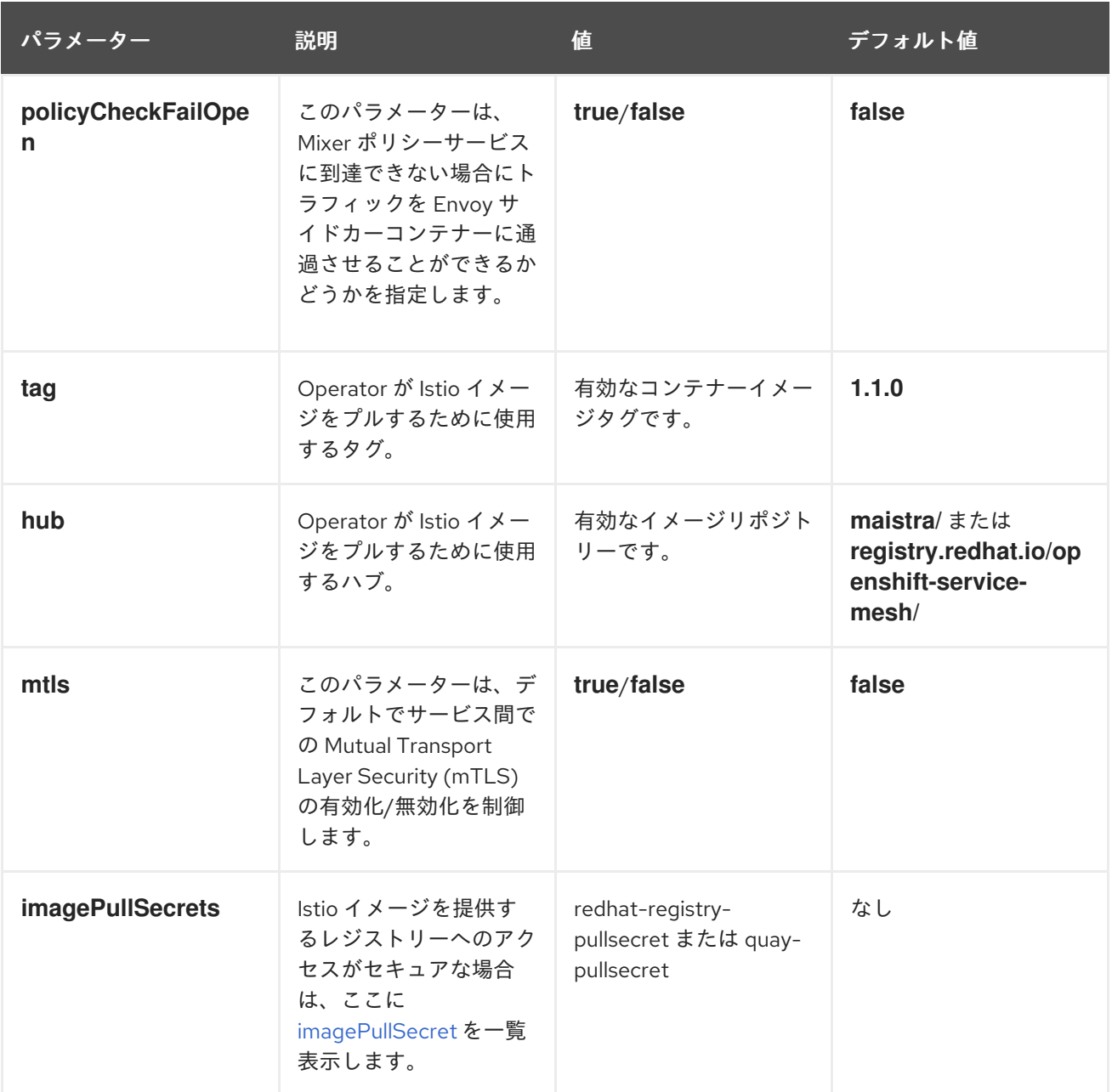

これらのパラメーターは、グローバルパラメーターのプロキシーサブセットに固有のものです。

## 表2.5 プロキシーパラメーター

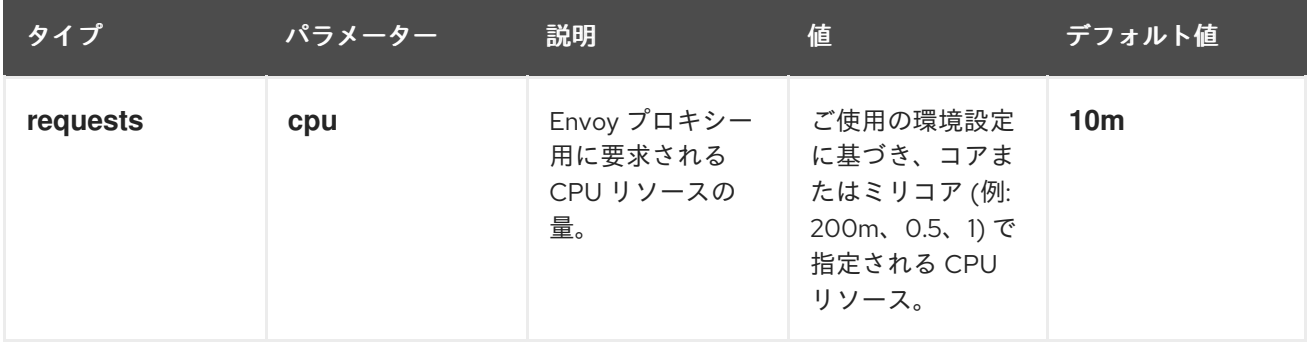

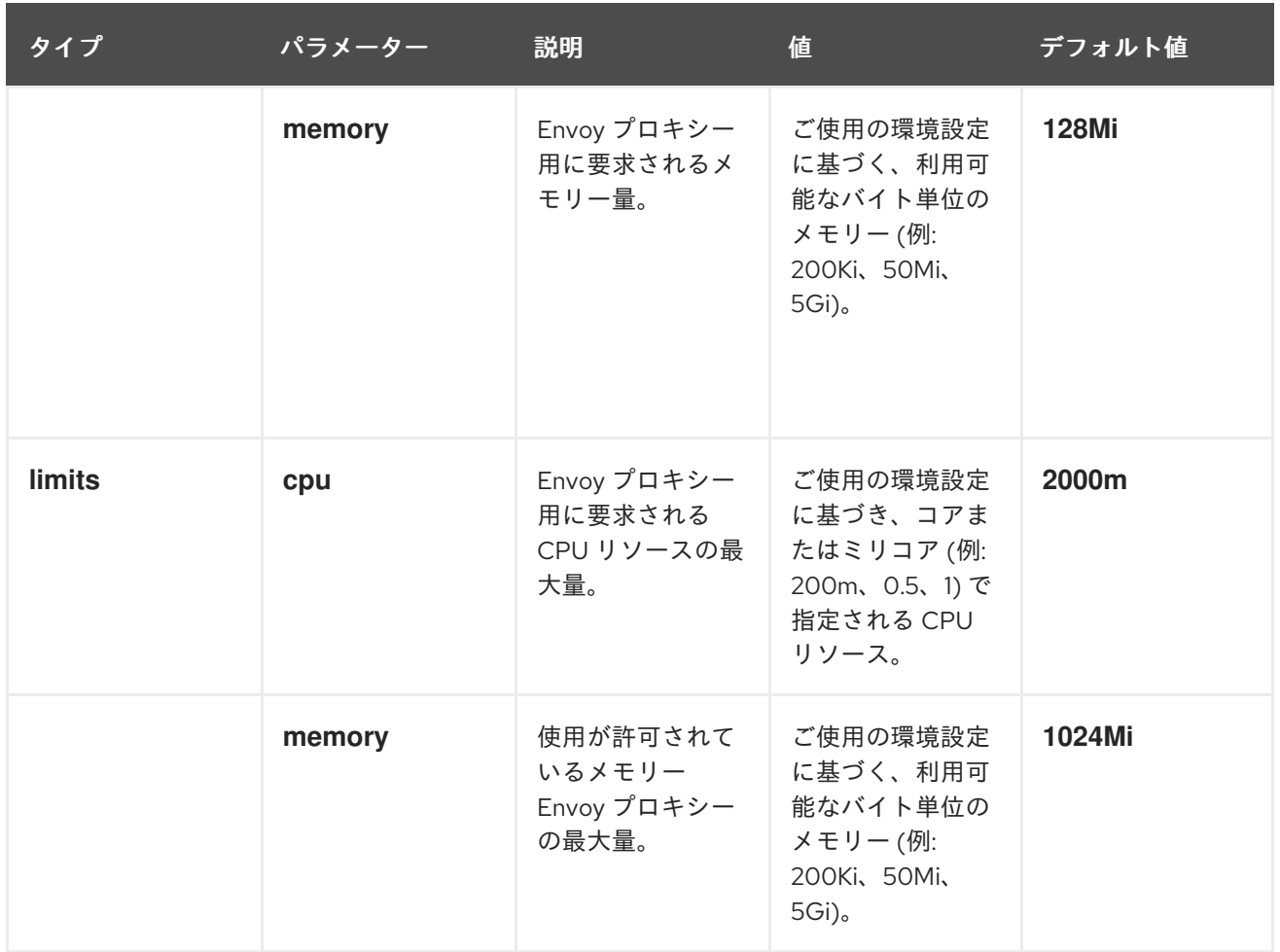

2.10.3.2. Istio ゲートウェイの設定

以下の例は、**ServiceMeshControlPlane** の Istio ゲートウェイパラメーターと適切な値を持つ利用可能 なパラメーターの説明を示しています。

ゲートウェイパラメーターの例

gateways: egress: enabled: true runtime: deployment: autoScaling: enabled: true maxReplicas: 5 minReplicas: 1 enabled: true ingress: enabled: true runtime: deployment: autoScaling: enabled: true maxReplicas: 5 minReplicas: 1

## 表2.6 Istio ゲートウェイパラメーター

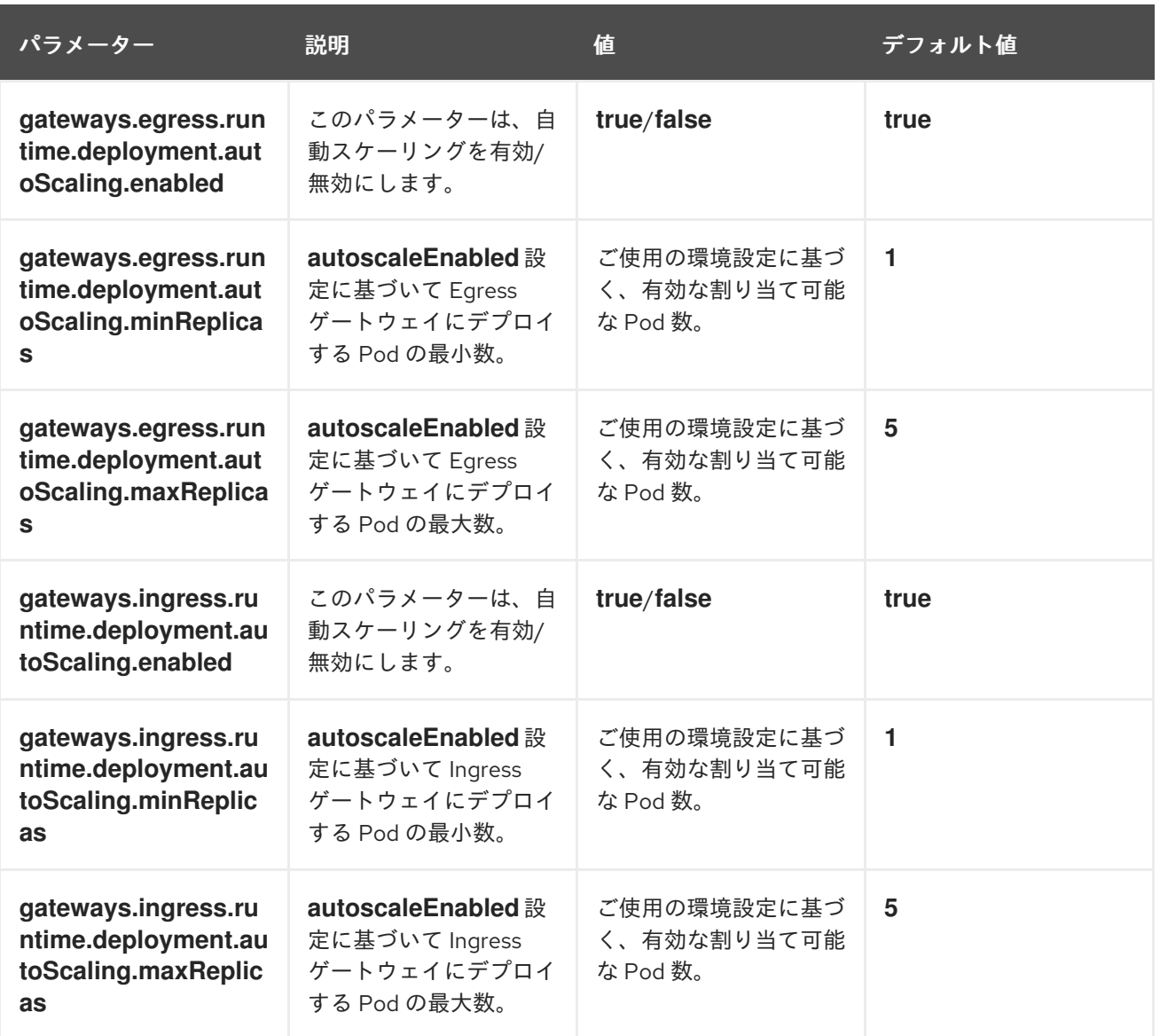

クラスター管理者は、サブドメインを有効にする方法について[、ワイルドカードルートの使用](https://access.redhat.com/documentation/ja-jp/openshift_container_platform/4.10/html-single/networking/#using-wildcard-routes_configuring-ingress) を参照で きます。

#### 2.10.3.3. Istio Mixer 設定

以下の例は、**ServiceMeshControlPlane** の Mixer パラメーターと適切な値を持つ利用可能なパラメー ターの説明を示しています。

## Mixer パラメーターの例

mixer: enabled: true policy: autoscaleEnabled: false telemetry: autoscaleEnabled: false resources: requests: cpu: 10m memory: 128Mi limits:

## 表2.7 Istio Mixer ポリシーパラメーター

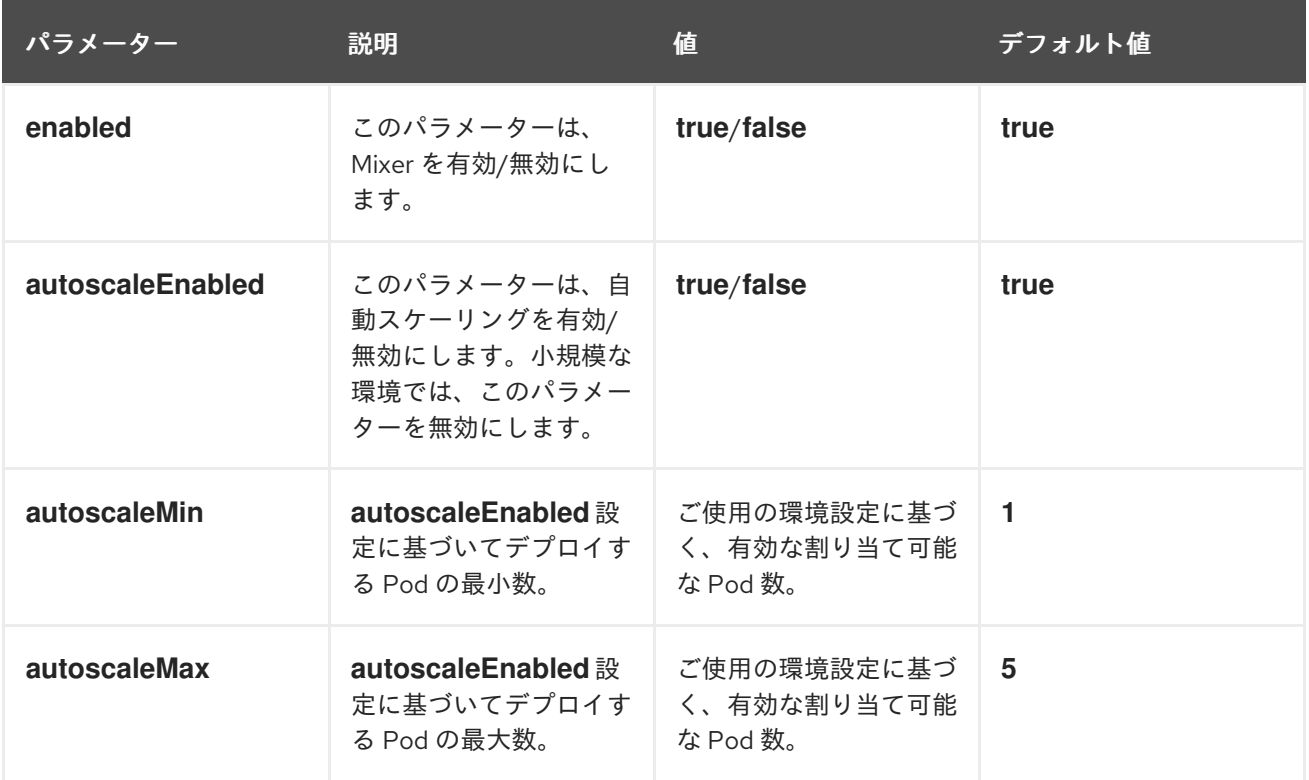

# 表2.8 Istio Mixer Telemetry パラメーター

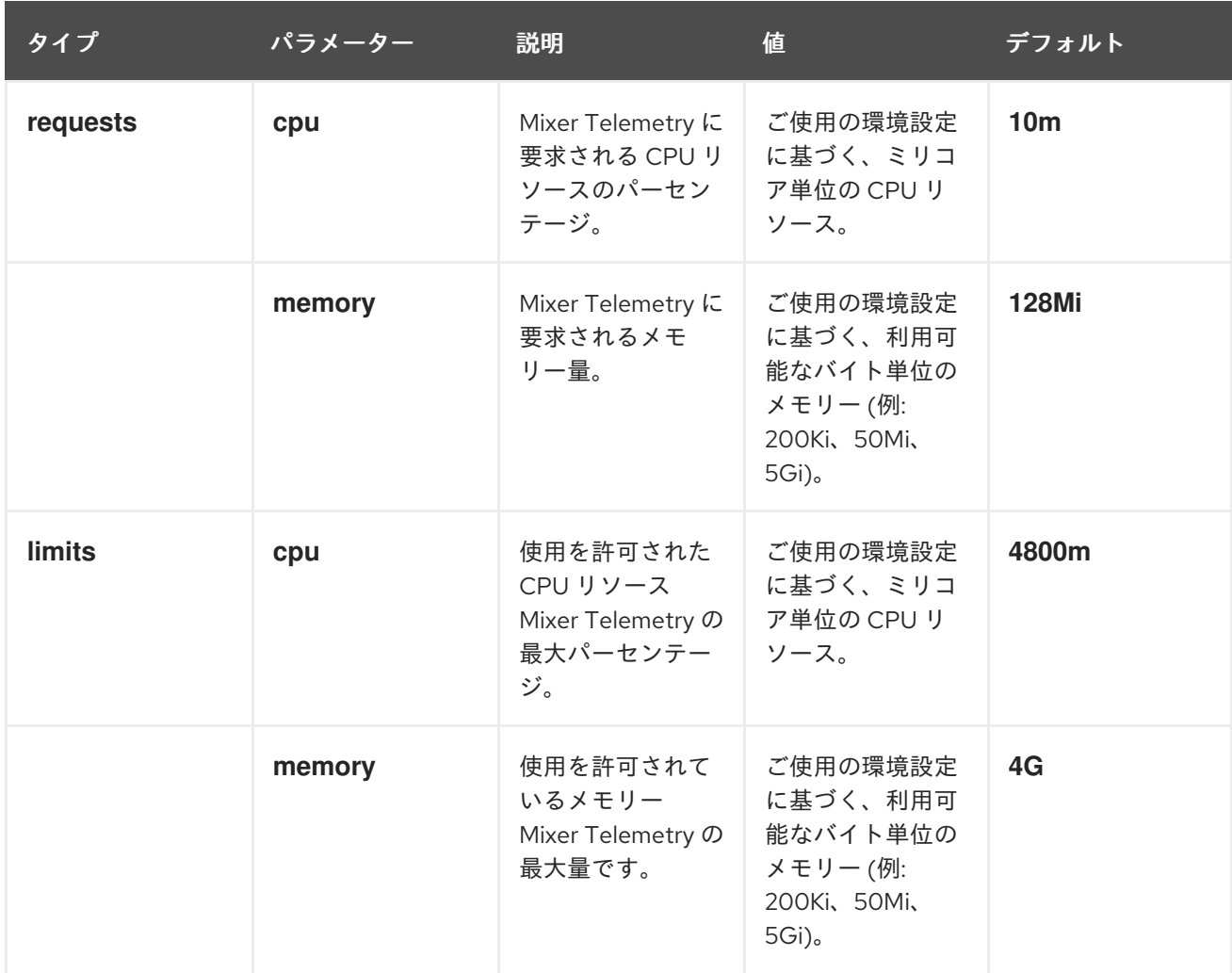

#### 2.10.3.4. Istio Pilot 設定

Pilot を、リソース割り当てのスケジュールまたはその制限を設定するように設定できます。以下の例 は、**ServiceMeshControlPlane** の Pilot パラメーターと適切な値を持つ利用可能なパラメーターの説明 を示しています。

#### Pilot パラメーターの例

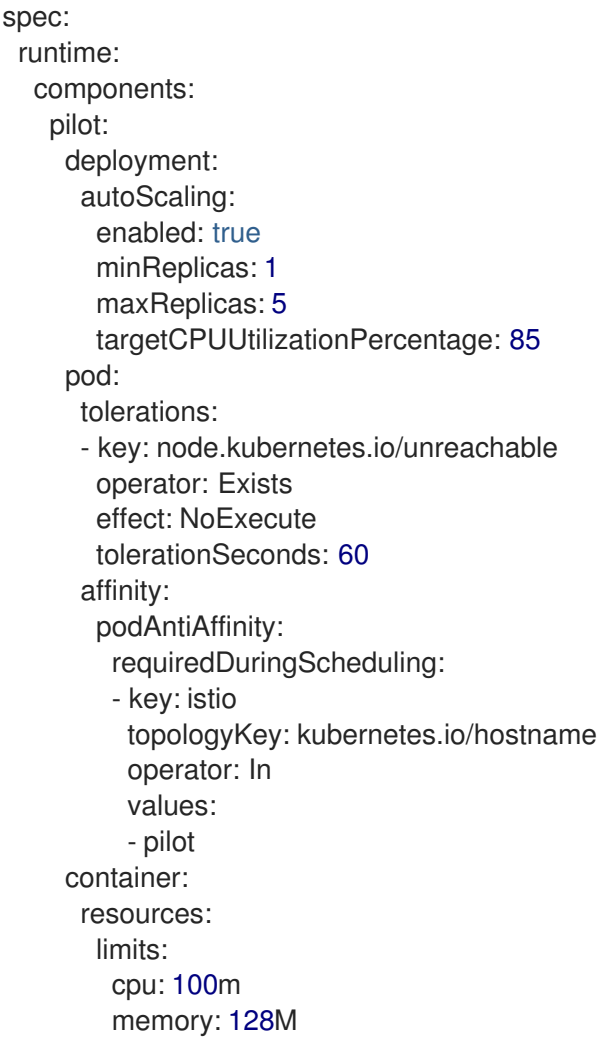

#### 表2.9 Istio Pilot パラメーター

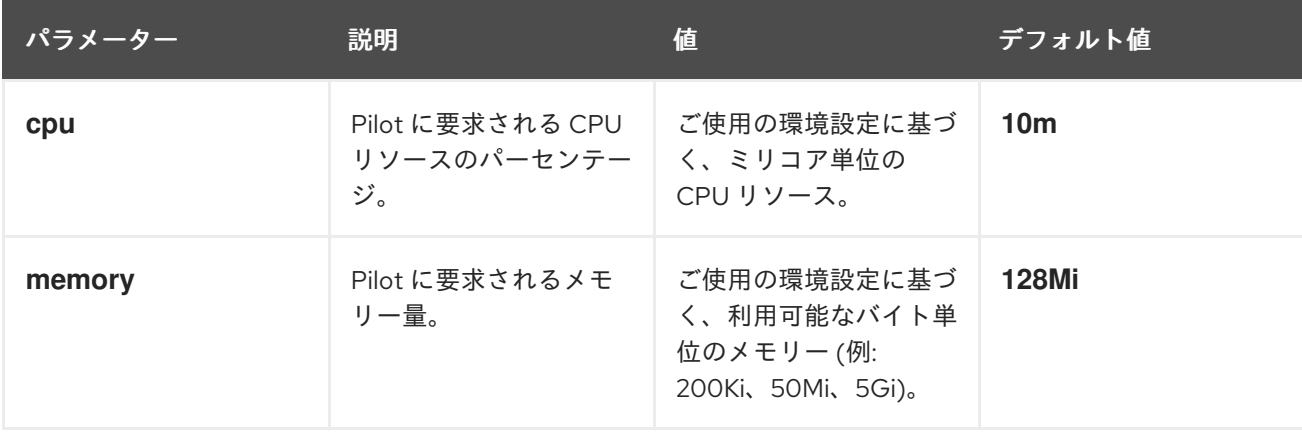

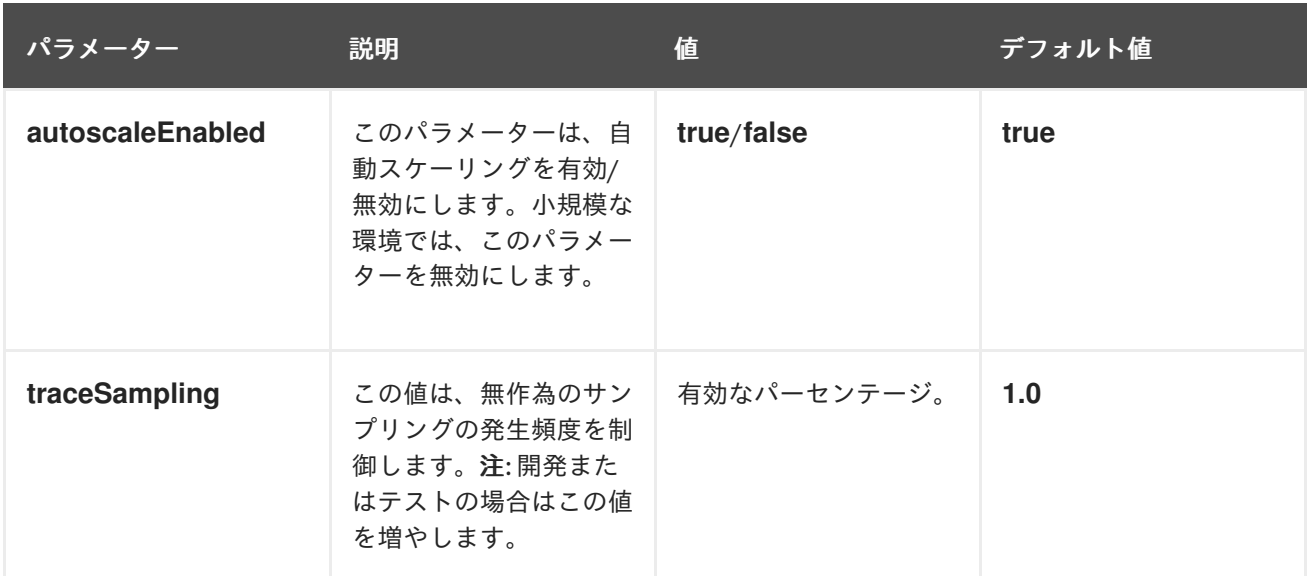

## 2.10.4. Kiali の設定

Service Mesh Operator は **ServiceMeshControlPlane** を作成する際に、Kiali リソースも処理します。 次に Kiali Operator は Kiali インスタンスの作成時にこのオブジェクトを使用します。

**ServiceMeshControlPlane** で指定されるデフォルトの Kiali パラメーターは以下のとおりです。

## Kiali パラメーターの例

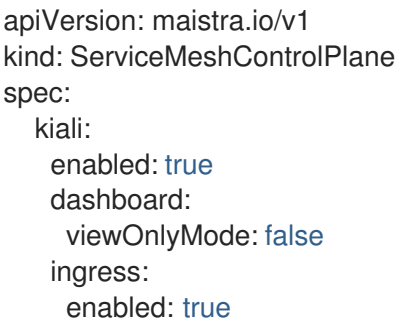

## 表2.10 Kiali パラメーター

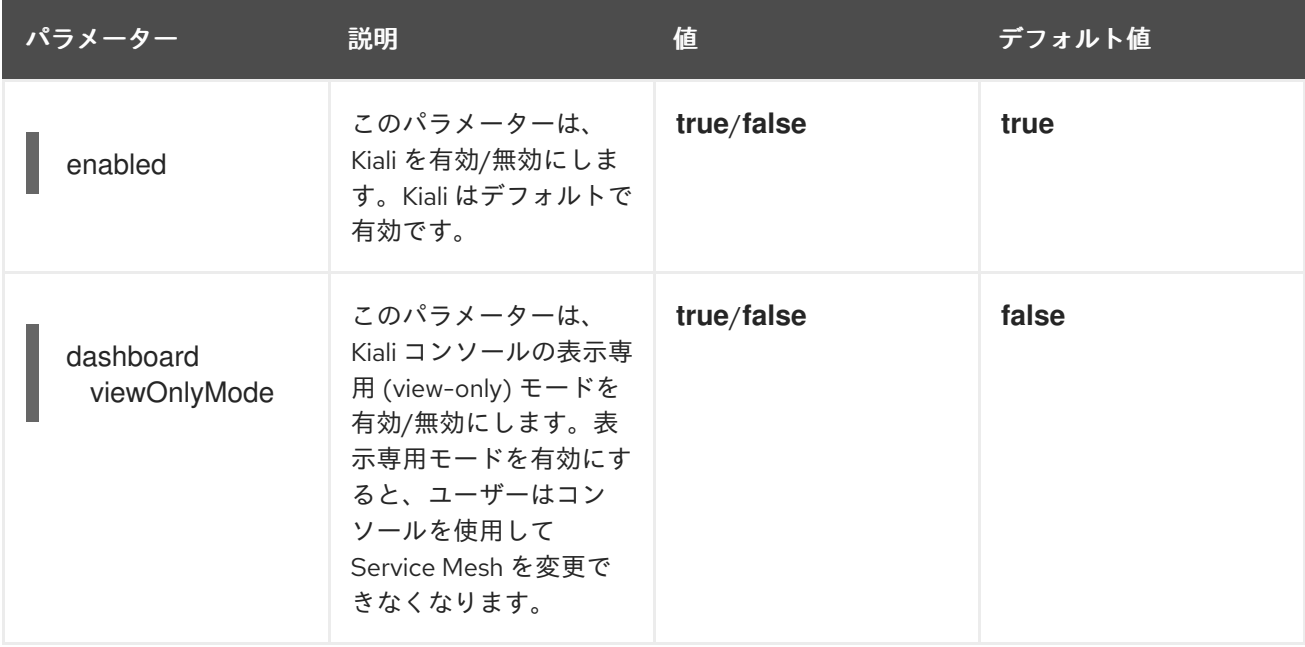

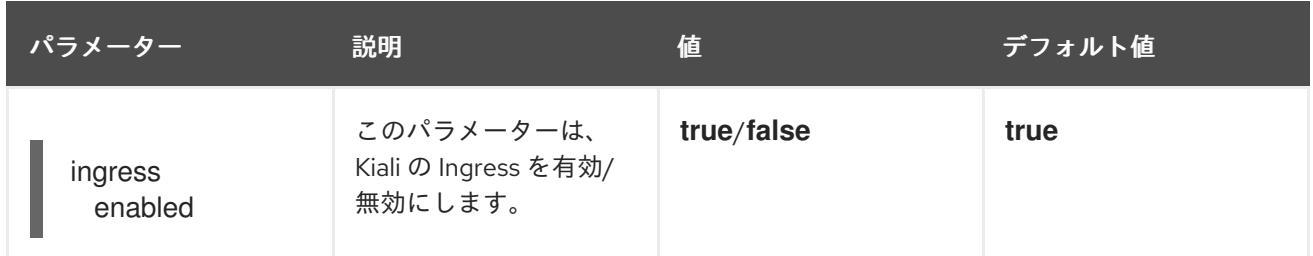

#### 2.10.4.1. Grafana の Kiali の設定

Kiali および Grafana を Red Hat OpenShift Service Mesh の一部としてインストールする場合、 Operator はデフォルトで以下を設定します。

- Grafana を Kiali の外部サービスとして有効化
- Kiali コンソールの Grafana 認証
- Kiali コンソールの Grafana URL

Kiali は Grafana URL を自動的に検出できます。ただし、Kiali で簡単に自動検出できないカスタムの Grafana インストールがある場合は、**ServiceMeshControlPlane** リソースの URL の値を更新する必要 があります。

## 追加の Grafana パラメーター

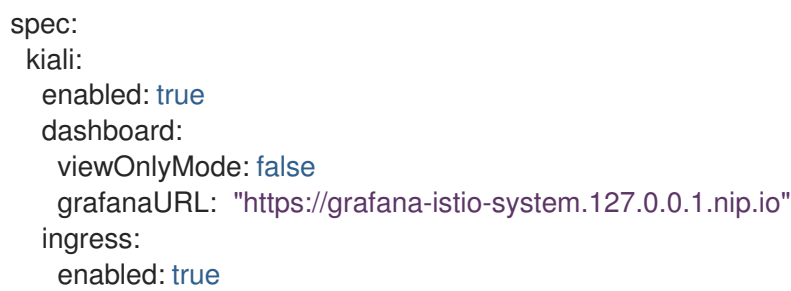

#### 2.10.4.2. Jaeger 用に Kiali の設定

Kiali および Jaeger を Red Hat OpenShift Service Mesh の一部としてインストールする場合、Operator はデフォルトで以下を設定します。

- Jaeger を Kiali の外部サービスとして有効化
- Kiali コンソールの Jaeger 認証
- Kiali コンソールの Jaeger URL

Kiali は Jaeger URL を自動的に検出できます。ただし、Kiali で簡単に自動検出できないカスタムの Jaeger インストールがある場合は、**ServiceMeshControlPlane** リソースの URL の値を更新する必要 があります。

#### 追加の Jaeger パラメーター

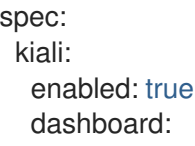

viewOnlyMode: false jaegerURL: "http://jaeger-query-istio-system.127.0.0.1.nip.io" ingress: enabled: true

## 2.10.5. Jaeger の設定

Service Mesh Operator は **ServiceMeshControlPlane** リソースを作成する際に、分散トレースのリ ソースも作成できます。Service Mesh は分散トレースに Jaeger を使用します。

Jaeger 設定は、以下の 2 つの方法のいずれかで指定できます。

- **ServiceMeshControlPlane** リソースで Jaeger を設定します。この方法にはいくつかの制限が あります。
- Jaeger をカスタム **Jaeger** リソースに設定し、**ServiceMeshControlPlane** リソースでその Jaeger インスタンスを参照します。**name** の値に一致する Jaeger リソースが存在する場合、 コントロールプレーンは既存のインストールを使用します。この方法では、Jaeger 設定を完全 にカスタマイズできます。

**ServiceMeshControlPlane** で指定されるデフォルトの Jaeger パラメーターは以下のとおりです。

#### デフォルトの **all-in-one** Jaeger パラメーター

apiVersion: maistra.io/v1 kind: ServiceMeshControlPlane spec: version: v1.1 istio: tracing: enabled: true jaeger: template: all-in-one

#### 表2.11 Jaeger パラメーター

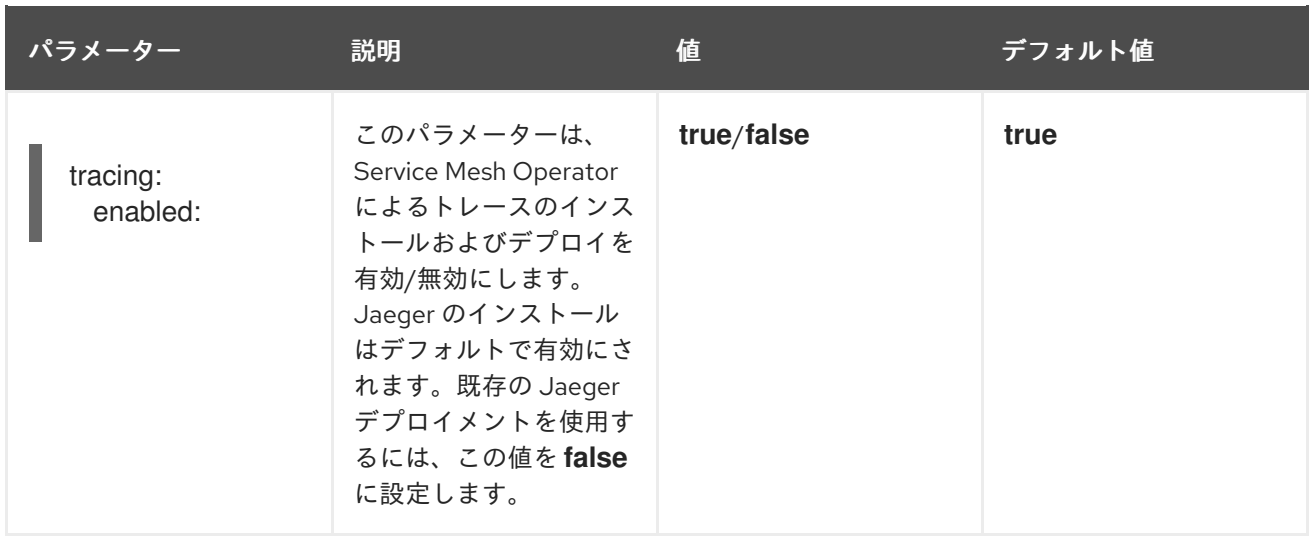

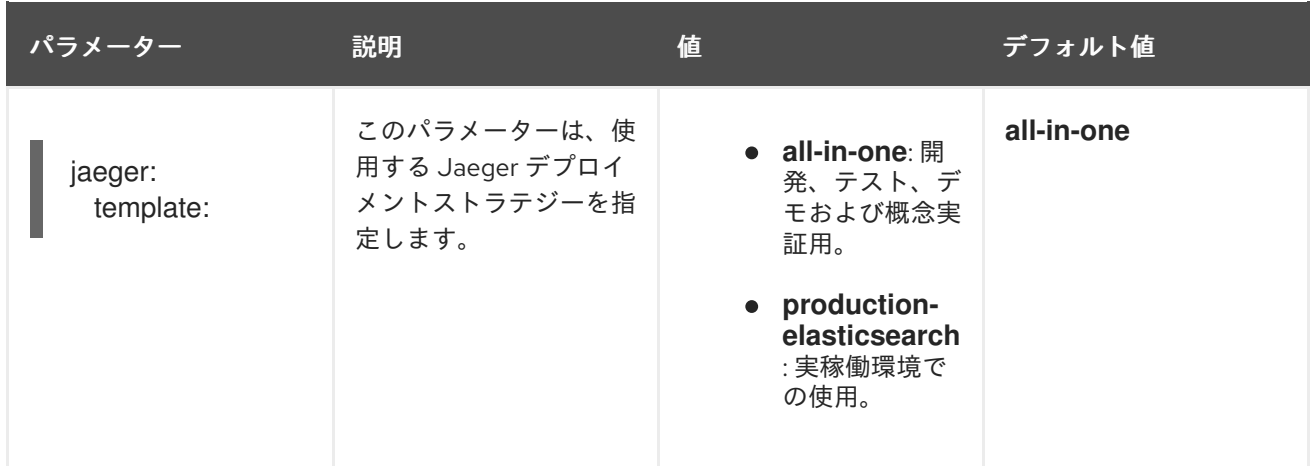

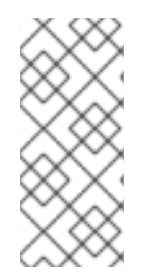

## 注記

**ServiceMeshControlPlane** リソースのデフォルトのテンプレートは、インメモリースト レージを使用する **all-in-one** のデプロイメントストラテジーです。実稼働環境では、サ ポートされている唯一のストレージオプションが Elasticsearch であるため、実稼働環境 内に Service Mesh をデプロイする際には、**production-elasticsearch** テンプレートを要 求するように **ServiceMeshControlPlane** を設定する必要があります。

## 2.10.5.1. Elasticsearch の設定

デフォルトの Jaeger デプロイメントストラテジーでは、**all-in-one** テンプレートを使用するため、最 小のリソースでインストールを完了できます。ただし、**all-in-one** テンプレートはインメモリースト レージを使用するので、開発、デモまたはテスト目的での使用を推奨しています。実稼働環境には使用 しないでください。

実稼働環境で Service Mesh および Jaeger をデプロイする場合は、テンプレートを **productionelasticsearch** テンプレートに変更する必要があります。これは Jaeger のストレージのニーズに対応す るために Elasticsearch を使用します。

Elasticsearch はメモリー集約型アプリケーションです。デフォルトの OpenShift Container Platform イ ンストールで指定されたノードの初期セットは、Elasticsearch クラスターをサポートするのに十分な大 きさではない場合があります。デフォルトの Elasticsearch 設定は、ユースケースと OpenShift Container Platform インストール用に必要とするリソースに一致するように変更する必要があります。 resources ブロックを有効な CPU 値およびメモリー値で変更することにより、各コンポーネントの CPU およびメモリーの制限の両方を調整することができます。推奨容量 (以上) のメモリーを使用して 実行する場合は、追加のノードをクラスターに追加する必要があります。OpenShift Container Platform インストールに必要となるリソースを超えていないことを確認してください。

## Elasticsearch を使用したデフォルトの実稼働 Jaeger パラメーター

apiVersion: maistra.io/v1 kind: ServiceMeshControlPlane spec: istio: tracing: enabled: true ingress: enabled: true jaeger: template: production-elasticsearch elasticsearch:

nodeCount: 3 redundancyPolicy: resources: requests: cpu: "1" memory: "16Gi" limits: cpu: "1" memory: "16Gi"

## 表2.12 Elasticsearch パラメーター

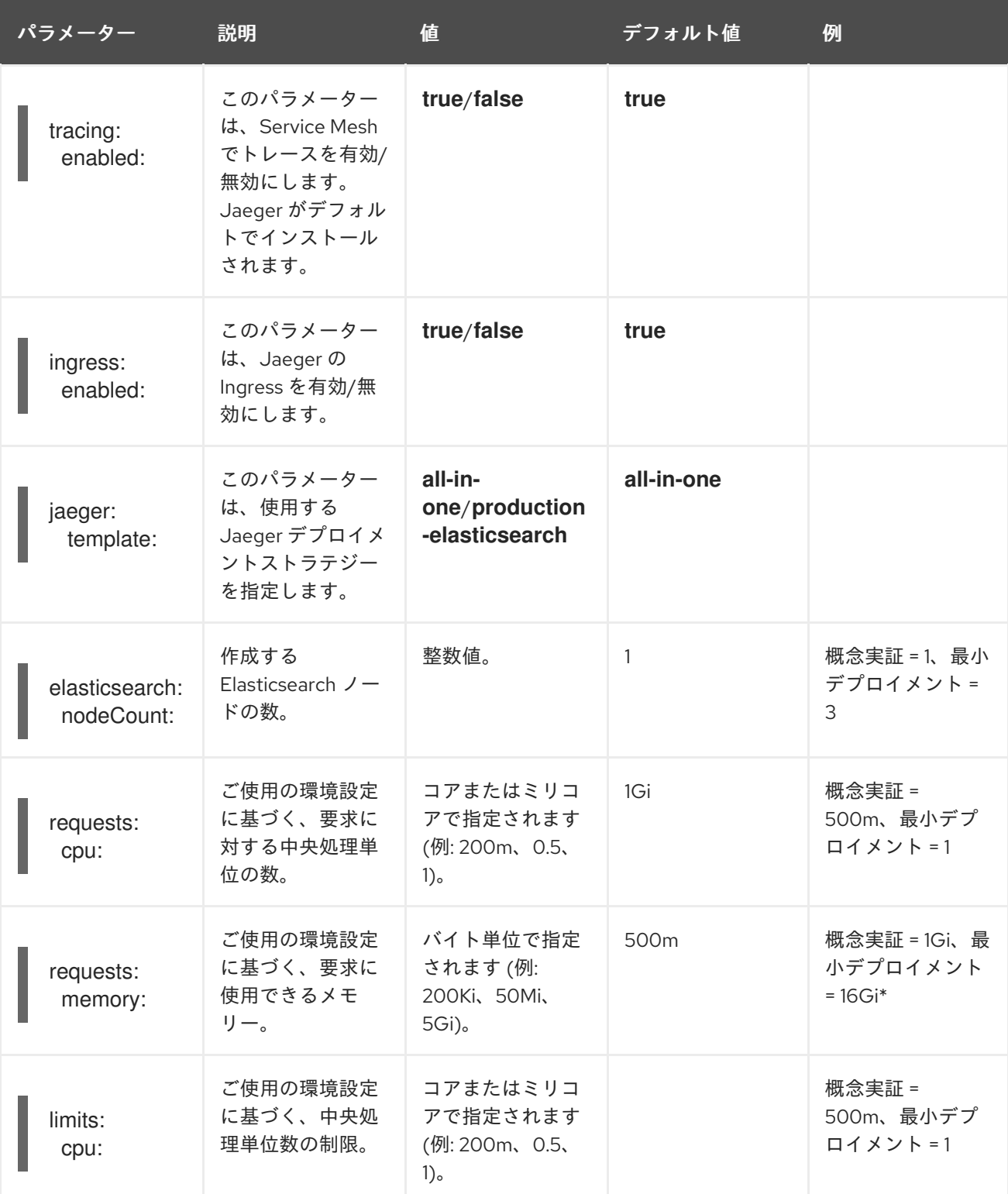

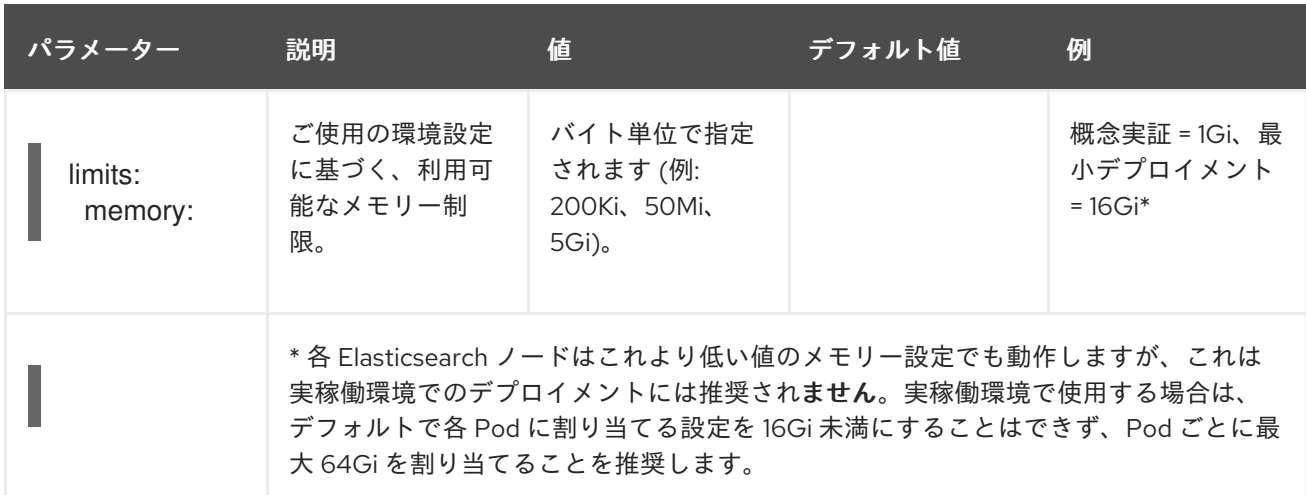

#### 手順

- 1. **cluster-admin** ロールを持つユーザーとして OpenShift Container Platform Web コンソールに ログインします。
- 2. Operators → Installed Operators に移動します。
- 3. Red Hat OpenShift Service Mesh Operator をクリックします。
- 4. Istio Service Mesh Control Planeタブをクリックします。
- 5. コントロールプレーンのファイル名 (**basic-install** など) をクリックします。
- 6. YAML タブをクリックします。
- 7. Jaeger パラメーターを編集し、デフォルトの **all-in-one** テンプレートを **productionelasticsearch** テンプレートのパラメーターに置き換え、ユースケースに合わせて変更します。 インデントが正しいことを確認します。
- 8. Save をクリックします。
- 9. Reload をクリックします。OpenShift Container Platform は Jaeger を再デプロイし、指定さ れたパラメーターに基づいて Elasticsearch リソースを作成します。

#### 2.10.5.2. 既存の Jaeger インスタンスへの接続

SMCP が既存の Jaeger インスタンスに接続できるようにするには、以下が true である必要がありま す。

- Jaeger インスタンスは、コントロールプレーンと同じ namespace にデプロイされます (例: **istio-system** namespace)。
- サービス間でのセキュアな通信を有効にするには、Jaeger インスタンスとの通信のセキュリ ティーを保護する oauth-proxy を有効にし、シークレットが Jaeger インスタンスにマウントさ れ、Kiali がこれと通信できるようにする必要があります。
- **カスタムまたは既存の Jaeger インスタンスを使用するには、spec.istio.tracing.enabled を** false に設定し、Jaeger インスタンスのデプロイメントを無効にします。
- **•** spec.istio.global.tracer.zipkin.address を jaeger-collector を jaeger-collector サービスのホ スト名およびポートに設定して、正しい jaeger-collector エンドポイントを Mixer に指定しま す。通常、サービスのホスト名は **<jaeger-instance-name>-collector.**

**<namespace>.svc.cluster.local** です。

- spec.istio.kiali.jaegerInClusterURL を jaeger-query サービスのホスト名に設定し、トレース を収集するために正しい jaeger-query エンドポイントを Kiali に指定します。ポートは、デフォ ルトで 443 を使用するため、通常は不要です。通常、サービスのホスト名は **<jaegerinstance-name>-query.<namespace>.svc.cluster.local** です。
- Jaeger インスタンスのダッシュボード URL を Kiali に指定し、Kiali コンソールから Jaeger に アクセスできるようにします。Jaeger Operator によって作成される OpenShift ルートから URL を取得できます。Jaeger リソースが **external-jaeger** で、**istio-system** プロジェクトにあ る場合は、以下のコマンドを使用してルートを取得できます。

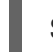

\$ oc get route -n istio-system external-jaeger

出力例

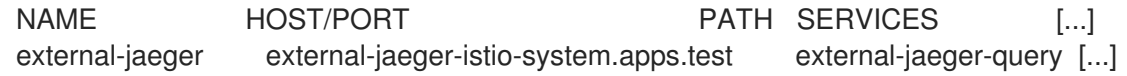

**HOST/PORT** の値は、Jaeger ダッシュボードの外部アクセス可能な URL です。

## 例: Jaeger リソース

apiVersion: jaegertracing.io/v1 kind: "Jaeger" metadata: name: "external-jaeger" *# Deploy to the Control Plane Namespace* namespace: istio-system spec: *# Set Up Authentication* ingress: enabled: true security: oauth-proxy openshift: *# This limits user access to the Jaeger instance to users who have access # to the control plane namespace. Make sure to set the correct namespace here* sar: '{"namespace": "istio-system", "resource": "pods", "verb": "get"}' htpasswdFile: /etc/proxy/htpasswd/auth volumeMounts: - name: secret-htpasswd mountPath: /etc/proxy/htpasswd volumes: - name: secret-htpasswd secret:

secretName: htpasswd

以下の **ServiceMeshControlPlane** の例では、Jaeger Operator および Jaeger リソースのサンプルを 使用して Jaeger をデプロイしていることを前提としています。

## 外部 Jaeger を使用した **ServiceMeshControlPlane** の例

apiVersion: maistra.io/v1

kind: ServiceMeshControlPlane metadata: name: external-jaeger namespace: istio-system spec: version: v1.1 istio: tracing: *# Disable Jaeger deployment by service mesh operator* enabled: false global: tracer: zipkin: *# Set Endpoint for Trace Collection* address: external-jaeger-collector.istio-system.svc.cluster.local:9411 kiali: *# Set Jaeger dashboard URL* dashboard: jaegerURL: https://external-jaeger-istio-system.apps.test *# Set Endpoint for Trace Querying* jaegerInClusterURL: external-jaeger-query.istio-system.svc.cluster.local

## 2.10.5.3. Elasticsearch の設定

デフォルトの Jaeger デプロイメントストラテジーでは、**all-in-one** テンプレートを使用するため、最 小のリソースでインストールを完了できます。ただし、**all-in-one** テンプレートはインメモリースト レージを使用するので、開発、デモまたはテスト目的での使用を推奨しています。実稼働環境には使用 しないでください。

実稼働環境で Service Mesh および Jaeger をデプロイする場合は、テンプレートを **productionelasticsearch** テンプレートに変更する必要があります。これは Jaeger のストレージのニーズに対応す るために Elasticsearch を使用します。

Elasticsearch はメモリー集約型アプリケーションです。デフォルトの OpenShift Container Platform イ ンストールで指定されたノードの初期セットは、Elasticsearch クラスターをサポートするのに十分な大 きさではない場合があります。デフォルトの Elasticsearch 設定は、ユースケースと OpenShift Container Platform インストール用に必要とするリソースに一致するように変更する必要があります。 resources ブロックを有効な CPU 値およびメモリー値で変更することにより、各コンポーネントの CPU およびメモリーの制限の両方を調整することができます。推奨容量 (以上) のメモリーを使用して 実行する場合は、追加のノードをクラスターに追加する必要があります。OpenShift Container Platform インストールに必要となるリソースを超えていないことを確認してください。

#### Elasticsearch を使用したデフォルトの実稼働 Jaeger パラメーター

apiVersion: maistra.io/v1 kind: ServiceMeshControlPlane spec: istio: tracing: enabled: true ingress: enabled: true jaeger: template: production-elasticsearch elasticsearch:

nodeCount: 3 redundancyPolicy: resources: requests: cpu: "1" memory: "16Gi" limits: cpu: "1" memory: "16Gi"

## 表2.13 Elasticsearch パラメーター

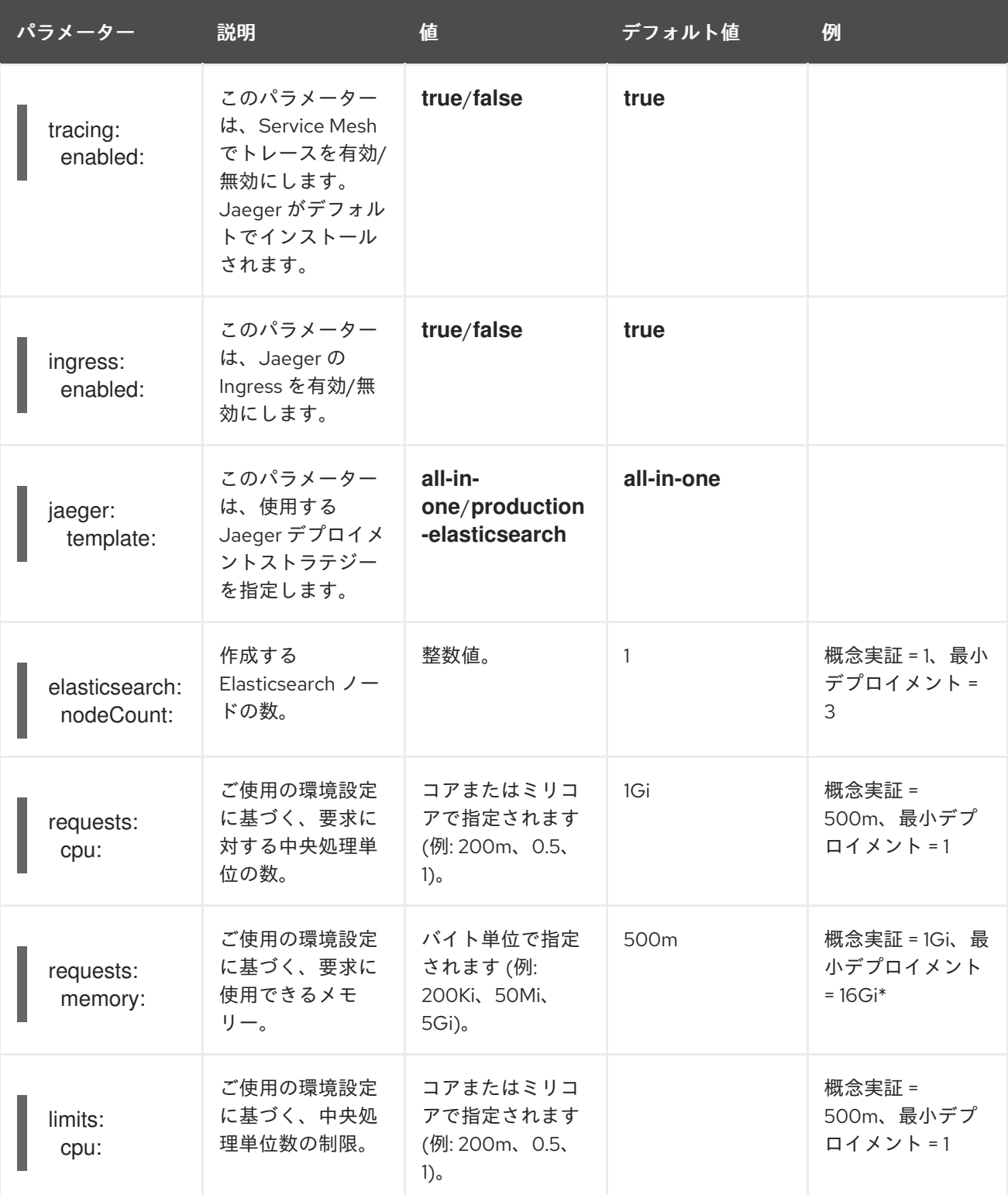

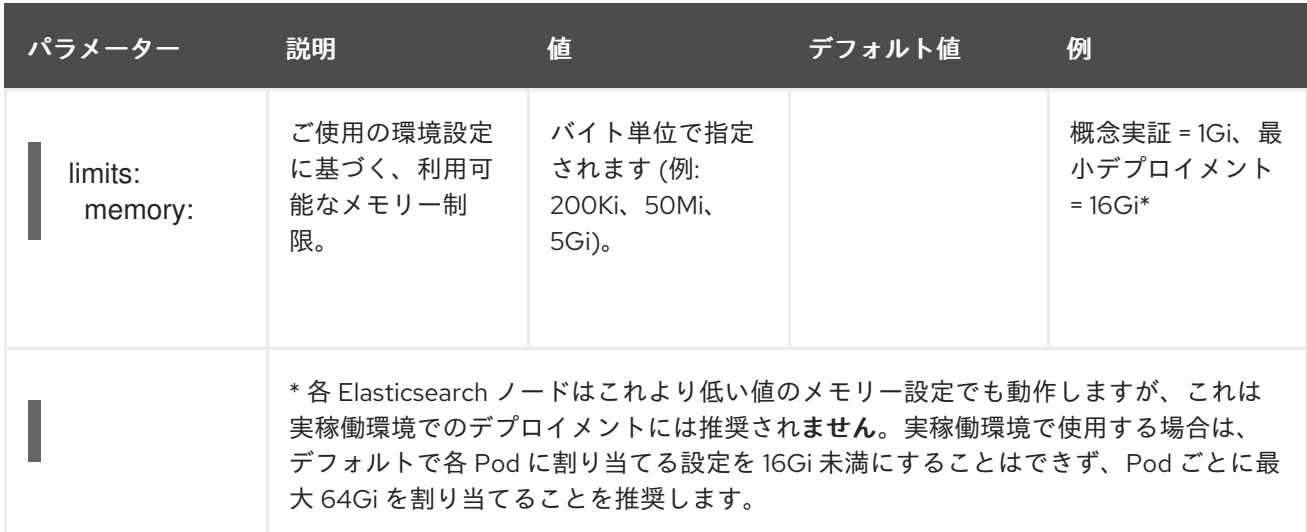

#### 手順

- 1. **cluster-admin** ロールを持つユーザーとして OpenShift Container Platform Web コンソールに ログインします。
- 2. Operators → Installed Operators に移動します。
- 3. Red Hat OpenShift Service Mesh Operator をクリックします。
- 4. Istio Service Mesh Control Planeタブをクリックします。
- 5. コントロールプレーンのファイル名 (**basic-install** など) をクリックします。
- 6. YAML タブをクリックします。
- 7. Jaeger パラメーターを編集し、デフォルトの **all-in-one** テンプレートを **productionelasticsearch** テンプレートのパラメーターに置き換え、ユースケースに合わせて変更します。 インデントが正しいことを確認します。
- 8. Save をクリックします。
- 9. Reload をクリックします。OpenShift Container Platform は Jaeger を再デプロイし、指定さ れたパラメーターに基づいて Elasticsearch リソースを作成します。

#### 2.10.5.4. Elasticsearch インデックスクリーナージョブの設定

Service Mesh Operator は **ServiceMeshControlPlane** を作成した際に Jaeger のカスタムリソース (CR) も作成します。次に、Red Hat OpenShift 分散トレースプラットフォーム Operator は Jaeger イ ンスタンスの作成時にこの CR を使用します。

Elasticsearch ストレージを使用する場合は、デフォルトでジョブが作成され、古いトレースをストレー ジからクリーンアップします。このジョブのオプションを設定するには、Jaeger カスタムリソース (CR) を編集して、ユースケースに合わせてカスタマイズします。関連するオプションを以下に示しま す。

apiVersion: jaegertracing.io/v1 kind: Jaeger spec: strategy: production storage:

type: elasticsearch esIndexCleaner: enabled: false numberOfDays: 7 schedule: "55 23 \* \* \*"

## 表2.14 Elasticsearch インデックスクリーナーのパラメーター

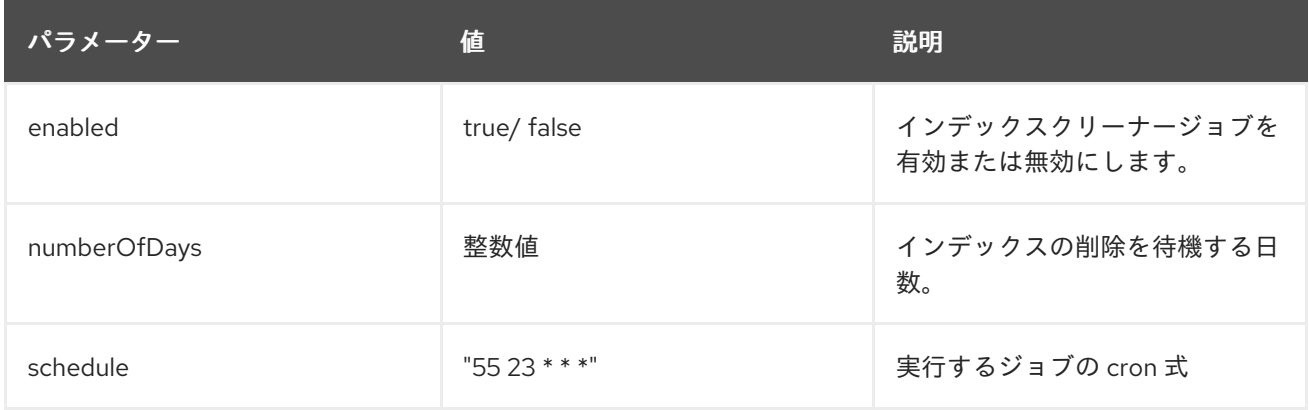

Elasticsearch を OpenShift Container Platform で設定する方法の詳細は、[ログストアの設定](https://access.redhat.com/documentation/ja-jp/openshift_container_platform/4.10/html-single/logging/#configuring-the-log-store) を参照し てください。

## 2.10.6. 3scale の設定

以下の表では、**ServiceMeshControlPlane** リソースの 3scale Istio アダプターのパラメーターを説明し ています。

## 3scale パラメーターの例

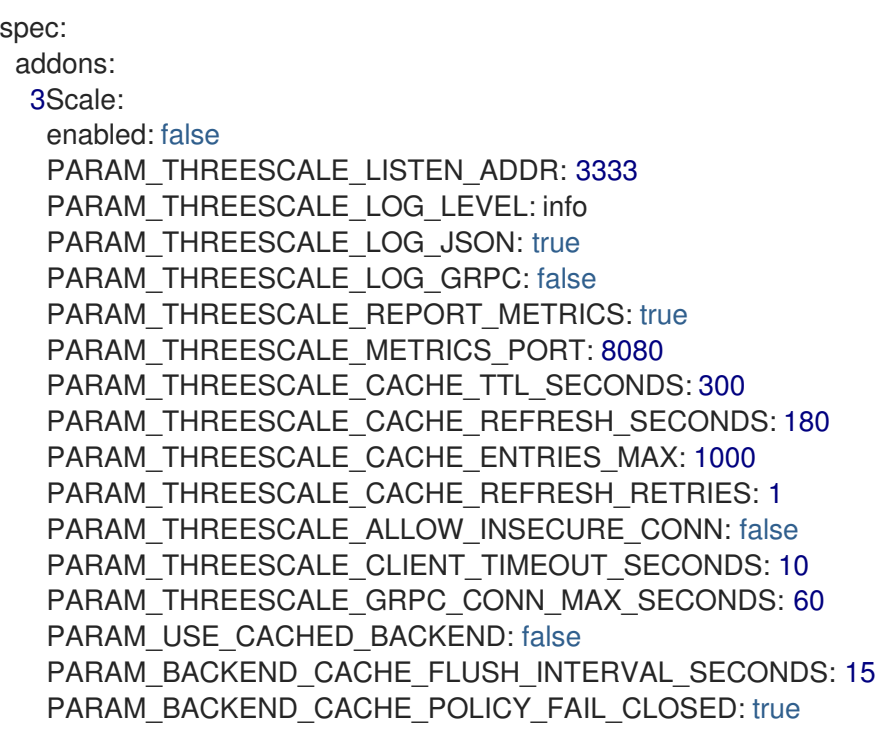

表2.15 3scale パラメーター

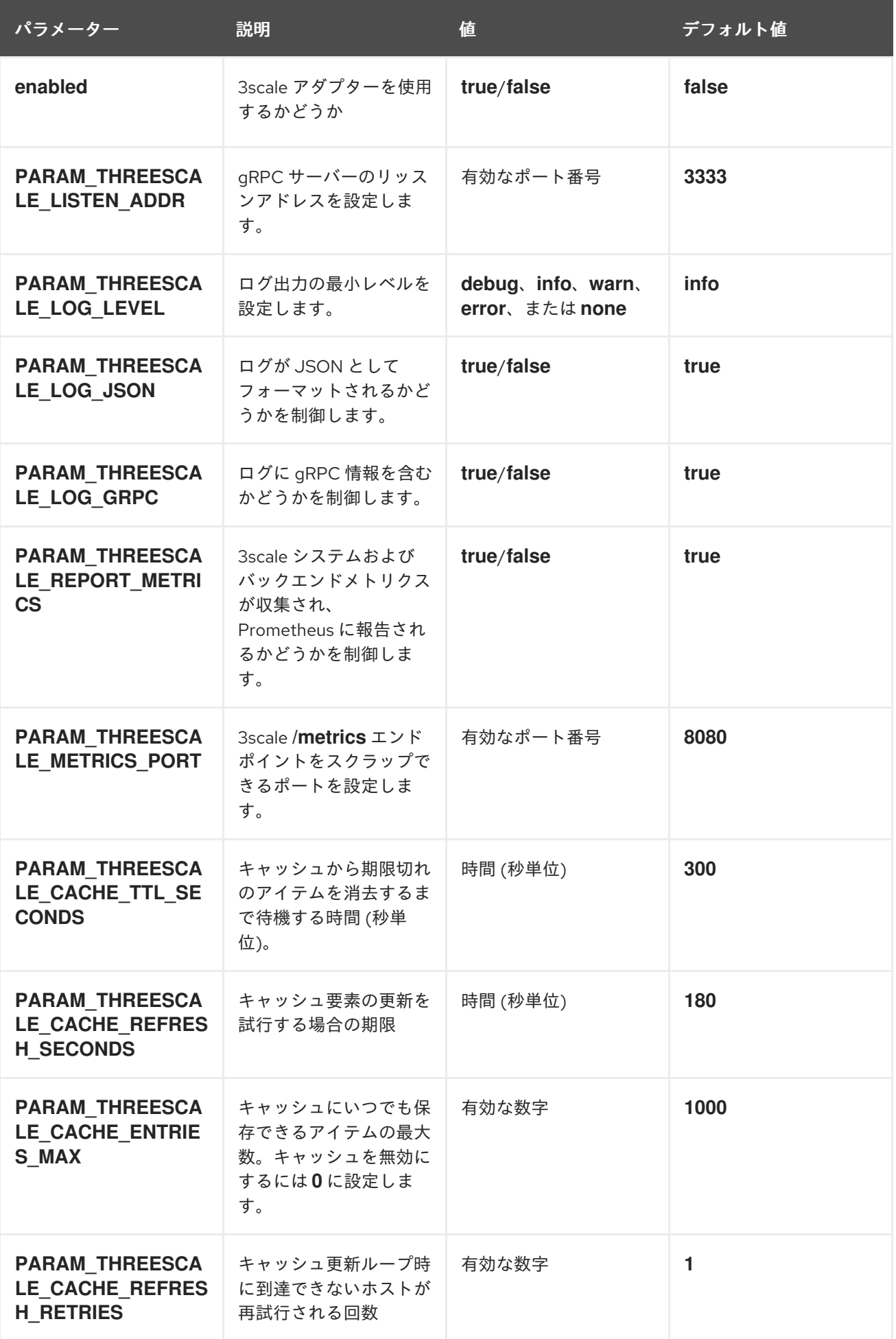

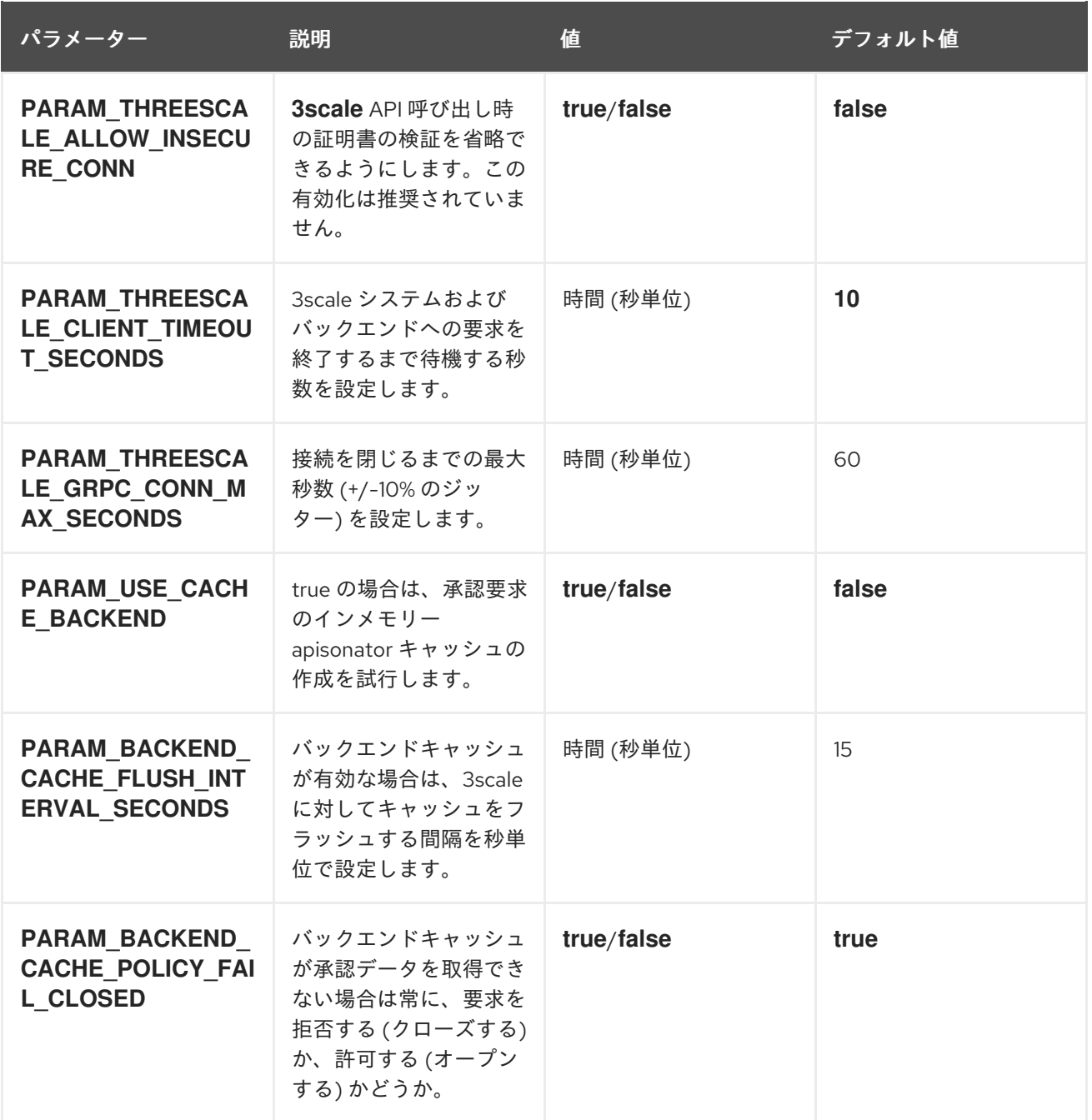

2.11. 3SCALE ISTIO アダプターの使用

# 

警告

こちらは、サポートされなくなった Red Hat OpenShift Service Mesh リリースの ドキュメントです。

Service Mesh バージョン 1.0 および 1.1 コントロールプレーンはサポートされなくな りました。Service Mesh コントロールプレーンのアップグレードは、Service Mesh の [アップグレード](https://access.redhat.com/documentation/ja-jp/openshift_container_platform/4.10/html-single/service_mesh/#ossm-versions_ossm-upgrade) を参照してください。

特定の Red Hat Service Mesh [リリースのサポートステータスは、製品ライフサイ](https://access.redhat.com/support/policy/updates/openshift#ossm) クルページ を参照してください。

3scale Istio アダプターはオプションのアダプターであり、これを使用すると、Red Hat OpenShift Service Mesh 内で実行中のサービスにラベルを付け、そのサービスを 3scale API Management ソ リューションと統合できます。これは Red Hat OpenShift Service Mesh には必要ありません。

## 2.11.1. 3scale アダプターと Red Hat OpenShift Service Mesh の統合

これらの例を使用して、3scale Istio アダプターを使用してサービスに対する要求を設定できます。

#### 前提条件:

- Red Hat OpenShift Service Mesh バージョン 1.x
- 稼働している 3scale アカウント [\(SaaS](https://www.3scale.net/signup/) または 3scale 2.5 [On-Premises\)](https://access.redhat.com/documentation/ja-jp/red_hat_3scale_api_management/2.5/html/installing_3scale/onpremises-installation)
- バックエンドキャッシュを有効にするには 3scale 2.9 以上が必要です。
- Red Hat OpenShift Service Mesh の前提条件

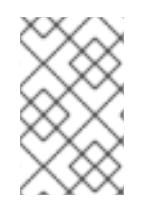

## 注記

3scale Istio アダプターを設定するために、アダプターパラメーターをカスタムリソース ファイルに追加する手順は、Red Hat OpenShift Service Mesh カスタムリソースを参照 してください。

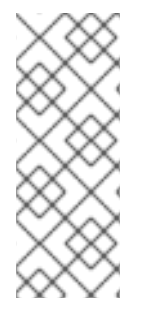

## 注記

**kind: handler** リソースにとくに注意してください。これを 3scale アカウントの認証情 報を使用して更新する必要があります。オプションで **service\_id** をハンドラーに追加で きますが、この設定は 3scale アカウントの 1 つのサービスに対してのみ有効で、後方互 換性を確保するためにだけ維持されています。**service\_id** をハンドラーに追加し、他の サービスに対して 3scale を有効にする必要がある場合は、別の **service\_ids** で追加のハ ンドラーを作成する必要があります。

1. 3scale アカウントのハンドラーを作成し、アカウントの認証情報を指定します。サービス識別

以下の手順に従って、3scale アカウントごとに単一のハンドラーを使用します。

手順

1. 3scale アカウントのハンドラーを作成し、アカウントの認証情報を指定します。サービス識別 子を省略します。

```
apiVersion: "config.istio.io/v1alpha2"
kind: handler
metadata:
name: threescale
spec:
adapter: threescale
params:
 system_url: "https://<organization>-admin.3scale.net/"
 access_token: "<ACCESS_TOKEN>"
connection:
 address: "threescale-istio-adapter:3333"
```
オプションで、params セクション内の **backend\_url** フィールドを指定して、3scale 設定に よって提供される URL を上書きできます。これは、アダプターが 3scale のオンプレミスイン スタンスと同じクラスターで実行され、内部クラスター DNS を利用する必要がある場合に役立 ちます。

- 2. 3scale アカウントに属するサービスの Deployment リソースを編集するか、パッチを適用しま す。
	- a. 有効な service id に対応する値を使用して "service-mesh.3scale.net/service-id" ラベル を追加します。
	- b. 手順 1 の ハンドラーリソースの名前 の値を使用して **"servicemesh.3scale.net/credentials"** ラベルを追加します。
- 3. 他のサービスを追加する場合は、手順 2 を実行して、3scale アカウントの認証情報とそのサー ビス識別子にリンクします。
- 4. 3scale 設定でルールの設定を変更し、ルールを 3scale ハンドラーにディスパッチします。

#### ルール設定の例

apiVersion: "config.istio.io/v1alpha2" kind: rule metadata: name: threescale spec: match: destination.labels["service-mesh.3scale.net"] == "true" actions: - handler: threescale.handler instances: - threescale-authorization.instance

## 2.11.1.1. 3scale カスタムリソースの生成

アダプターには、**handler**、**instance**、および **rule** カスタムリソースの生成を可能にするツールが含ま れます。

表2.16 使用法

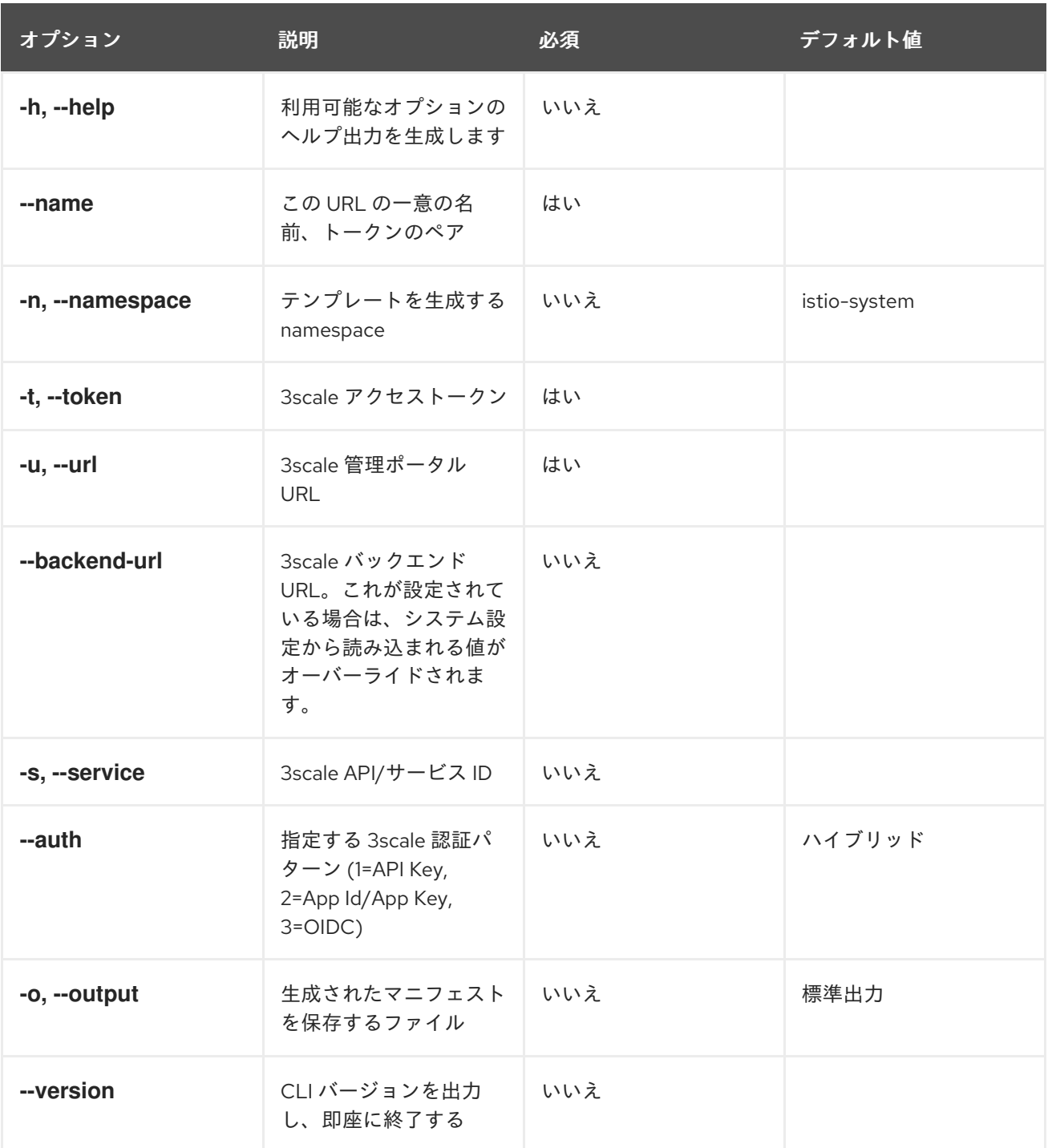

#### 2.11.1.1.1. URL サンプルからのテンプレートの生成

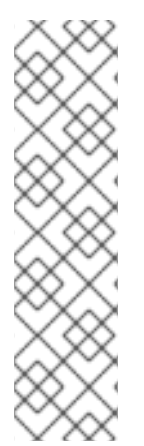

## 注記

- [デプロイされたアダプターからのマニフェストの生成](#page-423-0) で、3scale アダプターコ ンテナーイメージからの **oc exec** を使用して以下のコマンドを実行します。
- **3scale-config-gen** コマンドを使用すると、YAML 構文とインデントエラーを回 避するのに役立ちます。
- このアノテーションを使用する場合は **--service** を省略できます。
- このコマンドは、**oc exec** を使用してコンテナーイメージ内から起動する必要が あります。

## 手順

● 3scale-config-gen コマンドを使用して、トークンと URL のペアを1つのハンドラーとして複 数のサービスで共有できるようにテンプレートを自動生成します。

\$ 3scale-config-gen --name=admin-credentials --url="https://<organization> admin.3scale.net:443" --token="[redacted]"

以下の例では、ハンドラーに埋め込まれたサービス ID を使用してテンプレートを生成します。

\$ 3scale-config-gen --url="https://<organization>-admin.3scale.net" --name="my-unique-id" - service="123456789" --token="[redacted]"

#### 関連情報

[トークン](https://access.redhat.com/documentation/ja-jp/red_hat_3scale_api_management/2.10/html-single/admin_portal_guide/index#tokens)

## <span id="page-423-0"></span>2.11.1.2. デプロイされたアダプターからのマニフェストの生成

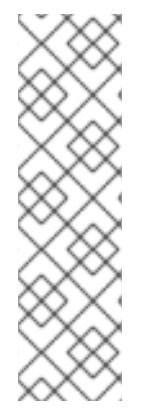

#### 注記

- **NAME** は、3scale で管理するサービスの識別に使用する識別子です。
- **CREDENTIALS\_NAME** 参照は、ルール設定の **match** セクションに対応する識 別子です。CLI ツールを使用している場合は、**NAME** 識別子に自動設定されま す。
- この値は具体的なものでなくても構いませんが、ラベル値はルールの内容と一致 [させる必要があります。詳細は、アダプター経由でのサービストラフィックの](https://github.com/3scale/3scale-istio-adapter/blob/v2.X/README.md#routing-service-traffic-through-the-adapter) ルーティング を参照してください。
- 1. このコマンドを実行して、**istio-system** namespace でデプロイされたアダプターからマニフェ ストを生成します。

\$ export NS="istio-system" URL="https://replaceme-admin.3scale.net:443" NAME="name" TOKEN="token" oc exec -n \${NS} \$(oc get po -n \${NS} -o jsonpath='{.items[? (@.metadata.labels.app=="3scale-istio-adapter")].metadata.name}') \ -it -- ./3scale-config-gen \ --url \${URL} --name \${NAME} --token \${TOKEN} -n \${NS}

- 2. これでターミナルにサンプル出力が生成されます。必要に応じて、これらのサンプルを編集 し、**oc create** コマンドを使用してオブジェクトを作成します。
- 3. 要求がアダプターに到達すると、アダプターはサービスが 3scale の API にどのようにマッピン グされるかを認識している必要があります。この情報は、以下のいずれかの方法で提供できま す。
	- a. ワークロードにラベルを付ける (推奨)
	- b. ハンドラーを **service\_id** としてハードコーディングする
- 4. 必要なアノテーションでワークロードを更新します。

#### 注記

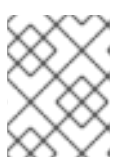

ハンドラーにまだ組み込まれていない場合は、このサンプルで提供されたサービ ス ID のみを更新する必要があります。ハンドラーの設定が優先されます。

\$ export CREDENTIALS\_NAME="replace-me" export SERVICE\_ID="replace-me" export DEPLOYMENT="replace-me" patch="\$(oc get deployment "\${DEPLOYMENT}" patch="\$(oc get deployment "\${DEPLOYMENT}" --template='{"spec":{"template":{"metadata": {"labels": { { range \$k, \$v := .spec.template.metadata.labels }}" { \$k }}":" { \$v }}", { } end }}"service-mesh.3scale.net/service-id":"'"\${SERVICE\_ID}"'","servicemesh.3scale.net/credentials":""\${CREDENTIALS\_NAME}""}}}}' )" oc patch deployment "\${DEPLOYMENT}" --patch ""\${patch}""

## 2.11.1.3. アダプター経由でのサービストラフィックのルーティング

以下の手順に従って、3scale アダプターを使用してサービスのトラフィックを処理します。

#### 前提条件

● 3scale 管理者から受け取る認証情報とサービス ID

#### 手順

- 1. **kind: rule** リソース内で、以前に設定で作成した **destination.labels["servicemesh.3scale.net/credentials"] == "threescale"** ルールと一致させます。
- 2. 上記のラベルを、ターゲットワークロードのデプロイメントで **PodTemplateSpec** に追加し、 サービスを統合します。値 **threescale** は生成されたハンドラーの名前を参照します。このハン ドラーは、3scale を呼び出すのに必要なアクセストークンを保存します。
- 3. **destination.labels["service-mesh.3scale.net/service-id"] == "replace-me"** ラベルをワーク ロードに追加し、要求時にサービス ID をインスタンス経由でアダプターに渡します。

#### 2.11.2. 3scale での統合設定

以下の手順に従って、3scale の統合設定を行います。

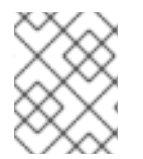

#### 注記

3scale SaaS を使用している場合は、Red Hat OpenShift Service Mesh は Early Access プログラムの一部として有効になっています。

#### 手順

- 1. [your\_API\_name] → Integration の順に移動します。
- 2. Settings をクリックします。
- 3. Deployment で Istio オプションを選択します。
	- デフォルトでは Authentication の API Key (user\_key) オプションが選択されます。
- 4. Update Product をクリックして選択内容を保存します。
- 5. Configuration をクリックします。
- 6. 設定の更新 をクリックします。

2.11.3. キャッシング動作

3scale System API からの応答は、アダプター内でデフォルトでキャッシュされま

す。**cacheTTLSeconds** 値よりも古いと、エントリーはキャッシュから消去されます。また、デフォル トでキャッシュされたエントリーの自動更新は、**cacheRefreshSeconds** 値に基づいて、期限が切れる 前に数秒間試行されます。**cacheTTLSeconds** 値よりも高い値を設定することで、自動更新を無効にで きます。

**cacheEntriesMax** を正の値以外に設定すると、キャッシングを完全に無効にできます。

更新プロセスを使用すると、到達不能になるホストのキャッシュされた値が、期限が切れて最終的に消 去される前に再試行されます。

#### 2.11.4. 認証要求

このリリースでは、以下の認証方法をサポートします。

- 標準 API キー: 単一のランダム文字列またはハッシュが識別子およびシークレットトークンとし て機能します。
- アプリケーション ID とキーのペア: イミュータブルな識別子とミュータブルなシークレット キー文字列。
- OpenID 認証方法: JSON Web トークンから解析されるクライアント ID 文字列。

#### 2.11.4.1. 認証パターンの適用

以下の認証方法の例に従って **instance** カスタムリソースを変更し、認証動作を設定します。認証情報 は、以下から受け取ることができます。

- 要求ヘッダー
- 要求パラメーター
- 要求ヘッダーとクエリーパラメーターの両方

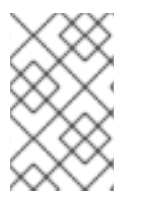

#### 注記

ヘッダーの値を指定する場合、この値は小文字である必要があります。たとえば、ヘッ ダーを **User-Key** として送信する必要がある場合、これは設定で **request.headers["user-key"]** として参照される必要があります。

#### 2.11.4.1.1. API キー認証方法

Service Mesh は、**subject** カスタムリソースパラメーターの **user** オプションで指定されたクエリーパ ラメーターと要求ヘッダーで API キーを検索します。これは、カスタムリソースファイルで指定される 順序で値をチェックします。不要なオプションを省略することで、API キーの検索をクエリーパラメー ターまたは要求ヘッダーに制限できます。

この例では、Service Mesh は **user\_key** クエリーパラメーターの API キーを検索します。API キーがク エリーパラメーターにない場合、Service Mesh は **x-user-key** ヘッダーを確認します。

#### API キー認証方法の例

apiVersion: "config.istio.io/v1alpha2" kind: instance metadata: name: threescale-authorization namespace: istio-system spec: template: authorization params: subject: user: request.query\_params["user\_key"] | request.headers["user-key"] | "" action: path: request.url\_path method: request.method | "get"

アダプターが異なるクエリーパラメーターまたは要求ヘッダーを検査するようにする場合は、名前を適 宜変更します。たとえば、key というクエリーパラメーターの API キーを確認するに は、**request.query\_params["user\_key"]** を **request.query\_params["key"]** に変更します。

#### 2.11.4.1.2. アプリケーション ID およびアプリケーションキーペアの認証方法

Service Mesh は、**subject** カスタムリソースパラメーターの **properties** オプションで指定されるよう に、クエリーパラメーターと要求ヘッダーでアプリケーション ID とアプリケーションキーを検索しま す。アプリケーションキーはオプションです。これは、カスタムリソースファイルで指定される順序で 値をチェックします。不要なオプションを含めないことで、認証情報の検索をクエリーパラメーターま たは要求ヘッダーのいずれかに制限できます。

この例では、Service Mesh は最初にクエリーパラメーターのアプリケーション ID とアプリケーション キーを検索し、必要に応じて要求ヘッダーに移動します。

#### アプリケーション ID およびアプリケーションキーペアの認証方法の例

```
apiVersion: "config.istio.io/v1alpha2"
kind: instance
metadata:
 name: threescale-authorization
 namespace: istio-system
spec:
 template: authorization
 params:
  subject:
     app_id: request.query_params["app_id"] | request.headers["app-id"] | ""
     app_key: request.query_params["app_key"] | request.headers["app-key"] | ""
  action:
   path: request.url_path
   method: request.method | "get"
```

```
アダプターが異なるクエリーパラメーターまたは要求ヘッダーを検査するようにする場合は、名前を適
宜変更します。たとえば、identification という名前のクエリーパラメーターのアプリケーション ID を
確認するには、request.query_params["app_id"] を request.query_params["identification"] に変更
します。
```
#### 2.11.4.1.3. OpenID 認証方法

OpenID Connect (OIDC) 認証方法を使用するには、**subject** フィールドで **properties** 値を使用して **client\_id** および任意で **app\_key** を設定します。

このオブジェクトは、前述の方法を使用して操作できます。以下の設定例では、クライアント識別子 (アプリケーション ID) は、azp ラベルの JSON Web Token (JWT) から解析されます。これは必要に応 じて変更できます。

## OpenID 認証方法の例

```
apiVersion: "config.istio.io/v1alpha2"
kind: instance
metadata:
 name: threescale-authorization
spec:
 template: threescale-authorization
 params:
  subject:
   properties:
     app_key: request.query_params["app_key"] | request.headers["app-key"] | ""
     client_id: request.auth.claims["azp"] | ""
   action:
     path: request.url_path
     method: request.method | "get"
     service: destination.labels["service-mesh.3scale.net/service-id"] | ""
```
この統合を正常に機能させるには、クライアントがアイデンティティープロバイダー (IdP) で作成され るよう OIDC を 3scale で実行する必要があります。保護するサービスと同じ namespace でサービスの [に要求の認証](https://istio.io/latest/docs/tasks/security/authorization/authz-jwt/) を作成する必要があります。JWT は要求の **Authorization** ヘッダーに渡されます。

以下に定義されるサンプル **RequestAuthentication** で、**issuer**、**jwksUri**、および **selector** を適宜置き 換えます。

## OpenID Policy の例

```
apiVersion: security.istio.io/v1beta1
kind: RequestAuthentication
metadata:
 name: jwt-example
 namespace: info
spec:
 selector:
  matchLabels:
   app: productpage
 jwtRules:
 - issuer: >-
   http://keycloak-keycloak.34.242.107.254.nip.io/auth/realms/3scale-keycloak
  jwksUri: >-
   http://keycloak-keycloak.34.242.107.254.nip.io/auth/realms/3scale-keycloak/protocol/openid-
connect/certs
```
#### 2.11.4.1.4. ハイブリッド認証方法

は古へ認証ナキ \*\*ロエギー いぎん ムヘナ汁 へちきょうご まわそ ガルユ んっ ナ汁 そ 忍切 え モ ナ

特定の認証方法を適用せず、いずれかの方法の有効な認証情報を受け入れる方法を選択できます。API キーとアプリケーション ID/アプリケーションキーペアの両方が提供される場合は、Service Mesh は API キーを使用します。

この例では、Service Mesh がクエリーパラメーターの API キーをチェックし、次に要求ヘッダーを確認 します。API キーがない場合は、クエリーパラメーターのアプリケーション ID とキーをチェックし、次 に要求ヘッダーを確認します。

## ハイブリッド認証方法の例

```
apiVersion: "config.istio.io/v1alpha2"
kind: instance
metadata:
 name: threescale-authorization
spec:
 template: authorization
 params:
  subject:
   user: request.query_params["user_key"] | request.headers["user-key"] |
   properties:
     app_id: request.query_params["app_id"] | request.headers["app-id"] | ""
     app_key: request.query_params["app_key"] | request.headers["app-key"] | ""
     client_id: request.auth.claims["azp"] | ""
  action:
   path: request.url_path
   method: request.method | "get"
   service: destination.labels["service-mesh.3scale.net/service-id"] | ""
```
## 2.11.5. 3scale アダプターメトリクス

アダプターはデフォルトで、**/metrics** エンドポイントのポート **8080** で公開されるさまざまな Prometheus メトリクスを報告します。これらのメトリクスは、アダプターと 3scale の間の相互作用が どのように実行されているかに関する洞察を提供します。サービスには、自動的に検出され、 Prometheus によって収集されるようにラベルが付けられます。

## 2.11.6. 3scale Istio Adapter の検証

3scale Istio Adapter が予想通りに機能しているかどうかを確認します。アダプターが機能しない場合 は、以下の手順に従って問題のトラブルシューティングを行うことができます。

#### 手順

1. 3scale-adapter Pod が Service Mesh コントロールプレーン namespace で実行されていること を確認します。

\$ oc get pods -n <istio-system>

2. そのバージョンなど、3scale-adapter Pod が起動に関する情報を出力したことを確認します。

\$ oc logs <istio-system>

3. 3scale Adapter の統合で保護されているサービスに対して要求を実行すると、正しい認証情報 がかけているという要求を必ず試し、その要求が失敗することを確認します。3scale Adapter ログをチェックして、追加情報を収集します。

#### 関連情報

● Pod [およびコンテナーログの検査](https://docs.openshift.com/container-platform/4.7/support/troubleshooting/investigating-pod-issues.html#inspecting-pod-and-container-logs_investigating-pod-issues)

2.11.7. 3scale Istio adapter のトラブルシューティングのチェックリスト

管理者が 3scale Istio adapter をインストールすると、統合が適切に機能しなくなる可能性のあるシナリ オが複数あります。以下の一覧を使用して、インストールのトラブルシューティングを行います。

- YAML のインデントが間違っている。
- YAML セクションがない。
- YAML の変更をクラスターに適用するのを忘れている。
- **service-mesh.3scale.net/credentials** キーでサービスのワークロードにラベルを付けるのを忘 れている。
- **service id** が含まれないハンドラーを使用してアカウントごとに再利用できるようにする時に **service-mesh.3scale.net/service-id** サービスワークロードにラベルを付けるのを忘れてい る。
- Rule カスタムリソースが誤ったハンドラーまたはインスタンスカスタムリソースを参照してい るか、対応する namespace の接尾辞がかけている参照を指定している。
- Rule カスタムリソースの match セクションは、設定中のサービスと同じでない可能性がある か、現在実行中でない、または存在しない宛先ワークロードを参照している。
- ハンドラーの 3scale 管理ポータルのアクセストークンまたは URL が正しくない。
- クエリーパラメーター、ヘッダー、承認要求などの誤った場所を指定しているか、パラメー ター名がテストで使用する要求と一致しないため、インスタンス のカスタムリソースの **params/subject/properties** セクションで、 **app\_id**、**app\_key** または **client\_id** の正しいパラ メーターの表示に失敗する。
- 設定ジェネレーターがアダプターコンテナーイメージに実際に存在しており、**oc exec** で呼び 出す必要があることに気づかなかったため、設定ジェネレーターの使用に失敗する。

## 2.12. SERVICE MESH の削除

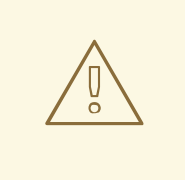

警告

こちらは、サポートされなくなった Red Hat OpenShift Service Mesh リリースの ドキュメントです。

Service Mesh バージョン 1.0 および 1.1 コントロールプレーンはサポートされなくな りました。Service Mesh コントロールプレーンのアップグレードは、Service Mesh の [アップグレード](https://access.redhat.com/documentation/ja-jp/openshift_container_platform/4.10/html-single/service_mesh/#ossm-versions_ossm-upgrade) を参照してください。

特定の Red Hat Service Mesh [リリースのサポートステータスは、製品ライフサイ](https://access.redhat.com/support/policy/updates/openshift#ossm) クルページ を参照してください。

既存の OpenShift Container Platform インスタンスから Red Hat OpenShift Service Mesh を削除するに は、コントロールプレーンを削除してから、Operator を削除します。

## 2.12.1. Red Hat OpenShift Service Mesh コントロールプレーンの削除

Service Mesh を既存の OpenShift Container Platform インスタンスからアンインストールするには、最 初に Service Mesh コントロールプレーンおよび Operator を削除します。次に、コマンドを実行して残 りのリソースを削除します。

## 2.12.1.1. Web コンソールを使用した Service Mesh コントロールプレーンの削除

Web コンソールを使用して Red Hat OpenShift Service Mesh コントロールプレーンを削除します。

#### 手順

- 1. OpenShift Container Platform Web コンソールにログインします。
- 2. Project メニューをクリックし、Service Mesh コントロールプレーンをインストールしたプロ ジェクト (例: istio-system) を選択します。
- 3. Operators → Installed Operators に移動します。
- 4. Provided APIs の Service Mesh Control Planeをクリックします。
- 5. **ServiceMeshControlPlane** メニュー をクリックします。
- 6. Delete Service Mesh Control Planeをクリックします。
- 7. 確認ダイアログウィンドウで Delete をクリックし、**ServiceMeshControlPlane** を削除しま す。

2.12.1.2. CLI を使用した Service Mesh コントロールプレーンの削除

CLI を使用して Red Hat OpenShift Service Mesh コントロールプレーンを削除します。この例で は、**istio-system** は、コントロールプレーンプロジェクトです。

#### 手順

- 1. OpenShift Container Platform CLI にログインします。
- 2. 次のコマンドを実行して、**ServiceMeshMemberRoll** リソースを削除します。

\$ oc delete smmr -n istio-system default

3. 以下のコマンドを実行して、インストールした **ServiceMeshControlPlane** の名前を取得しま す。

\$ oc get smcp -n istio-system

4. **<name\_of\_custom\_resource>** を先のコマンドの出力に置き換え、以下のコマンドを実行して カスタムリソースを削除します。

\$ oc delete smcp -n istio-system <name\_of\_custom\_resource>

÷

## 2.12.2. インストールされた Operator の削除

Red Hat OpenShift Service Mesh を正常に削除するには、Operator を削除する必要があります。Red Hat OpenShift Service Mesh Operator を削除したら、Kiali Operator、Red Hat OpenShift 分散トレー スプラットフォーム Operator、および OpenShift Elasticsearch Operator を削除する必要があります。

#### 2.12.2.1. Operator の削除

以下の手順に従って、Red Hat OpenShift Service Mesh を設定する Operator を削除します。以下の Operator ごとに手順を繰り返します。

- Red Hat OpenShift Service Mesh
- $\bullet$  Kiali
- Red Hat OpenShift 分散トレースプラットフォーム
- OpenShift Elasticsearch

#### 手順

- 1. OpenShift Container Platform Web コンソールにログインします。
- 2. Operator → Installed Operators ページから、スクロールするか、キーワードを Filter by name に入力して各 Operator を見つけます。次に、Operator 名をクリックします。
- 3. Operator Details ページで、Actions メニューから Uninstall Operator を選択します。プロン プトに従って各 Operator をアンインストールします。

#### 2.12.2.2. Operator リソースのクリーンアップ

以下の手順に従って、OpenShift Container Platform Web コンソールを使用して、Red Hat OpenShift Service Mesh Operator を削除した後に残ったリソースを手動で削除します。

#### 前提条件

- クラスター管理アクセスを持つアカウント。
- OpenShift CLI (**oc**) へのアクセスがある。

#### 手順

- 1. クラスター管理者として OpenShift Container Platform CLI にログインします。
- 2. 以下のコマンドを実行して、Operator のアンインストール後にリソースをクリーンアップしま す。サービスメッシュなしで Jaeger をスタンドアロンのサービスとして引き続き使用する場合 は、Jaeger リソースを削除しないでください。

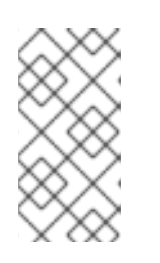

#### 注記

Operator はデフォルトで **openshift-operators** namespace にインストールされ ます。Operator を別の namespace にインストールしている場合は、**openshiftoperators** を Red Hat OpenShift Service Mesh Operator がインストールされて いたプロジェクトの名前に置き換えます。
\$ oc delete validatingwebhookconfiguration/openshift-operators.servicemeshresources.maistra.io

\$ oc delete mutatingwebhookconfiguration/openshift-operators.servicemeshresources.maistra.io

\$ oc delete -n openshift-operators daemonset/istio-node

\$ oc delete clusterrole/istio-admin clusterrole/istio-cni clusterrolebinding/istio-cni

\$ oc delete clusterrole istio-view istio-edit

\$ oc delete clusterrole jaegers.jaegertracing.io-v1-admin jaegers.jaegertracing.io-v1-crdview jaegers.jaegertracing.io-v1-edit jaegers.jaegertracing.io-v1-view

\$ oc get crds -o name | grep '.\*\.istio\.io' | xargs -r -n 1 oc delete

\$ oc get crds -o name | grep '.\*\.maistra\.io' | xargs -r -n 1 oc delete

\$ oc get crds -o name | grep '.\*\.kiali\.io' | xargs -r -n 1 oc delete

\$ oc delete crds jaegers.jaegertracing.io

\$ oc delete svc admission-controller -n <operator-project>

\$ oc delete project <istio-system-project>